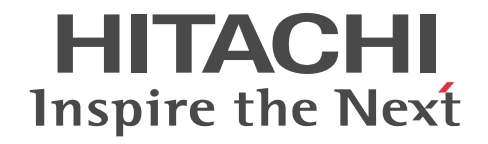

# **Hitachi Protection Manager Software** メッセージ

3020-3-P94-50

#### 対象製品

Hitachi Protection Manager Copy Controller 6.4 (適用 OS: Windows 2000 Server, Windows Server 2003, Windows Server 2008, Solaris) Hitachi Protection Manager Copy Controller (x64) 6.4 (適用 OS: Windows Server 2003 (x64), Windows Server 2008 (x64)) Hitachi Protection Manager for SQL 6.4 (適用 OS: Windows 2000 Server, Windows Server 2003, Windows Server 2008) Hitachi Protection Manager for Exchange 6.4(適用 OS:Windows 2000 Server,Windows Server 2003(x86)) Hitachi Protection Manager for Exchange 2007 6.4 (適用 OS: Windows Server 2003 (x64), Windows Server 2008 (x64)) Hitachi Protection Manager for Oracle 6.4(適用 OS:Solaris) Hitachi Protection Manager Console 6.4(適用 OS:Windows 2000 Server,Windows Server 2003,Windows Server 2008)

#### 輸出時の注意

本製品を輸出される場合には,外国為替および外国貿易法ならびに米国の輸出管理関連法規などの規制をご確認の上,必要な手続 きをお取りください。 なお,ご不明な場合は,弊社担当営業にお問い合わせください。

#### 商標類

Active Directory は、米国 Microsoft Corporation の、米国およびその他の国における登録商標または商標です。 Itanium は,アメリカ合衆国および他の国におけるインテル コーポレーションまたはその子会社の登録商標です。 HACMP は、米国およびその他の国における International Business Machines Corporation の商標です。 Microsoft Exchange Server は、米国 Microsoft Corp. の商品名称です。 Microsoft, Hyper-V は、米国 Microsoft Corporation の米国およびその他の国における登録商標または商標です。 Microsoft Internet Information Services は、米国 Microsoft Corp. の商品名称です。 Microsoft SQL Server は、米国 Microsoft Corp. の商品名称です。 Mozilla は、Mozilla Foundation の、米国およびその他の国における商標です。 MS-DOS は、米国およびその他の国における米国 Microsoft Corp. の登録商標です。 Oracle 及び Oracle Database 10g は、米国オラクル・コーポレーション及びその子会社,関連会社の米国及びその他の国における 登録商標または商標です。 Oracle 及び Oracle Database 11g は、米国オラクル・コーポレーション及びその子会社,関連会社の米国及びその他の国における 登録商標または商標です。 Solaris は、米国 Sun Microsystems, Inc. の米国およびその他の国における商標または登録商標です。 すべての SPARC 商標は、米国 SPARC International, Inc. のライセンスを受けて使用している同社の米国およびその他の国におけ る商標または登録商標です。SPARC商標がついた製品は、米国 Sun Microsystems, Inc. が開発したアーキテクチャに基づくもの です。 Sun, Sun Microsystems は、米国 Sun Microsystems, Inc. の米国およびその他の国における商標または登録商標です。 Symantec, および Backup Exec は、Symantec Corporation の米国およびその他の国における商標または登録商標です。 Symantec, DeepSight, NetBackup, Norton AntiVirus,および Veritas は,Symantec Corporation の米国およびその他の国にお ける商標または登録商標です。 Veritas および Veritas Storage Foundation は、米国およびその他の国における Symantec Corporation およびその関連会社の登 録商標です。 Windows は、米国 Microsoft Corporation の米国およびその他の国における登録商標または商標です。 Windows Server は,米国 Microsoft Corporation の米国およびその他の国における登録商標または商標です。 プログラムプロダクト「Hitachi Protection Manager Copy Controller, Hitachi Protection Manager for Oracle」には,米国 Sun Microsystems, Inc. が著作権を有している部分が含まれています。

プログラムプロダクト「Hitachi Protection Manager Copy Controller, Hitachi Protection Manager for Oracle」には, UNIX System Laboratories, Inc. が著作権を有している部分が含まれています。

#### 発行

2008 年 5 月 (第 1 版) 3020-3-P94 2010 年 4 月 (第 6 版) 3020-3-P94-50

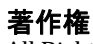

All Rights Reserved. Copyright (C) 2008, 2010, Hitachi, Ltd.

# 目次

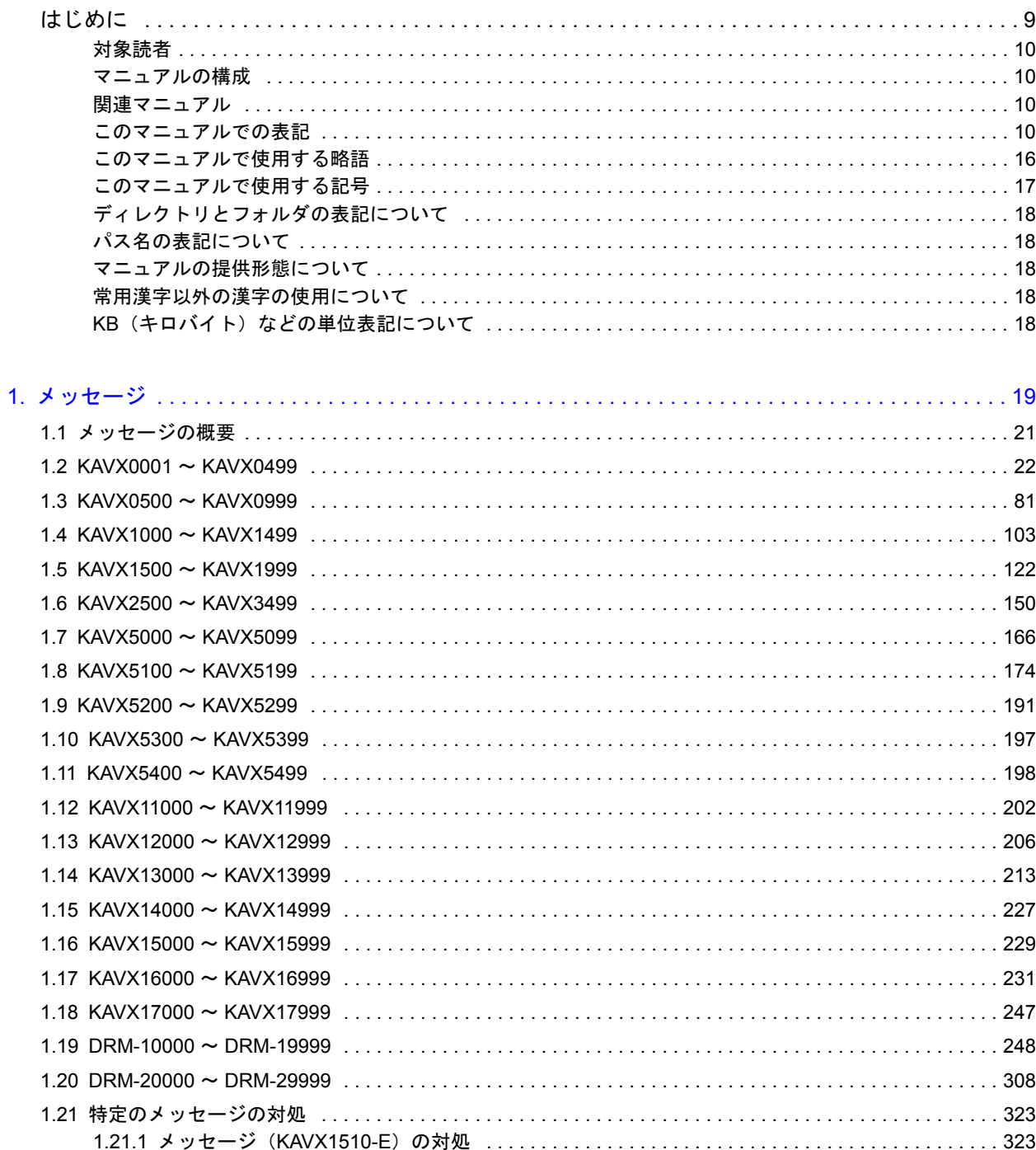

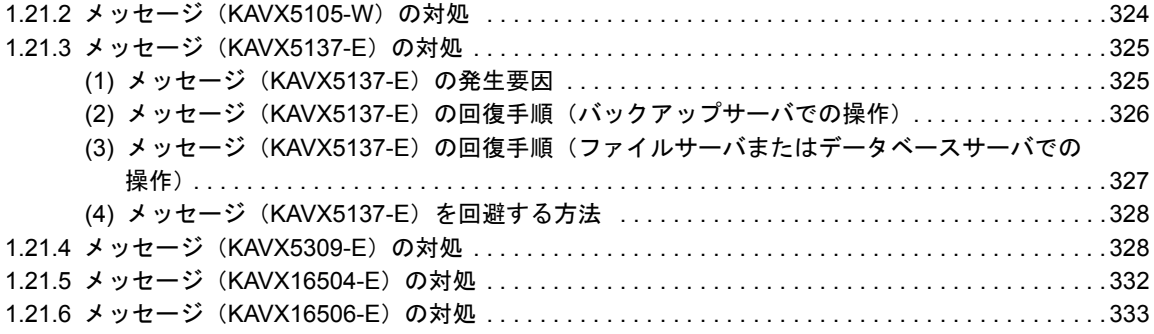

# 表目次

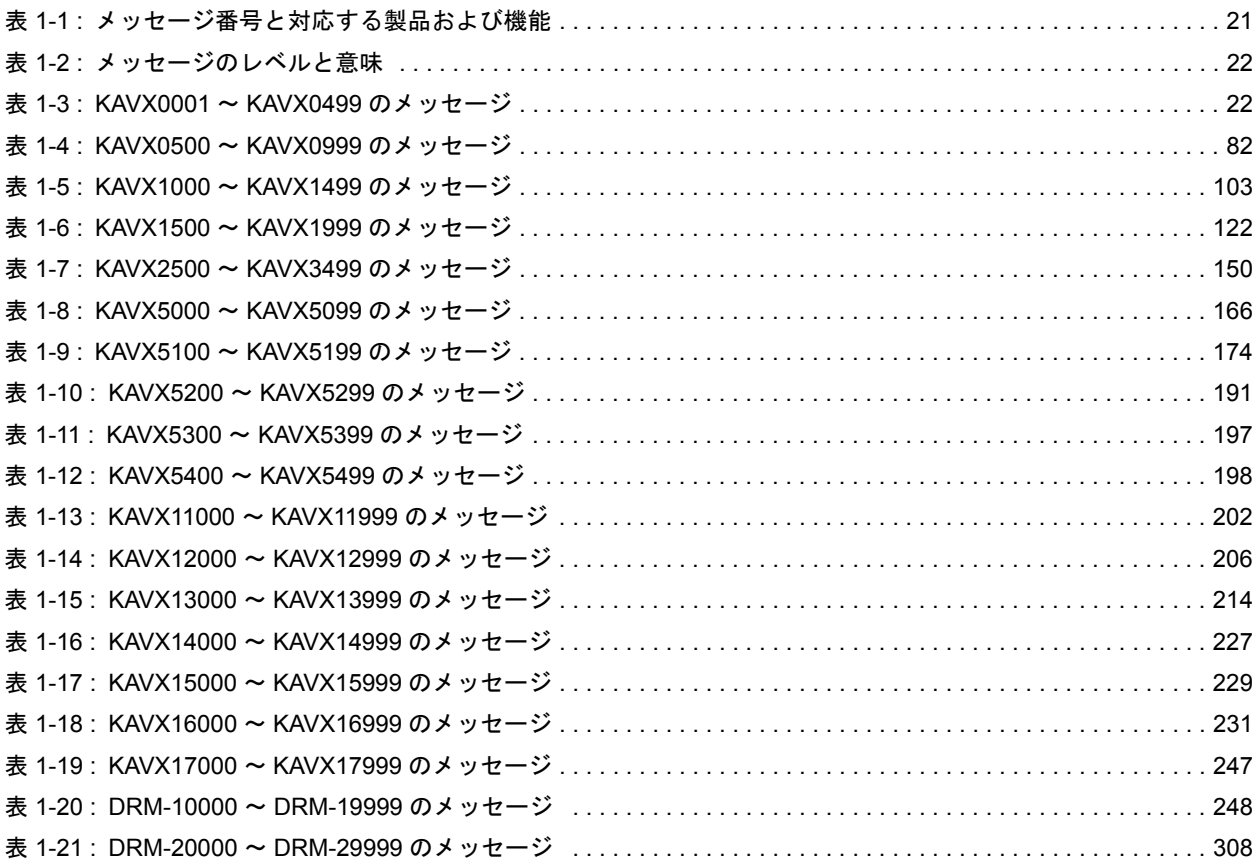

# はじめに

<span id="page-8-0"></span>このマニュアルは, Hitachi Protection Manager (以降, Protection Manager と呼 びます)のメッセージと,その対処方法について説明したものです。

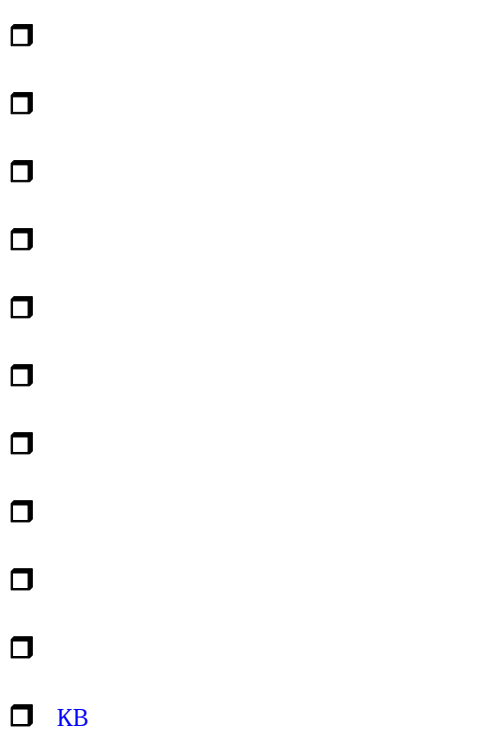

<span id="page-9-0"></span>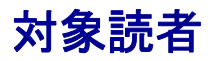

Protection Manager のメッセージの意味および対処について知りたい方を対象としています。

このマニュアルは、マニュアル「Hitachi Protection Manager Software ユーザーズガイド」の内 容を理解していることを前提としています。

## <span id="page-9-1"></span>マニュアルの構成

このマニュアルは、次に示す章から構成されています。

 $1.$ 

Protection Manager で出力されるメッセージについて説明しています。

### <span id="page-9-2"></span>関連マニュアル

このマニュアルの関連マニュアルを次に示します。必要に応じてお読みください。

Hitachi Protection Manager Software ユーザーズガイド(3020-3-P91)

Hitachi Protection Manager Software Console ユーザーズガイド(3020-3-P92)

Hitachi Protection Manager Software コマンドリファレンス(3020-3-P93)

Hitachi Device Manager Agent システム構成ガイド (3020-3-P14)

### <span id="page-9-3"></span>このマニュアルでの表記

このマニュアルでは,製品の名称を省略して表記しています。このマニュアルでの表記と,製品 の正式名称または意味を次に示します。

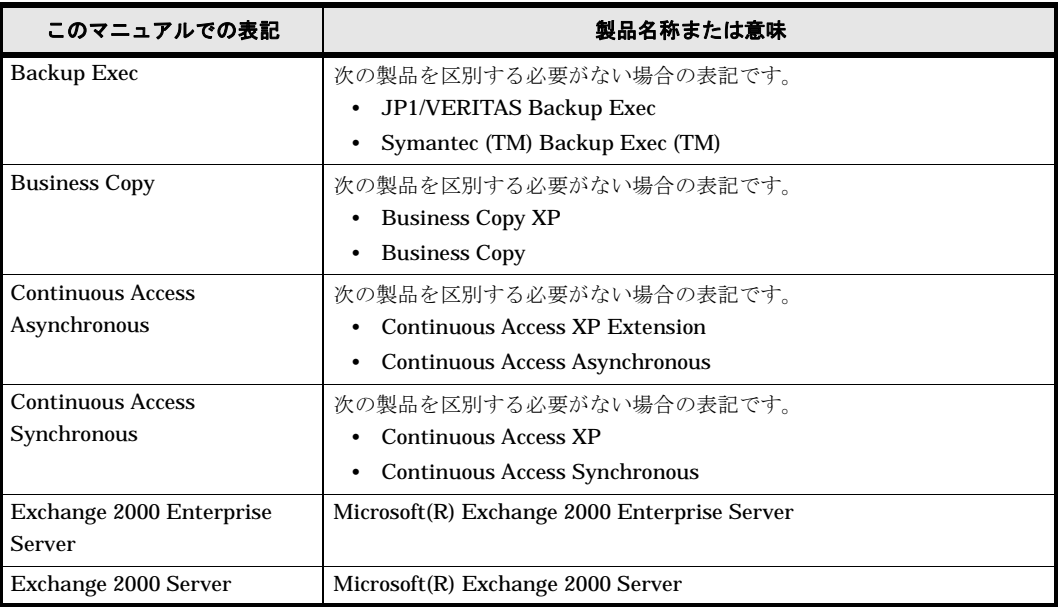

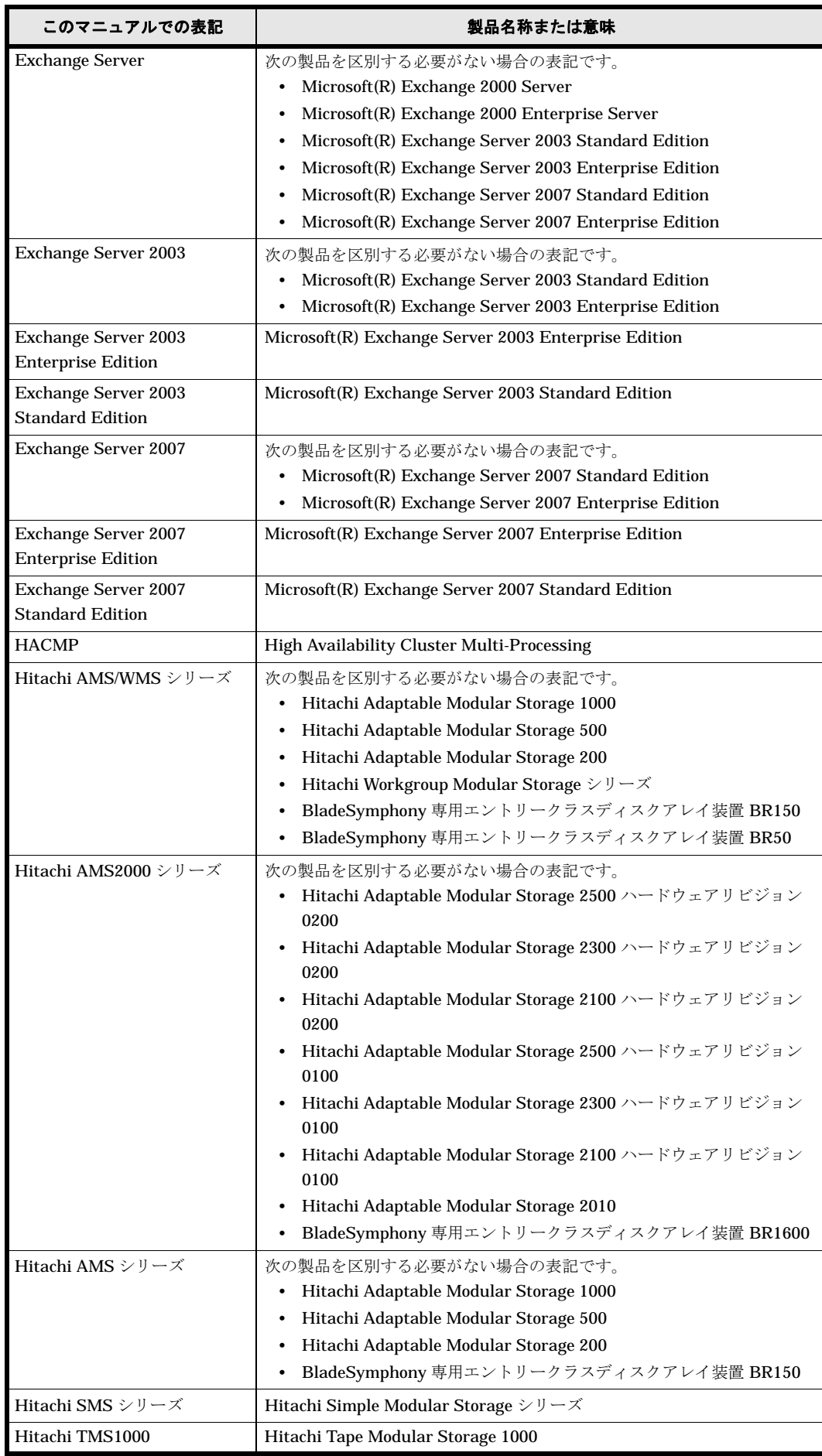

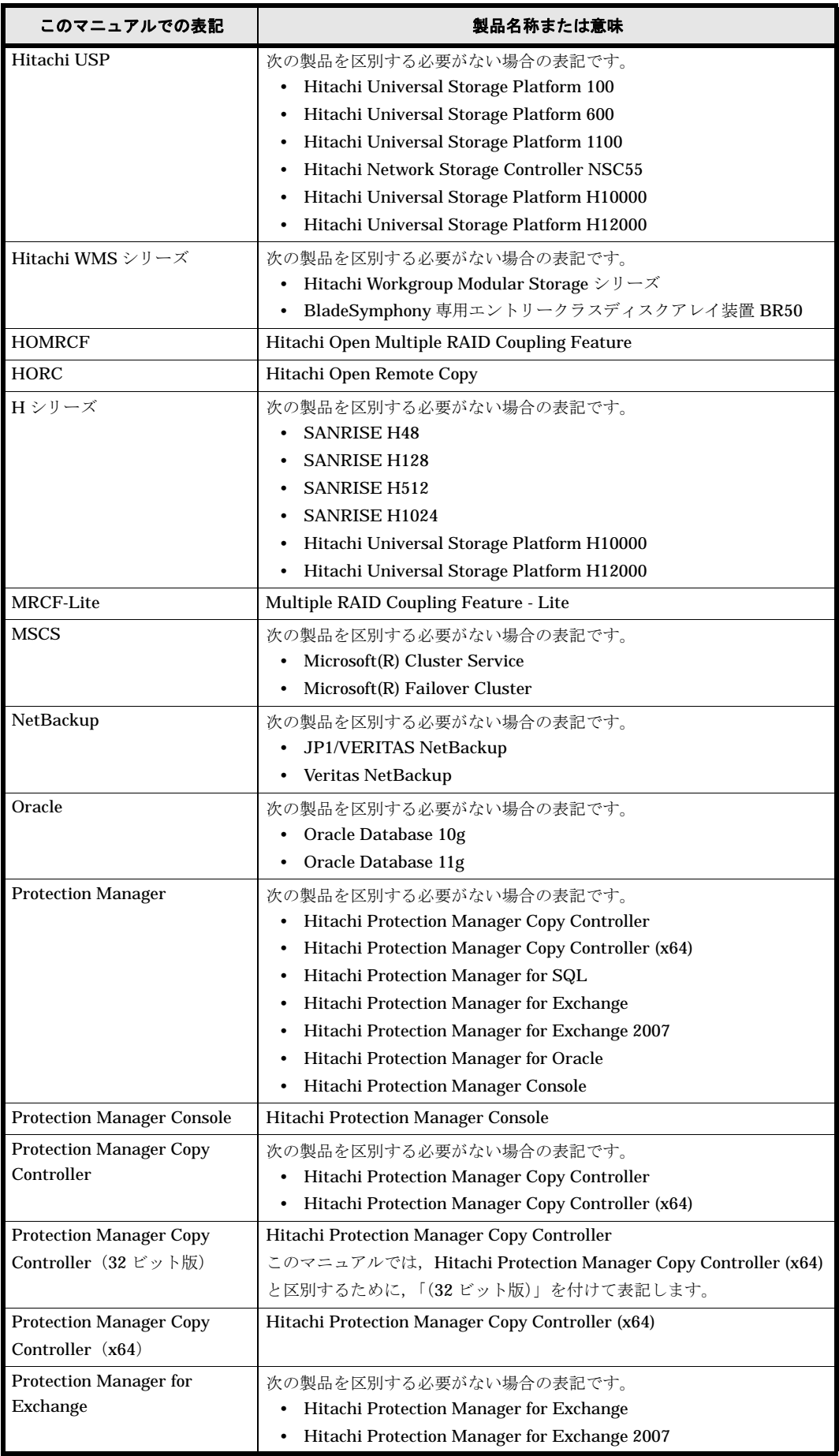

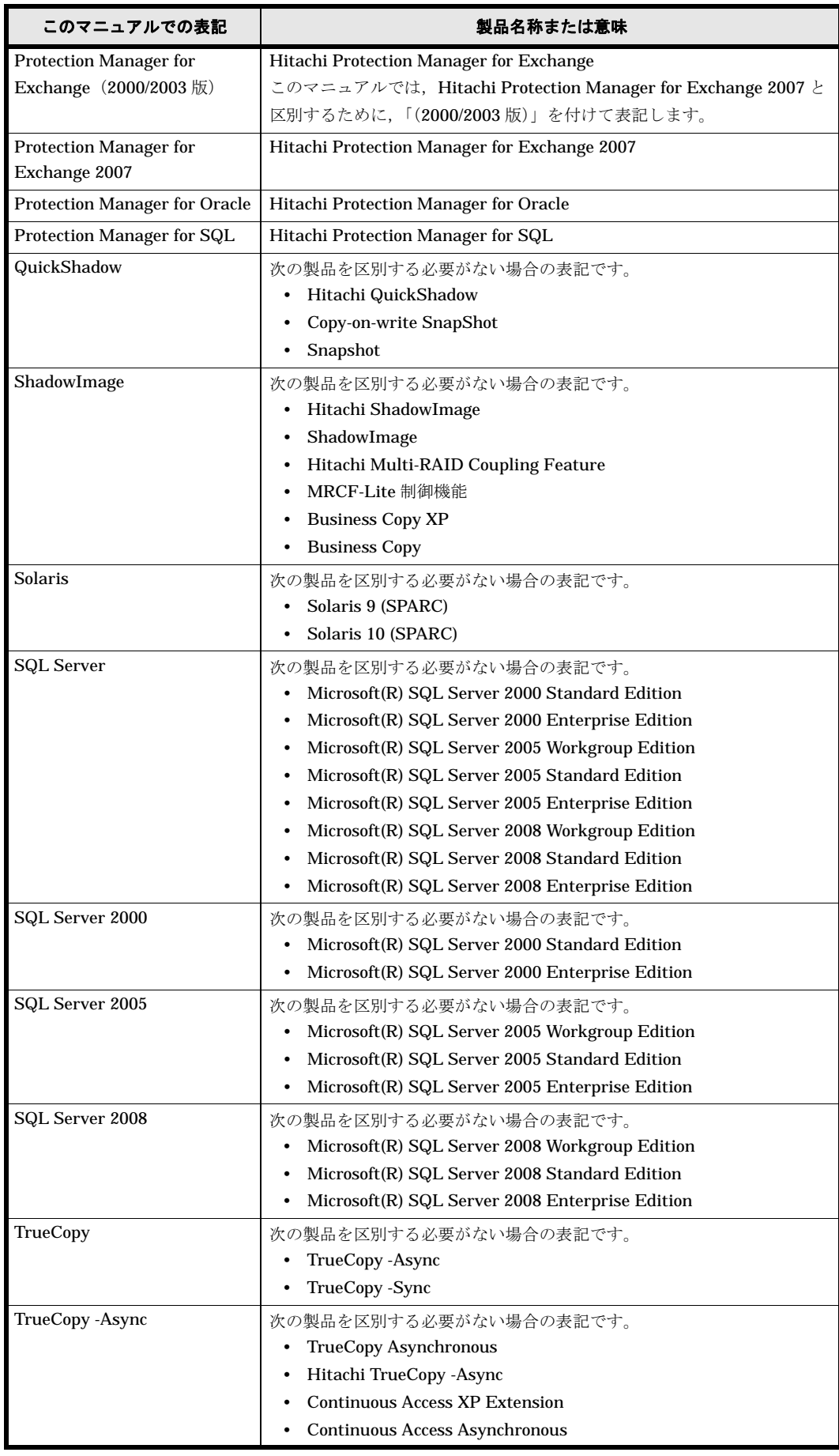

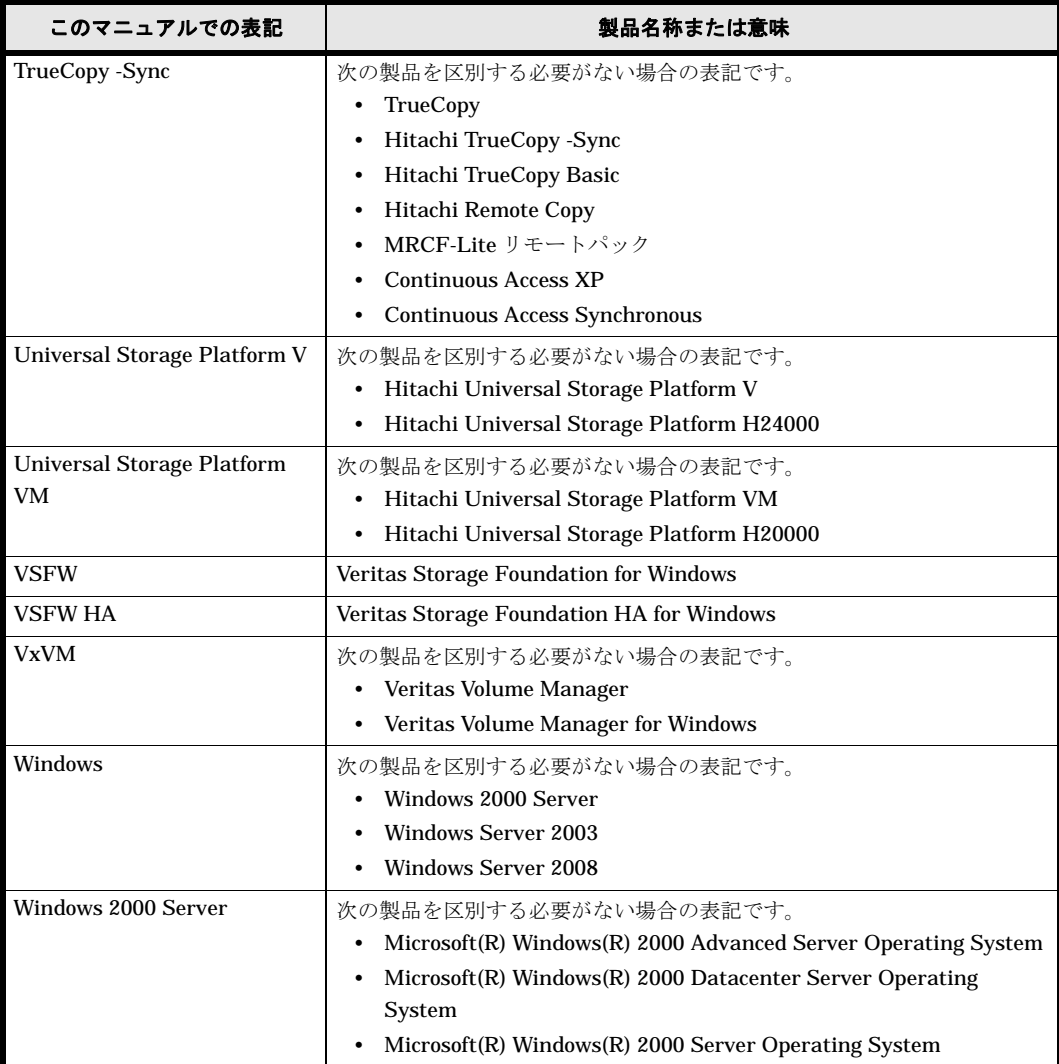

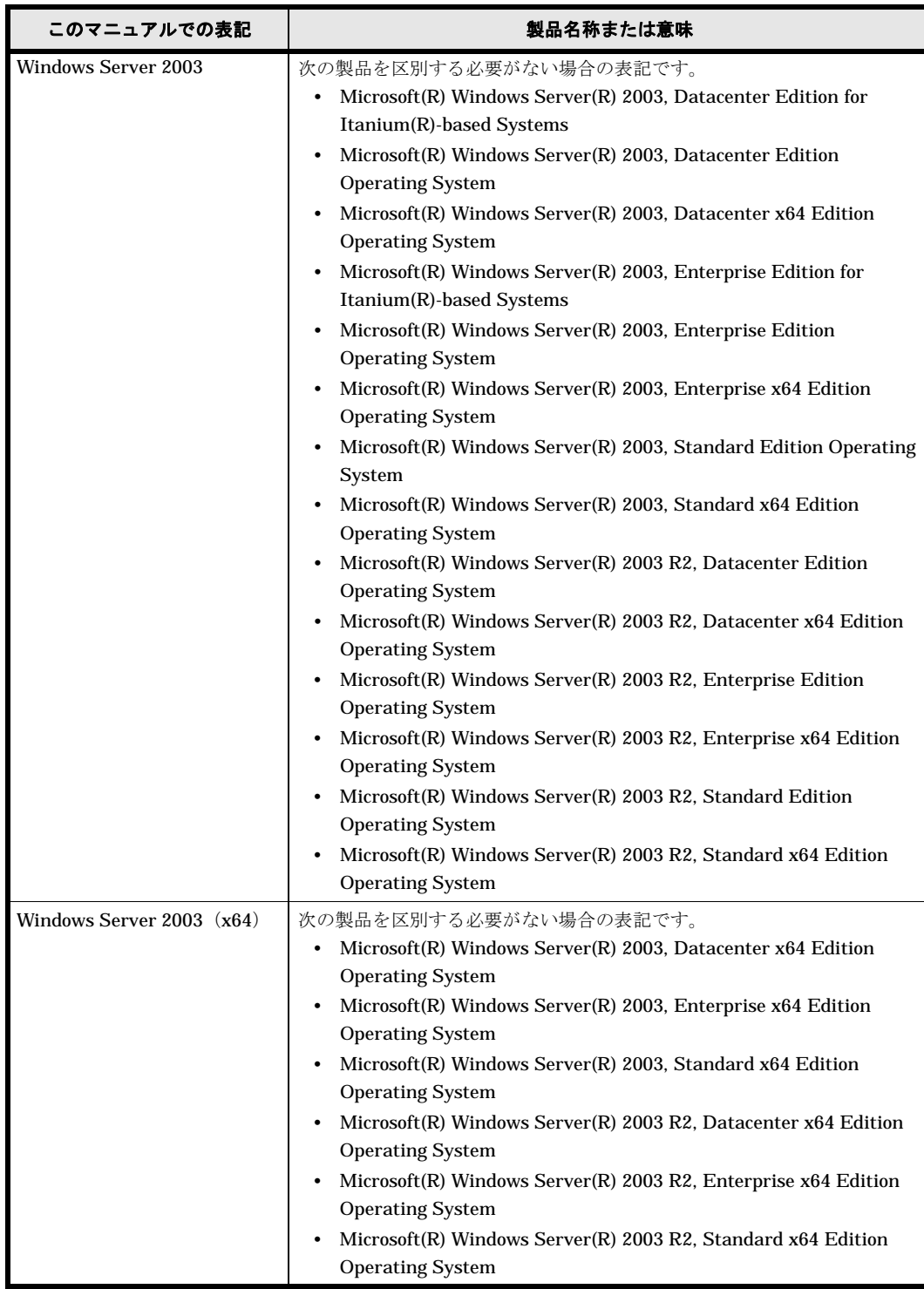

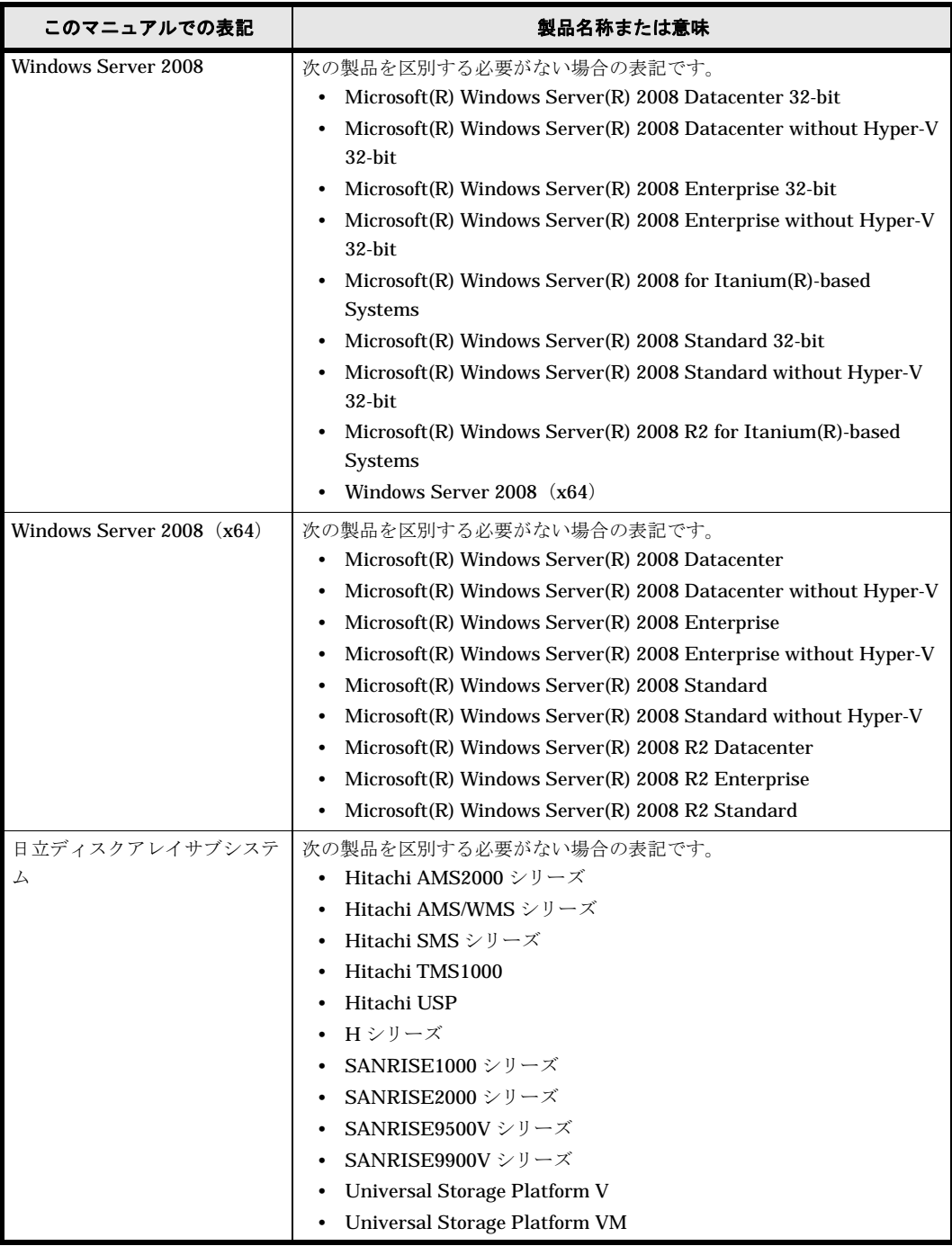

このマニュアルで使用している「ストレージグループ」とは、Exchange Server に構築したデー タベースの管理単位を示す用語です。ほかの Hitachi Storage Command Suite 製品で使用されて いる「ストレージグループ」と指し示す対象が異なりますので,ご注意ください。

## <span id="page-15-0"></span>このマニュアルで使用する略語

このマニュアルでは、次に示す略語を使用します。

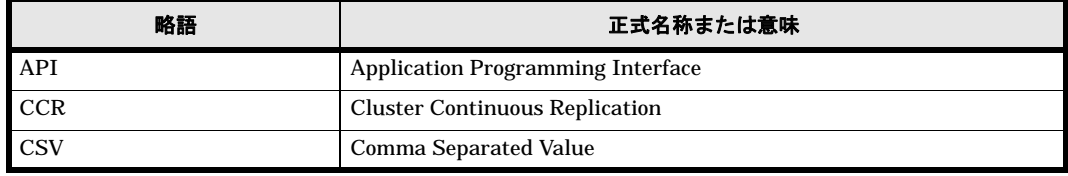

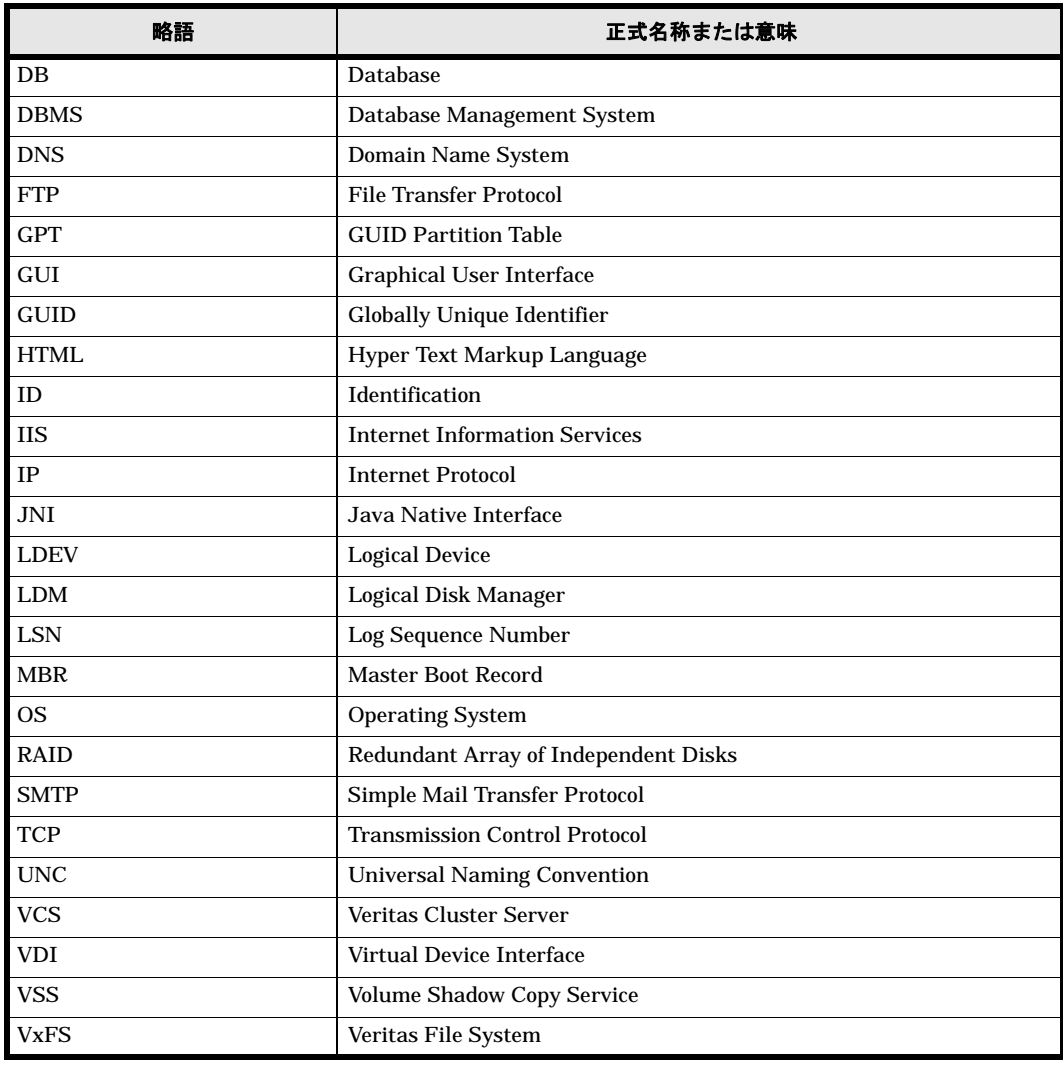

# <span id="page-16-0"></span>このマニュアルで使用する記号

このマニュアルで使用している記号を次に示します。

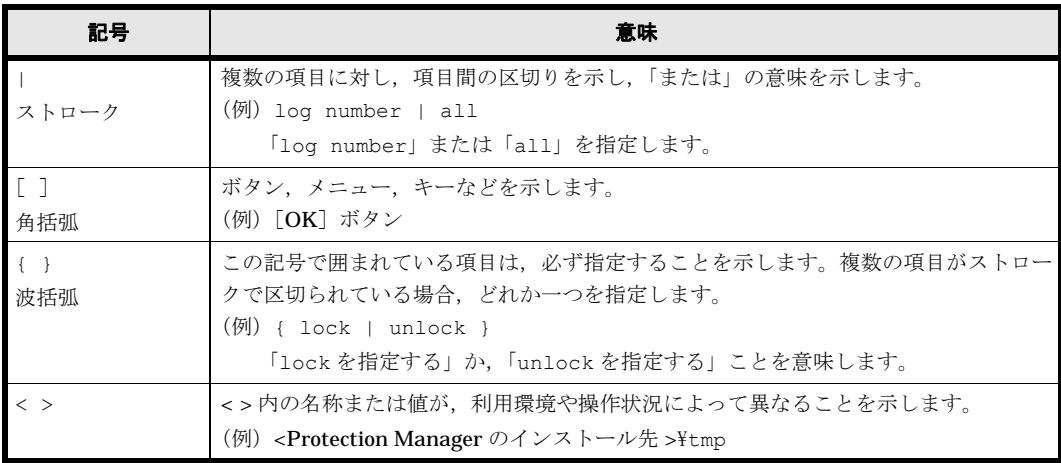

## <span id="page-17-0"></span>ディレクトリとフォルダの表記について

このマニュアルでは、Solaris のディレクトリと Windows のフォルダを総称して、「ディレクト リ」と表記しています。Windows 環境では、「ディレクトリ」を「フォルダ」に置き換えてお読み ください。

## <span id="page-17-1"></span>パス名の表記について

Protection Manager が使用するパスの説明で記載している Windows 環境の「絶対パス」は,特 に記載のないかぎり,UNC パスを含みません。

### <span id="page-17-2"></span>マニュアルの提供形態について

Protection Manager では、製品添付のマニュアルのほかに、HTML マニュアルを提供していま す。

HTML マニュアルでは,製品添付のマニュアルと同じ内容を HTML で提供しています。

HTML マニュアルの格納先を次に示します。

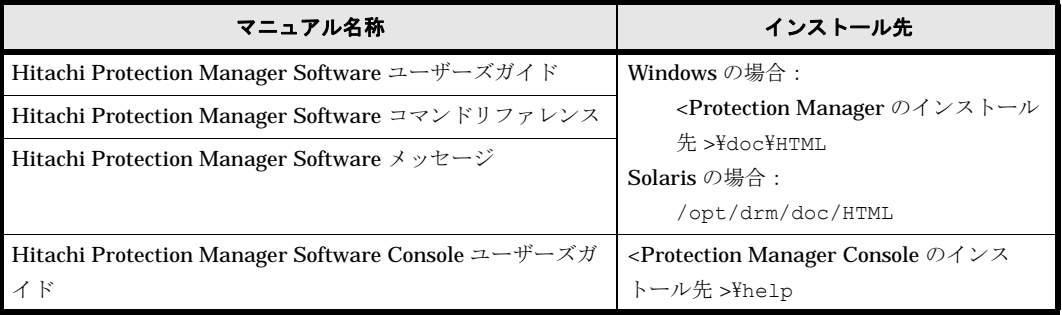

なお、Windows 以外の環境で Mozilla を使用して HTML マニュアルを表示した場合、斜字体およ びボールド体が正しく表示されない場合があります。

#### <span id="page-17-3"></span>常用漢字以外の漢字の使用について

このマニュアルでは、常用漢字を使用することを基本としていますが、次に示す用語については, 常用漢字以外の漢字を使用しています。

個所(かしょ) 進捗(しんちょく) 全て(すべて) 必須(ひっす)

## <span id="page-17-4"></span>KB (キロバイト)などの単位表記について

1KB(キロバイト), 1MB(メガバイト), 1GB(ギガバイト), 1TB(テラバイト)はそれぞれ 1,024 バイト,1,0242 バイト,1,0243 バイト,1,0244 バイトです。

1

<span id="page-18-1"></span>**1.** メッセージ

<span id="page-18-0"></span>この章では、Protection Manager で出力するメッセージについて説明します。

 $1.1$ 

- [1.2 KAVX0001 ~ KAVX0499](#page-21-0)
- $\Box$  1.3 KAVX0500 KAVX0999
- $\Box$  1.4 KAVX1000 KAVX1499
- $\Box$  1.5 KAVX1500 KAVX1999
- [1.6 KAVX2500 ~ KAVX3499](#page-149-0)
- $\Box$  1.7 KAVX5000  $\,$  KAVX5099
- $1.8$  KAVX5100  $\,$  KAVX5199
- [1.9 KAVX5200 ~ KAVX5299](#page-190-0)
- [1.10 KAVX5300 ~ KAVX5399](#page-196-0)
- [1.11 KAVX5400 ~ KAVX5499](#page-197-0)
- $\Box$  1.12 KAVX11000 KAVX11999
- $\Box$  1.13 KAVX12000 KAVX12999
- $1.14$  KAVX13000 KAVX13999
- [1.15 KAVX14000 ~ KAVX14999](#page-226-0)
- $1.16$  KAVX15000 KAVX15999
- $1.17$  KAVX16000  $\,$  KAVX16999
- $\Box$  1.18 KAVX17000 KAVX17999
- 1.19 DRM-10000 DRM-19999
- 1.20 DRM-20000 DRM-29999

#### $1.21$

### <span id="page-20-0"></span>**1.1** メッセージの概要

Protection Manager で出力するメッセージは,メッセージ ID とメッセージテキストから構成さ れます。次のような形式となります。

```
KAVXnnnnn-Z メッセージテキスト
```

```
メッセージ ID は次の要素から構成されます。
```
KAVX

Protection Manager のメッセージであることを示します。

nnnnn

メッセージの通し番号を示します。Protection Manager が出力するメッセージは 0000~ 9999, Protection Manager Console が出力するメッセージは 11000 ~ 29999 です。 メッセージ番号と対応する製品および機能を次に示します。

<span id="page-20-1"></span>表 **1-1 :** メッセージ番号と対応する製品および機能

| メッセージ番号            | 説明                                     |
|--------------------|----------------------------------------|
| $0000 \sim 0499$   | 共通のメッセージ                               |
| 0000 $\sim$ 0099   | 共通                                     |
| $0100 \sim 0149$   | ファイルシステム                               |
| $0150\sim0199$     | インストーラー・ライセンス管理                        |
| 0200 $\sim$ 0299   | 共通                                     |
| 0300 $\sim$ 0399   | クラスタ                                   |
| 0400 $\sim$ 0449   | テープ管理                                  |
| 0450 $\sim$ 0499   | 拡張コマンド                                 |
| 0500 $\sim$ 0999   | Protection Manager for Oracle のメッセージ   |
| $1000 \sim 1499$   | Protection Manager for SQL のメッセージ      |
| $1500 \sim 1999$   | Protection Manager for Exchange のメッセージ |
| $2500\sim3499$     | 拡張コマンドのメッセージ                           |
| $2500 \sim 2599$   | 共通(ファイルシステム)                           |
| $2600\sim2699$     | <b>Protection Manager for Oracle</b>   |
| $2700 \sim 2799$   | Protection Manager for SQL             |
| $2800\sim 2899$    | Protection Manager for Exchange        |
| $3000 \sim 3499$   | 予備                                     |
| $3500\sim3999$     | 予備                                     |
| $5000\sim5099$     | VSS 連携機能のメッセージ                         |
| $5100\sim5199$     | コアのメッセージ                               |
| $5200\sim5299$     | ジョブスケジューラのメッセージ                        |
| $5300\sim5399$     | 構成チェック機能のメッセージ                         |
| $5400\sim5499$     | カスケード構成のバックアップ用メッセージ                   |
| $5500\sim 8999$    | 予備                                     |
| $9000 \sim 9999$   | 予約 (トレース) ※                            |
| $11000 \sim 29999$ | Protection Manager Console のメッセージ      |

注※詳細トレースログ情報の調査方法については、マニュアル「Hitachi Protection Manager Software ユーザーズガイド」を参照してください。

Z

メッセージのレベルを示します。

<span id="page-21-1"></span>表 **1-2 :** メッセージのレベルと意味

| メッセージのレベル                    | 意味                              |
|------------------------------|---------------------------------|
| $\blacksquare$ (Information) | 正常に処理されたことを通知するメッセージです。         |
| W (Warning)                  | 処理は続行されますが,制限があることを通知するメッセージです。 |
| $E$ (Error)                  | 処理が続行できない致命的なエラーを通知するメッセージです。   |

メッセージテキストの中には,エラーが発生した状況に応じて,エラーの要因を表示するものがあ ります。「要因」には,詳細メッセージが示されます。詳細メッセージもメッセージ ID とメッ セージテキストから構成されます。詳細メッセージは,次のような形式となります。

DRM-nnnnn メッセージテキスト

メッセージ ID は次の要素から構成されます。

DRM

Protection Manager の詳細メッセージであることを示します。

nnnnn

メッセージの通し番号を示します。10000 ~ 19999 は Protection Manager が出力するメッ セージ, 20000~29999は Protection Manager Console が出力するメッセージです。

なお, Windows イベントログに出力されるメッセージは、KAVX0001-I, KAVX0002-I, KAVXxxxx-E および KAVXxxxx-W (xxxx: 0000~9999) が対象になります。

### <span id="page-21-2"></span><span id="page-21-0"></span>**1.2 KAVX0001** ~ **KAVX0499**

Protection Manager で出力するメッセージとその対処方法について説明します。KAVX0001~ KAVX0499 のメッセージについて説明します。

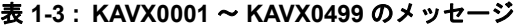

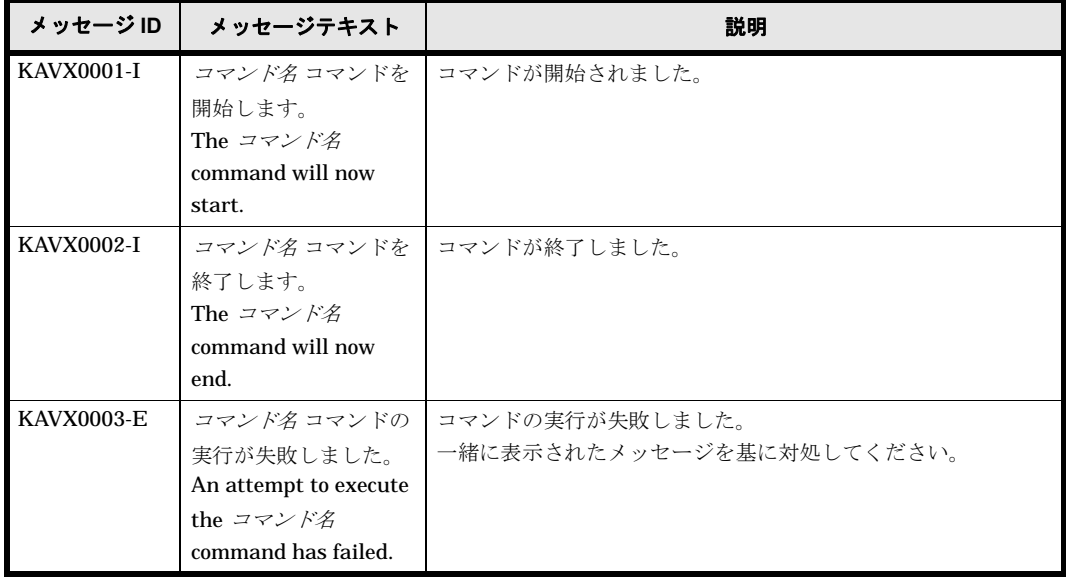

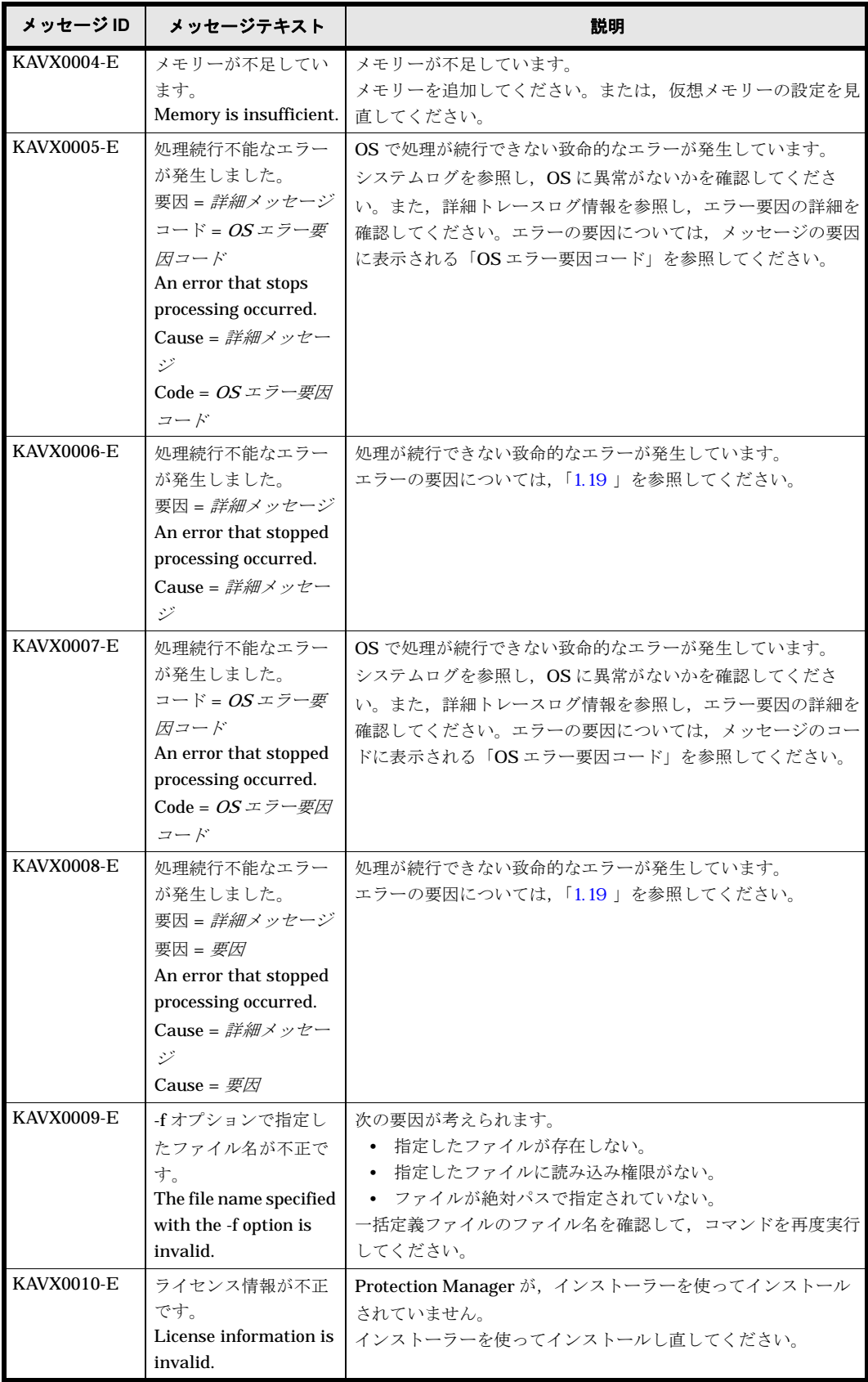

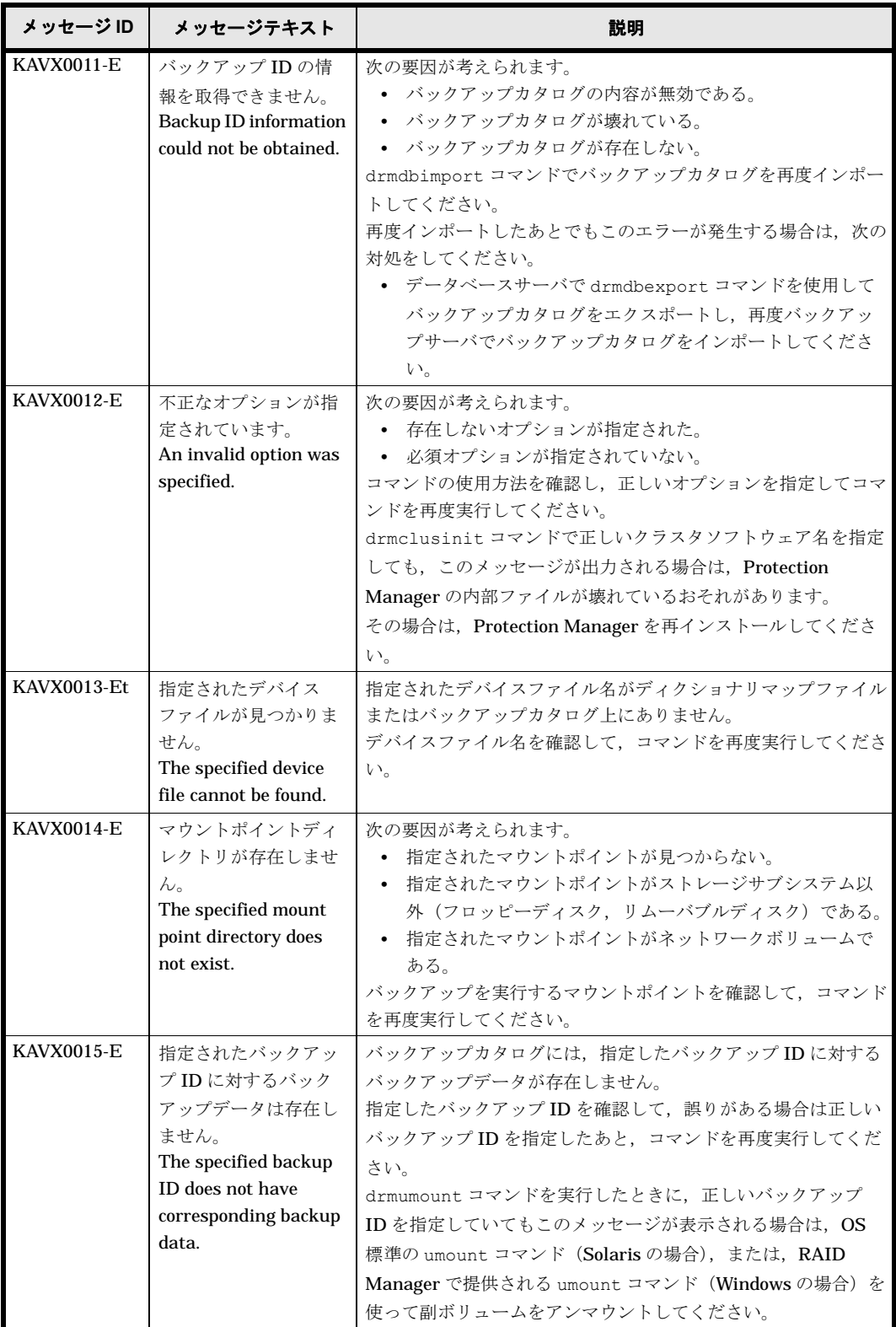

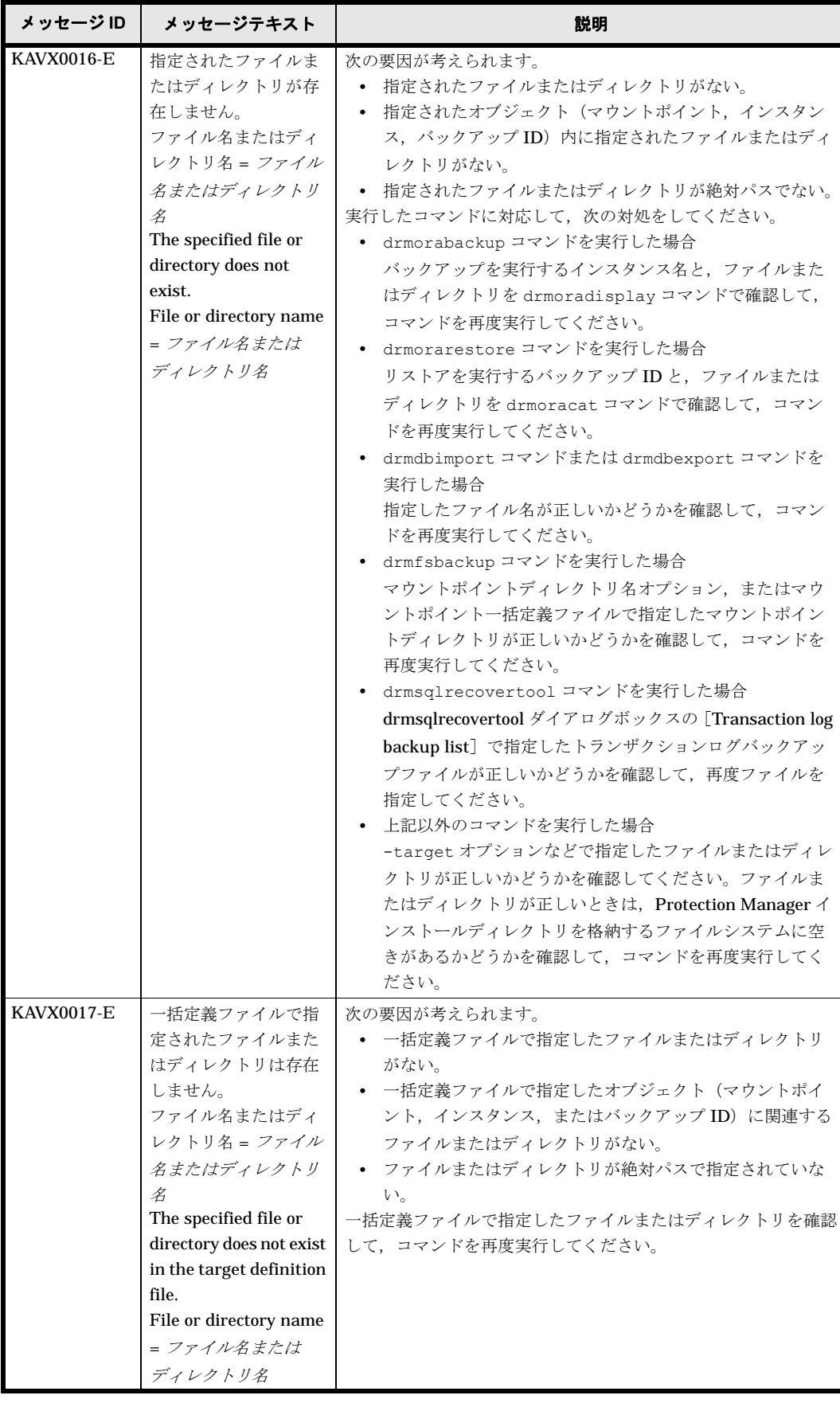

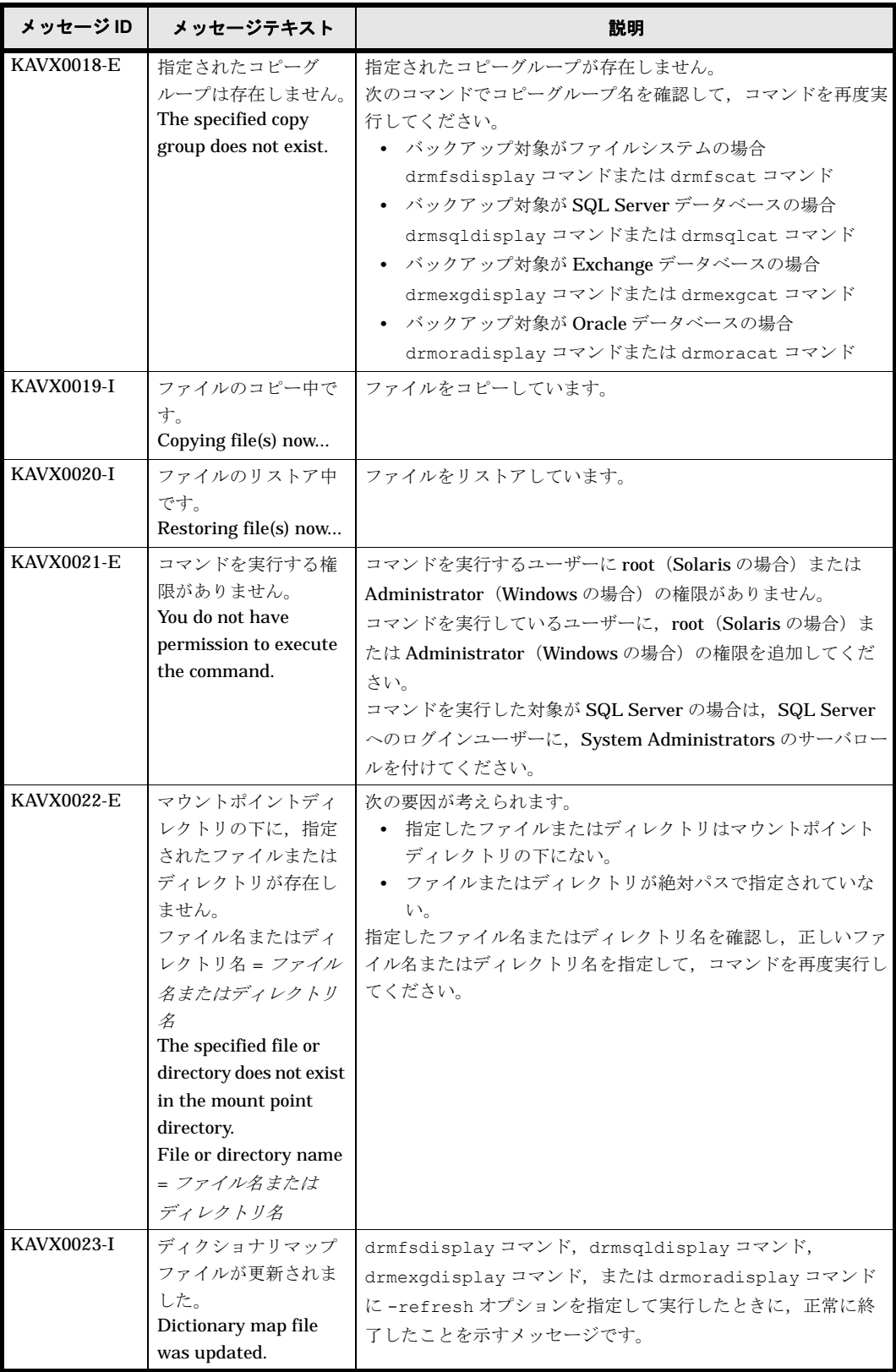

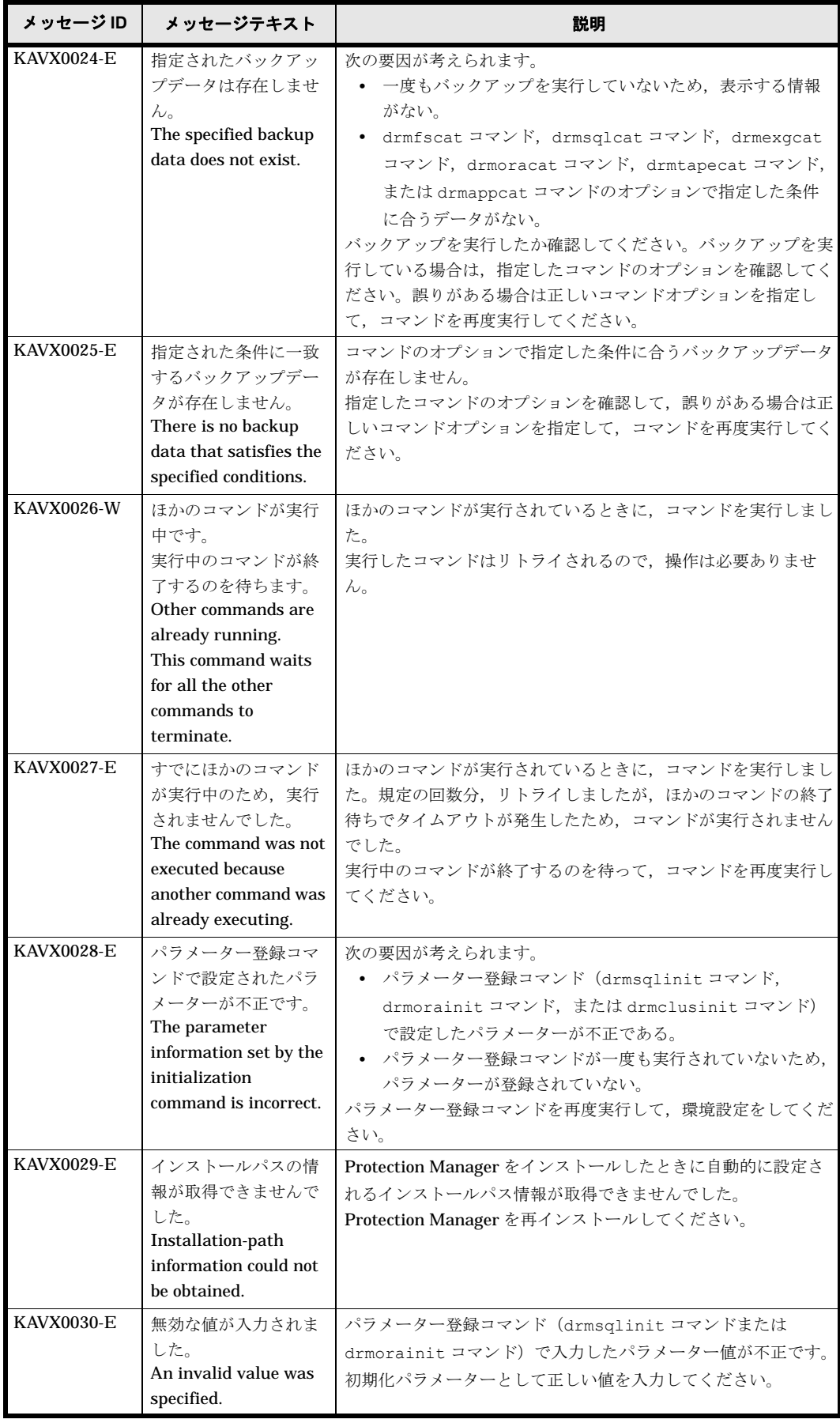

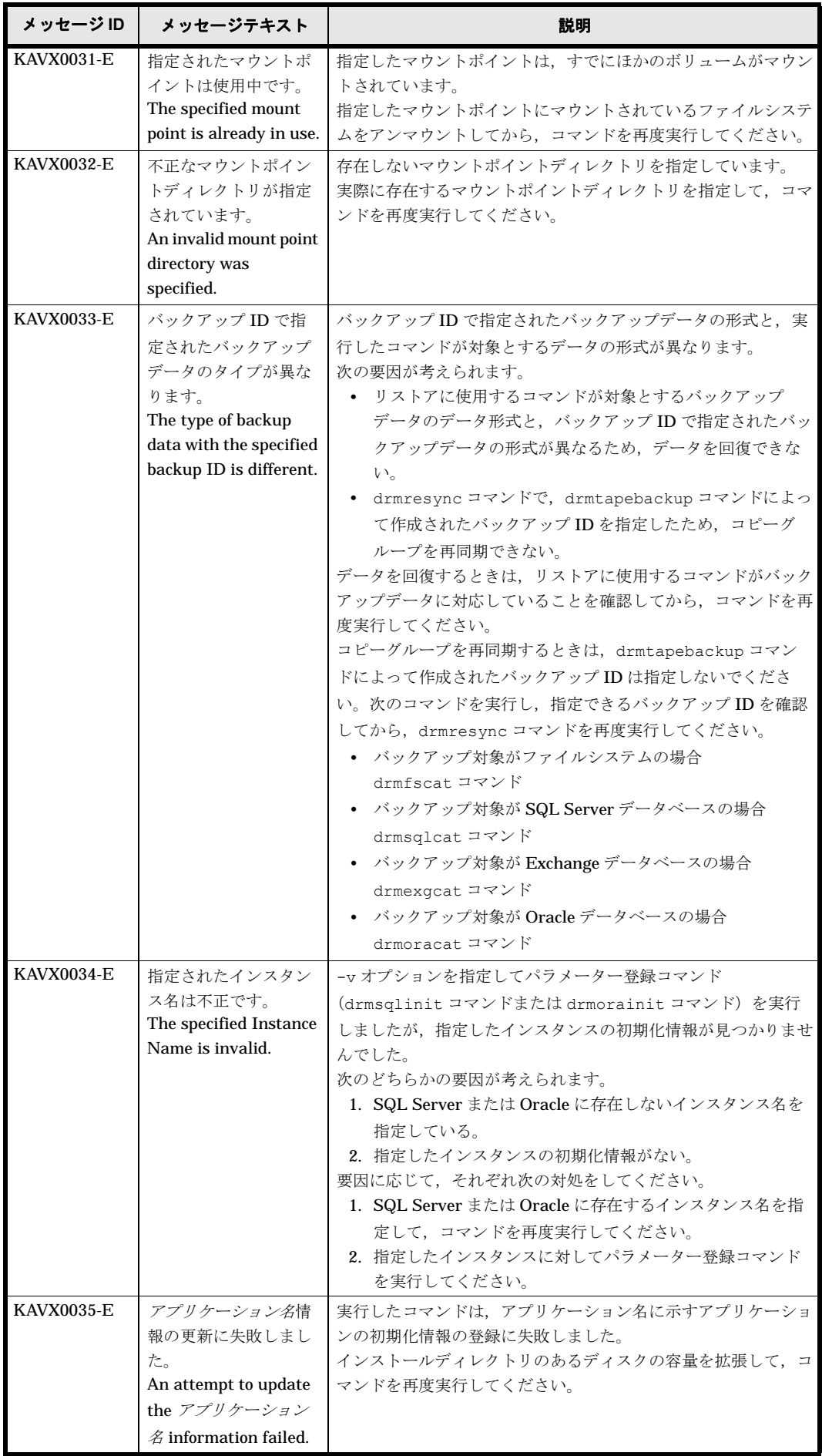

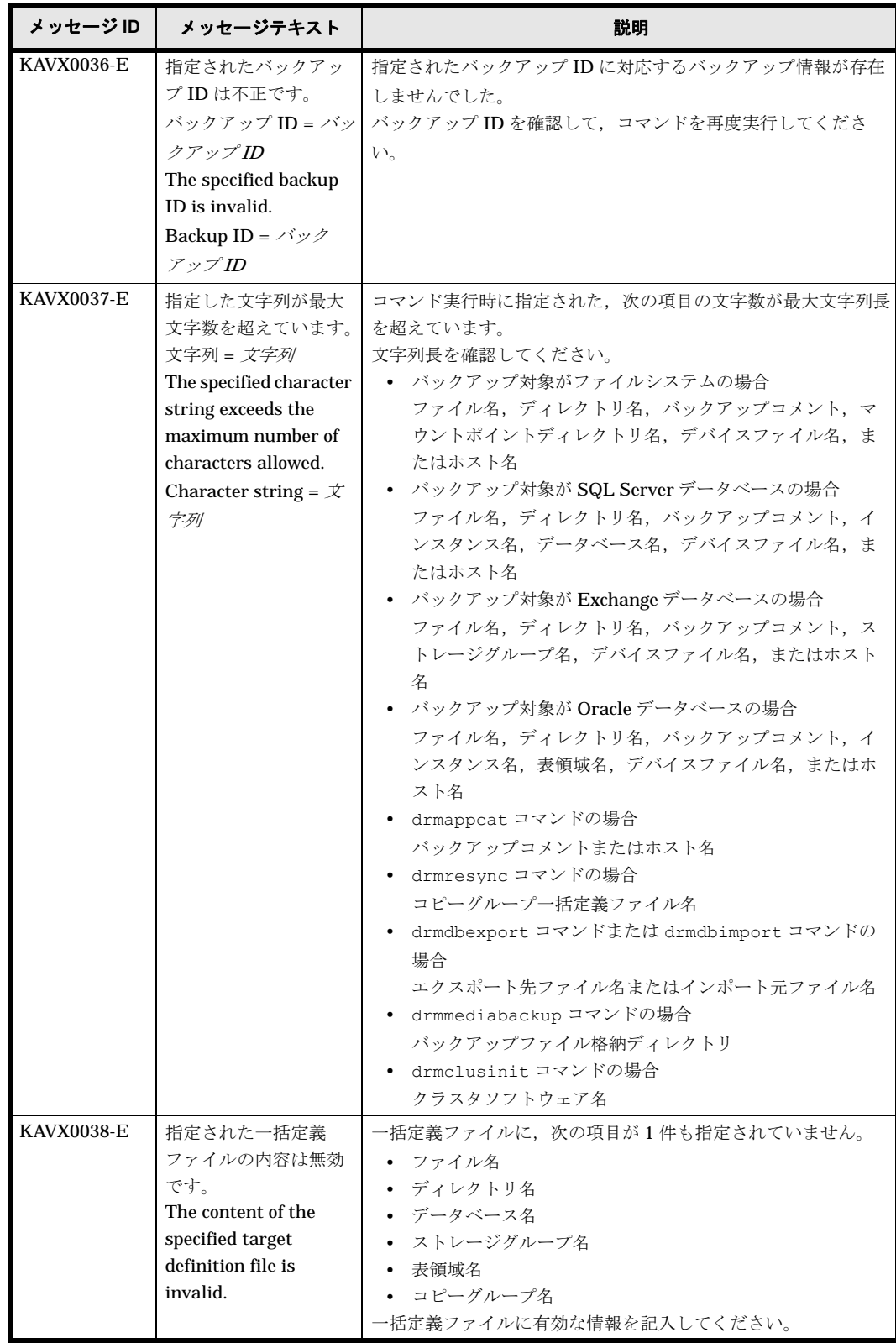

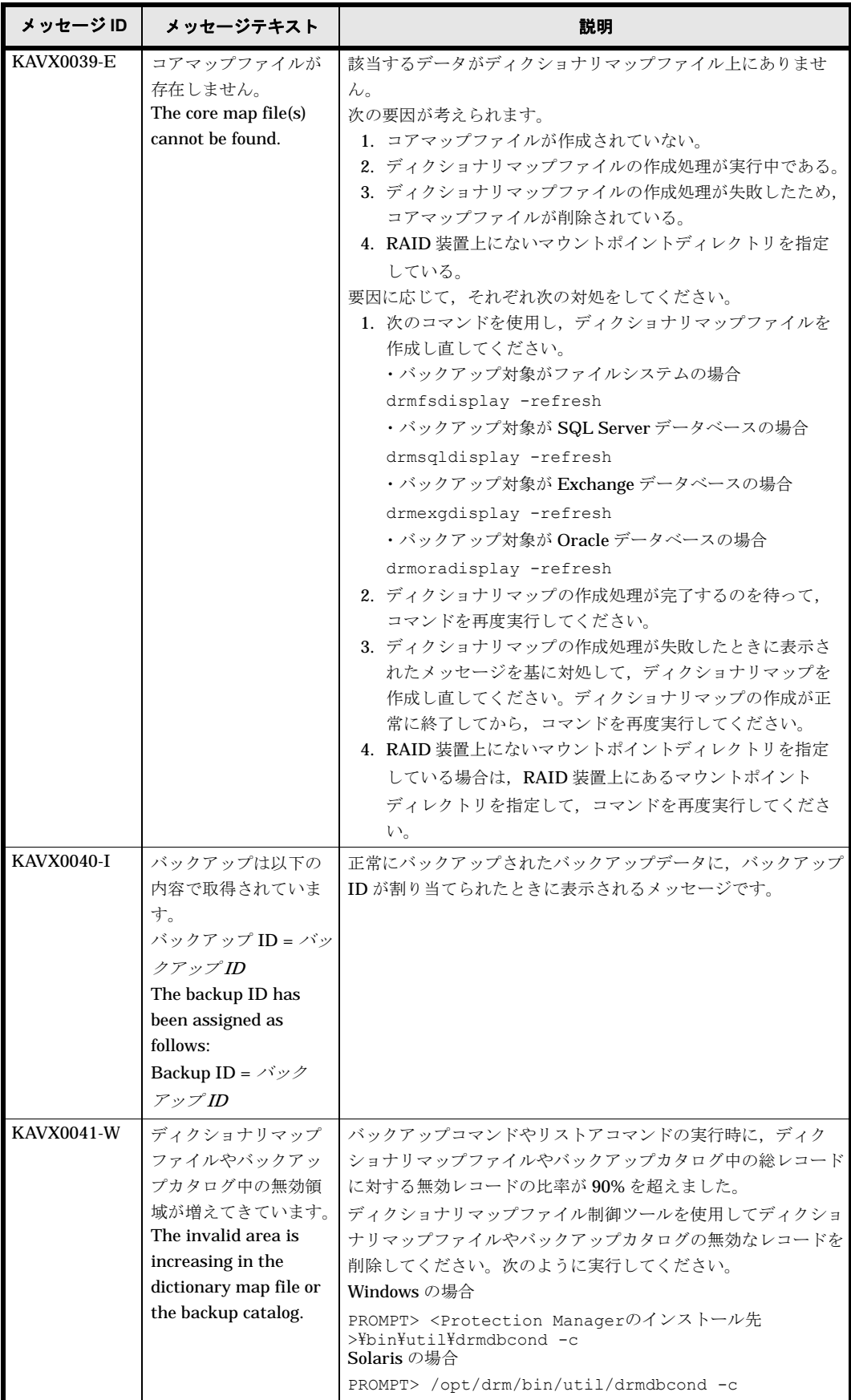

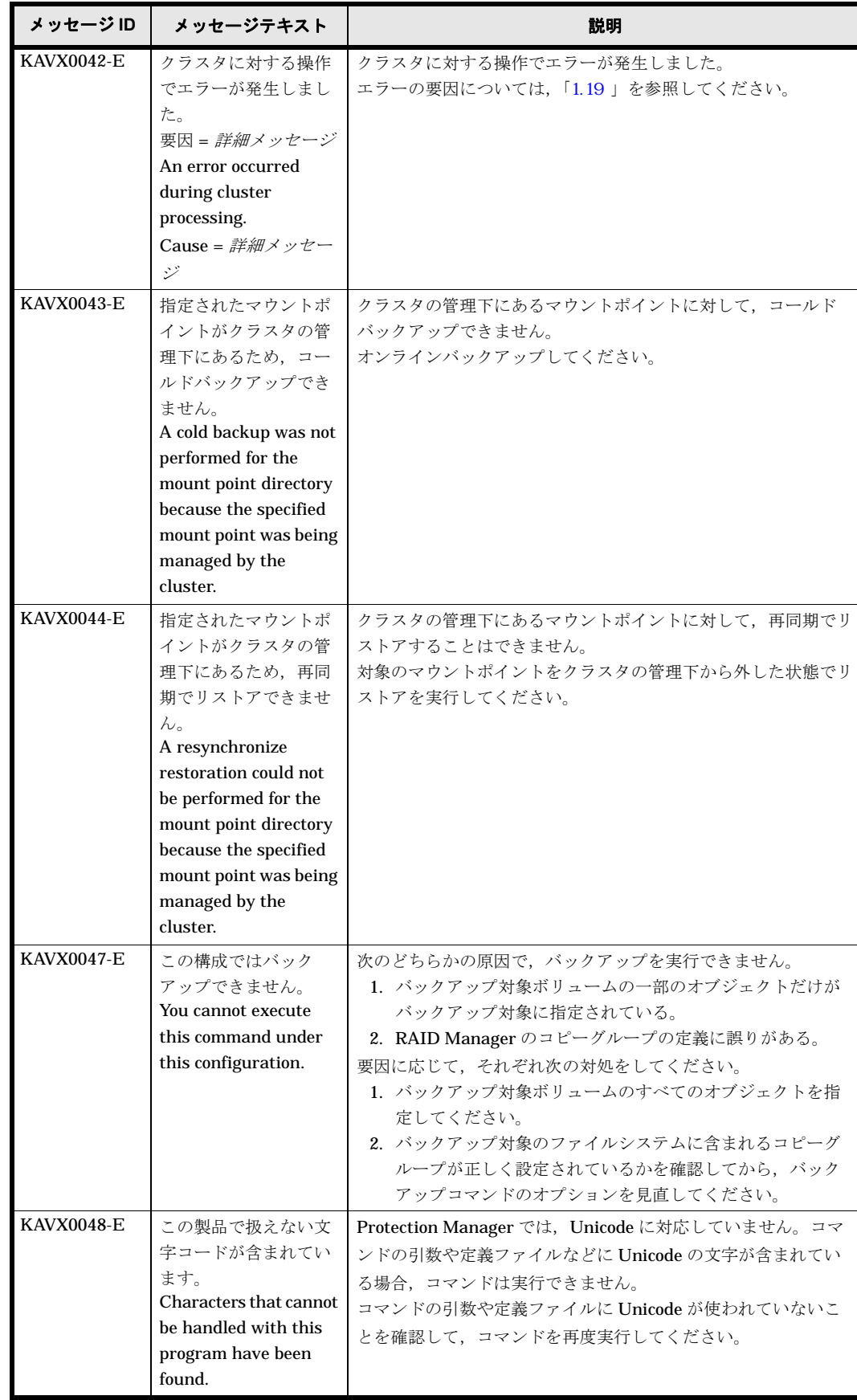

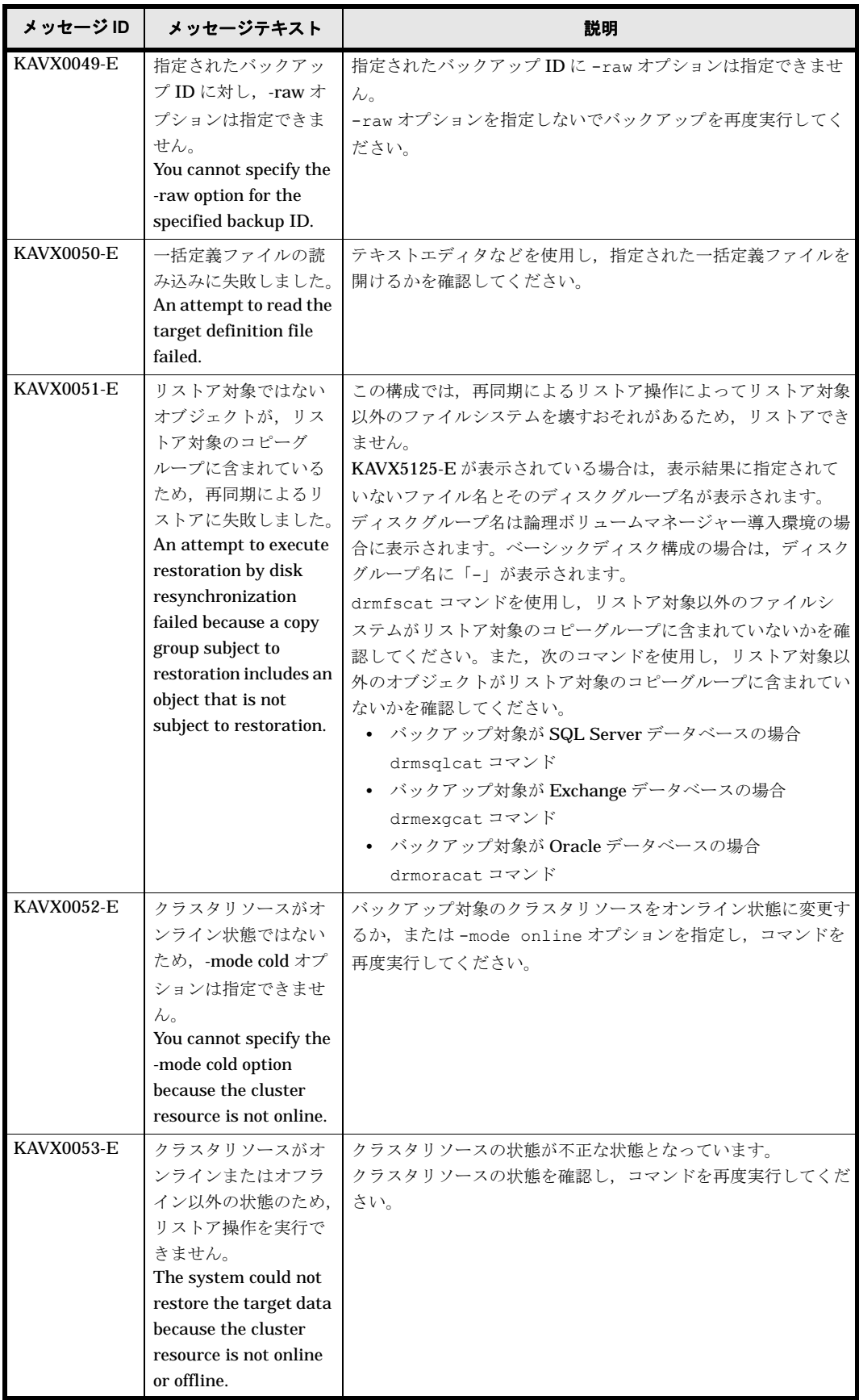

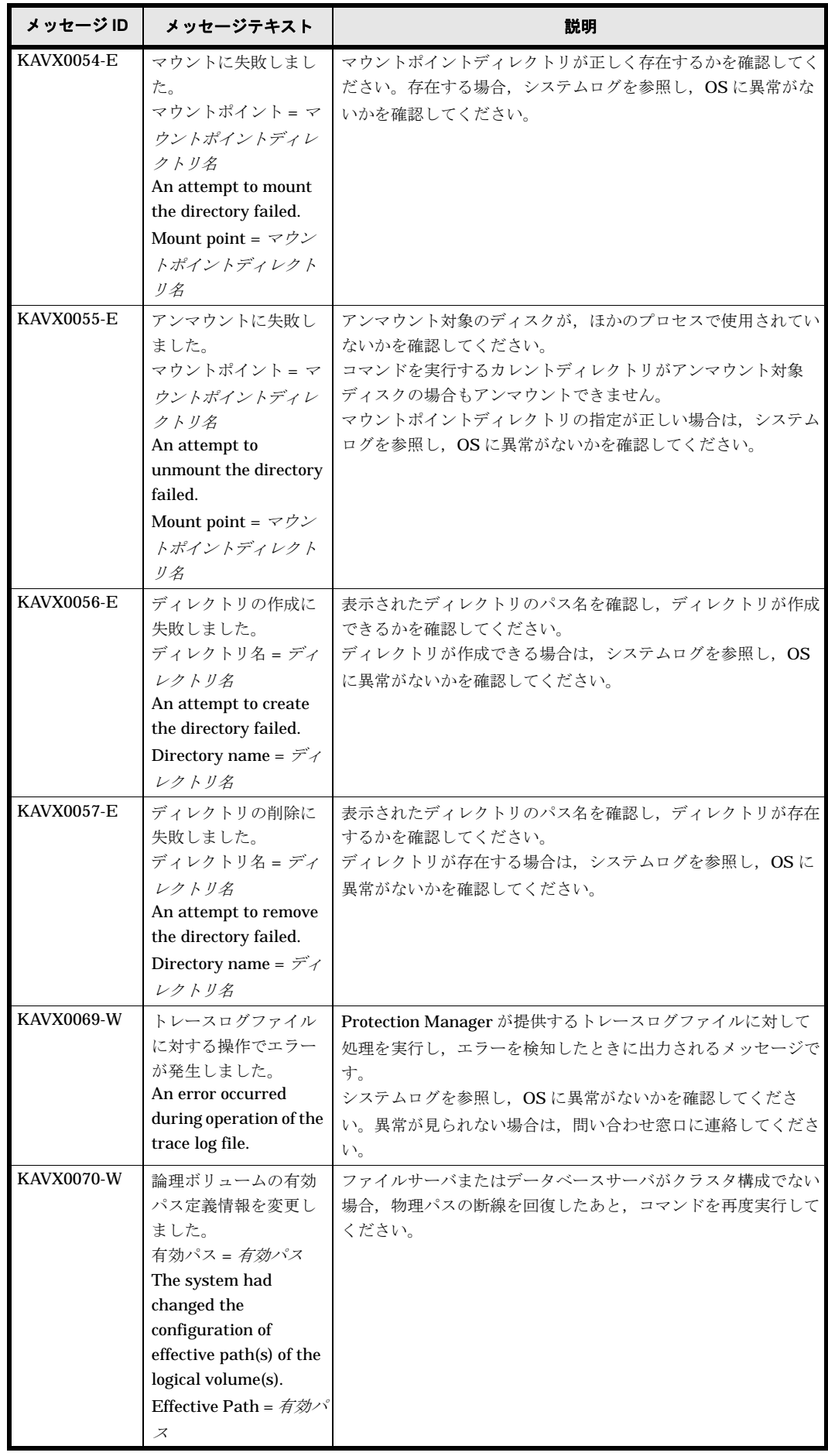

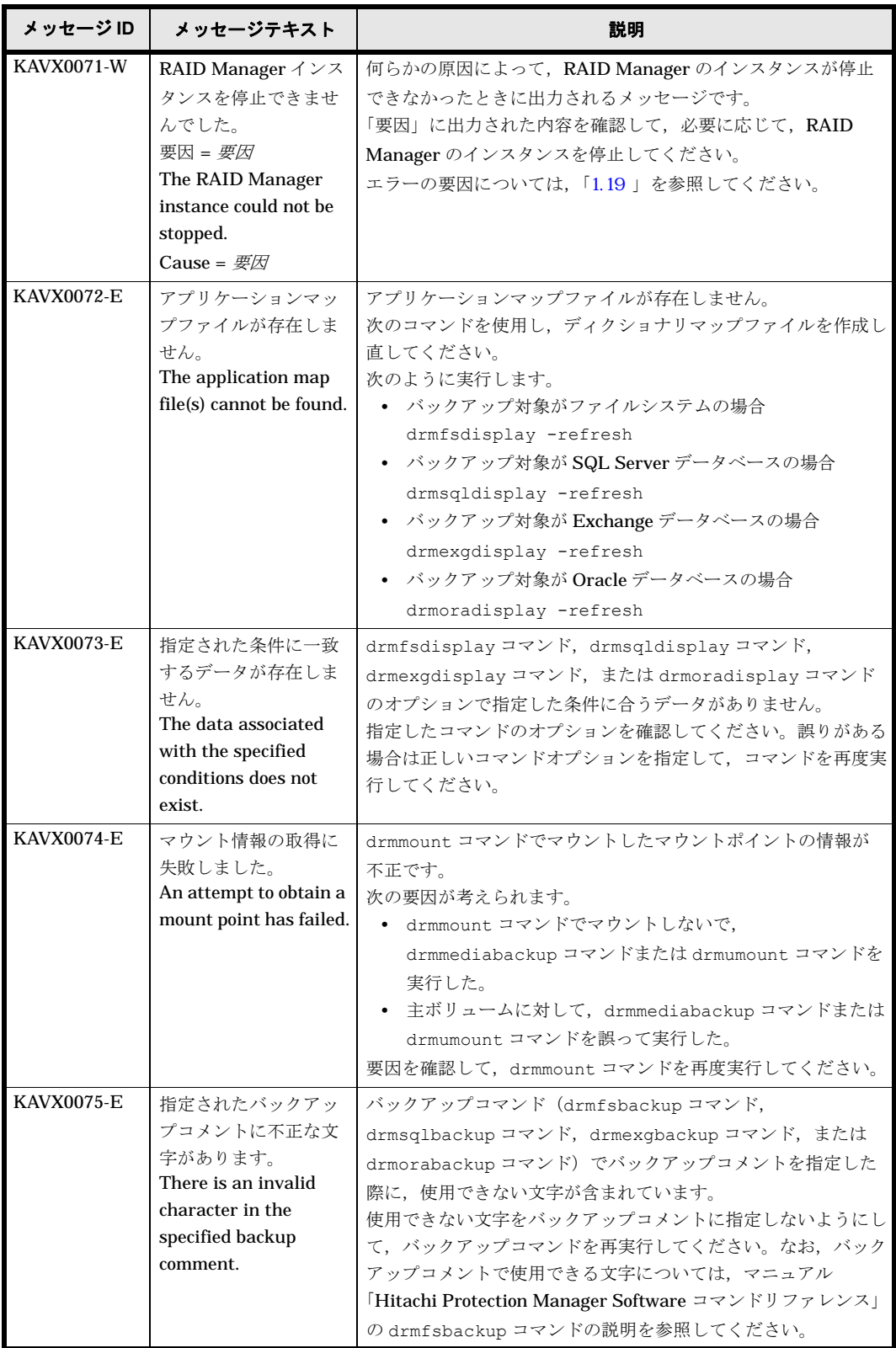

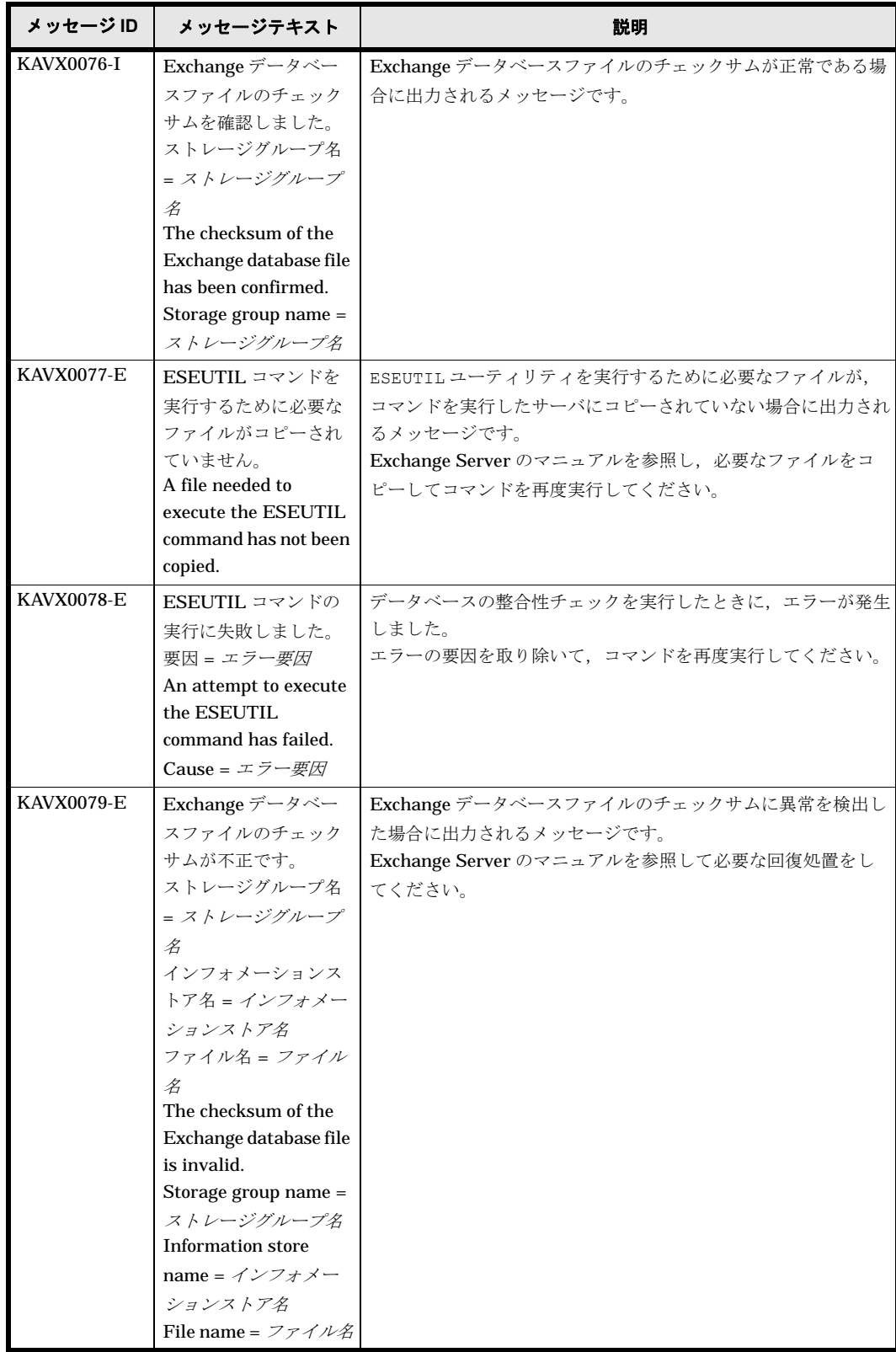

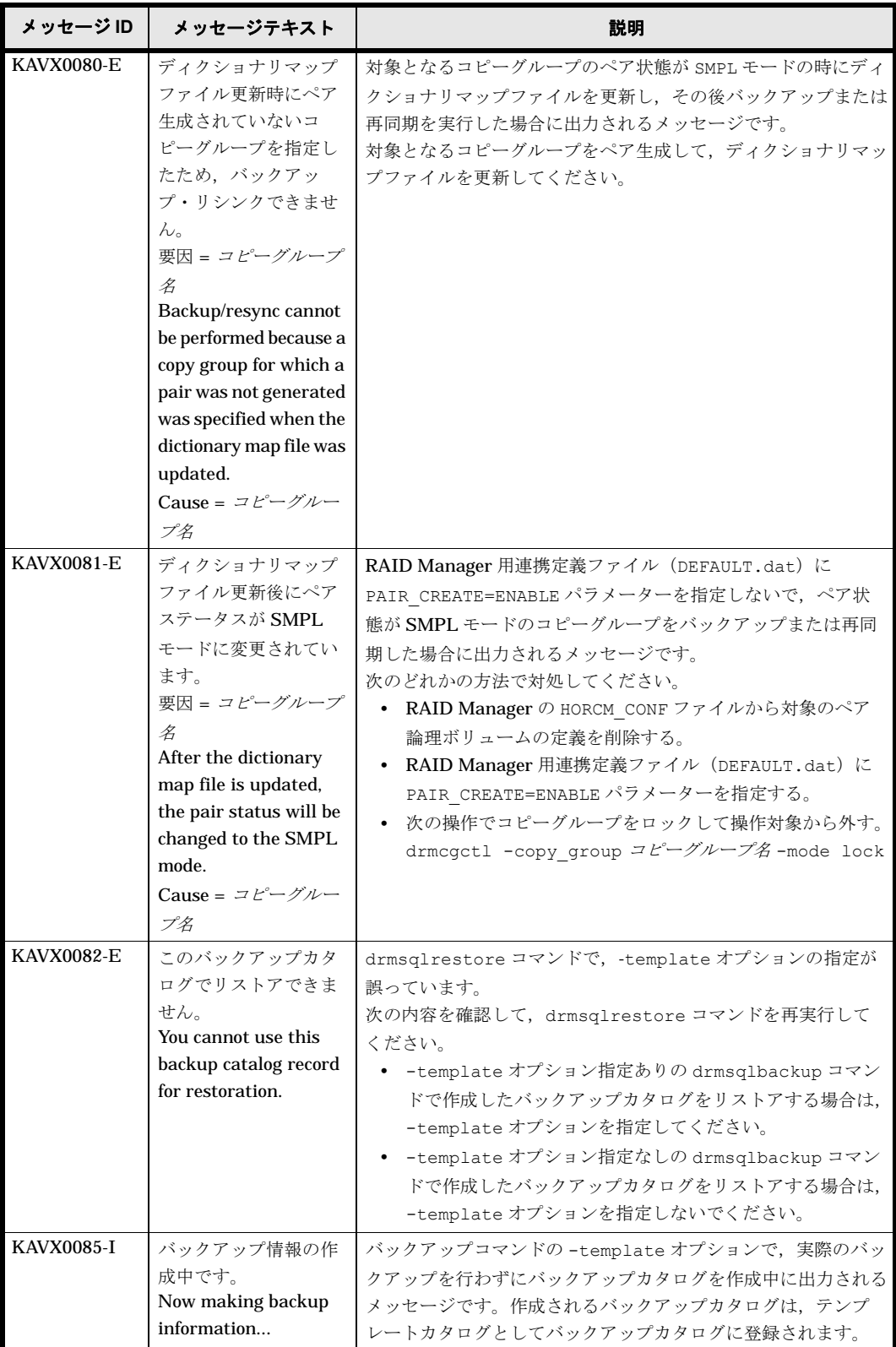
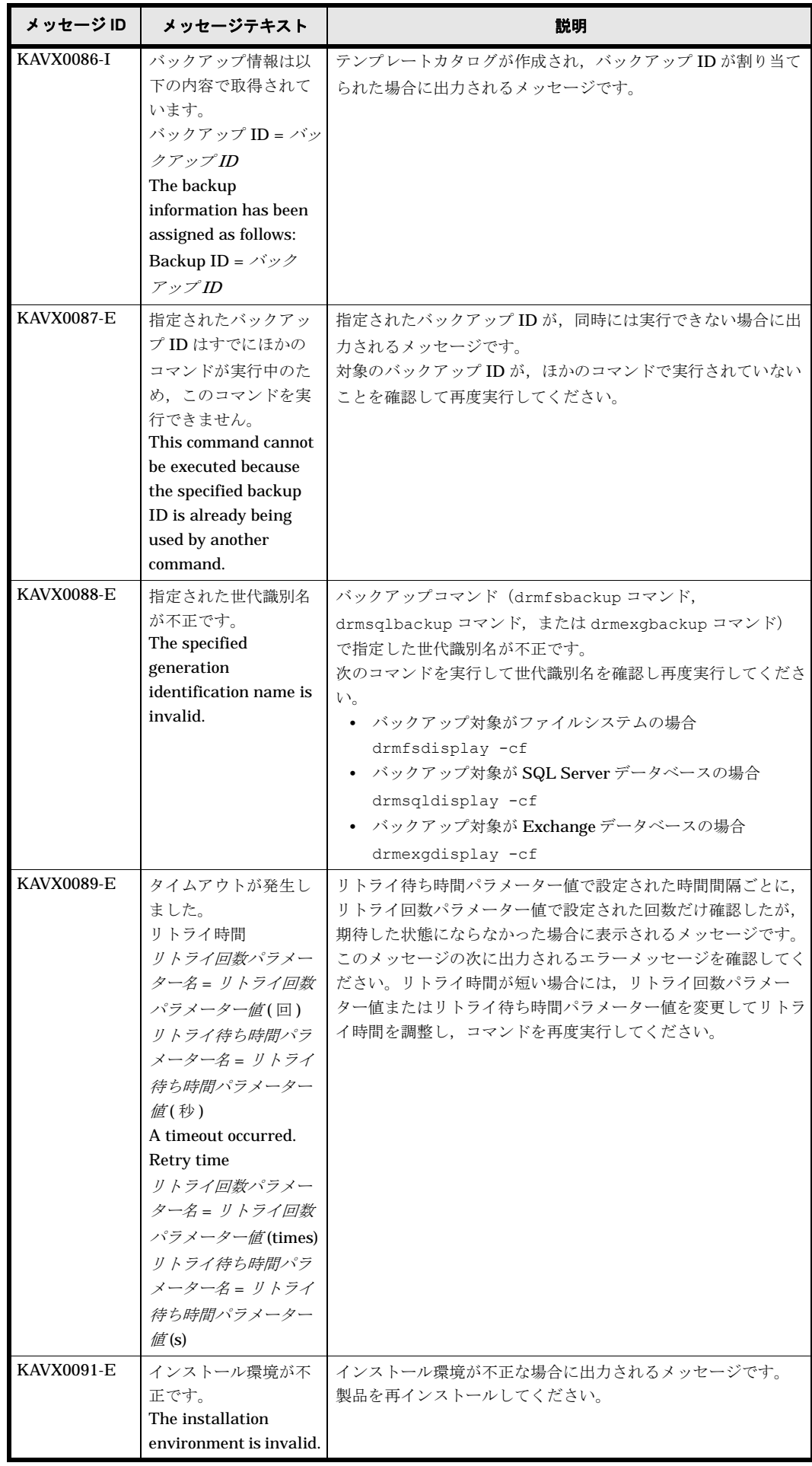

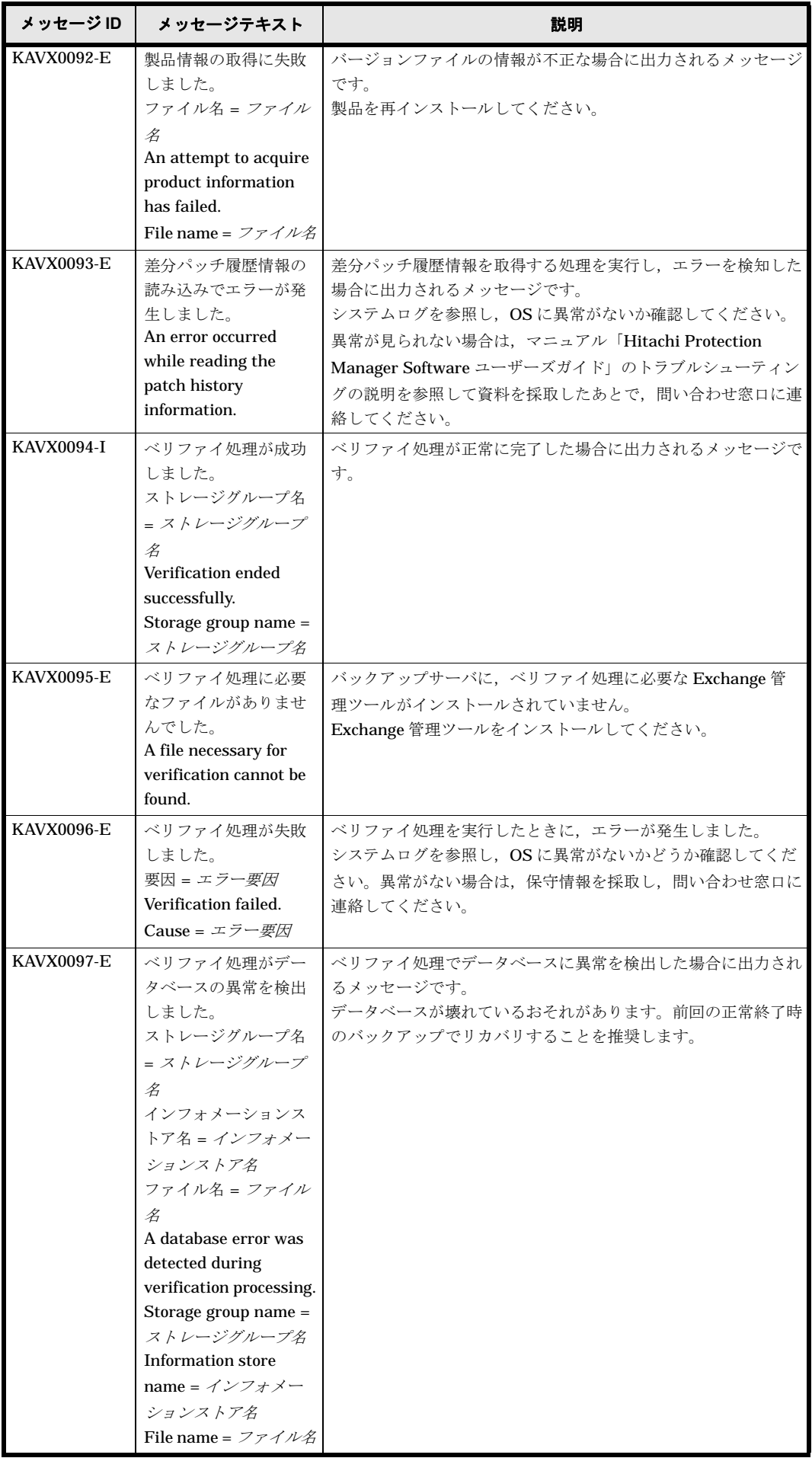

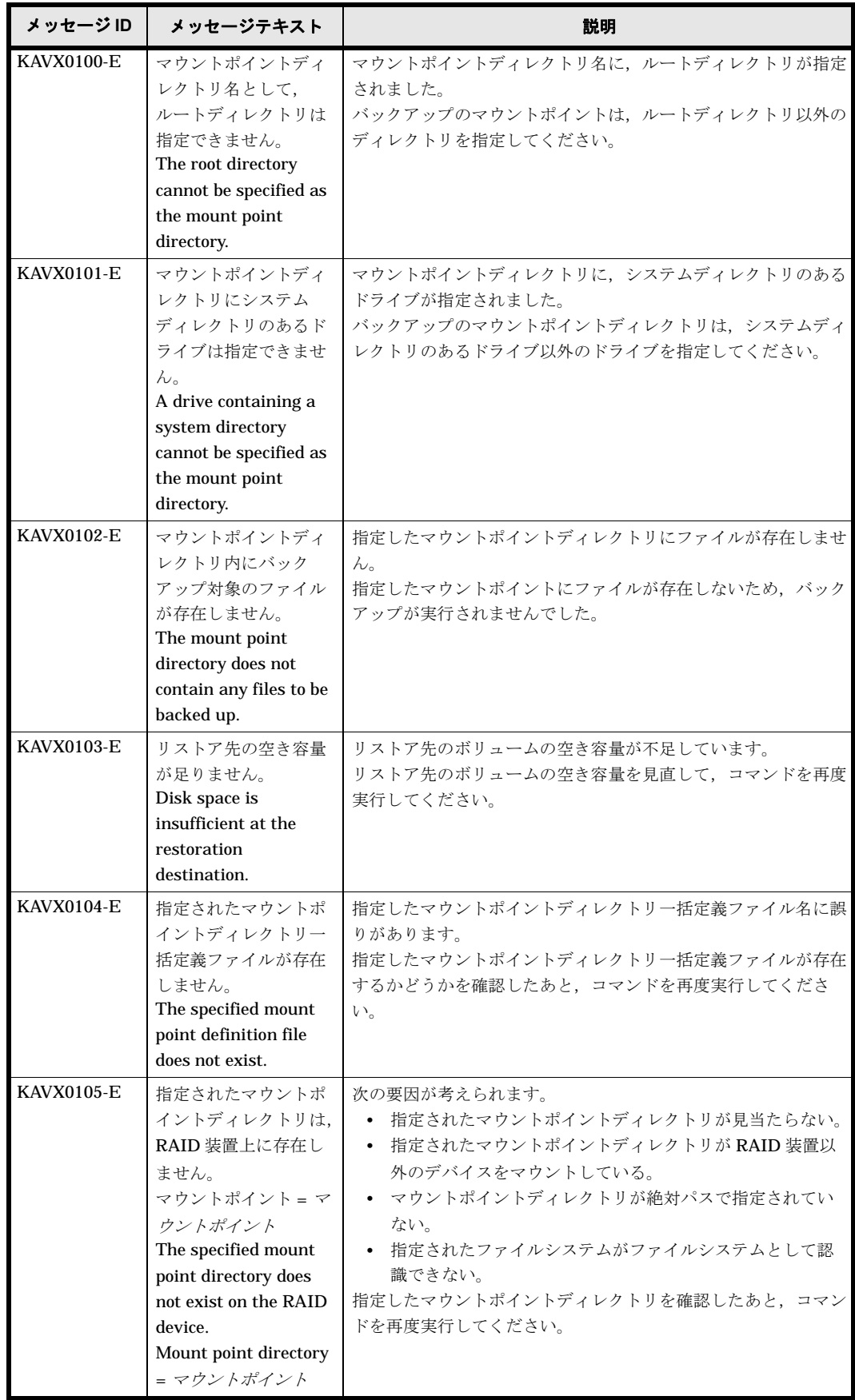

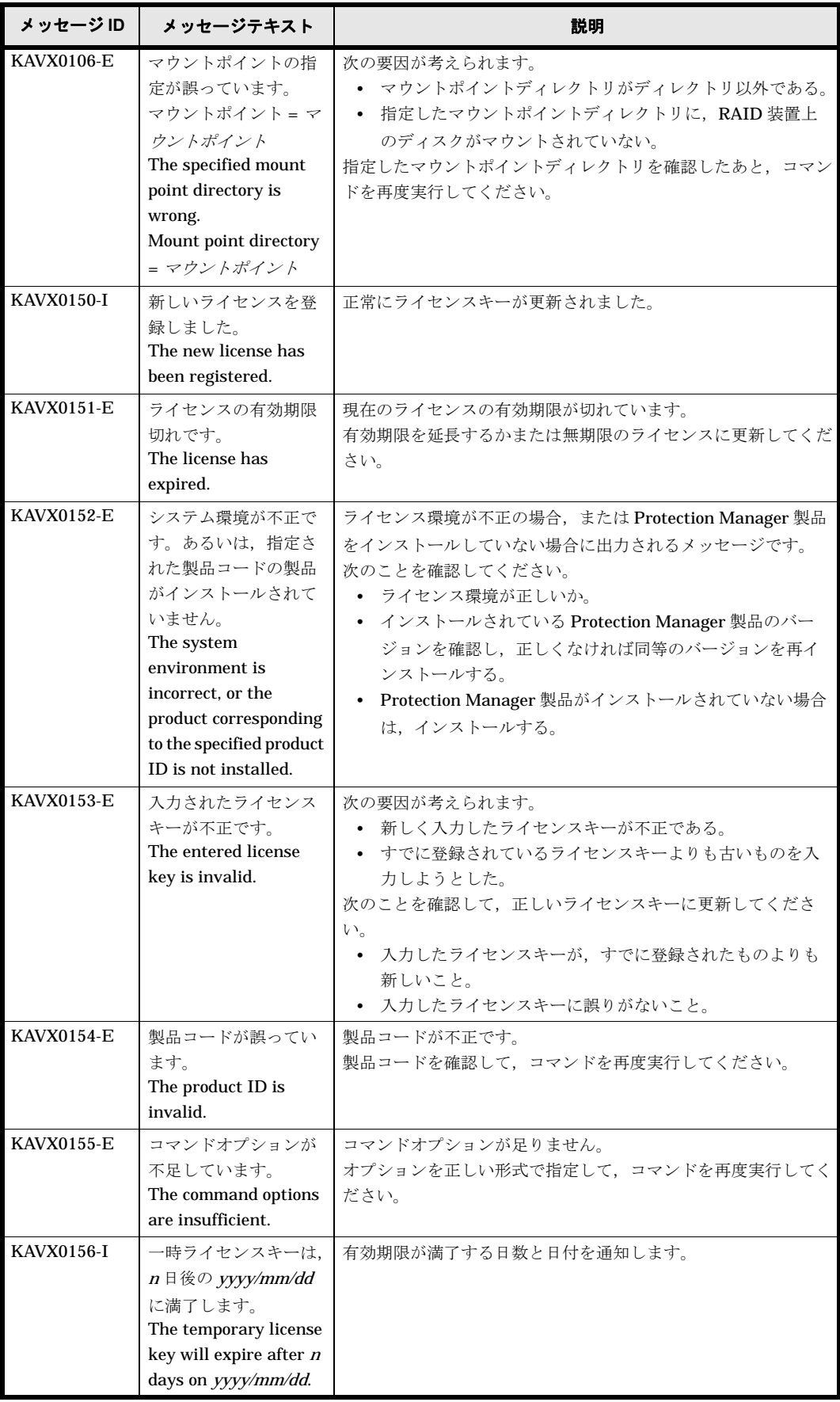

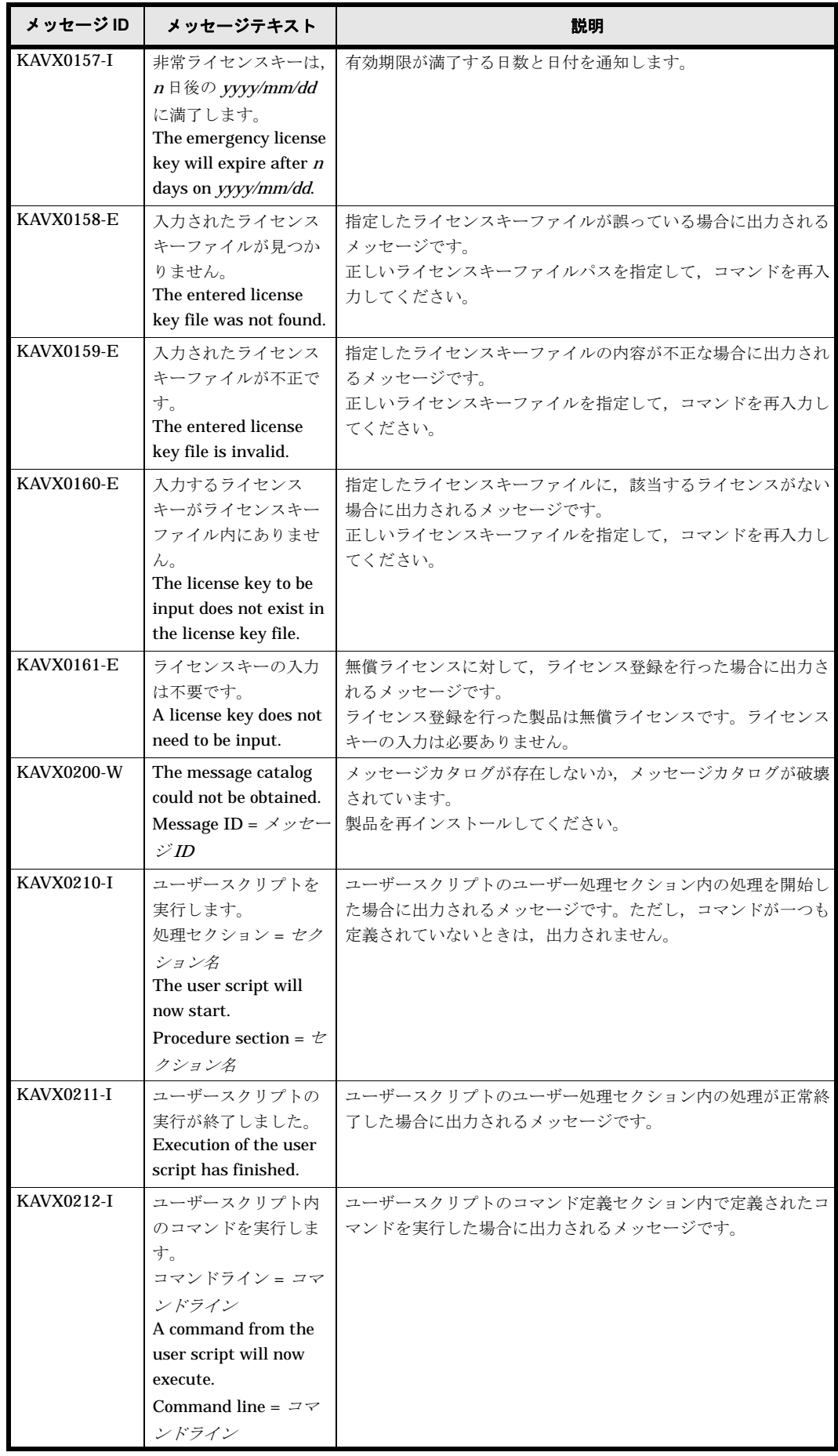

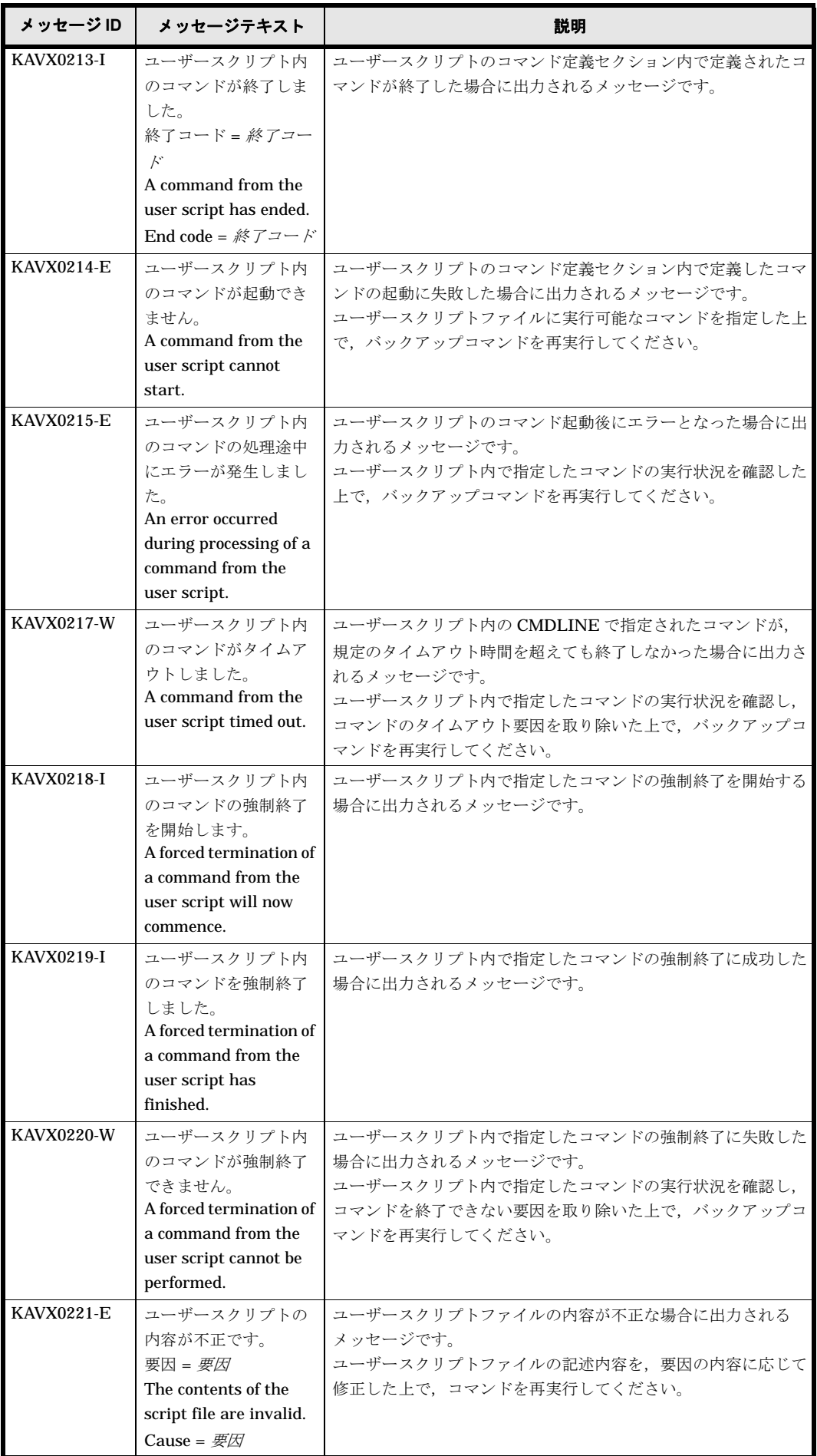

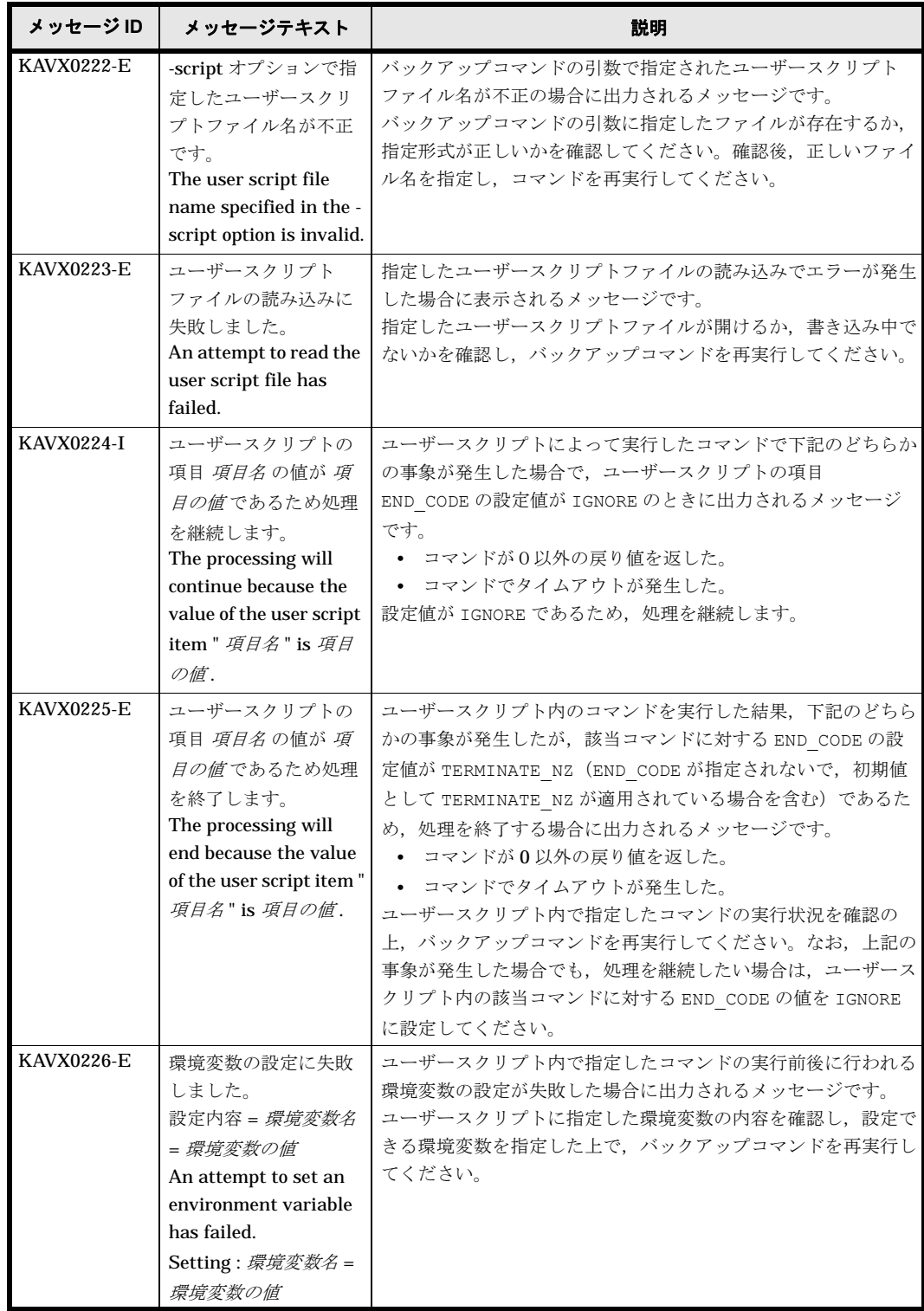

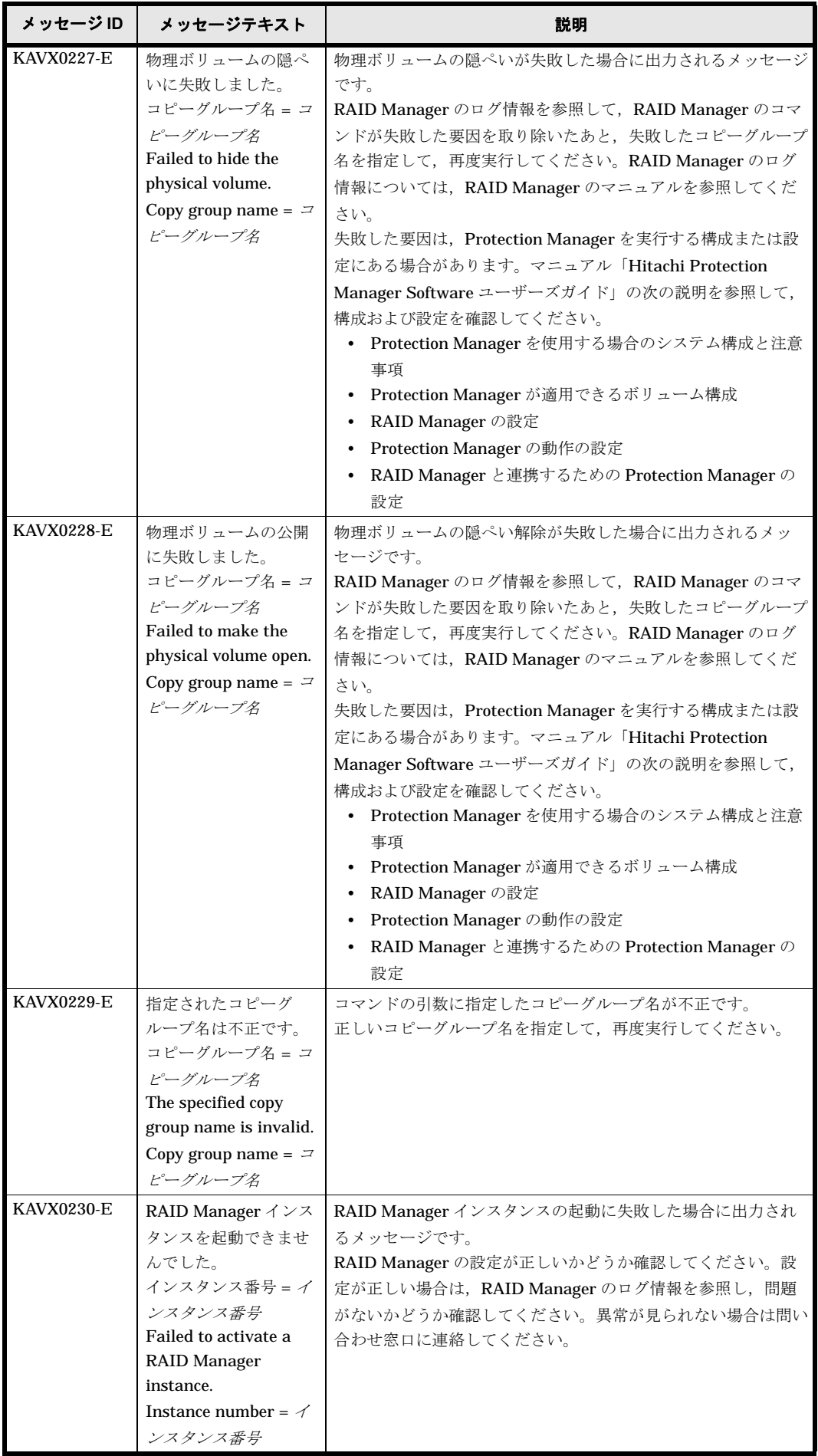

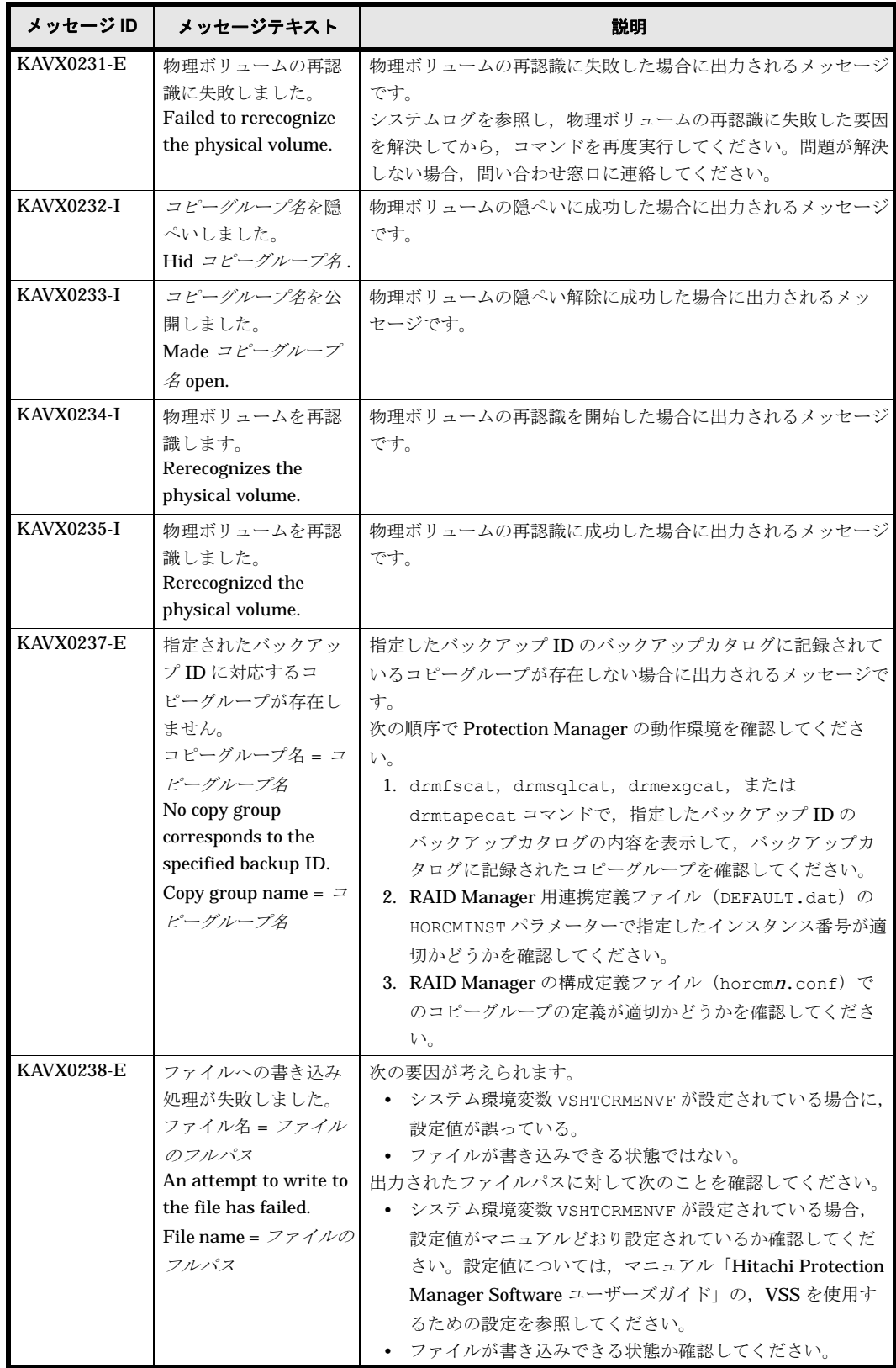

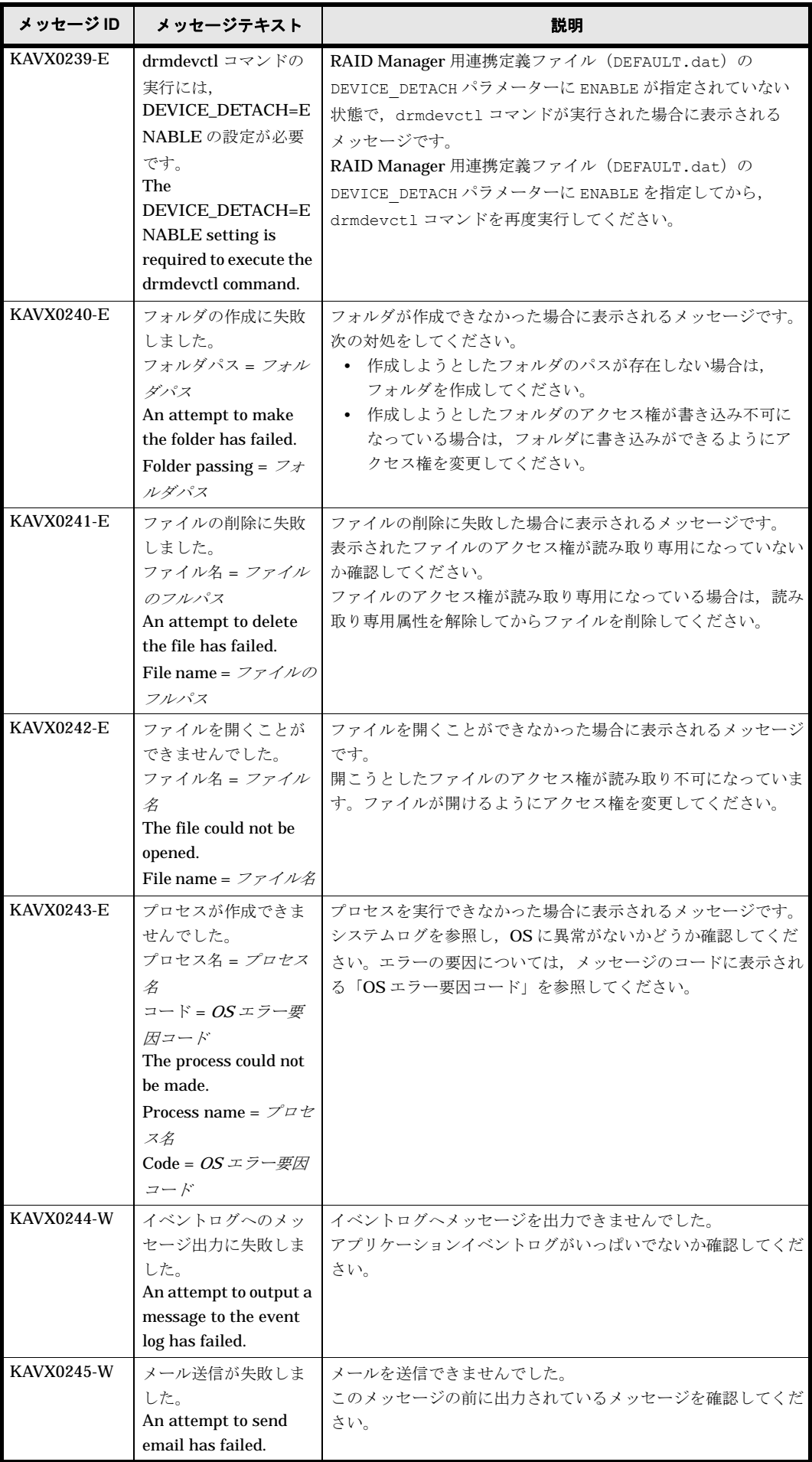

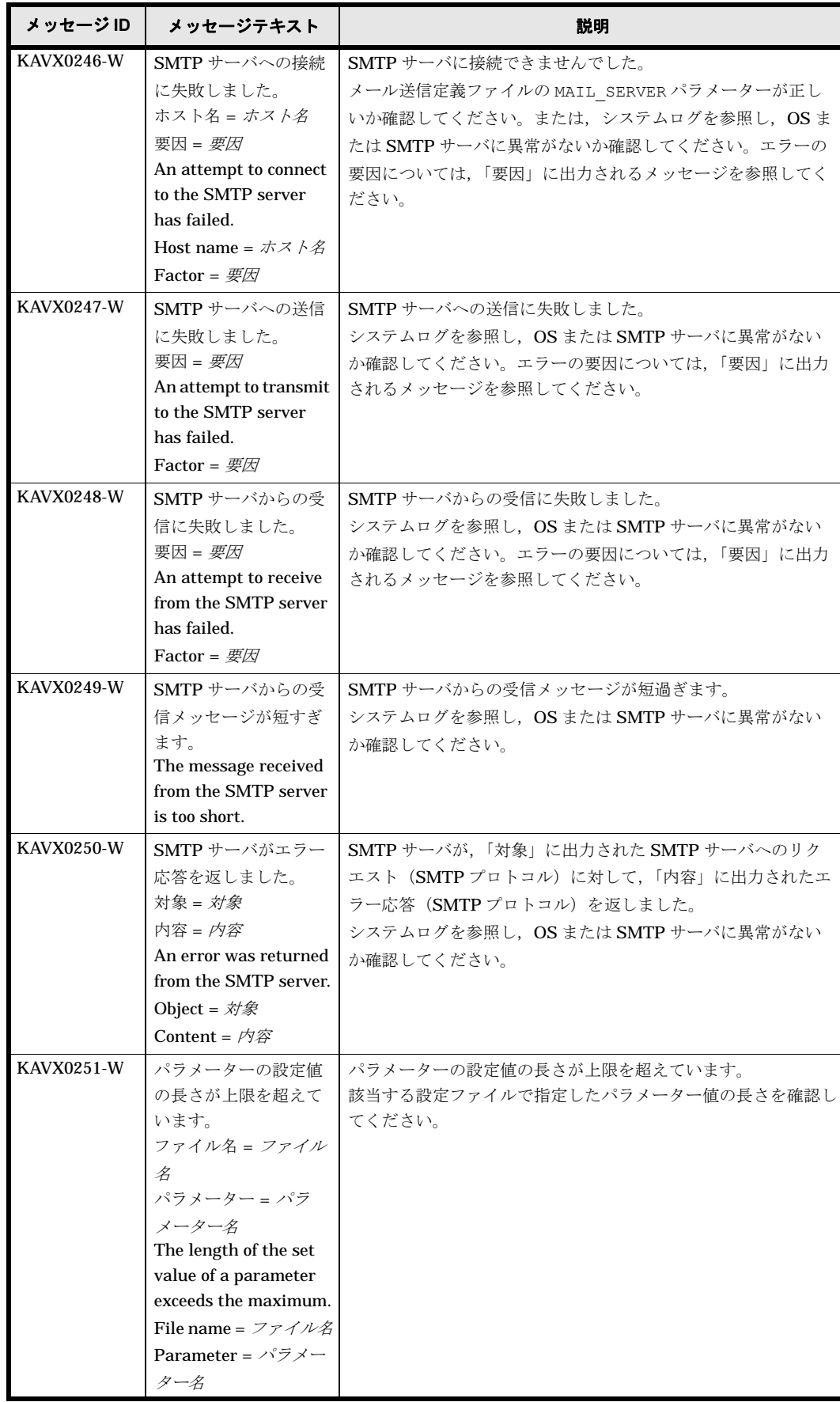

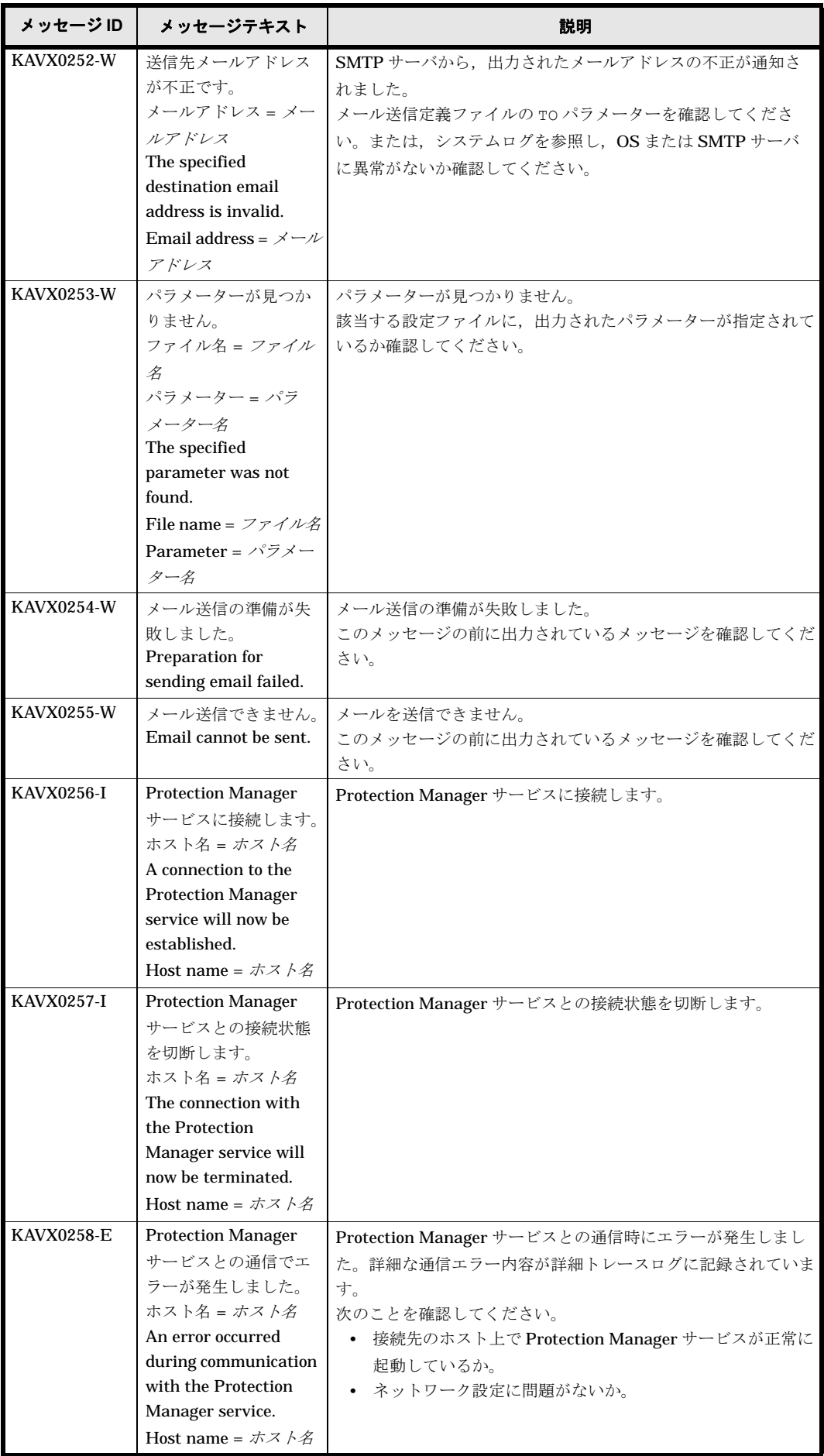

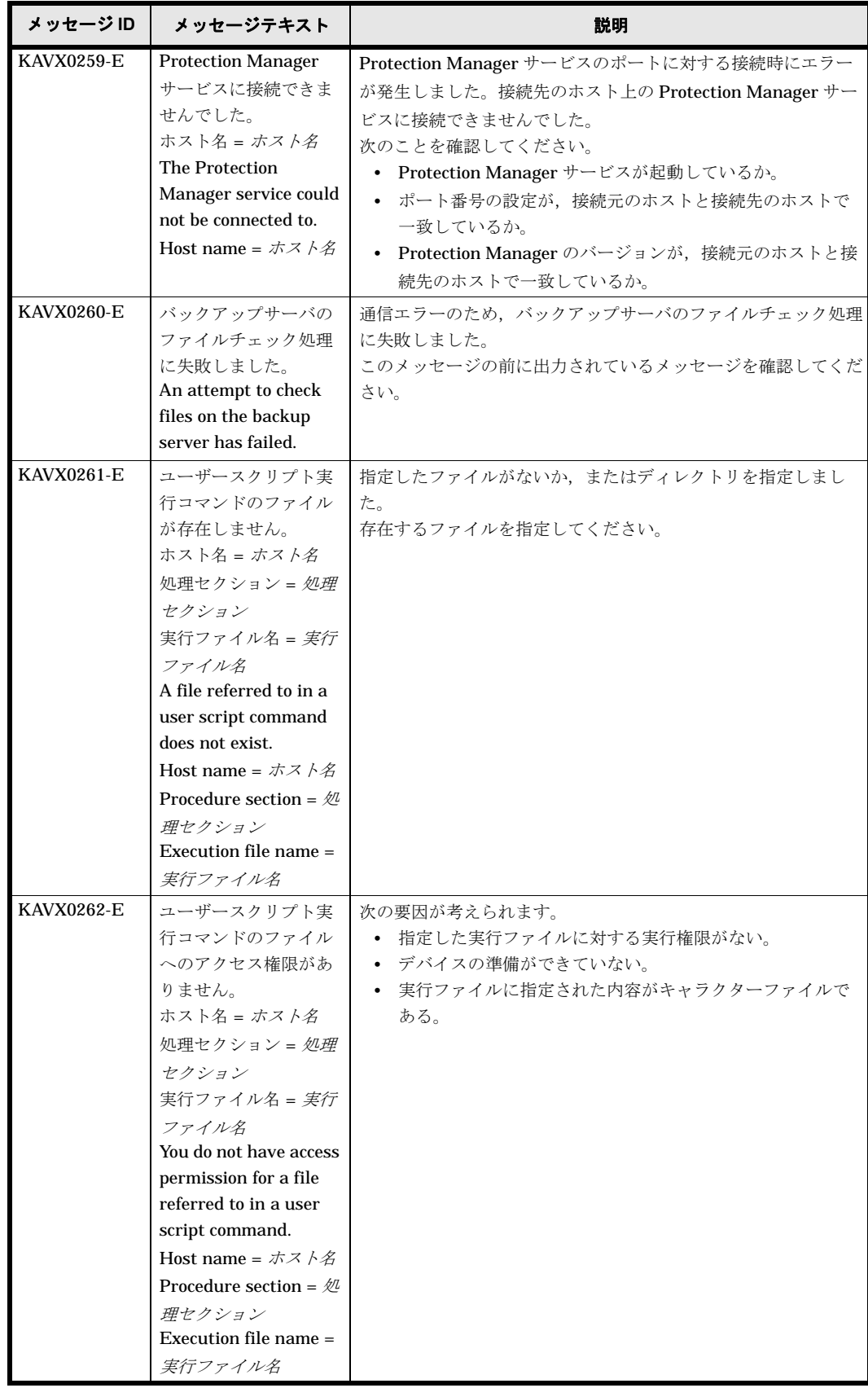

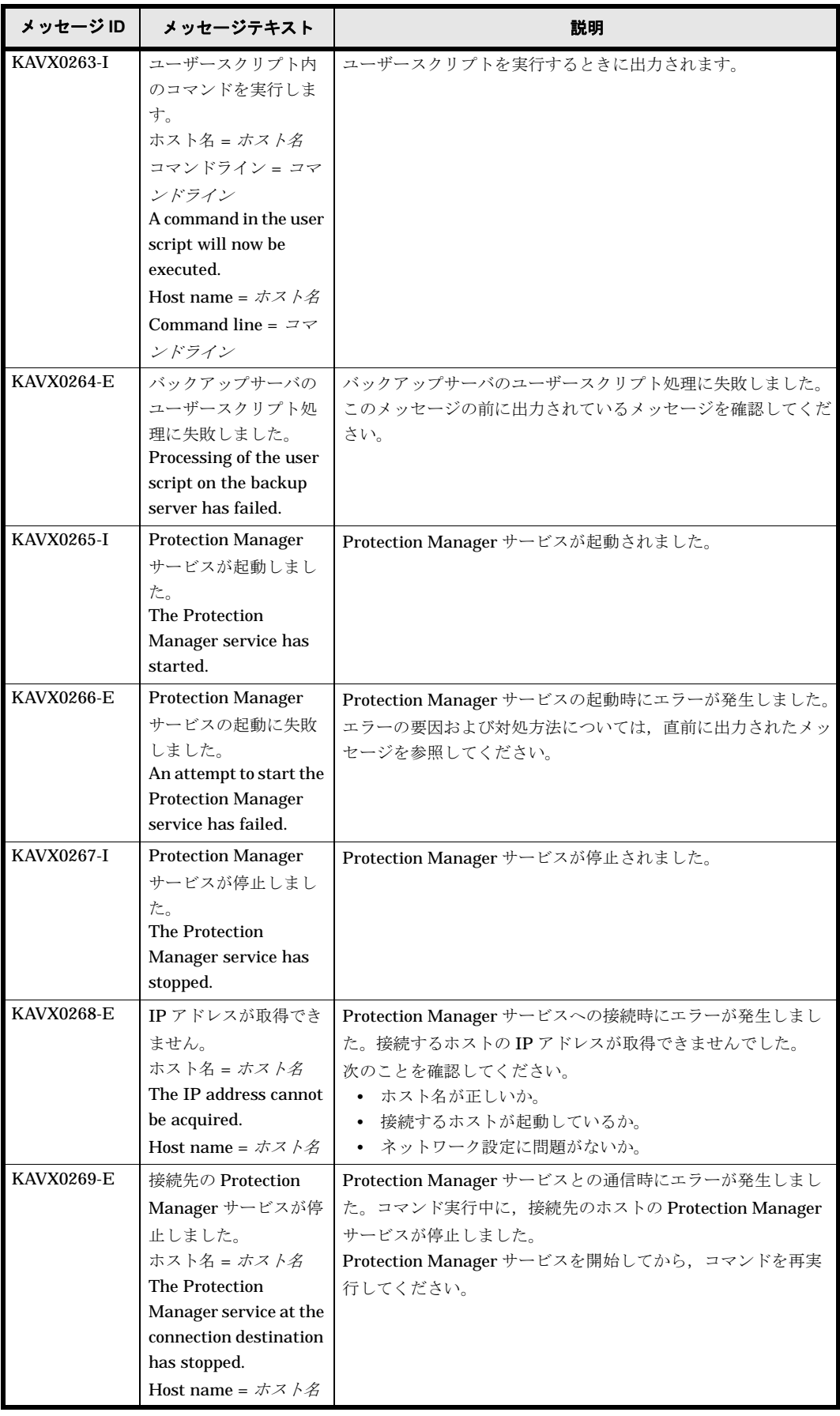

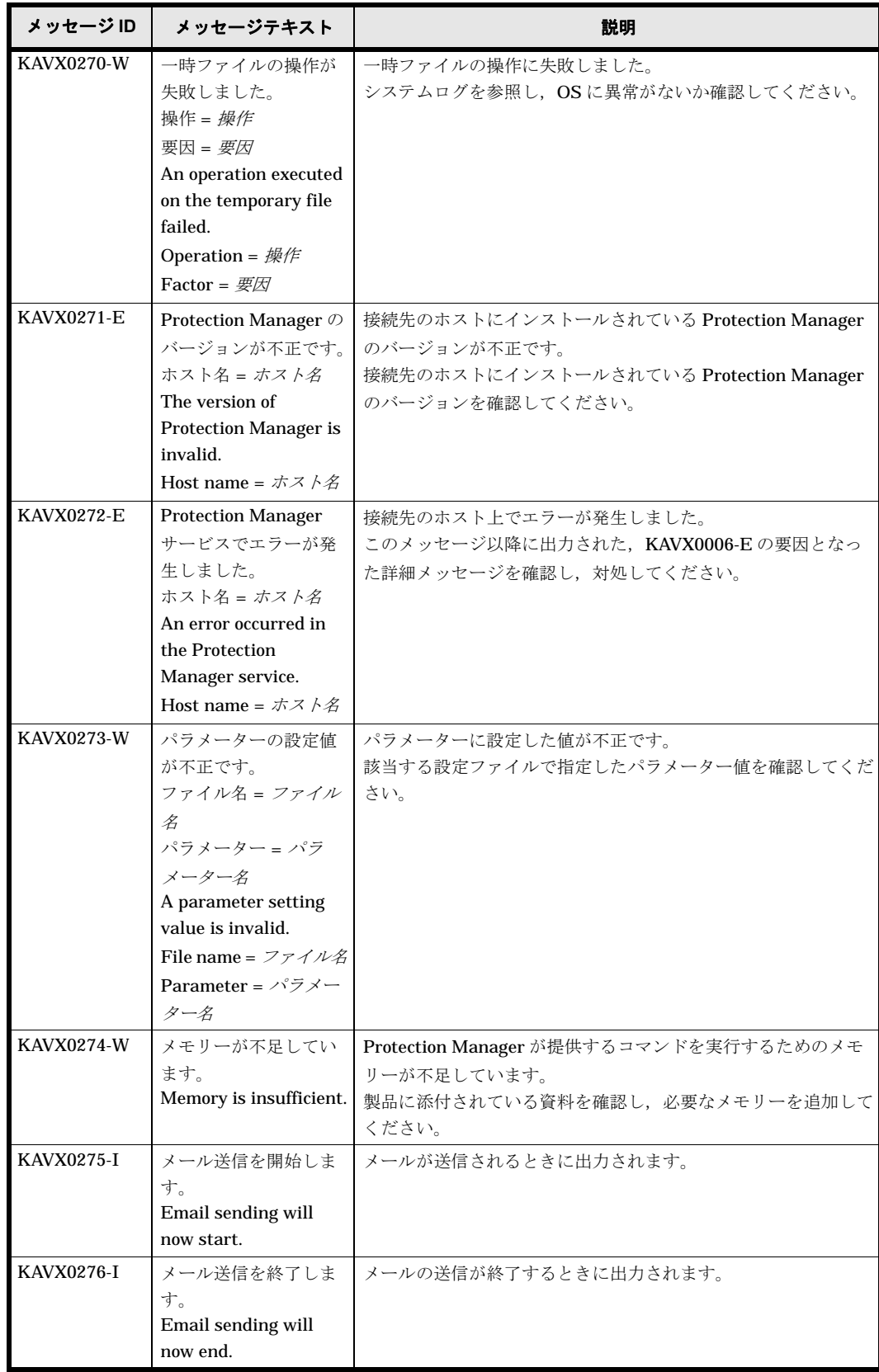

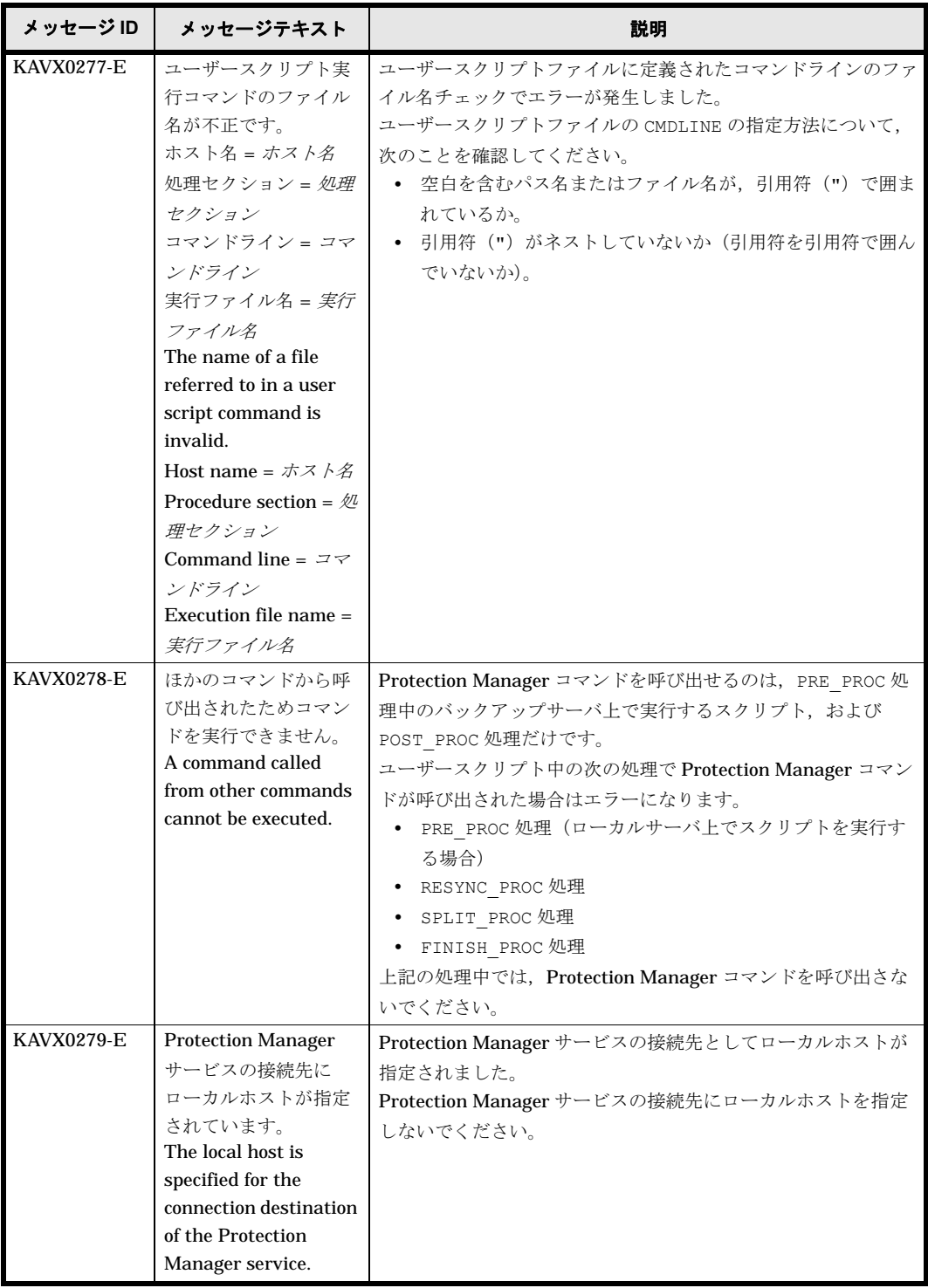

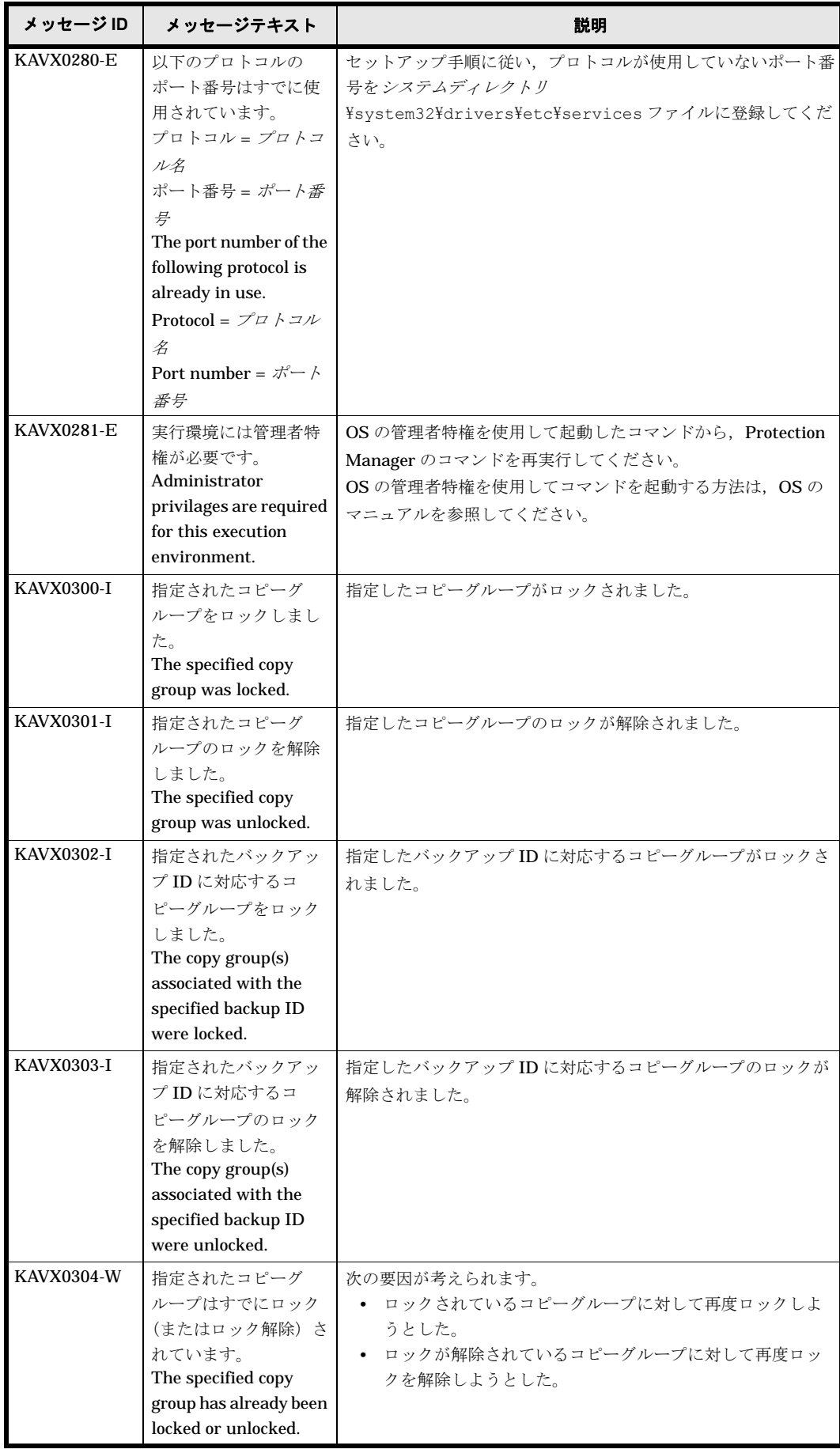

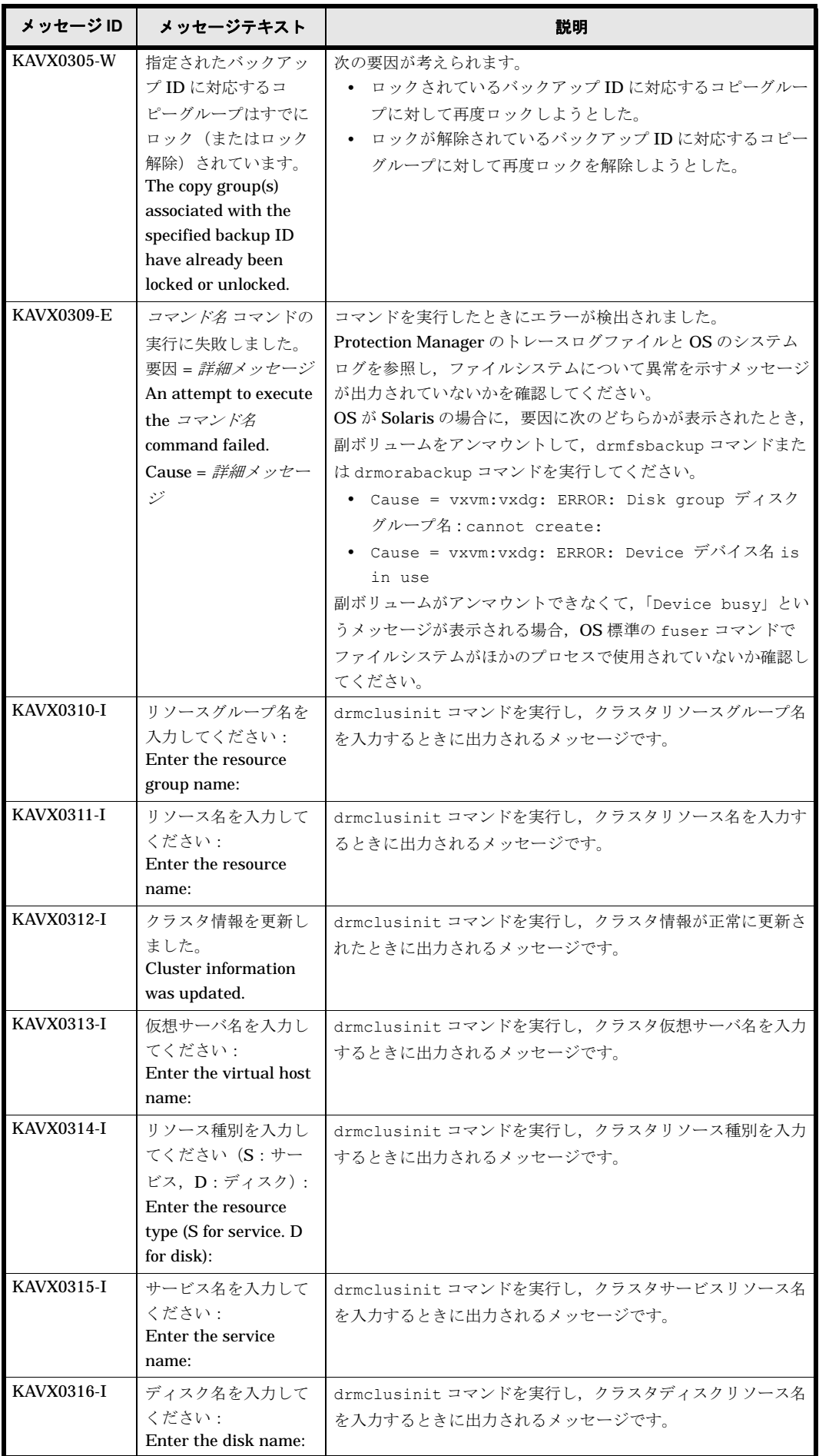

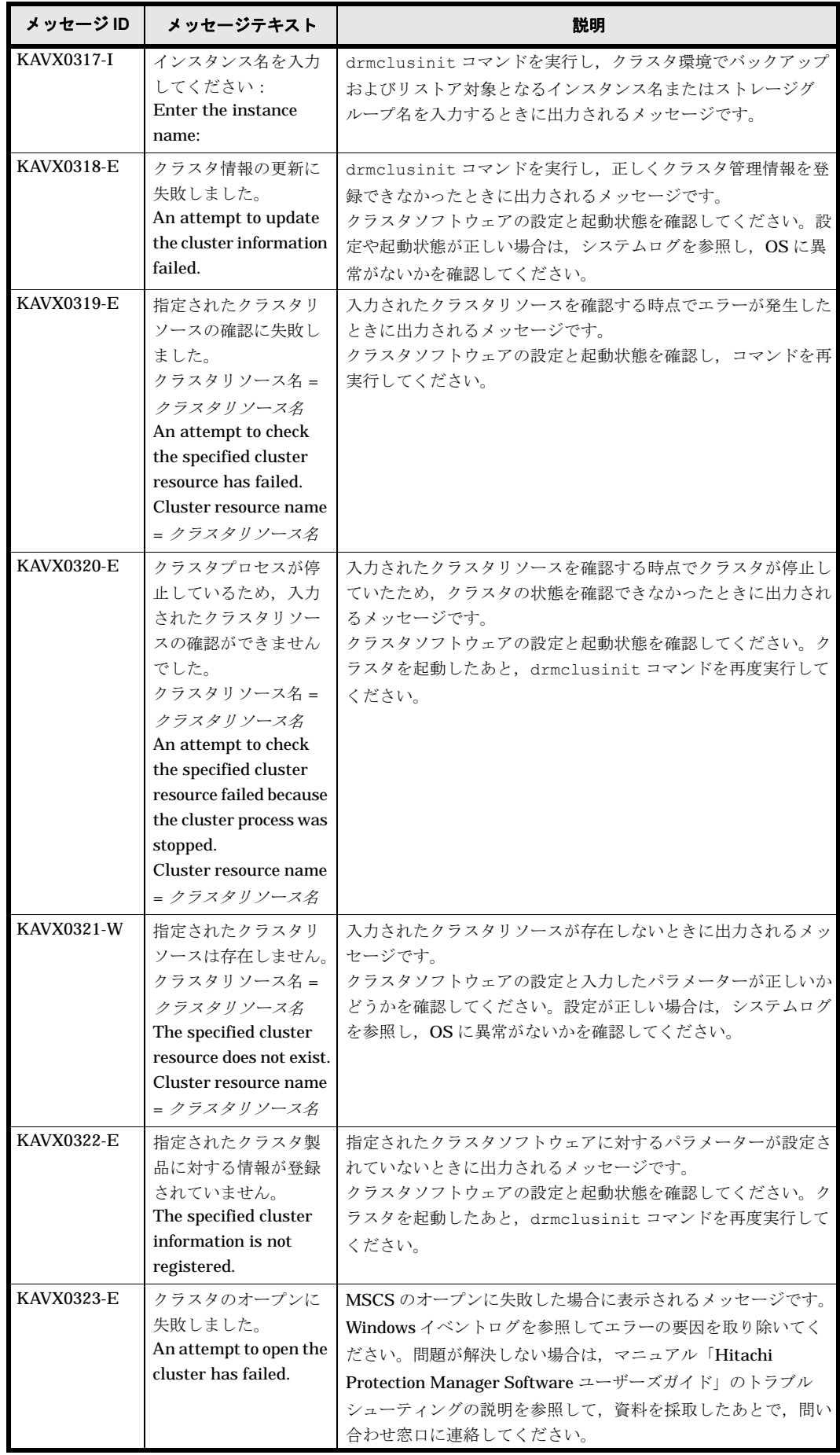

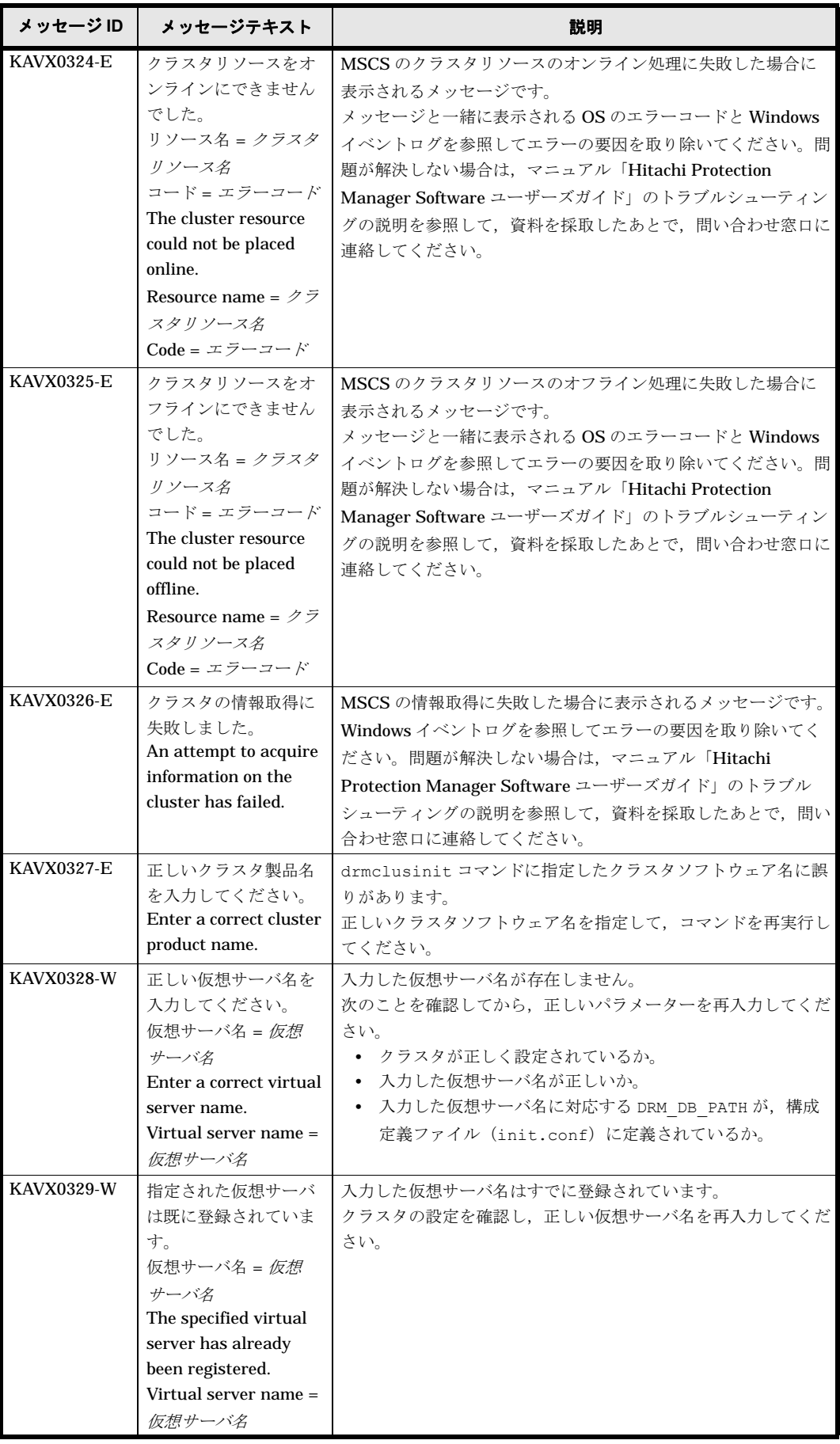

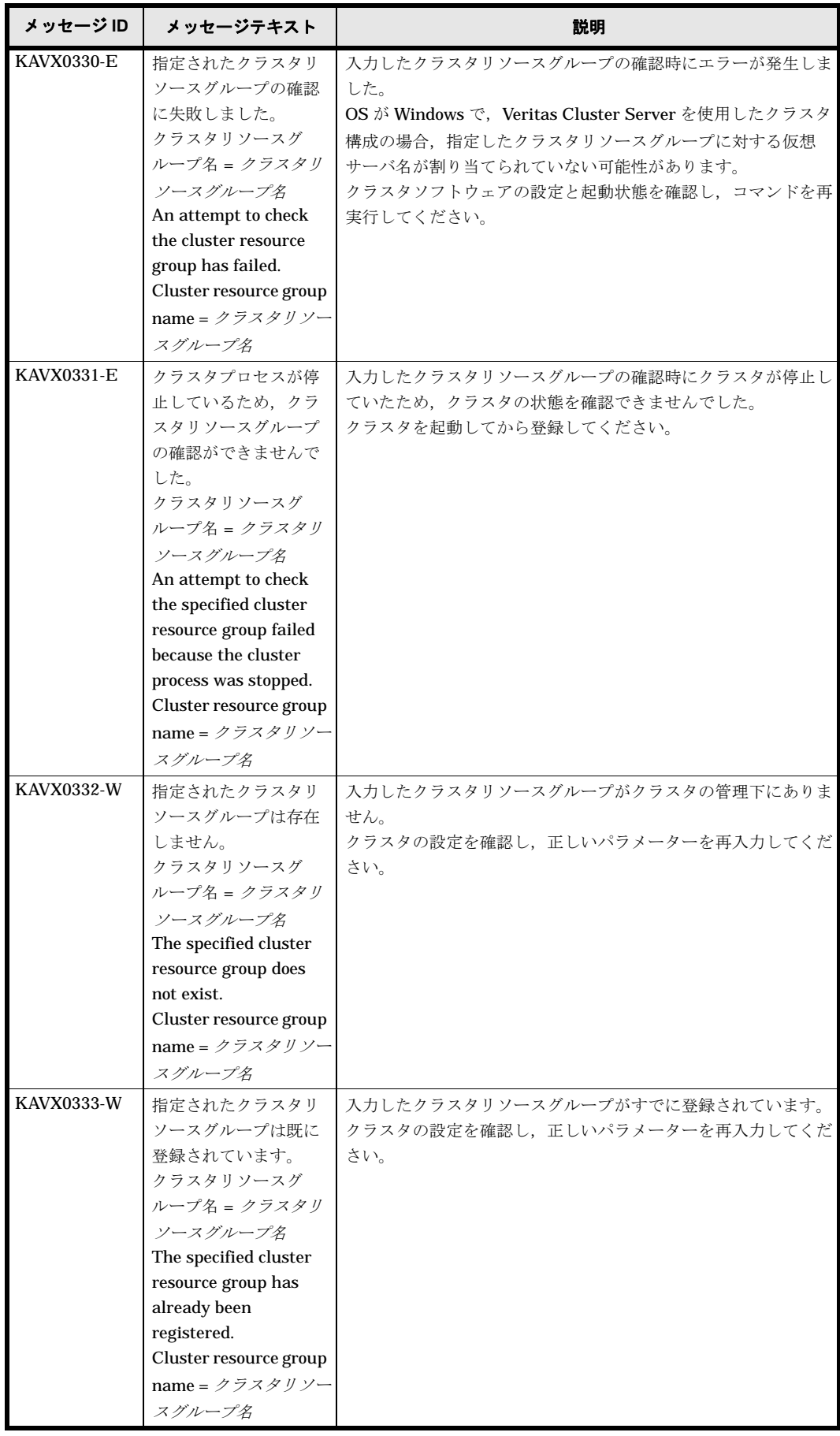

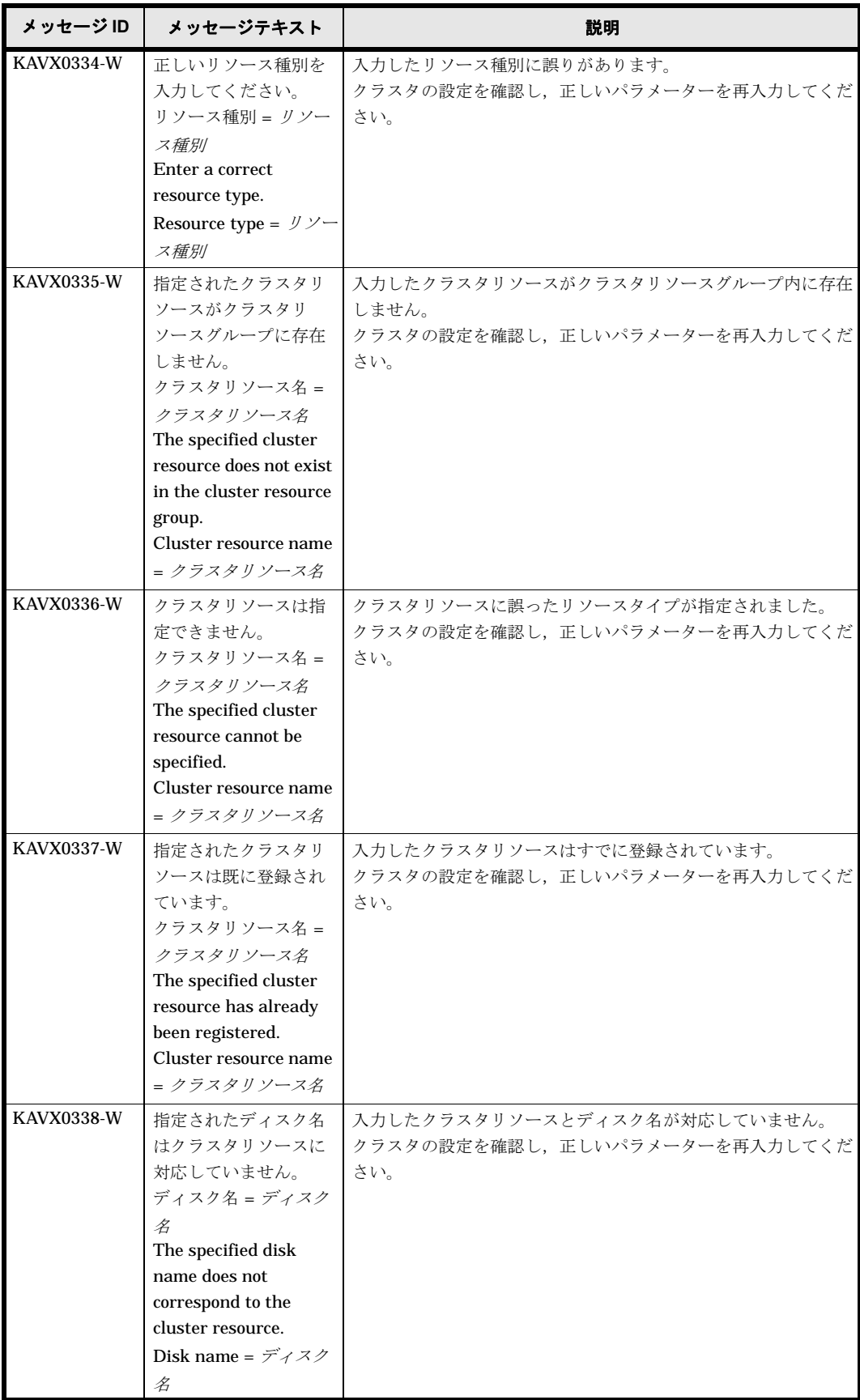

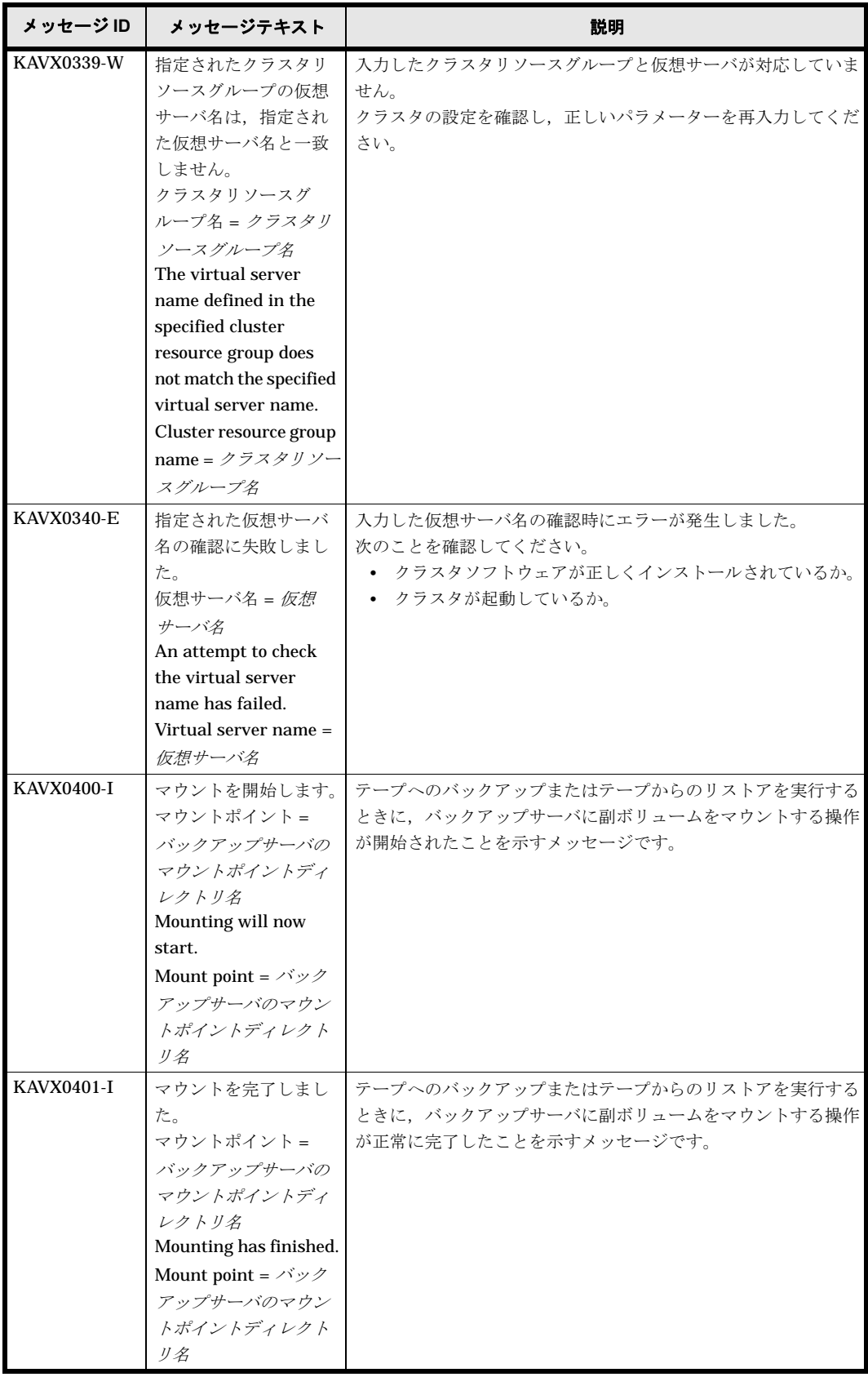

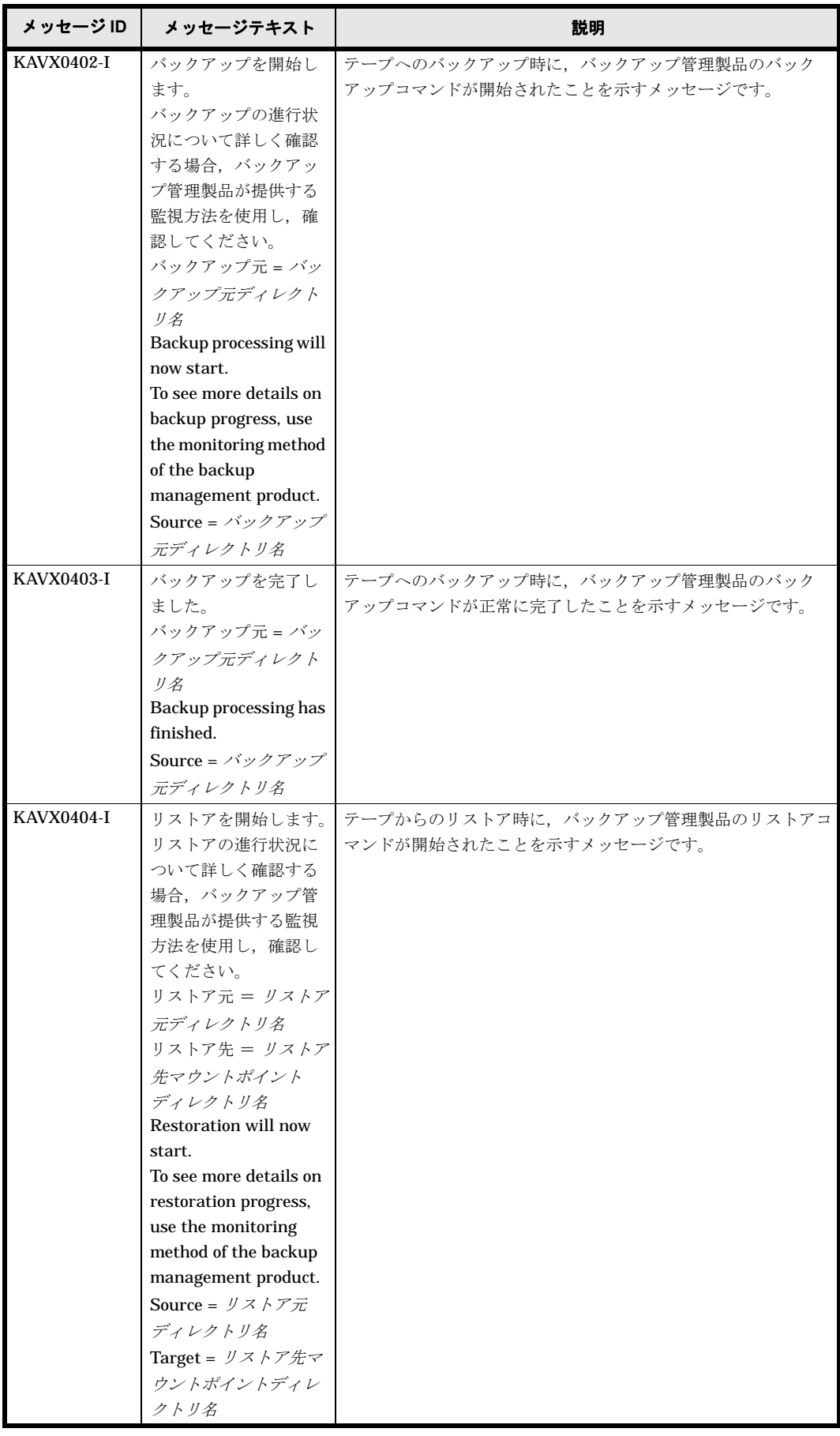

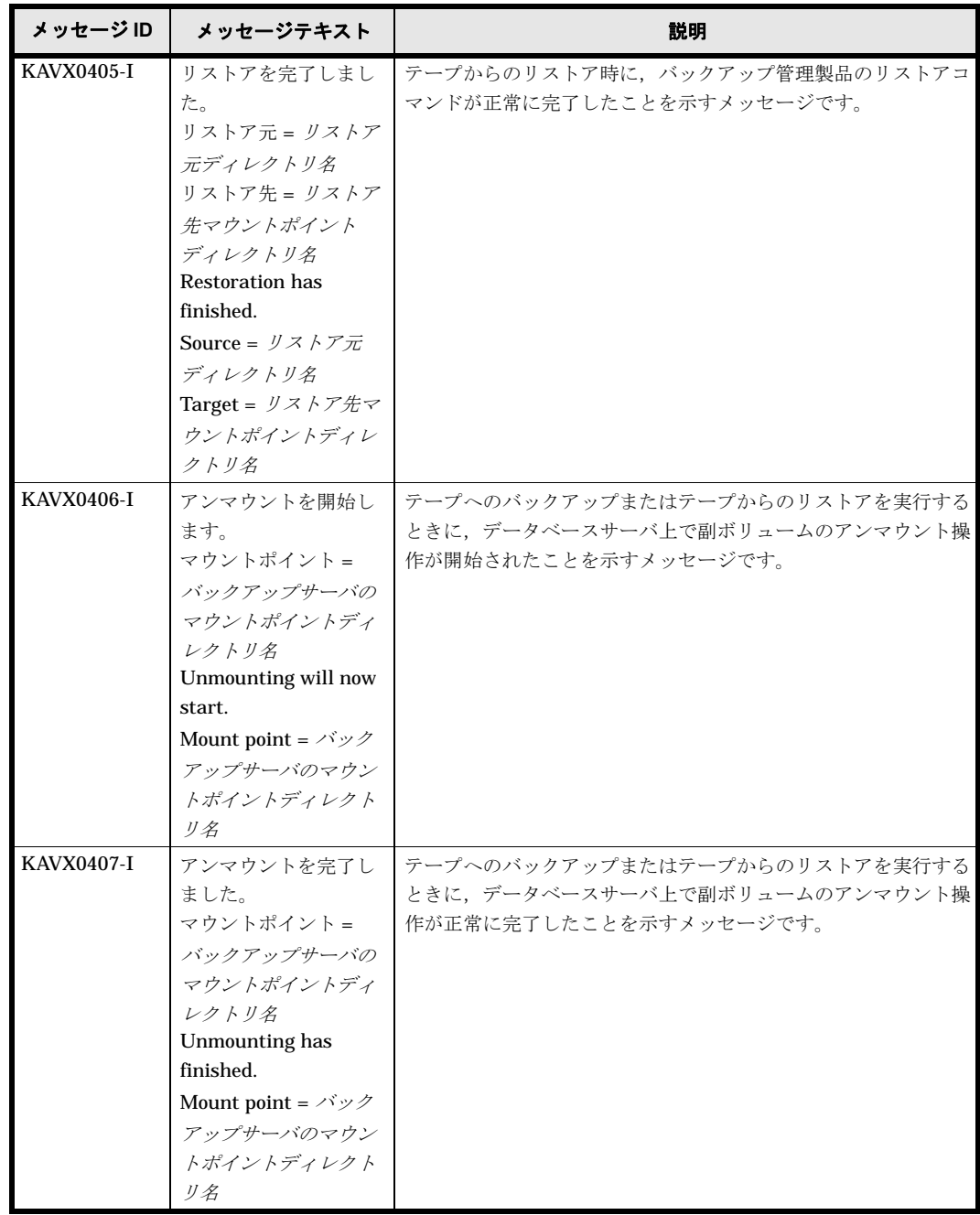

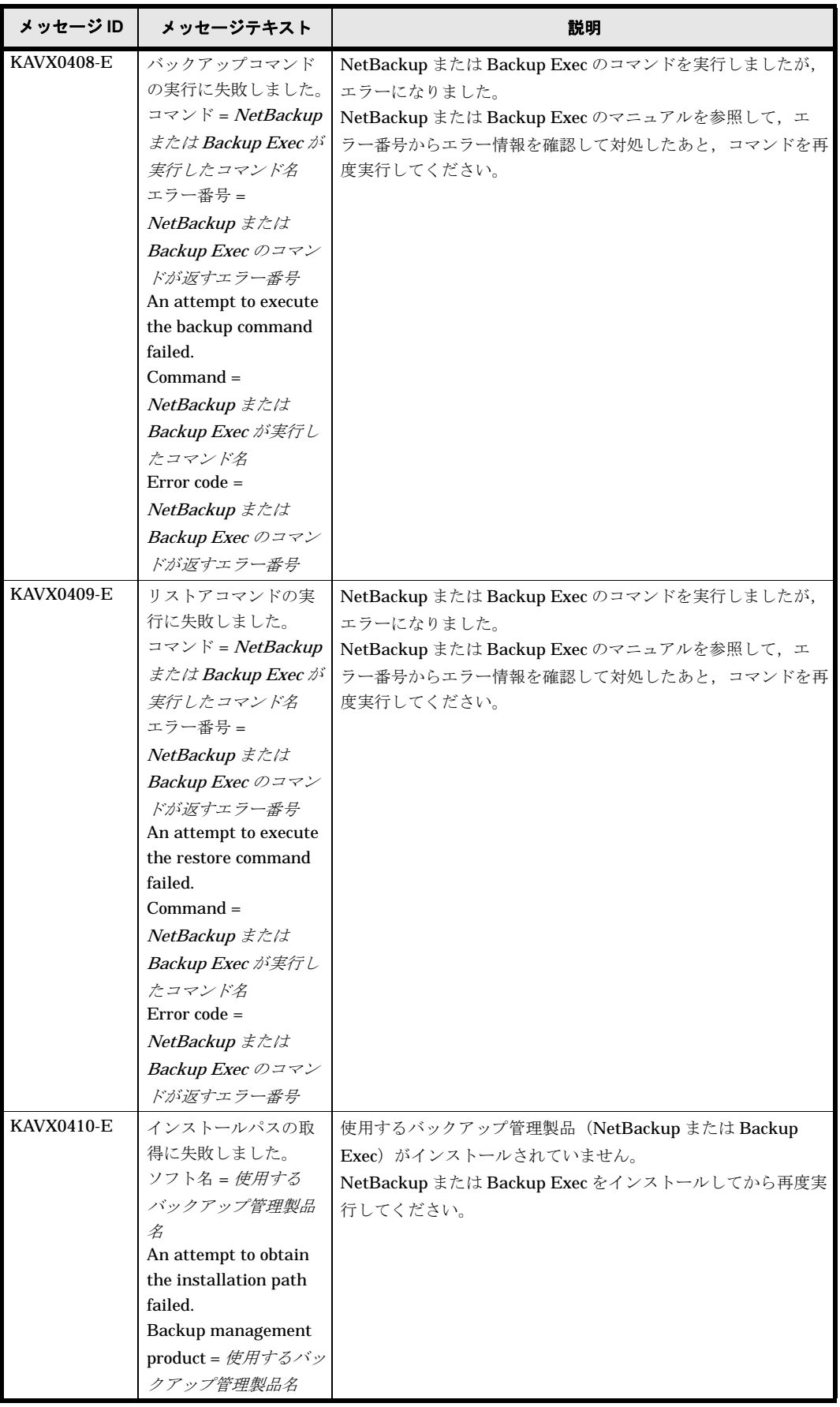

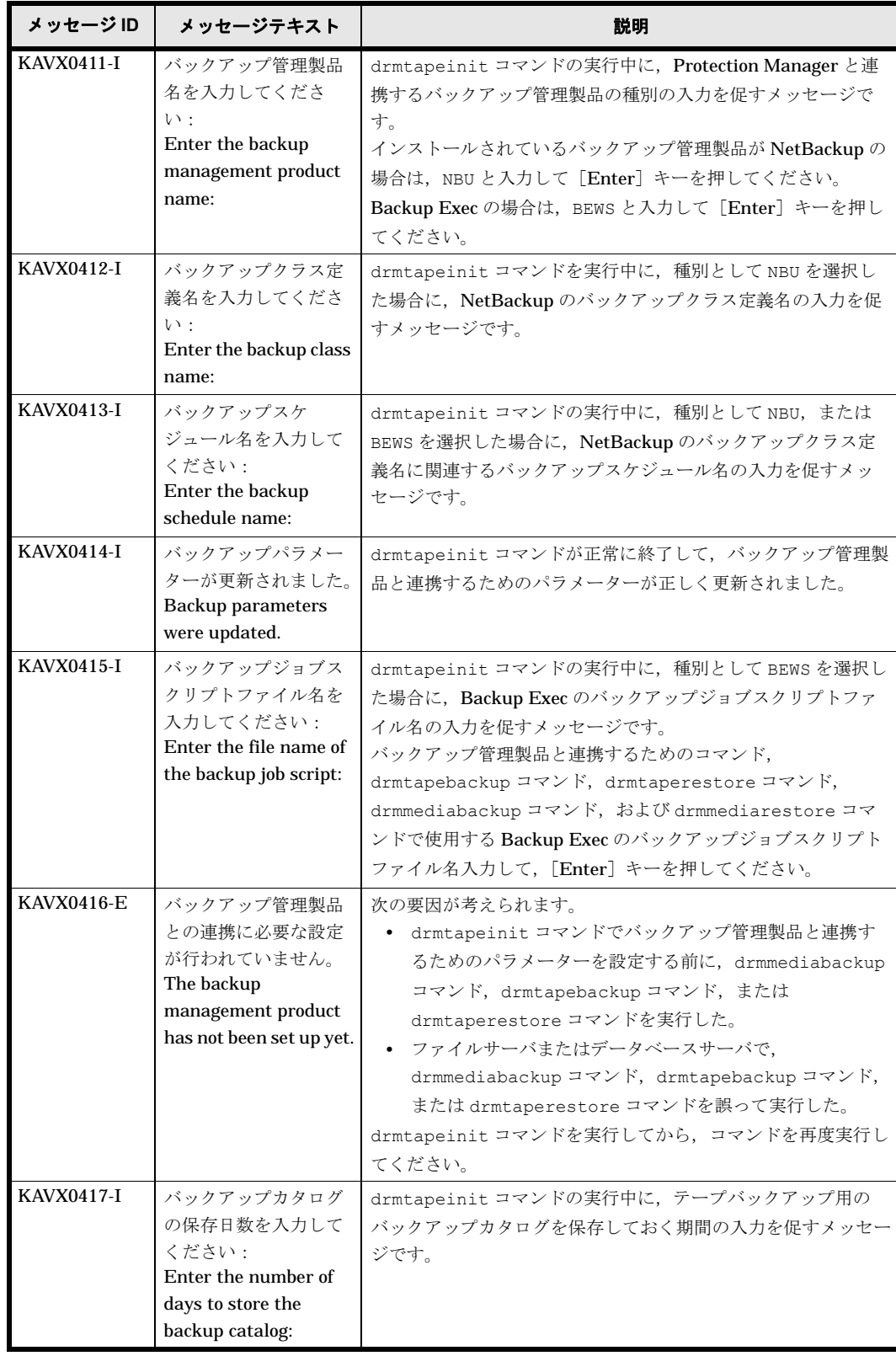

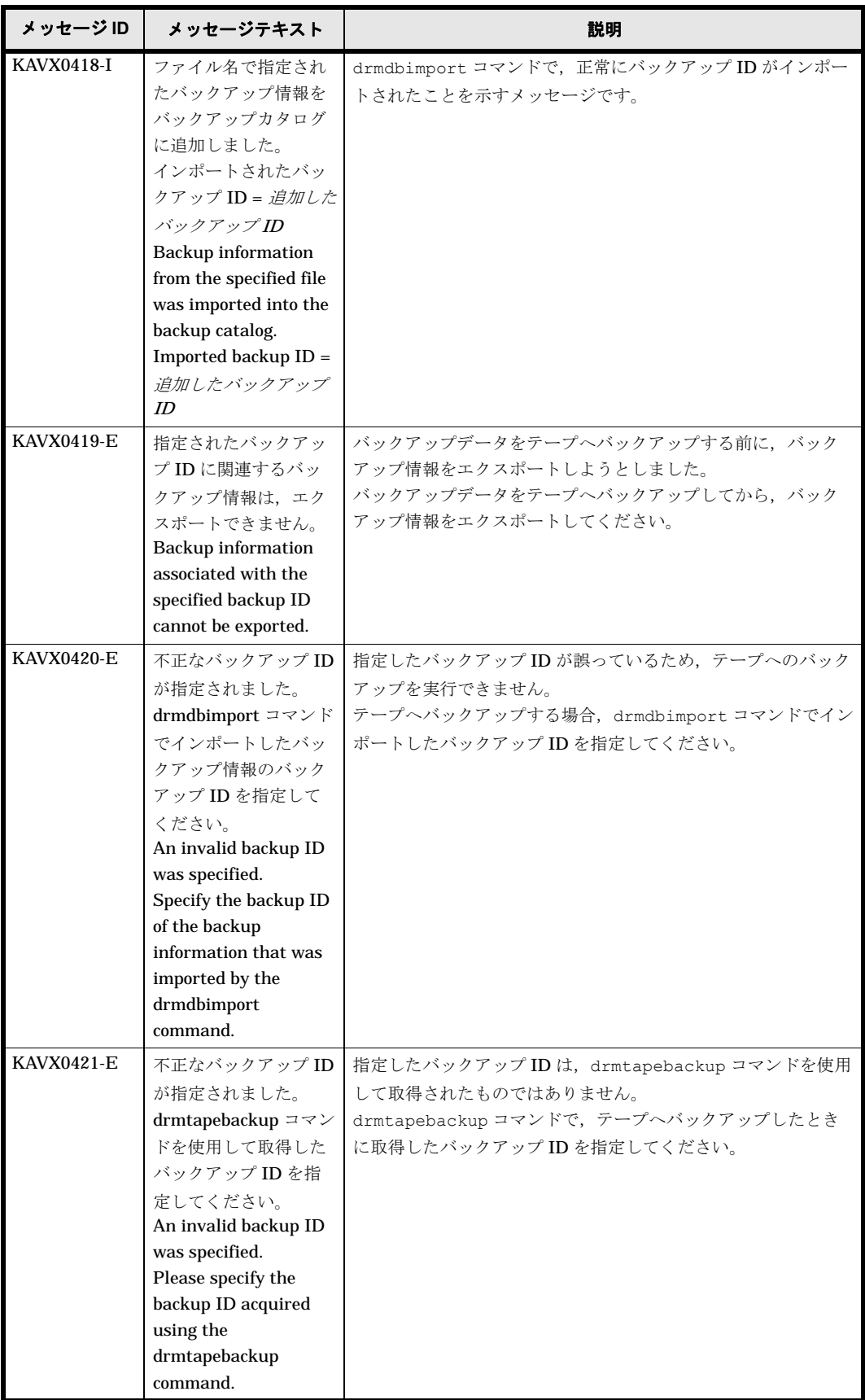

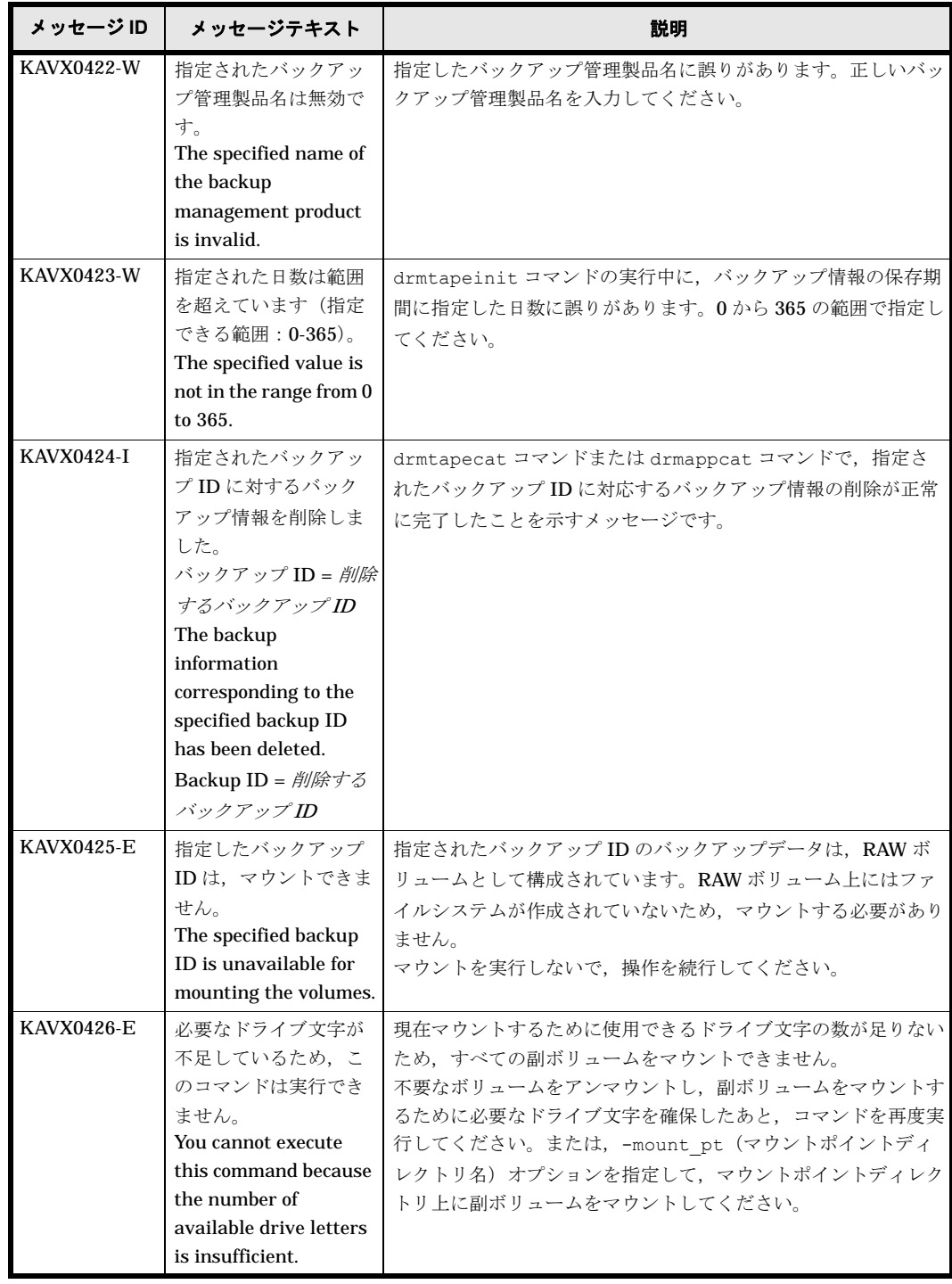

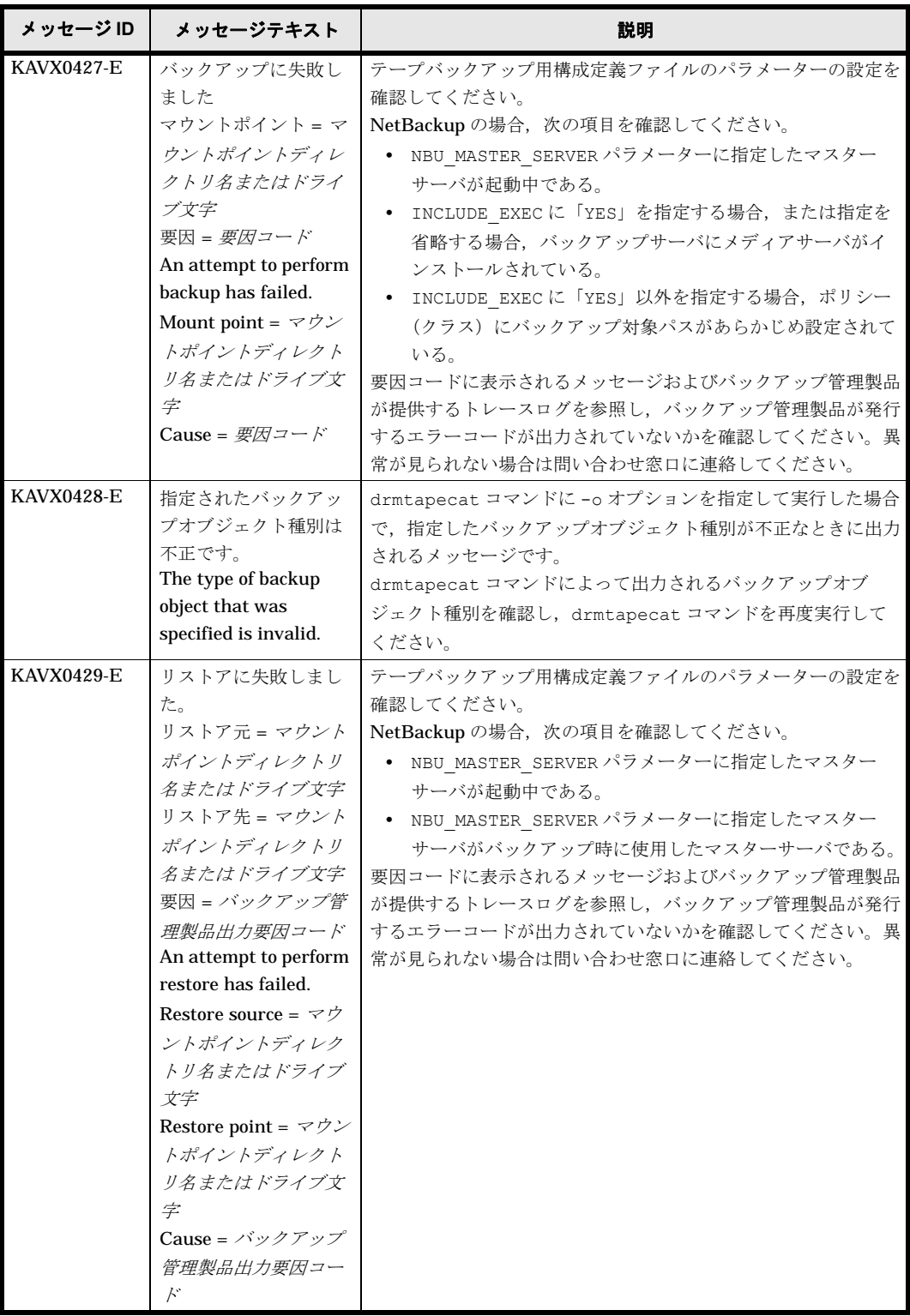

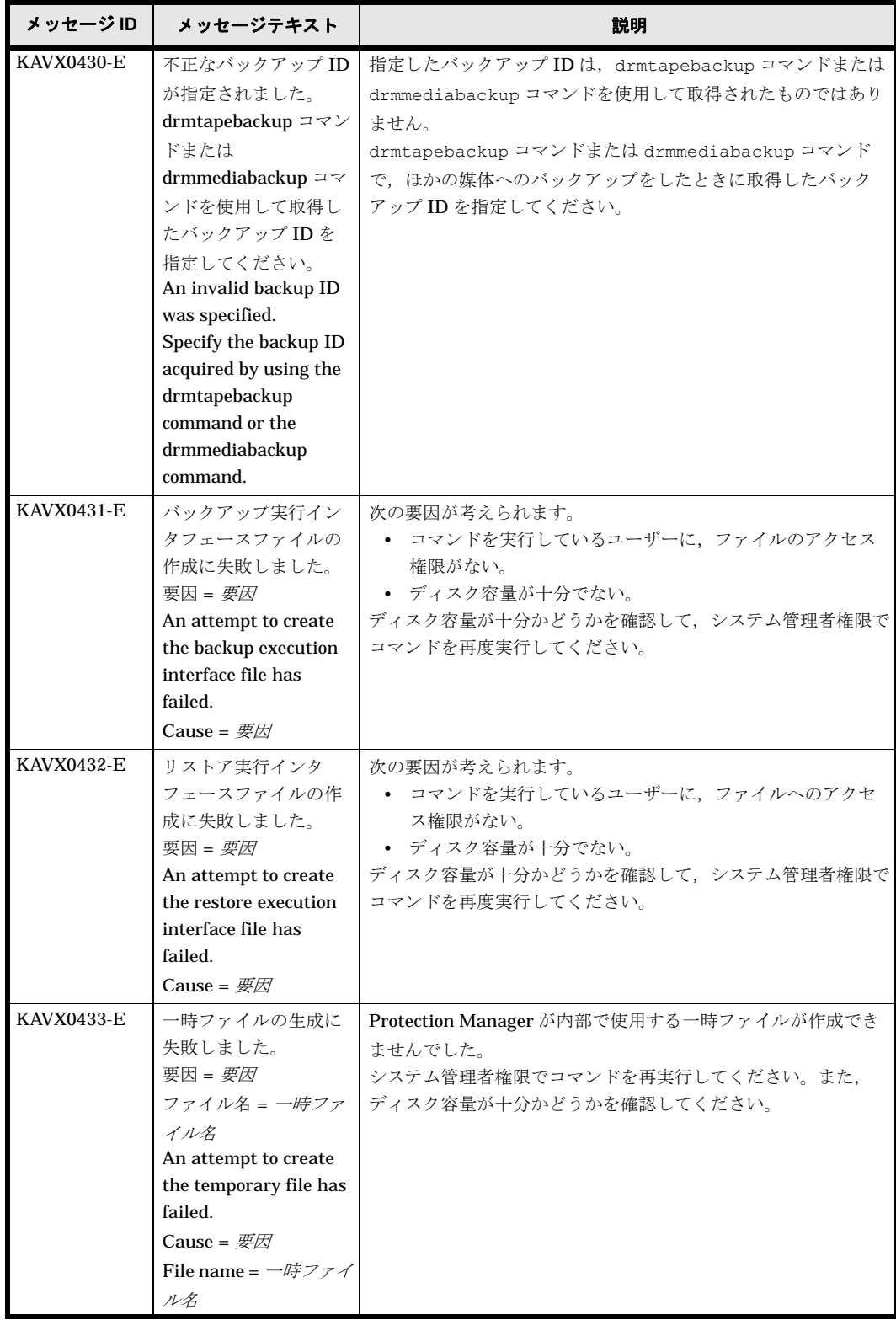

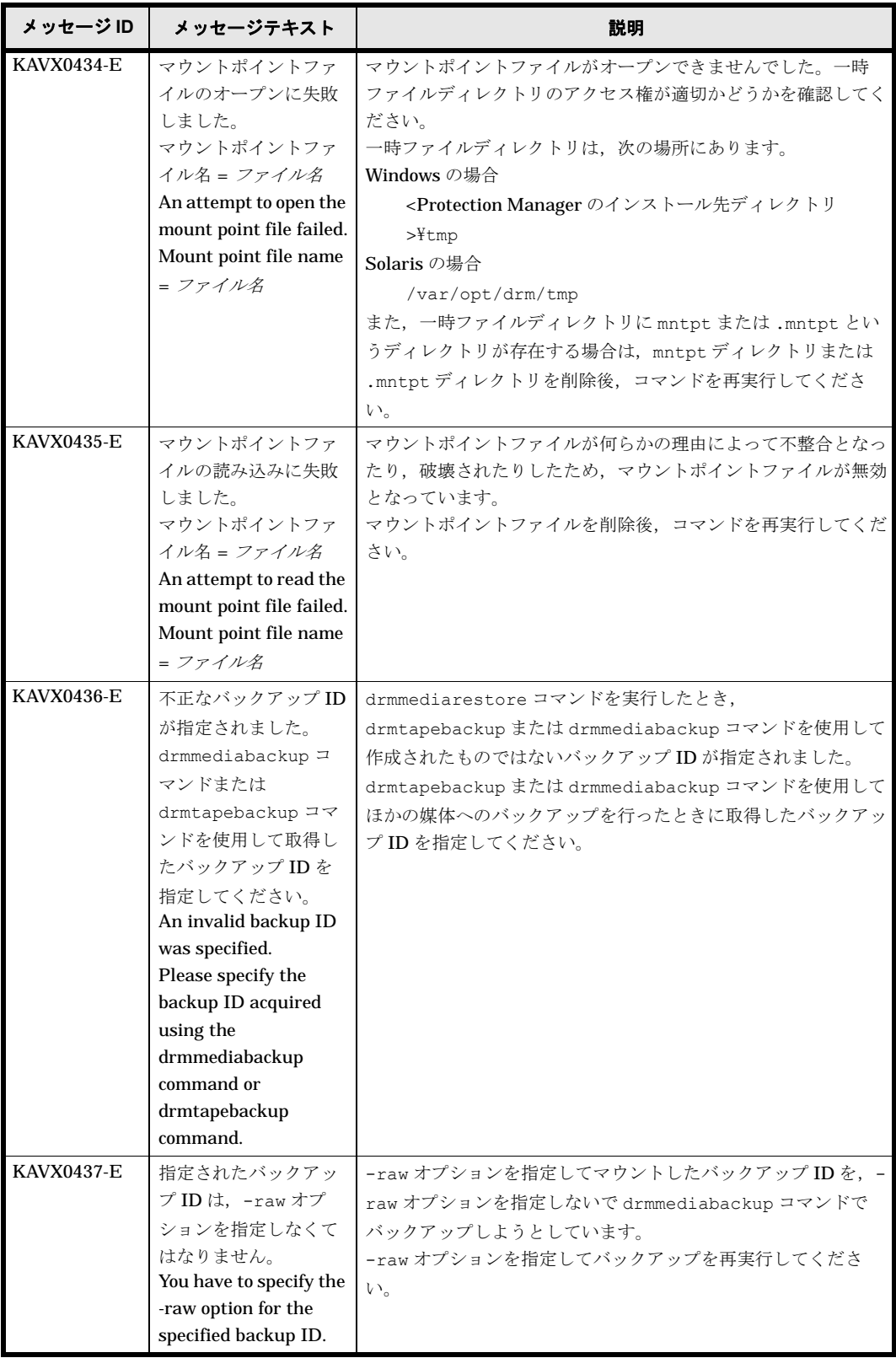

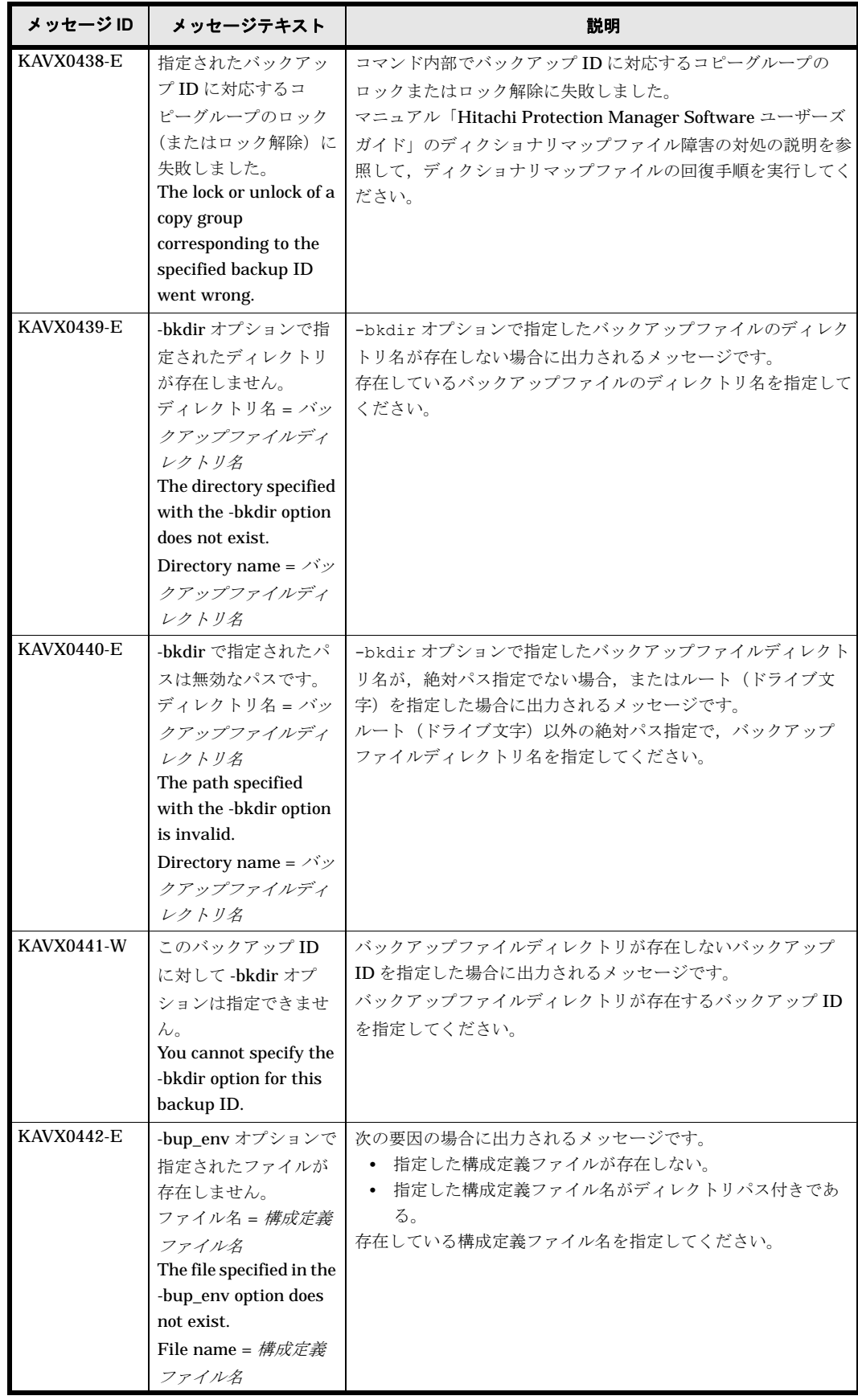

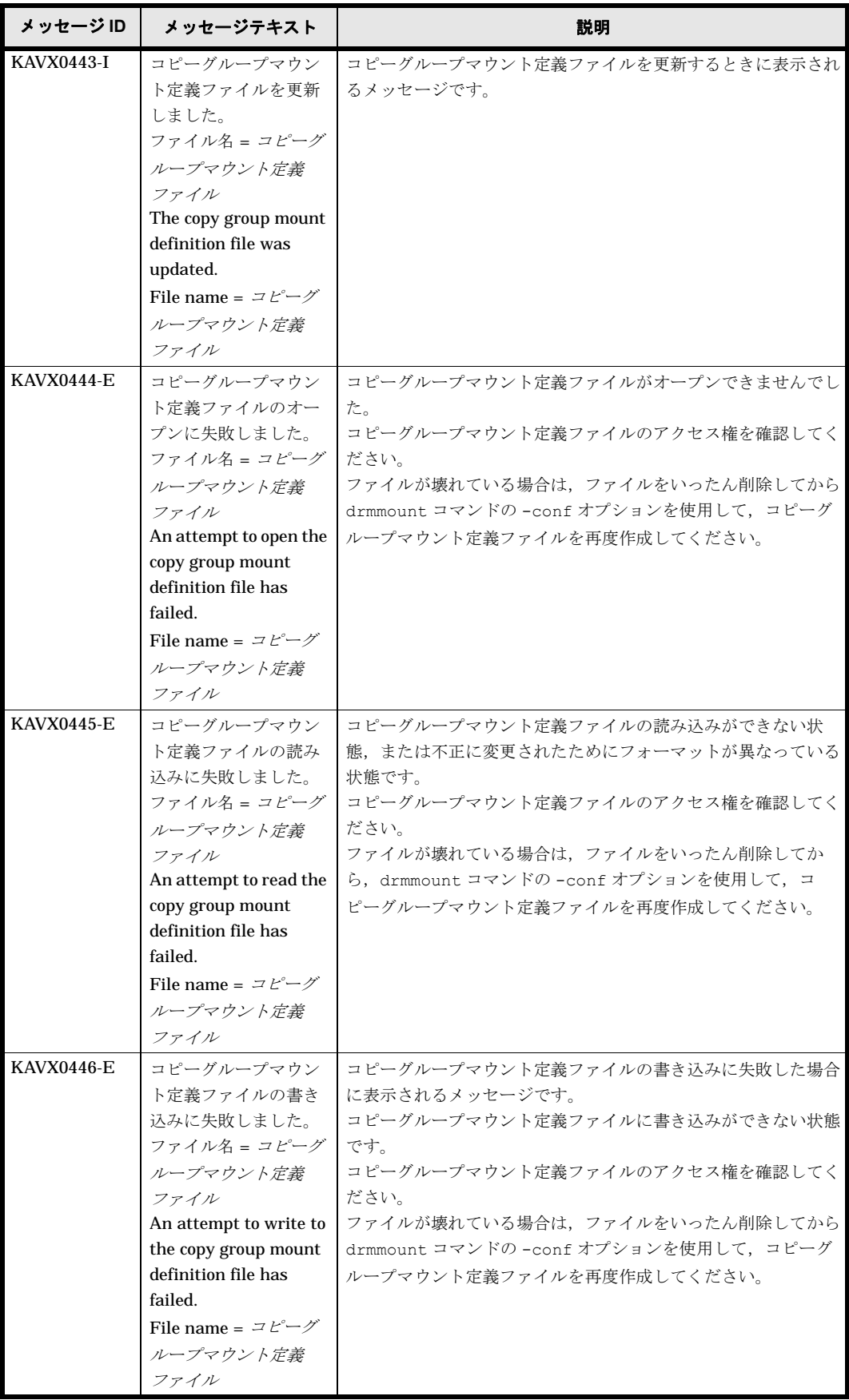

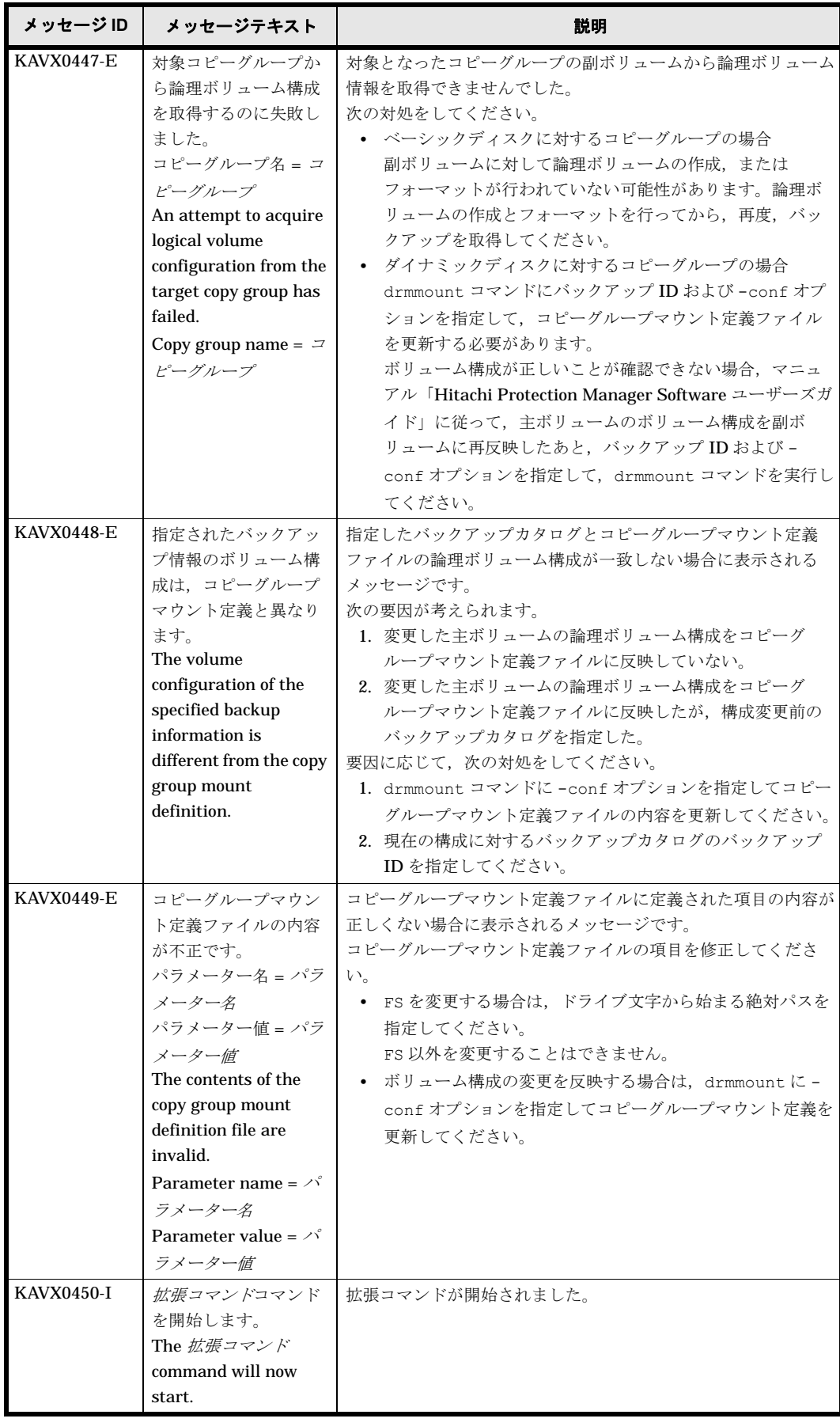

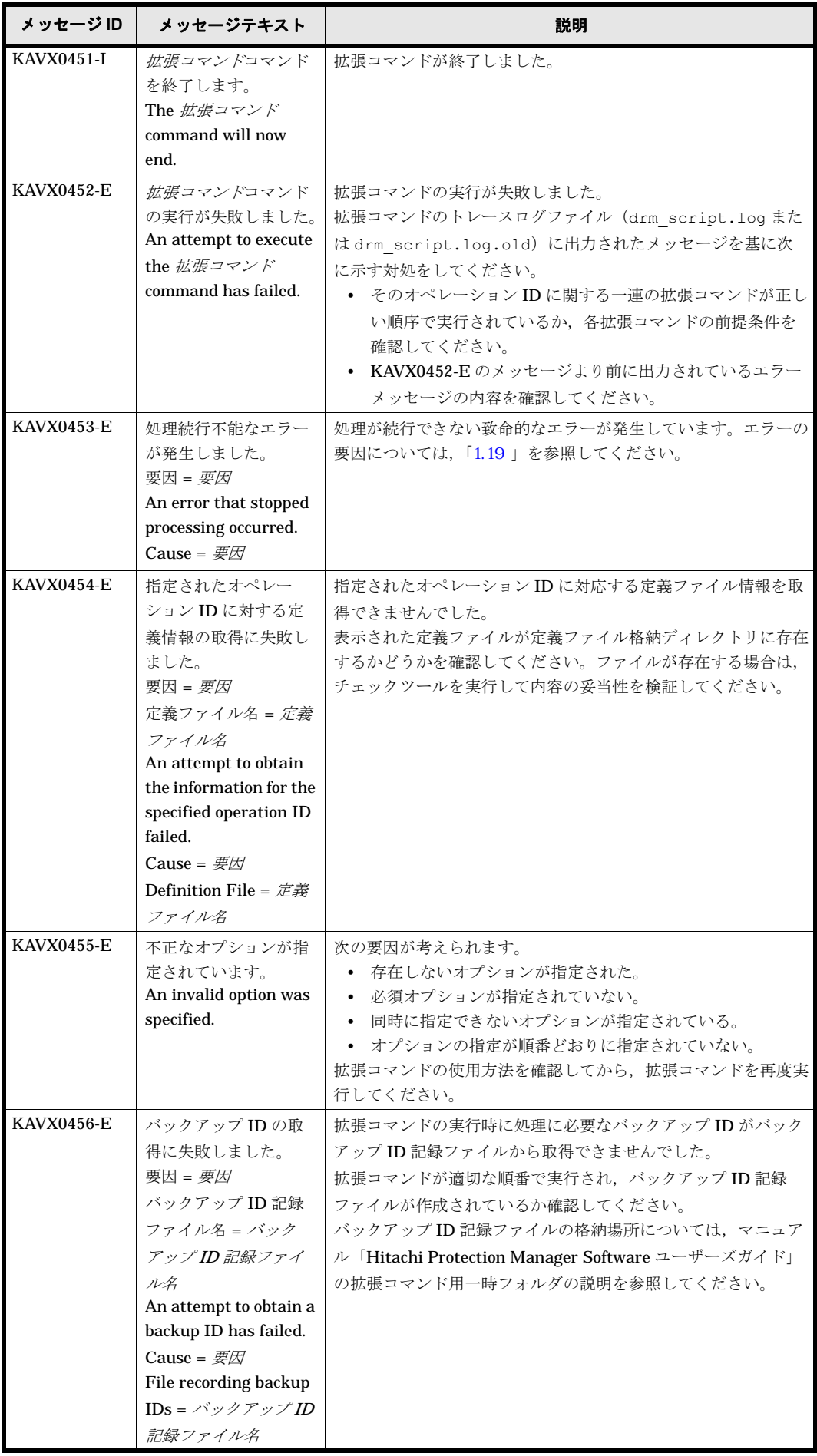
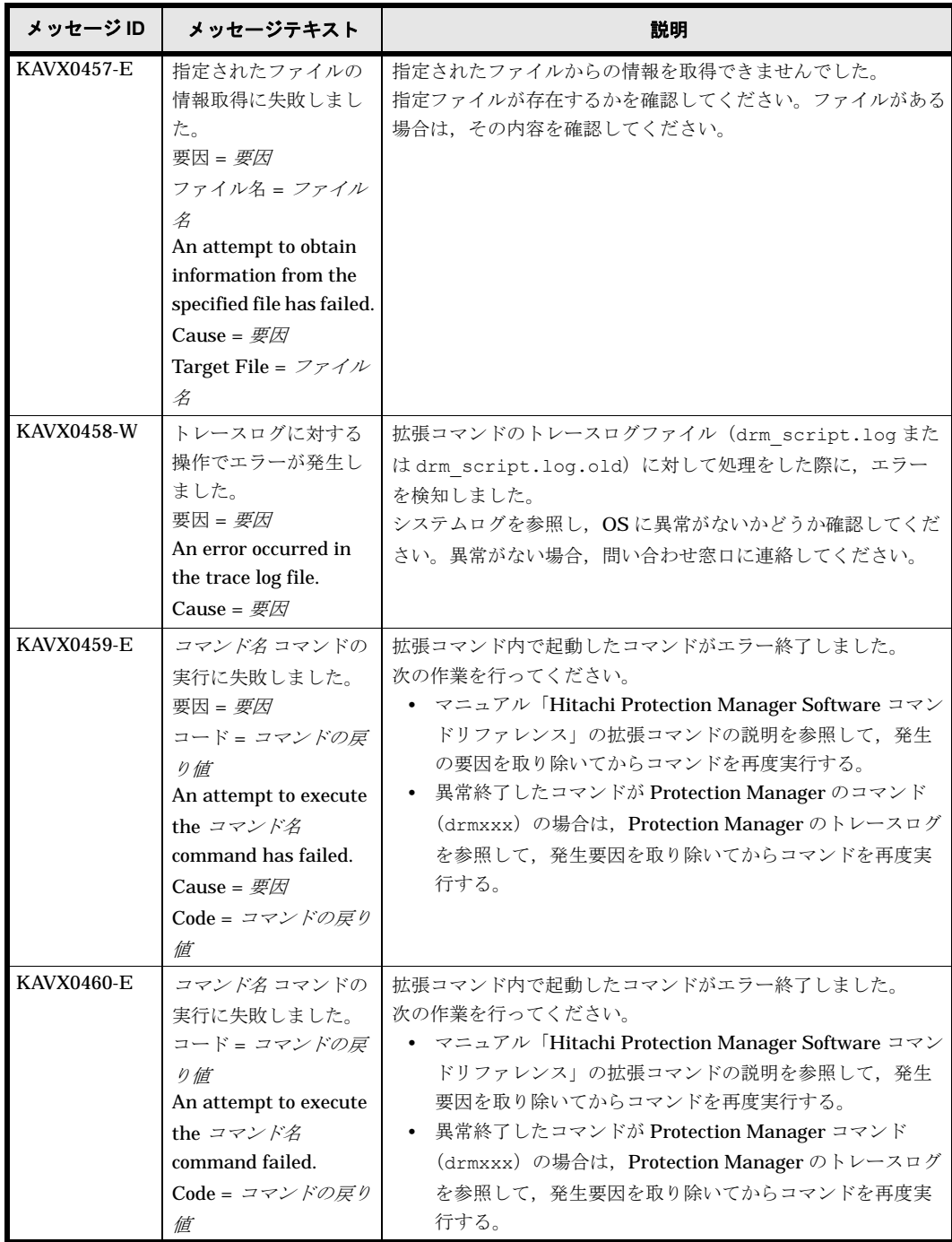

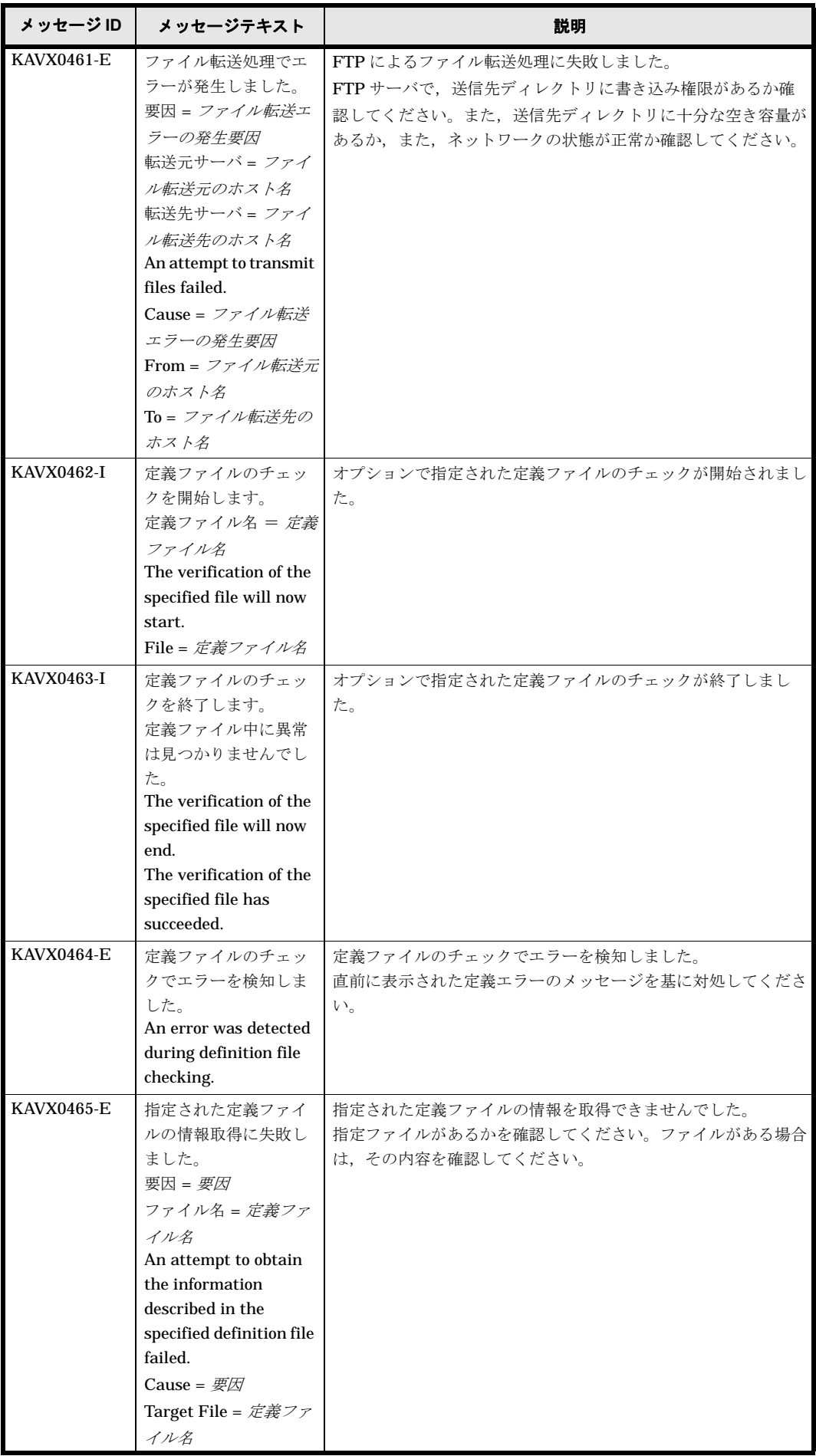

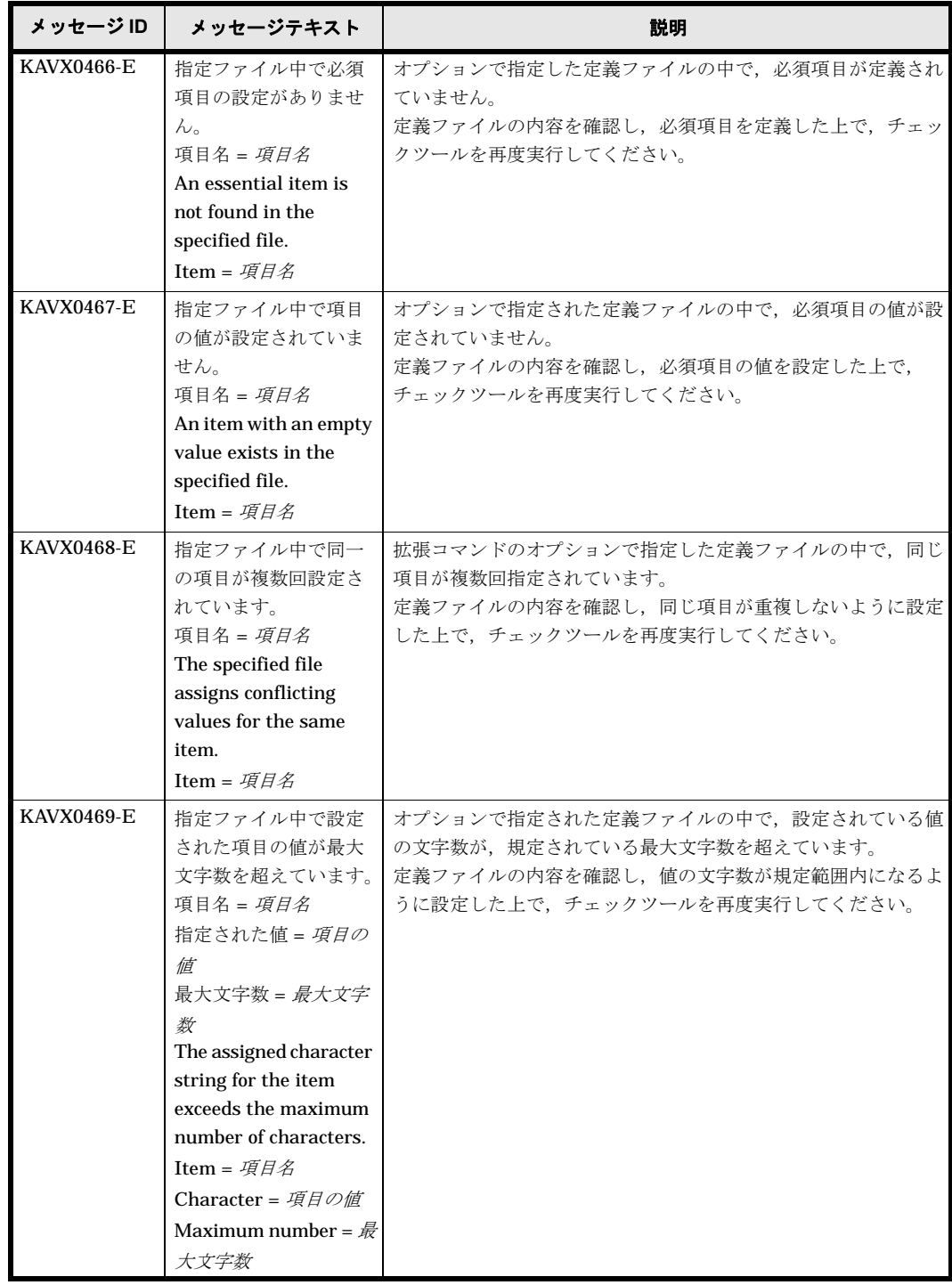

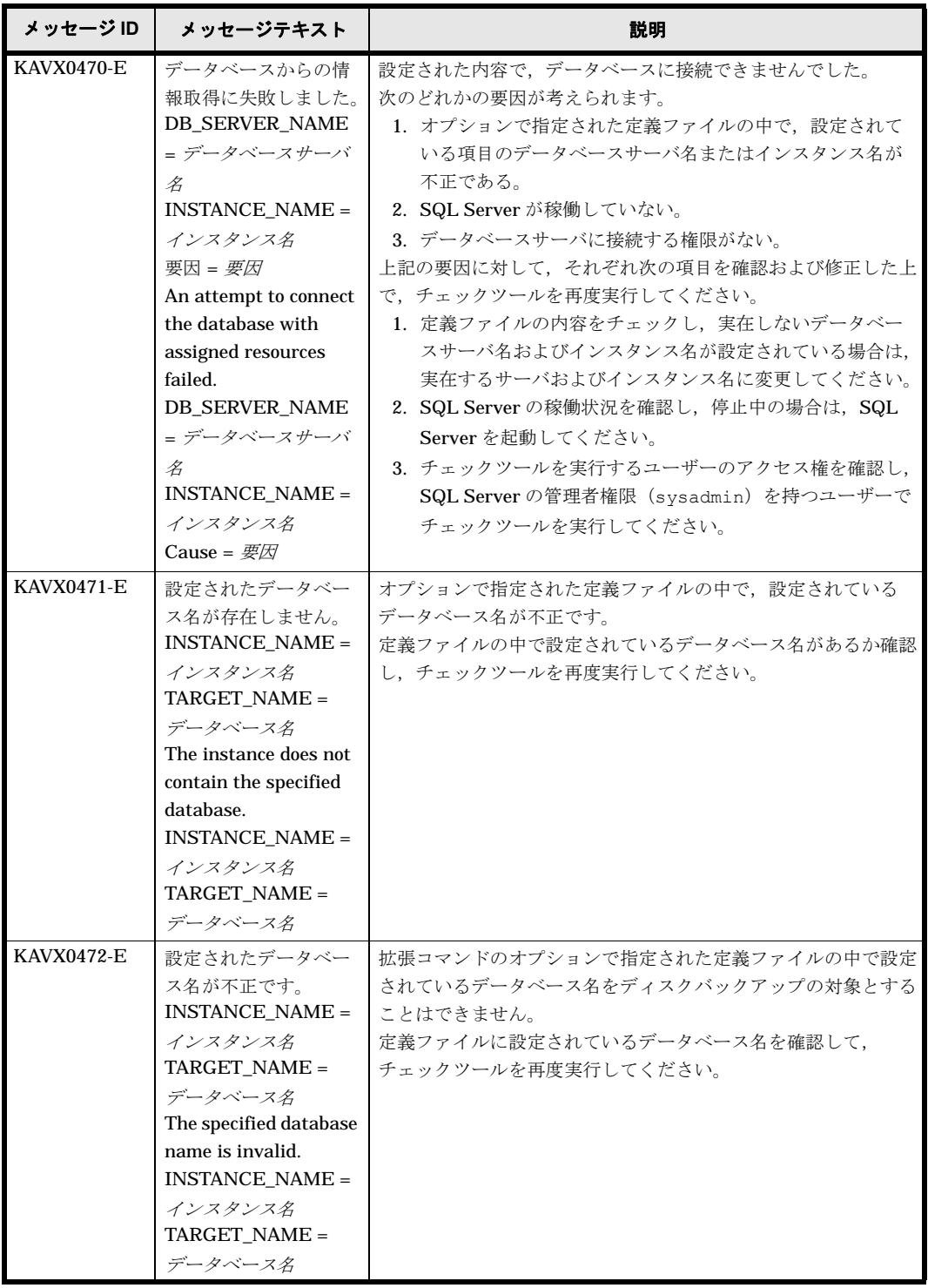

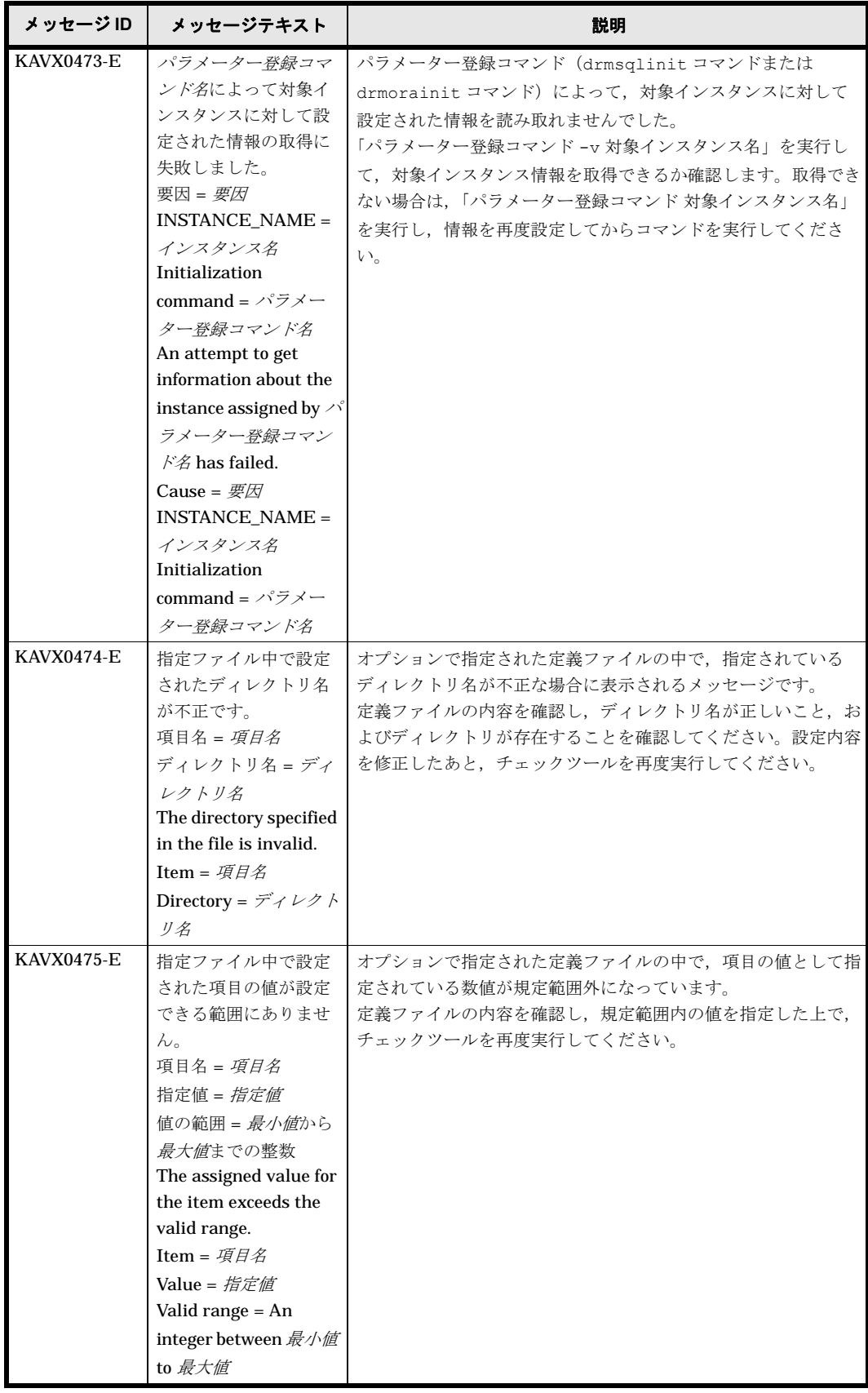

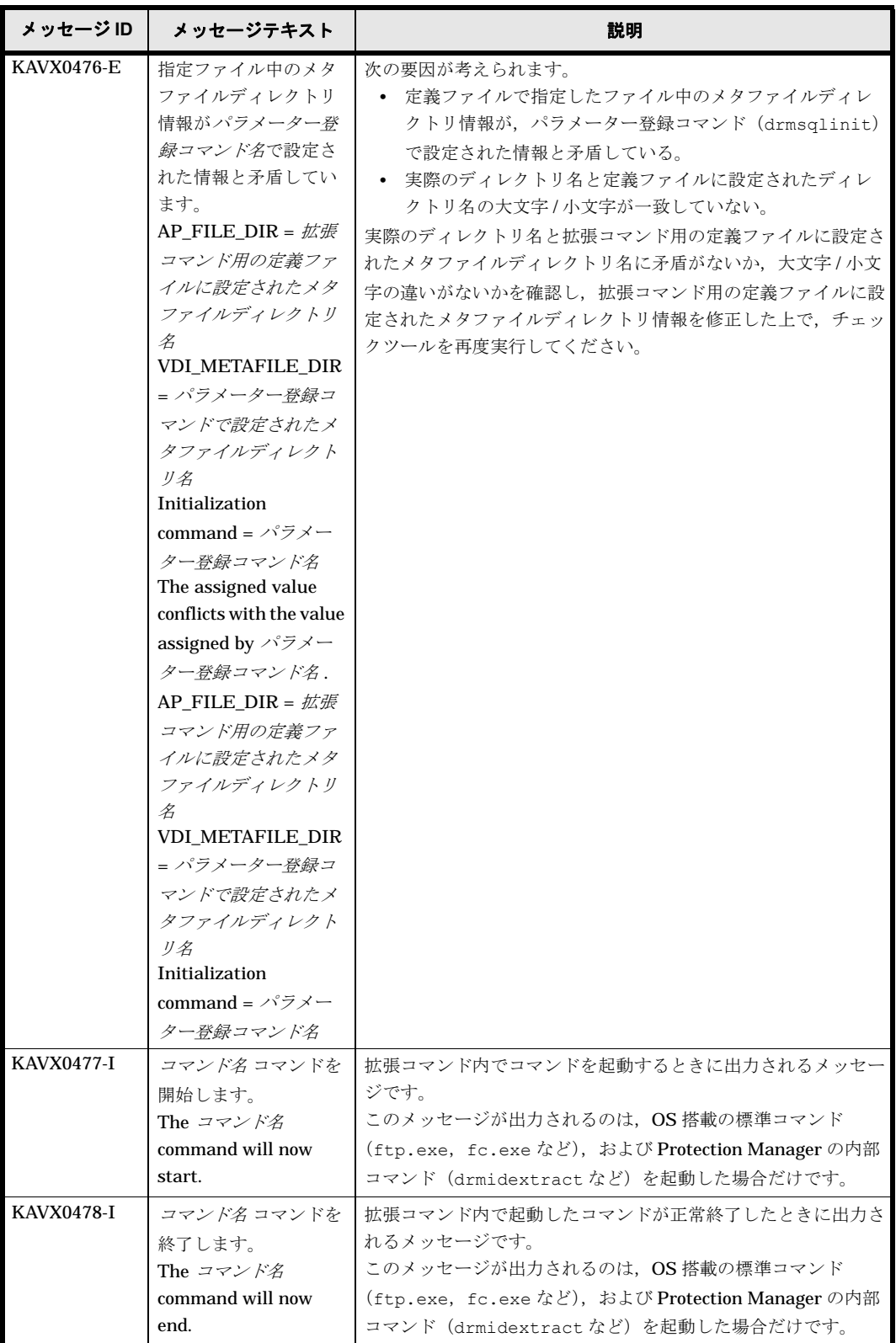

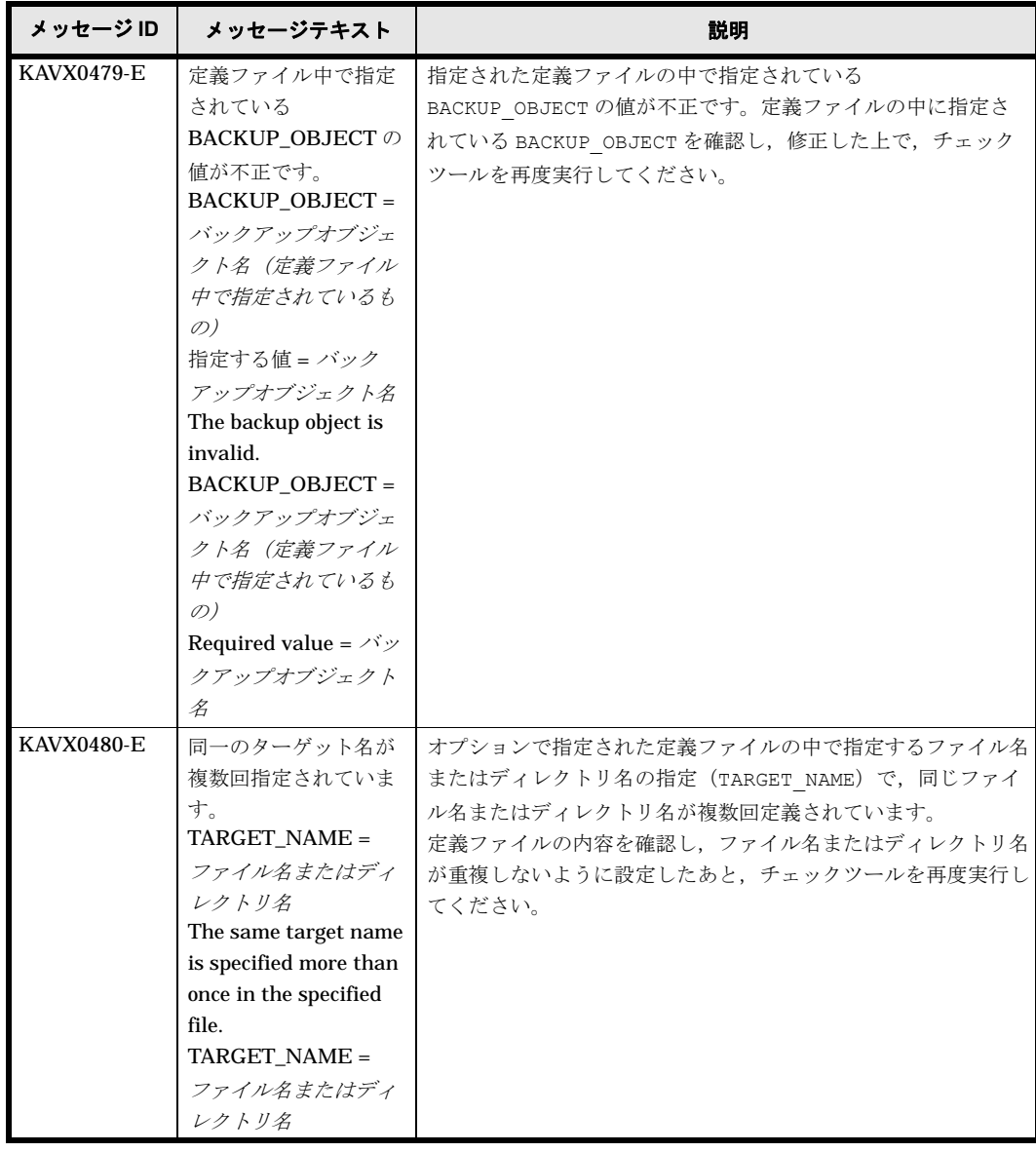

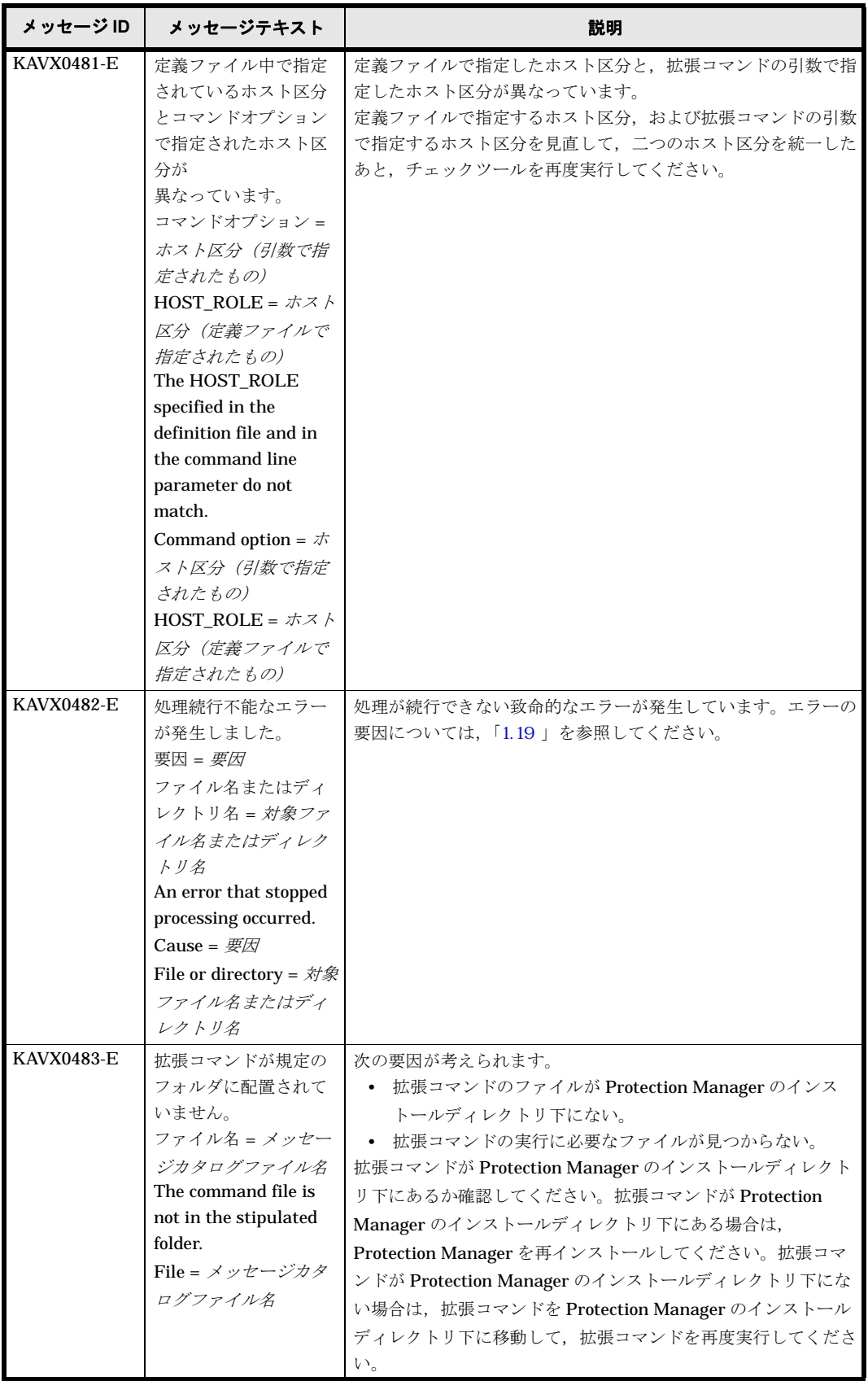

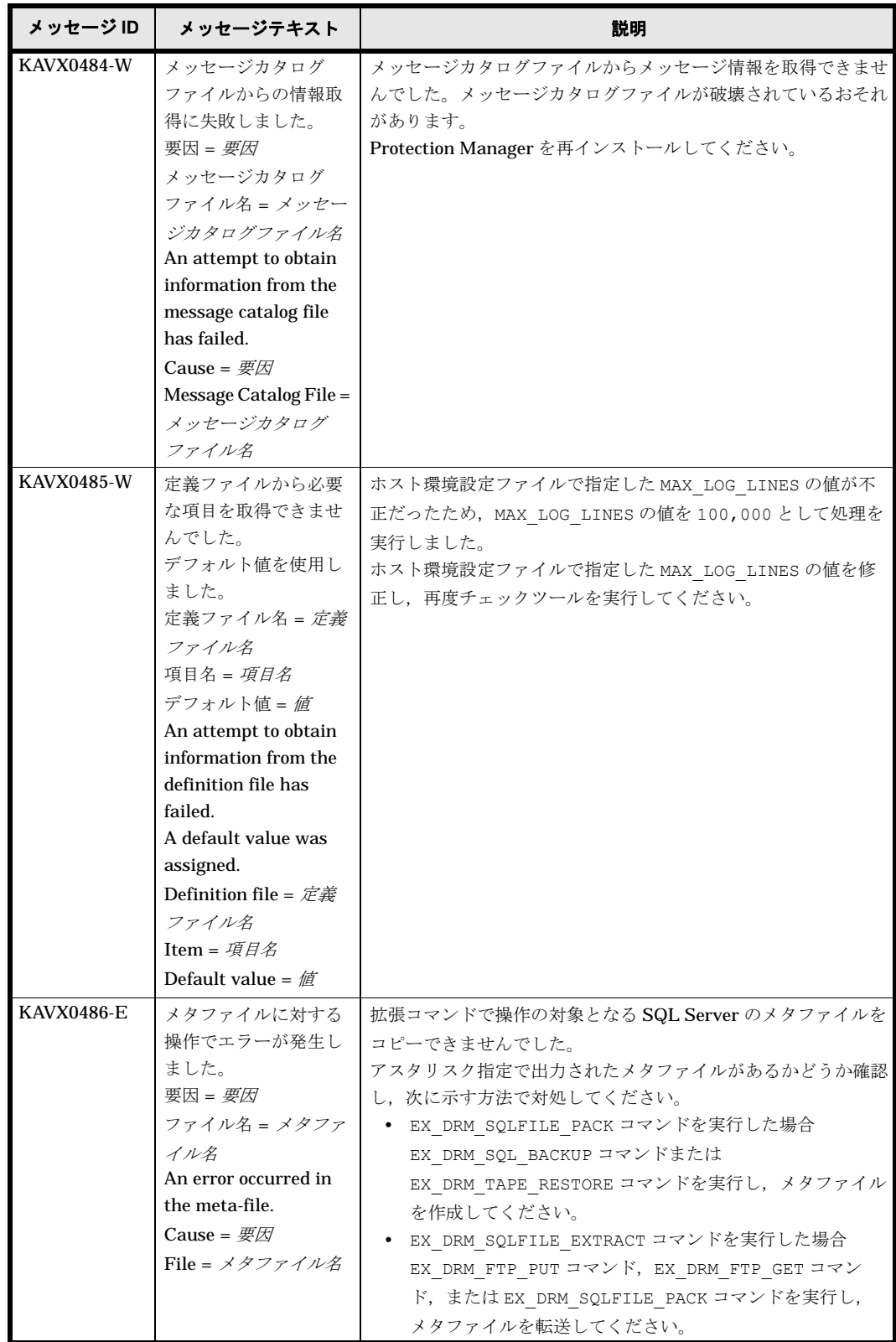

## **1.3 KAVX0500** ~ **KAVX0999**

Protection Manager で出力するメッセージとその対処方法について説明します。KAVX0500 ~ KAVX0999 のメッセージについて説明します。

## 表 **1-4 : KAVX0500** ~ **KAVX0999** のメッセージ

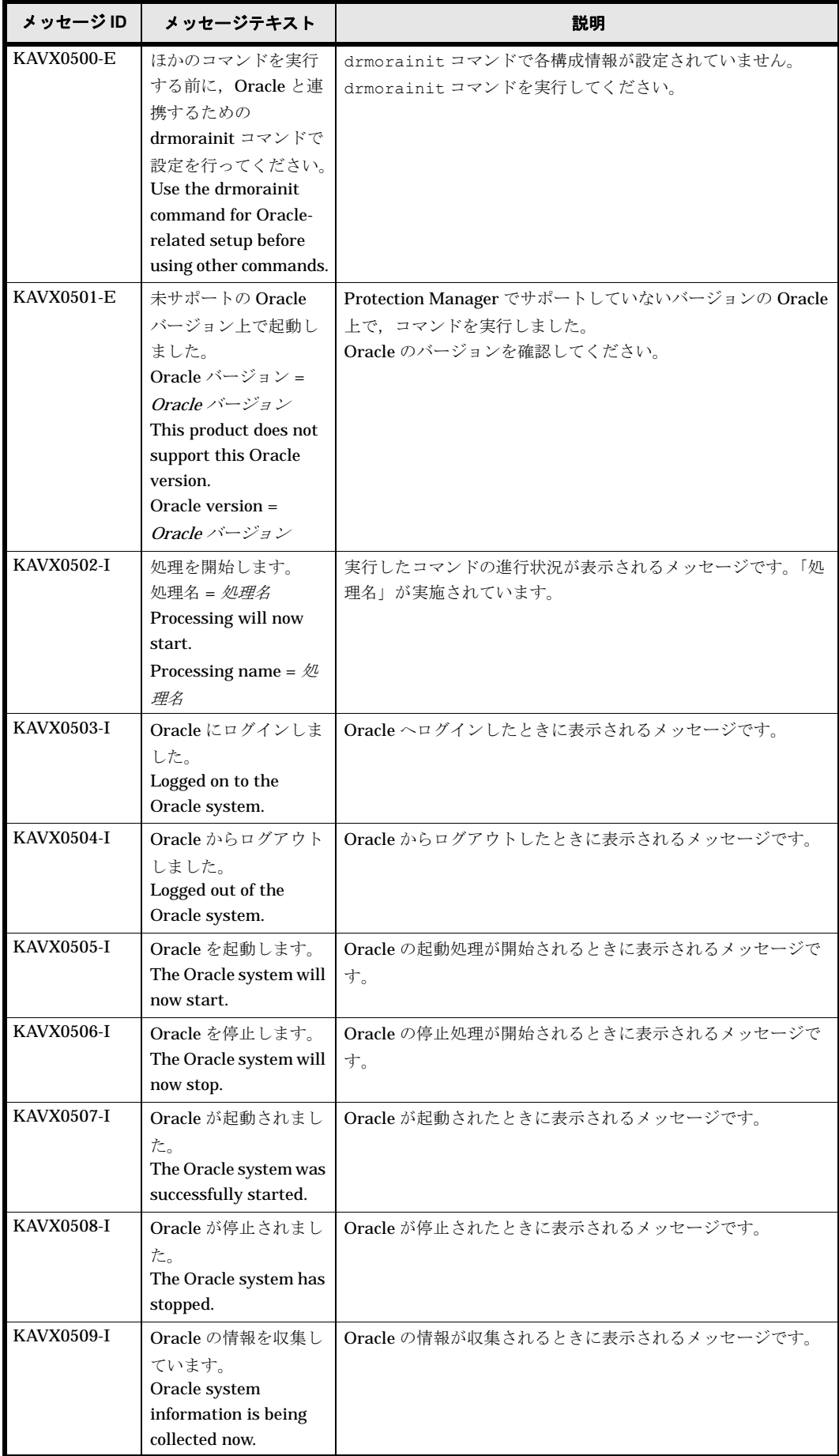

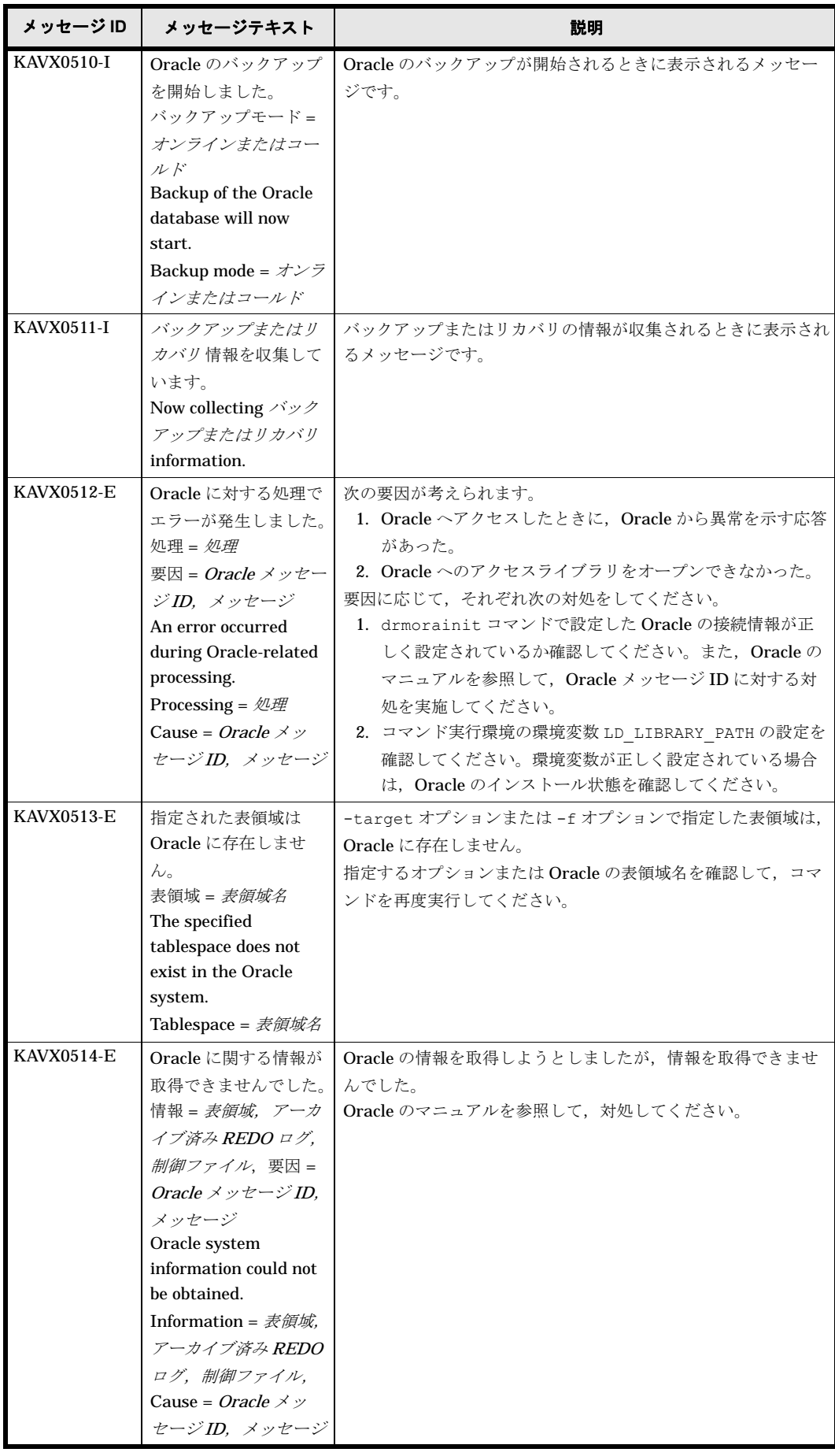

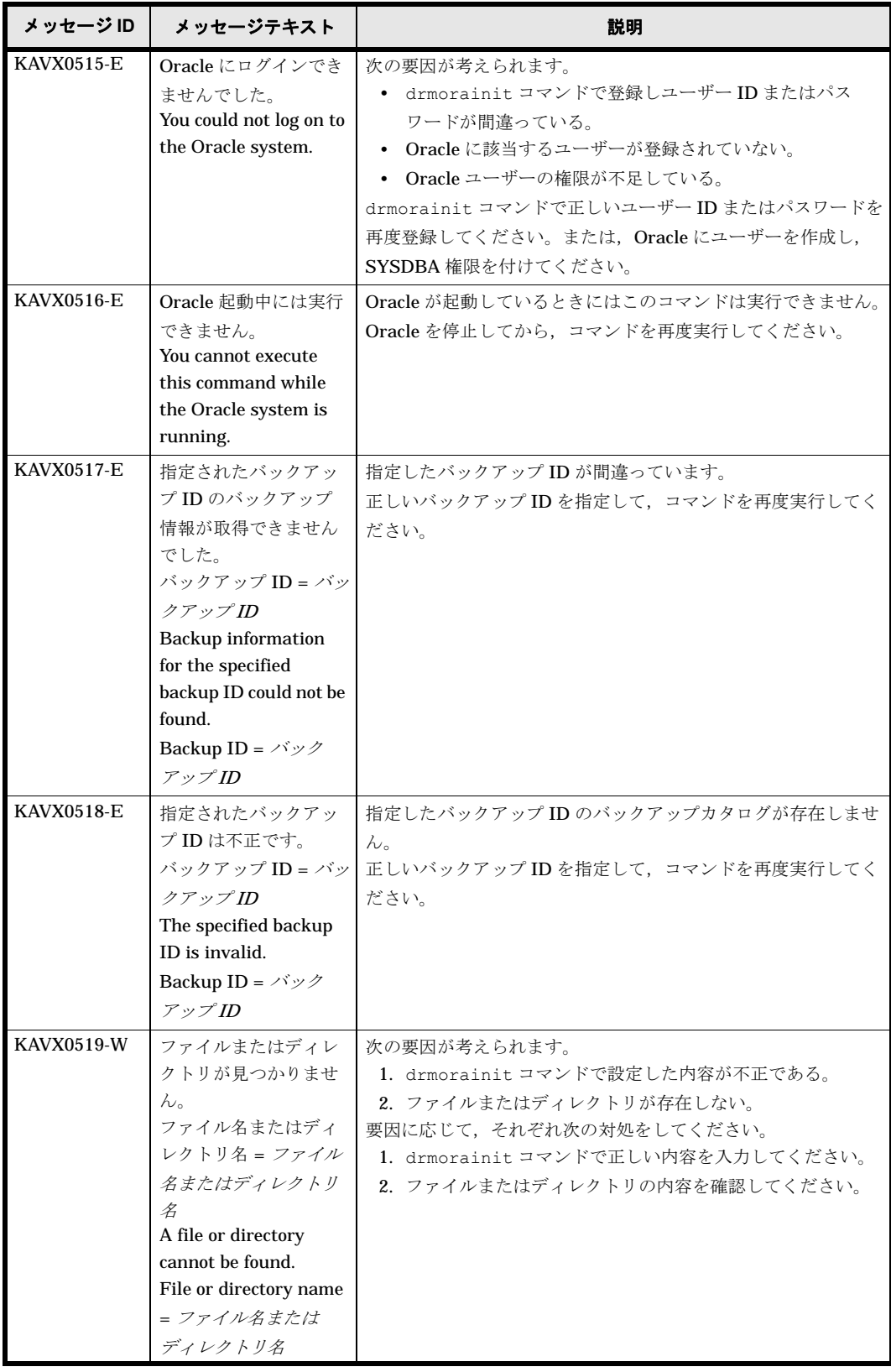

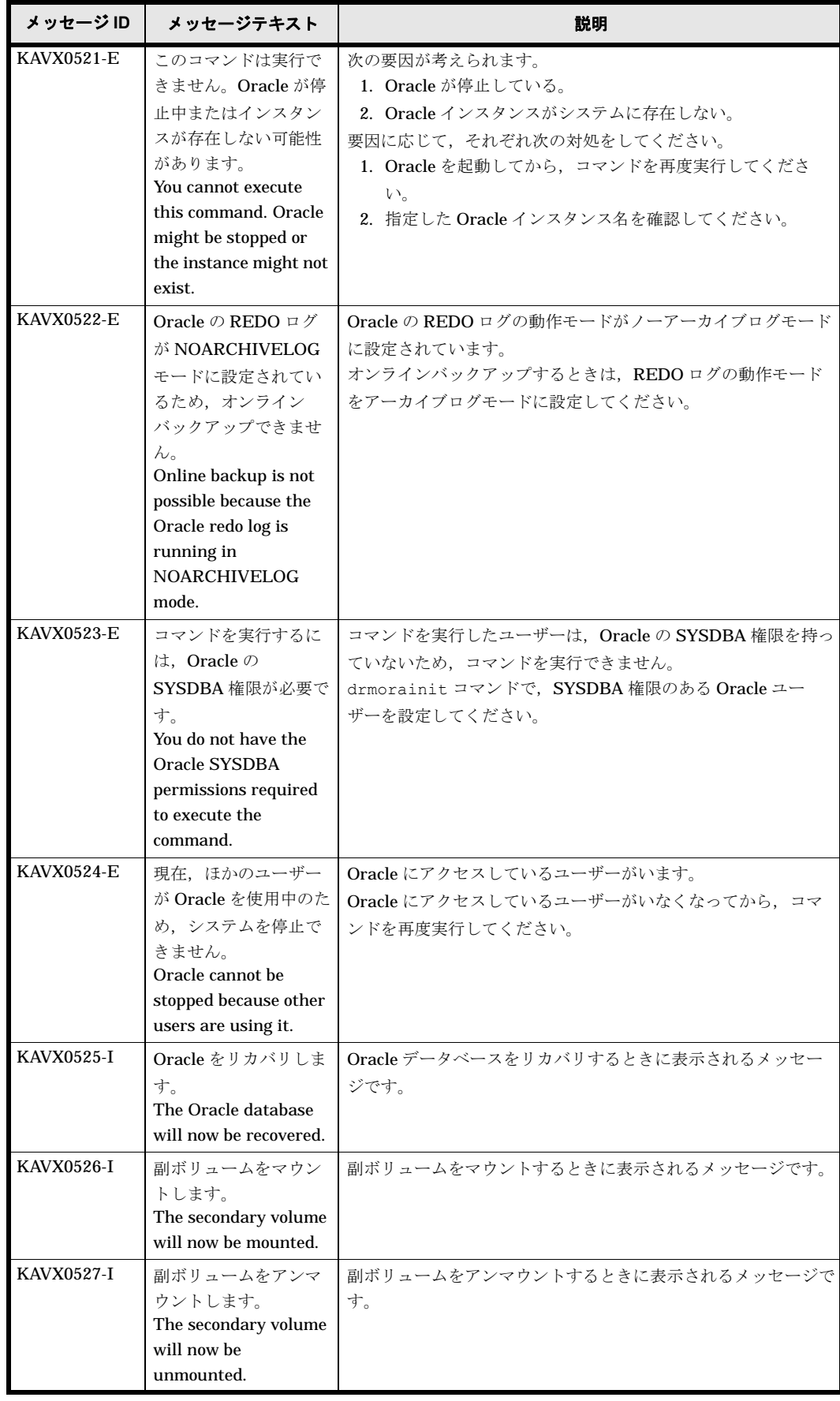

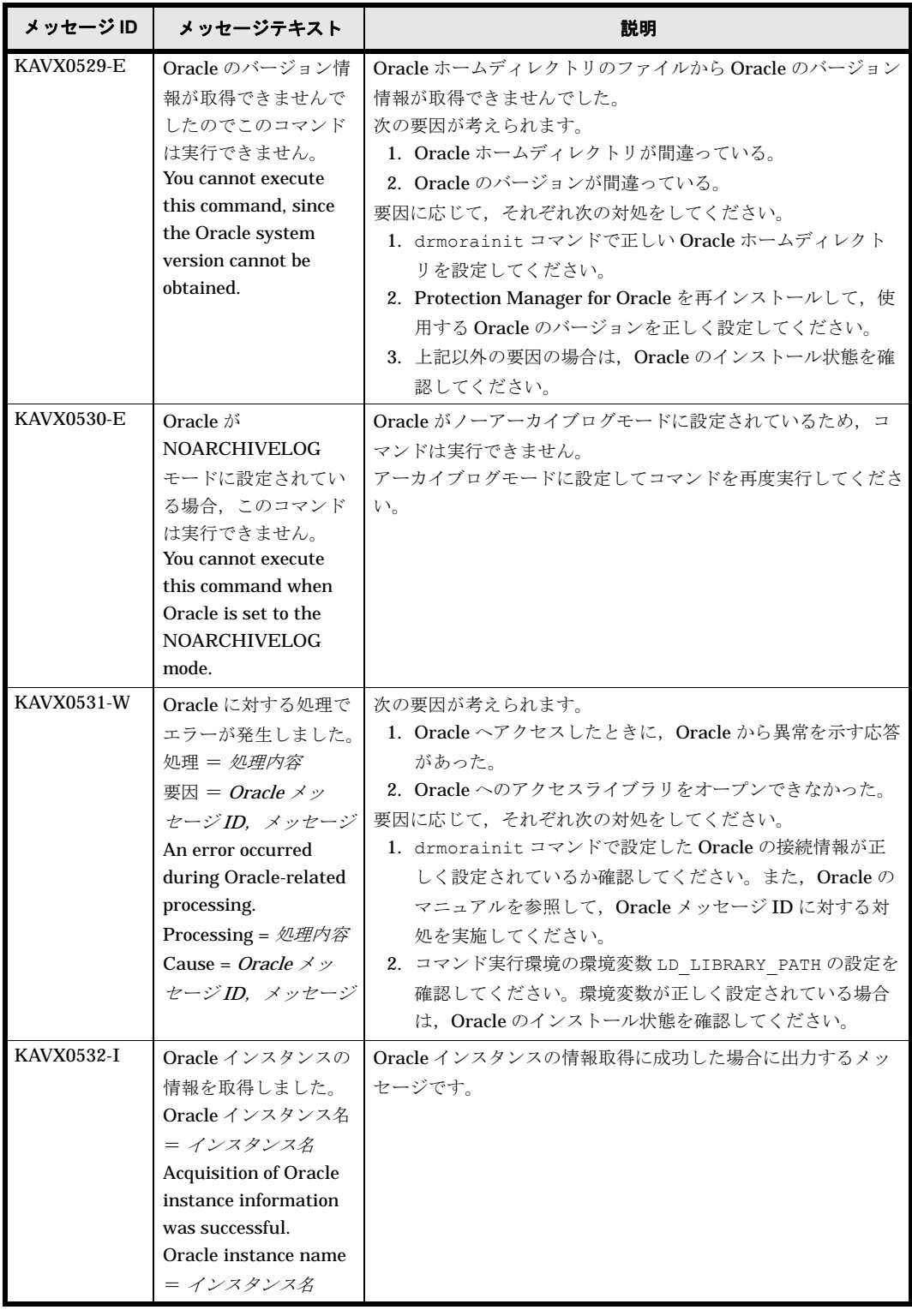

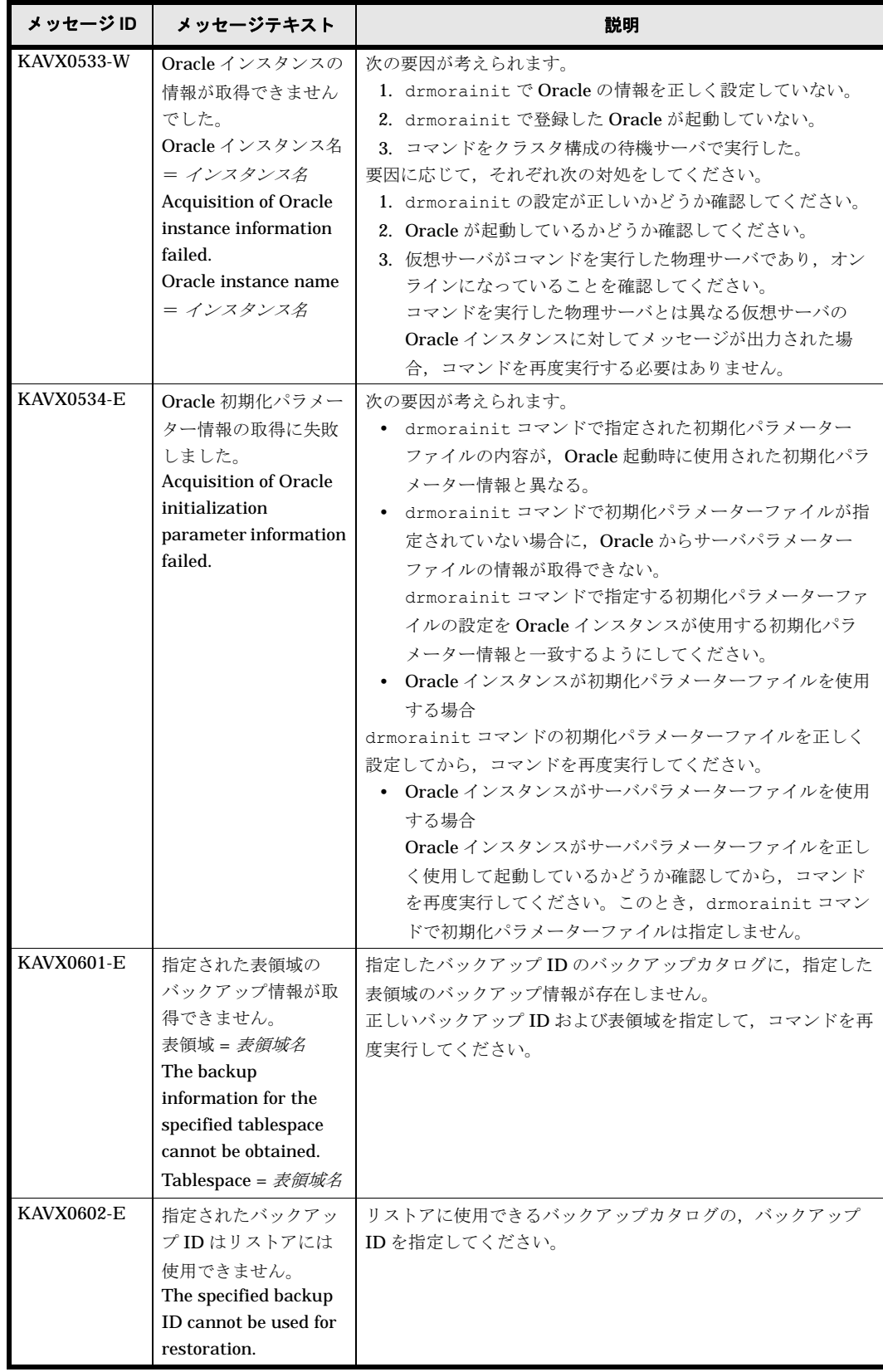

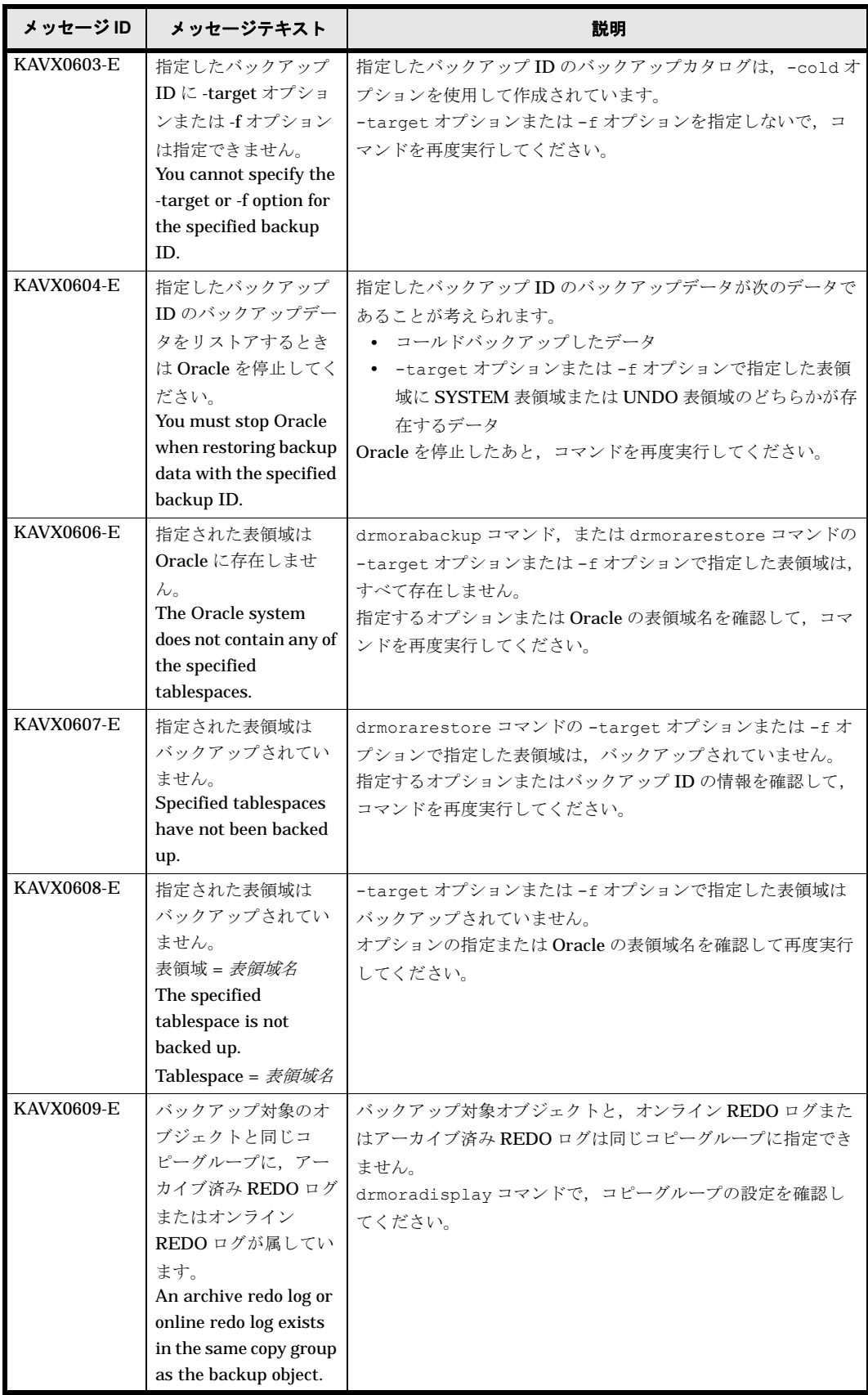

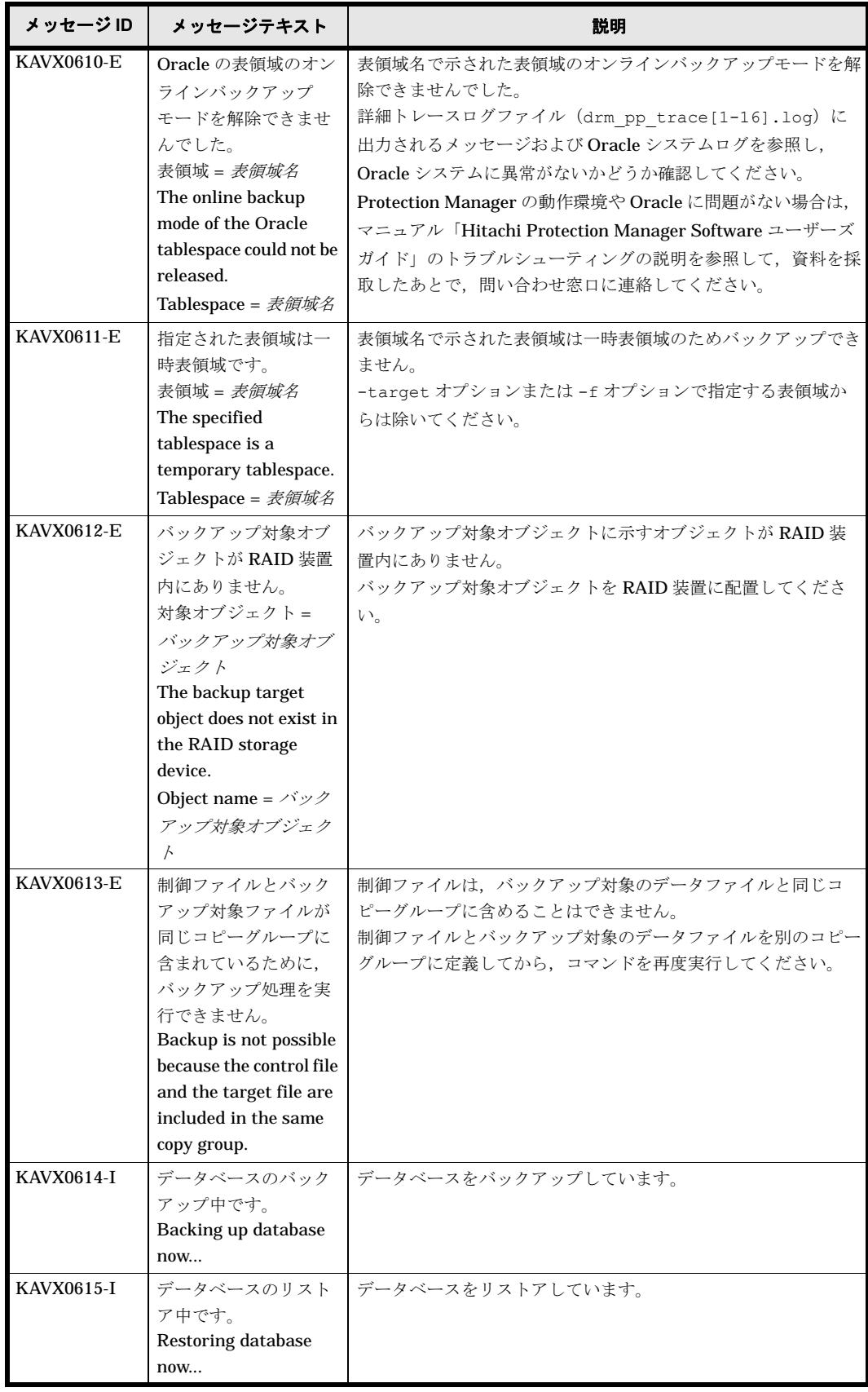

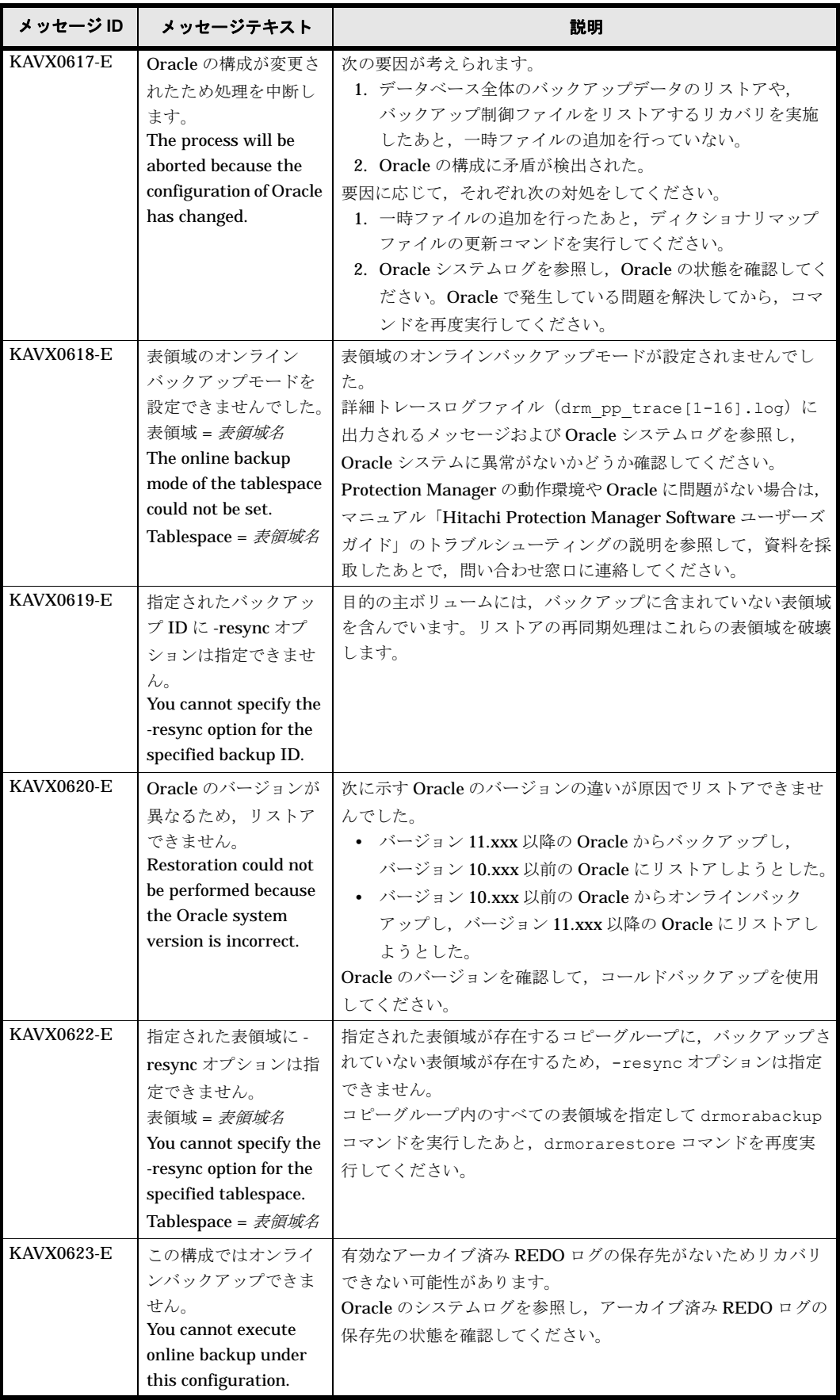

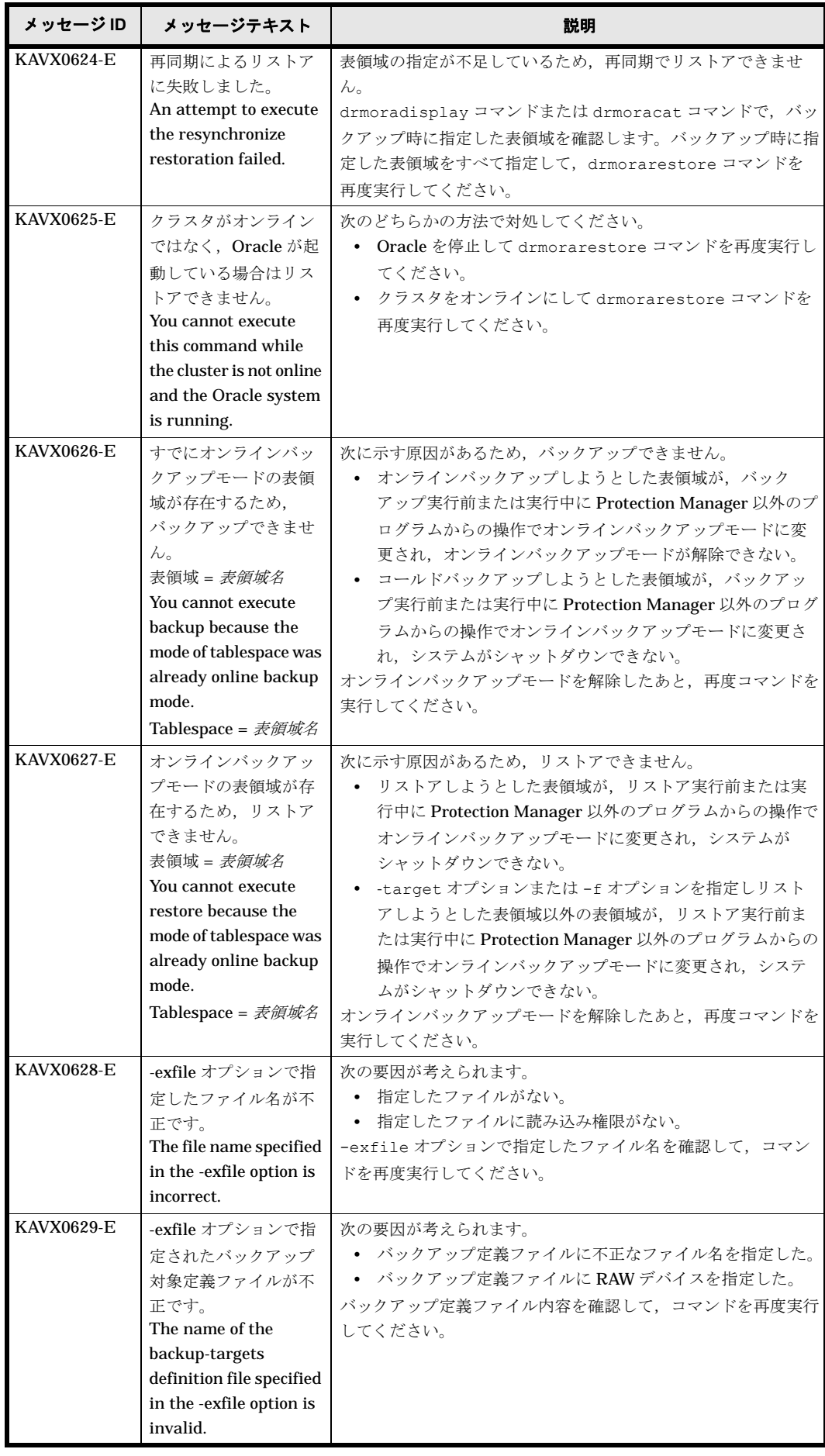

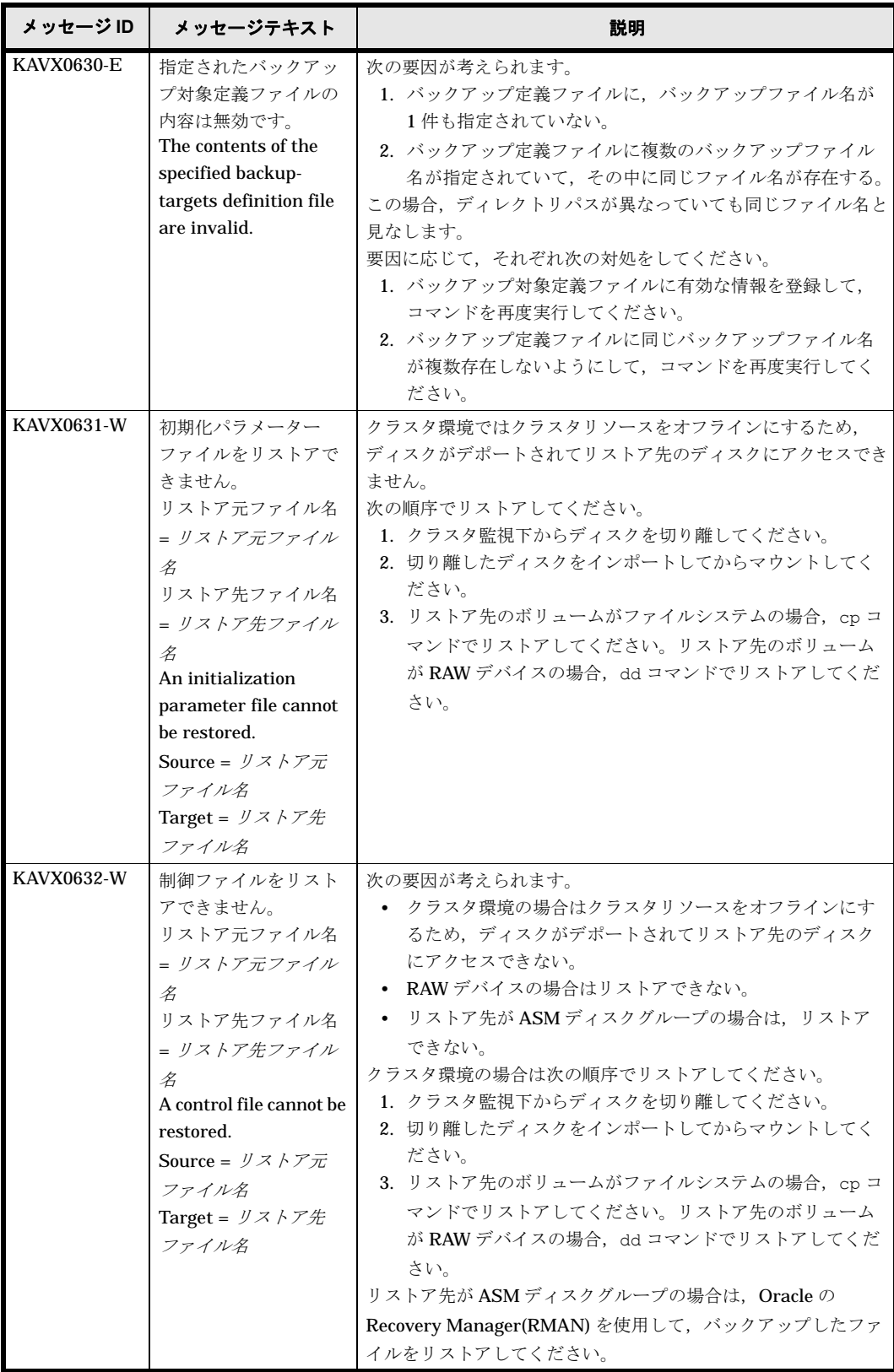

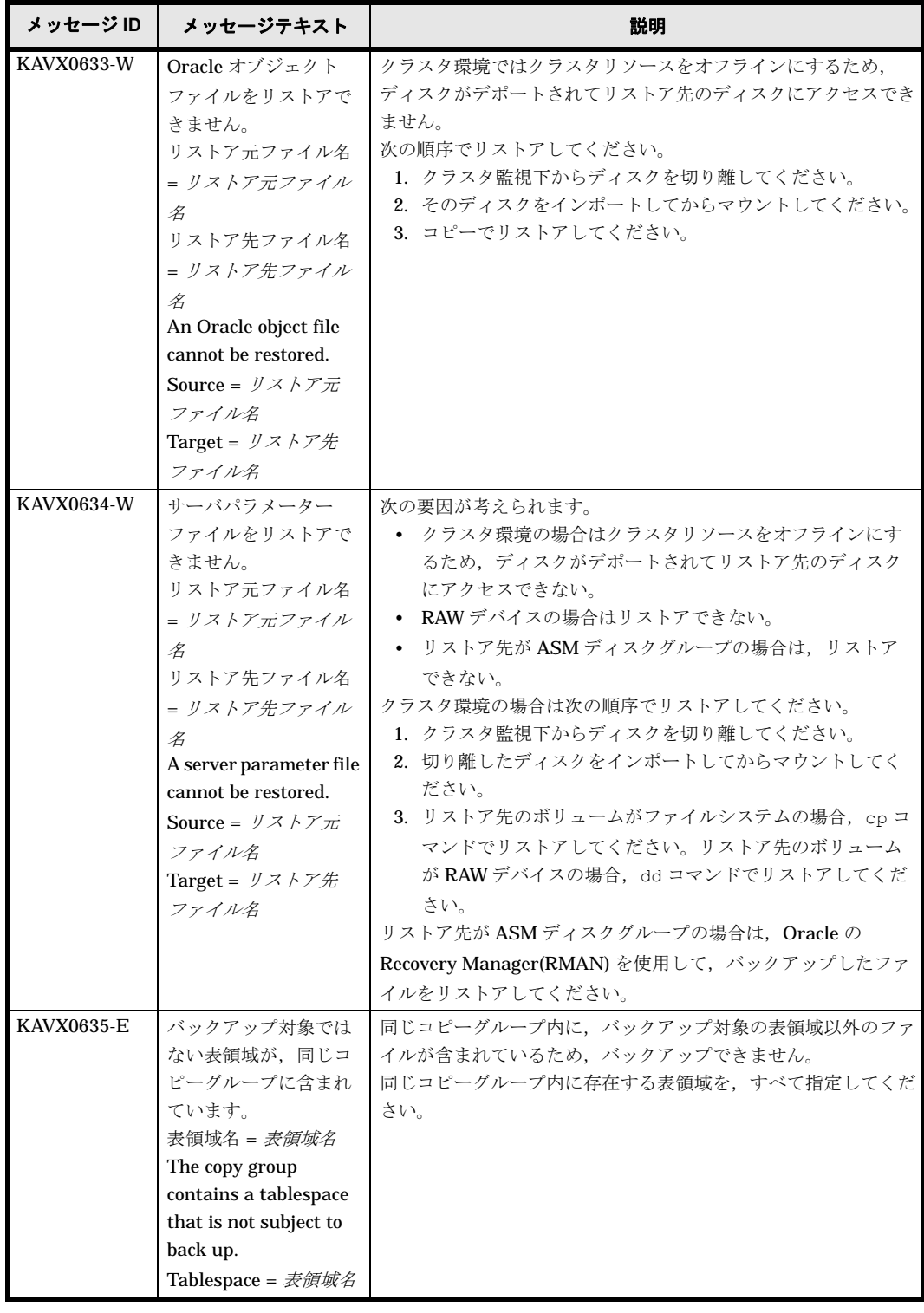

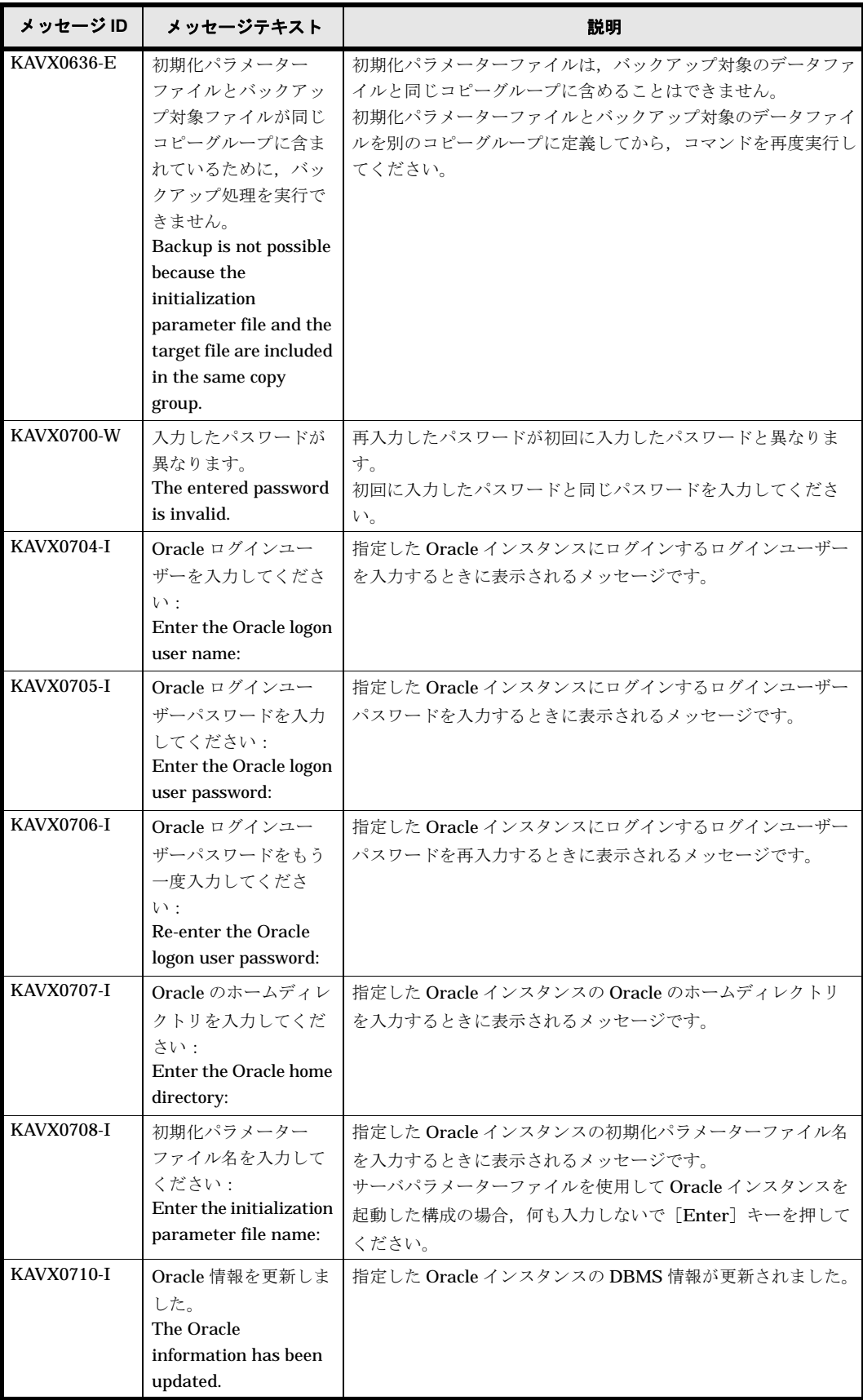

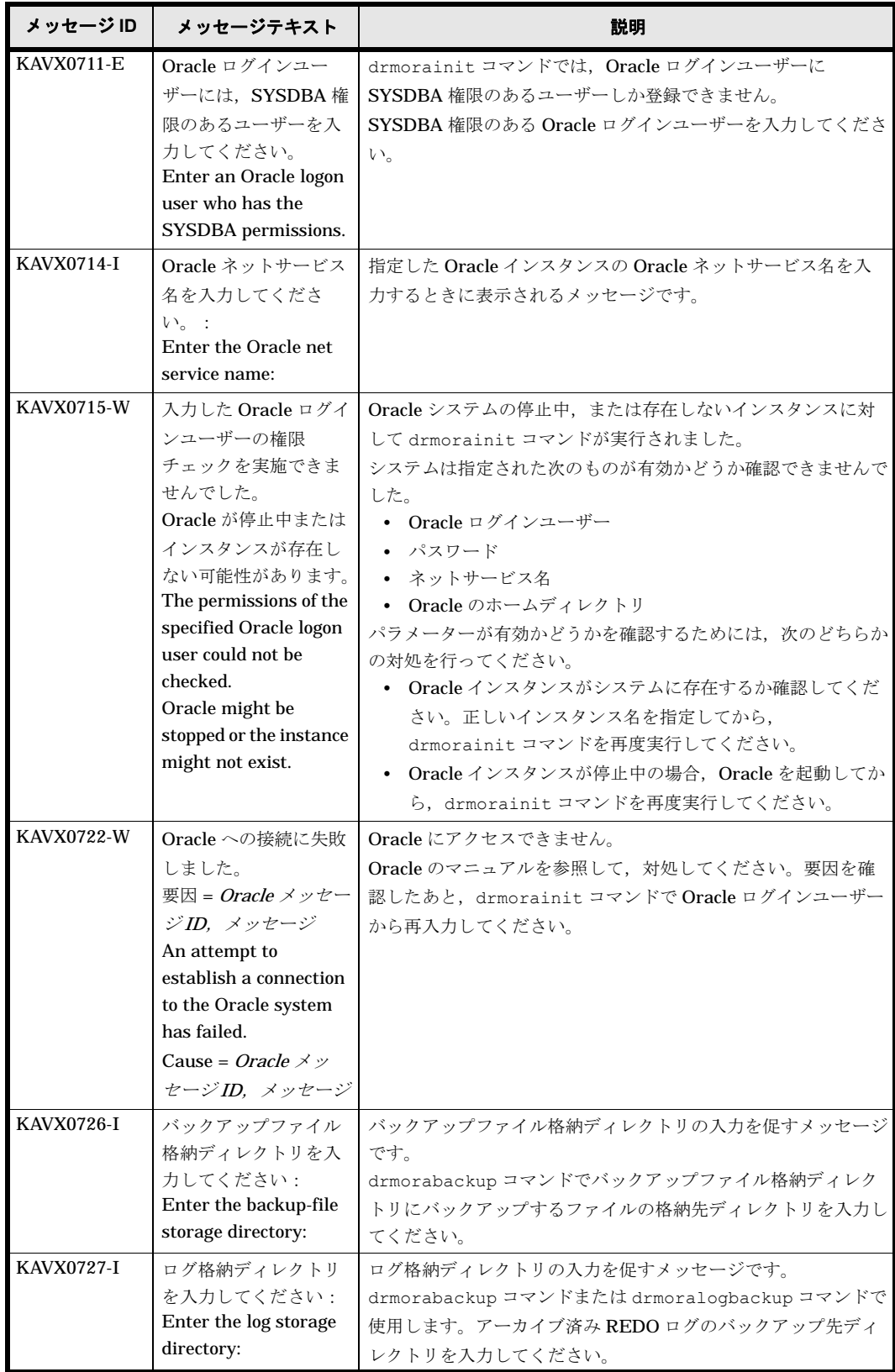

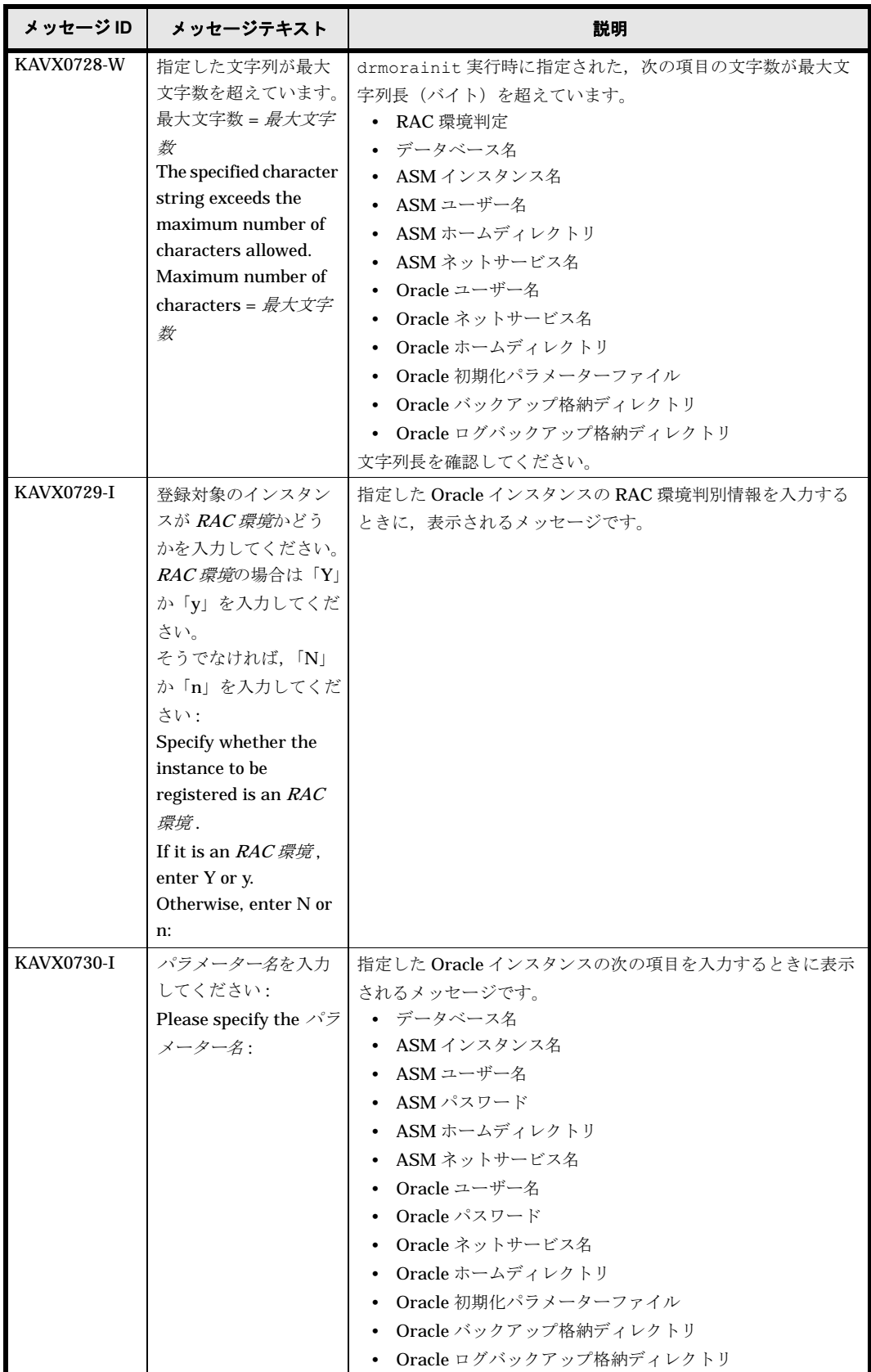

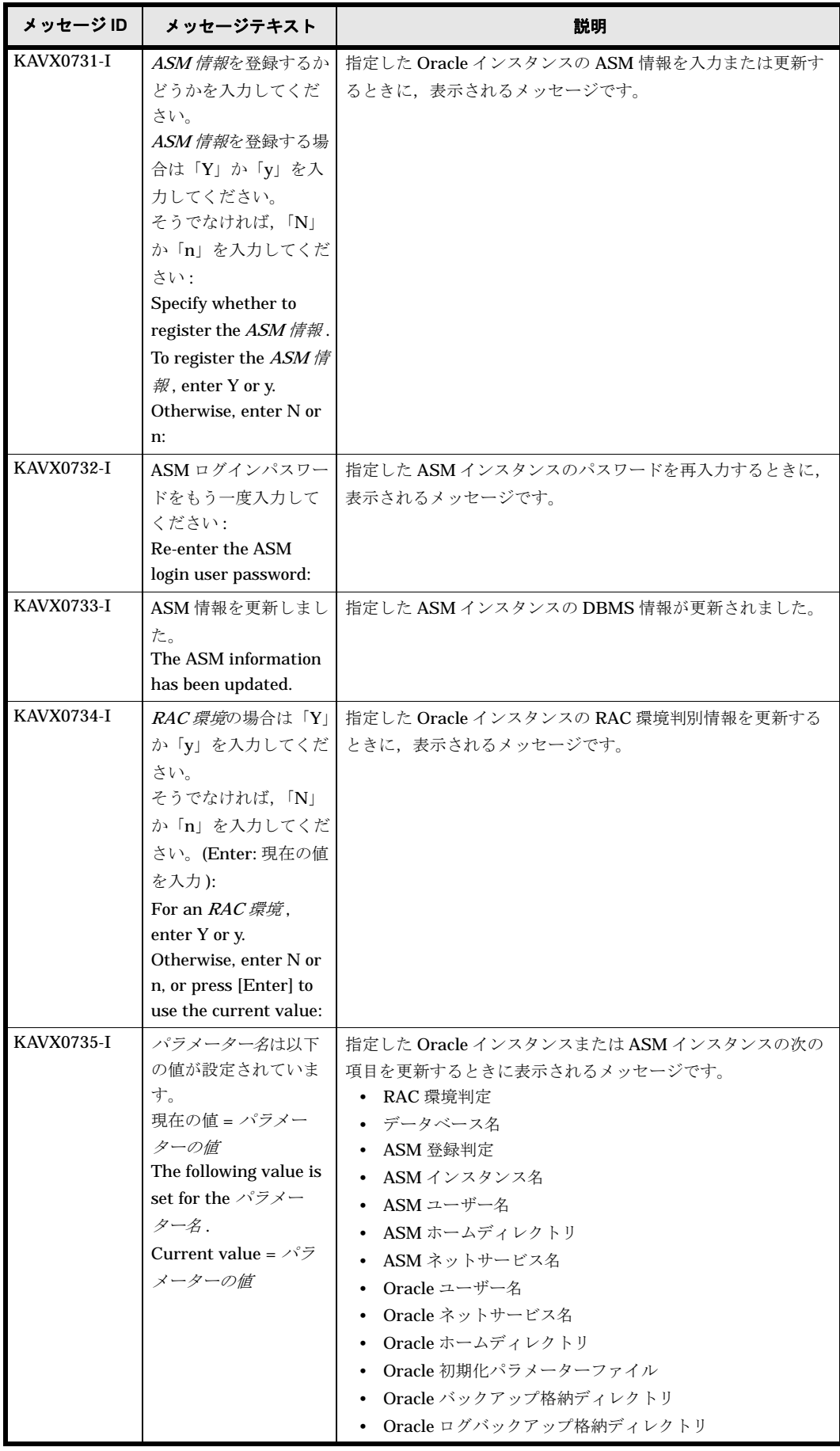

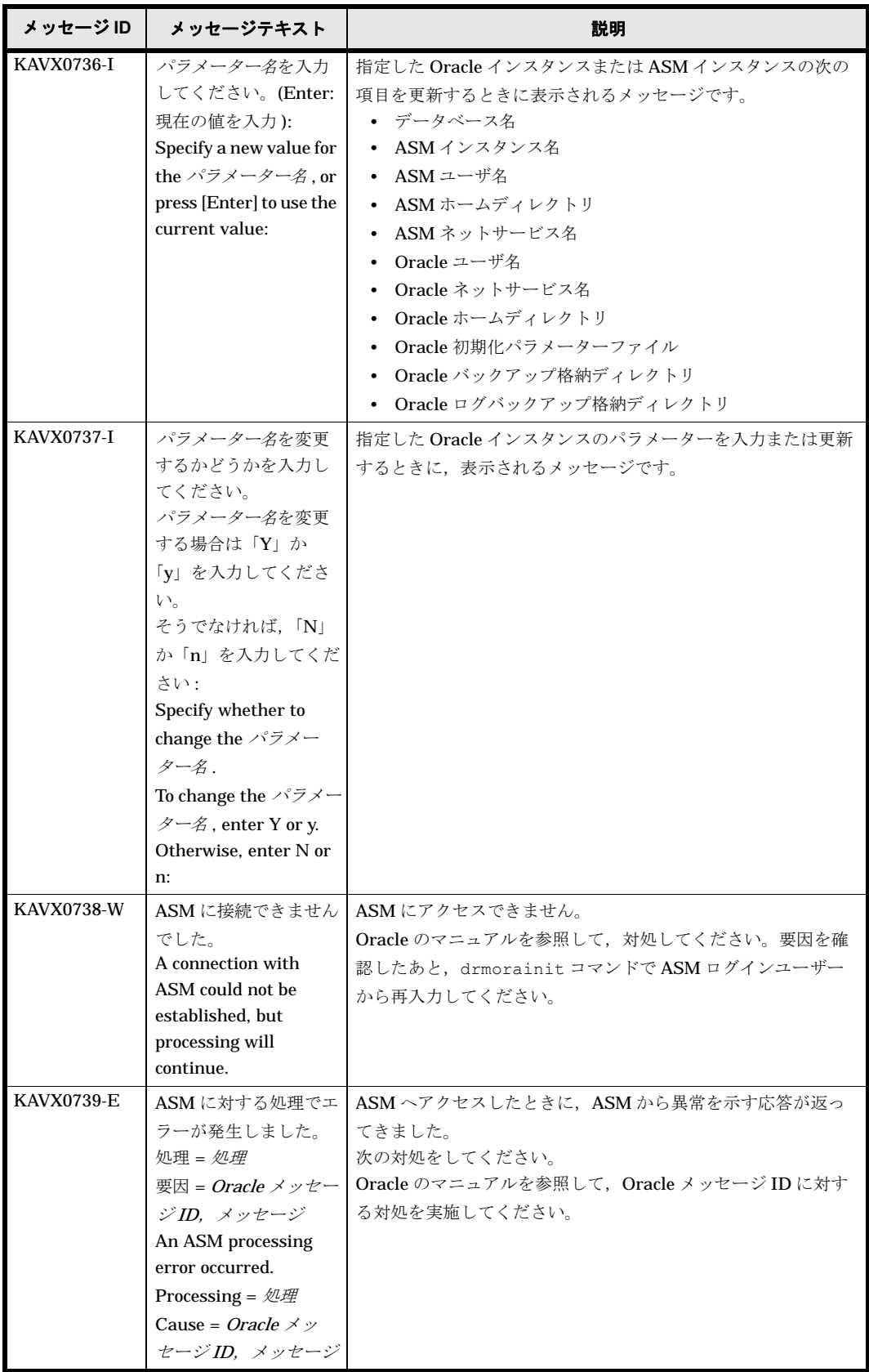

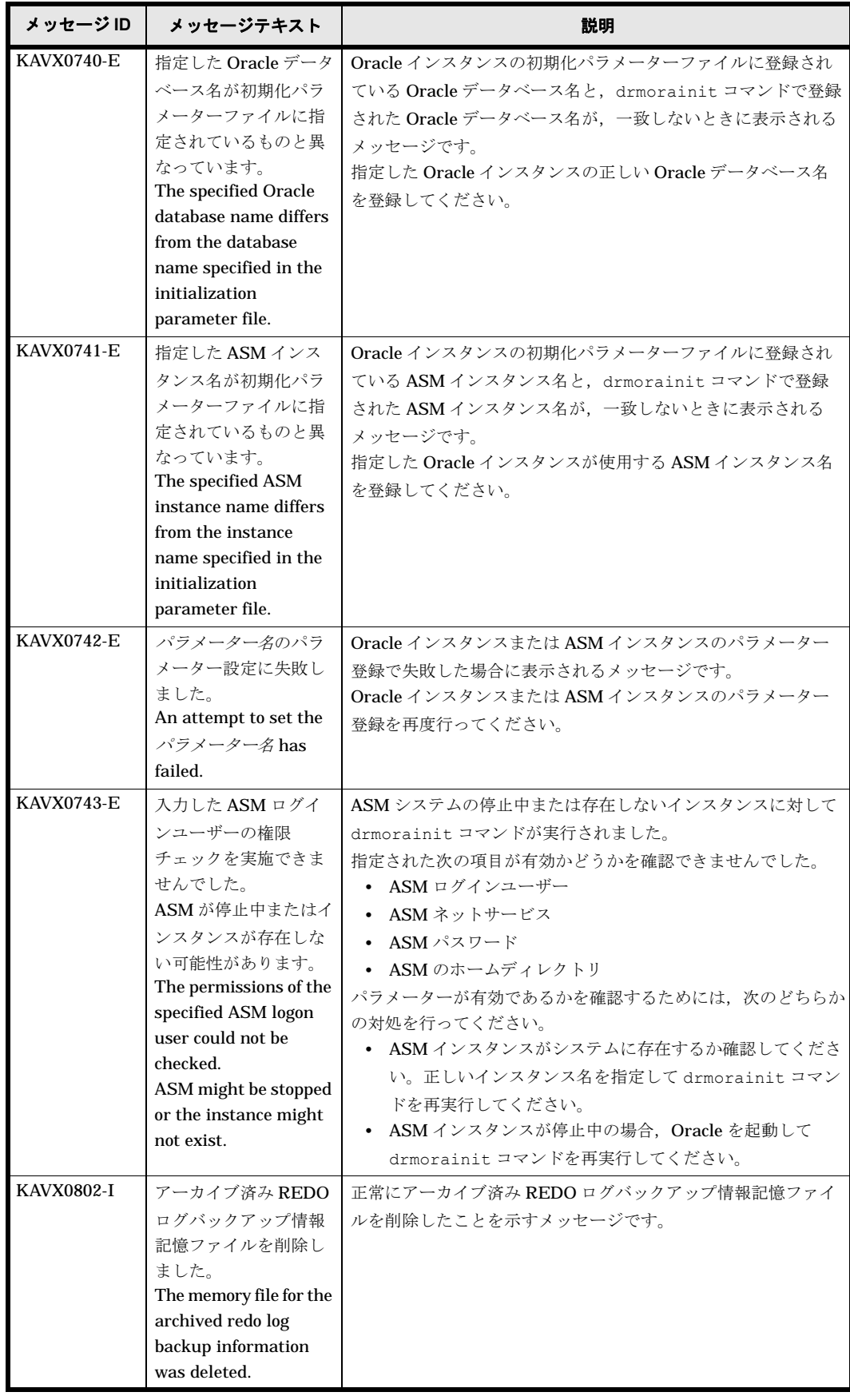

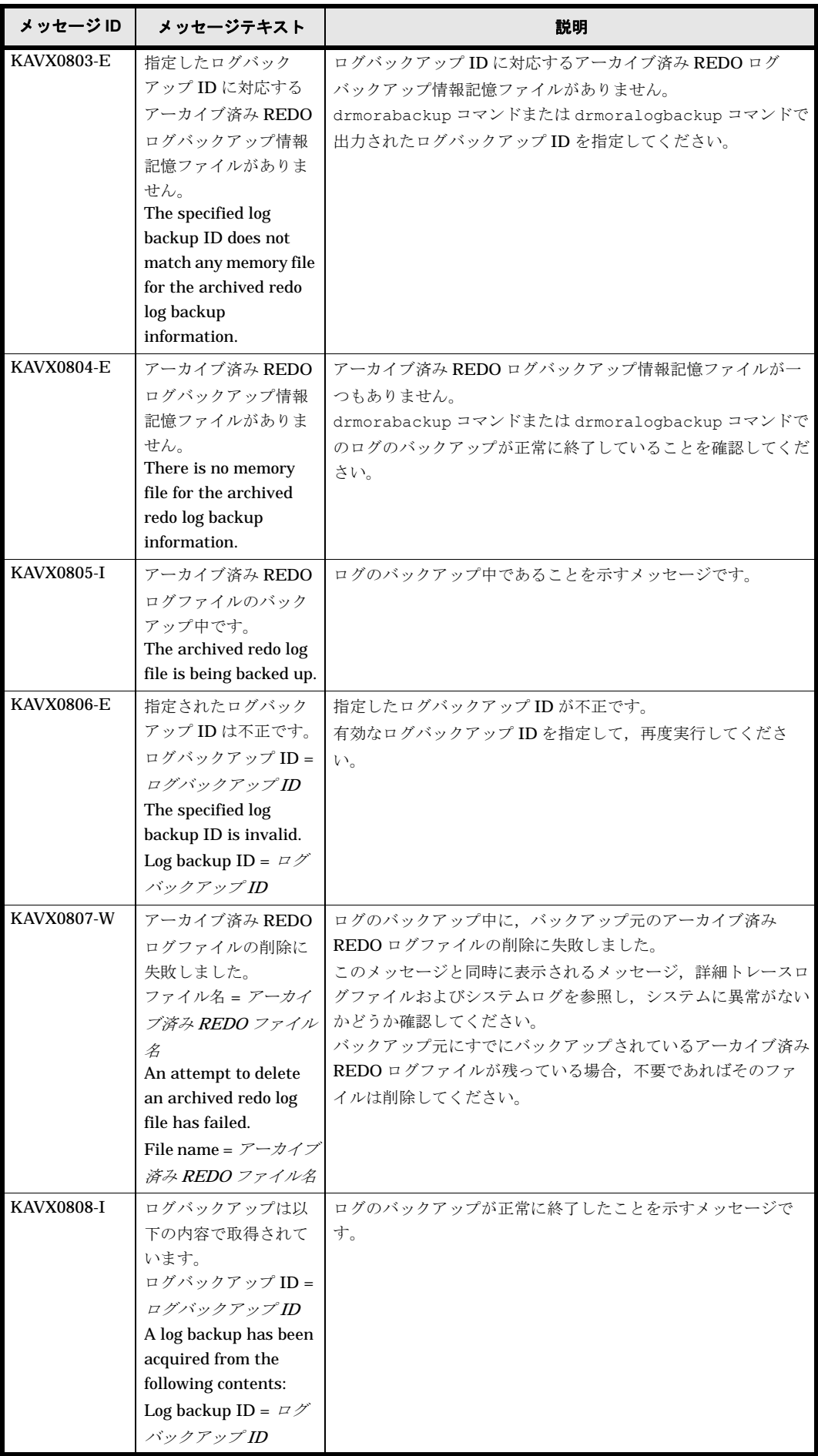

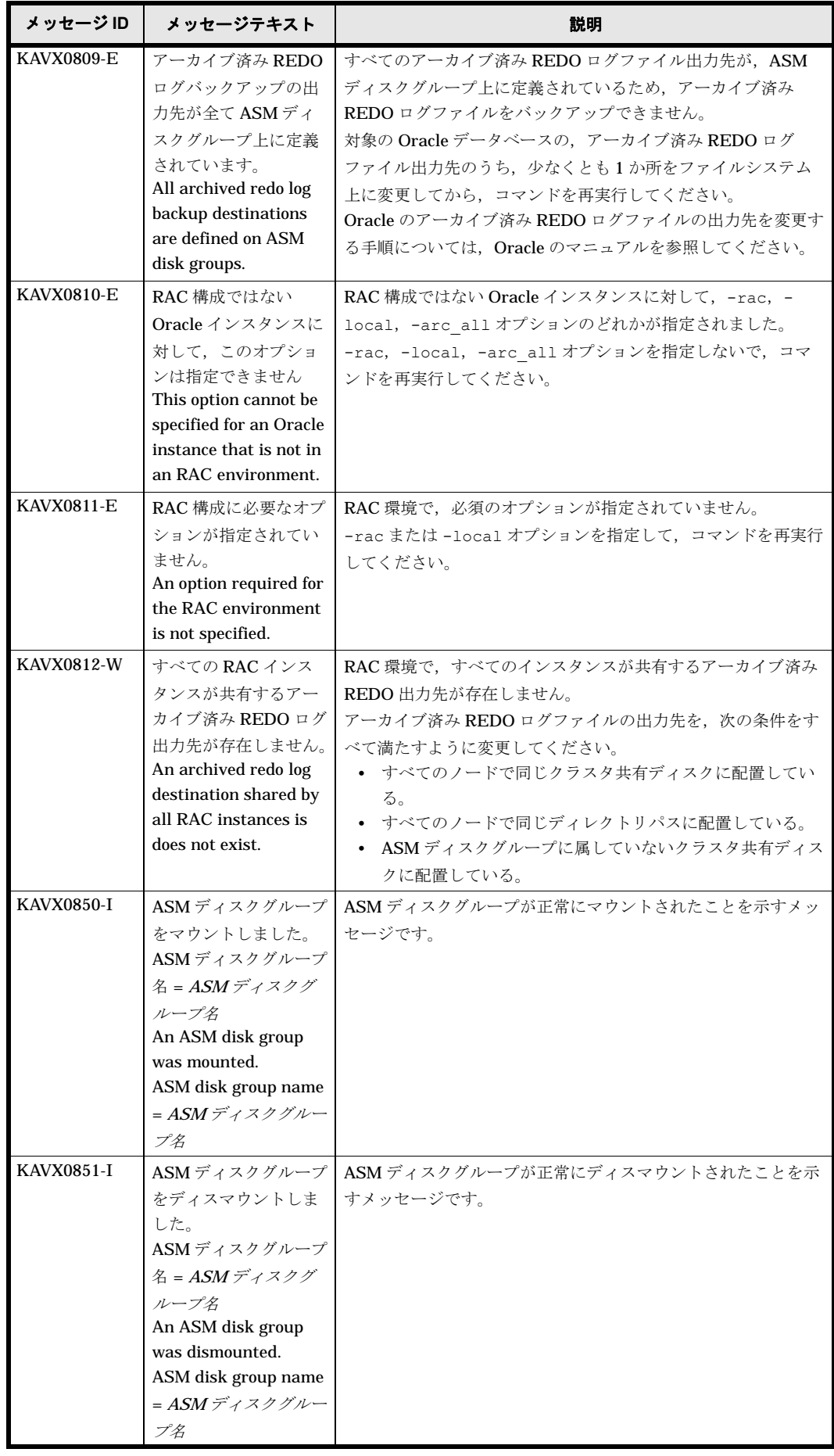

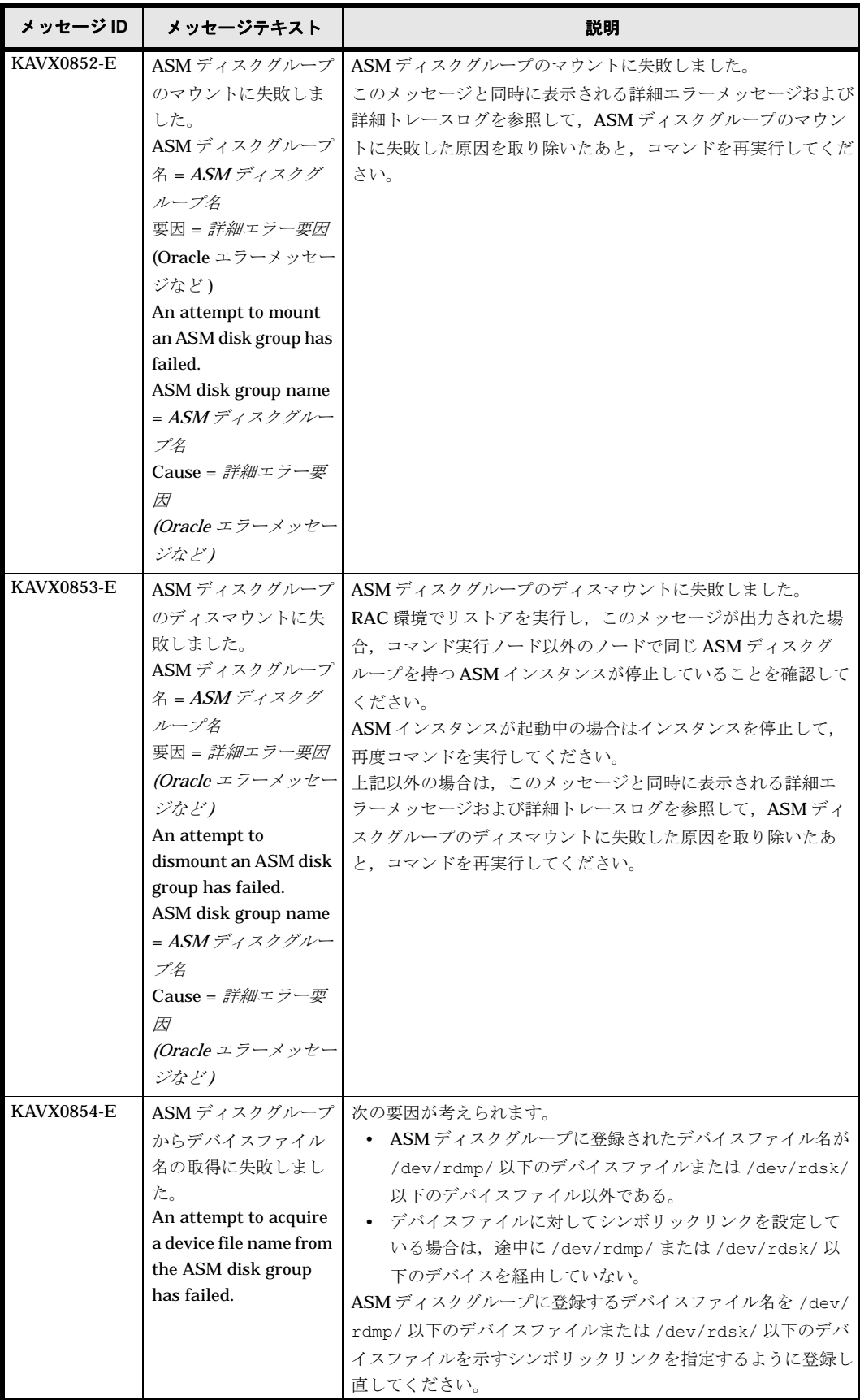

## **1.4 KAVX1000** ~ **KAVX1499**

Protection Manager で出力するメッセージとその対処方法について説明します。KAVX1000 ~ KAVX1499 のメッセージについて説明します。

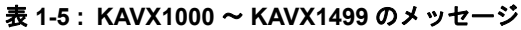

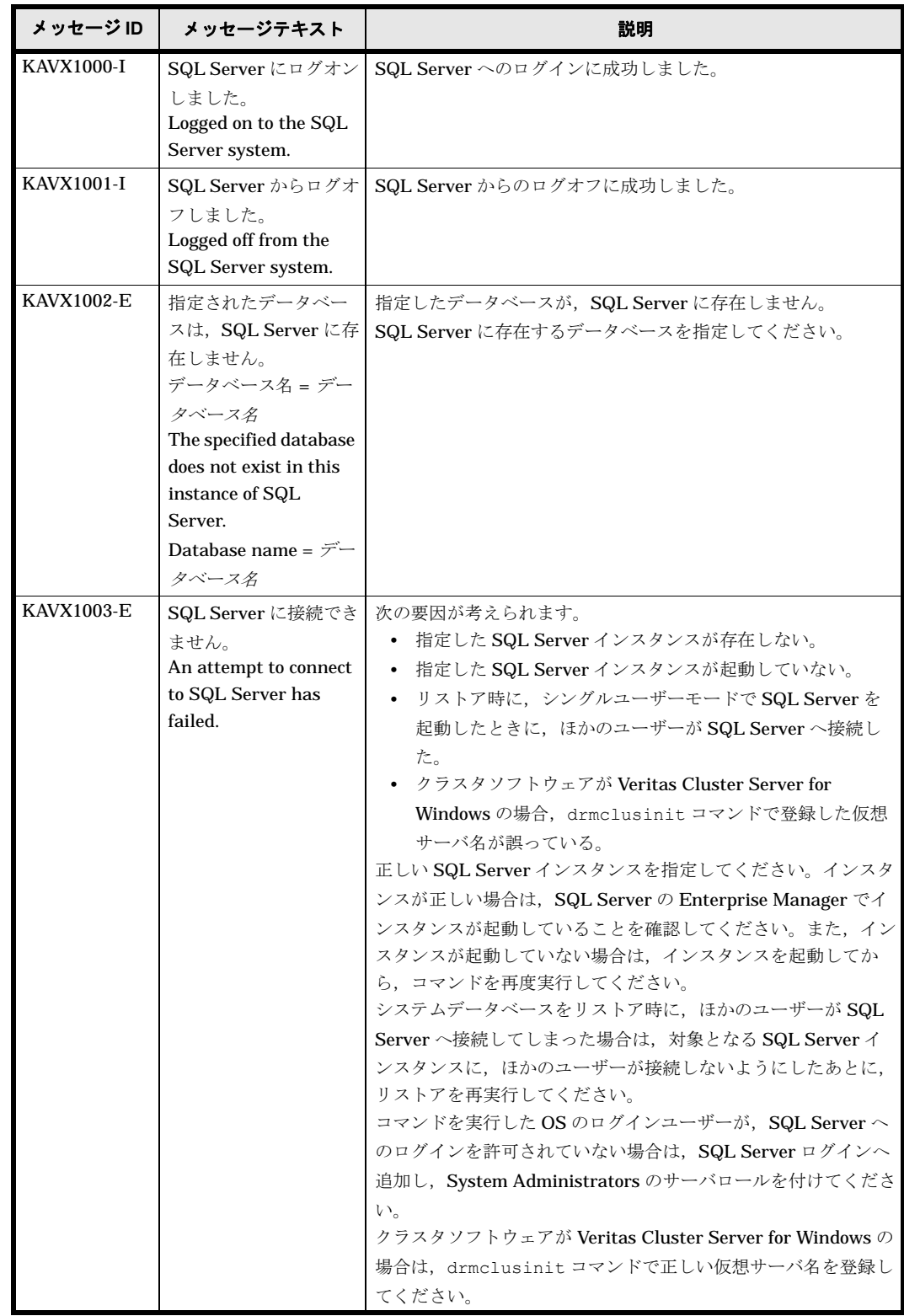

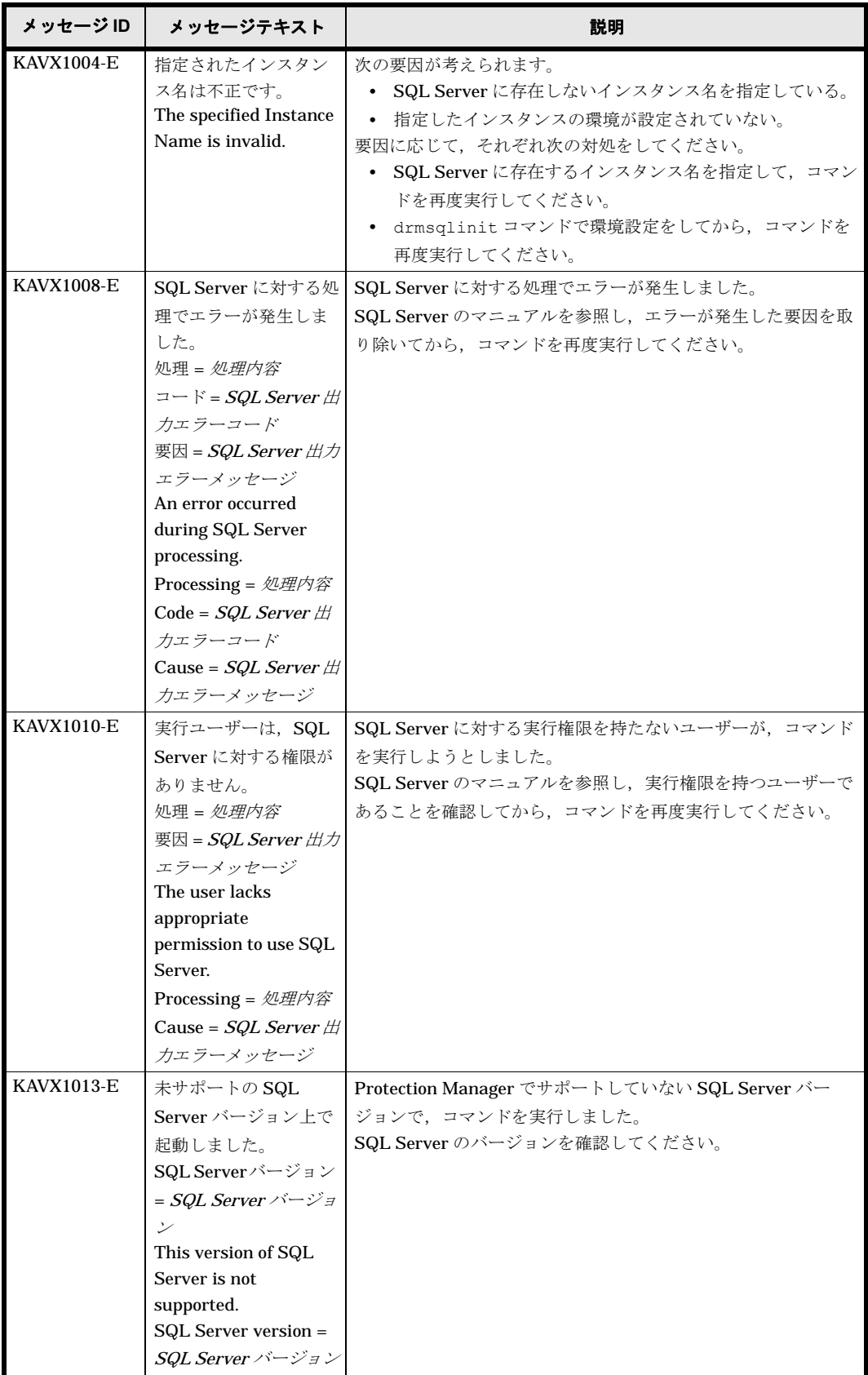

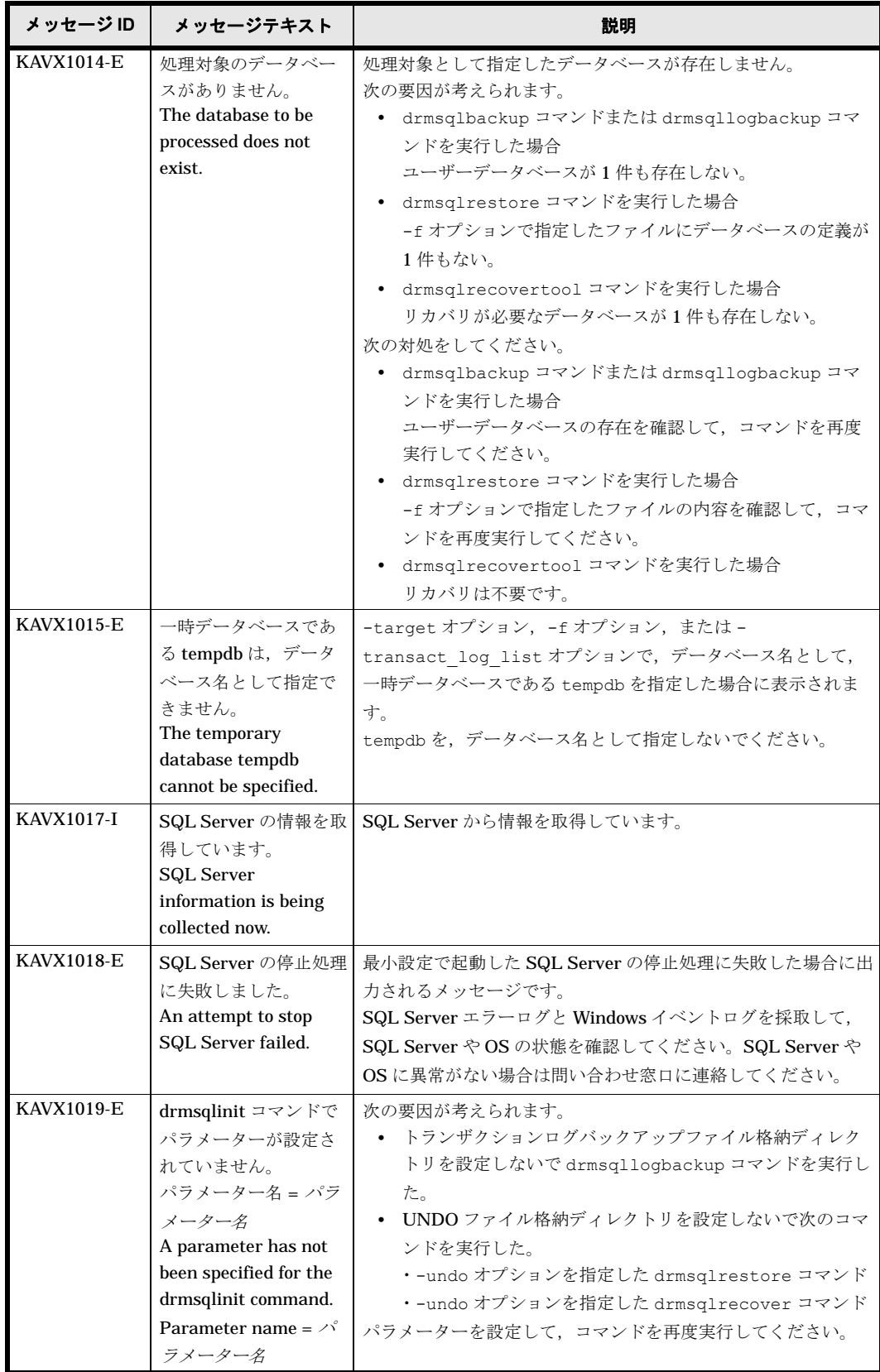

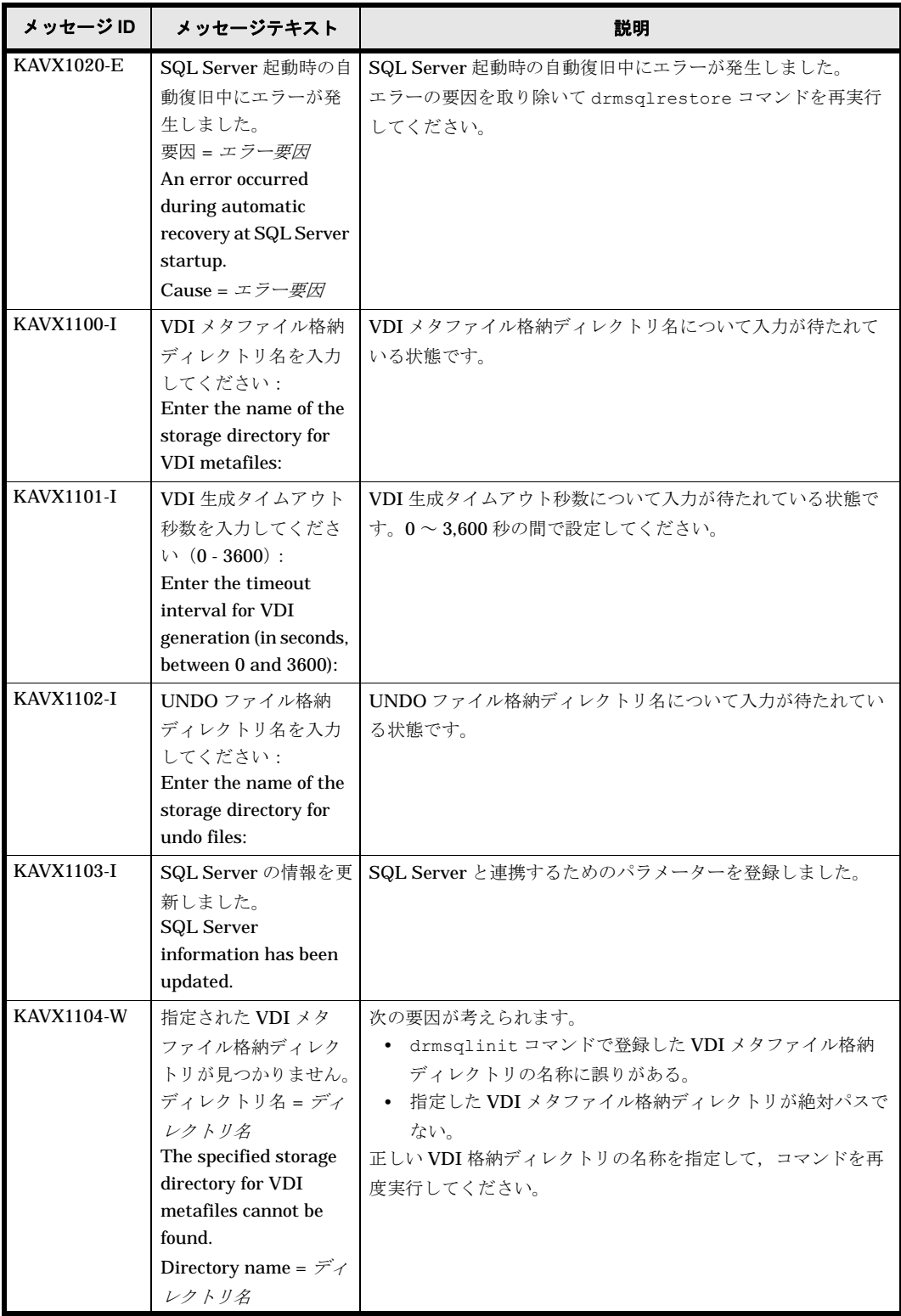

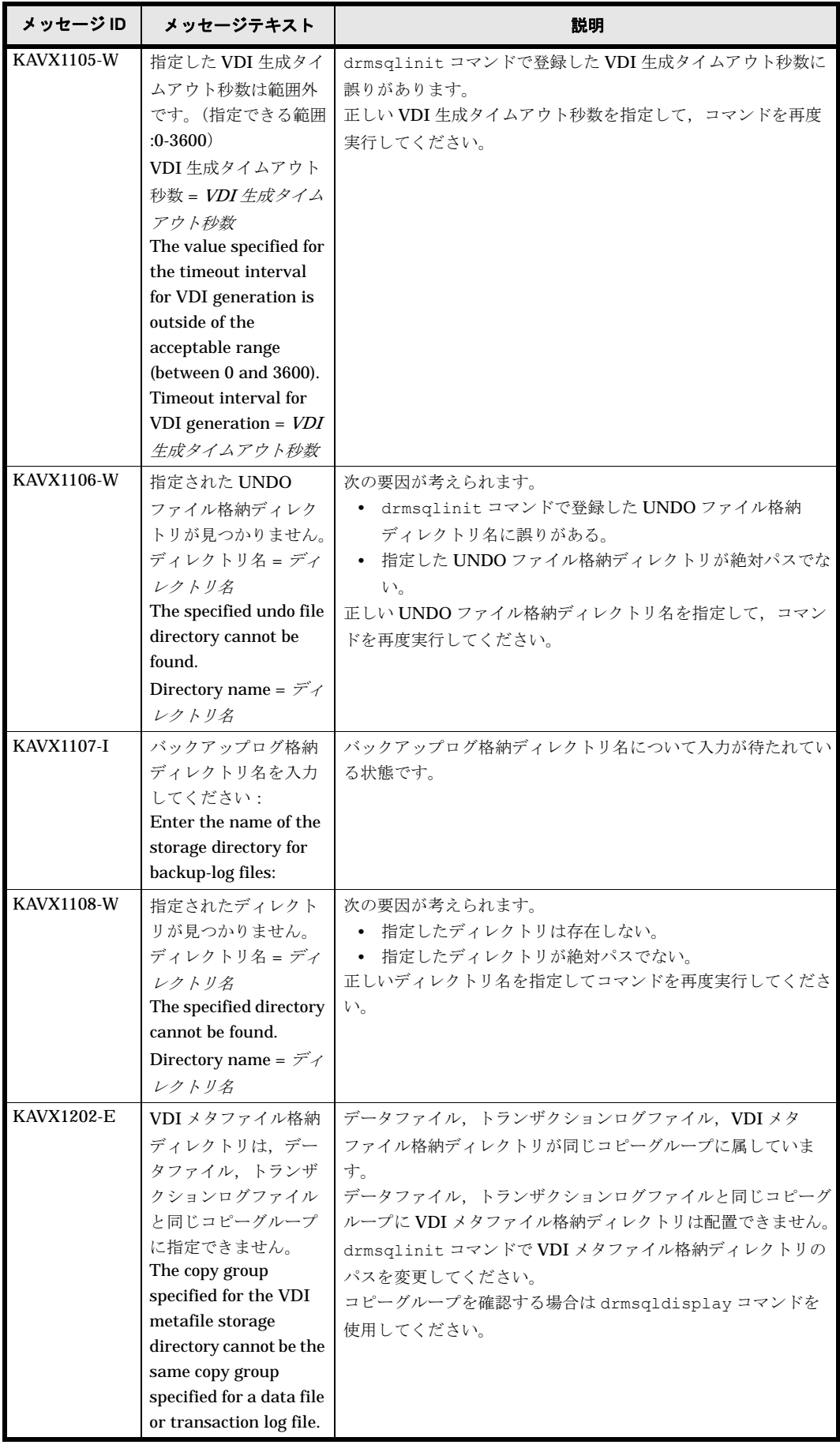

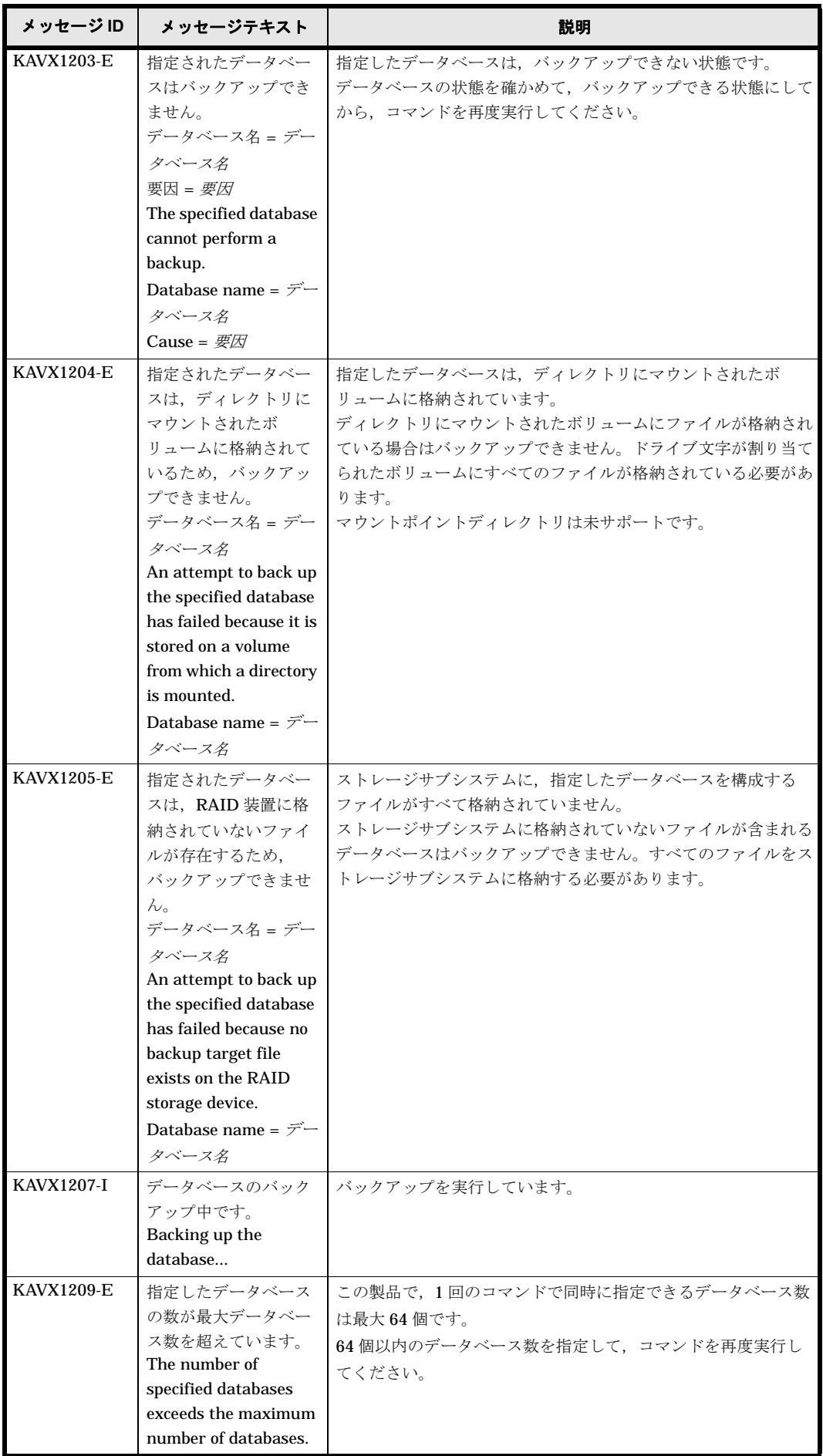
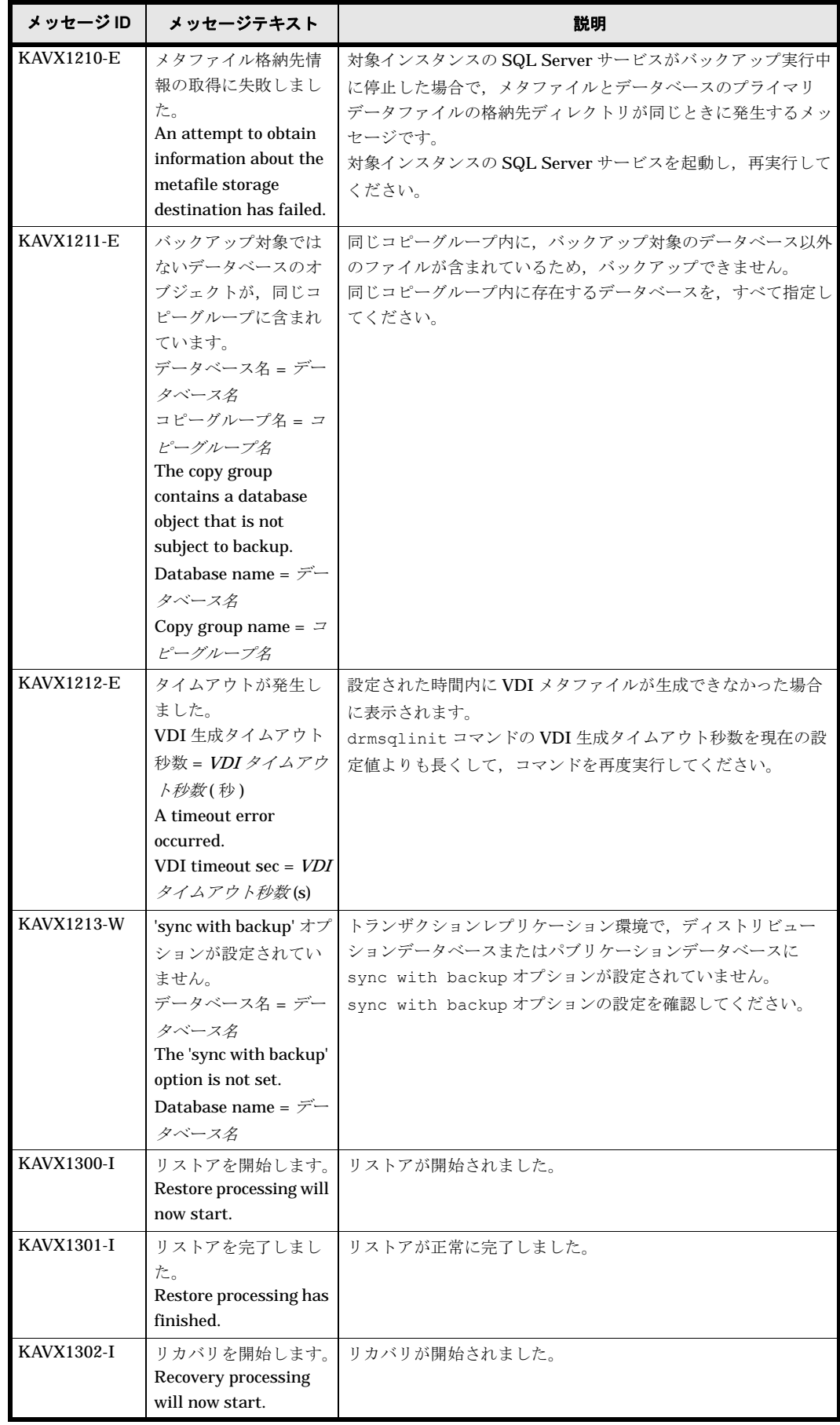

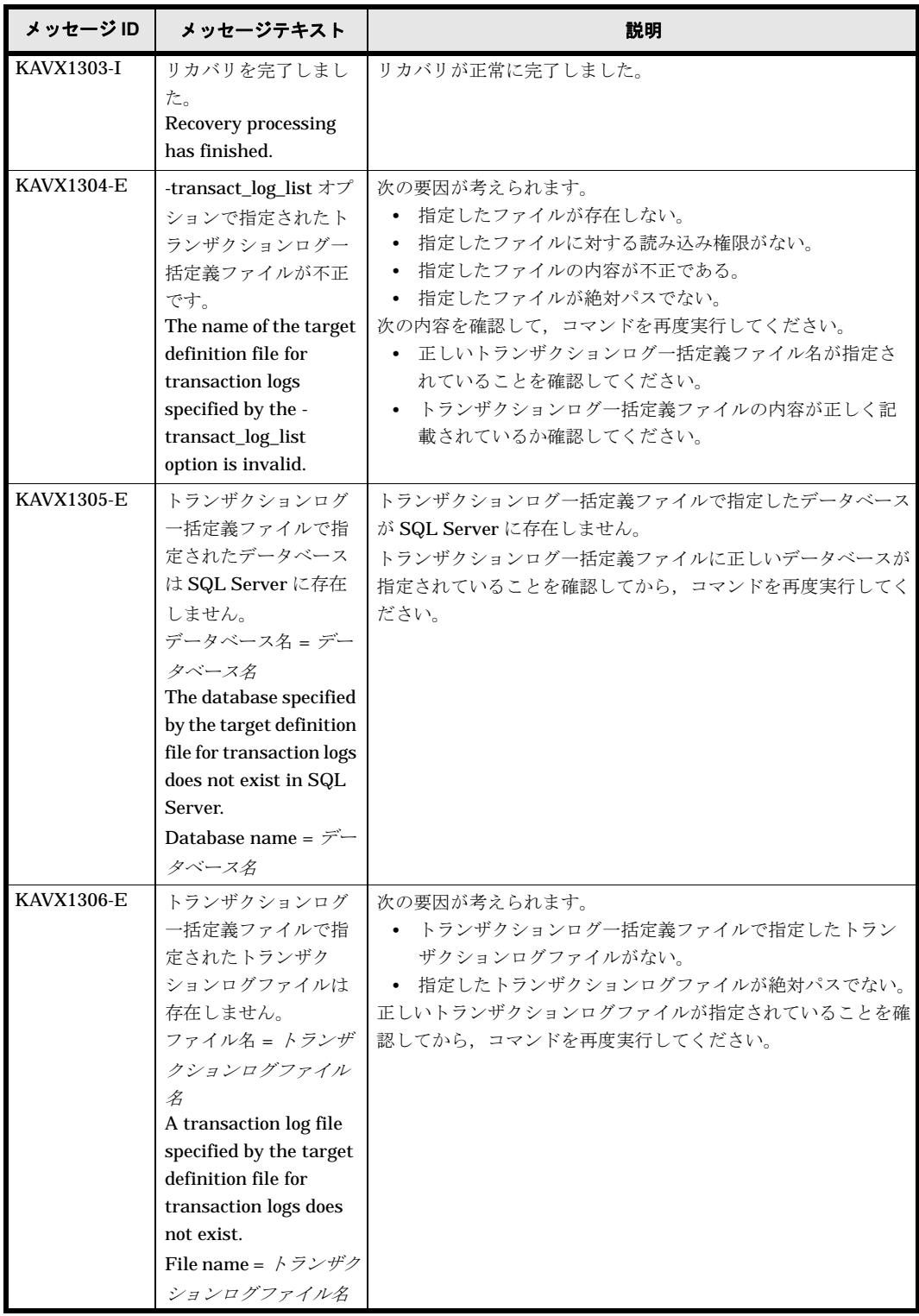

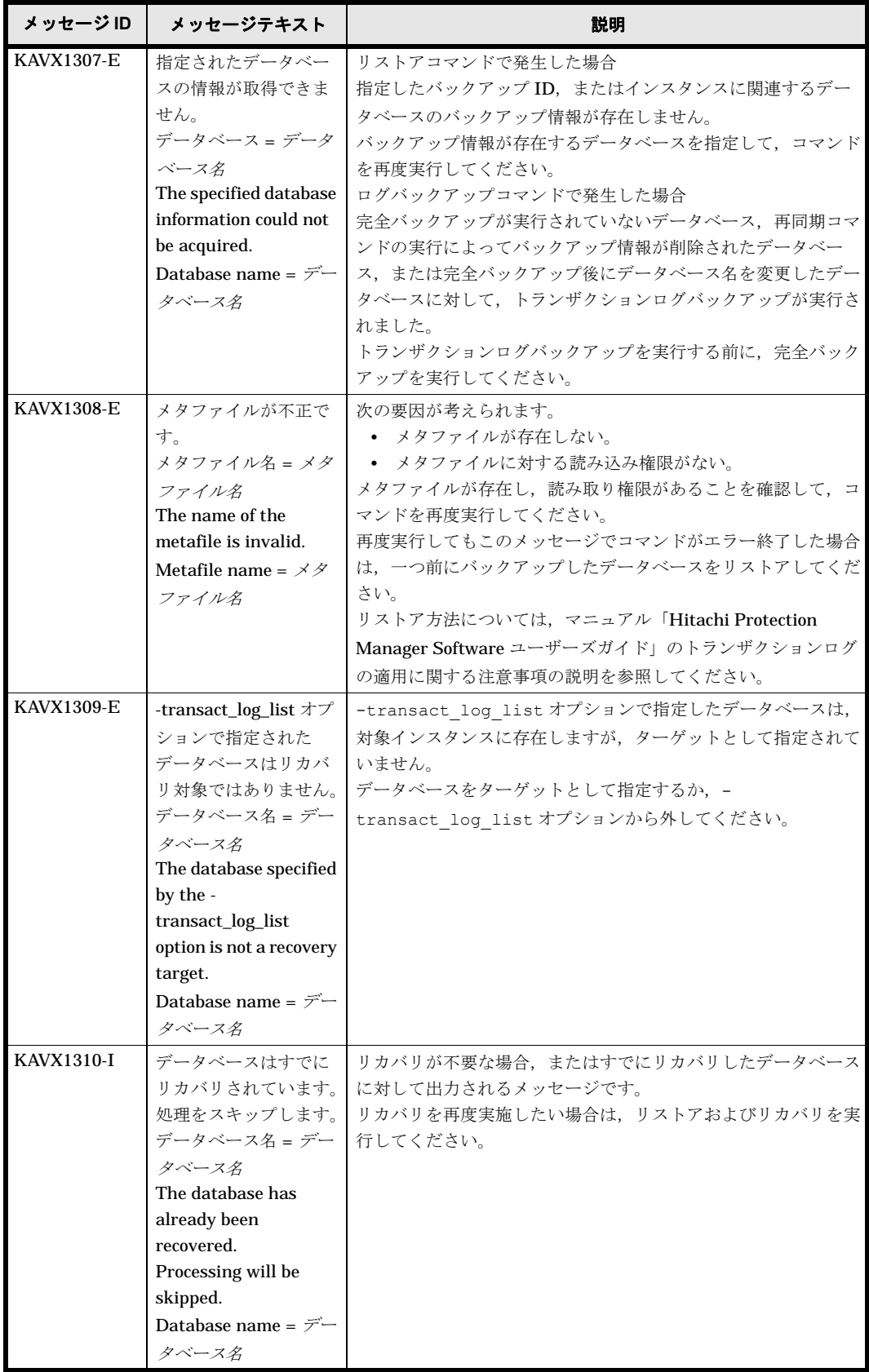

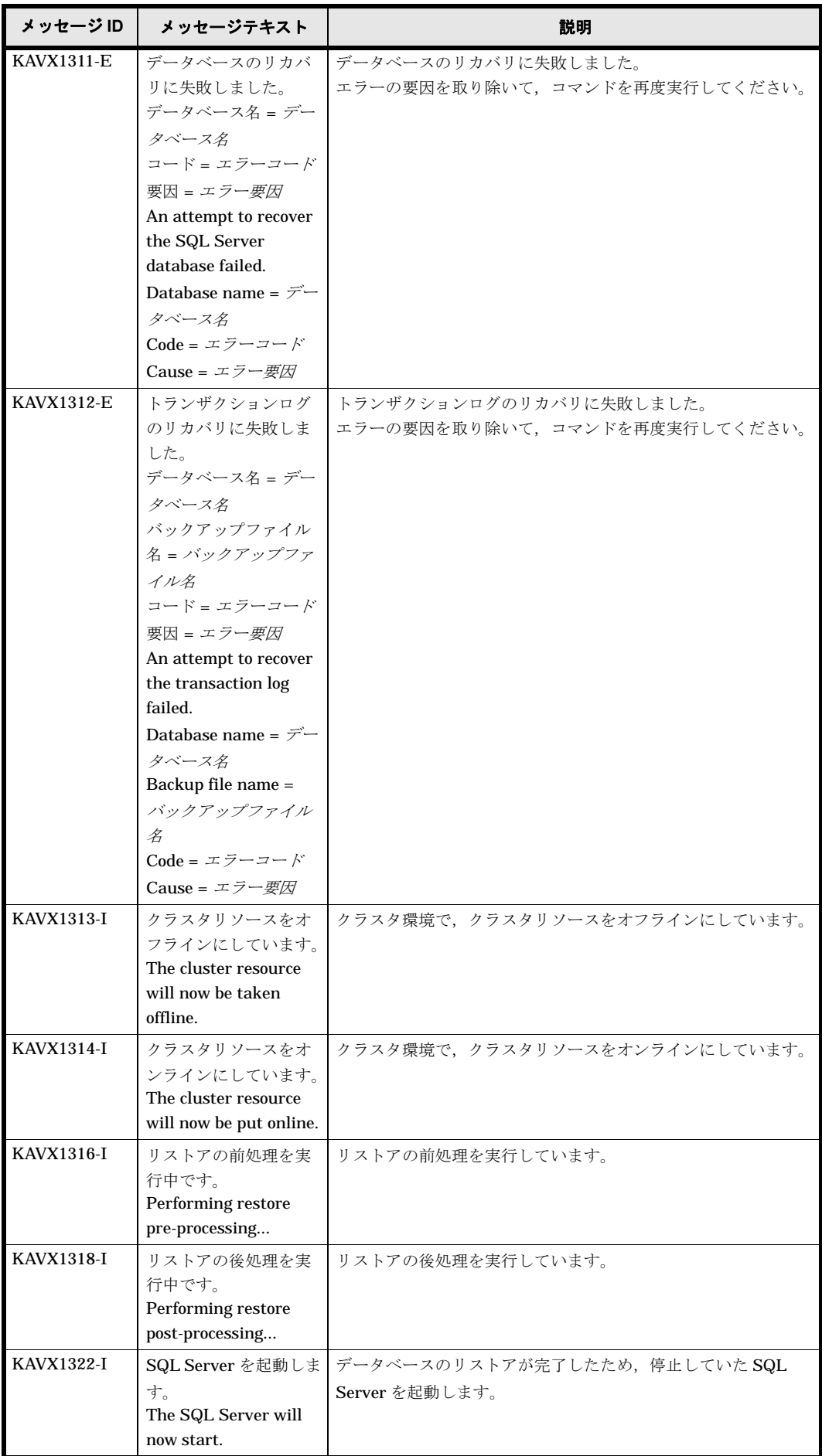

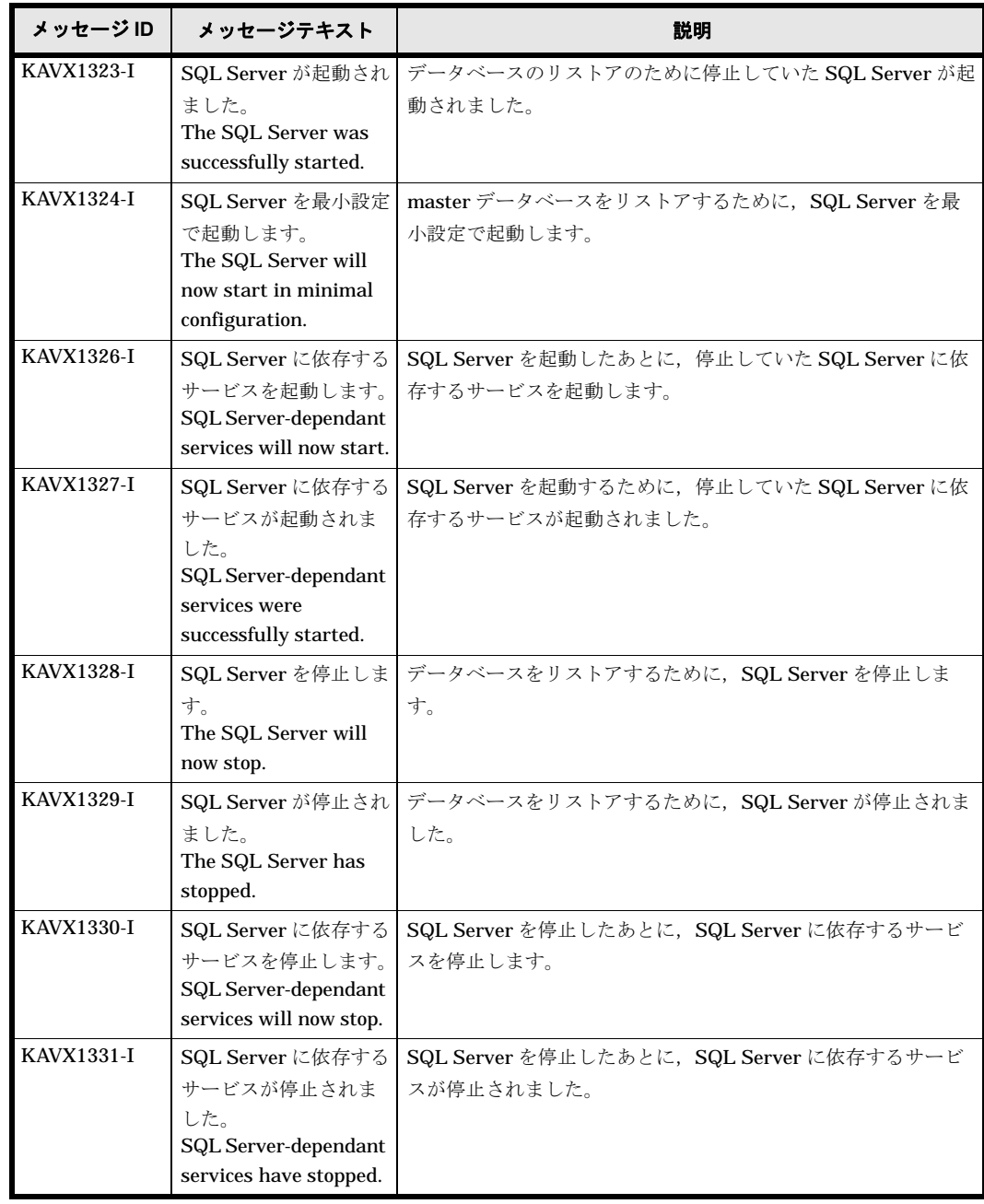

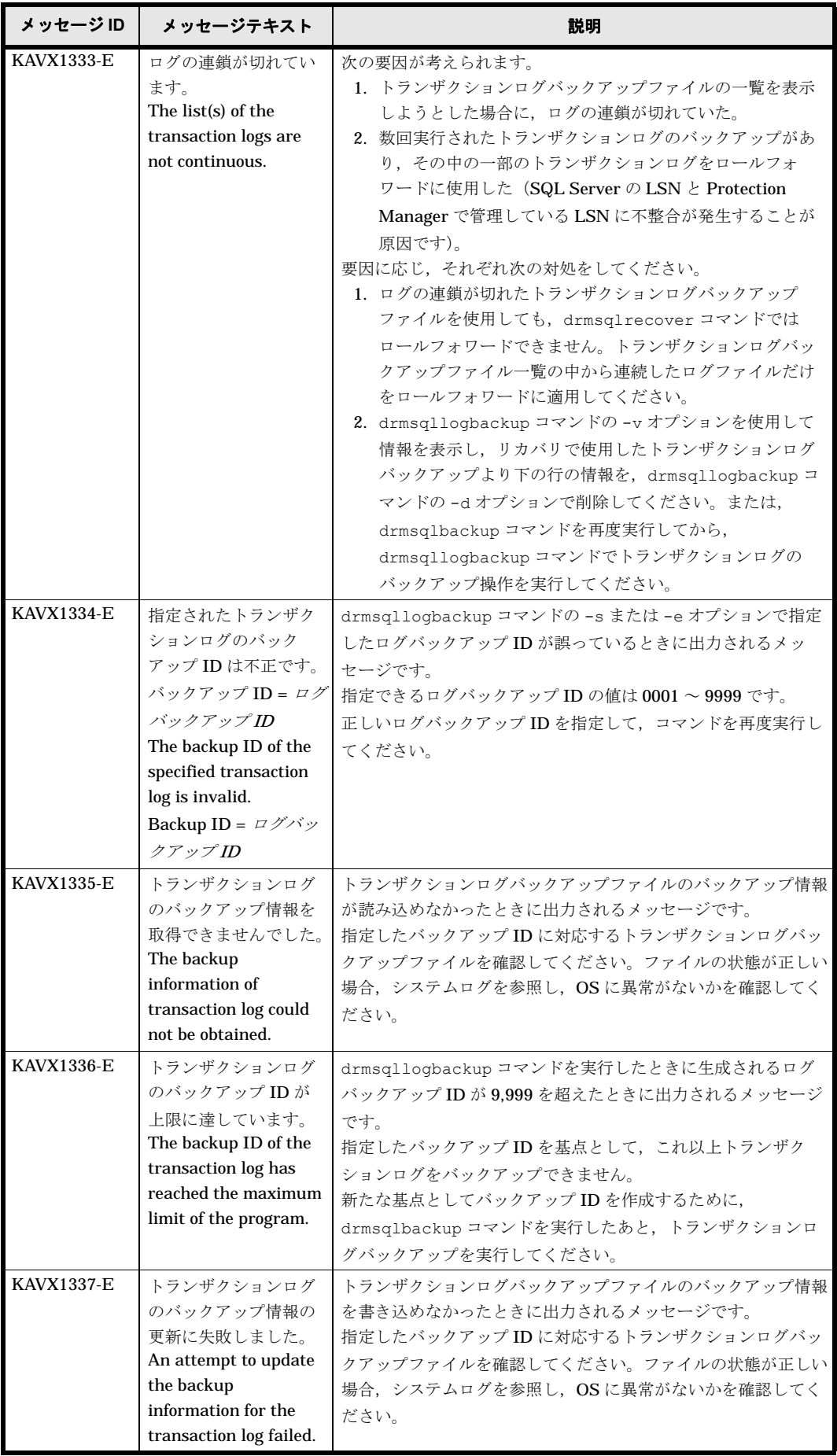

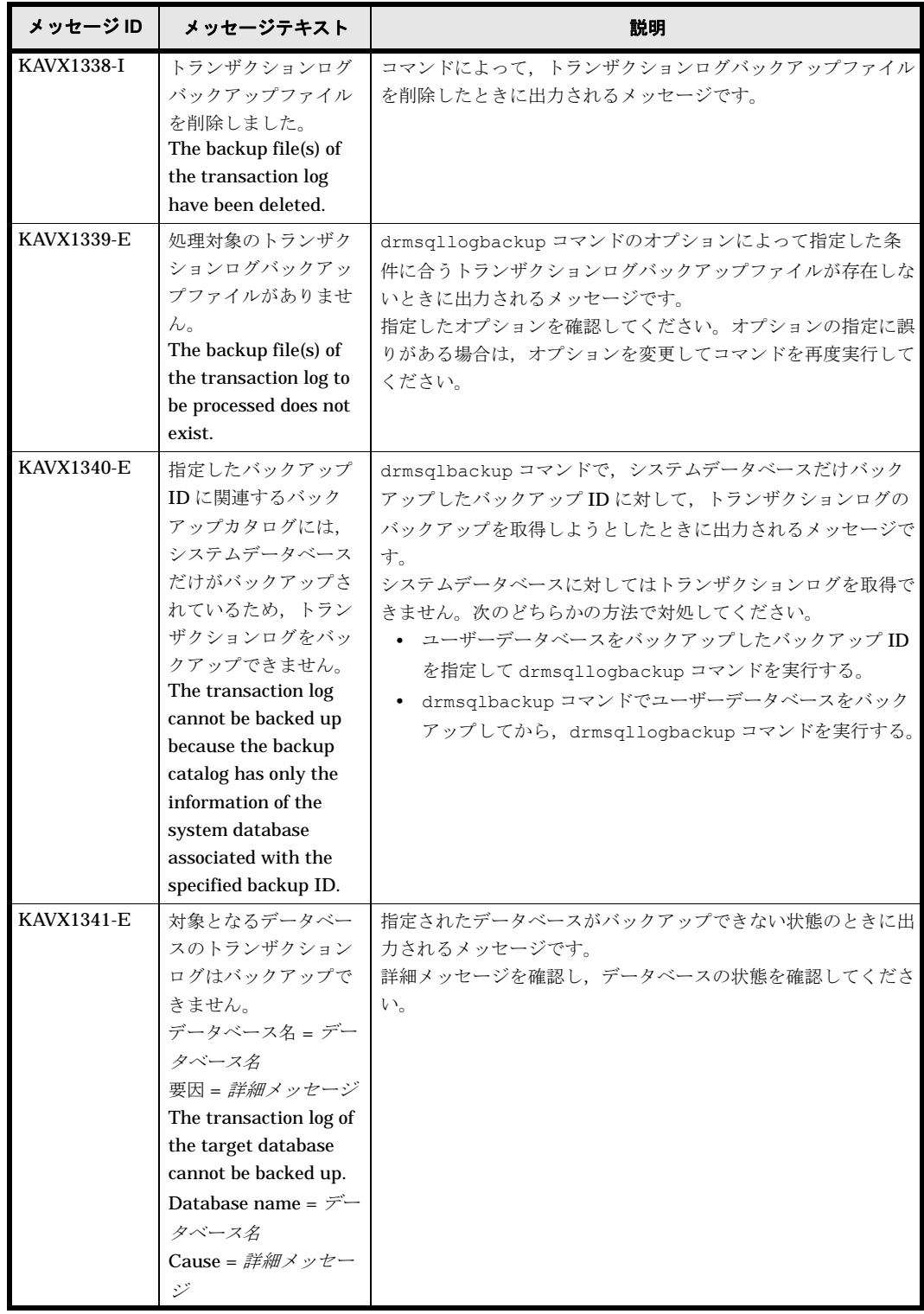

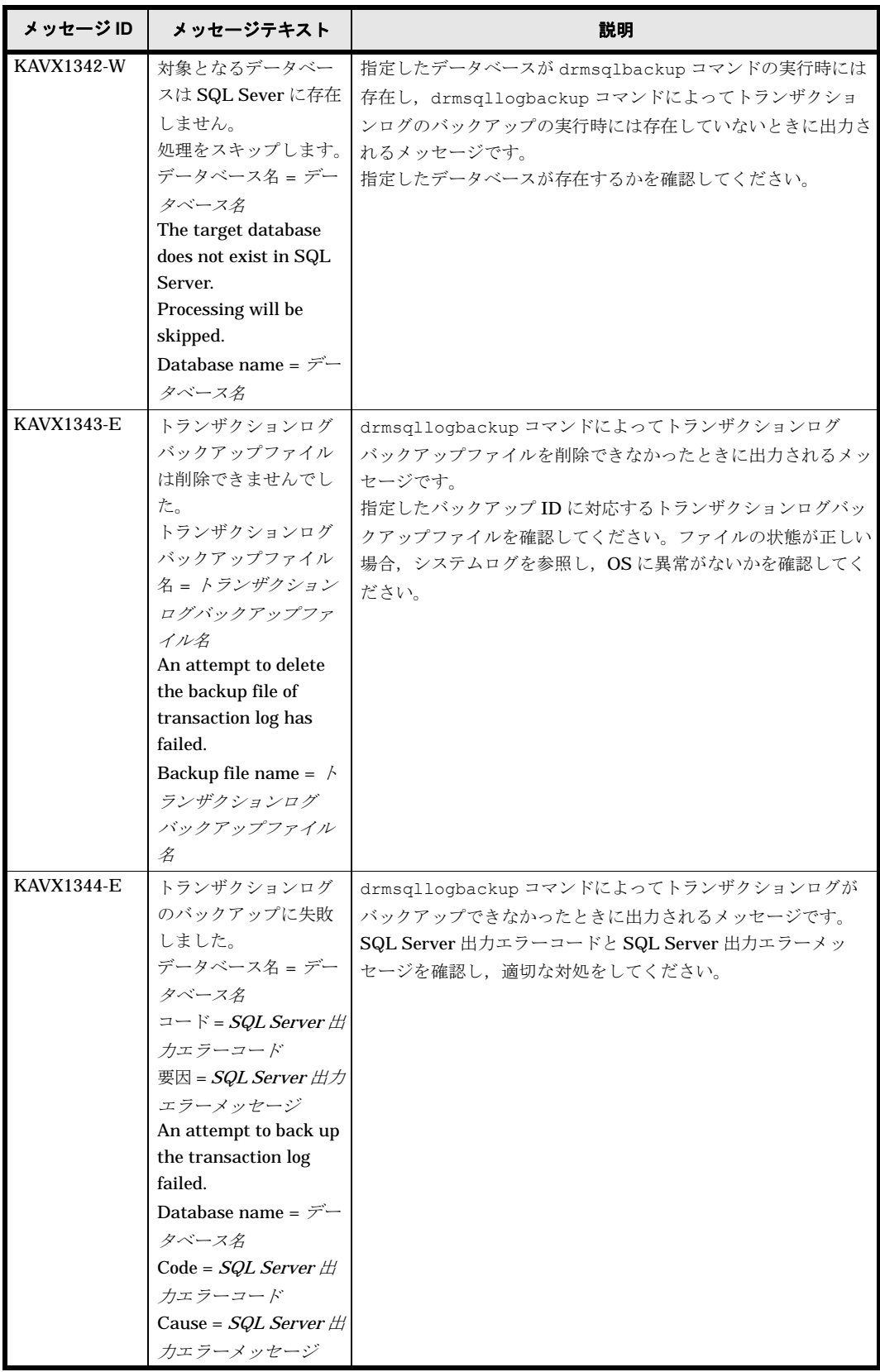

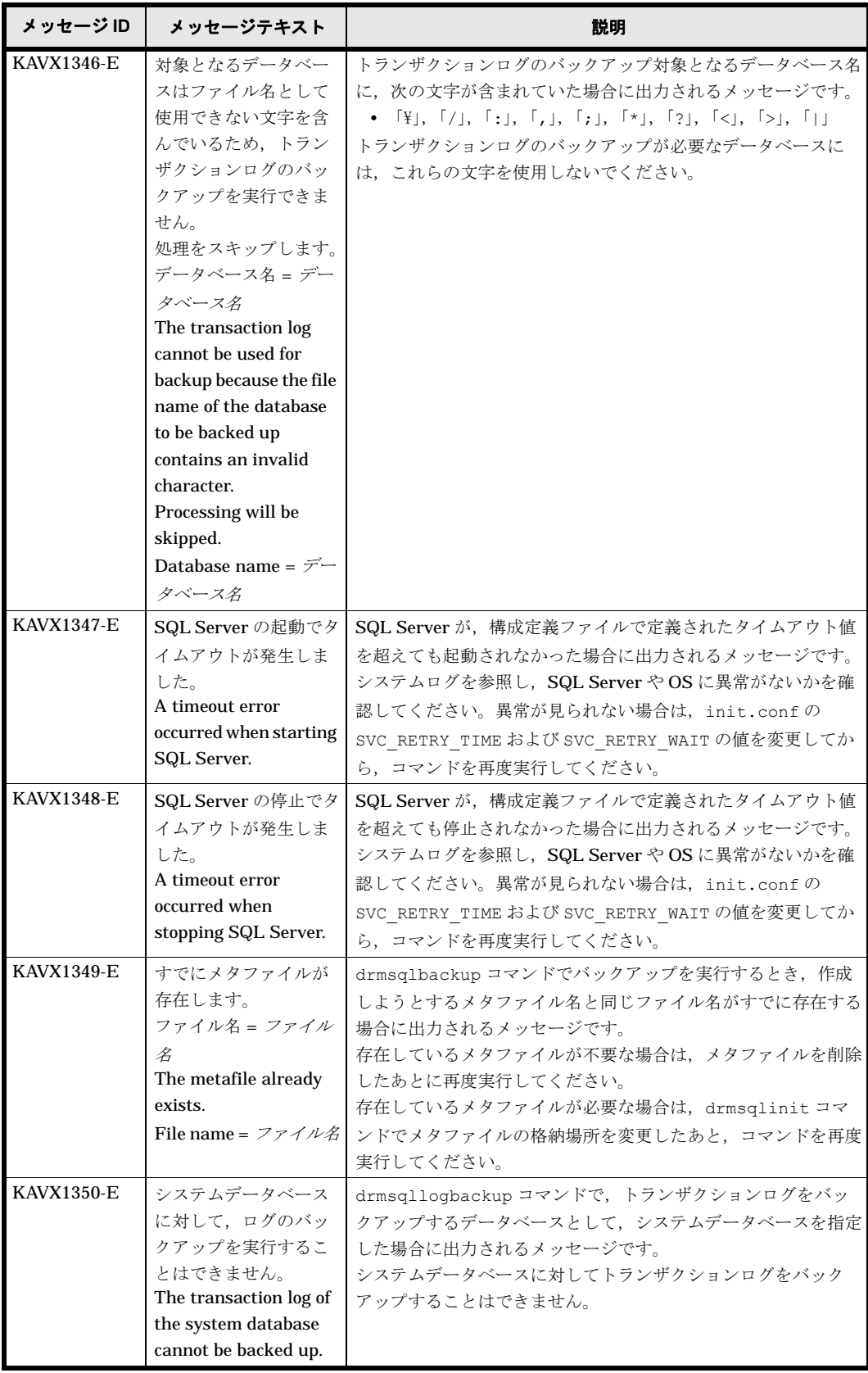

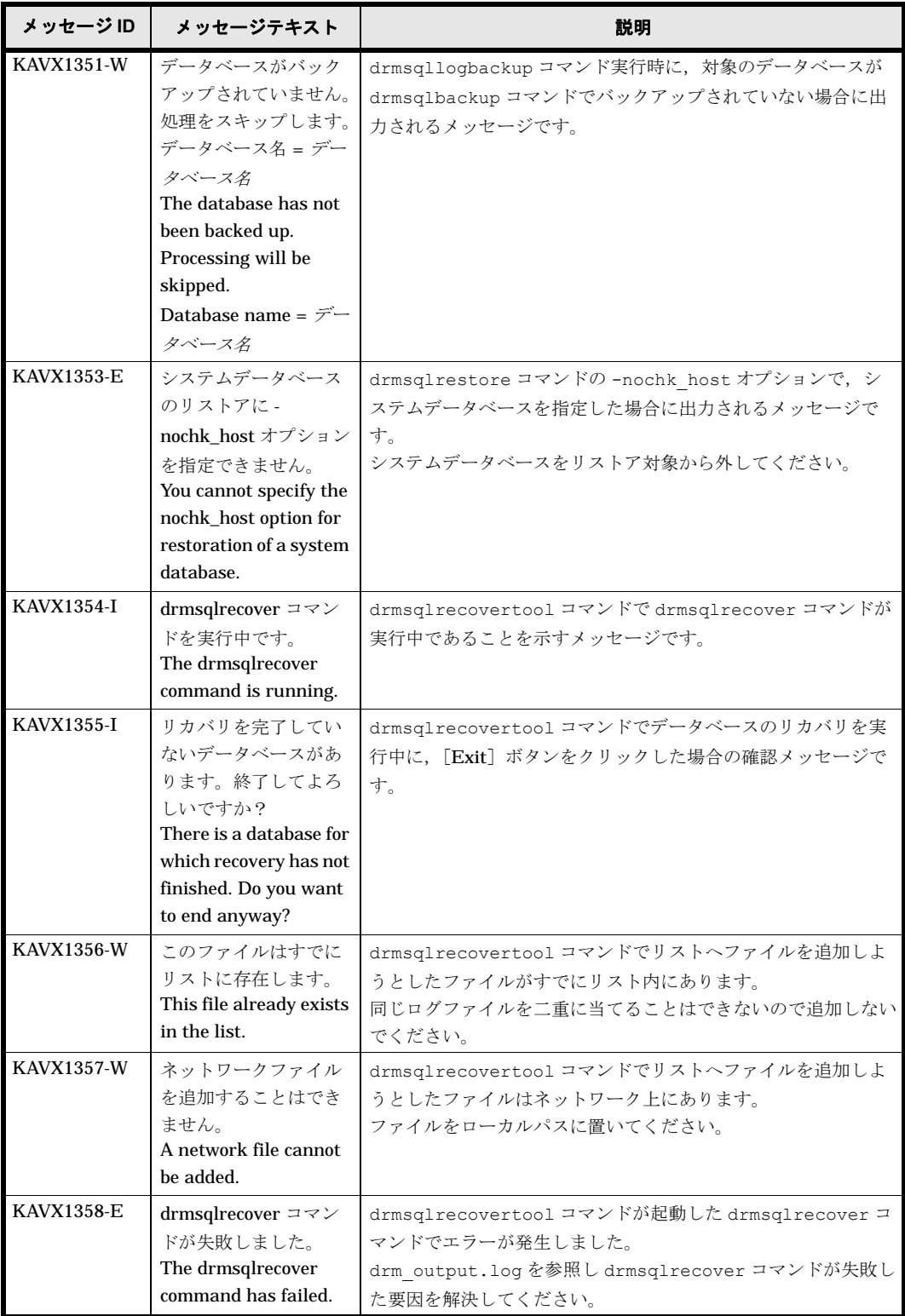

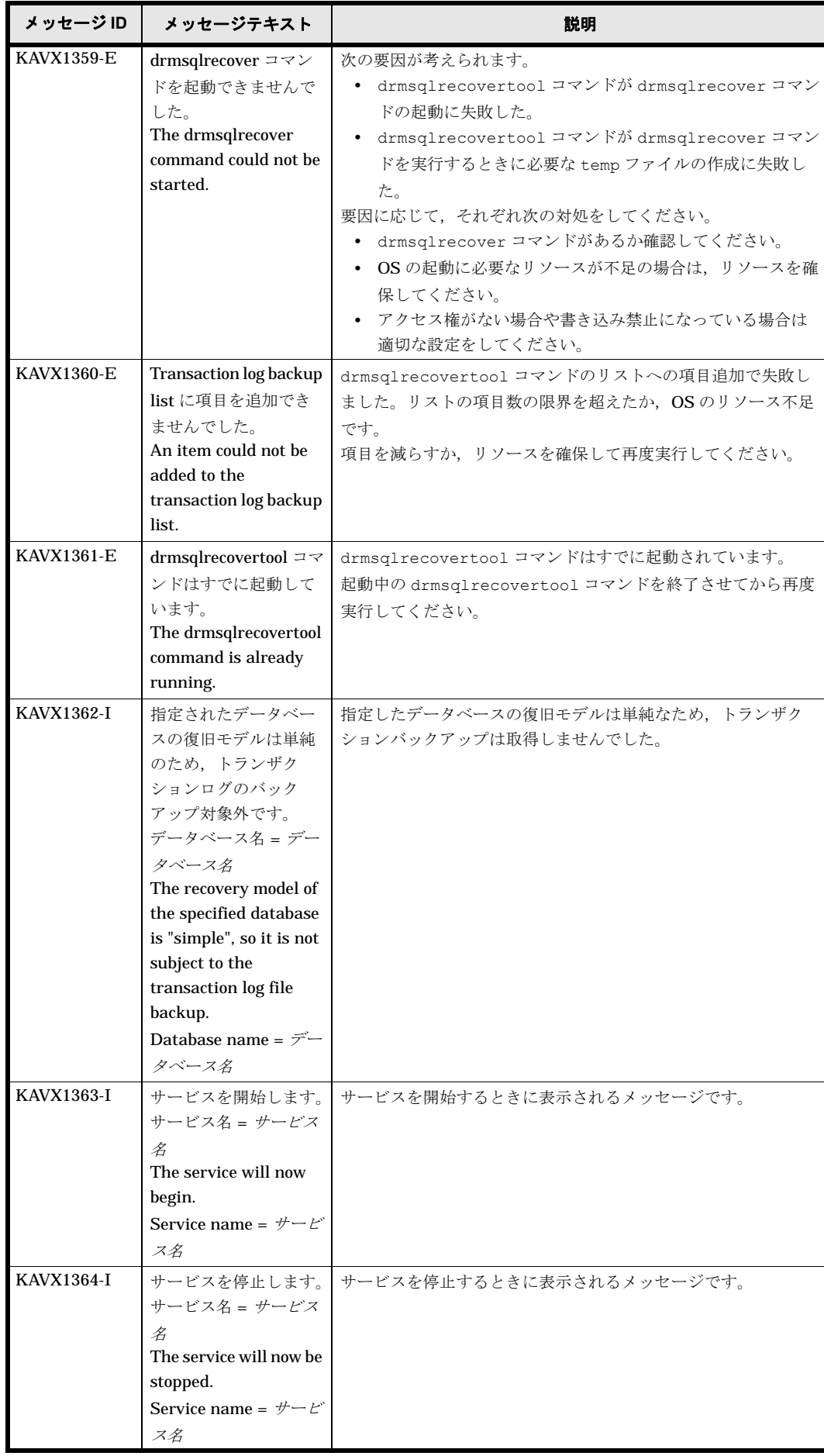

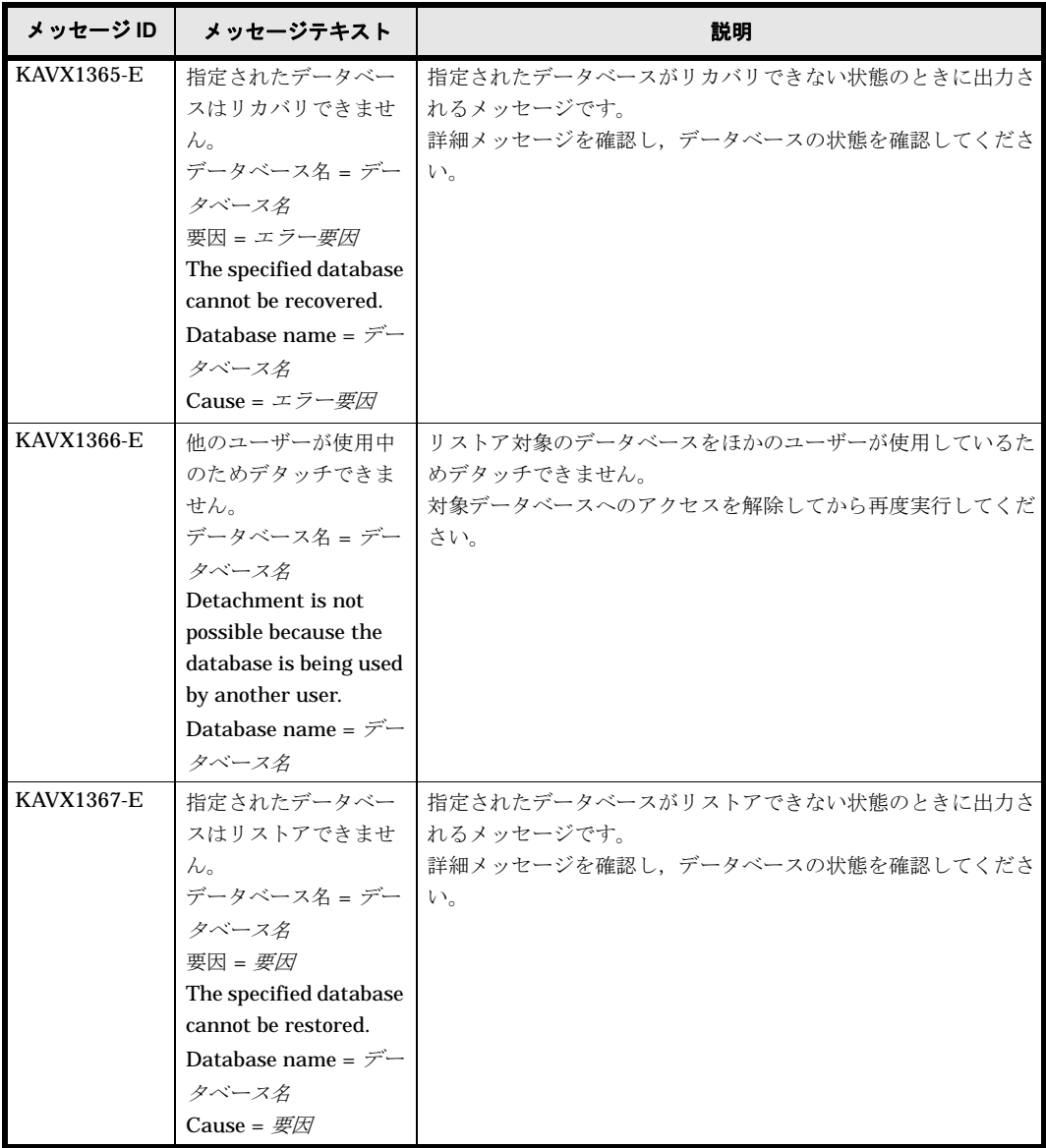

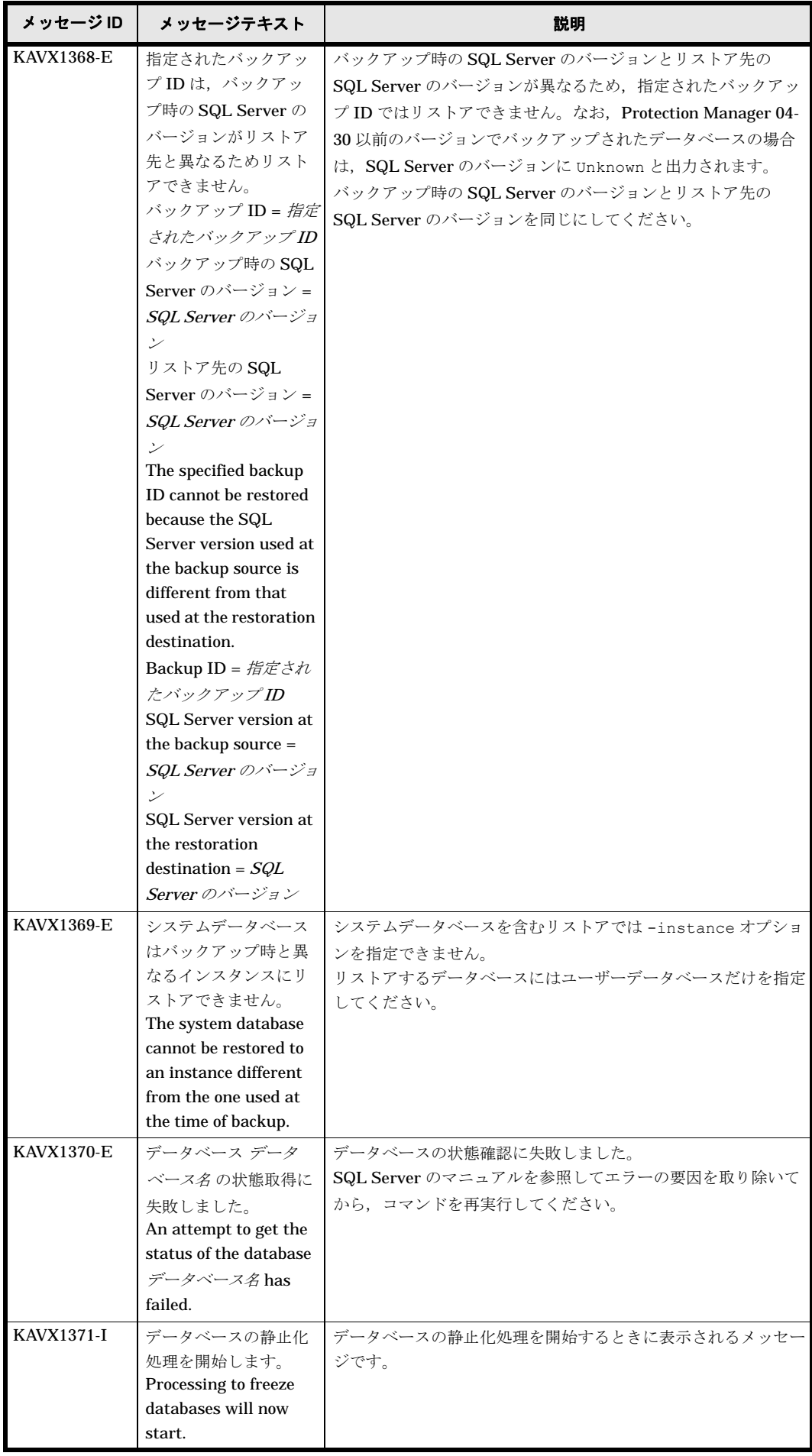

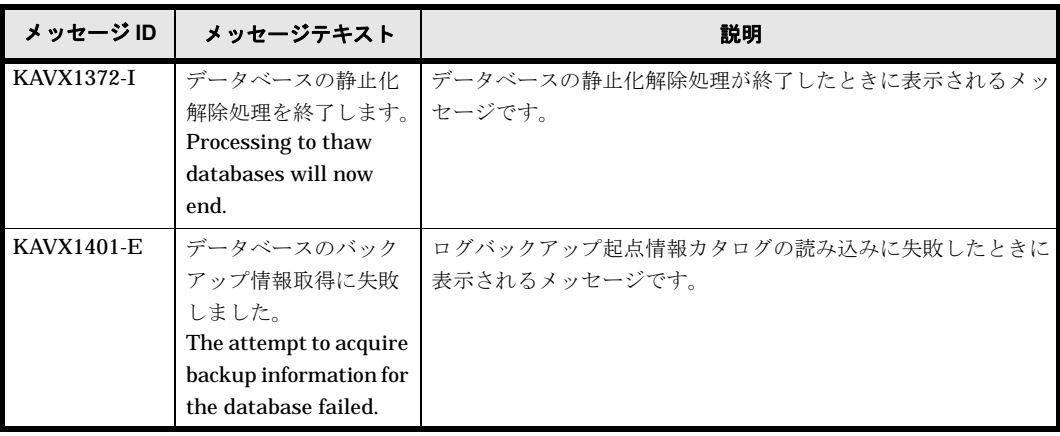

## **1.5 KAVX1500** ~ **KAVX1999**

Protection Manager で出力するメッセージとその対処方法について説明します。KAVX1500 ~ KAVX1999 のメッセージについて説明します。

| メッセージ ID          | メッセージテキスト                                                                                                    | 説明                                                                                                    |
|-------------------|----------------------------------------------------------------------------------------------------|----------------------------------------------------------------------------------------------------|
| <b>KAVX1500-E</b> | 指定されたストレージ<br>グループは, Exchange<br>Server に存在しませ<br>$\lambda$ <sub>o</sub><br>ストレージグループ名<br>= ストレージグループ<br>B<br>The specified storage<br>group does not exist in<br>Exchange Server.<br>Storage group name = | 指定したストレージグループが、Exchange Server に存在しま<br>せん。<br>正しいストレージグループ名が入力されていることを確認してか<br>ら,コマンドを再度実行してください。        |
| KAVX1501-E        | ストレージグループ名<br><b>Exchange Server に対</b><br>する処理でエラーが発<br>生しました。<br>処理 = 処理内容<br>要因 = エラー <i>要因</i><br>An error occurred<br>during Exchange<br>Server processing.<br>Processing = 処理内容<br>Cause = エラー要因     | Exchange Server に対する処理でエラーが発生しました。<br>Exchange Server のマニュアルを参照して、エラーが発生した<br>要因を取り除いてから、コマンドを再度実行してください。 |
| <b>KAVX1502-E</b> | Exchange Server に対<br>する処理でエラーが発<br>生しました。<br>処理 = 処理内容<br>コード = エラーコード<br>An error occurred<br>during Exchange<br>Server processing.<br>Processing = 処理内容<br>$Code = \pm \bar{z} - \bar{z} - \bar{k}$     | Exchange Server に対する処理でエラーが発生しました。<br>Exchange Server のマニュアルを参照して、エラーが発生した<br>要因を取り除いてから、コマンドを再度実行してください。 |

表 **1-6 : KAVX1500** ~ **KAVX1999** のメッセージ

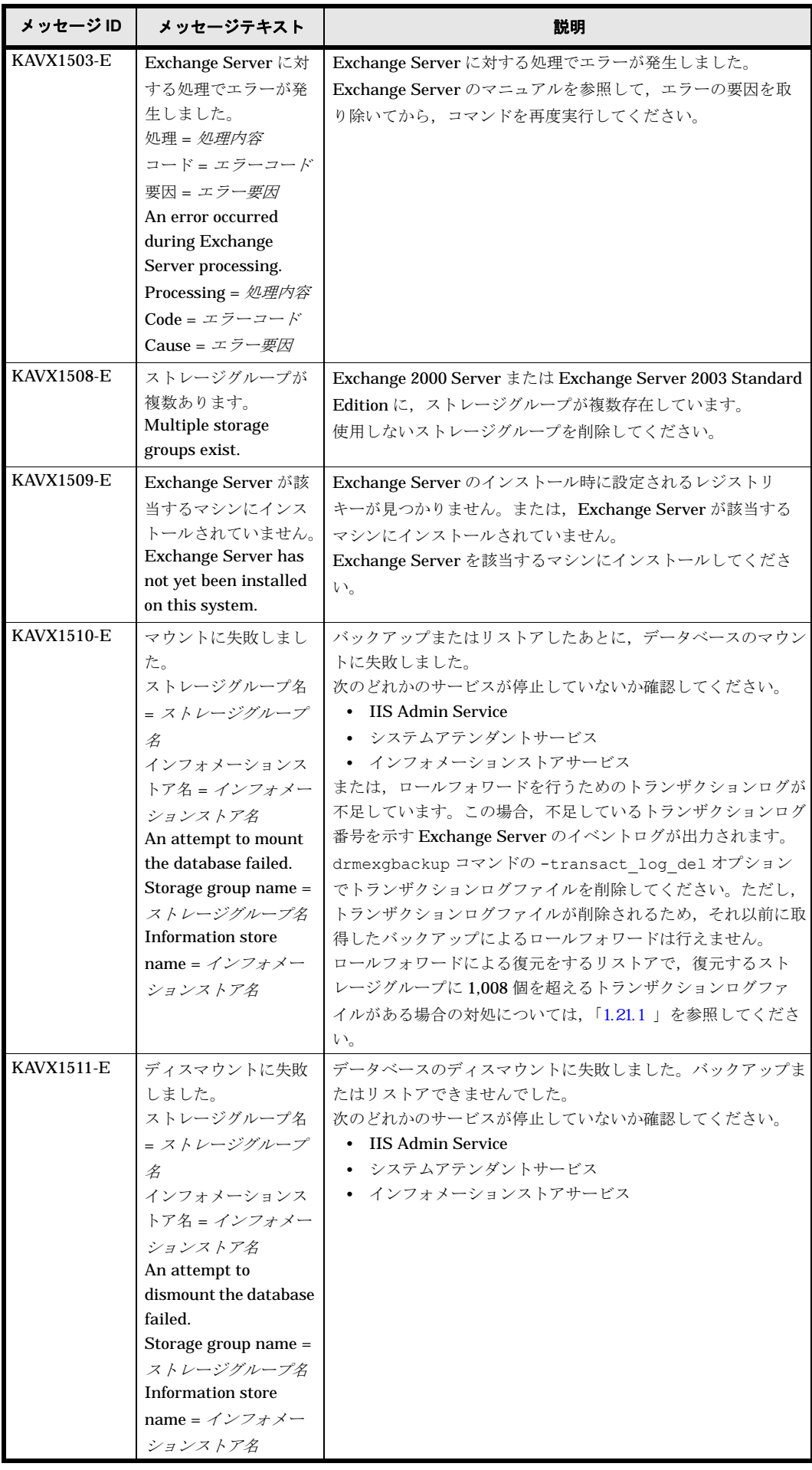

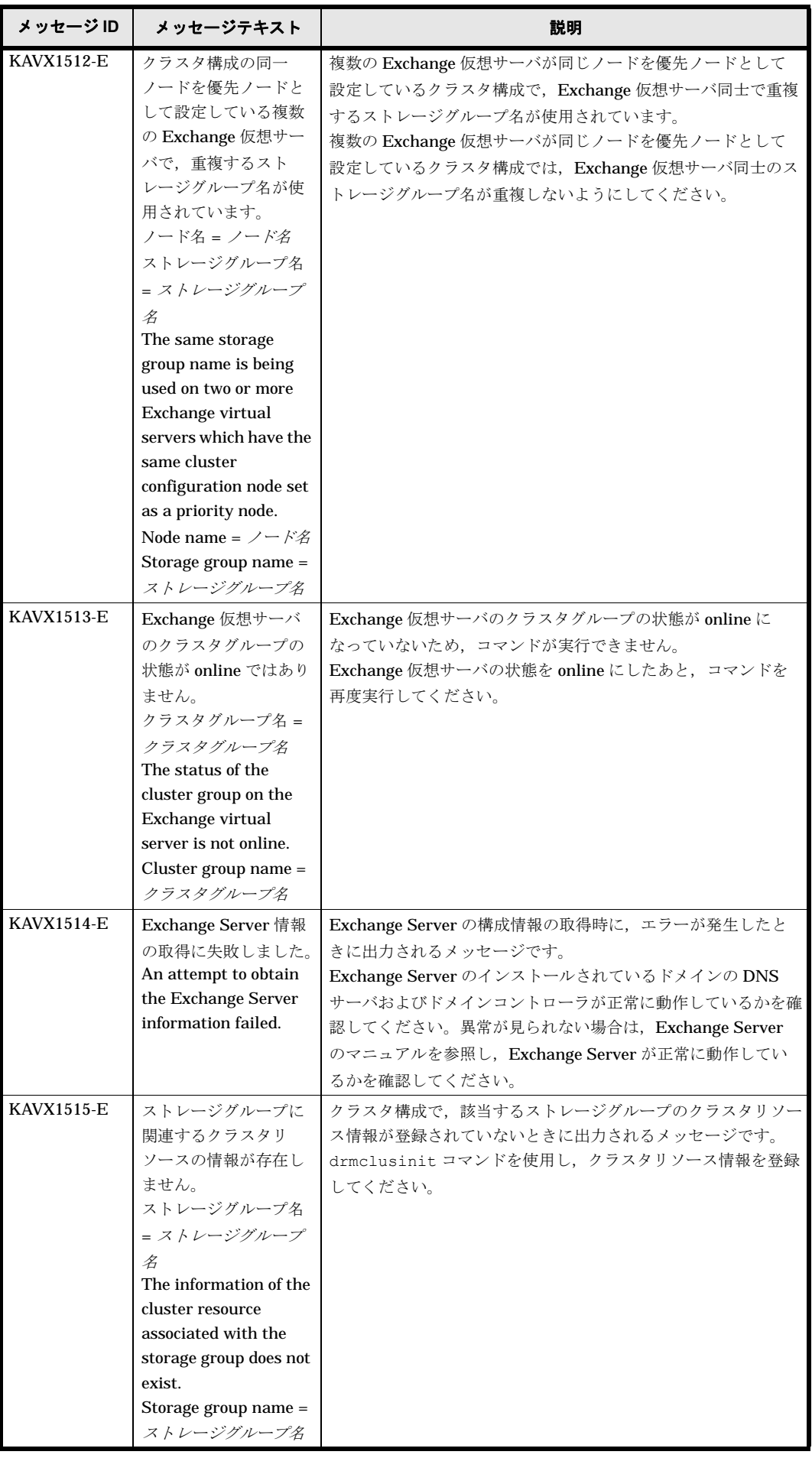

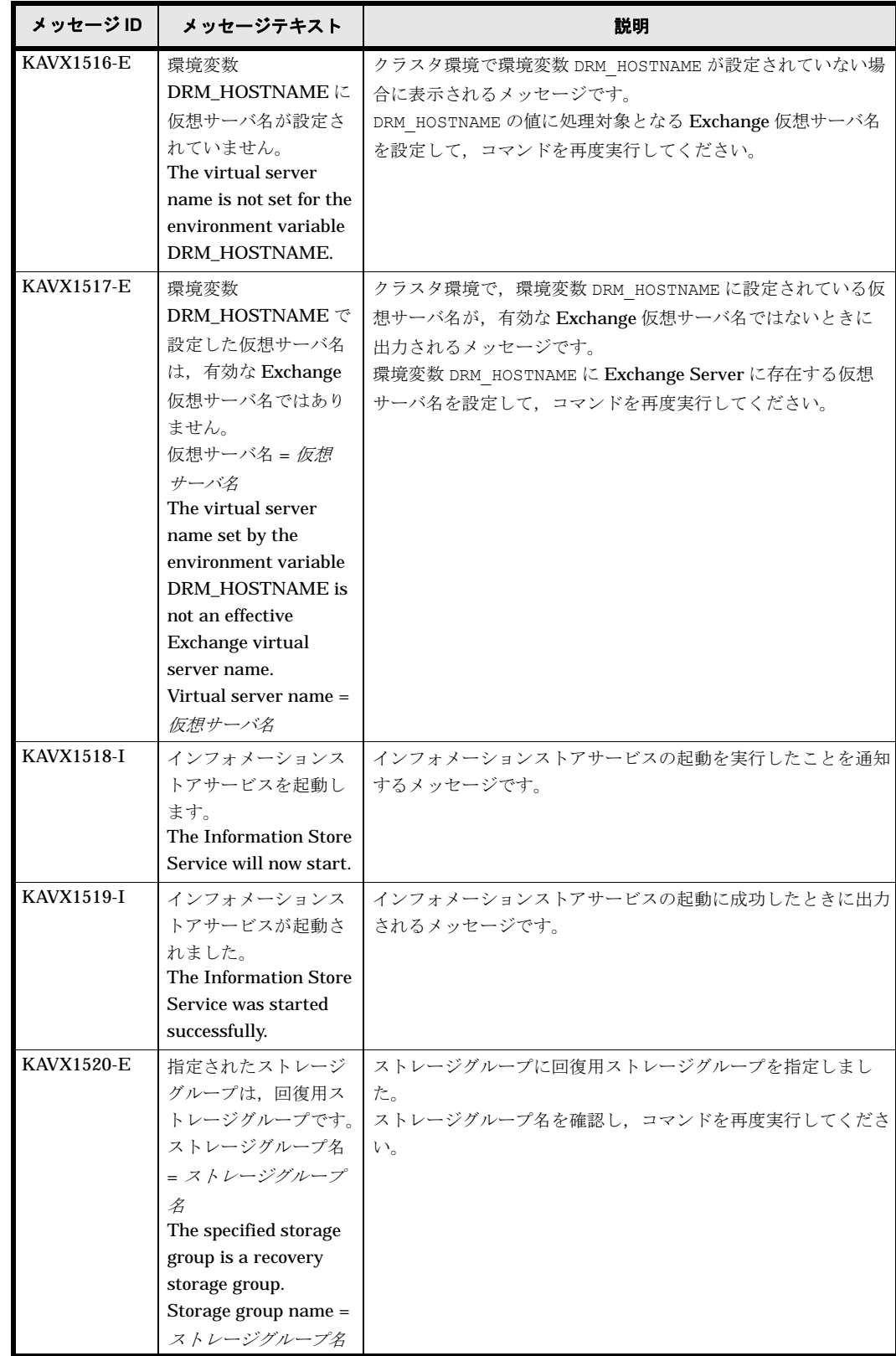

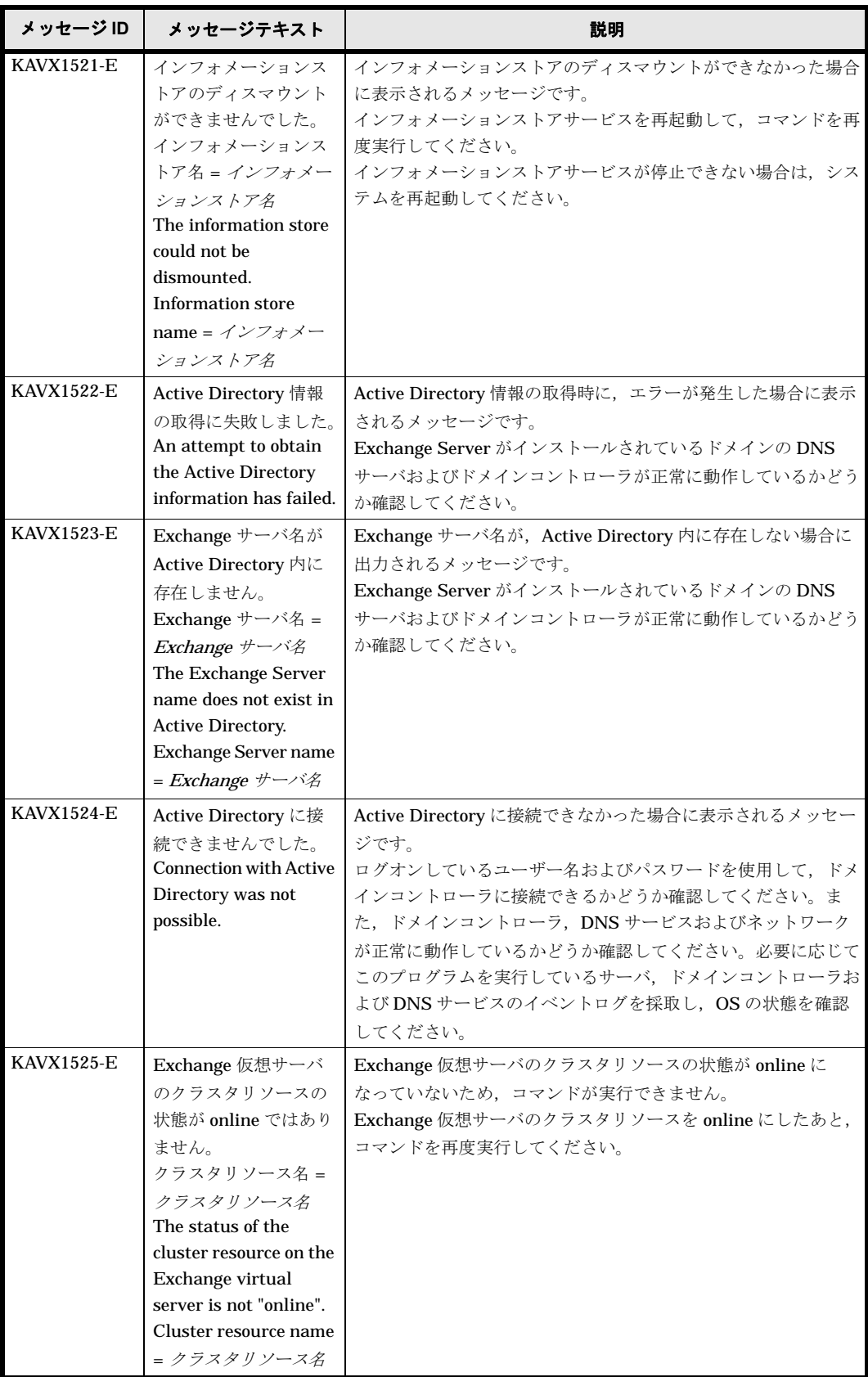

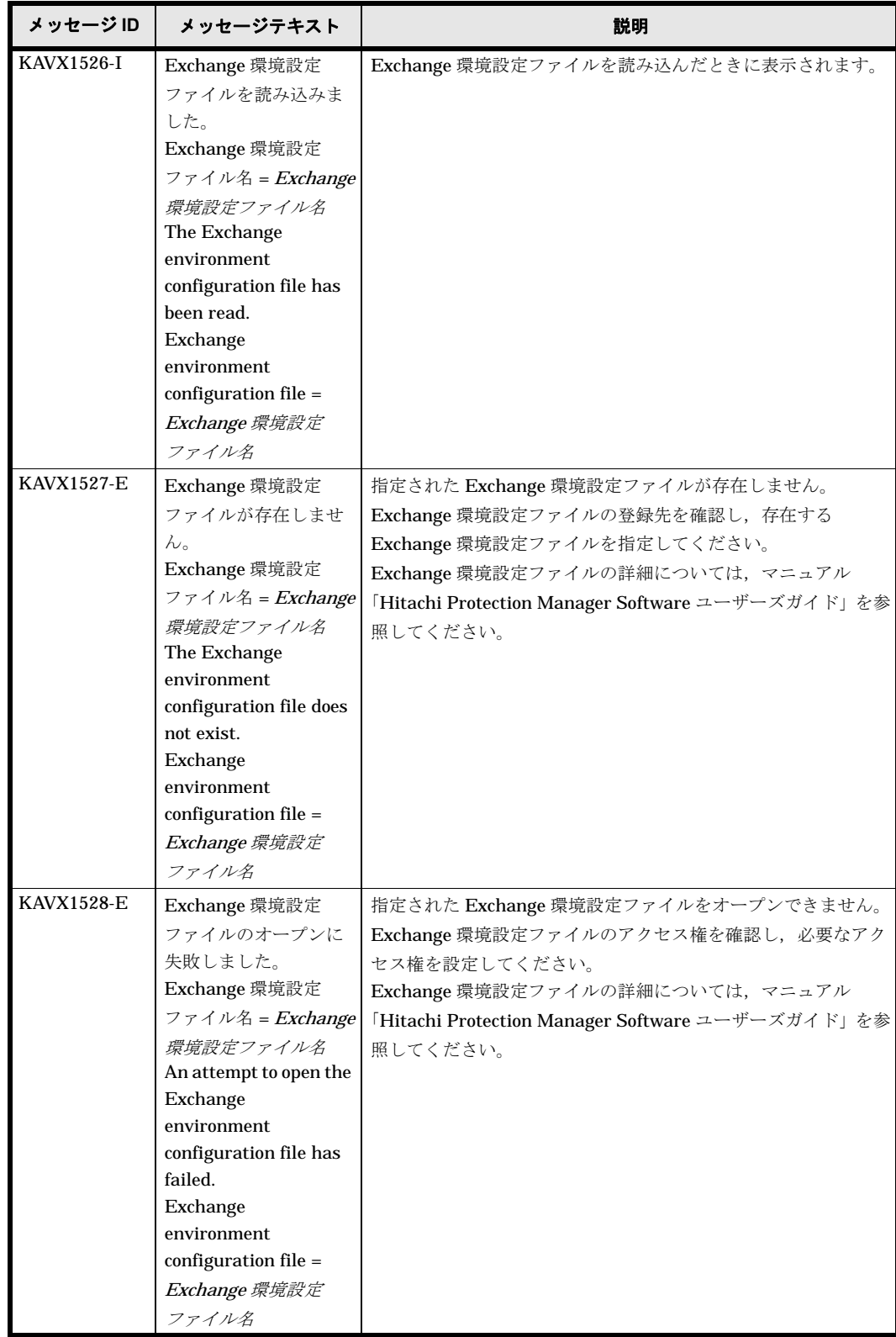

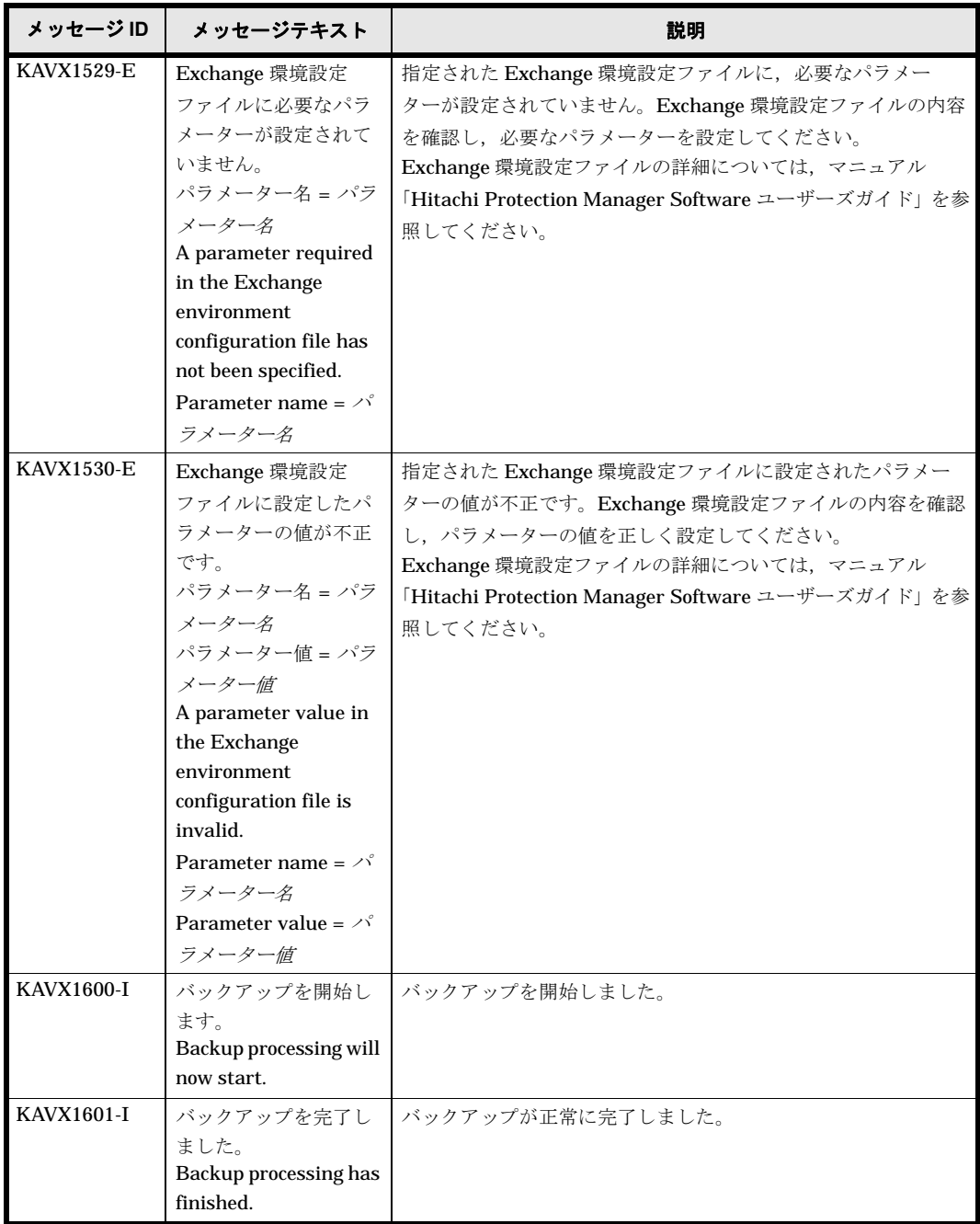

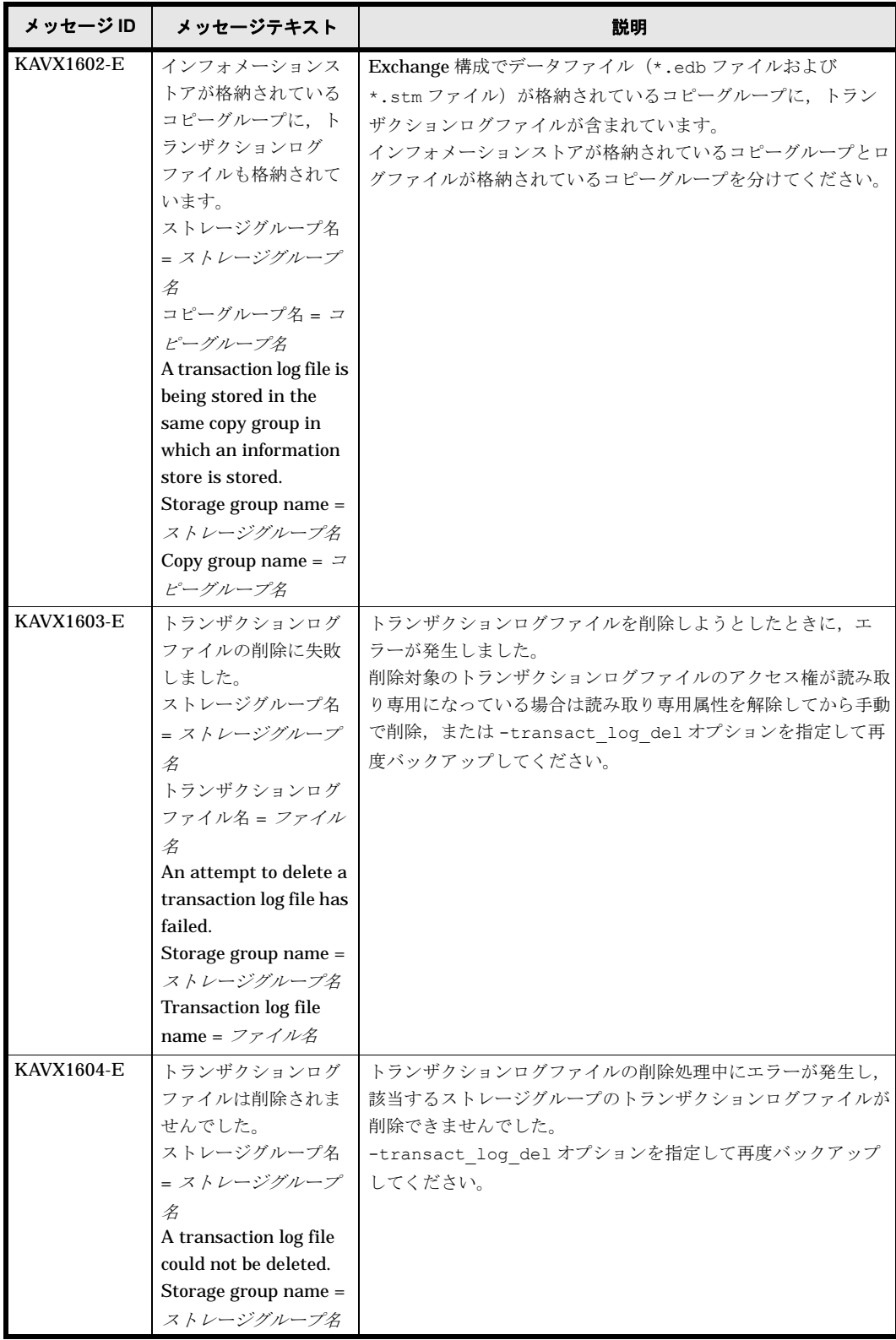

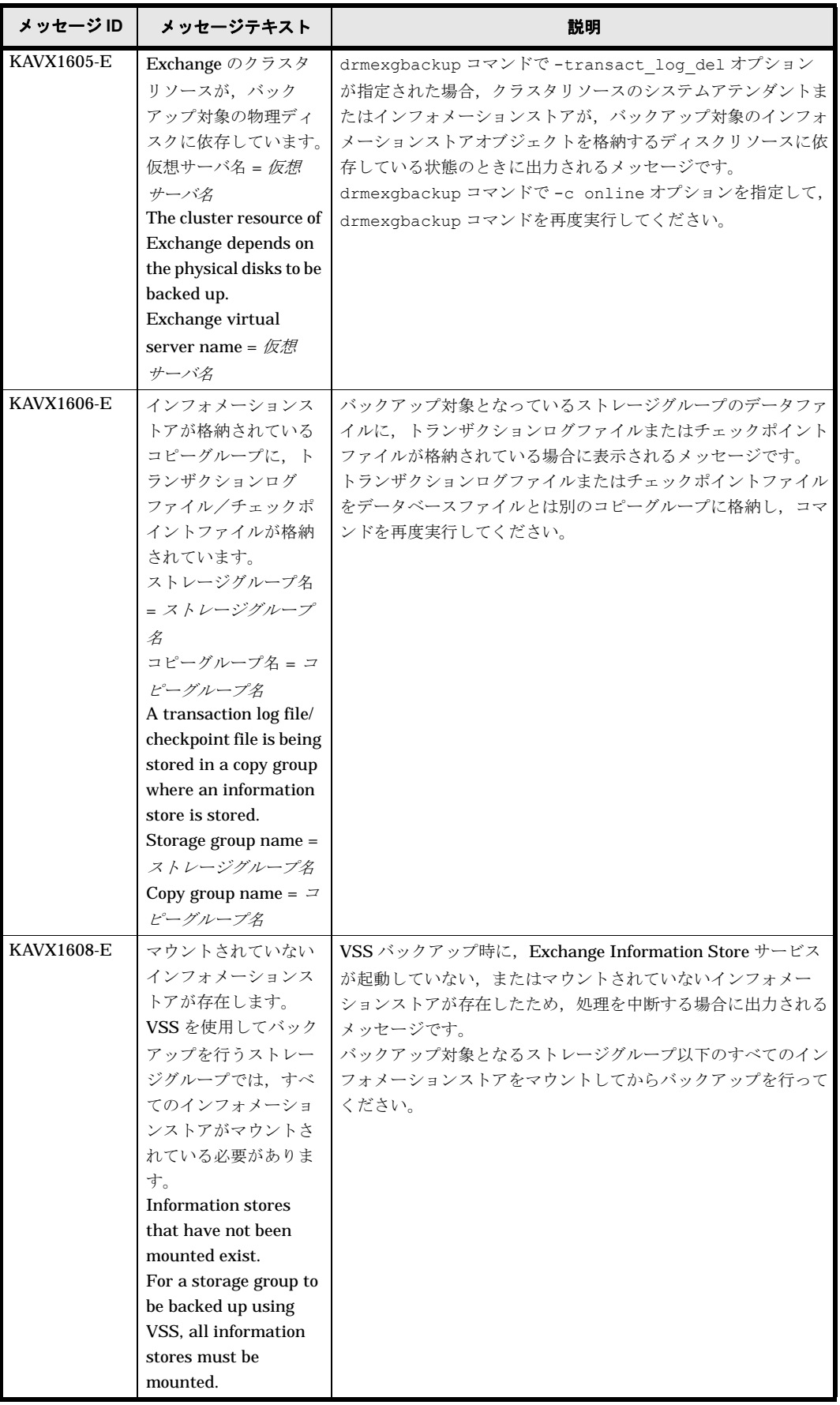

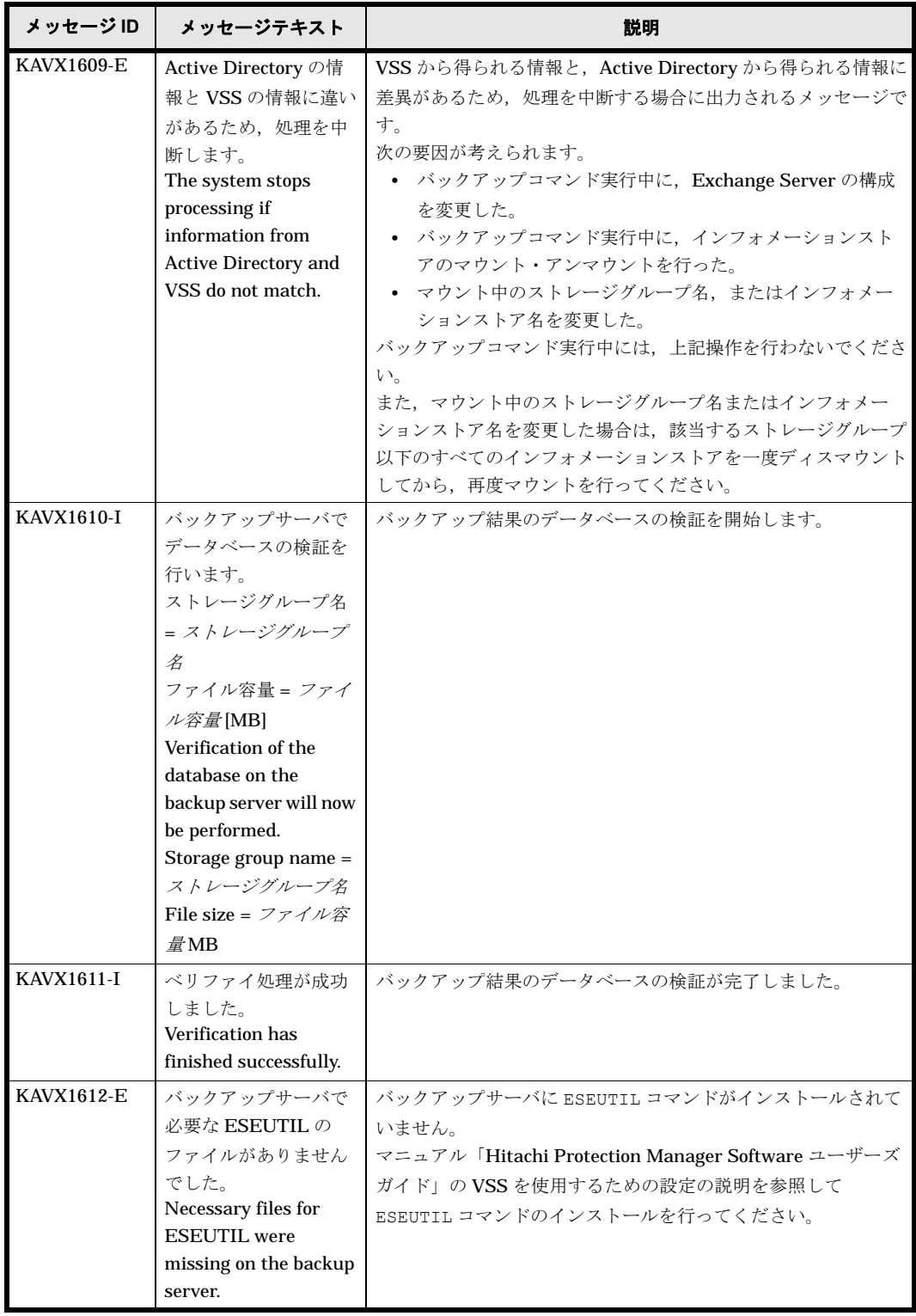

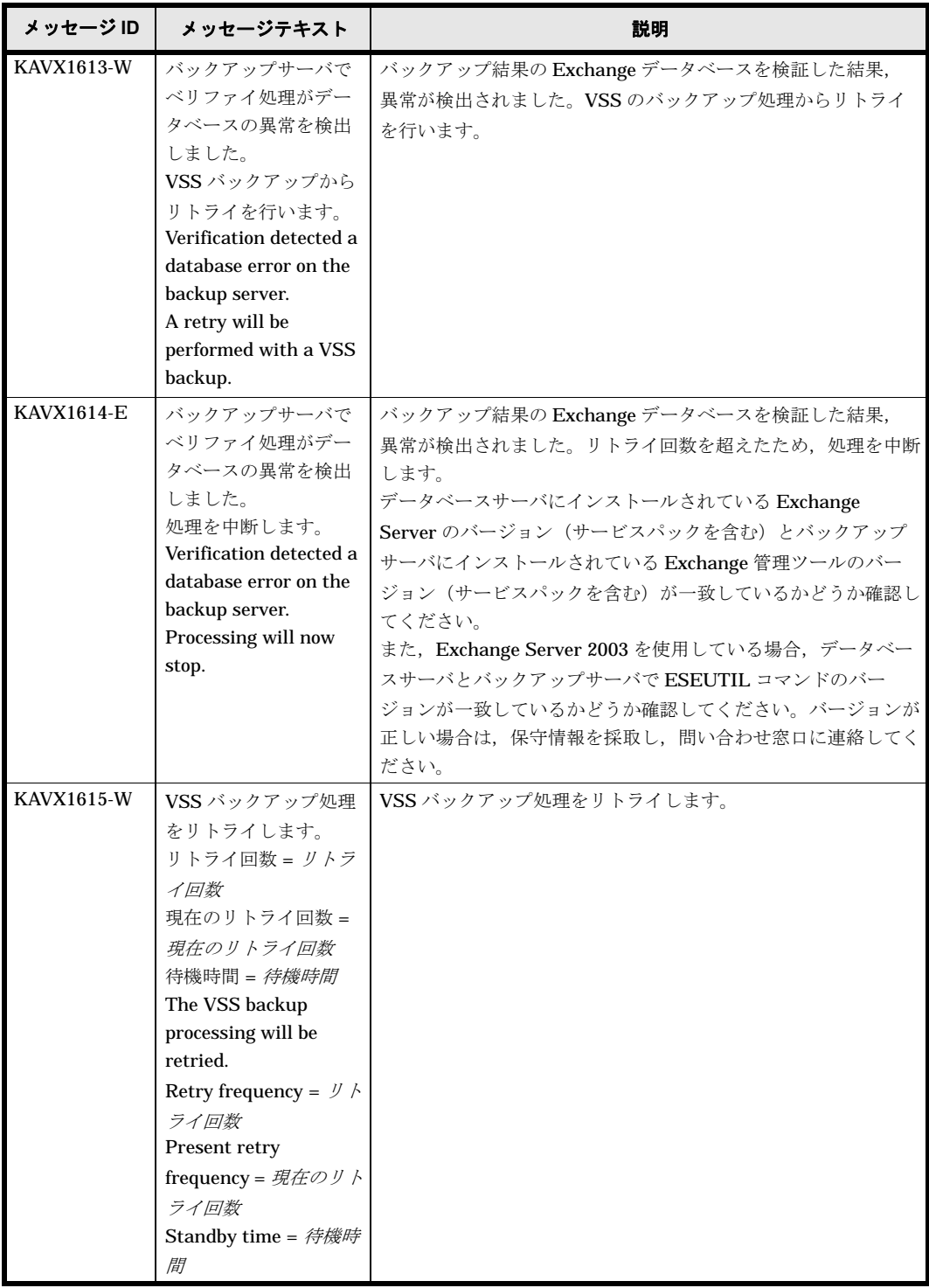

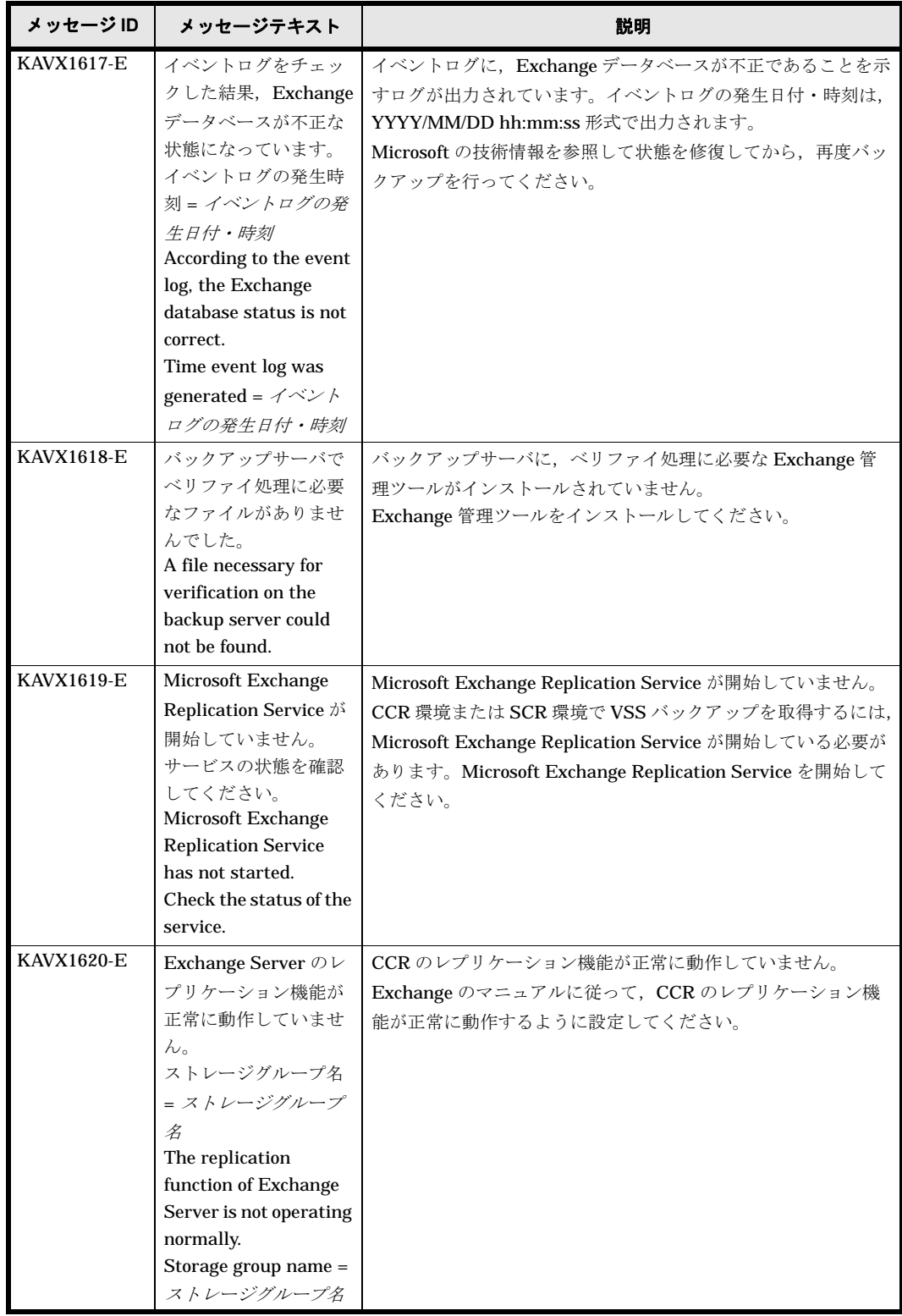

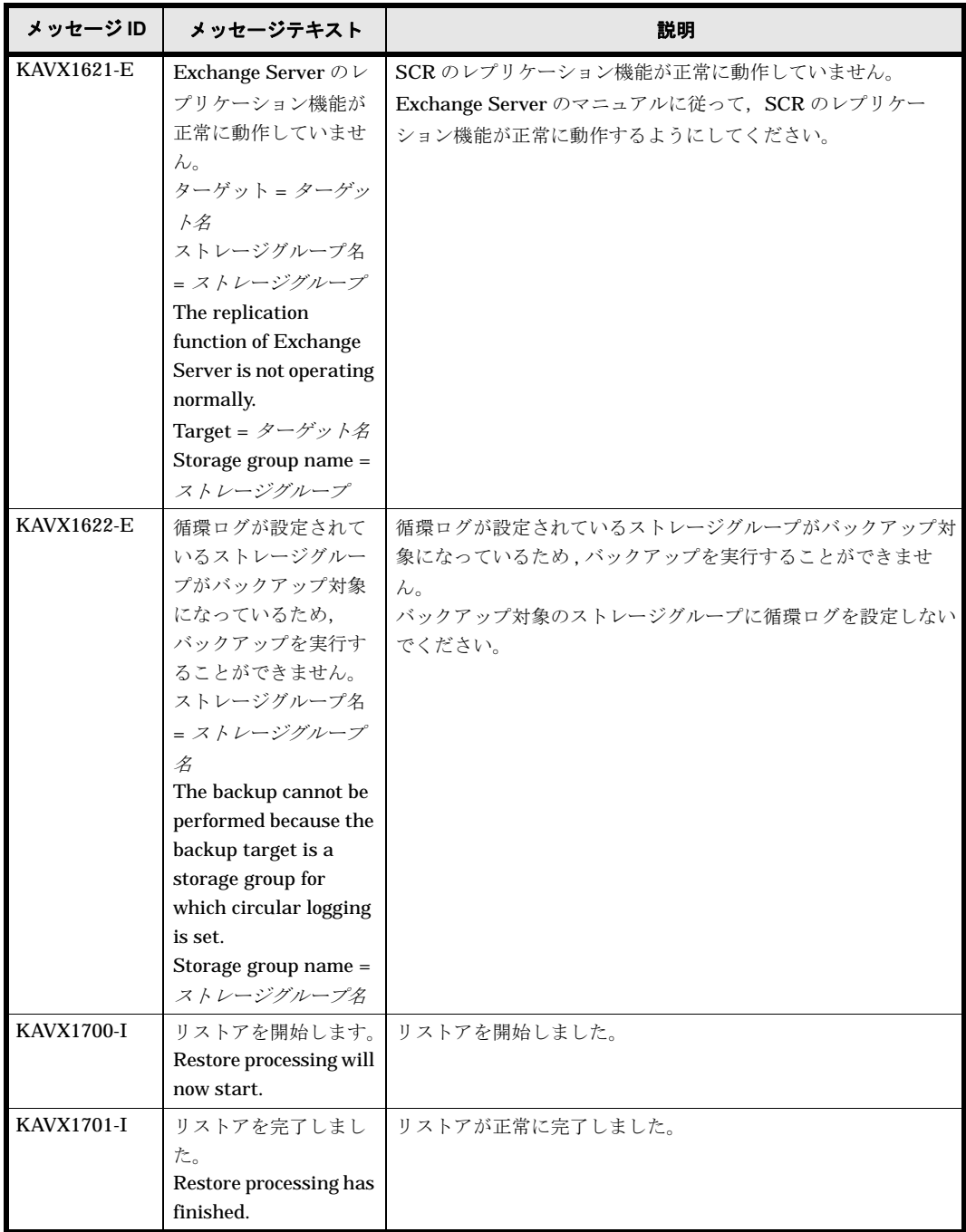

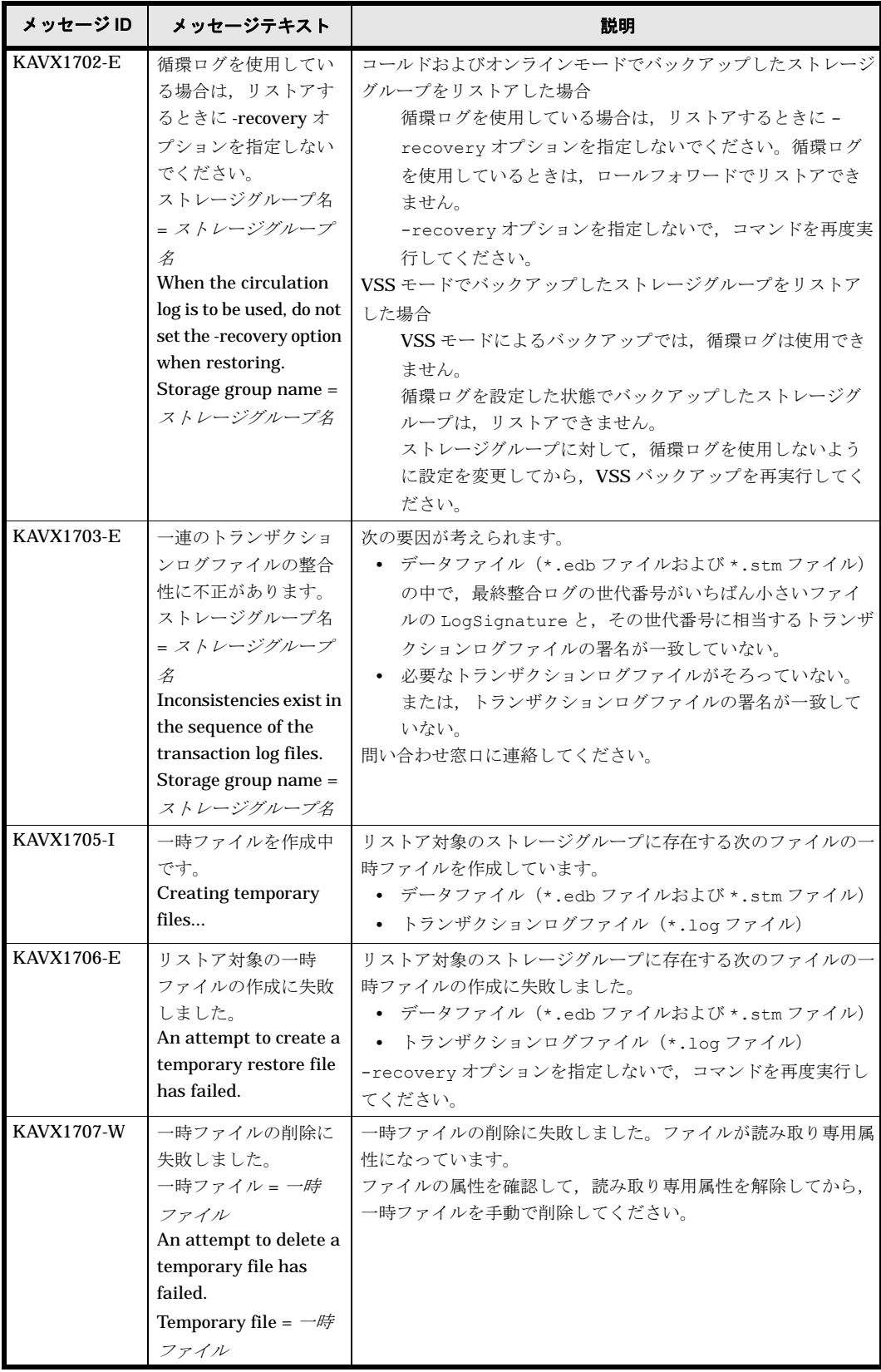

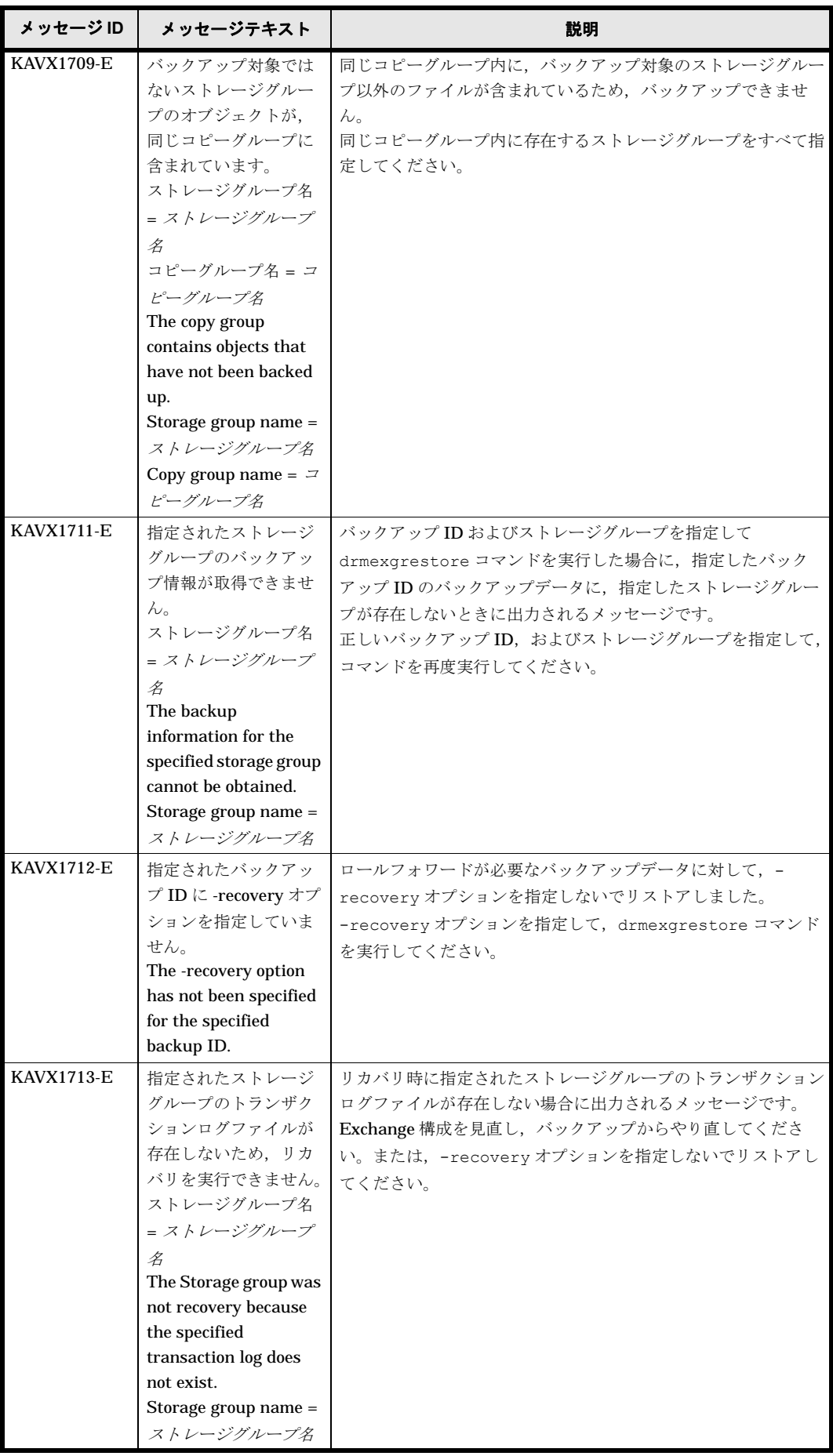

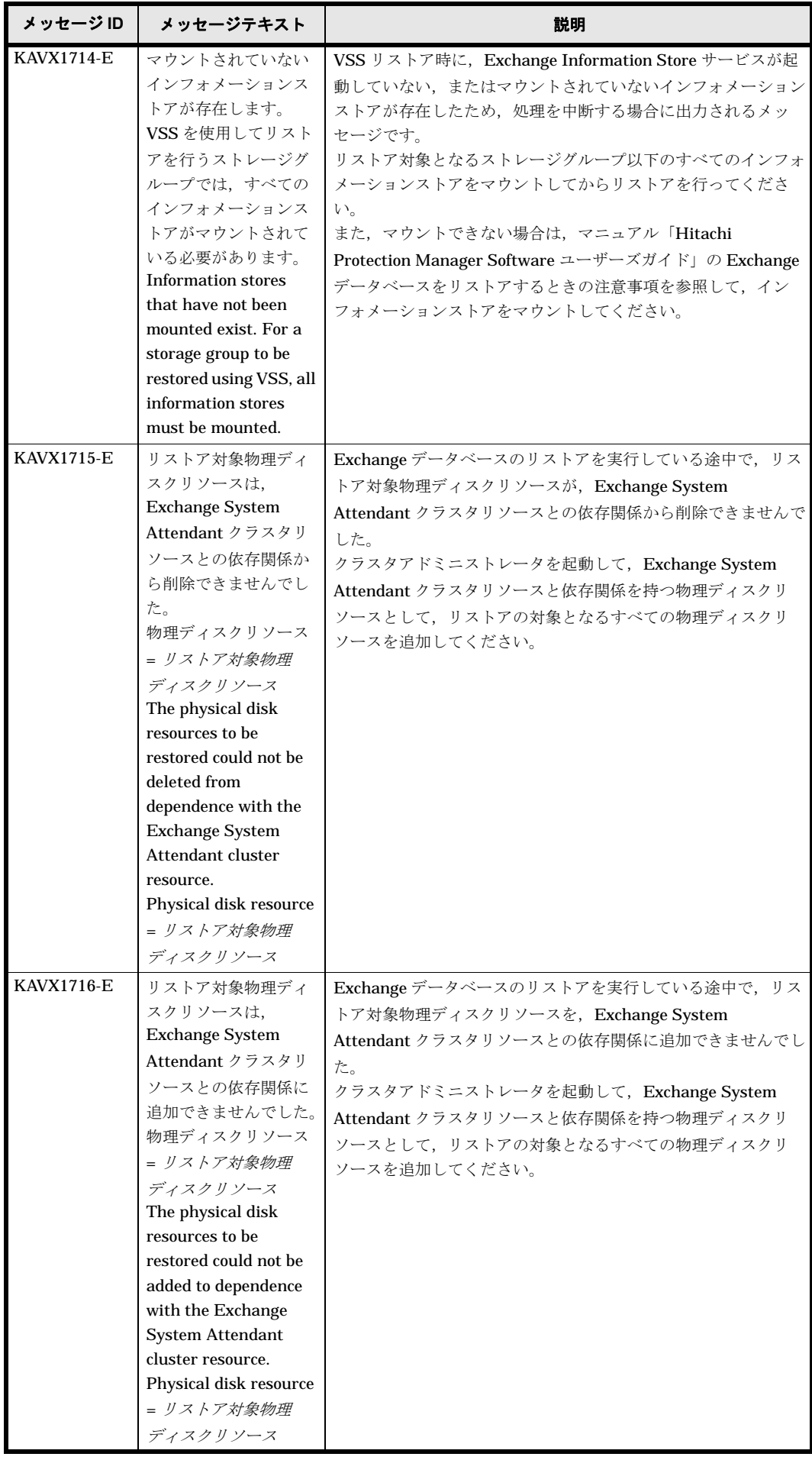

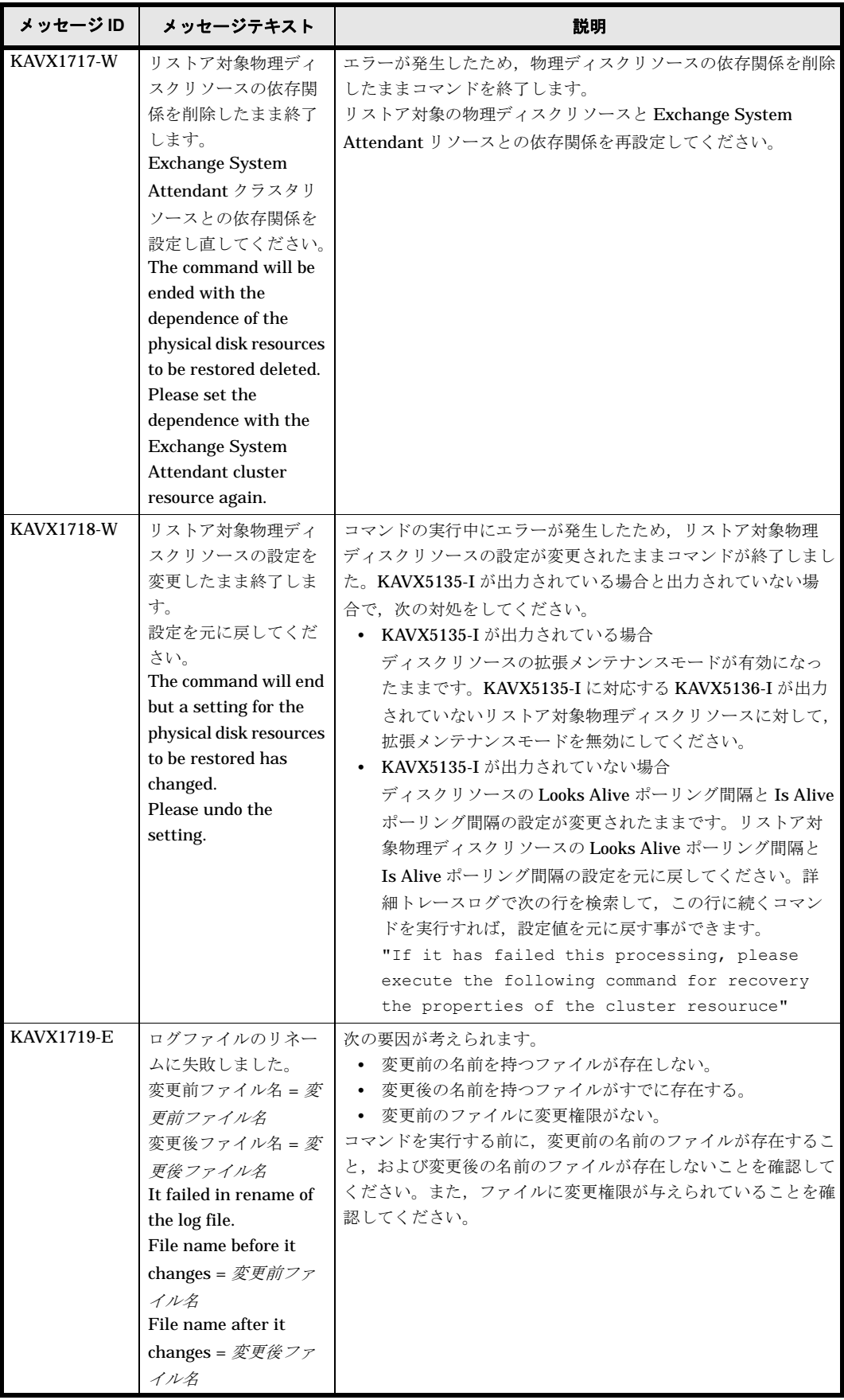

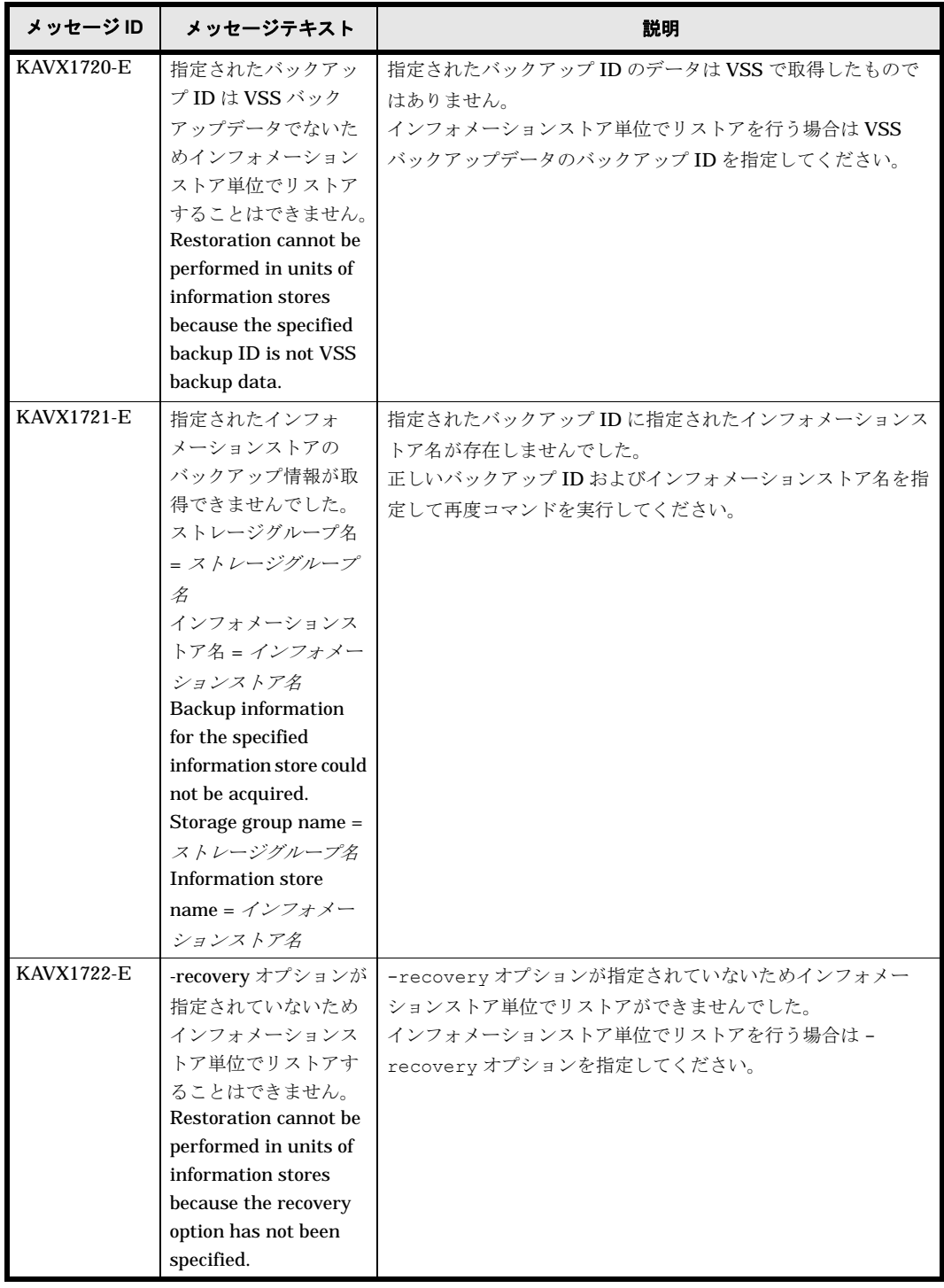

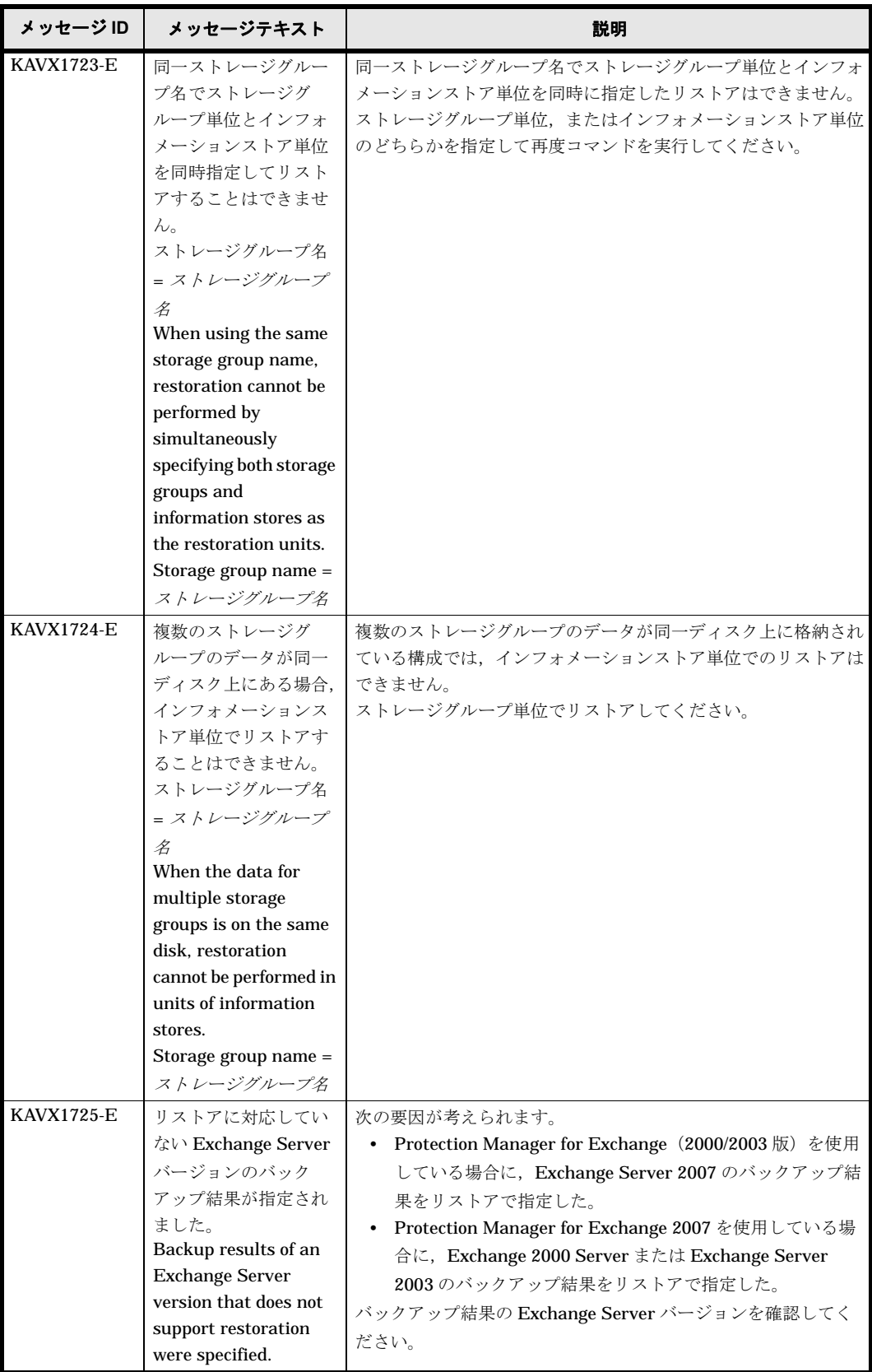

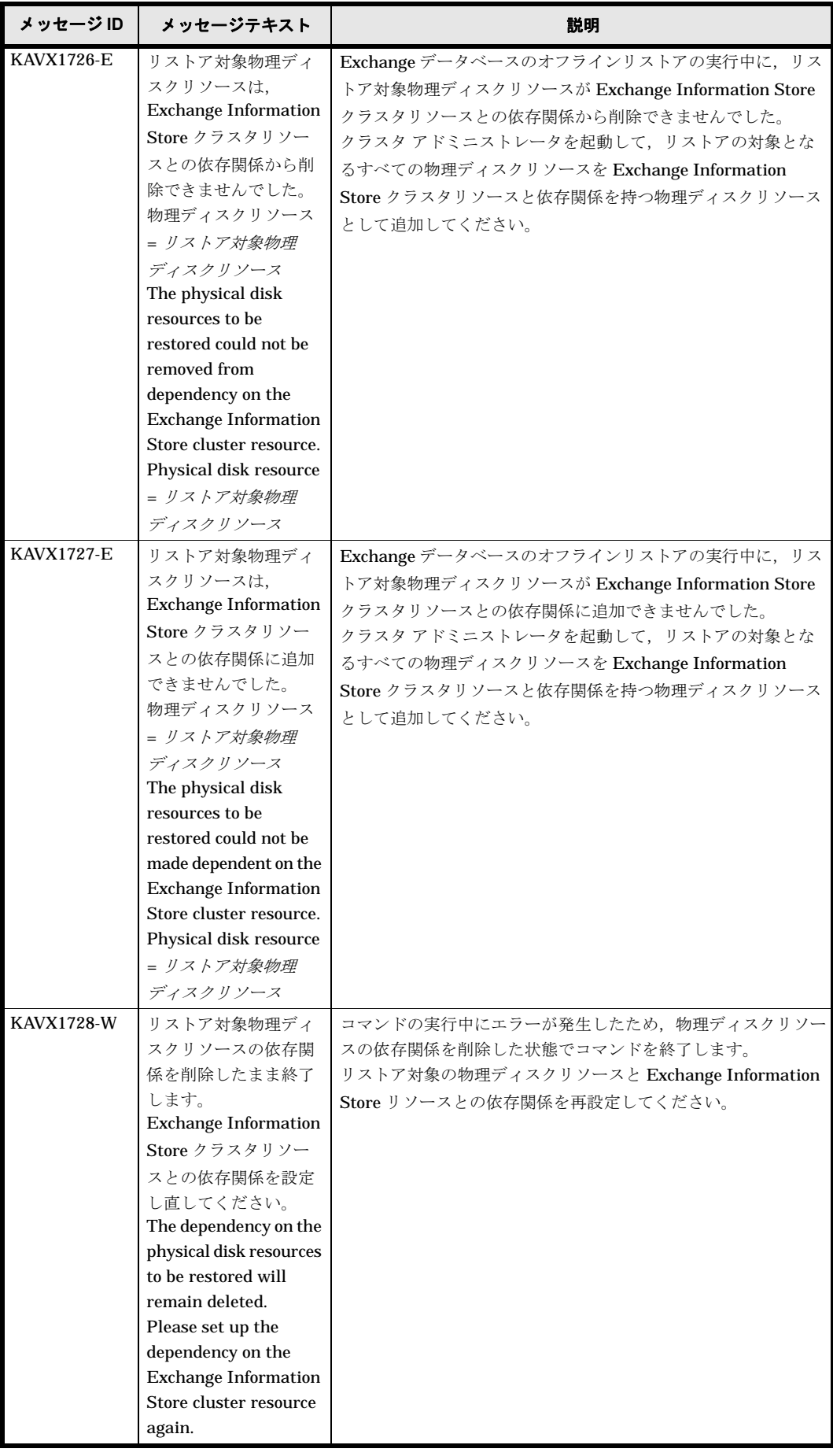

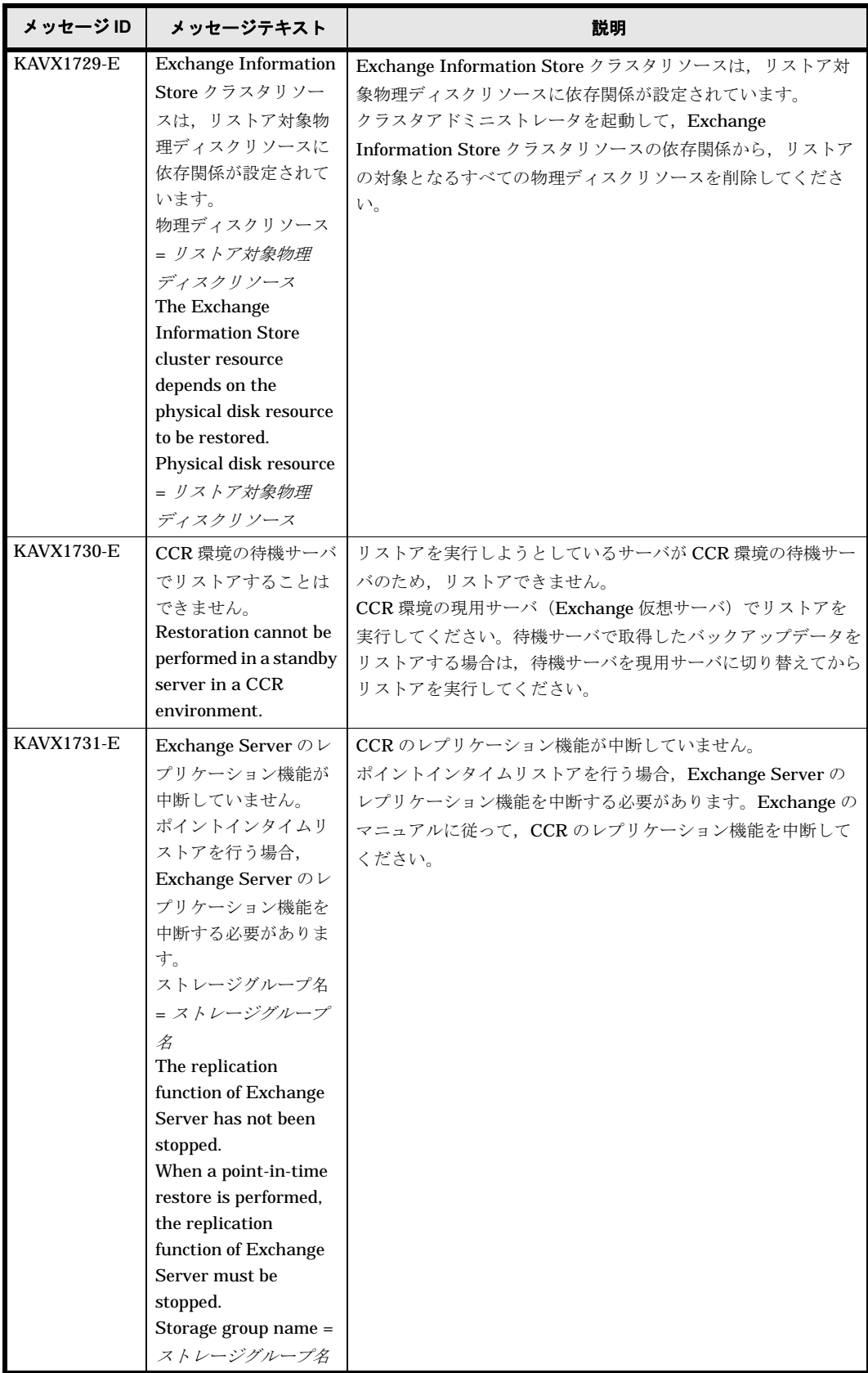

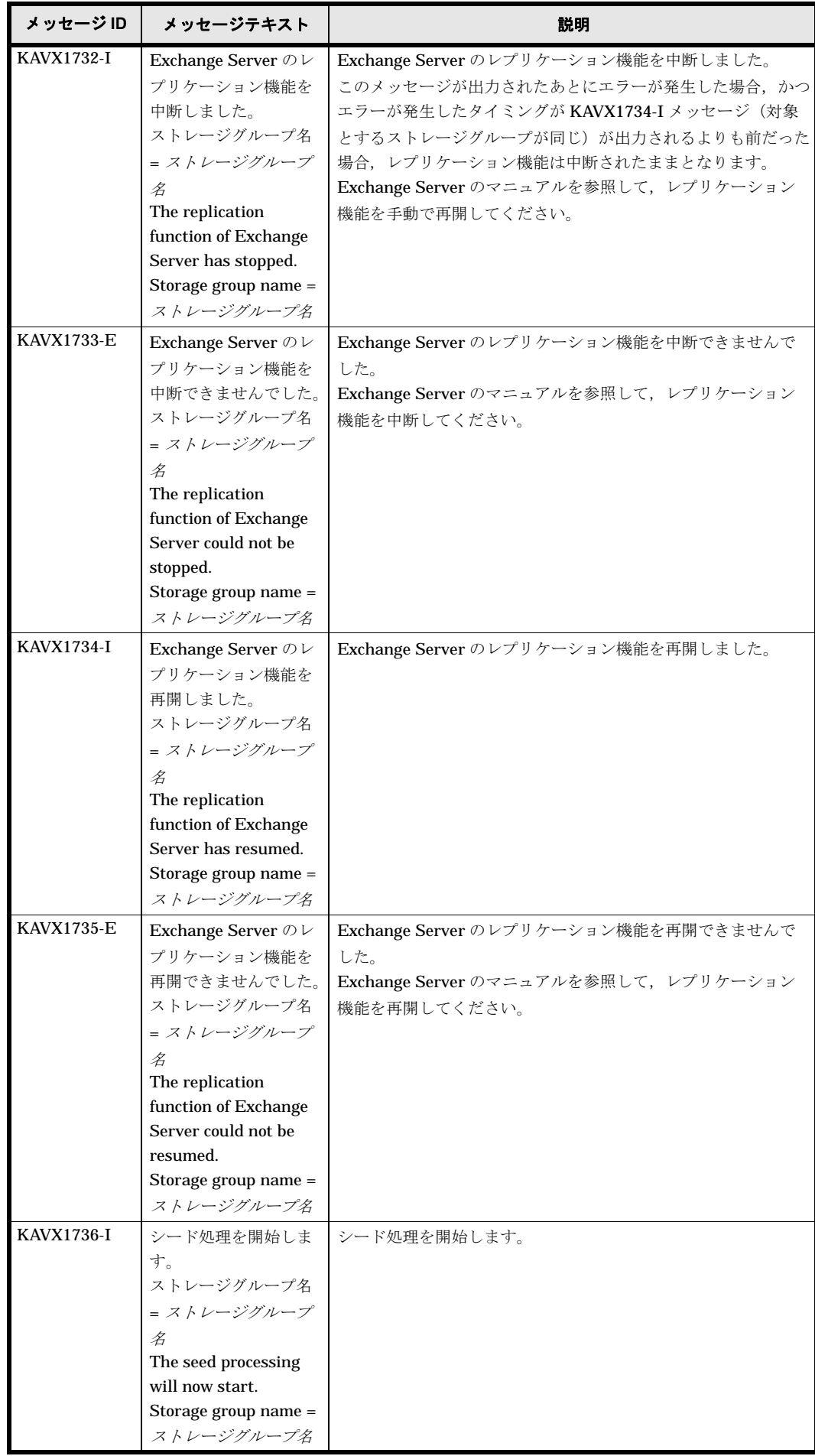

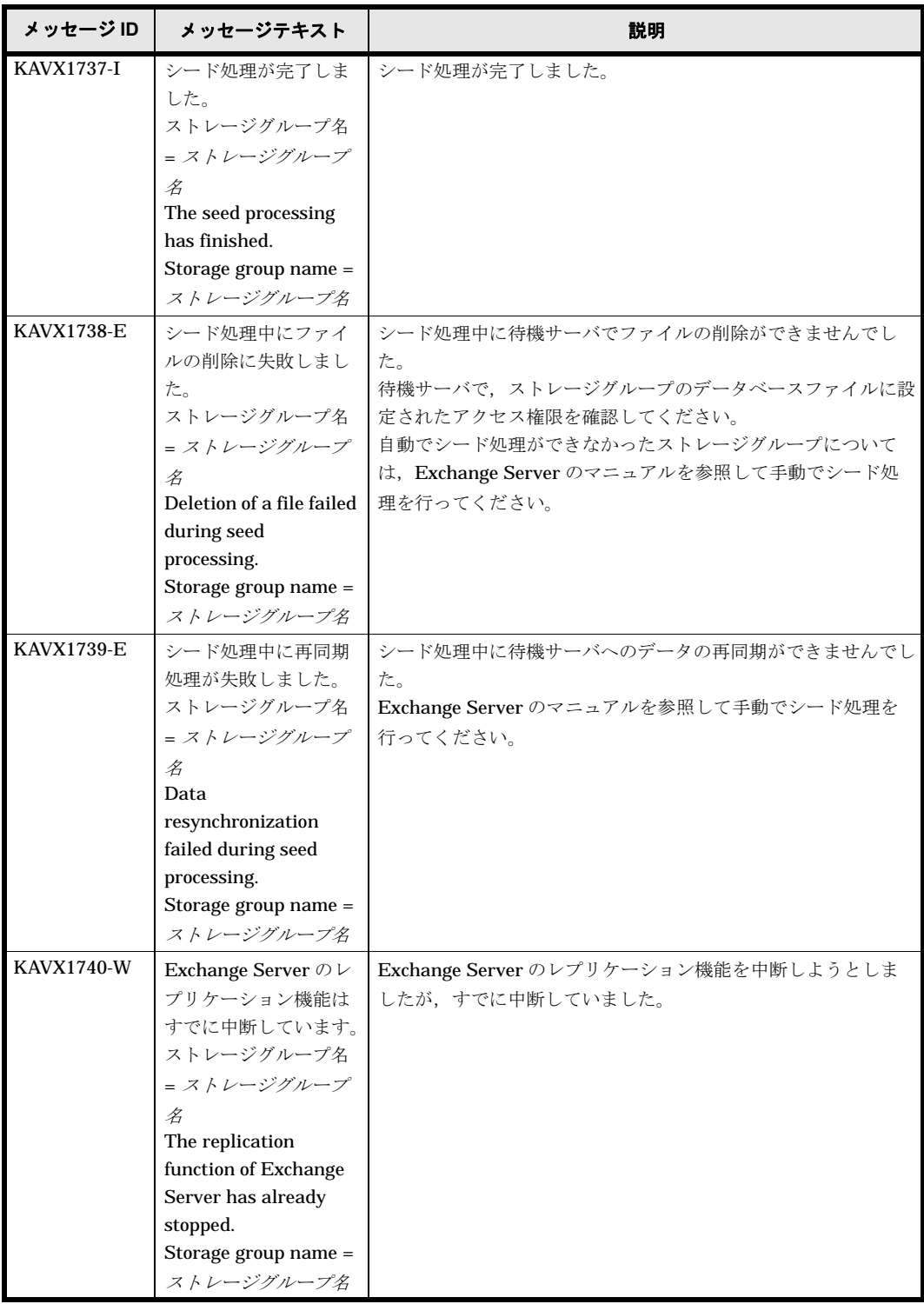
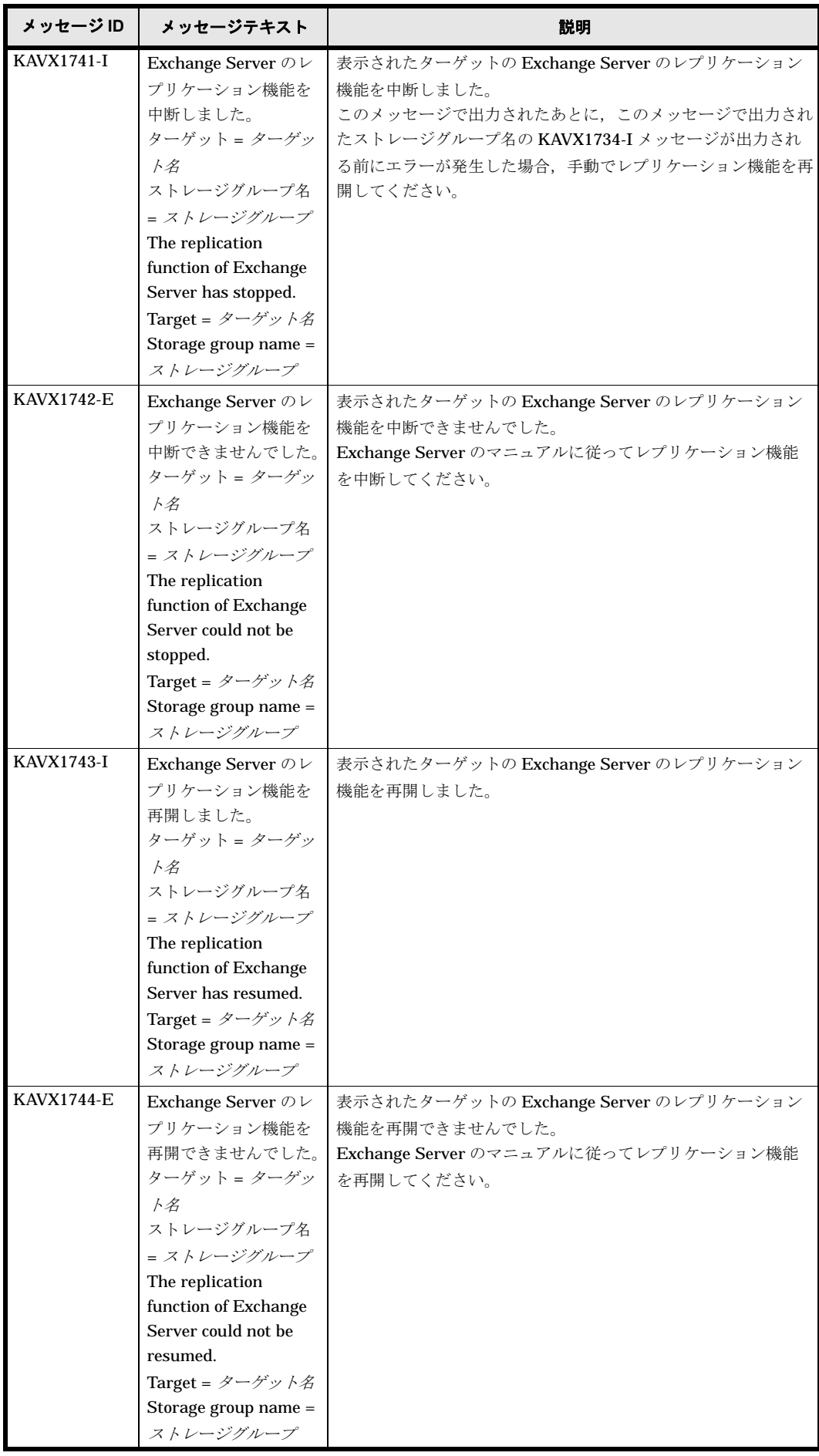

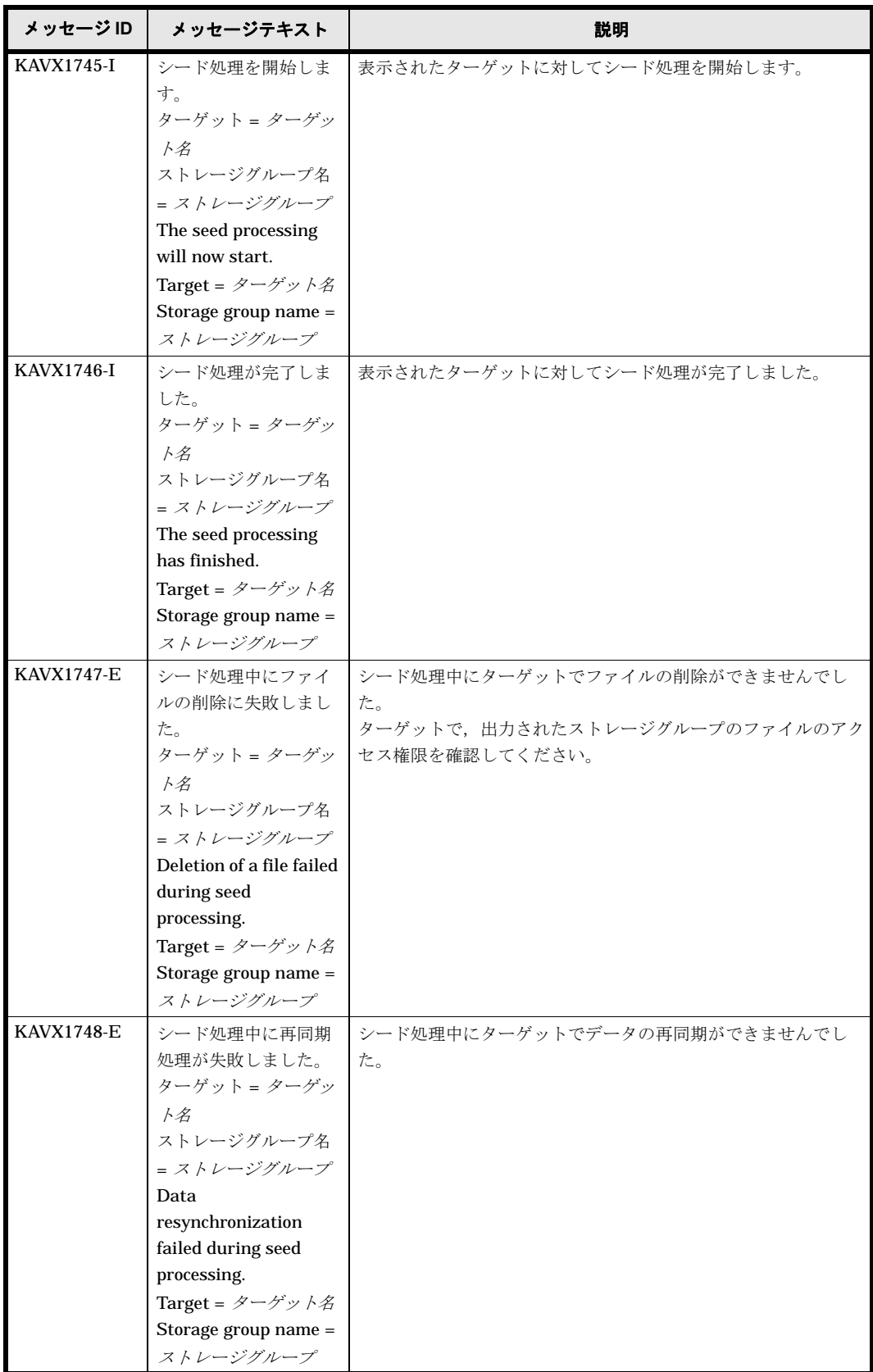

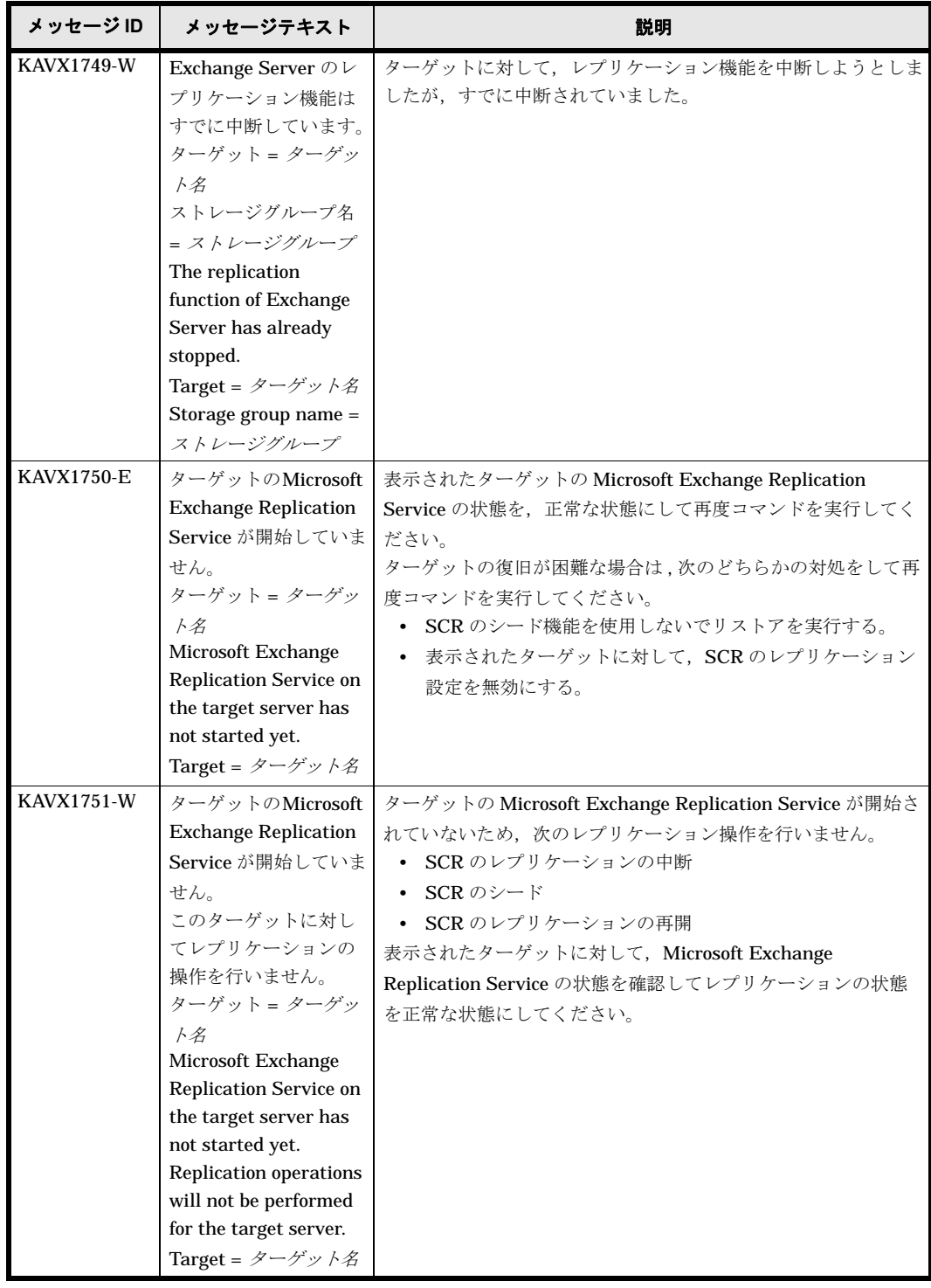

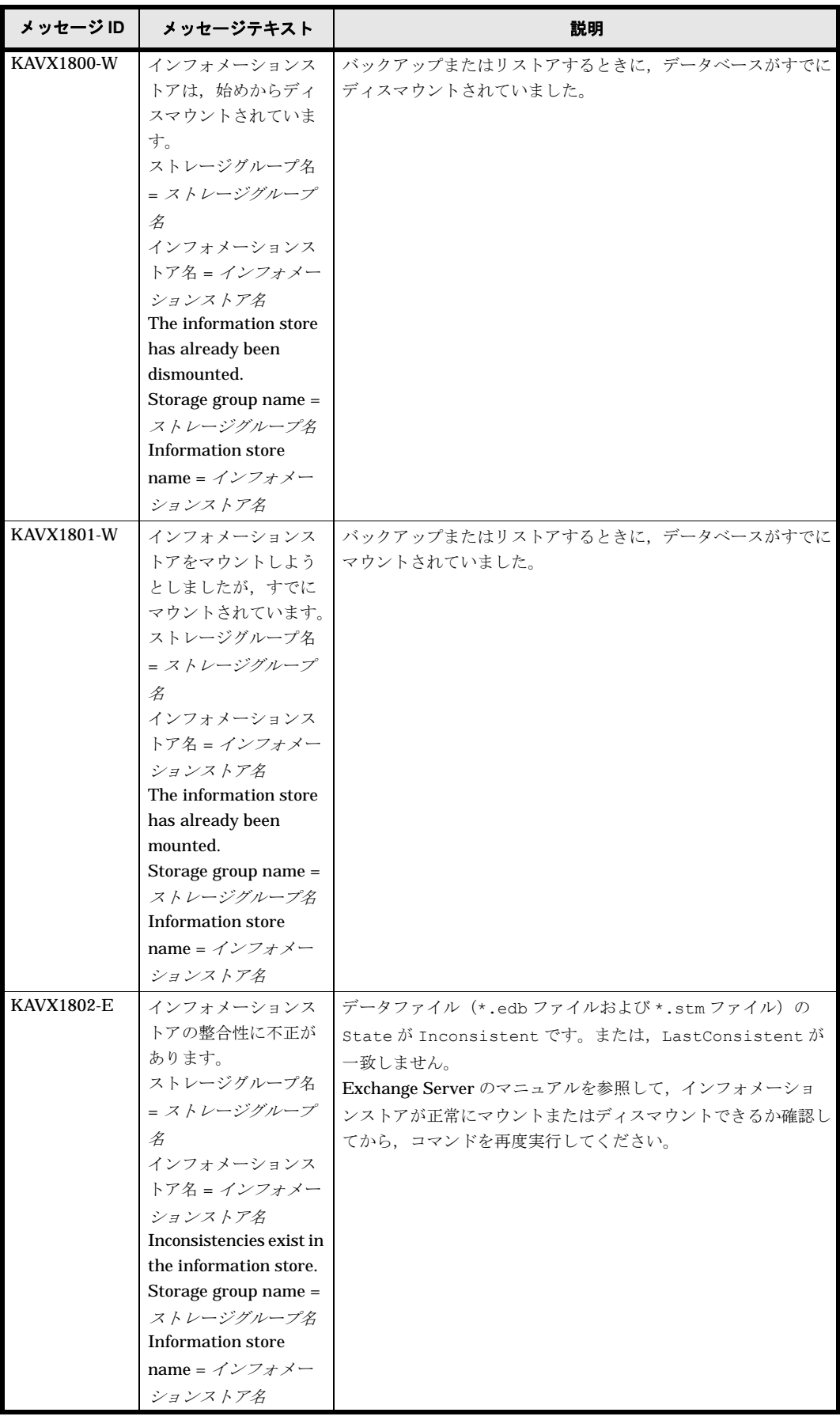

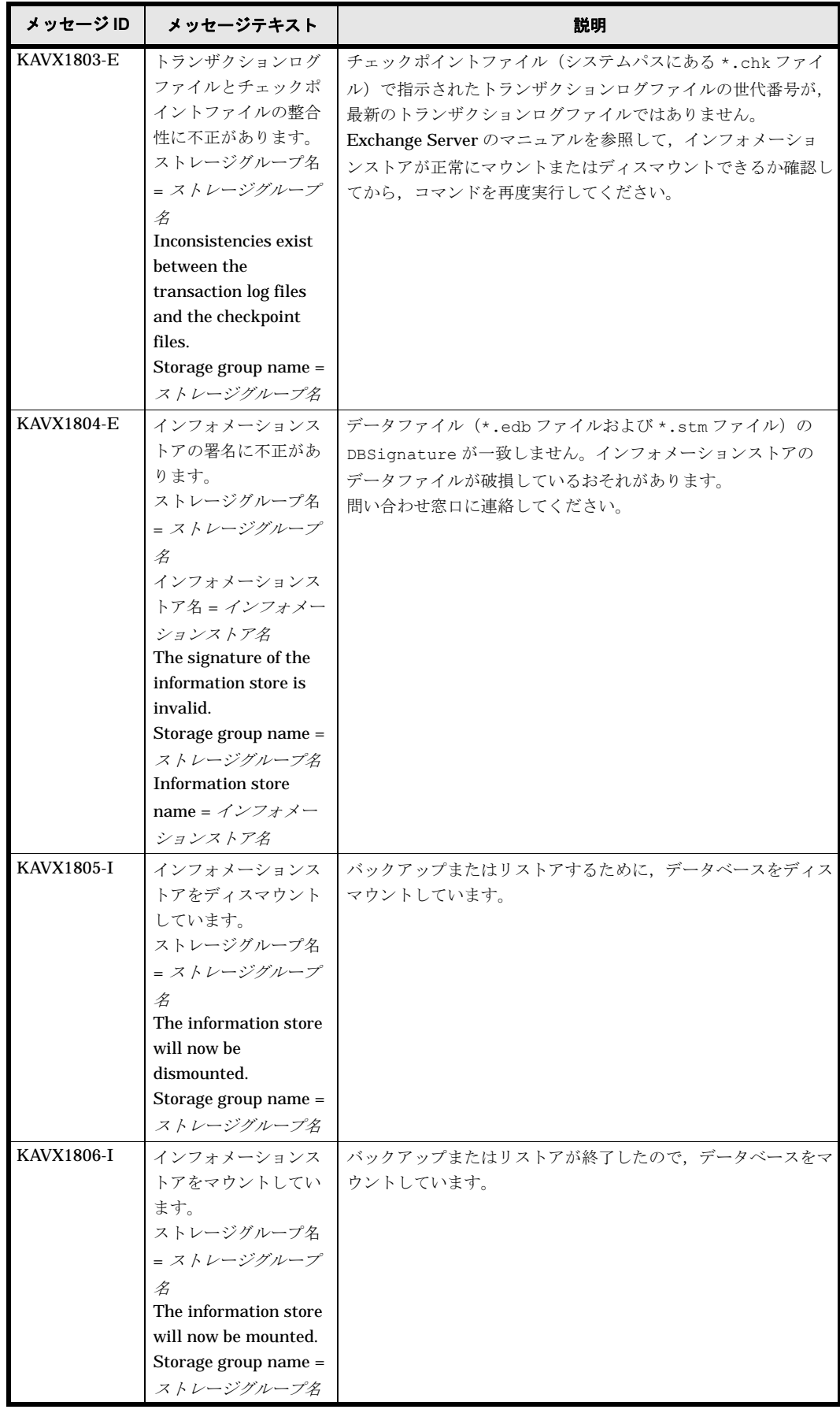

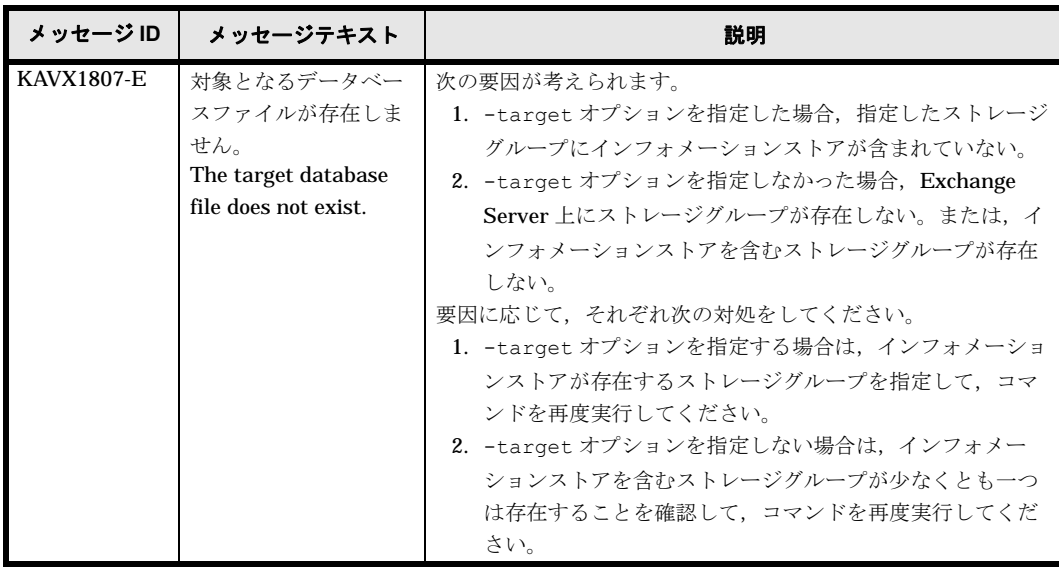

## **1.6 KAVX2500** ~ **KAVX3499**

Protection Manager で出力するメッセージとその対処方法について説明します。KAVX2500 ~ KAVX3499 のメッセージについて説明します。

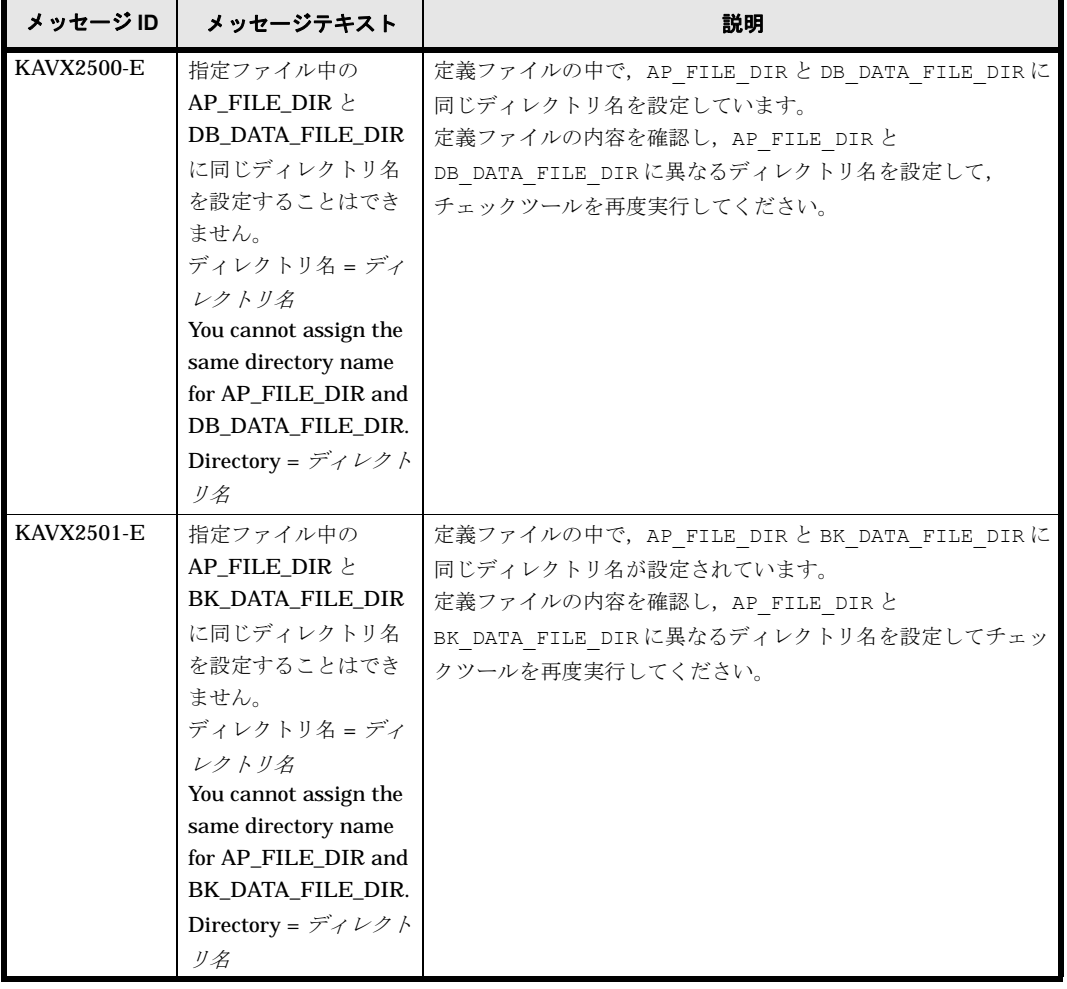

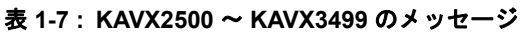

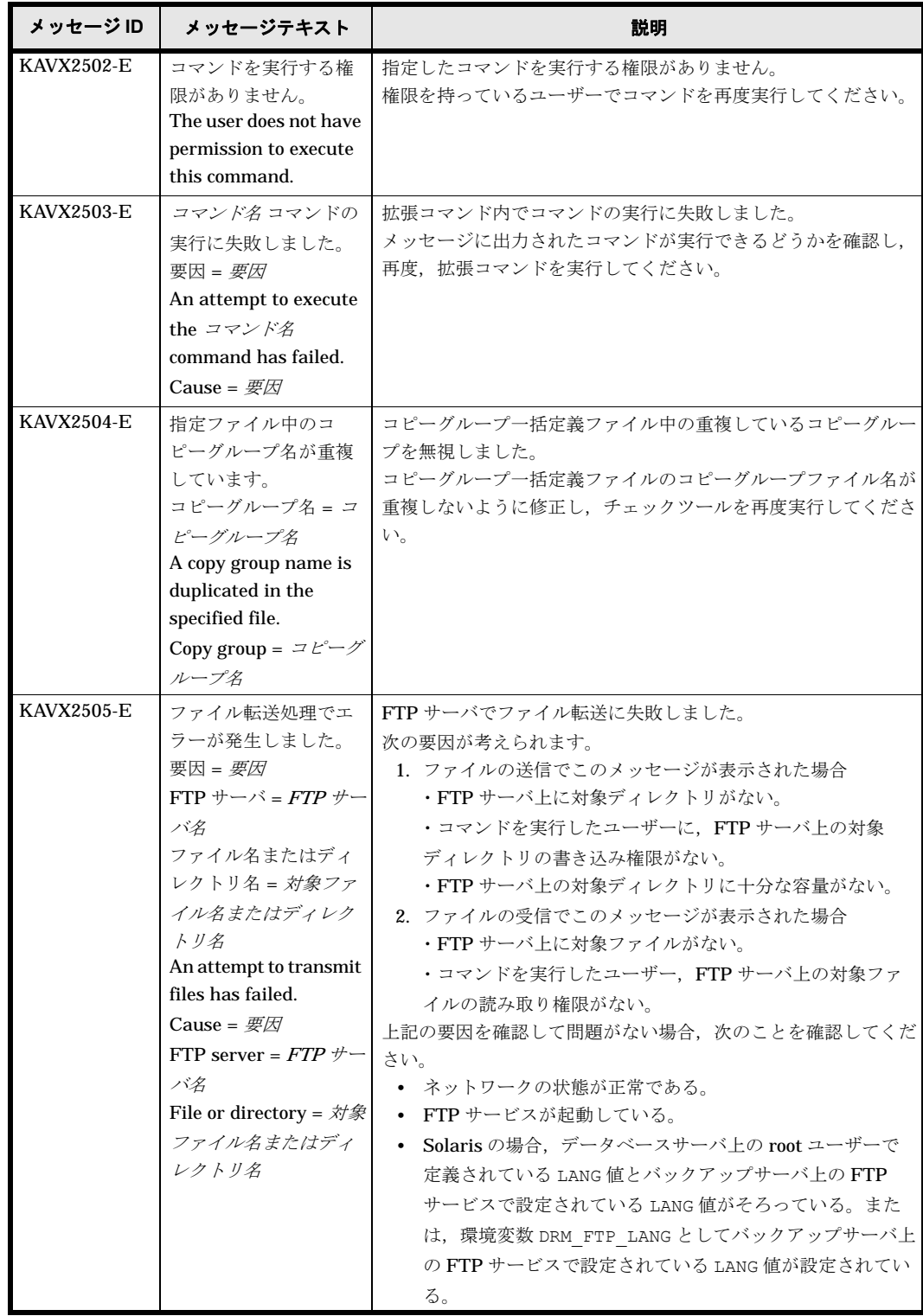

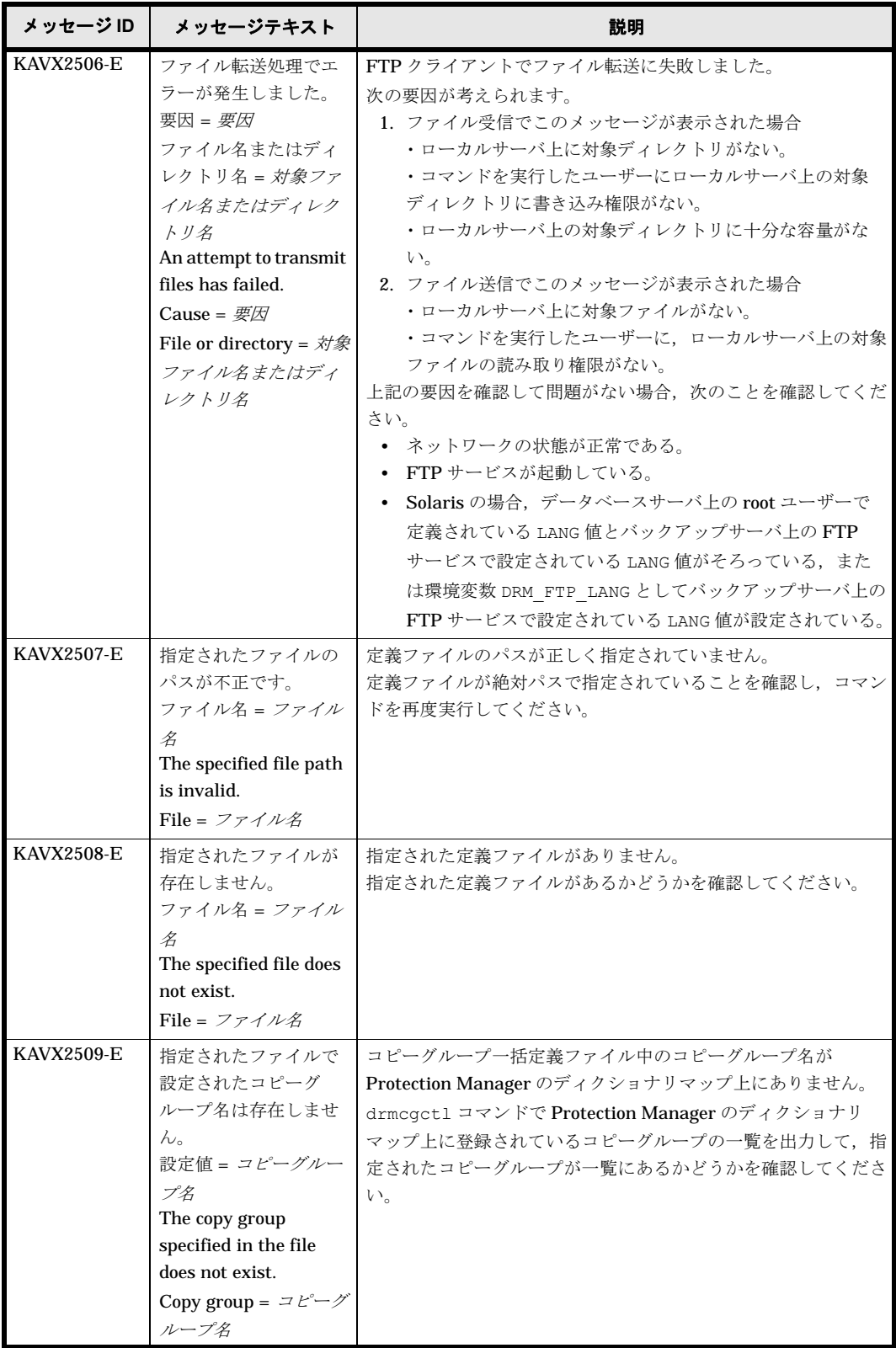

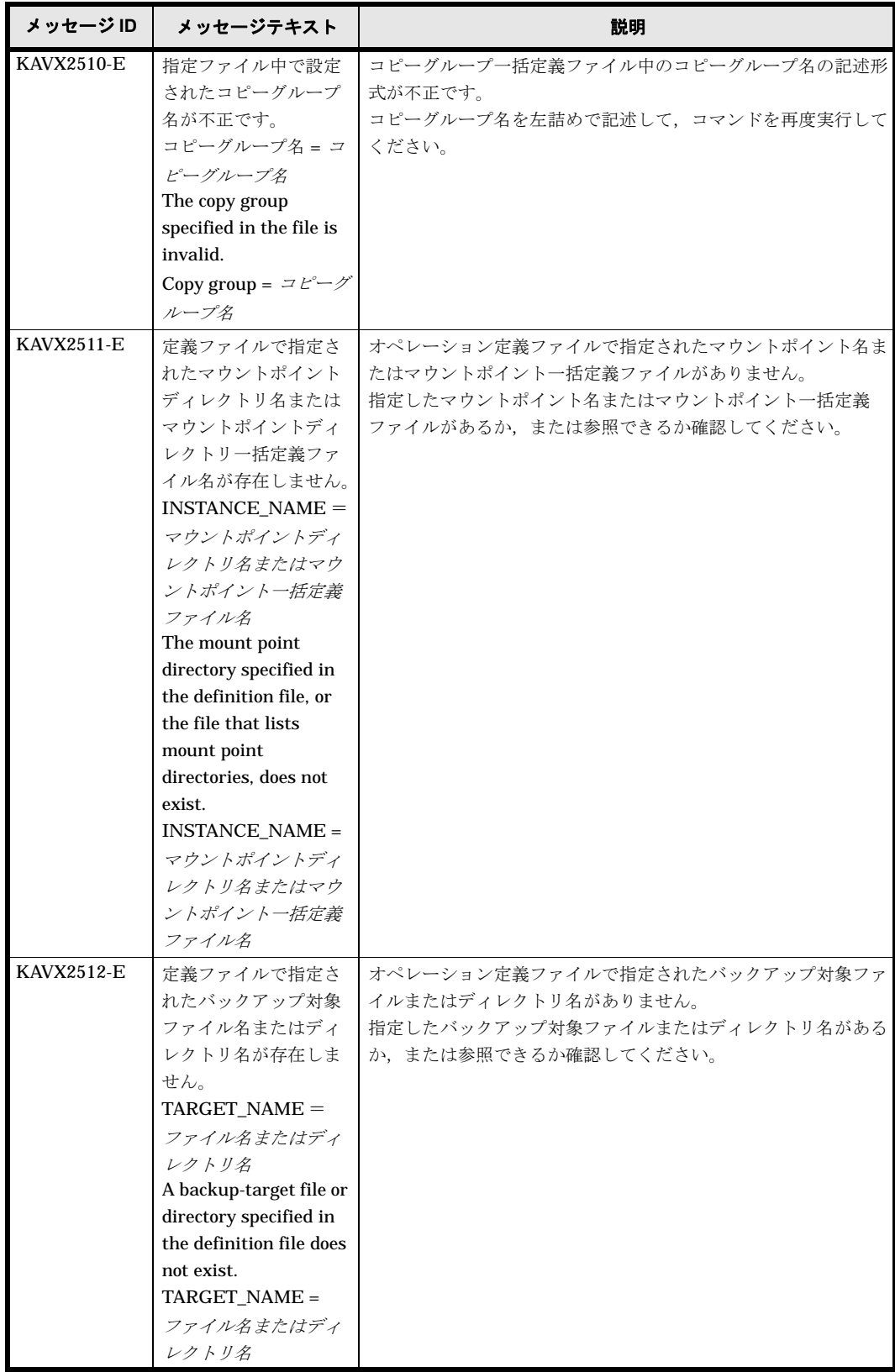

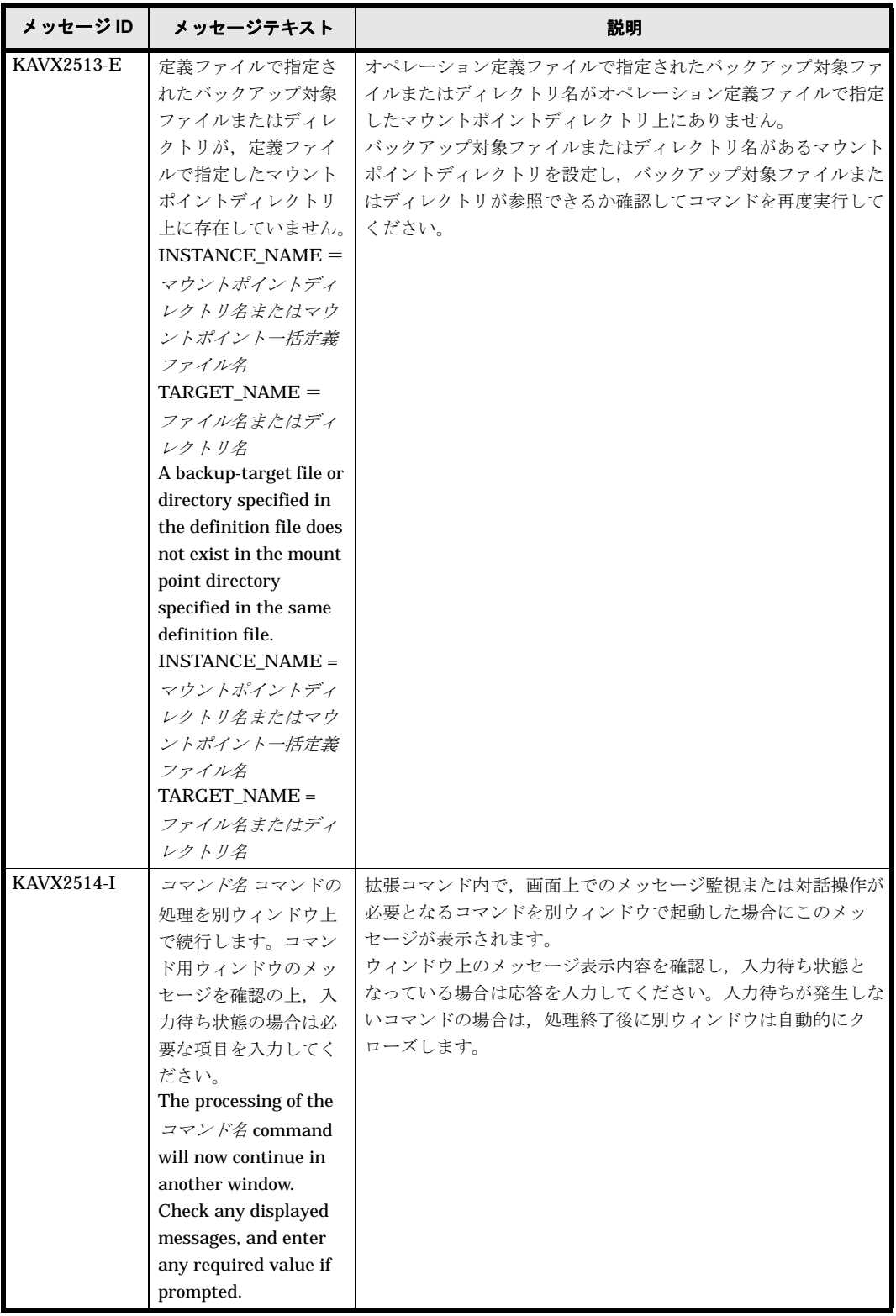

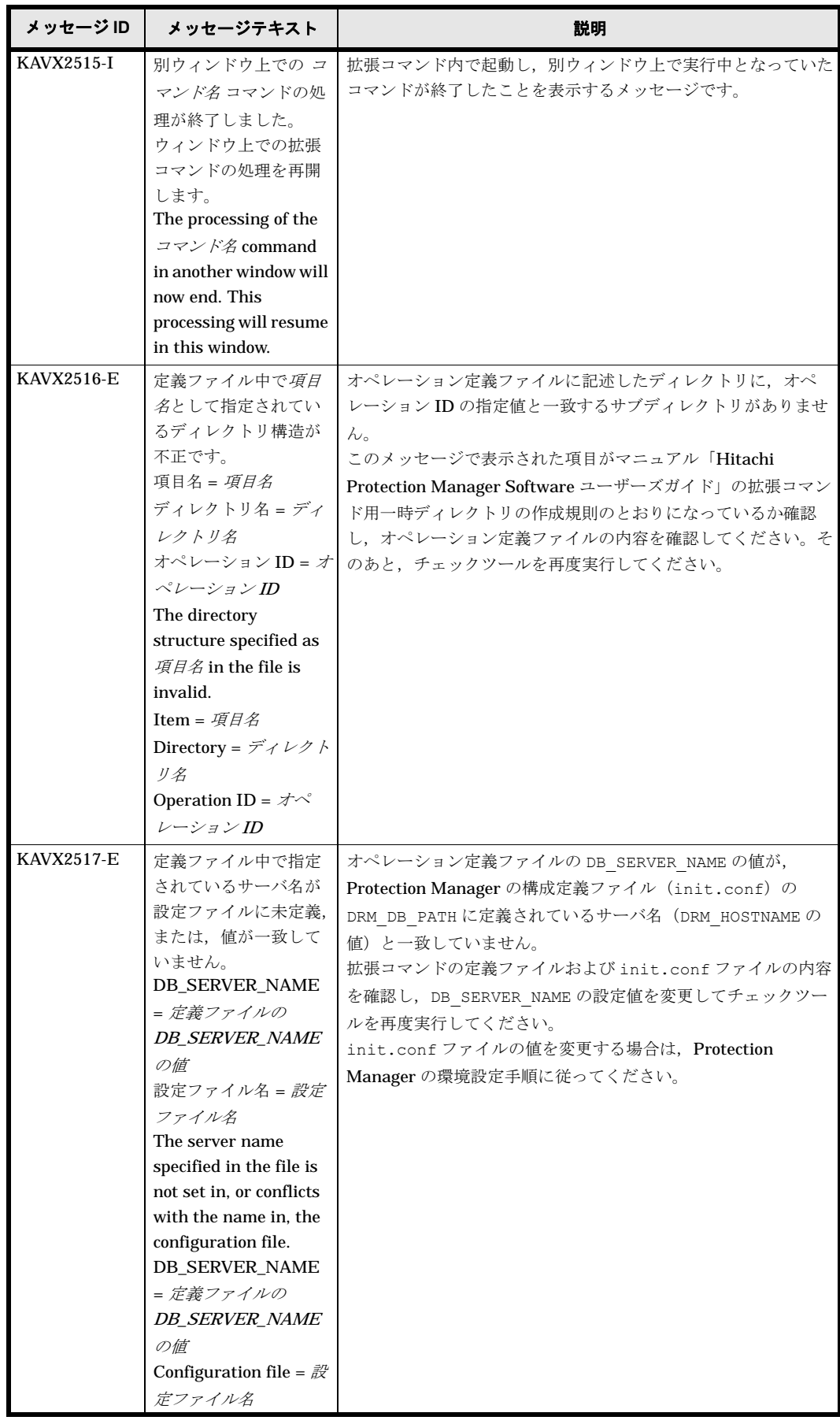

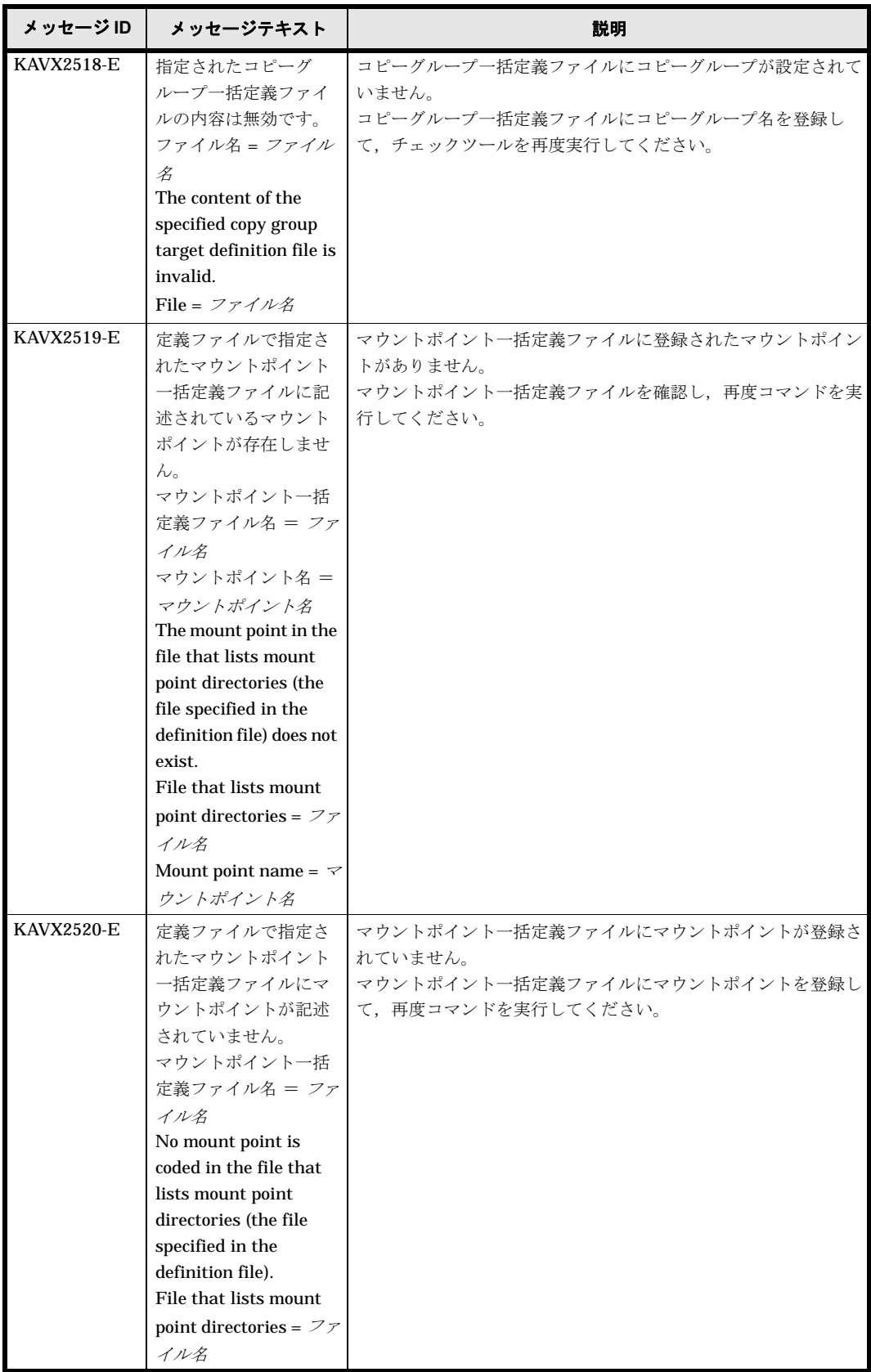

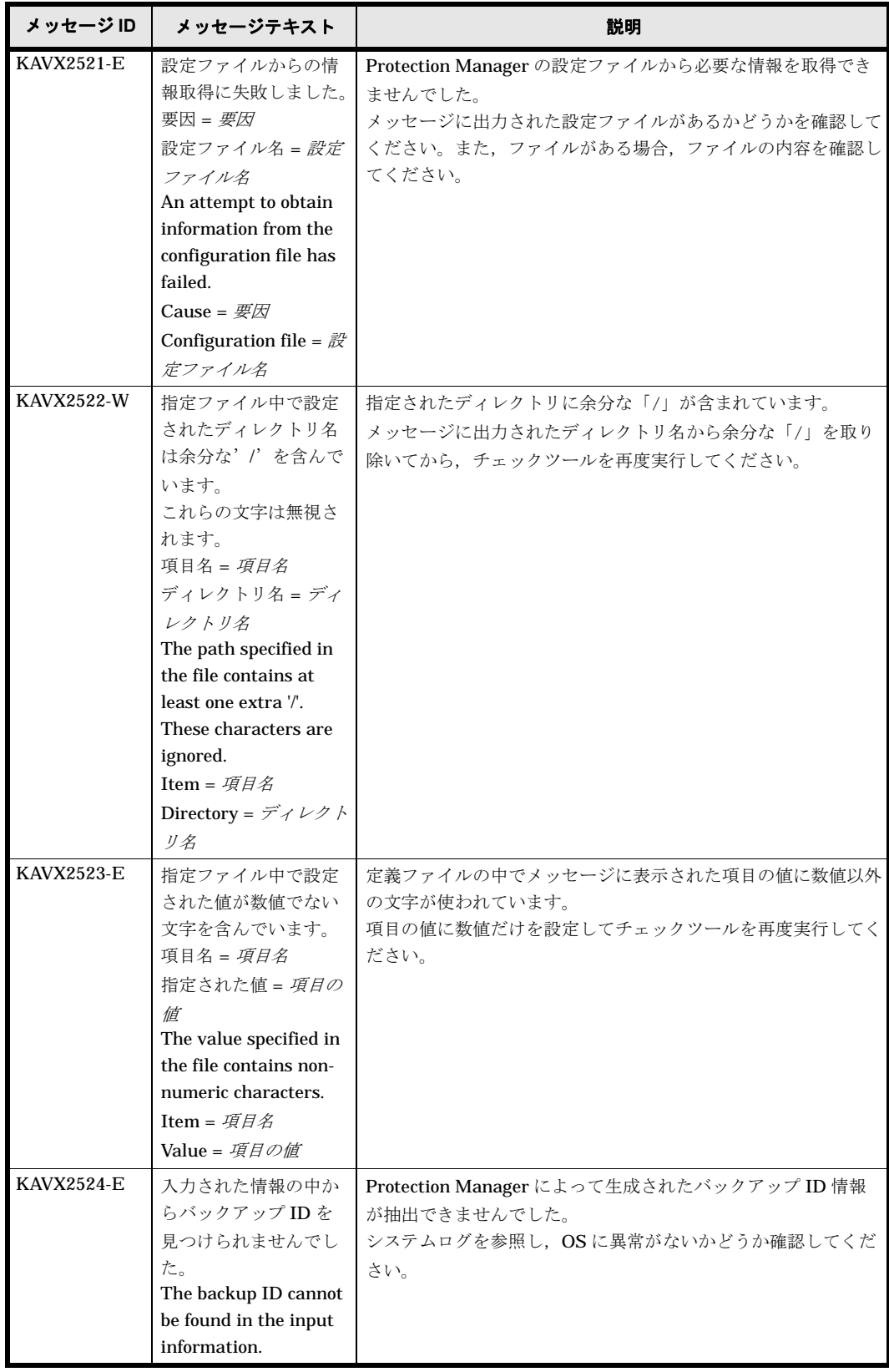

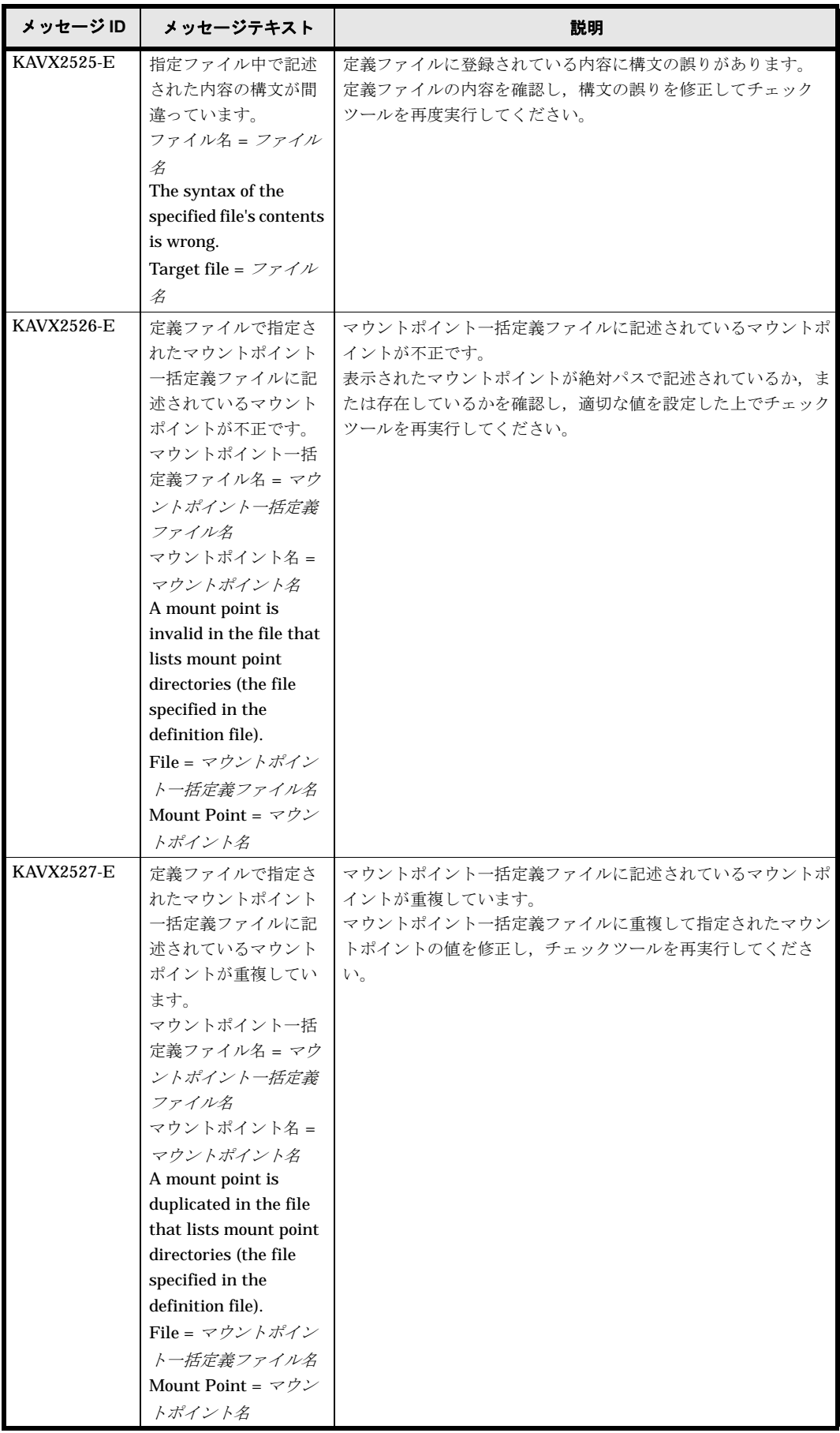

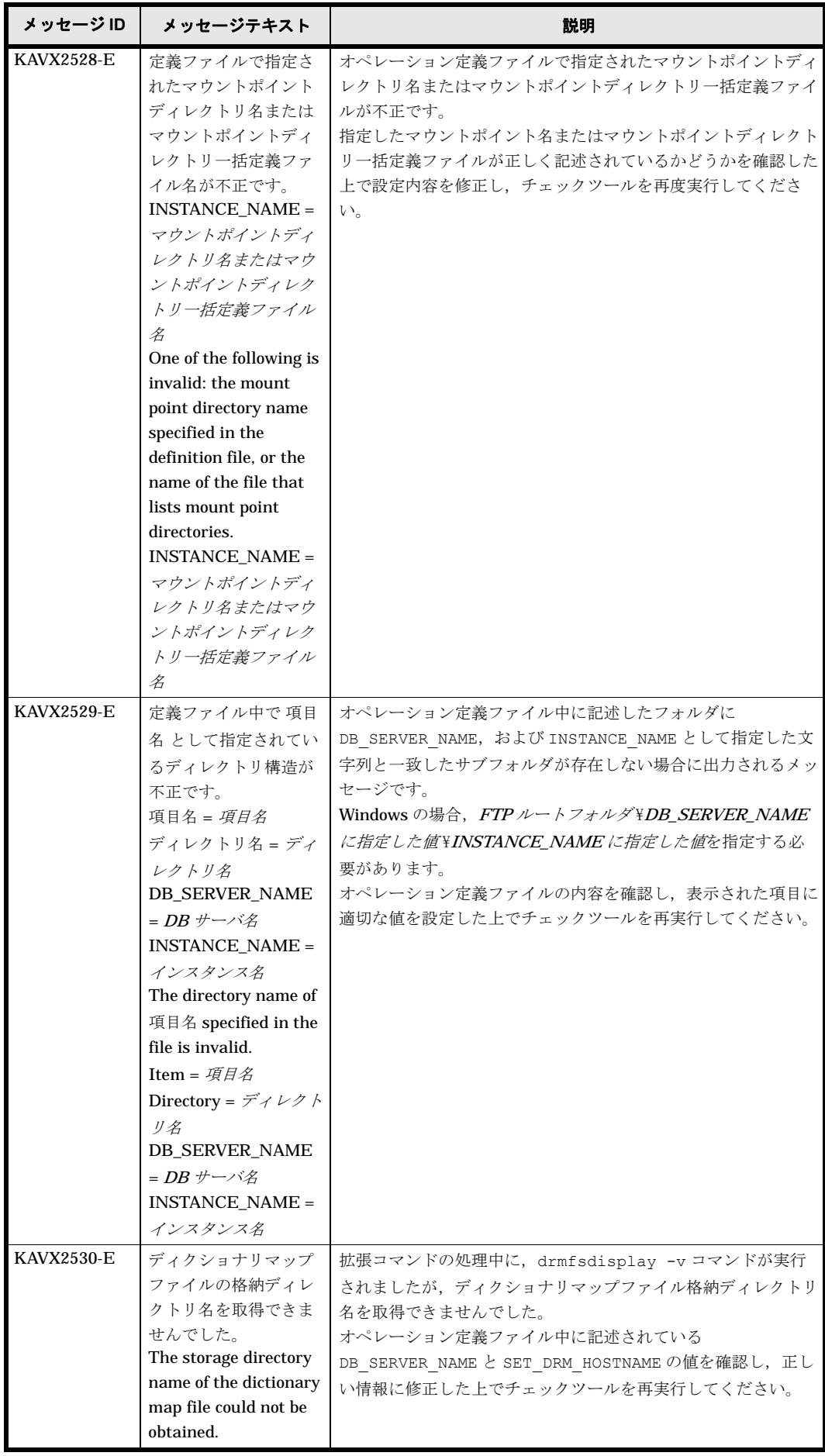

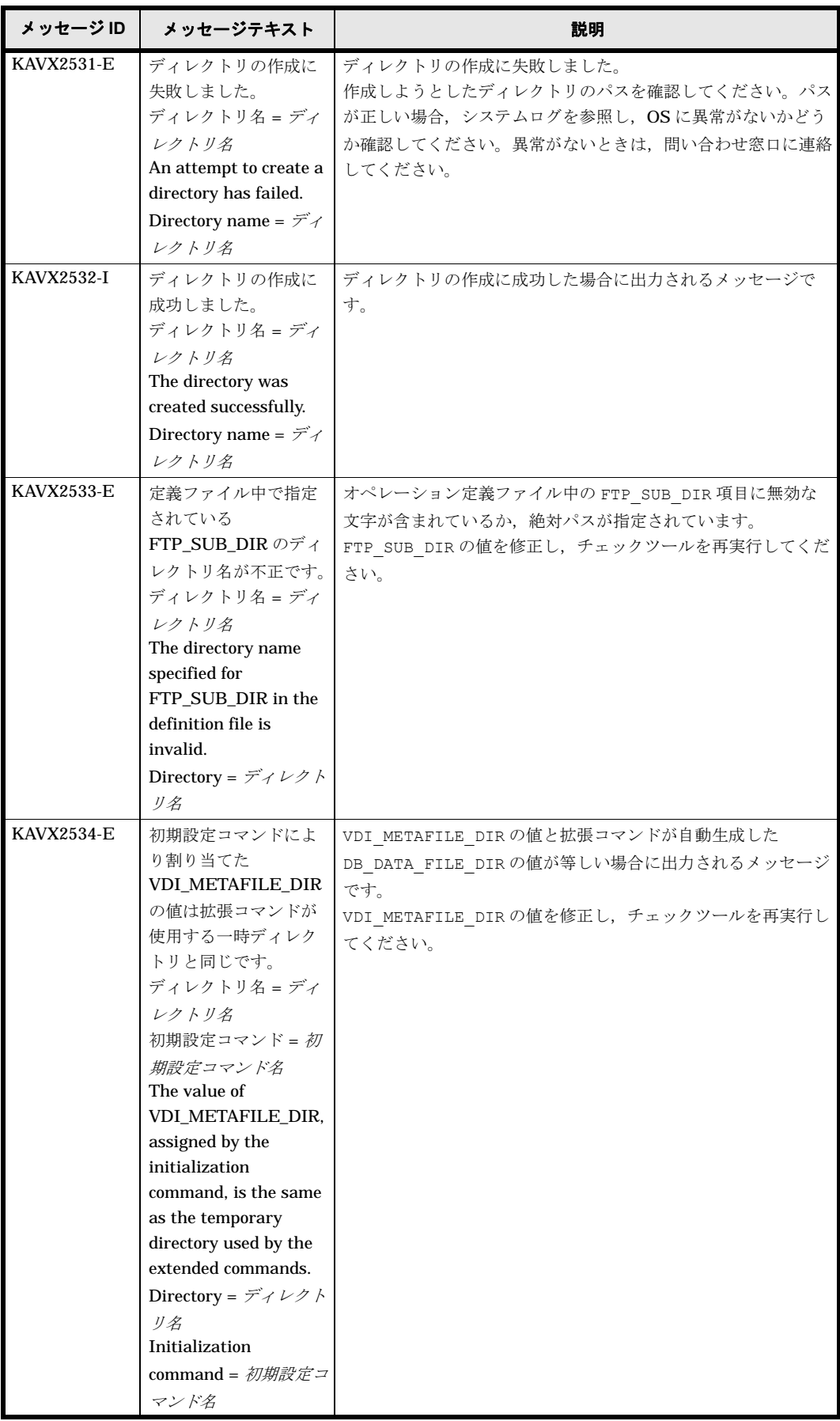

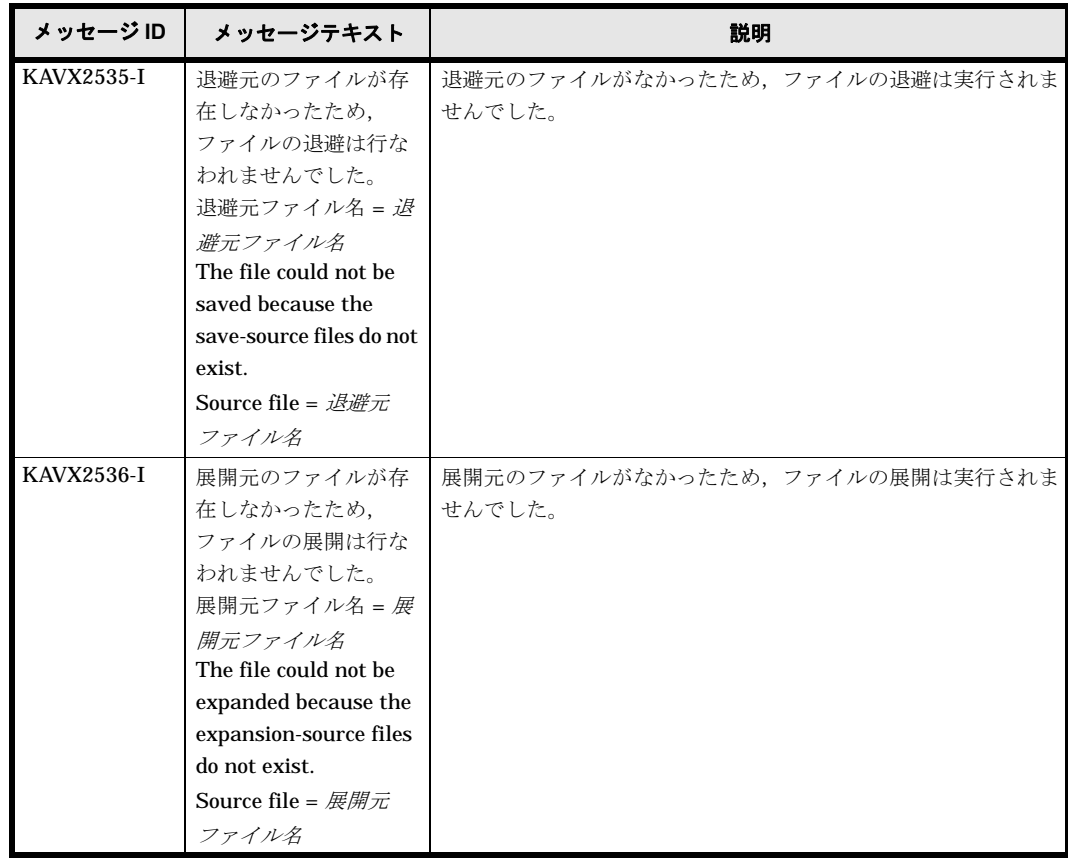

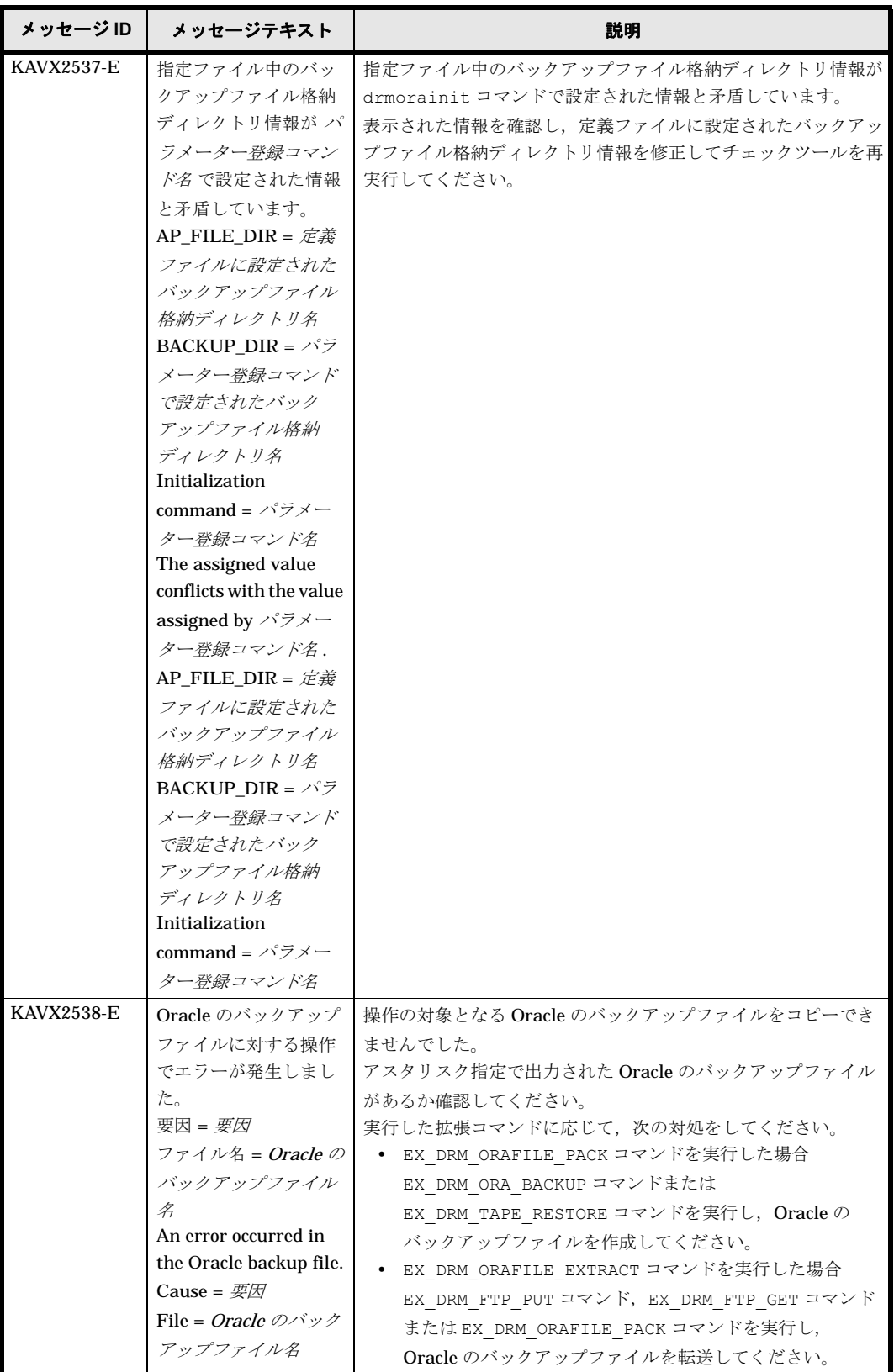

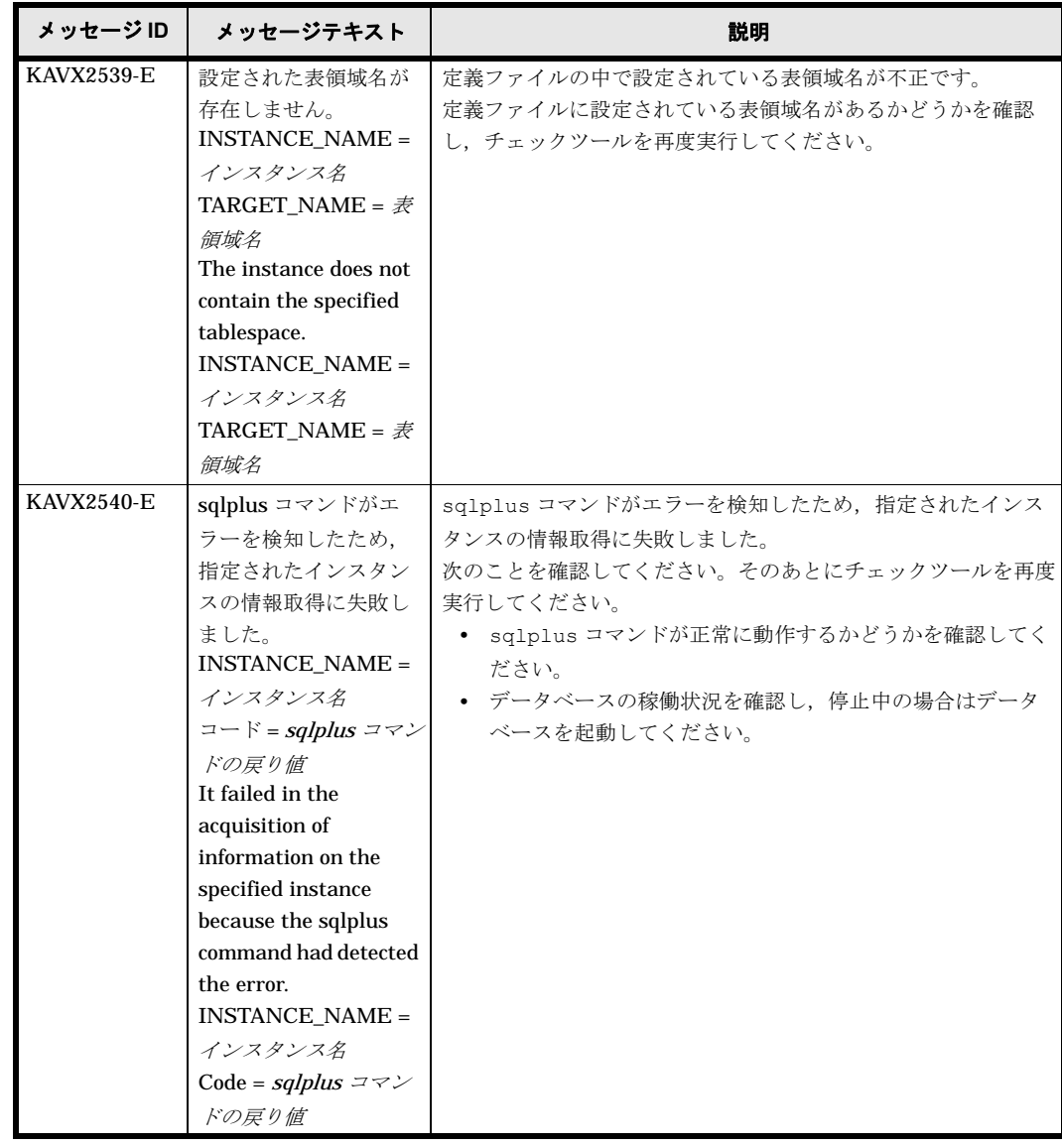

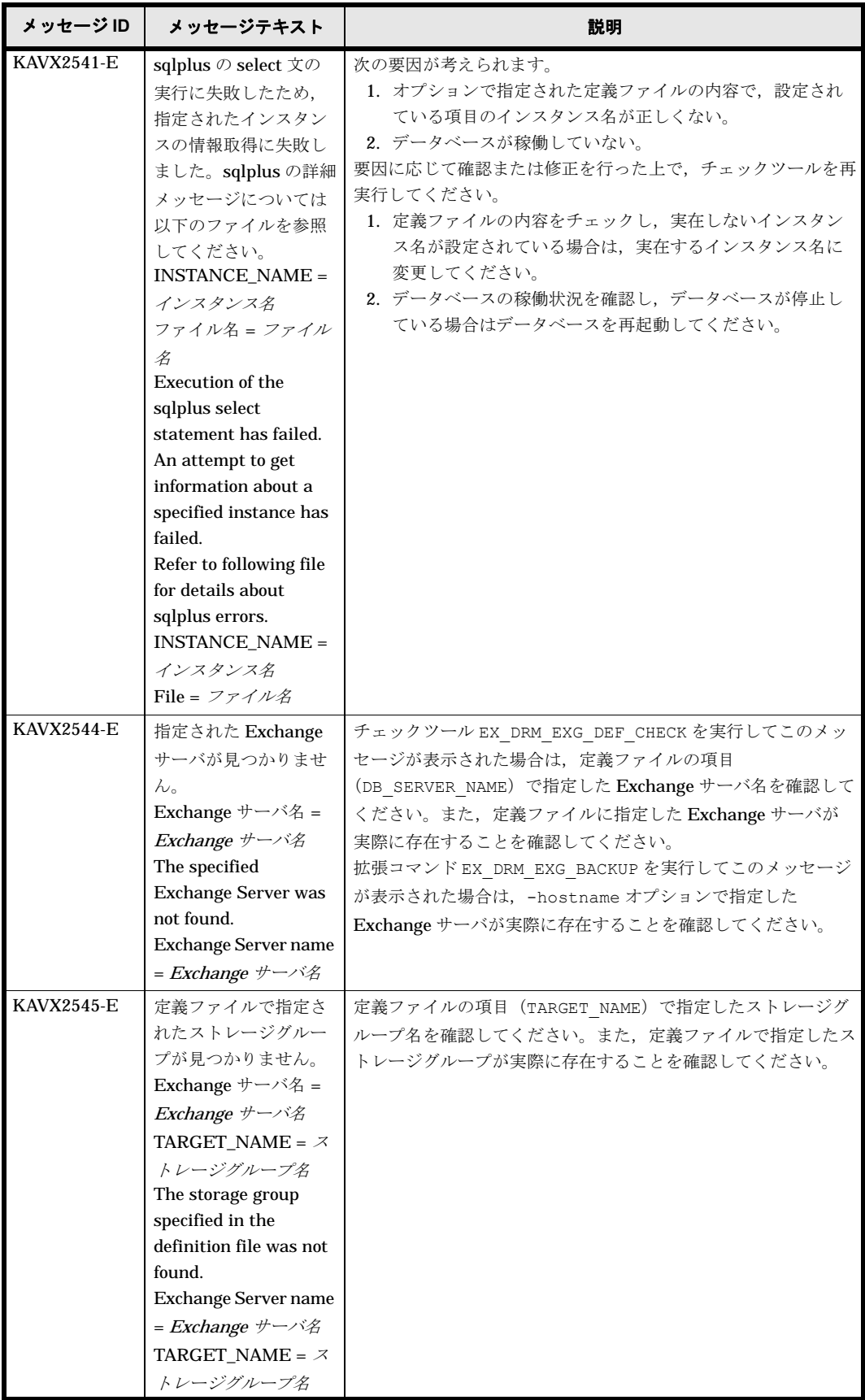

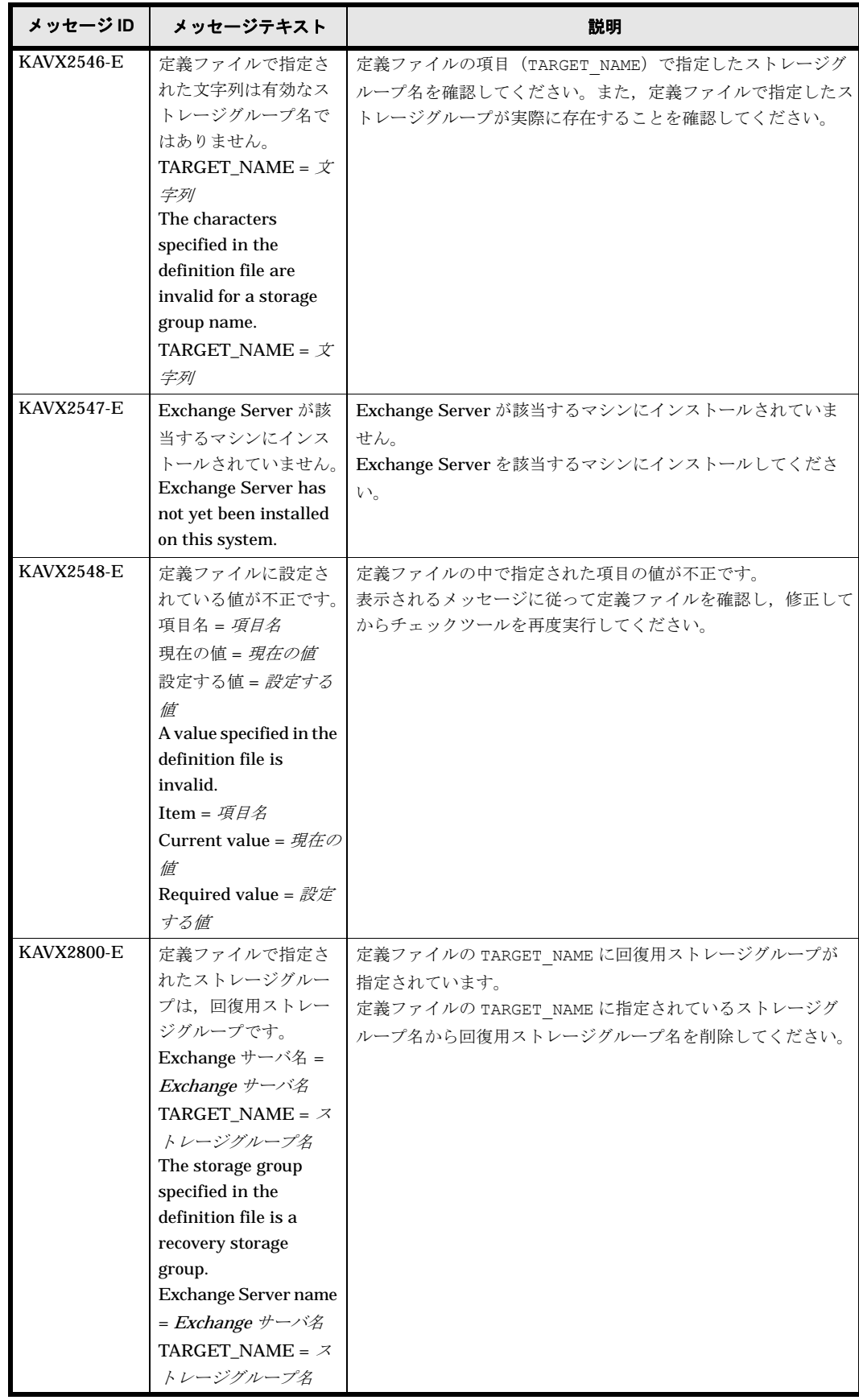

## **1.7 KAVX5000** ~ **KAVX5099**

Protection Manager で出力するメッセージとその対処方法について説明します。KAVX5000 ~ KAVX5099 のメッセージについて説明します。

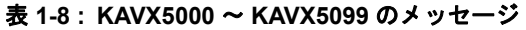

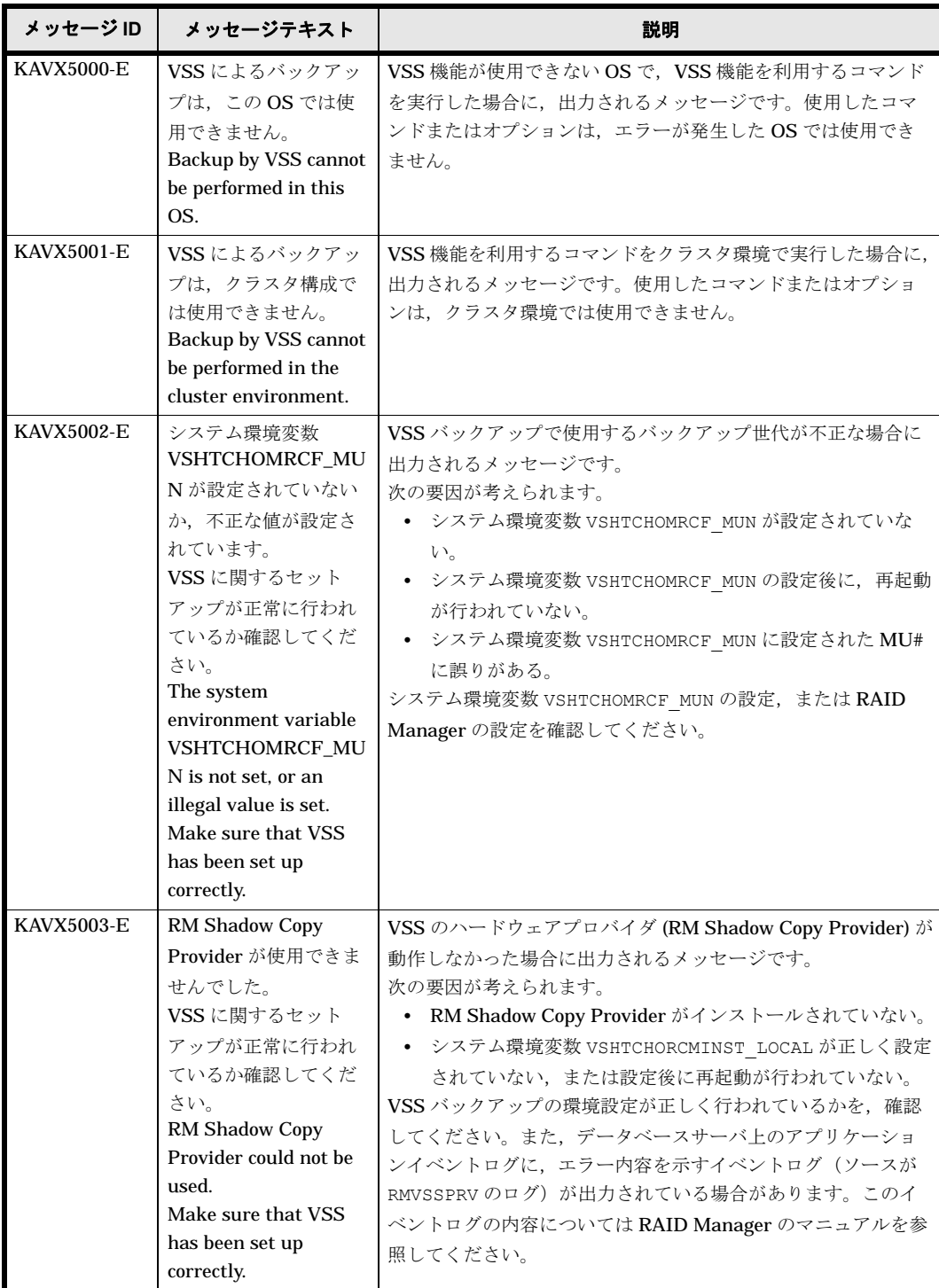

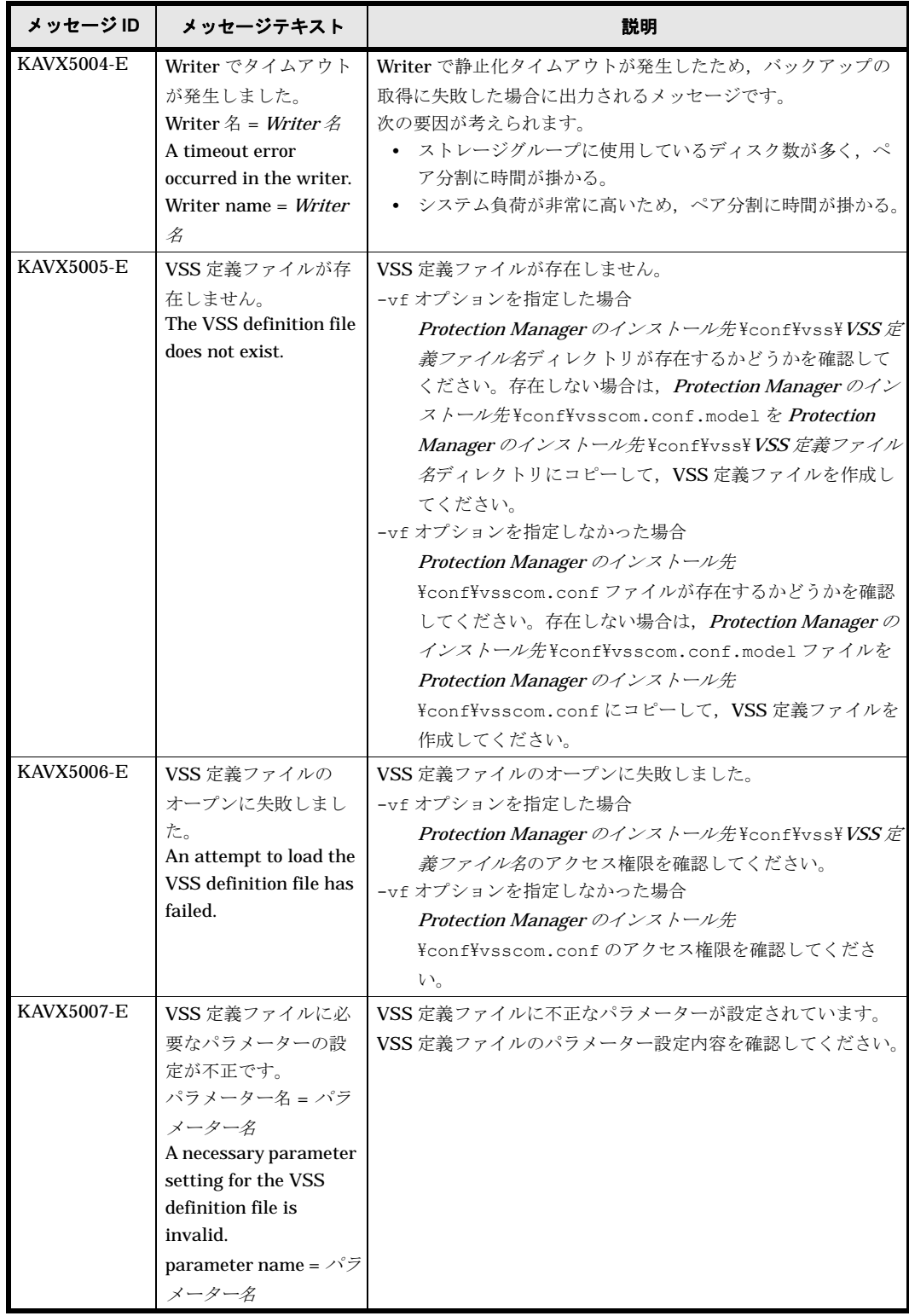

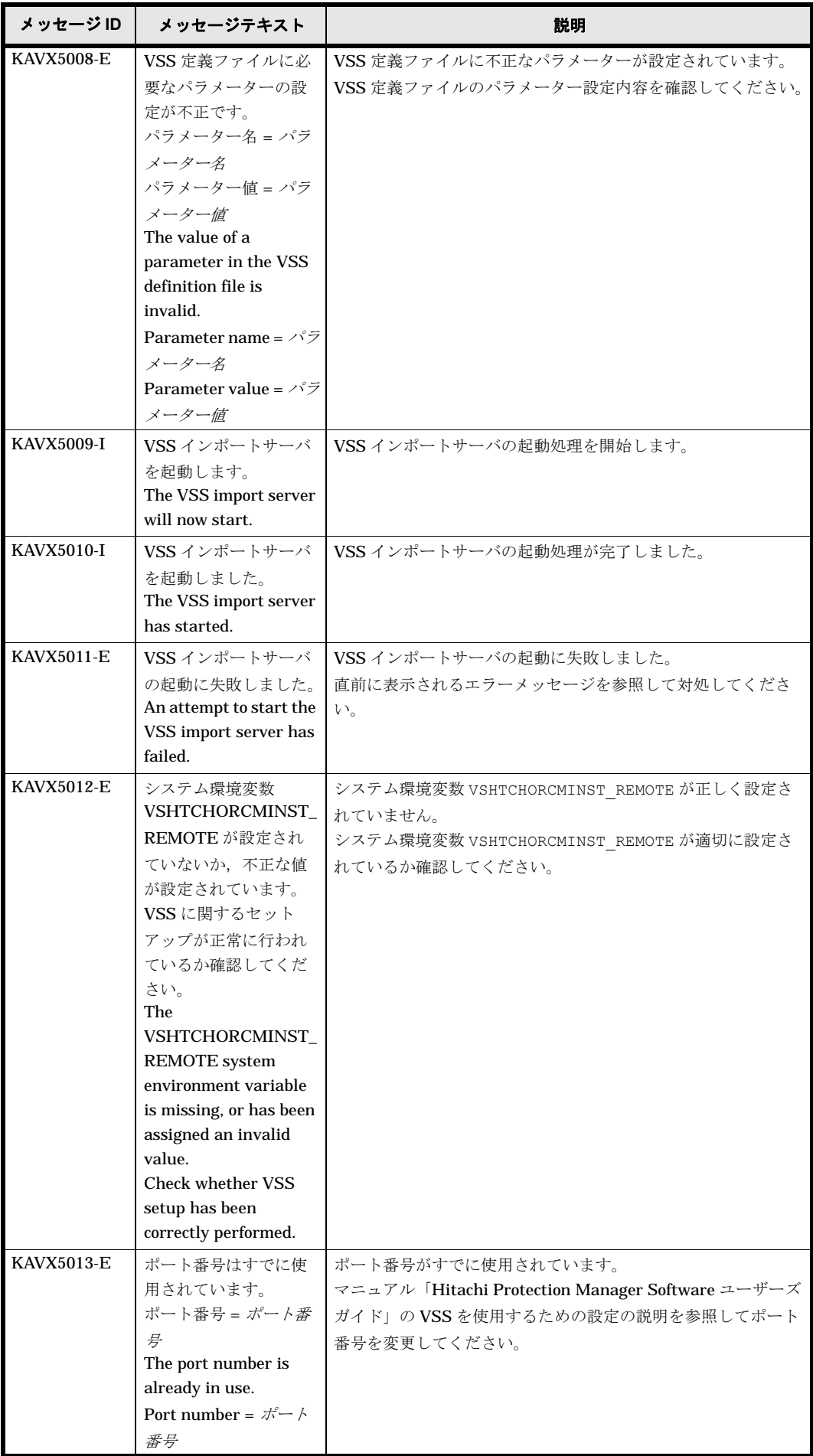

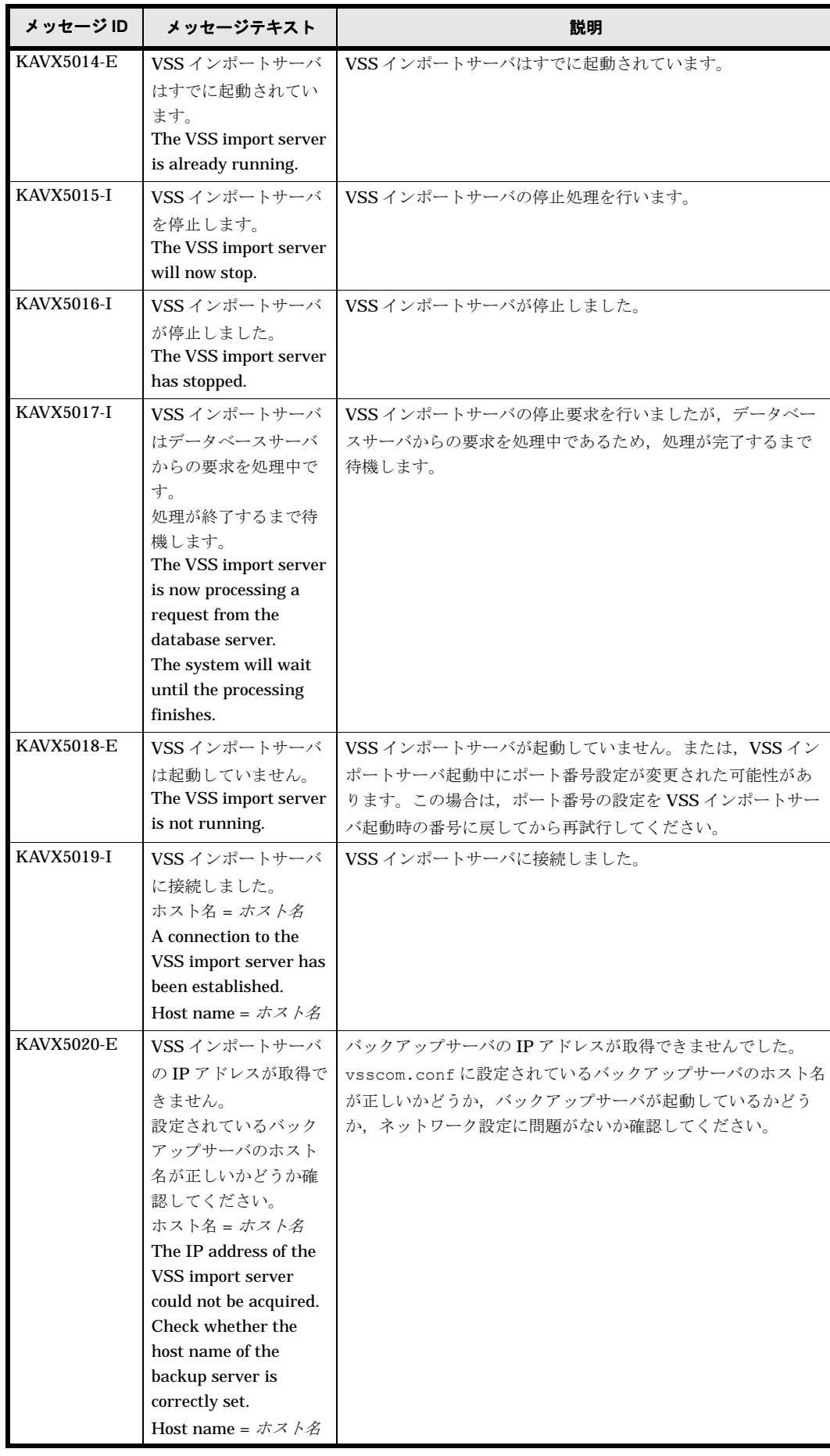

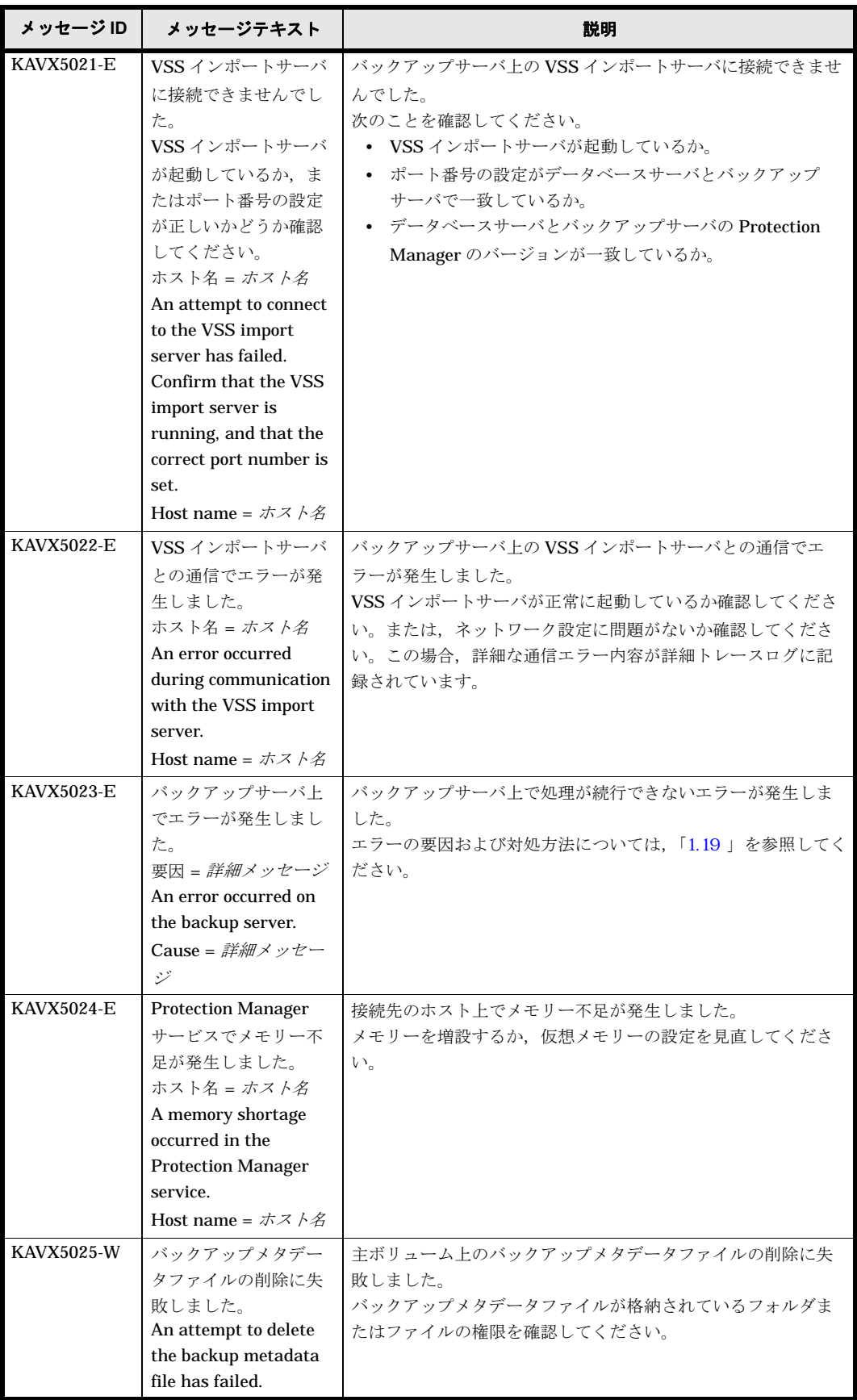

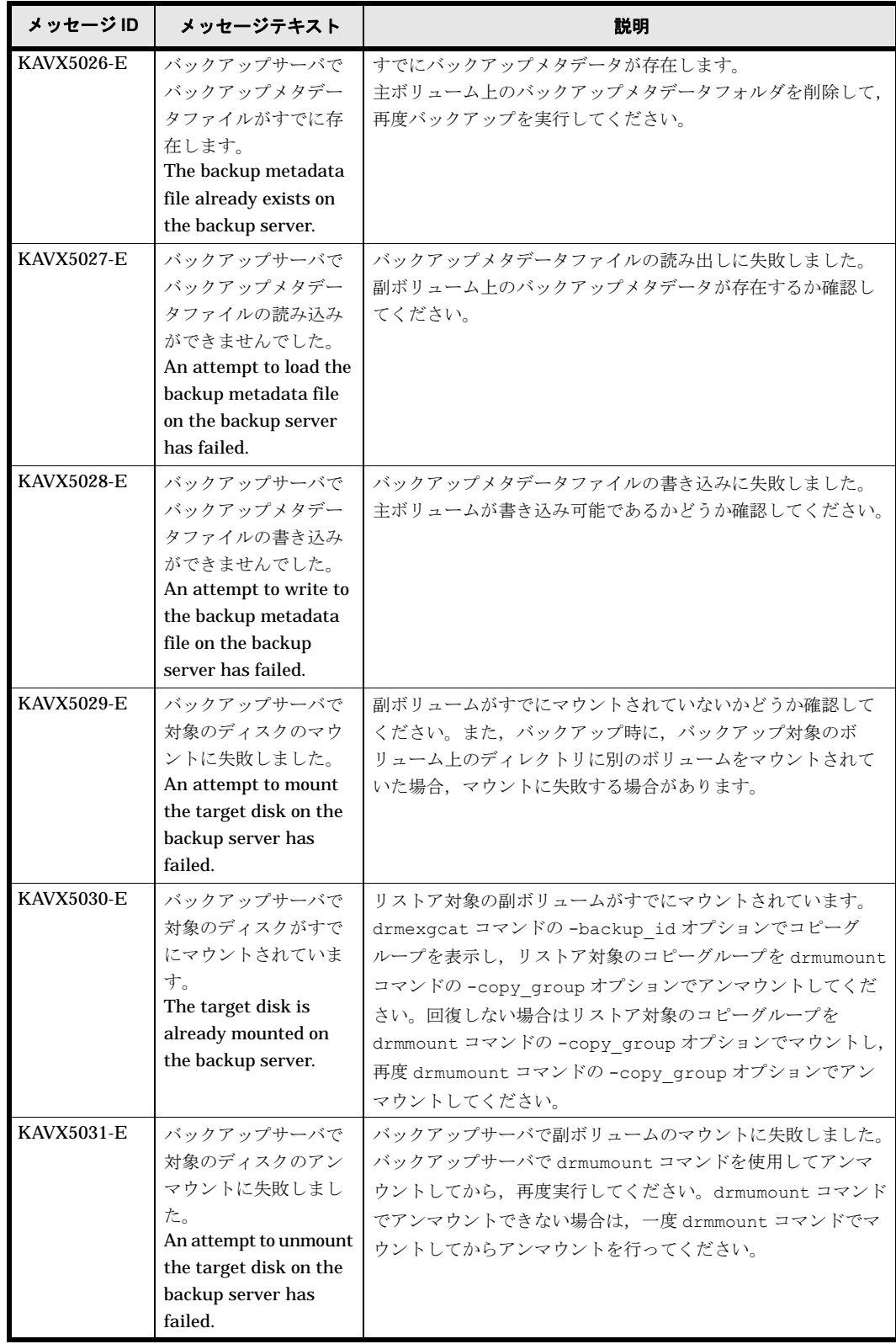

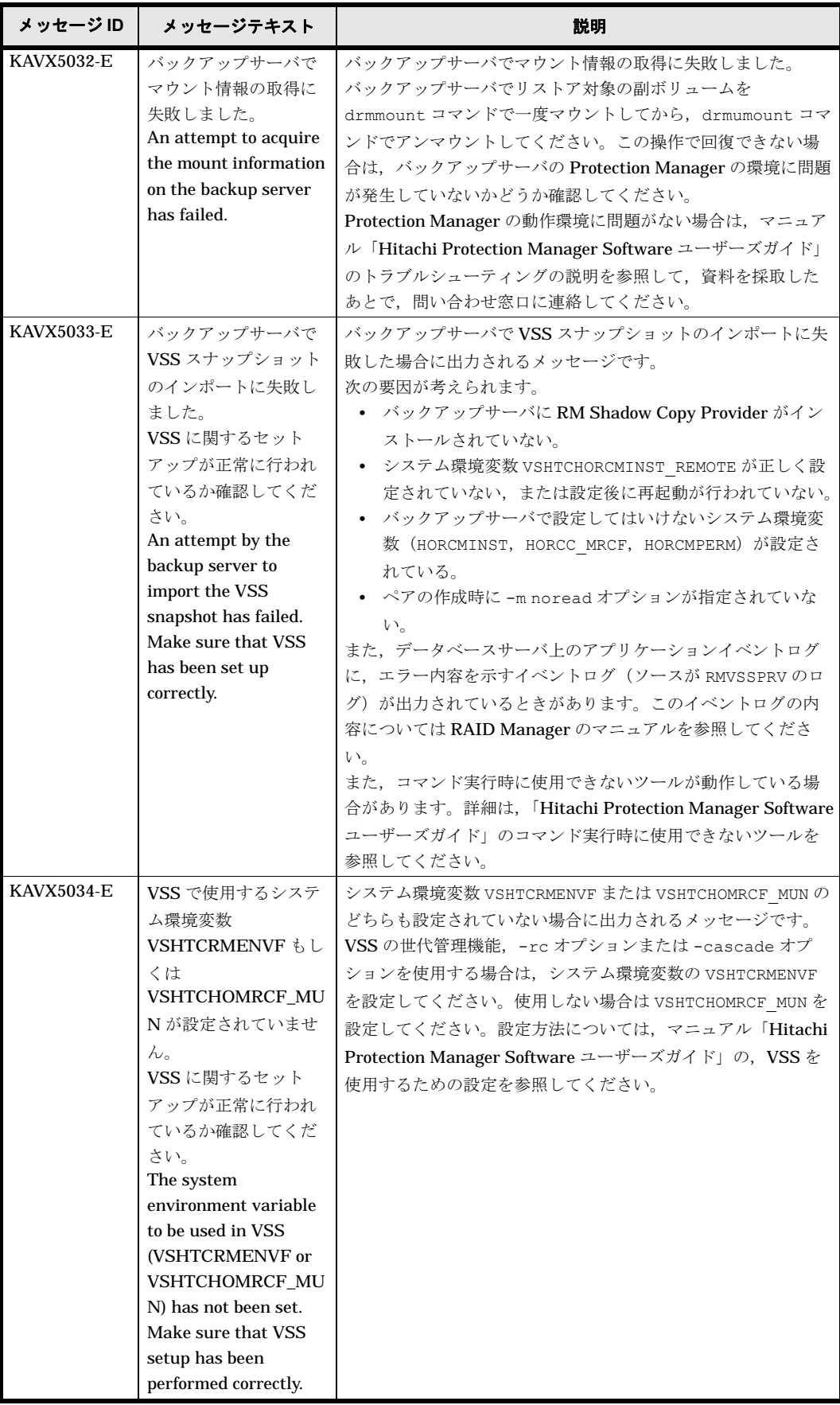

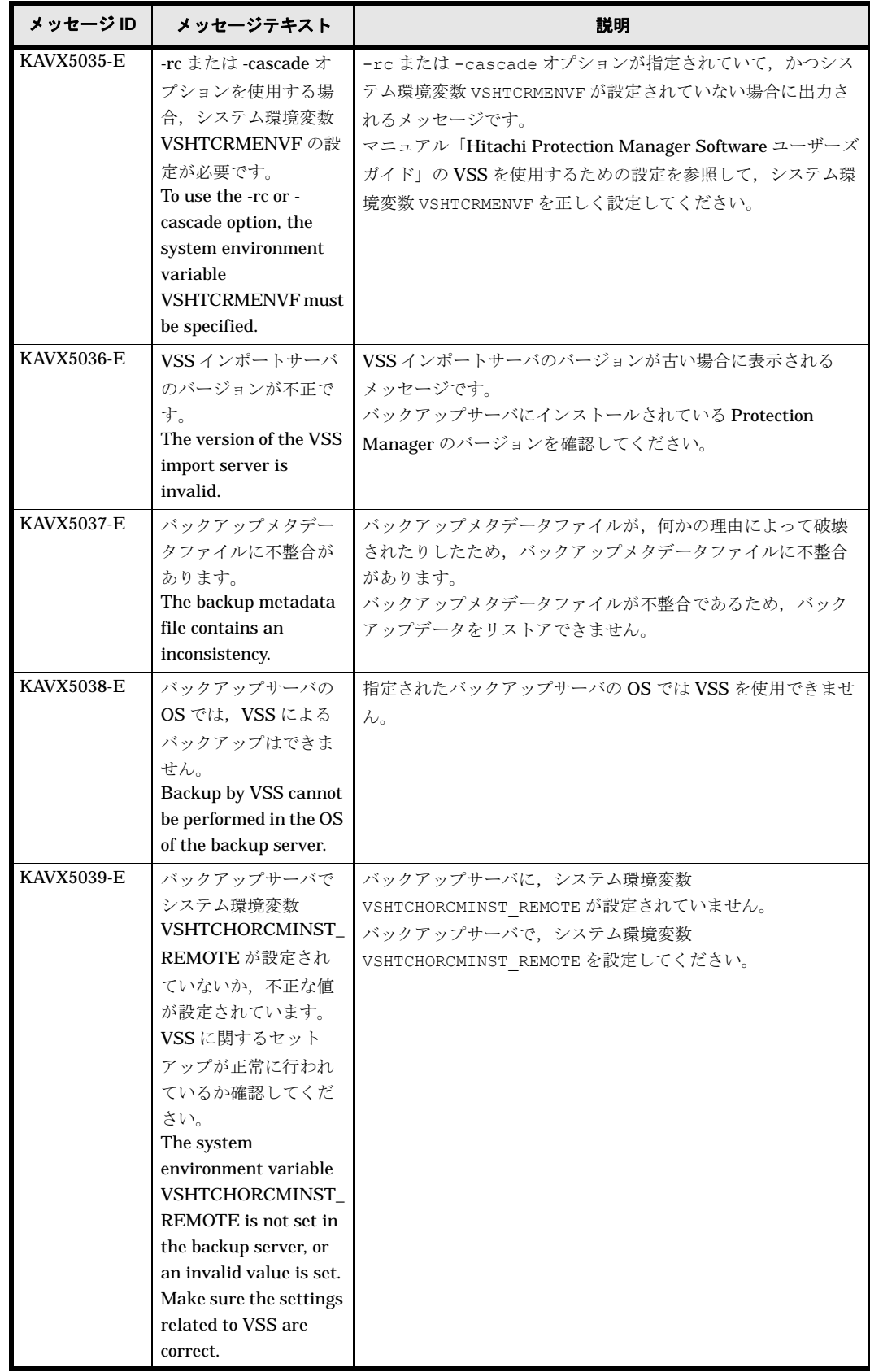

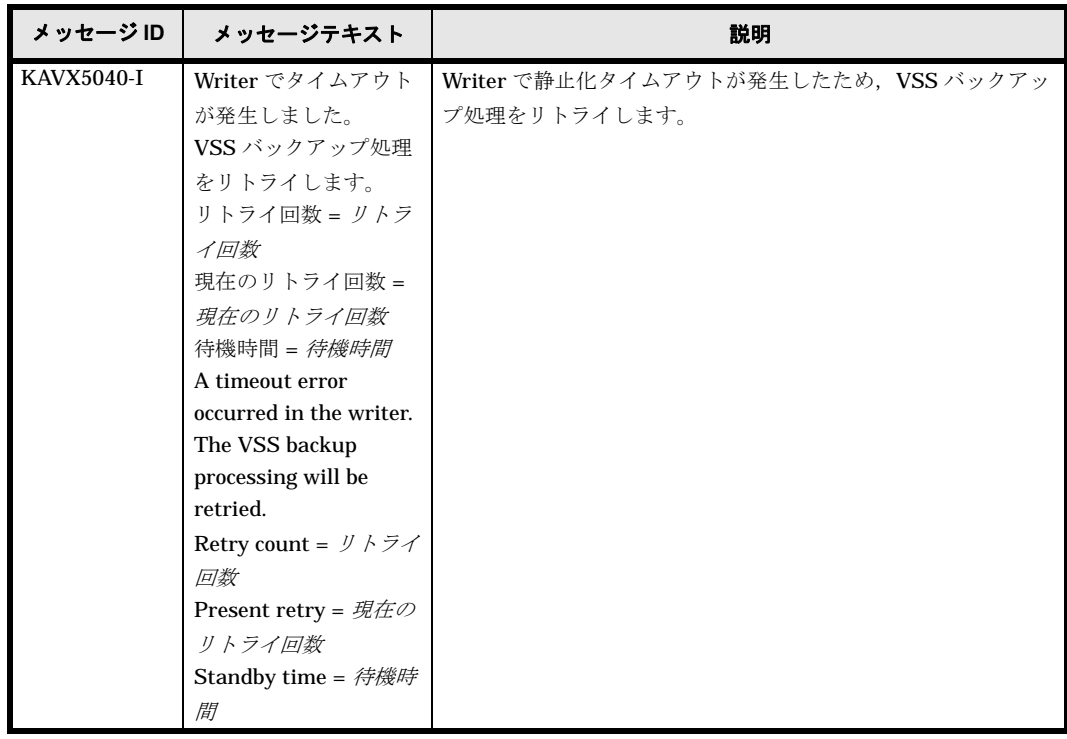

## **1.8 KAVX5100** ~ **KAVX5199**

Protection Manager で出力するメッセージとその対処方法について説明します。KAVX5100 ~ KAVX5199 のメッセージについて説明します。

表 **1-9 : KAVX5100** ~ **KAVX5199** のメッセージ

| メッセージID           | メッセージテキスト                                                                                                    | 説明                                                                                                    |
|-------------------|----------------------------------------------------------------------------------------------------|----------------------------------------------------------------------------------------------------|
| <b>KAVX5100-E</b> | 指定されたコピーパラ<br>メーター定義ファイル<br>が存在しません。<br>ファイル名 = ファイル<br>パス<br>The specified copy<br>parameter definition<br>file does not exist.<br>File name = $777/\nu$<br>ス                                                           | -pf オプションで指定したコピーパラメーター定義ファイルが<br>存在しません。<br>このメッセージ以降に出力された, KAVX0006-E の要因となっ<br>た詳細メッセージを確認し、対処してください。              |
| <b>KAVX5101-I</b> | コピーパラメーターの<br>値として次の定義を有<br>効値とします。<br>パラメーター名=値[<br>パラメーター取得元<br>ファイル】<br>The value specified in<br>the following definition<br>is considered as valid<br>for the copy parameter.<br>パラメーター名 = 値[<br>パラメーター取得元<br>ファイル】 | -pf オプションで指定したコピーパラメーター定義ファイルと<br>RAID Manager 用連携定義ファイル (DEFAULT.dat) を読み込<br>んだ場合に、有効となった定義が決定したときに出力される<br>メッセージです。 |

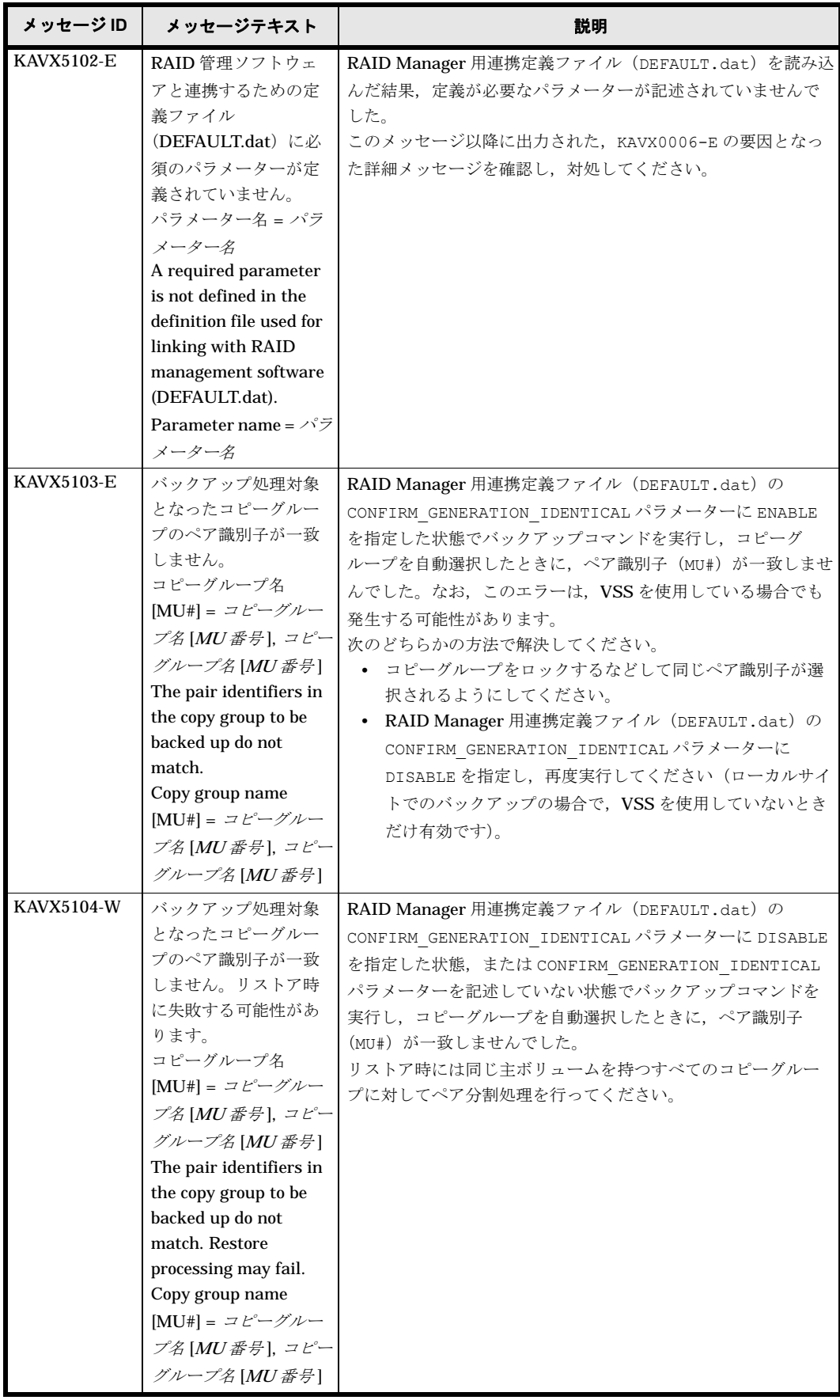

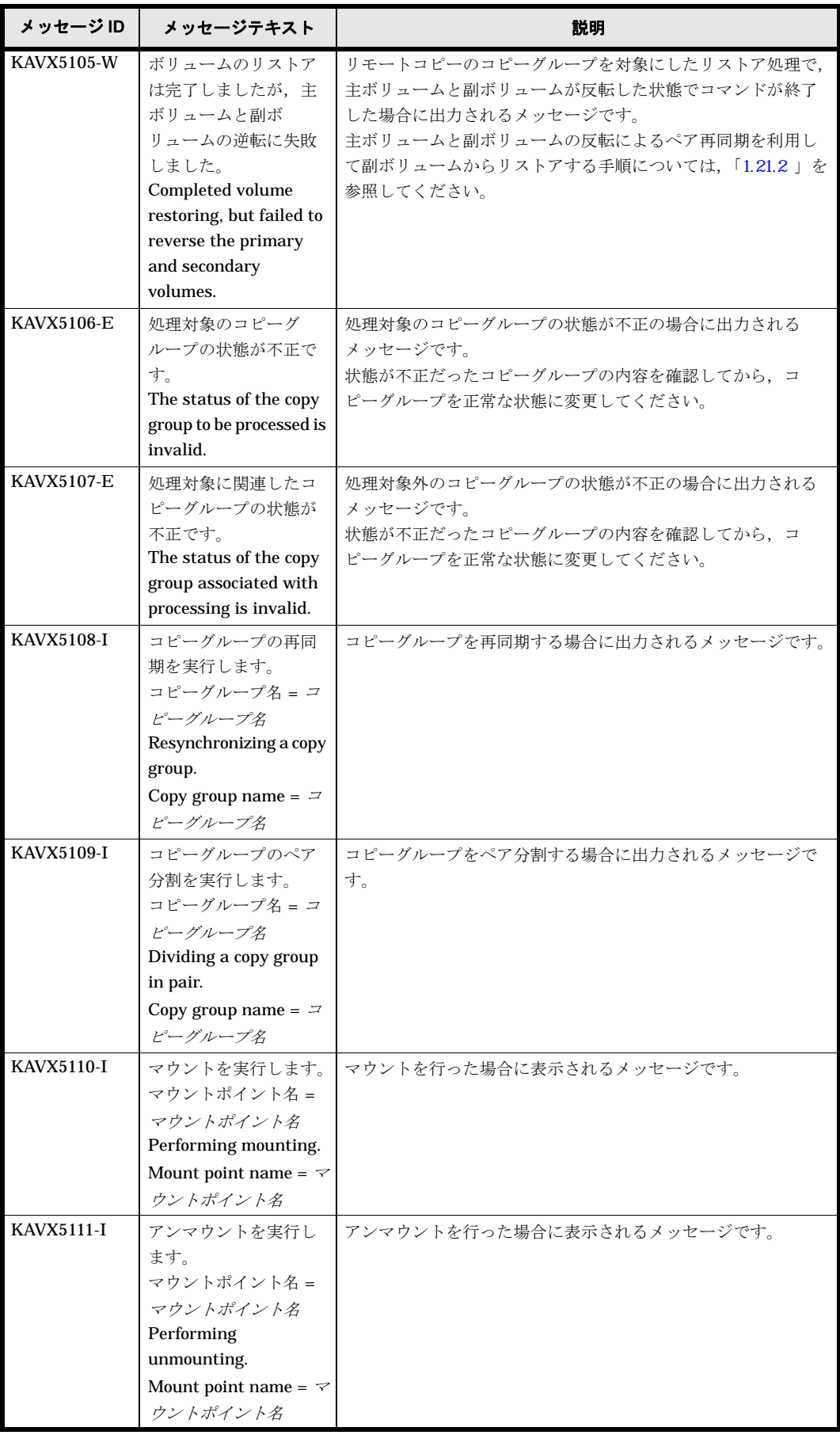

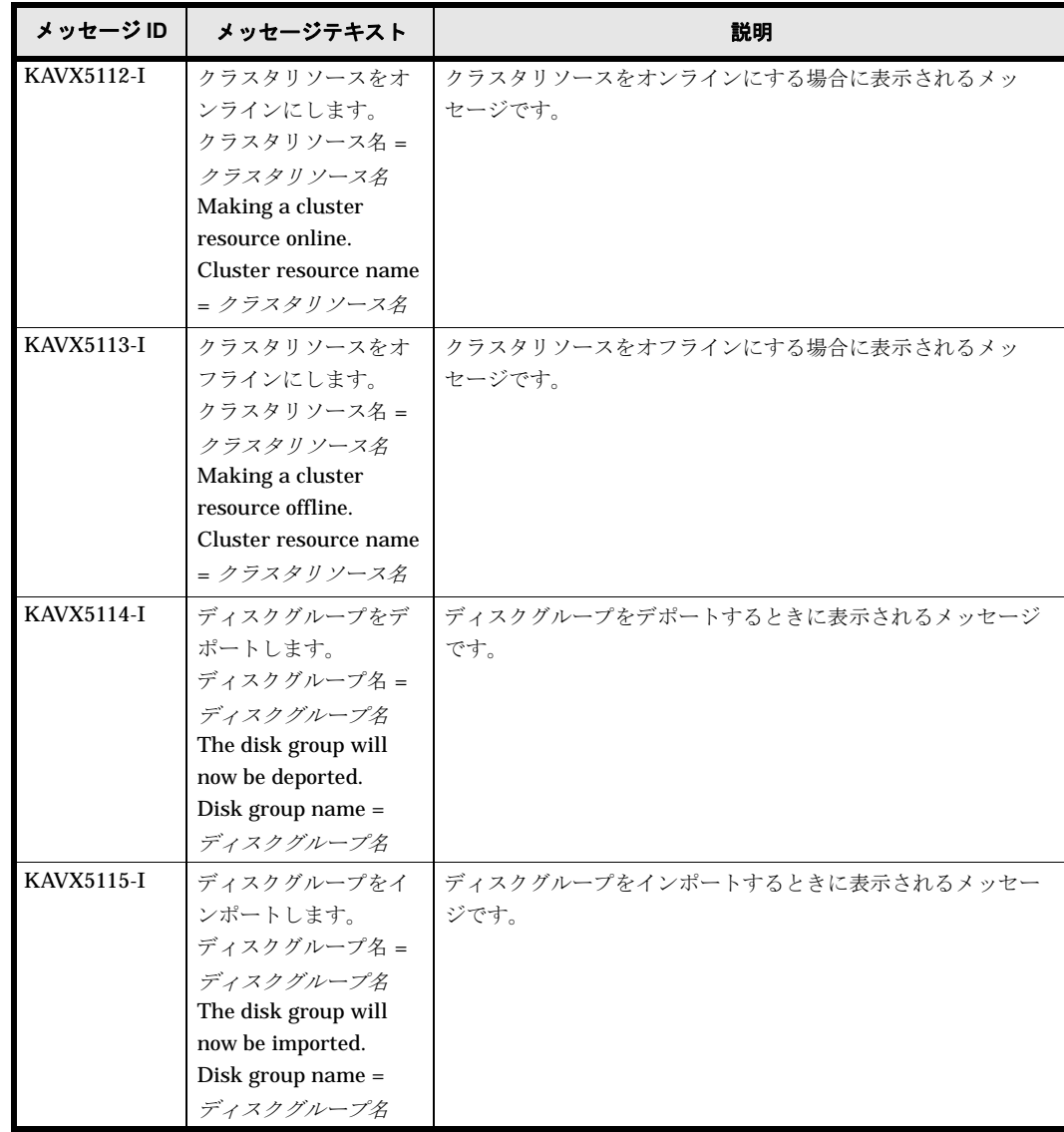

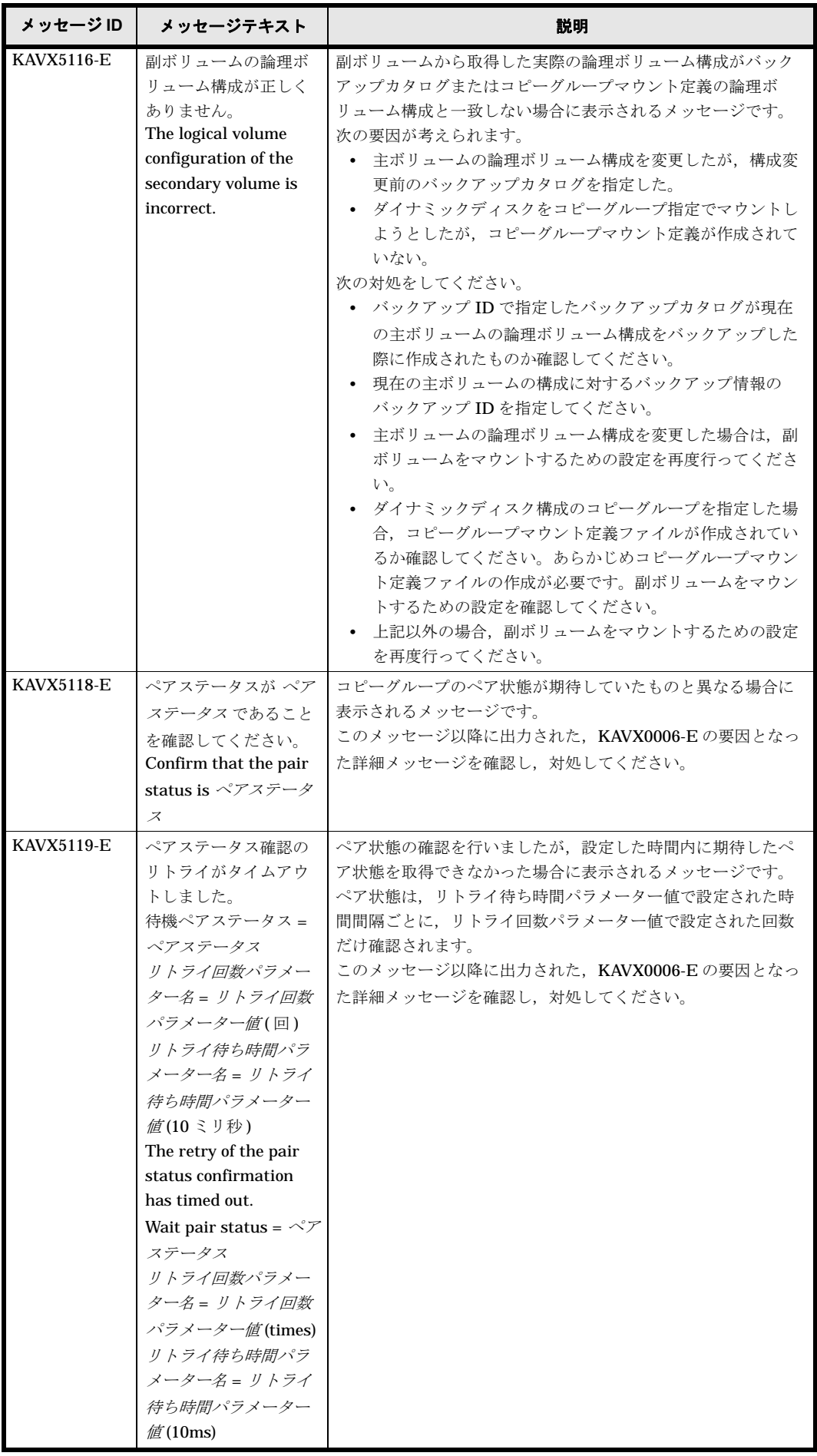

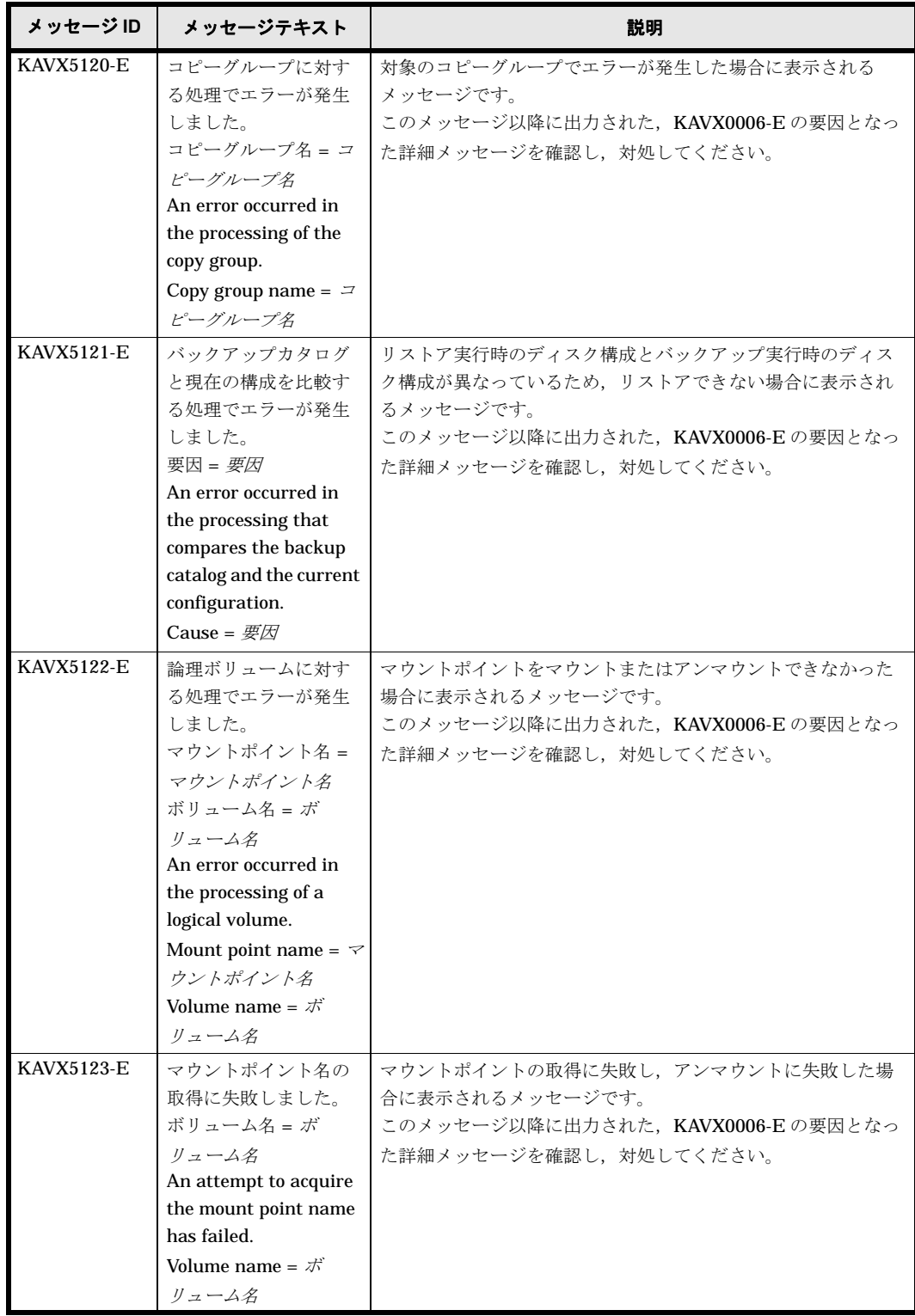

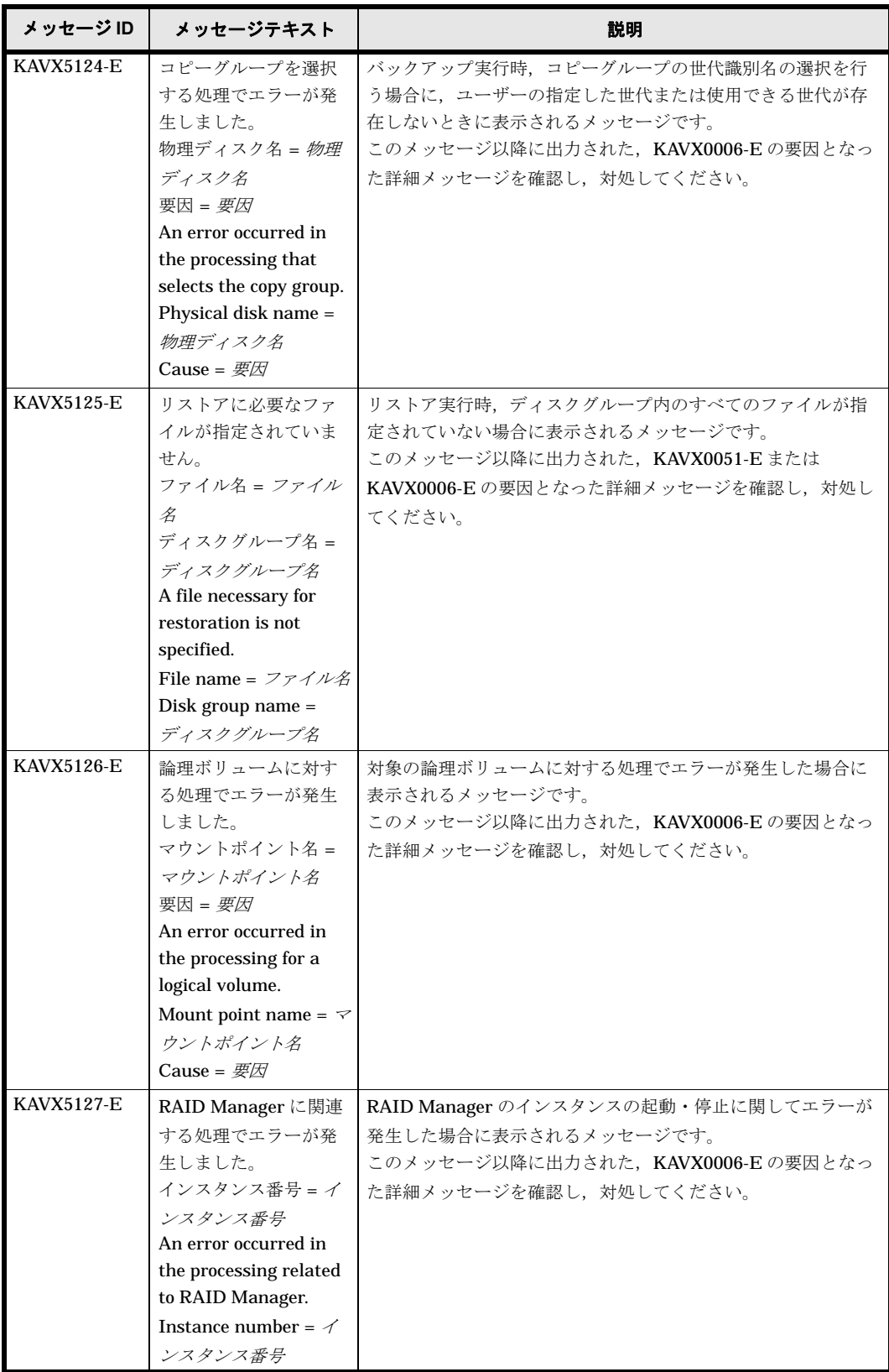
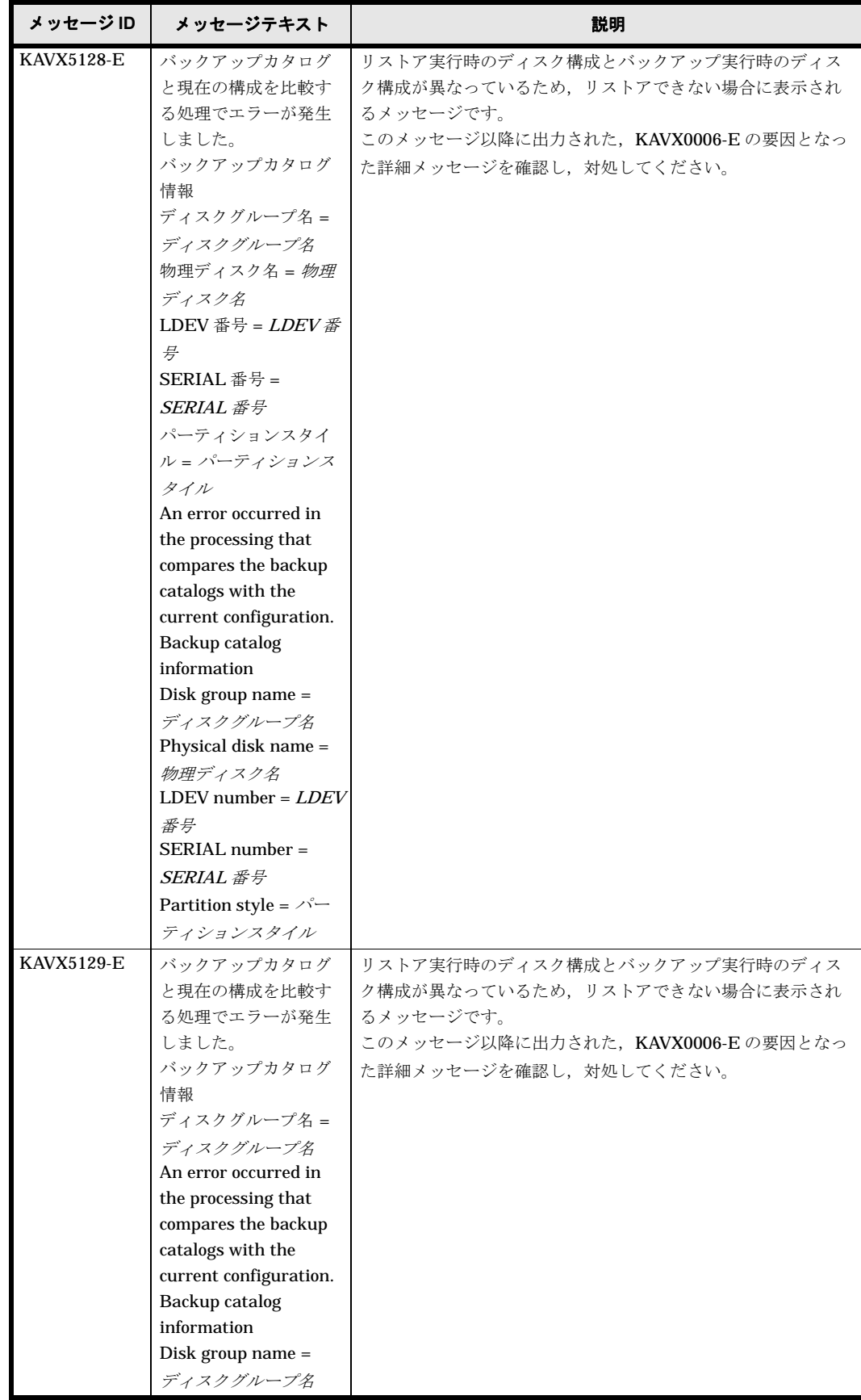

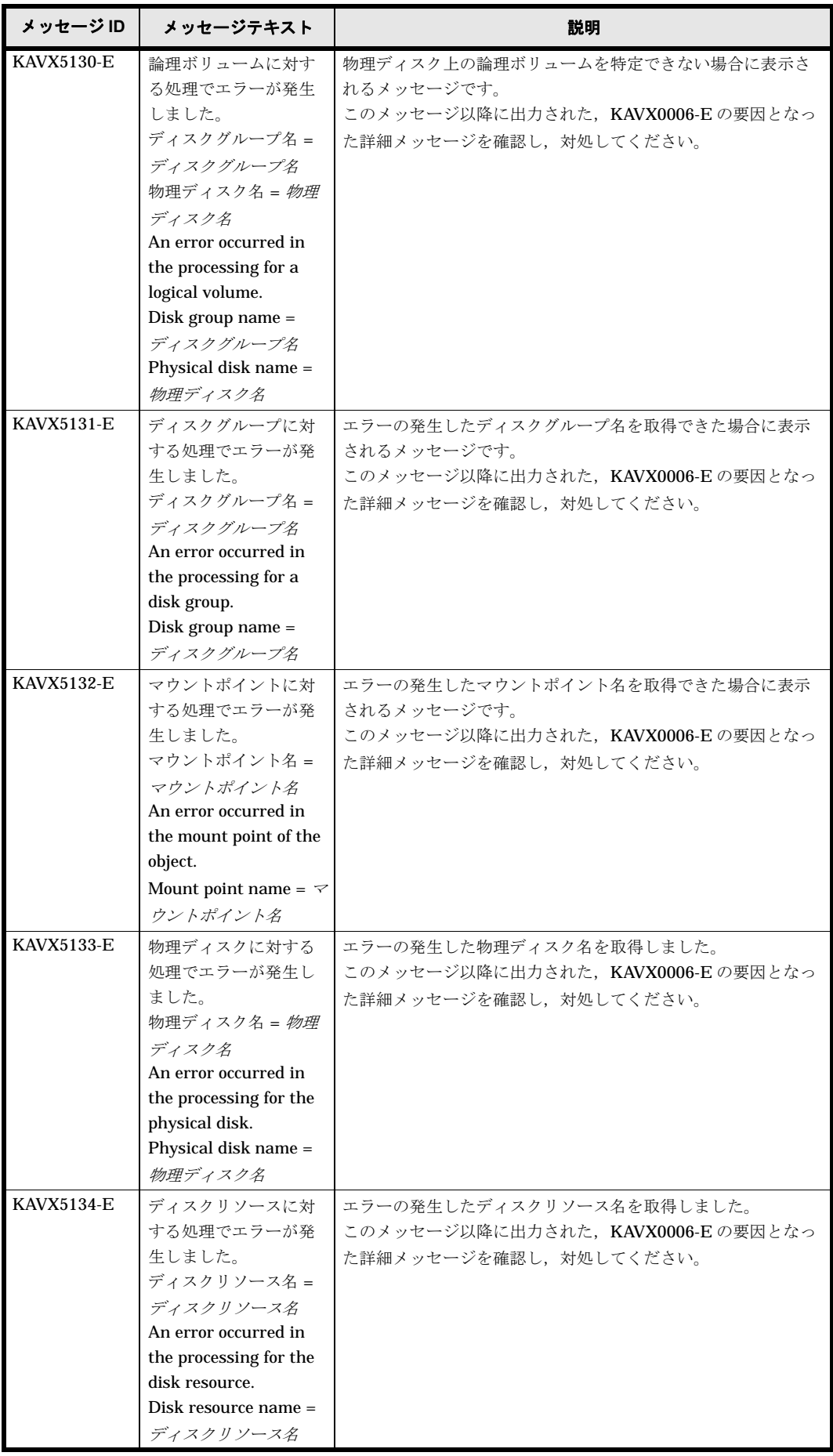

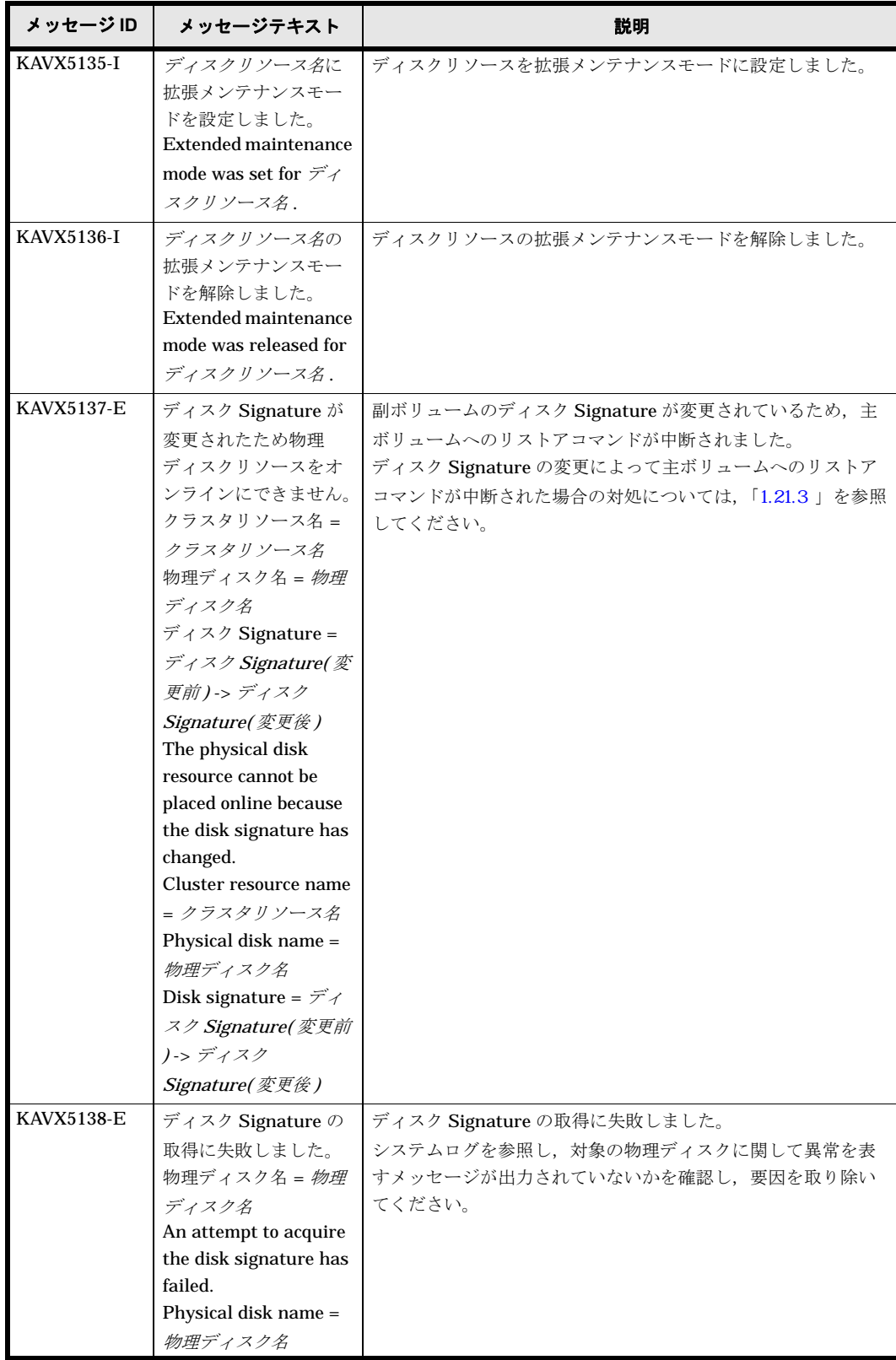

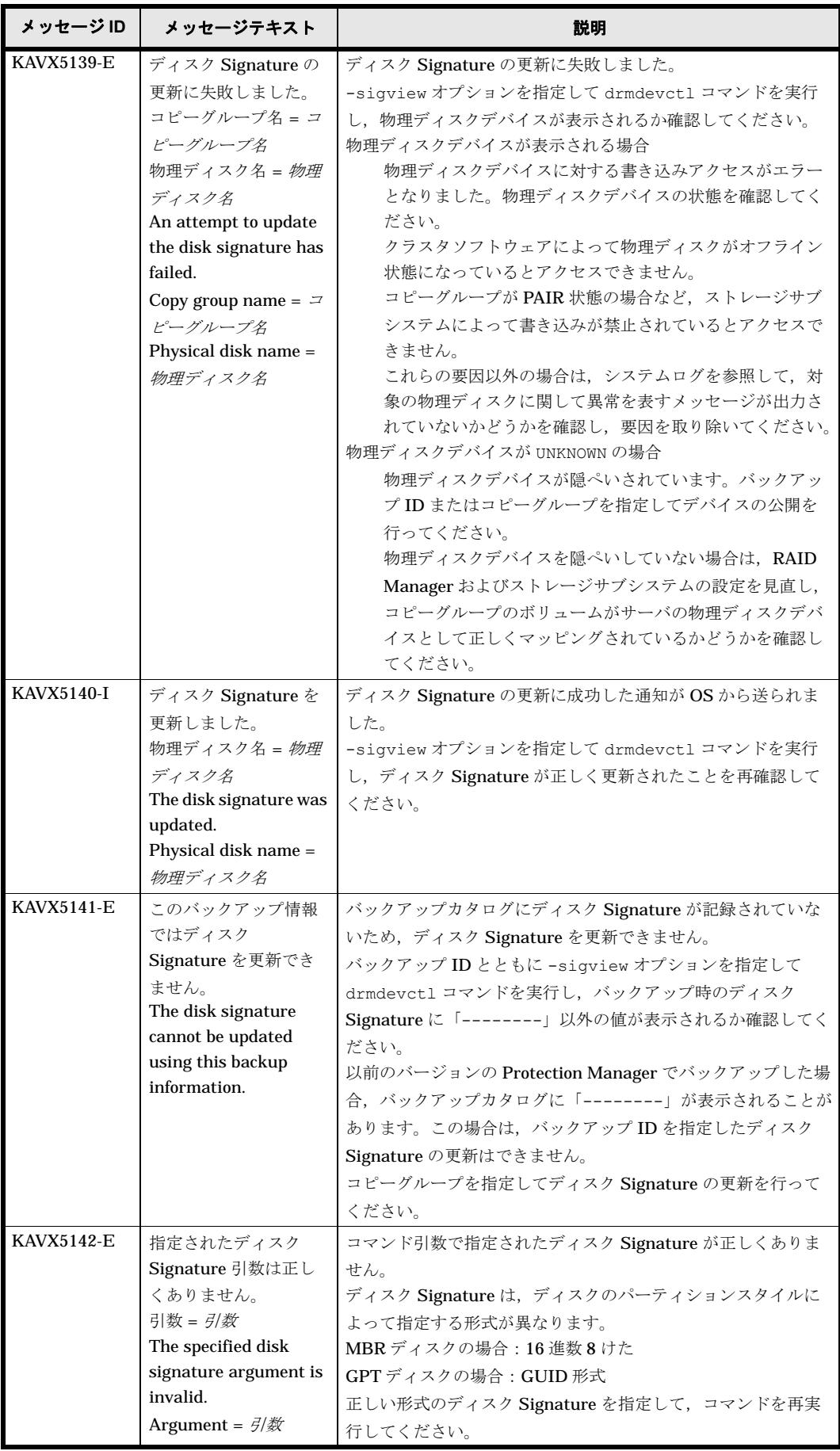

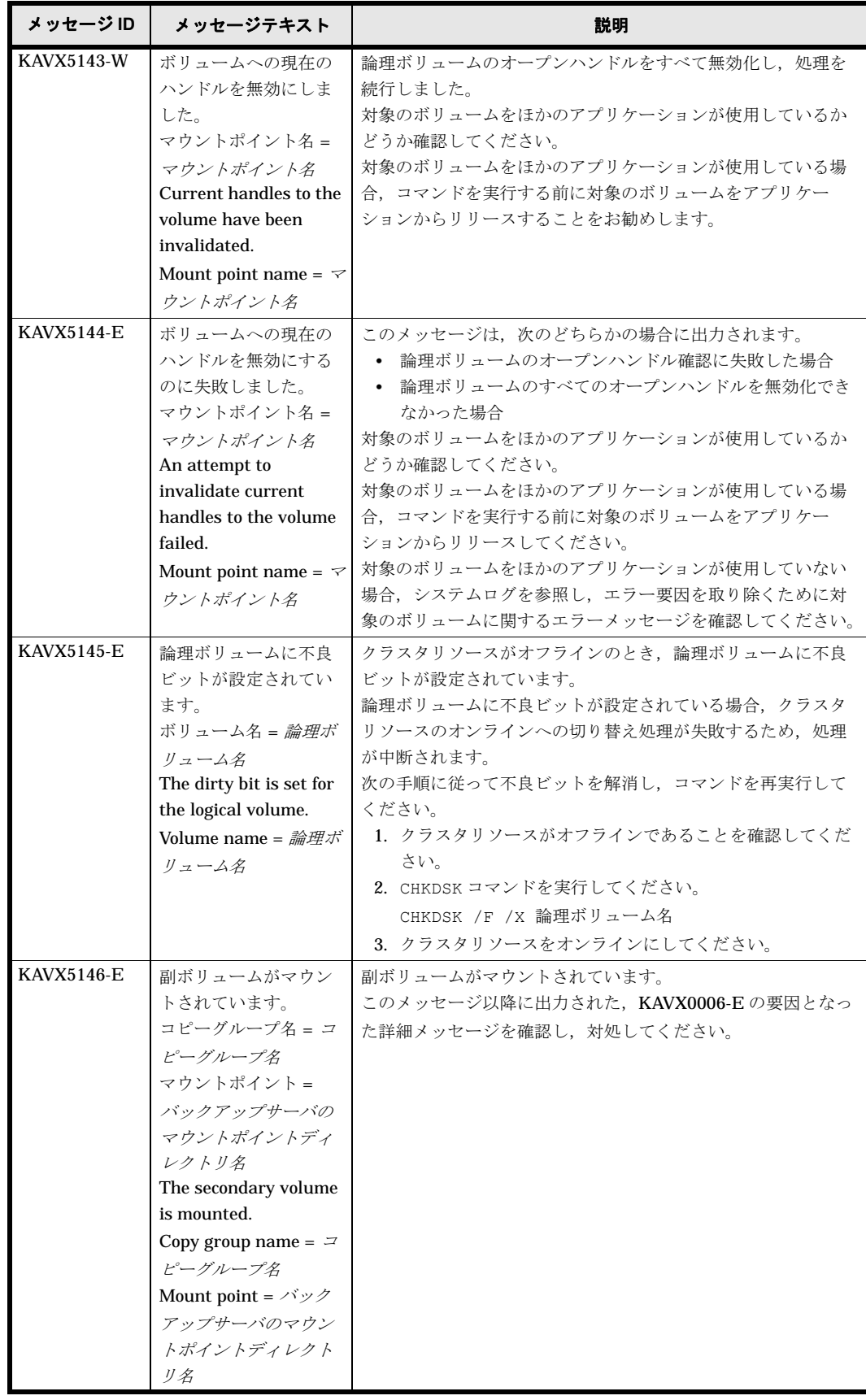

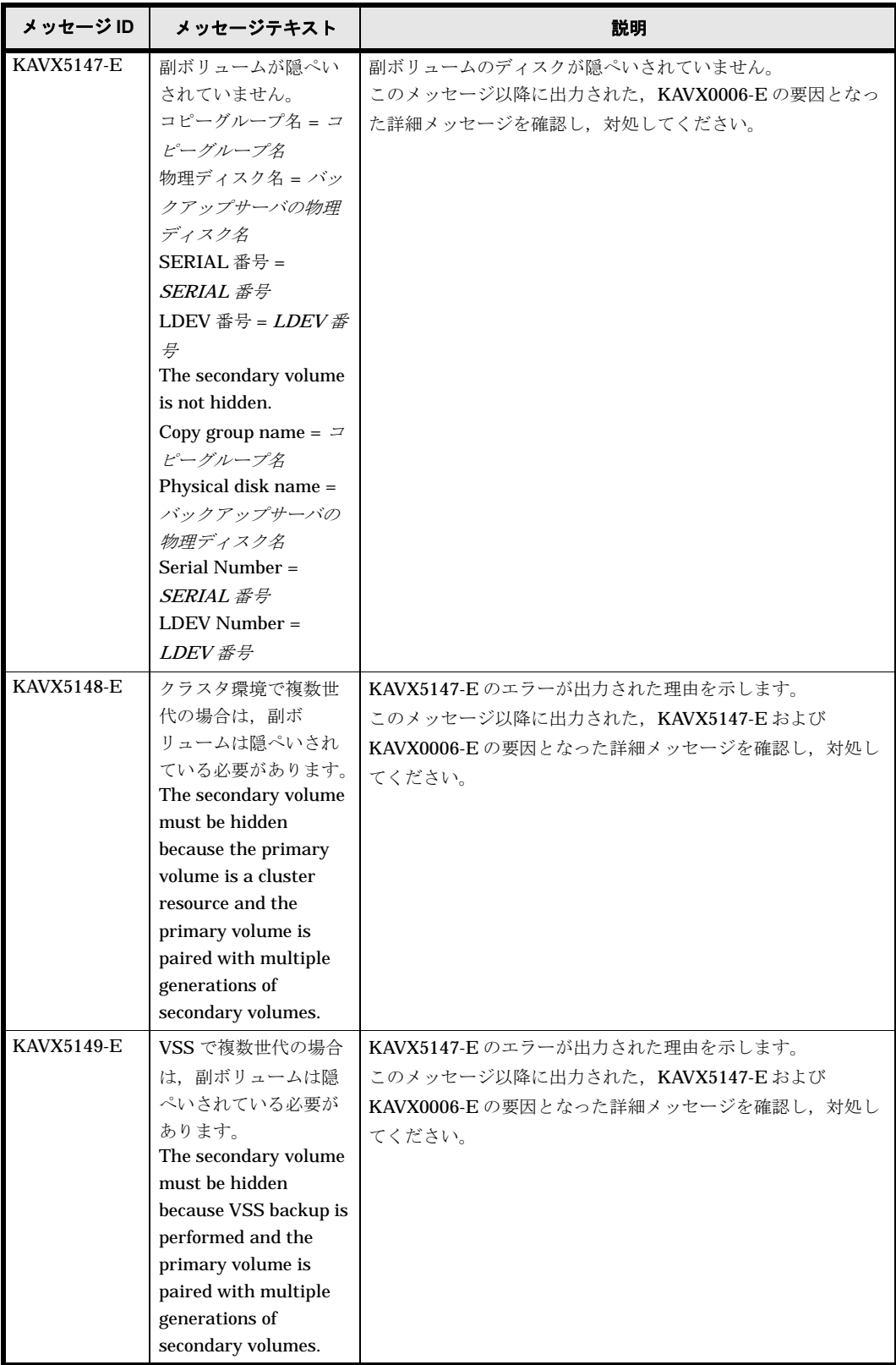

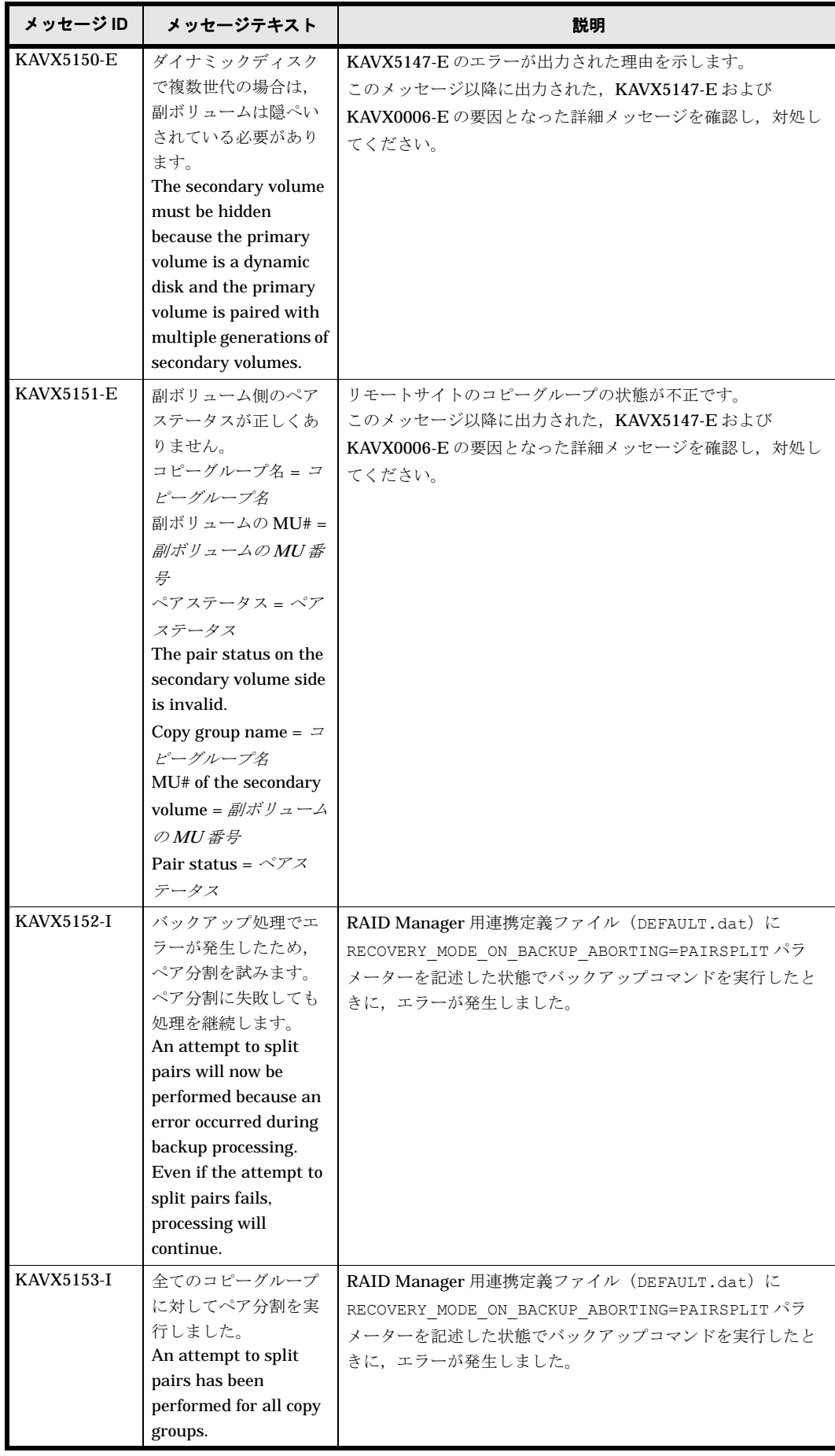

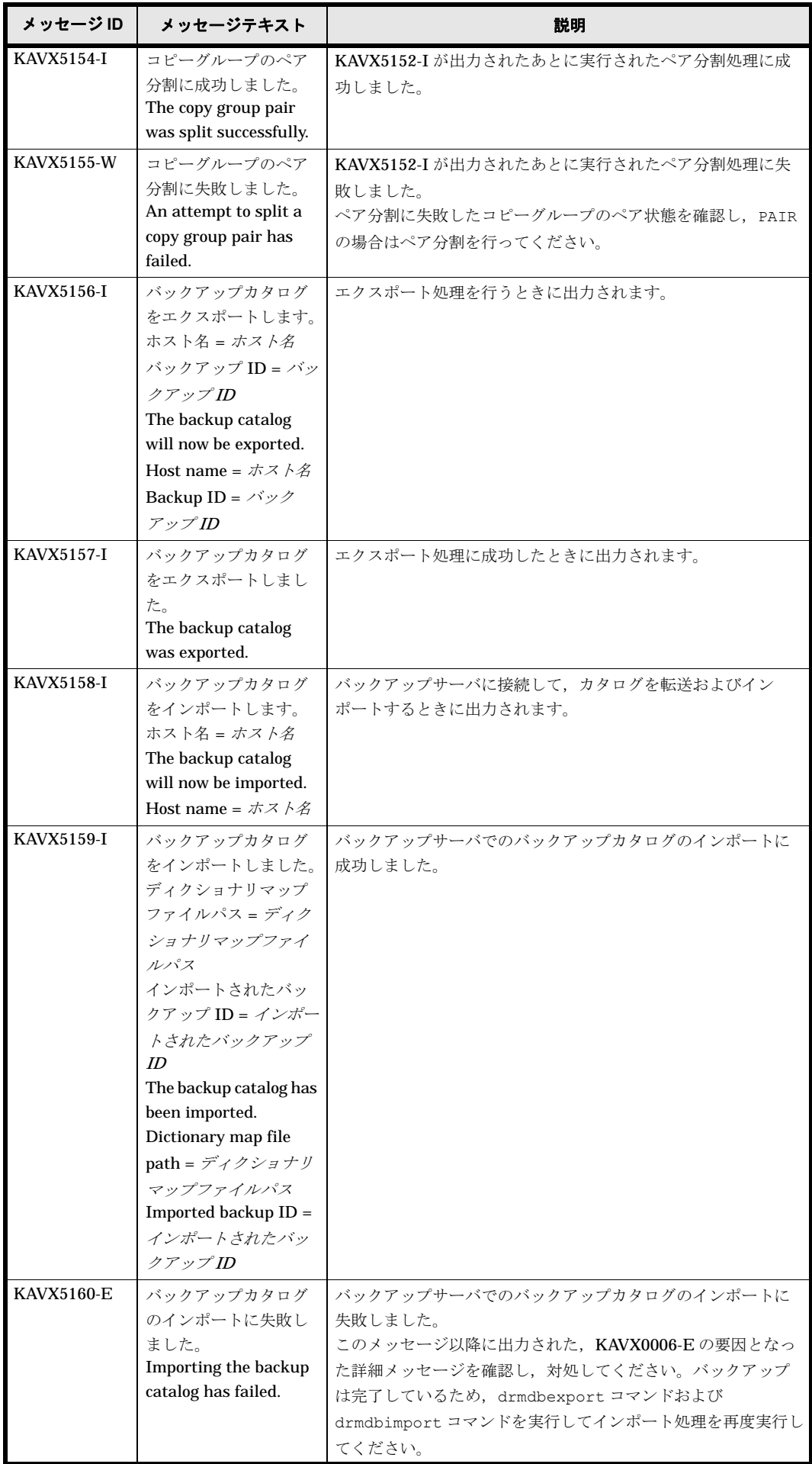

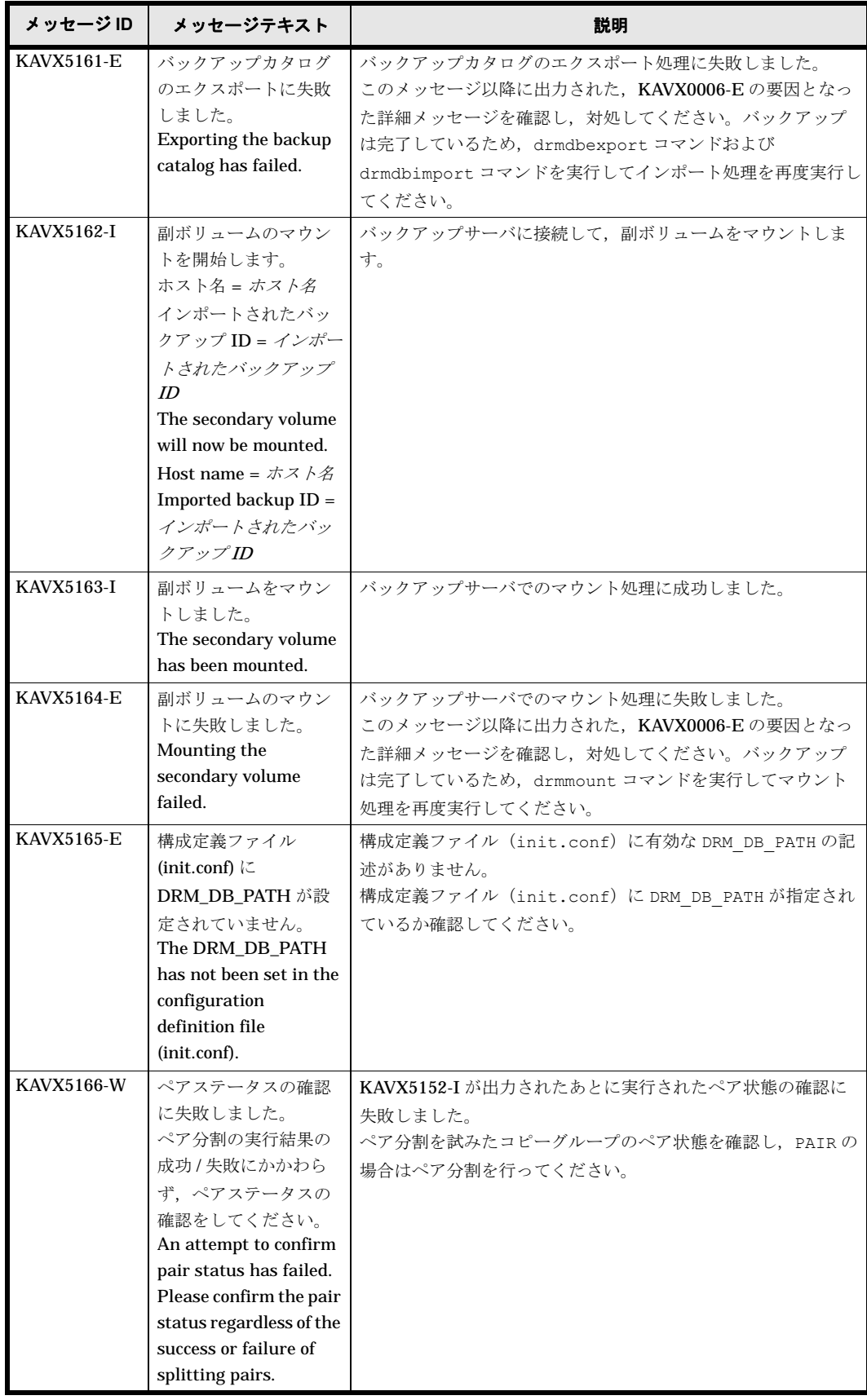

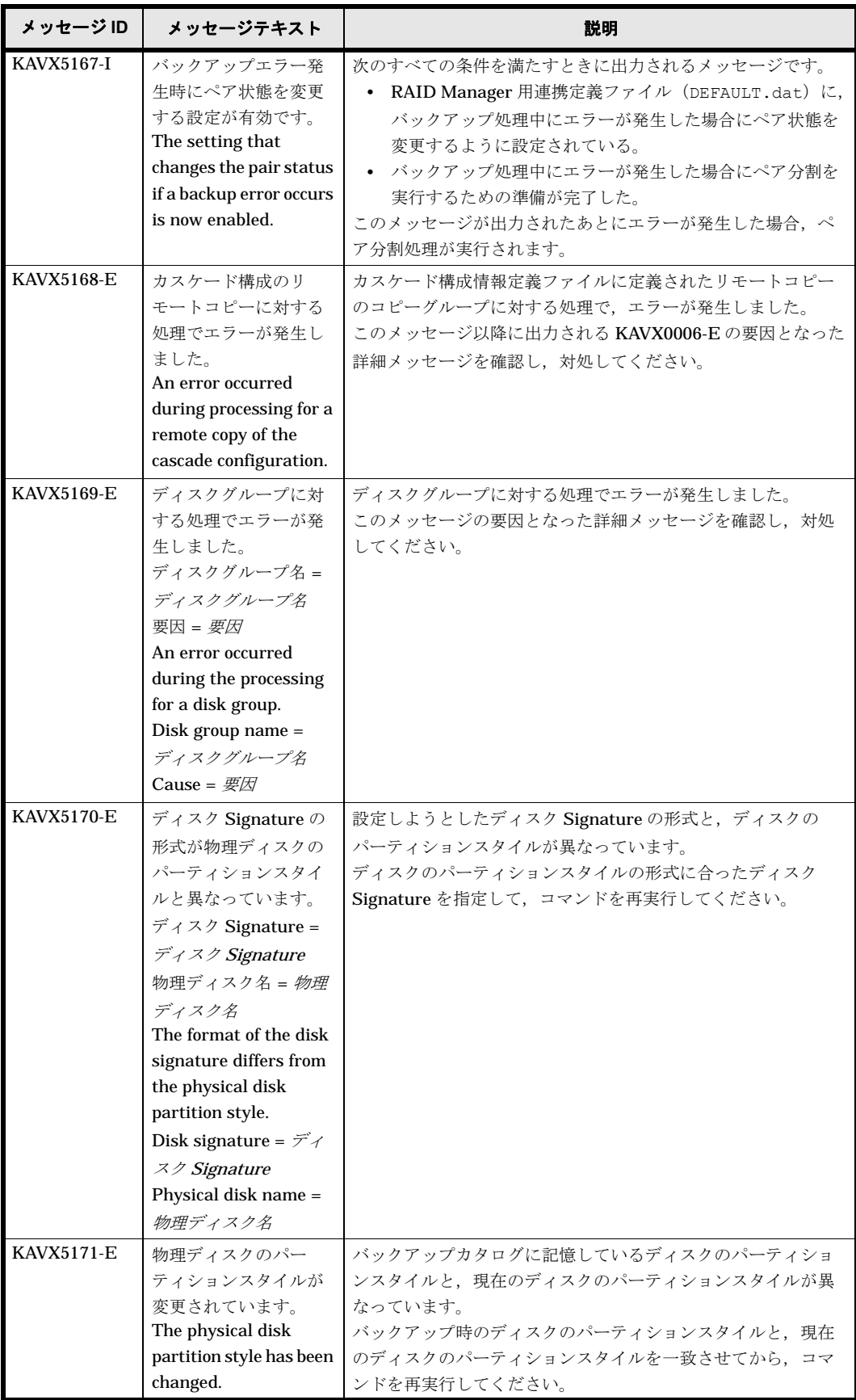

# **1.9 KAVX5200** ~ **KAVX5299**

Protection Manager で出力するメッセージとその対処方法について説明します。KAVX5200 ~ KAVX5299 のメッセージについて説明します。

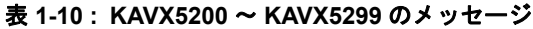

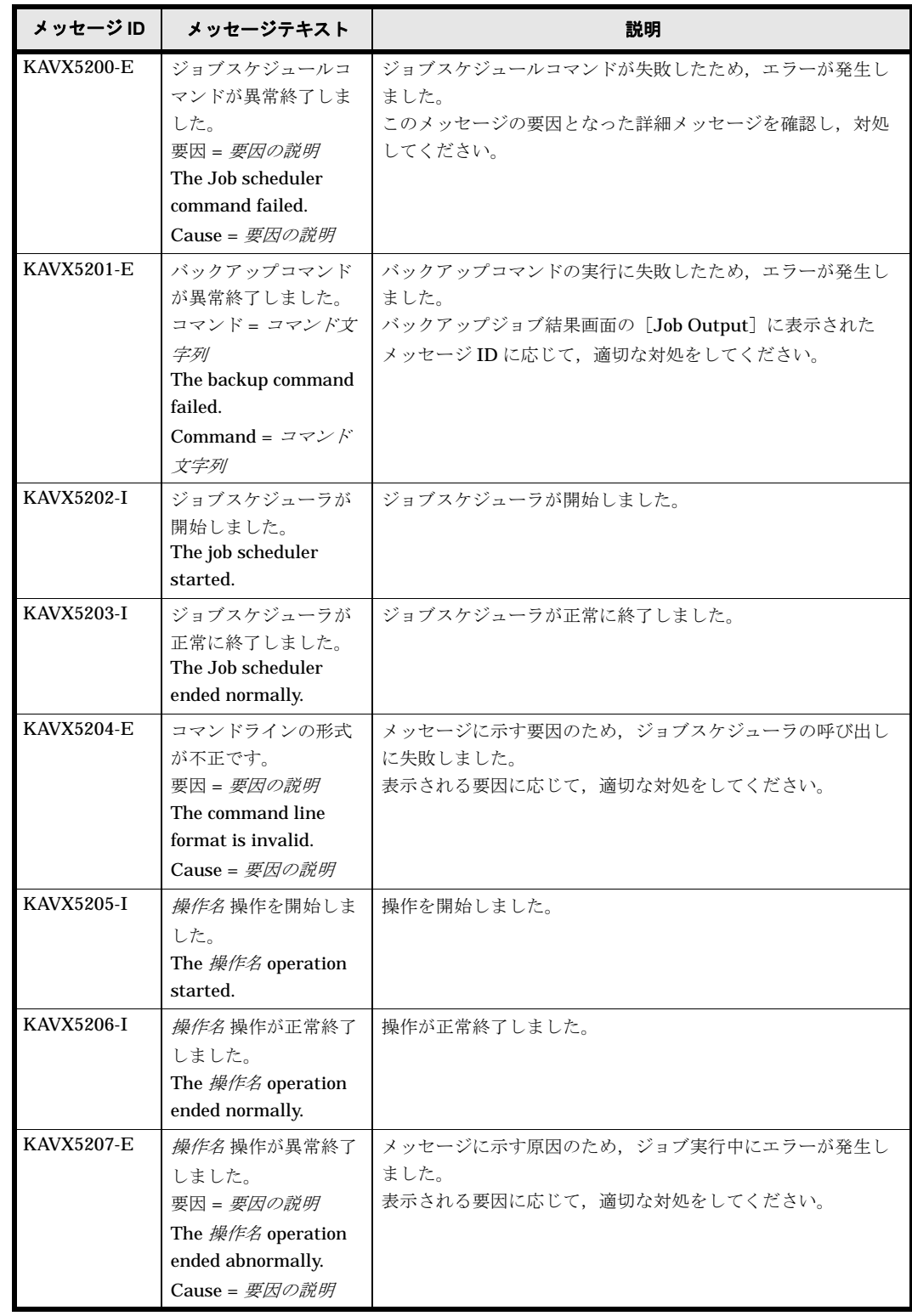

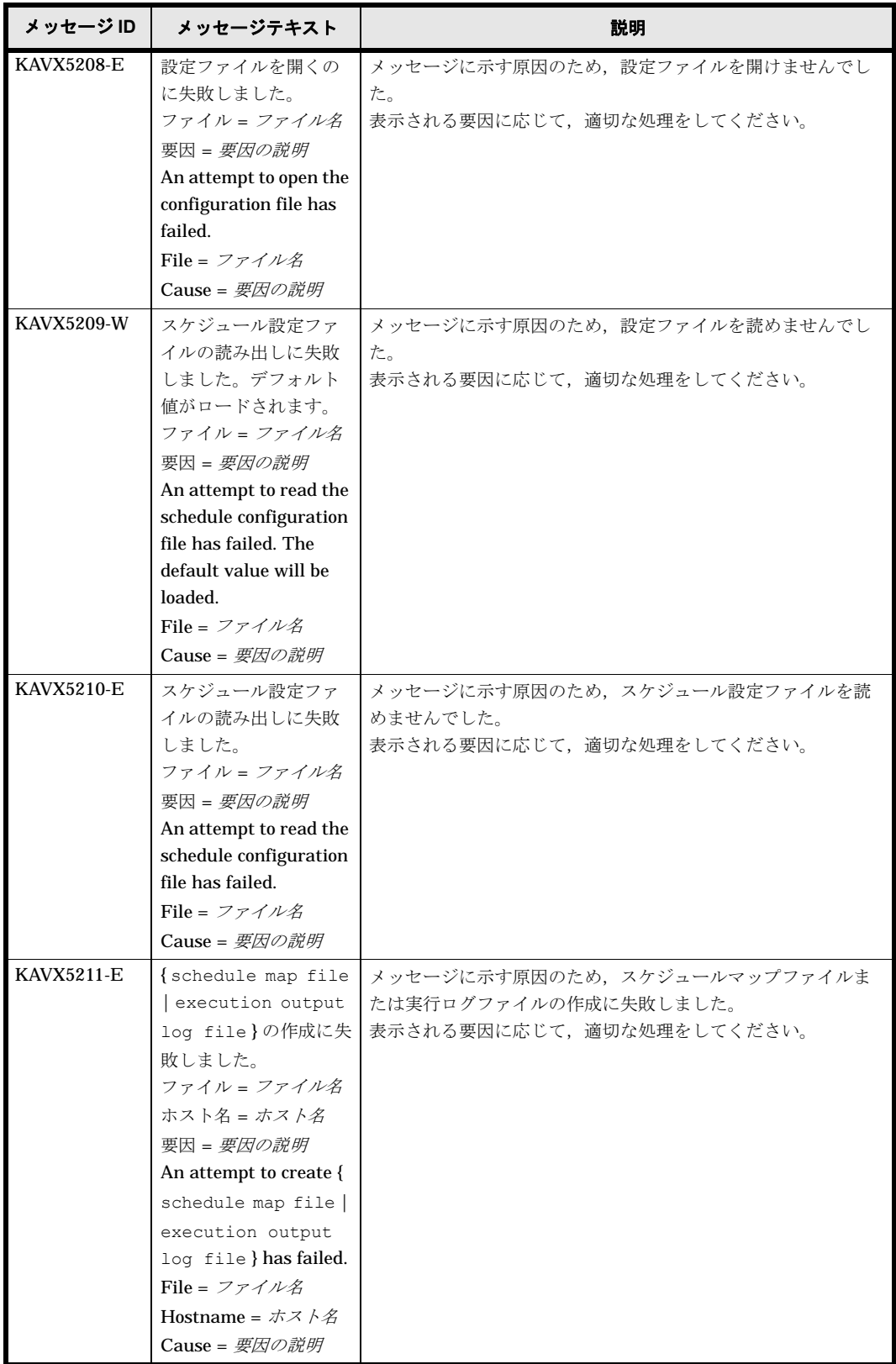

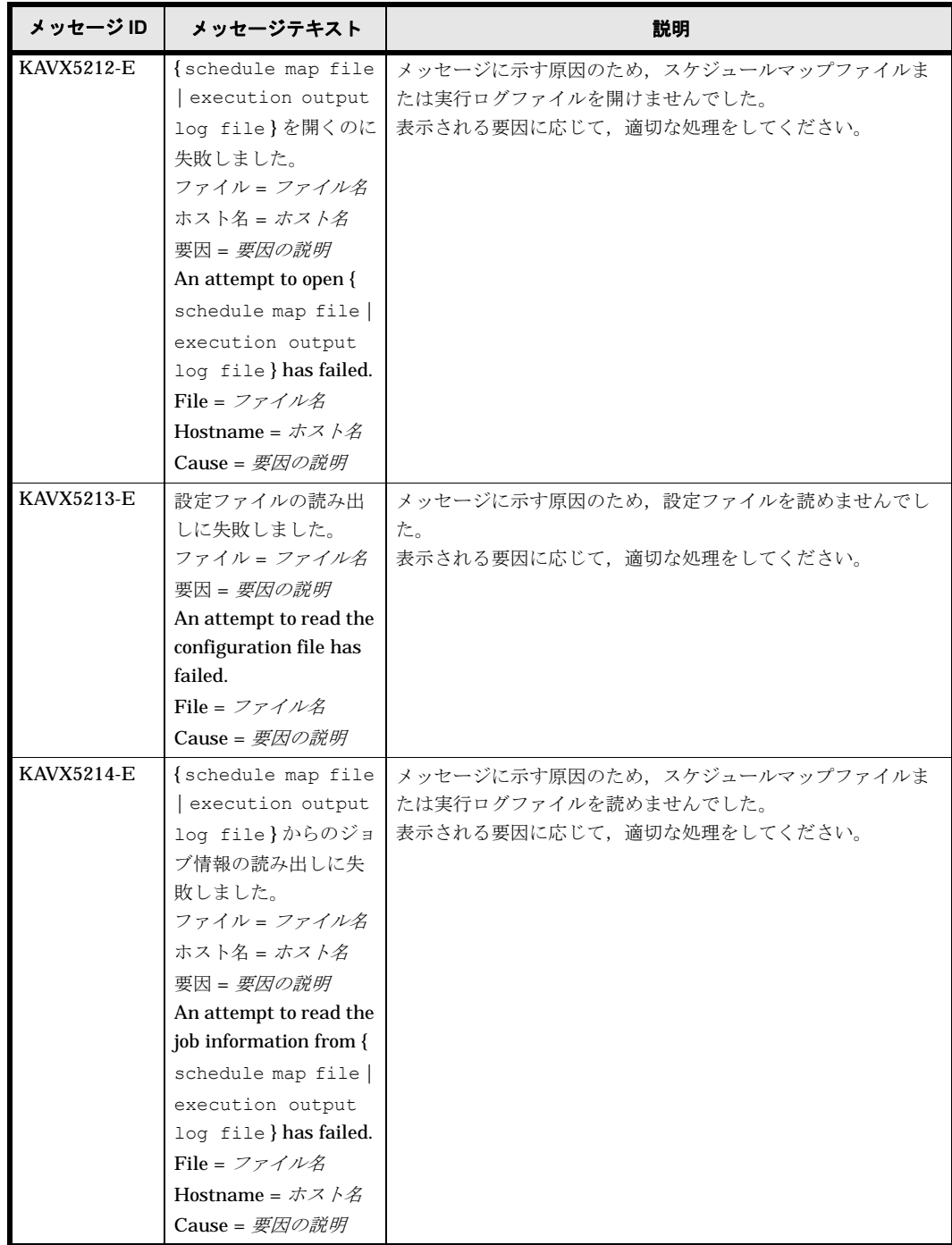

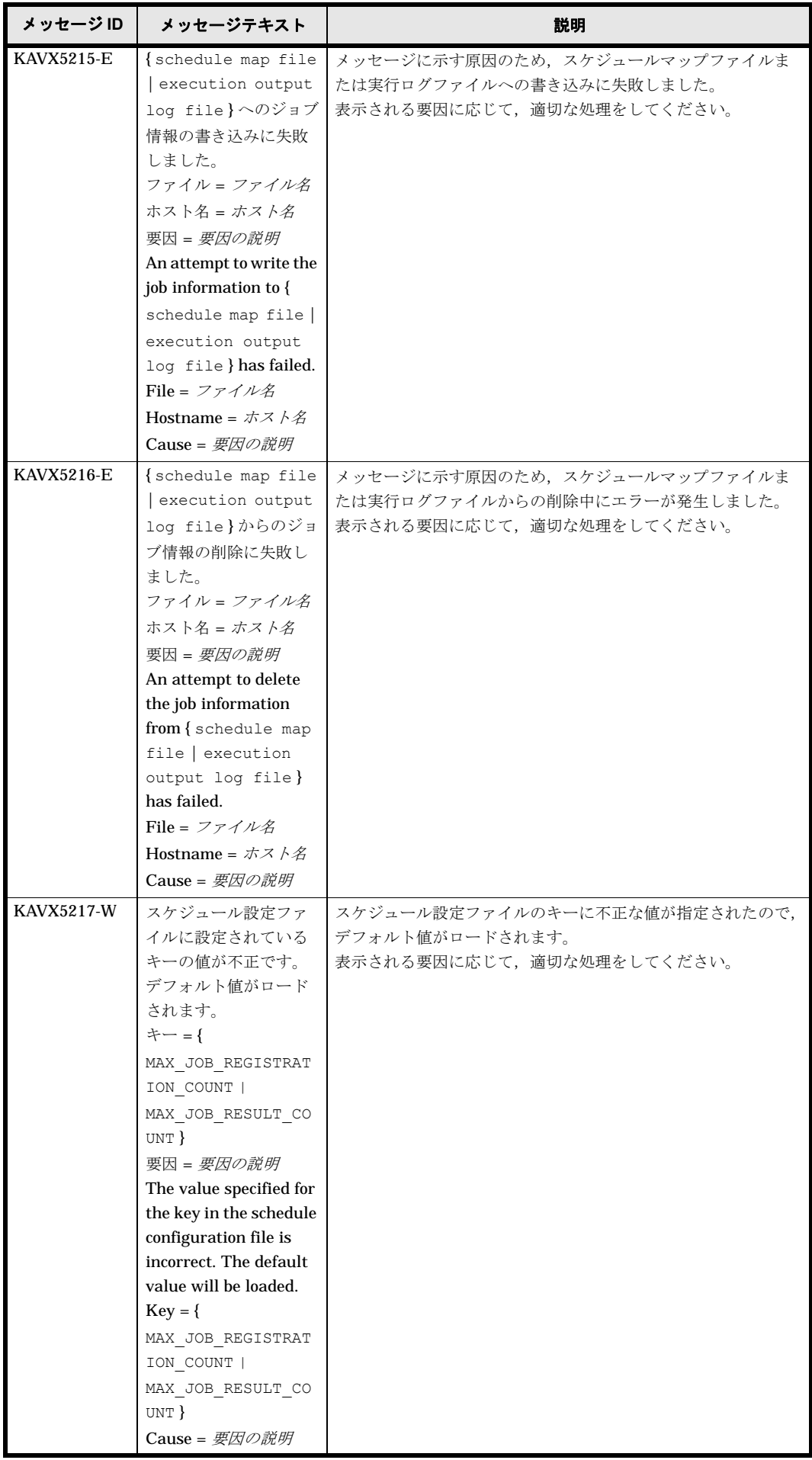

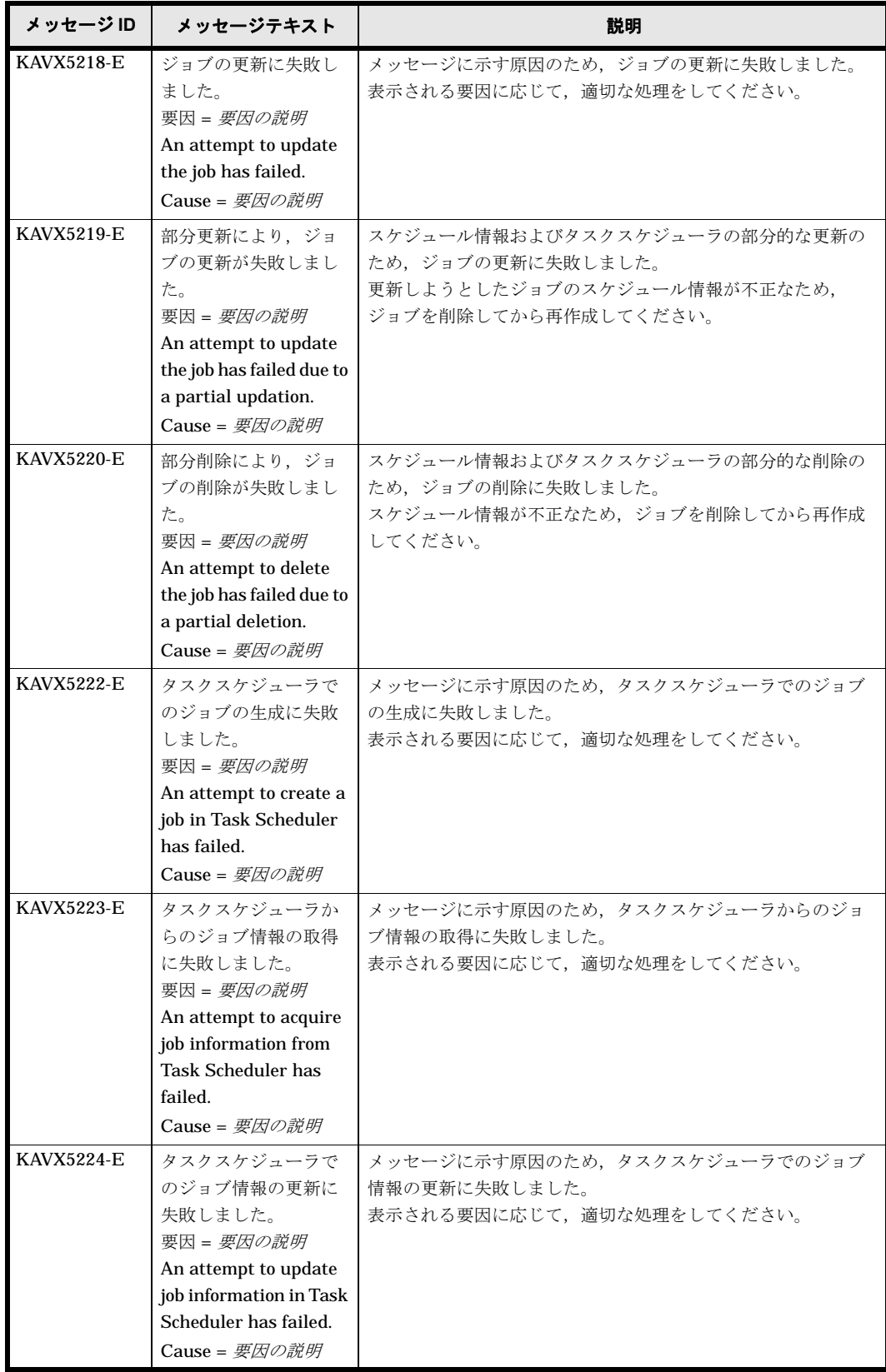

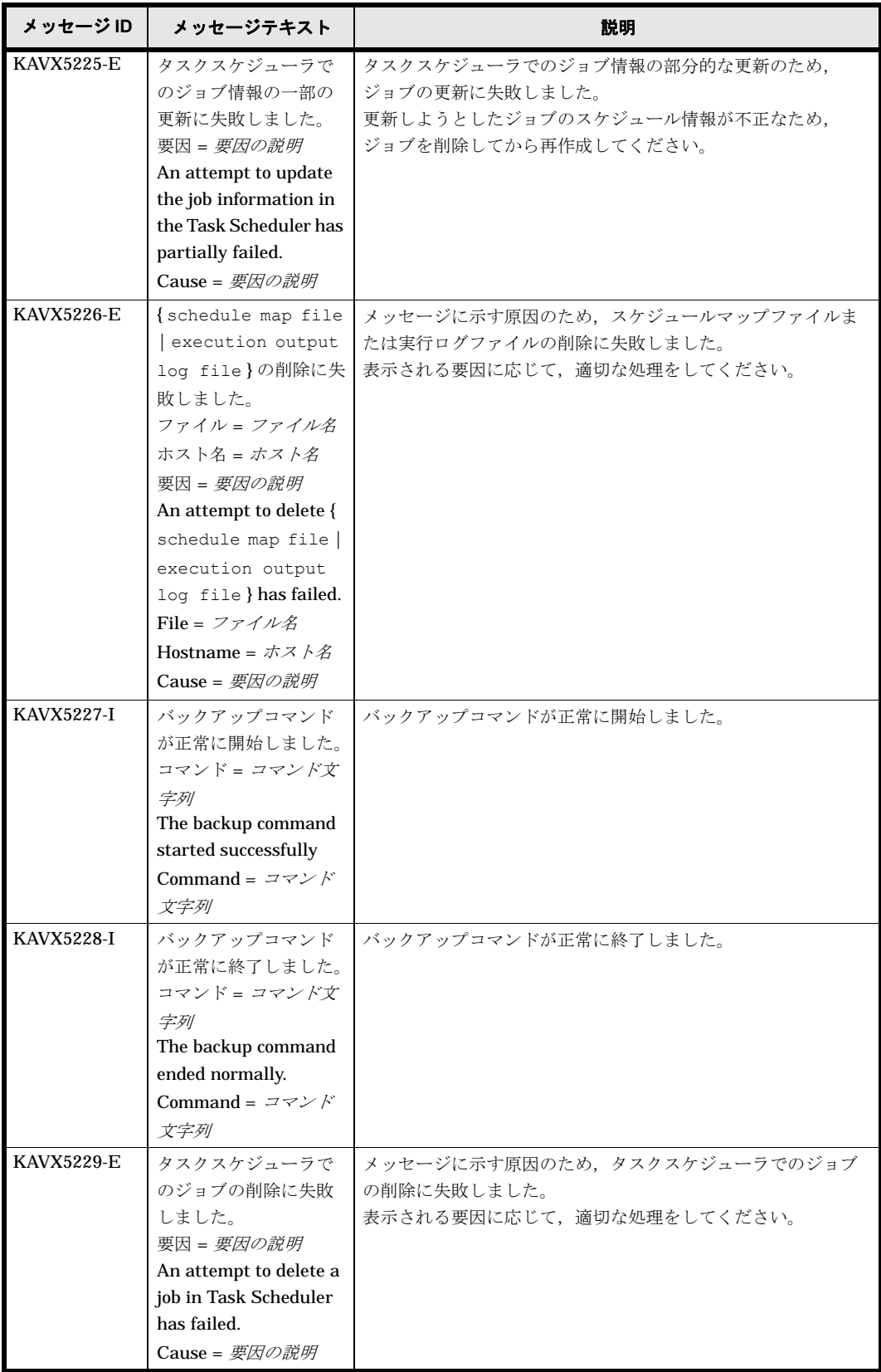

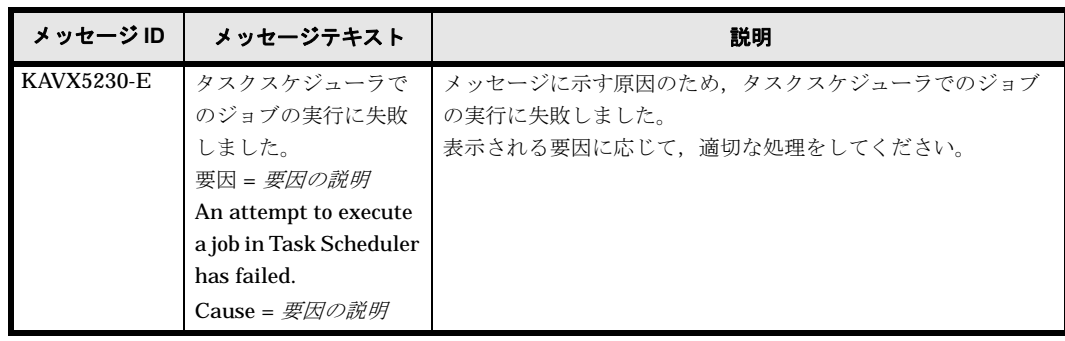

# **1.10 KAVX5300** ~ **KAVX5399**

Protection Manager で出力するメッセージとその対処方法について説明します。KAVX5300 ~ KAVX5399 のメッセージについて説明します。

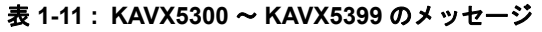

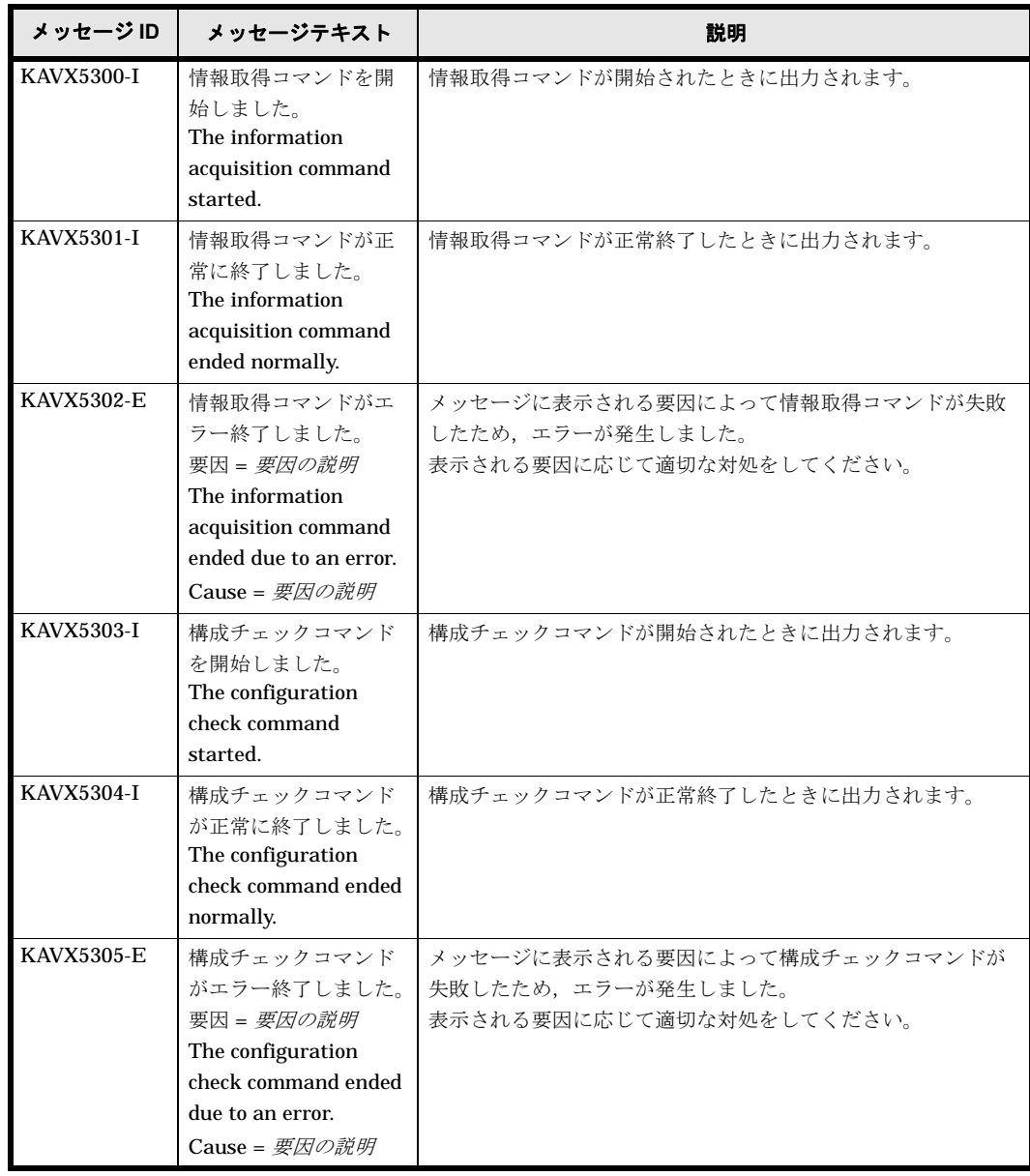

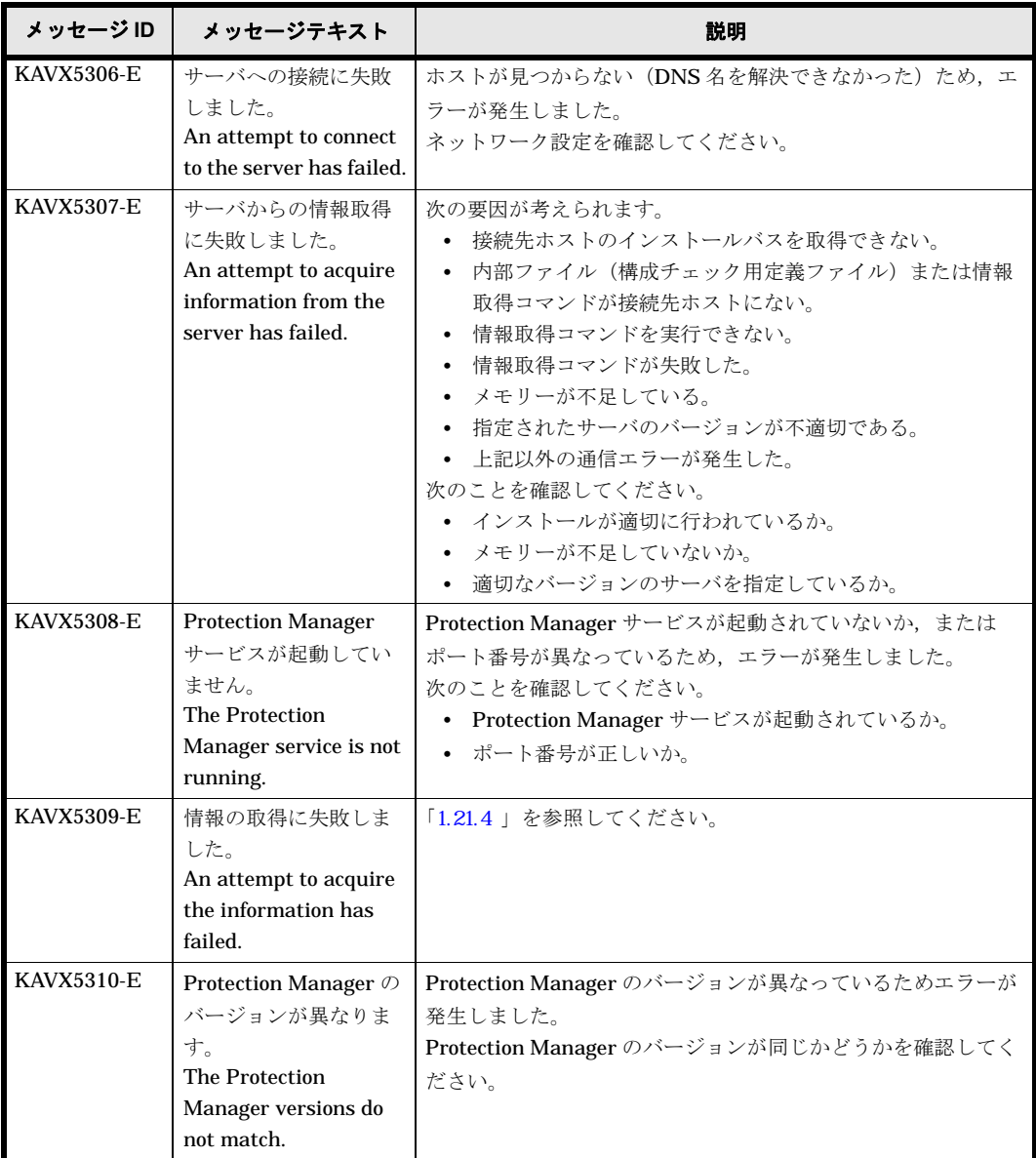

#### **1.11 KAVX5400** ~ **KAVX5499**

Protection Manager で出力するメッセージとその対処方法について説明します。KAVX5400 ~ KAVX5499 のメッセージについて説明します。

表 **1-12 : KAVX5400** ~ **KAVX5499** のメッセージ

| メッセージ ID   | メッセージテキスト                          | 説明                           |
|------------|------------------------------------|------------------------------|
| KAVX5400-I | ホスト名 でバックアッ                        | カスケード構成のバックアップで、リモートサイトでの前処理 |
|            | プの前処理を実行しま                         | が実行される前に表示されるメッセージです。        |
|            | す。                                 |                              |
|            | Backup pre-processing              |                              |
|            | will now be performed              |                              |
|            | by using $\pi$ $\lambda$ $\beta$ . |                              |

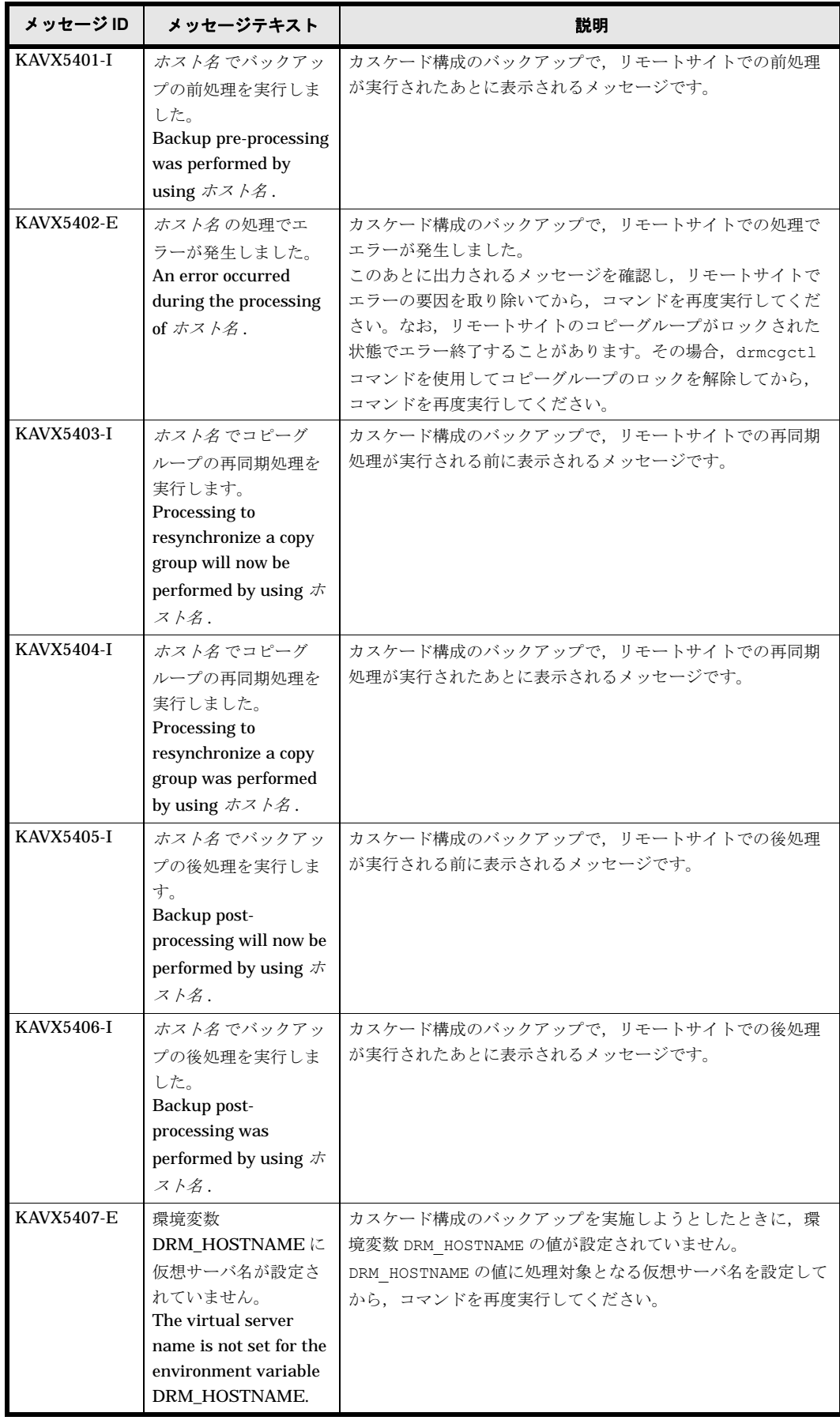

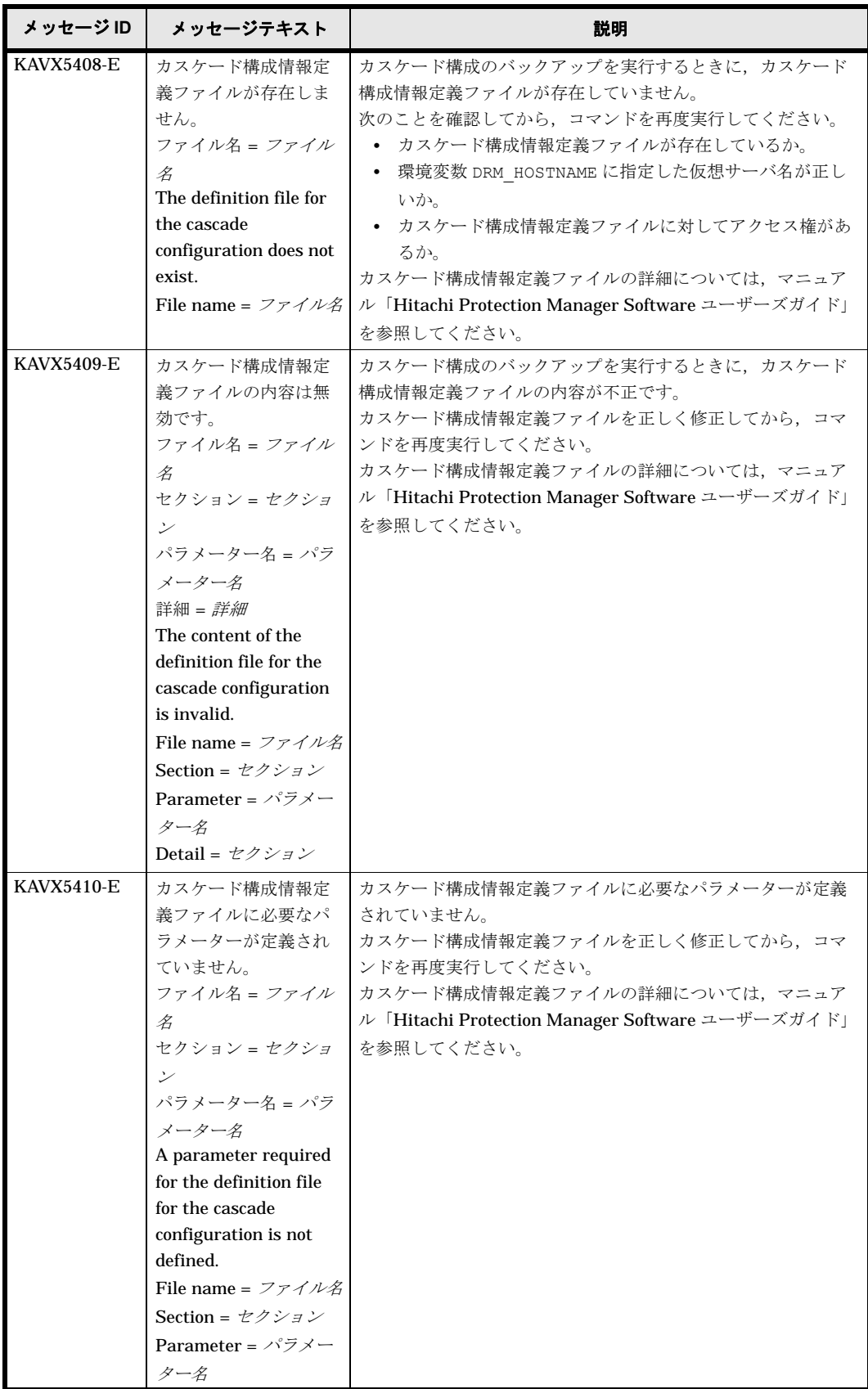

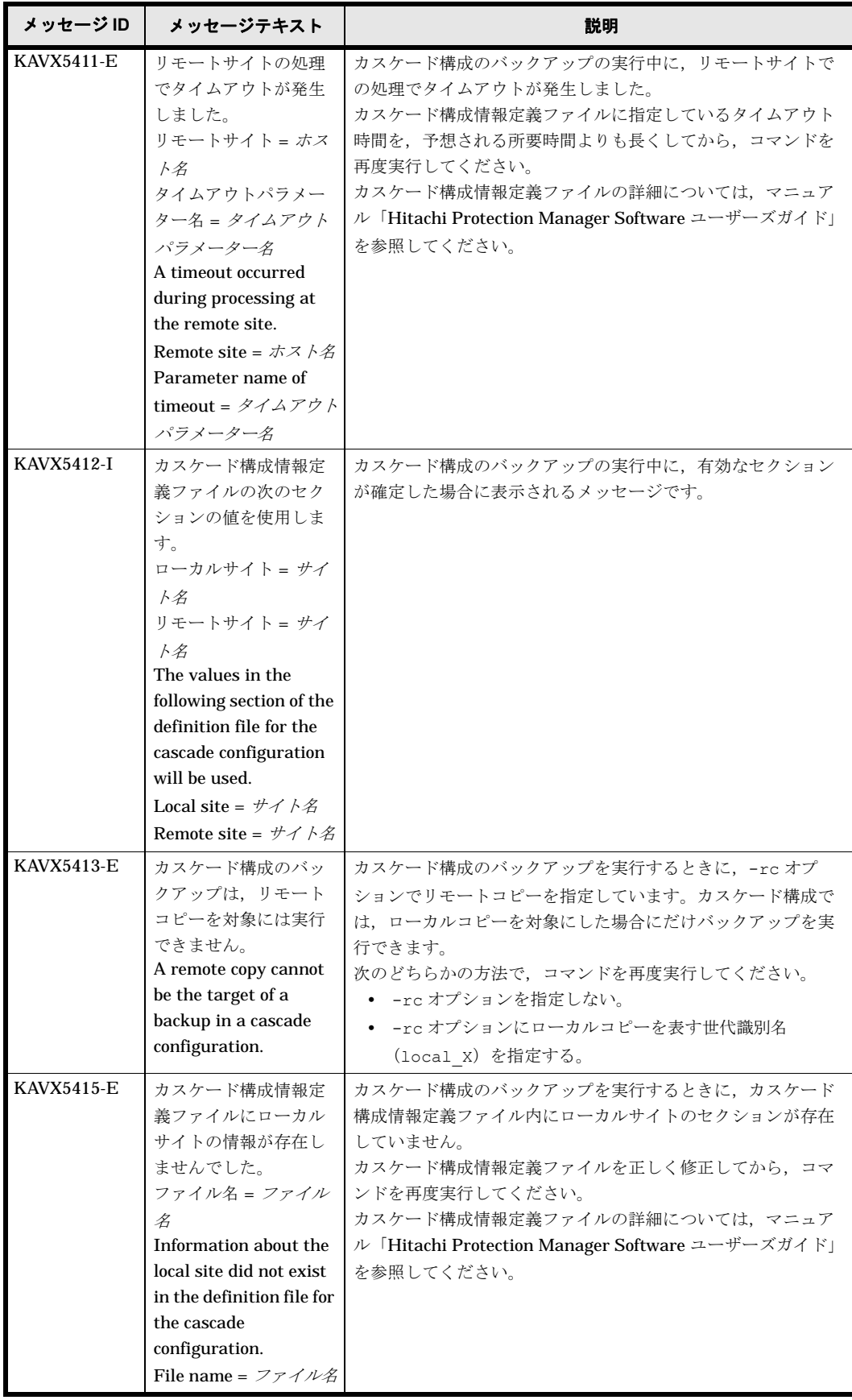

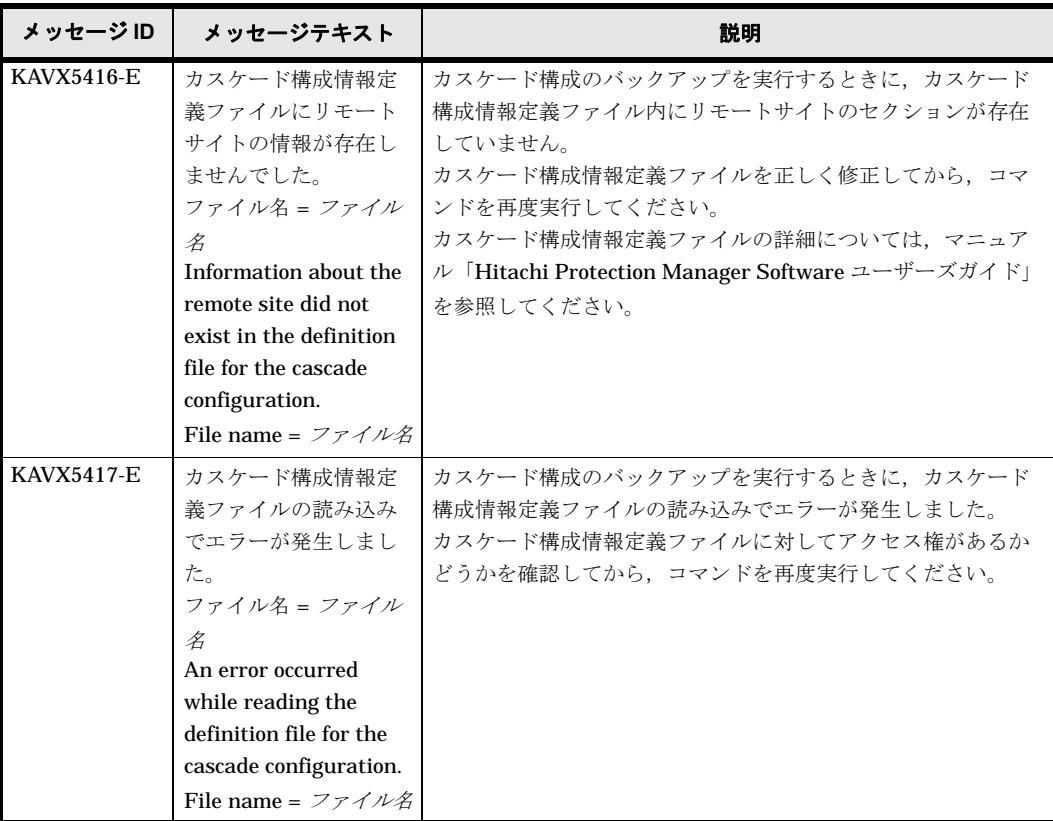

## **1.12 KAVX11000** ~ **KAVX11999**

Protection Manager Console で出力するメッセージとその対処方法について説明します。 KAVX11000 ~ KAVX11999 のメッセージについて説明します。

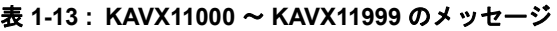

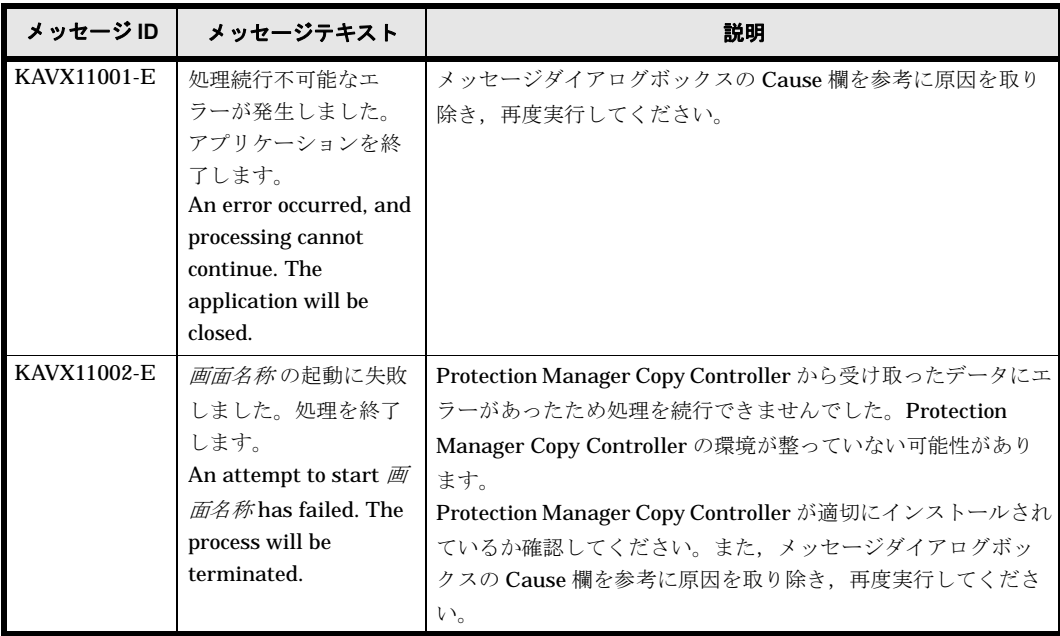

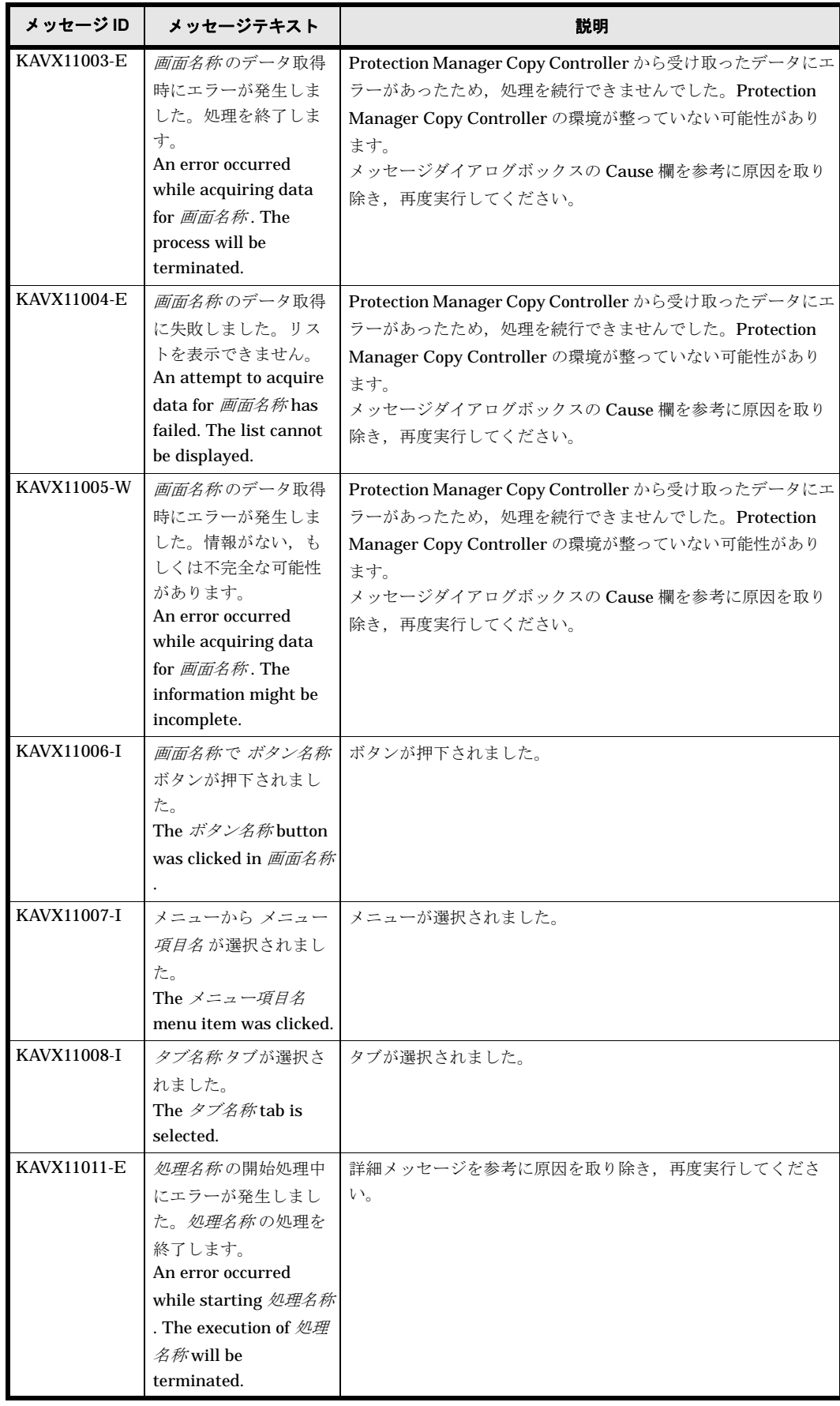

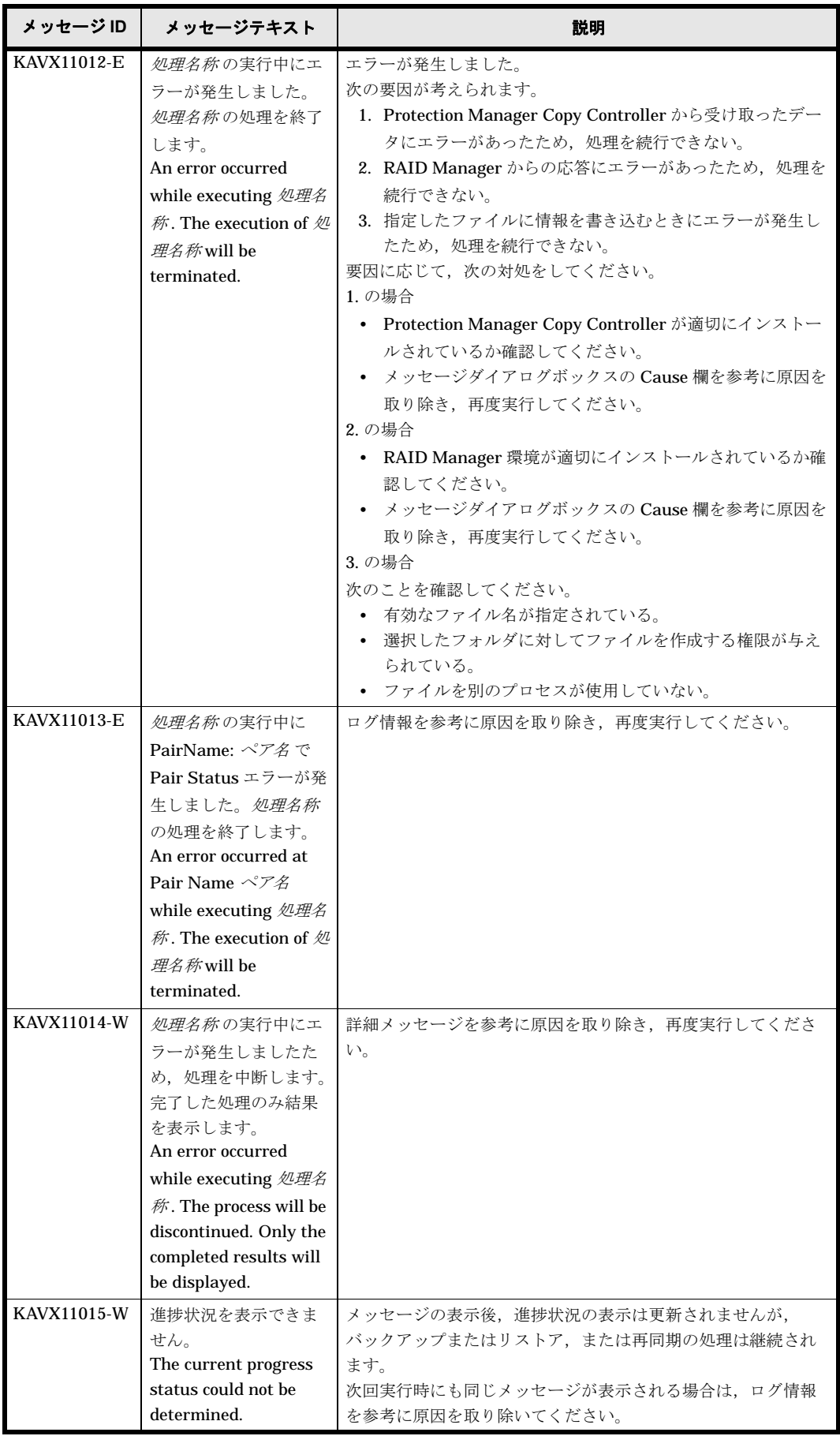

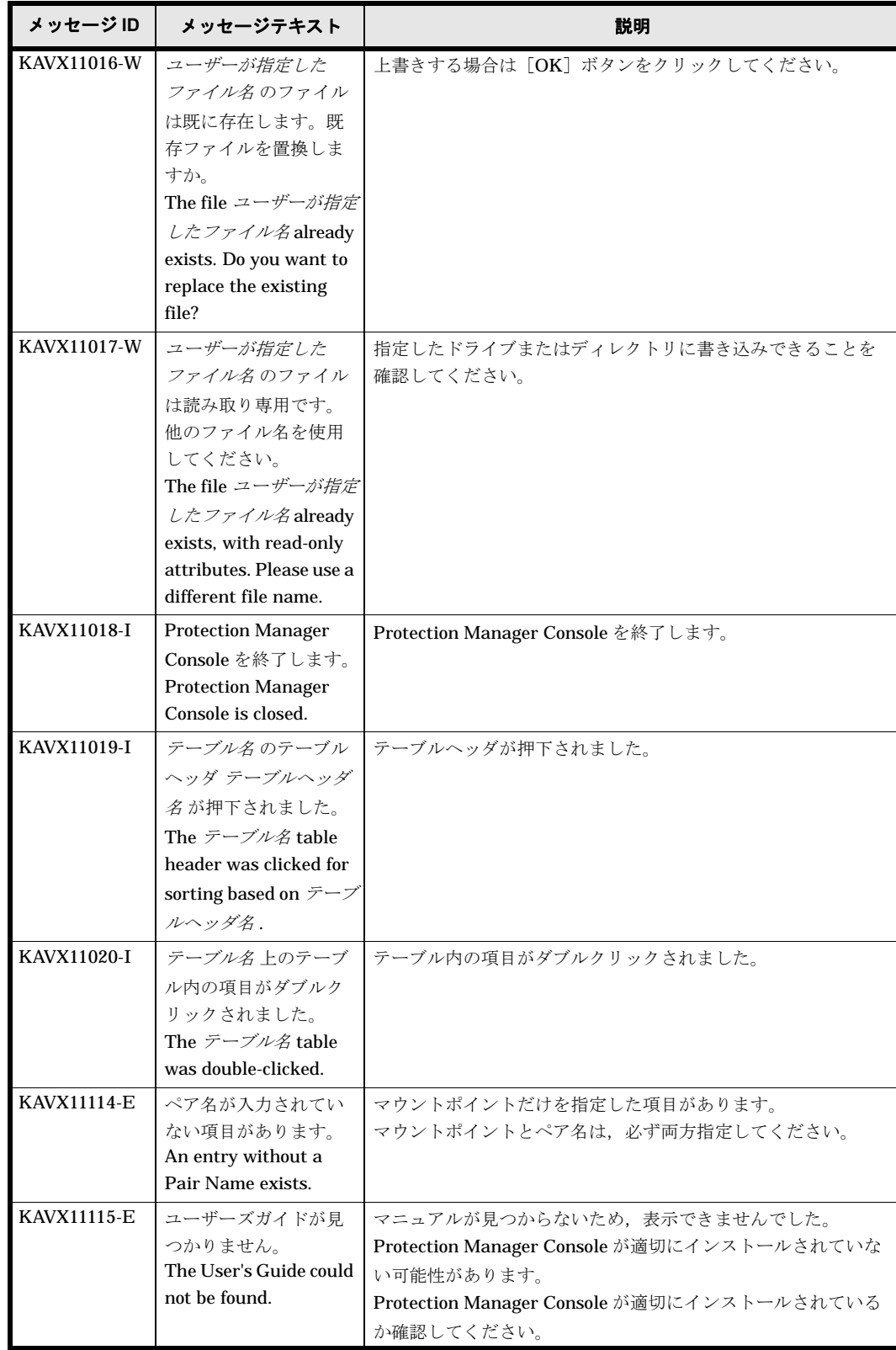

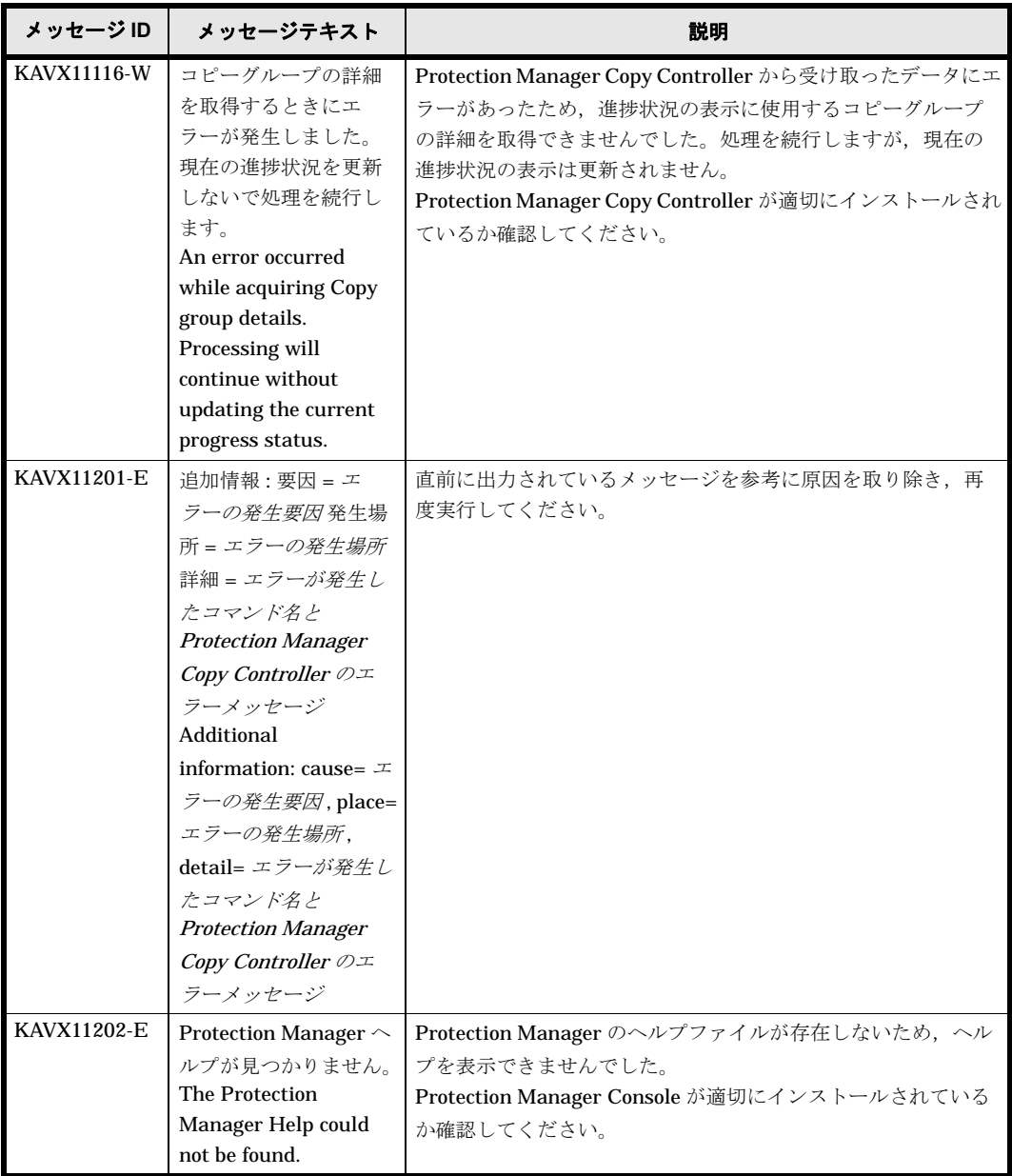

# **1.13 KAVX12000** ~ **KAVX12999**

Protection Manager Console で出力するメッセージとその対処方法について説明します。 KAVX12000 ~ KAVX12999 のメッセージについて説明します。

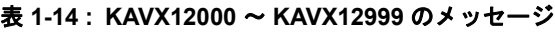

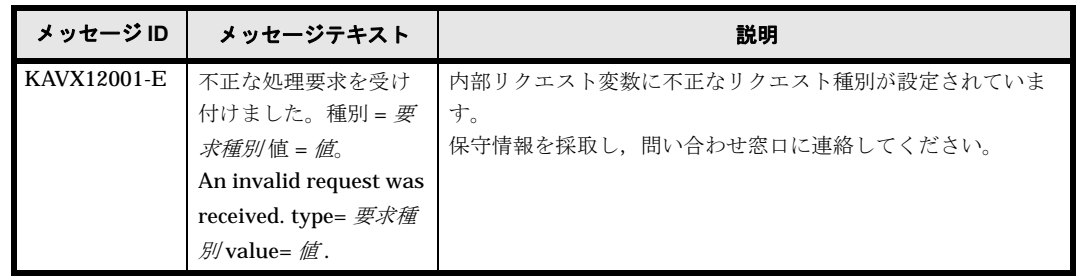

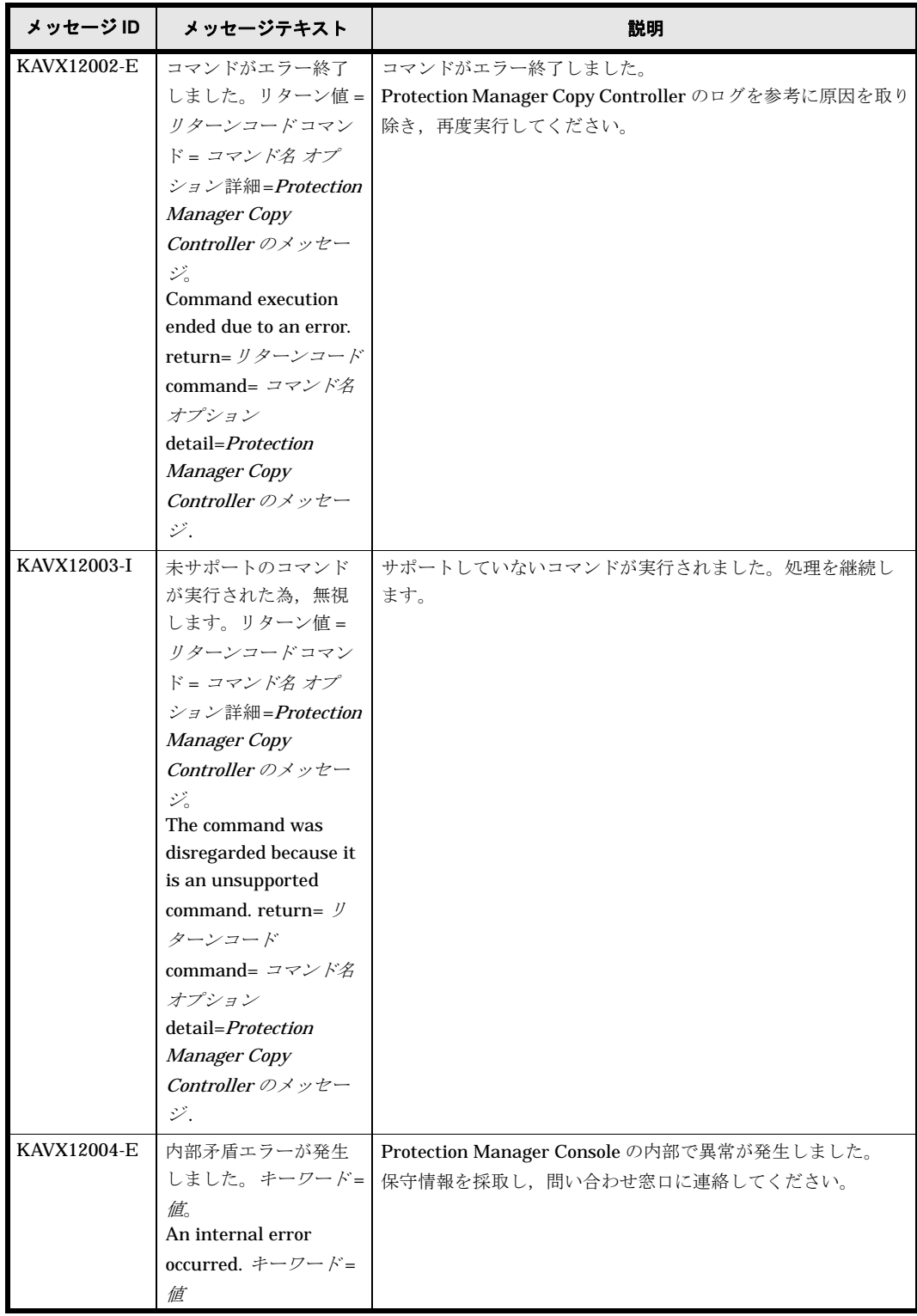

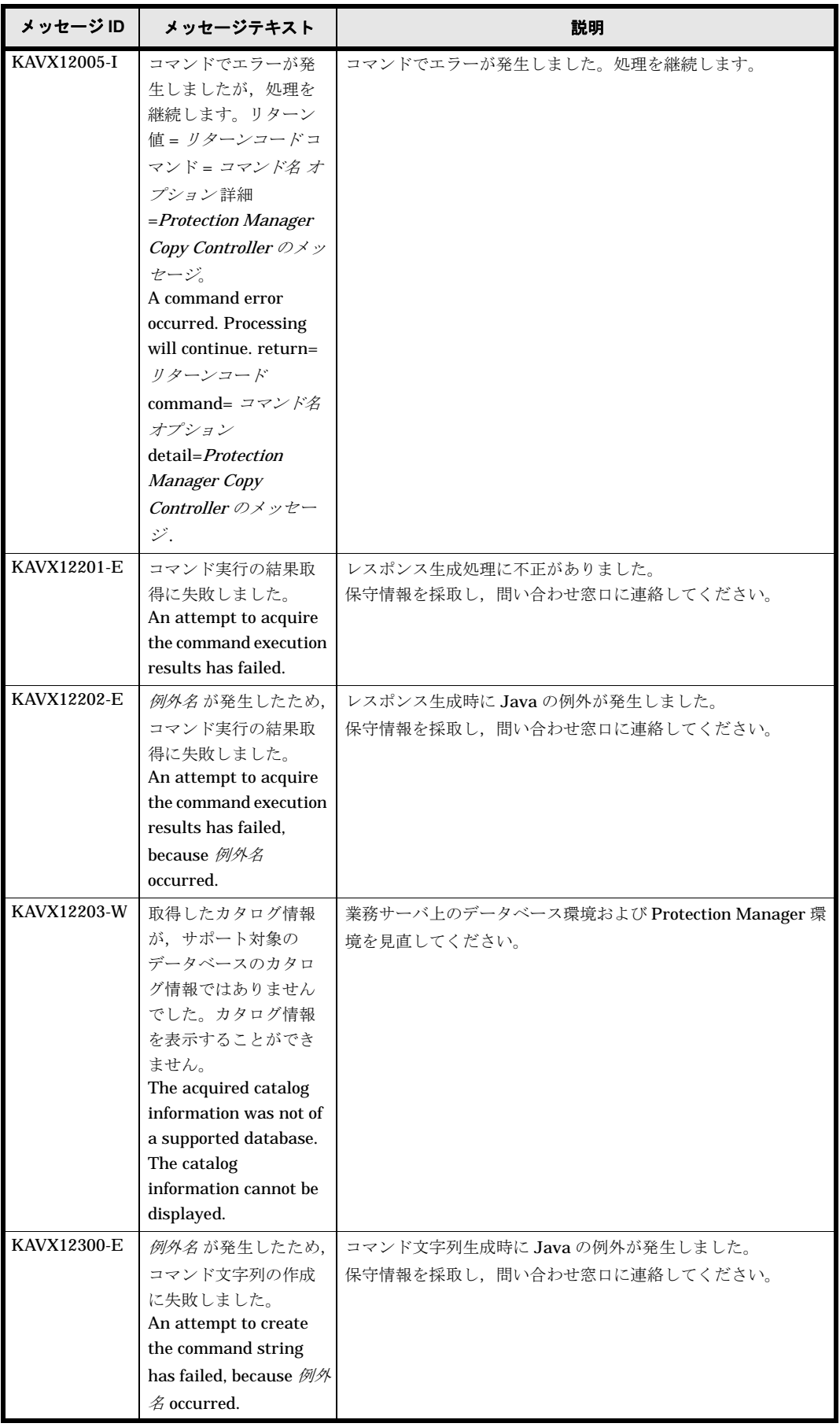

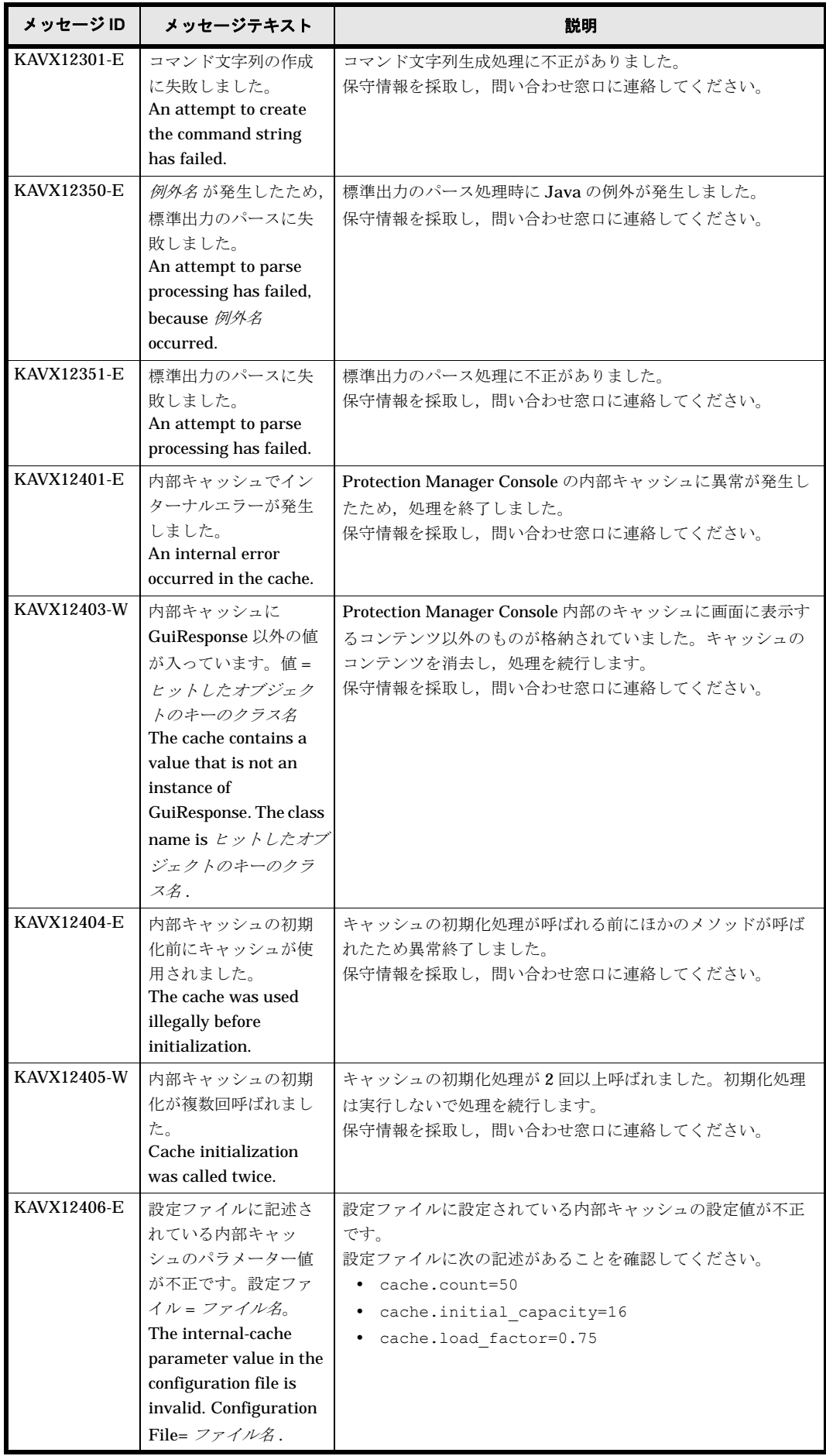

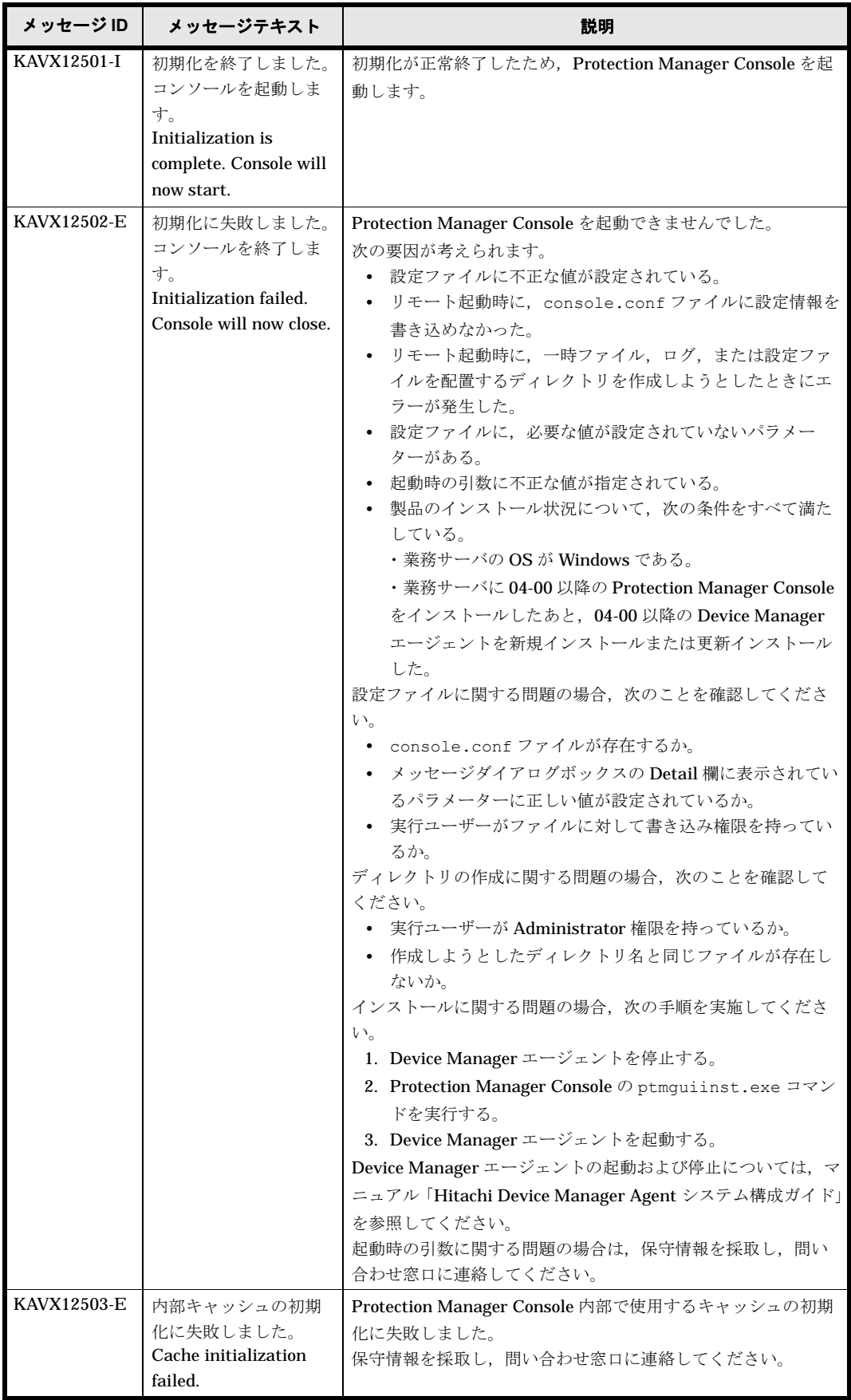

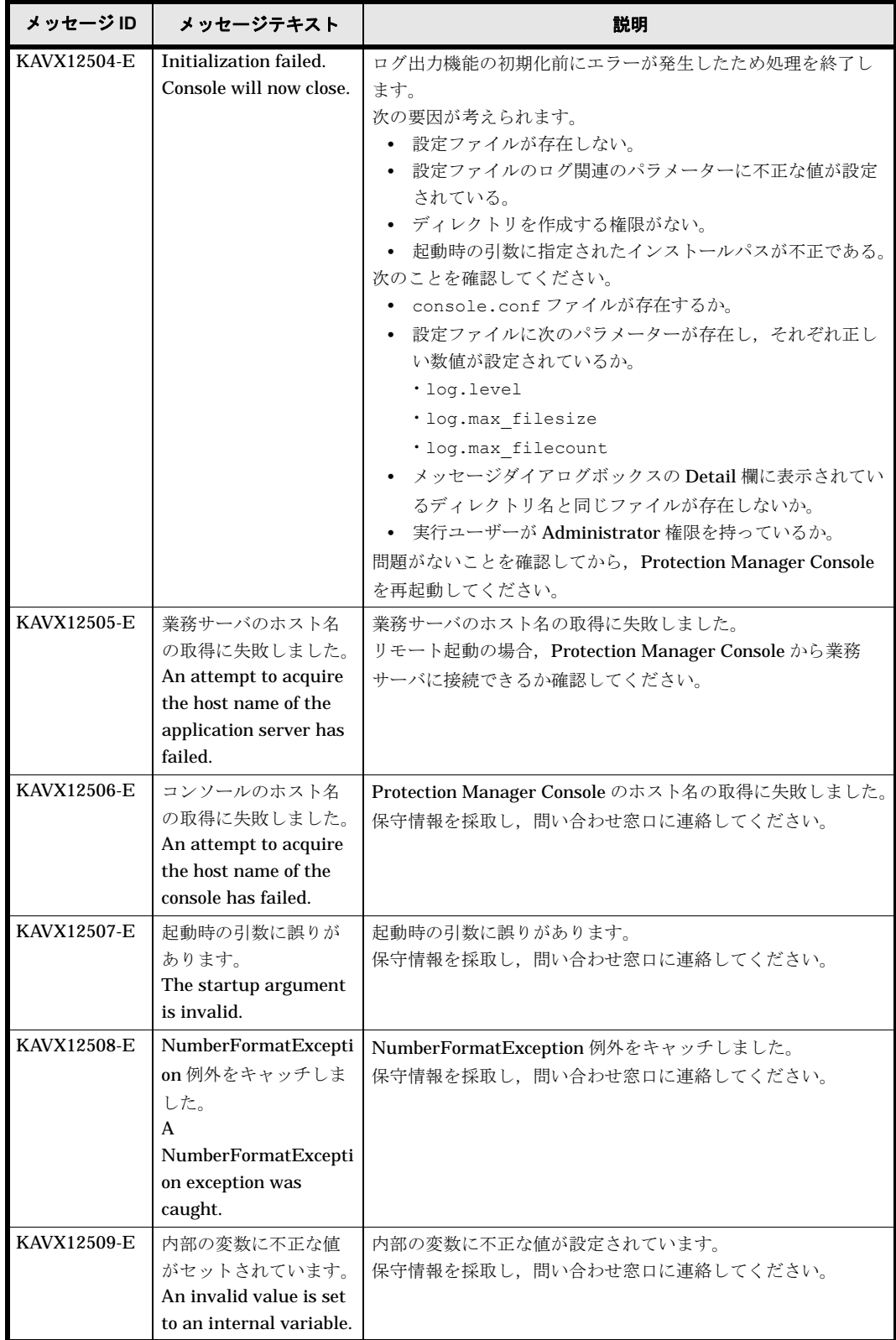

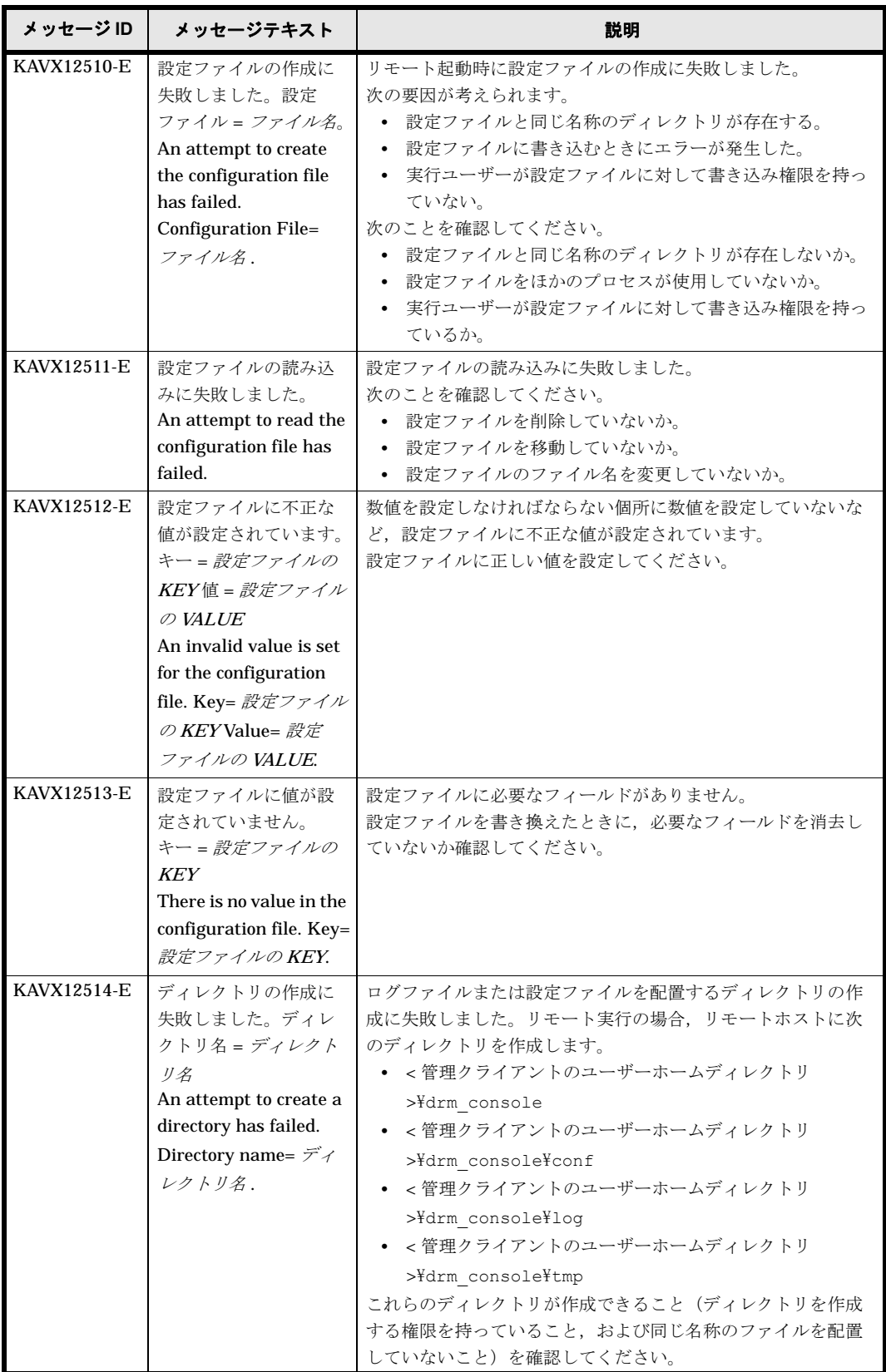

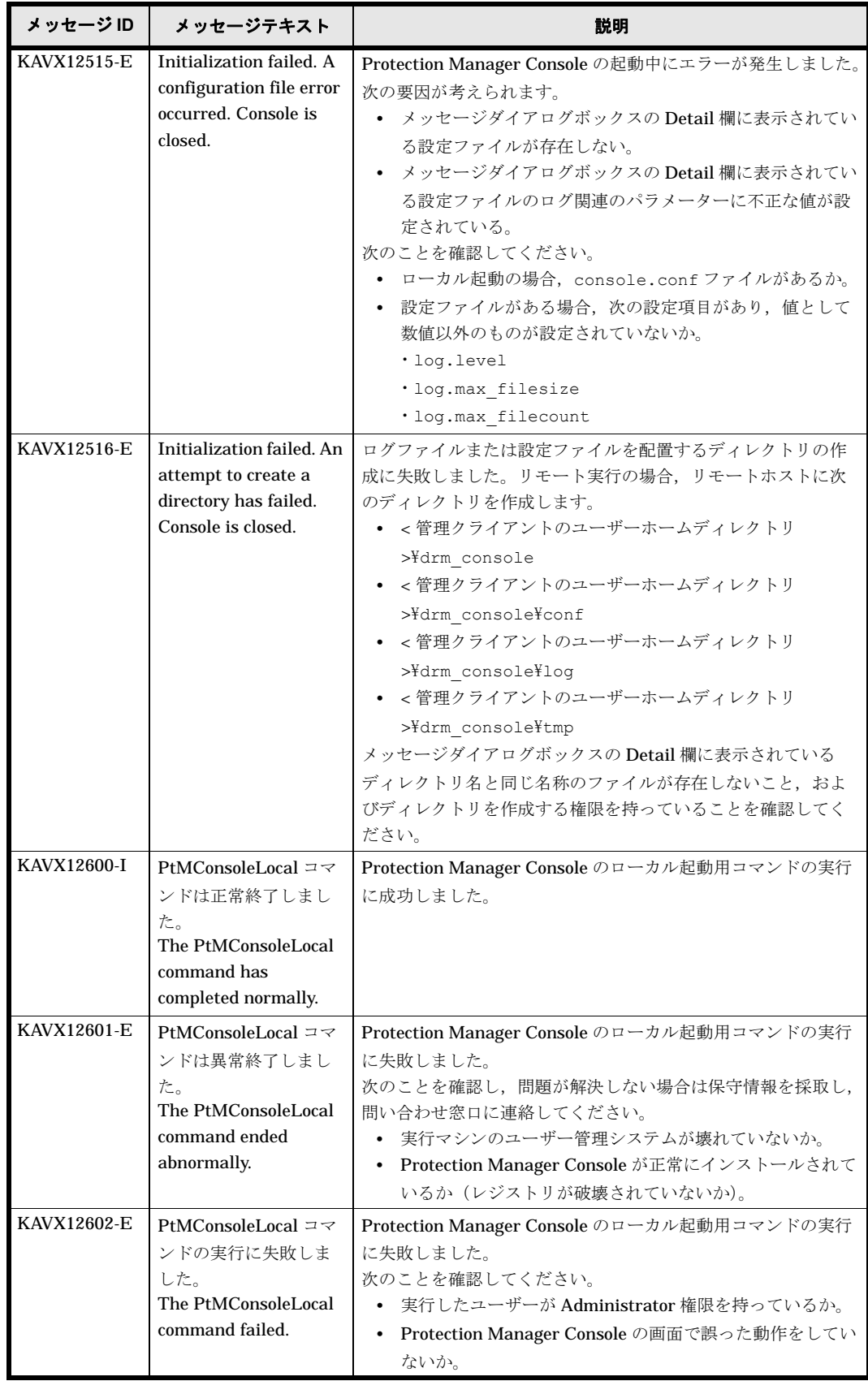

### **1.14 KAVX13000** ~ **KAVX13999**

Protection Manager Console で出力するメッセージとその対処方法について説明します。 KAVX13000 ~ KAVX13999 のメッセージについて説明します。

#### 表 **1-15 : KAVX13000** ~ **KAVX13999** のメッセージ

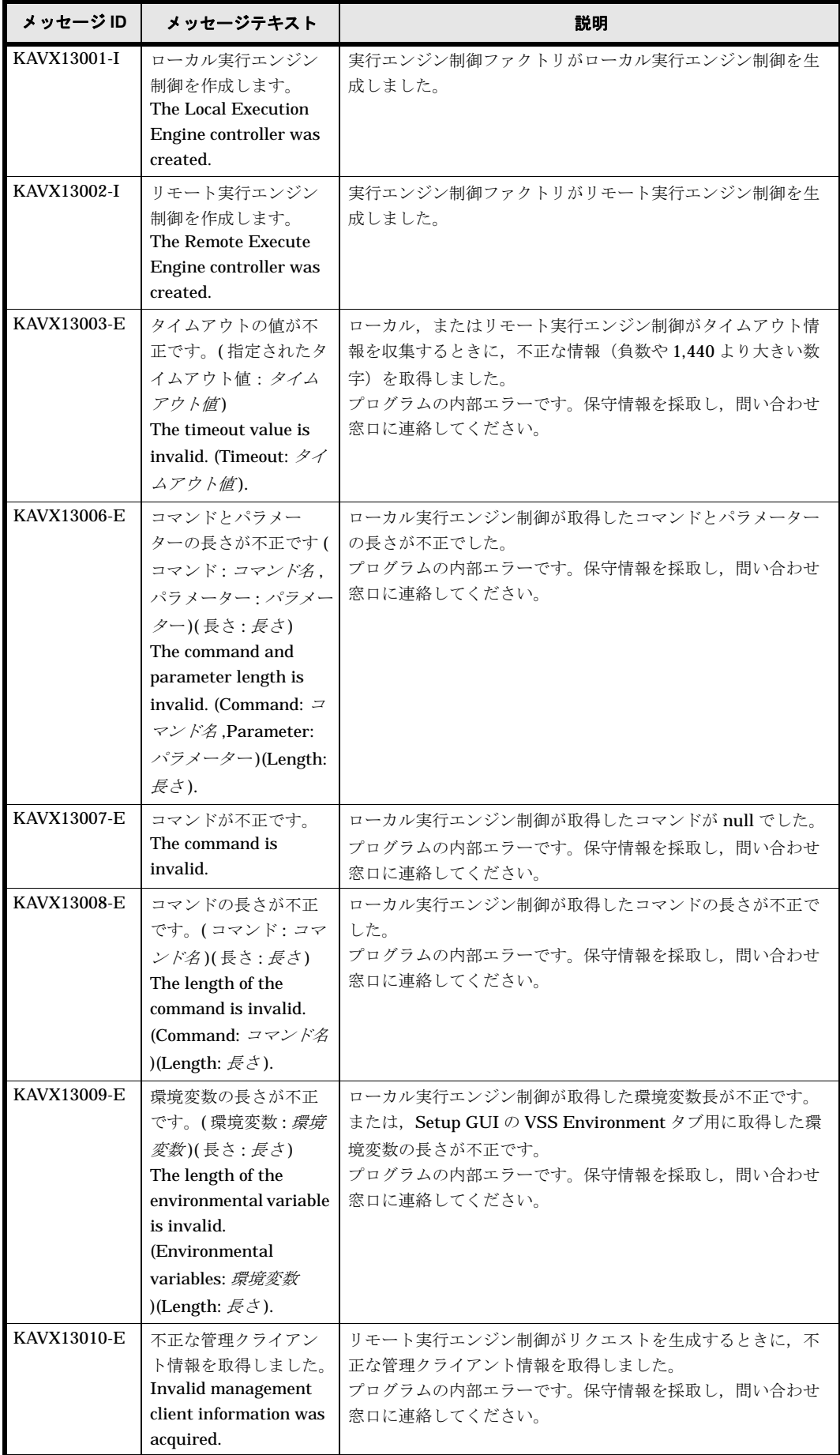

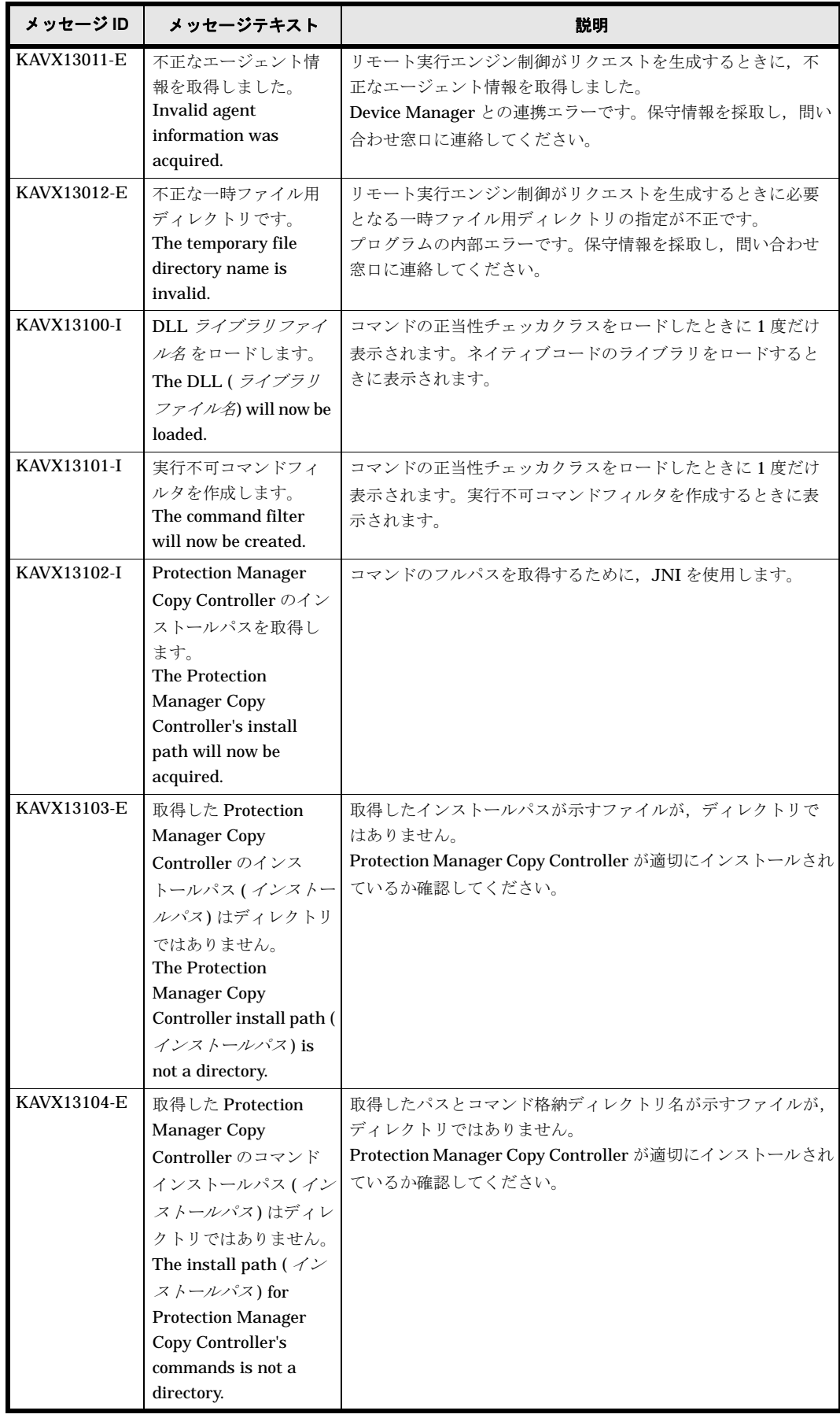

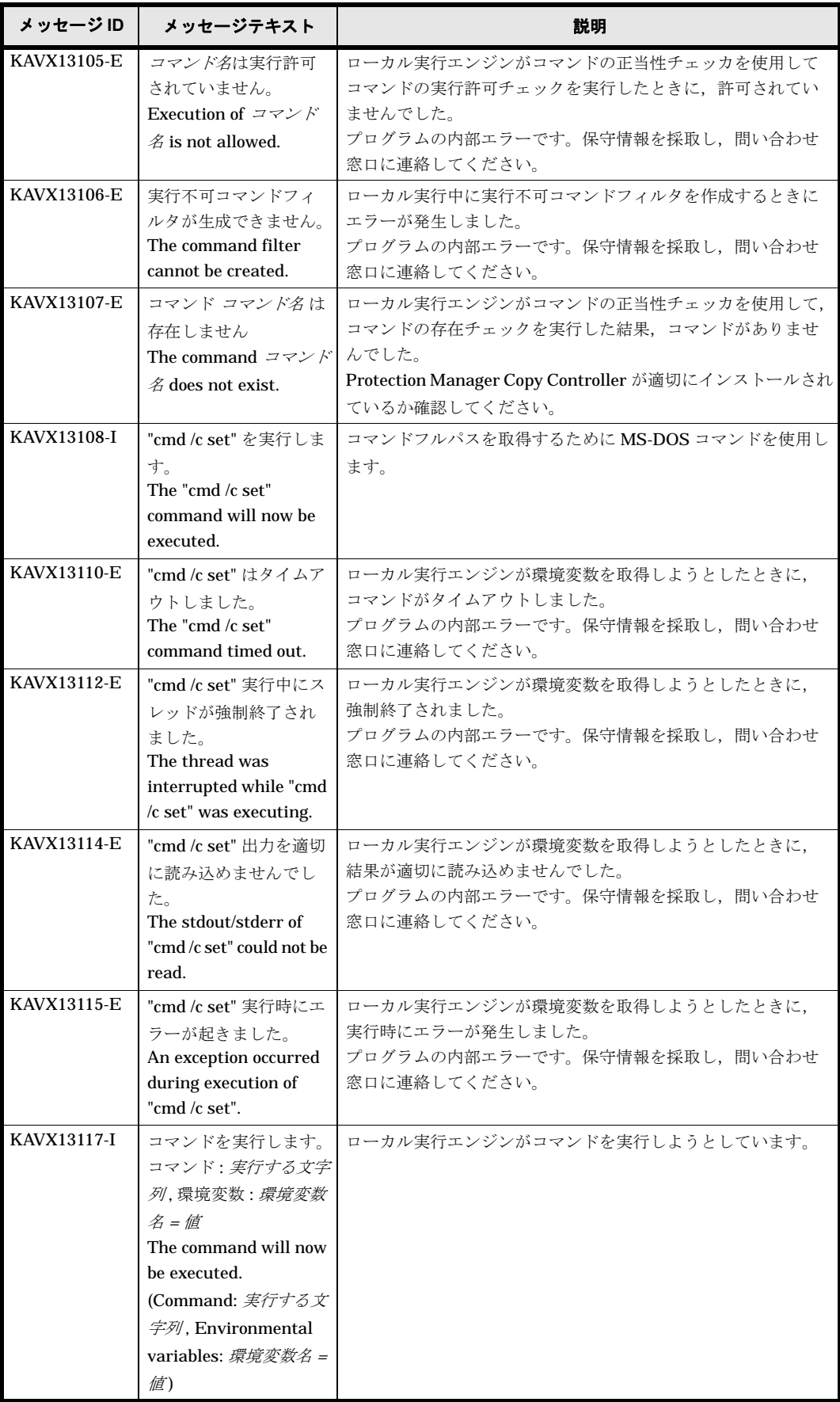
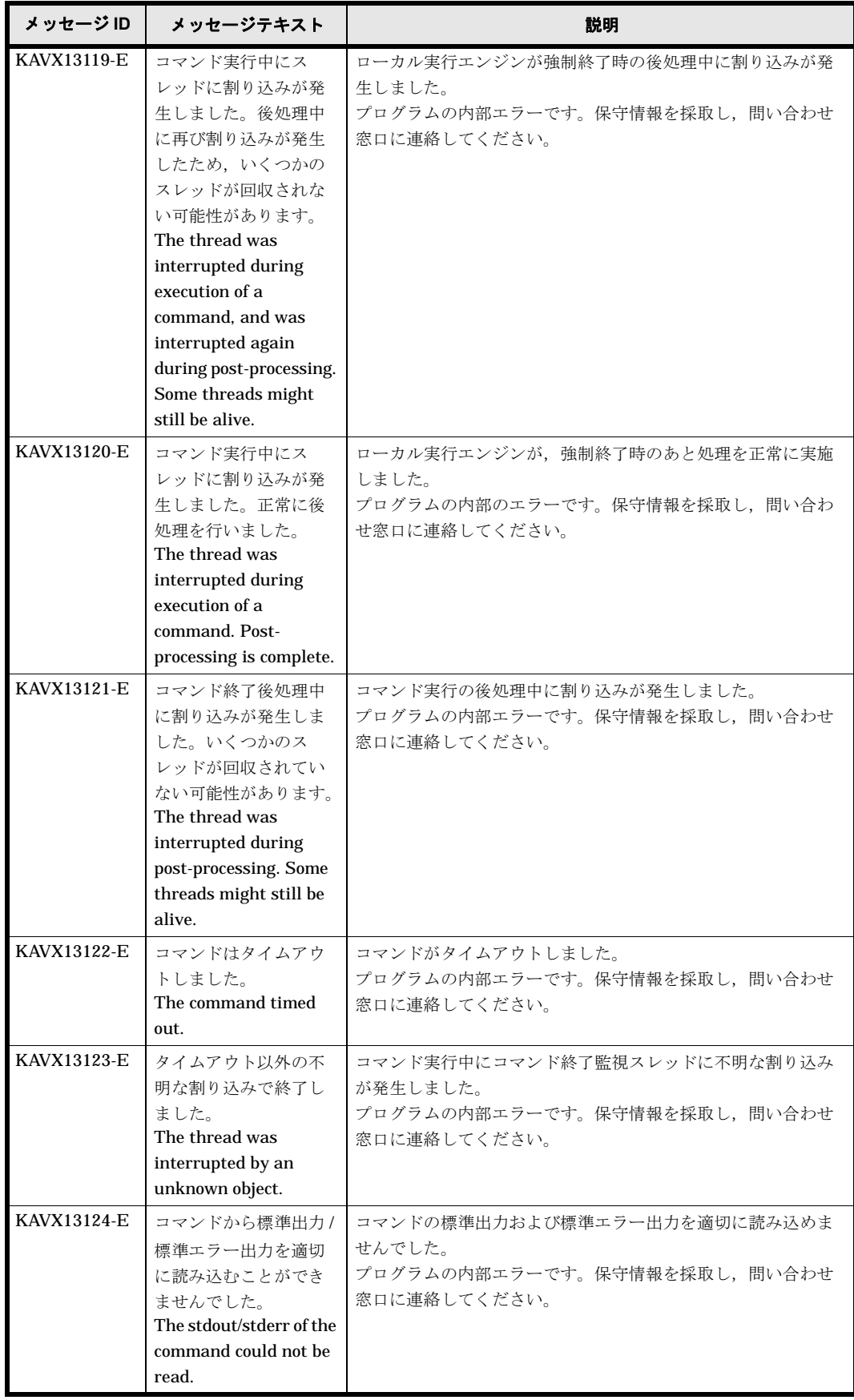

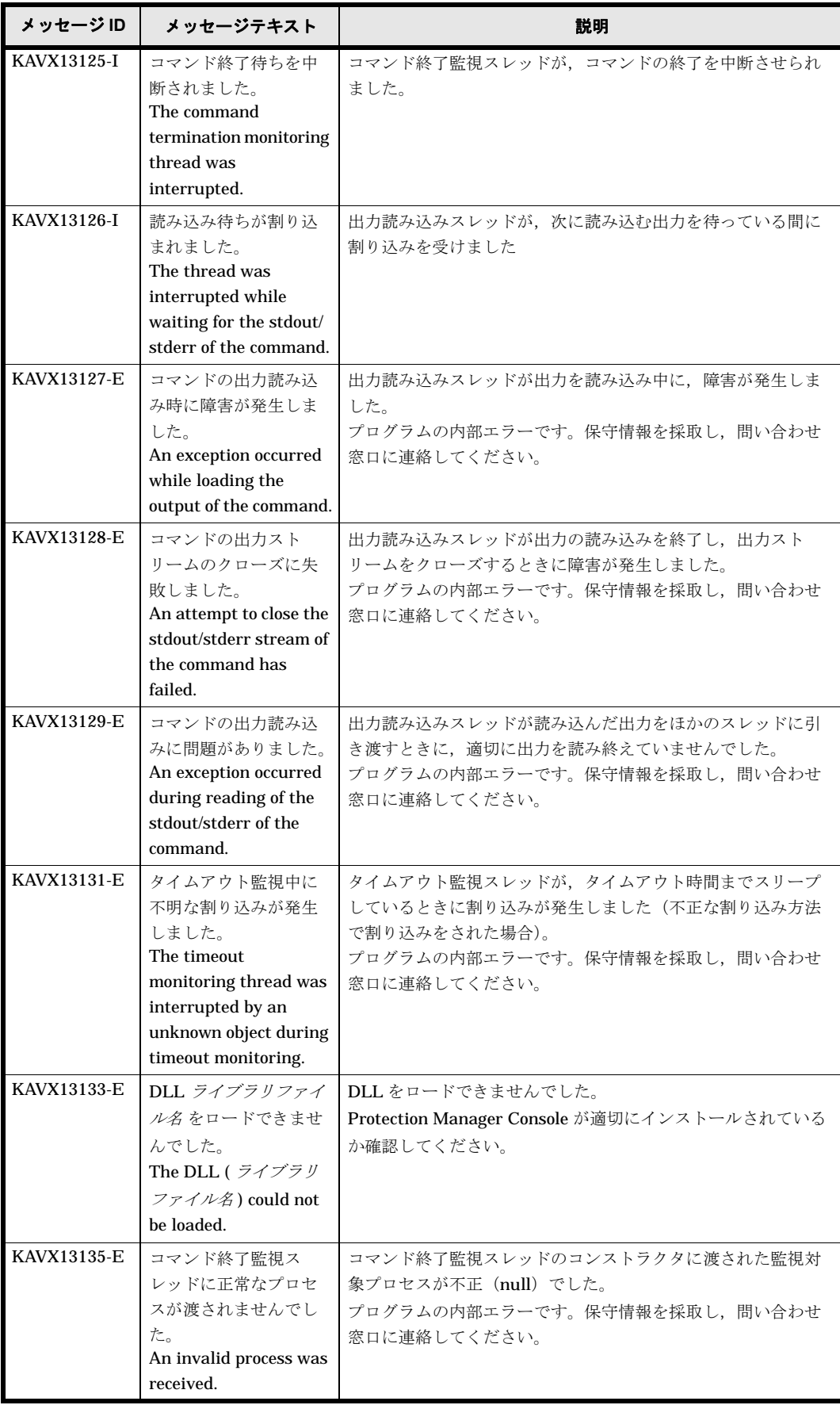

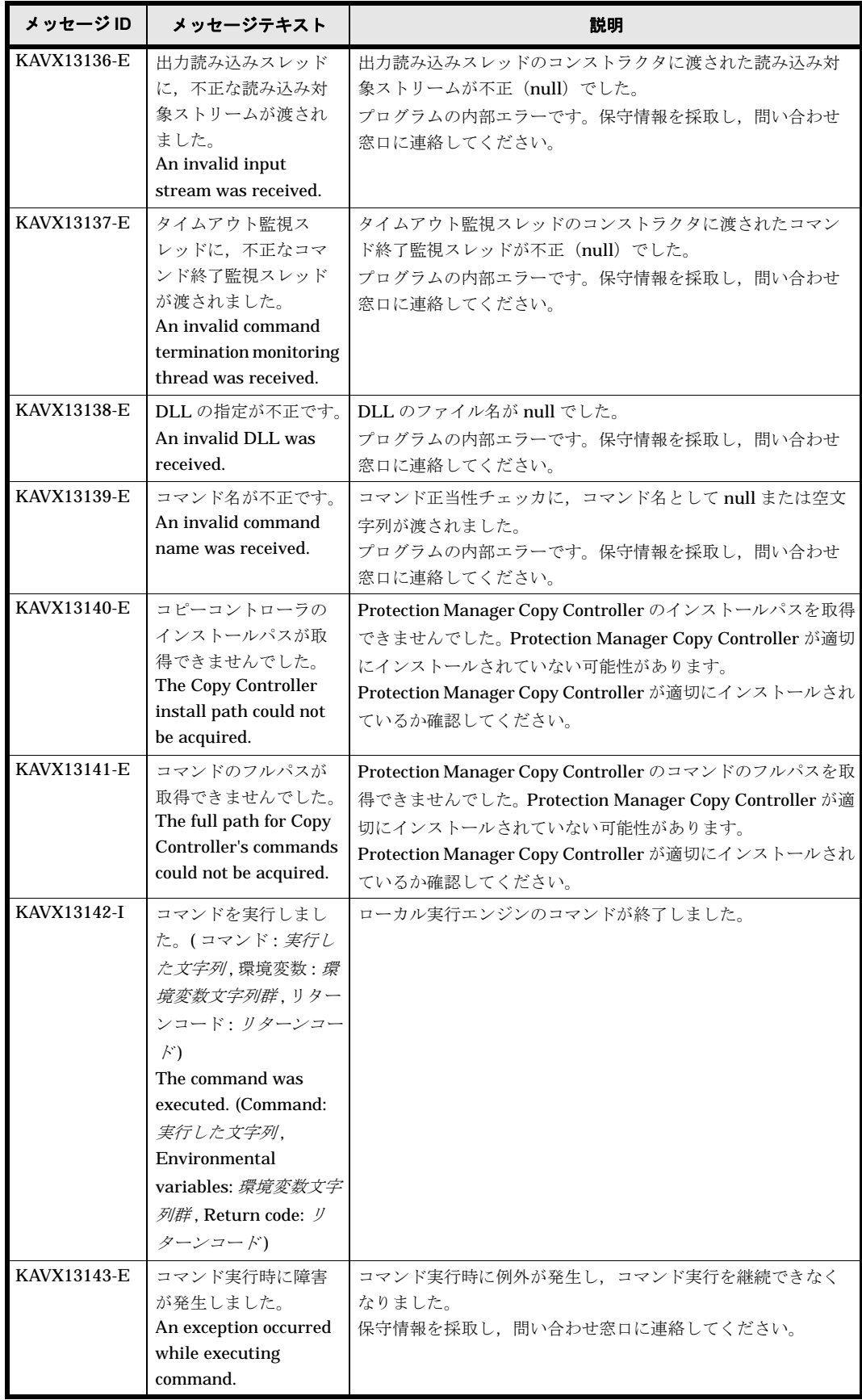

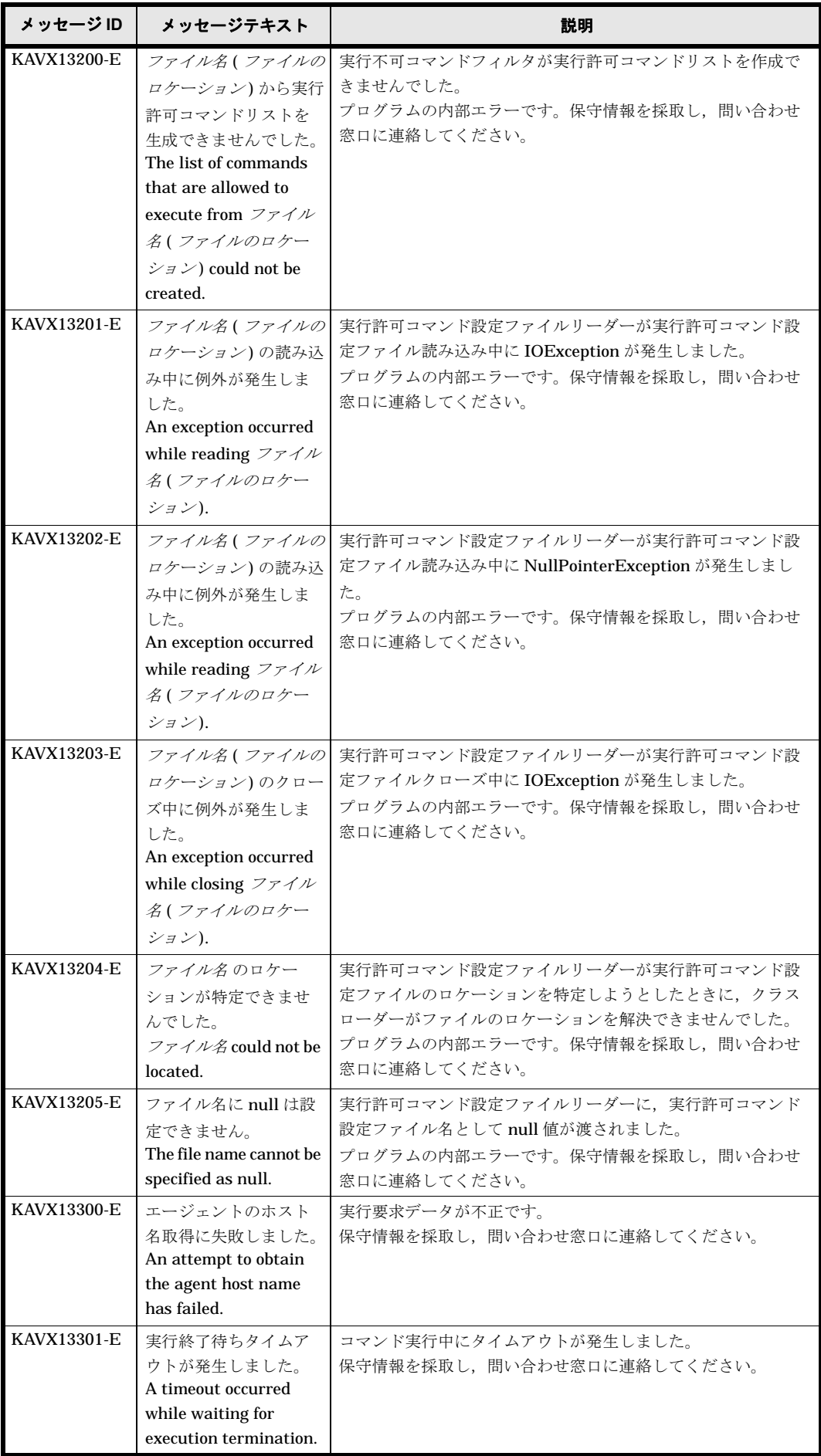

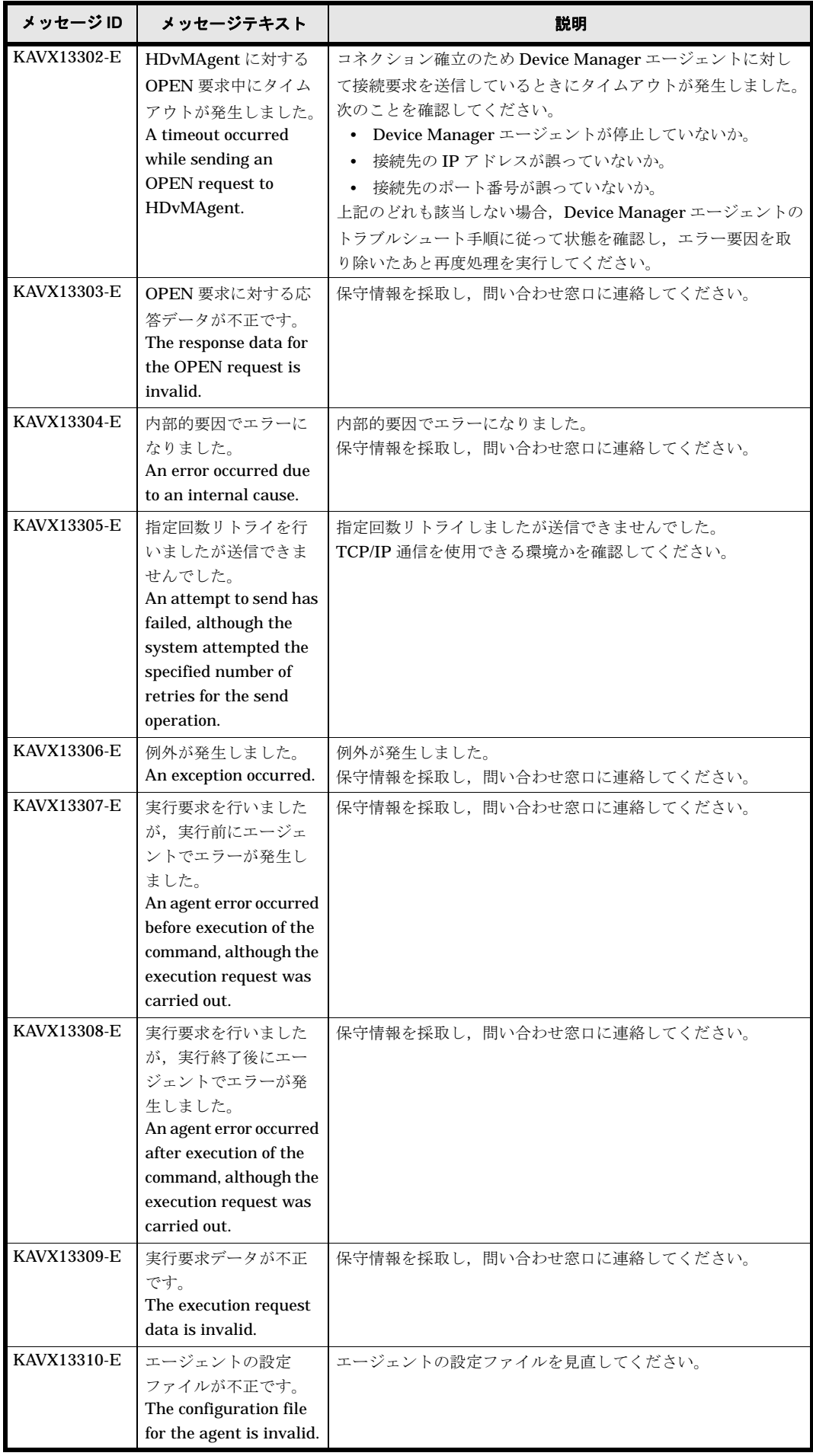

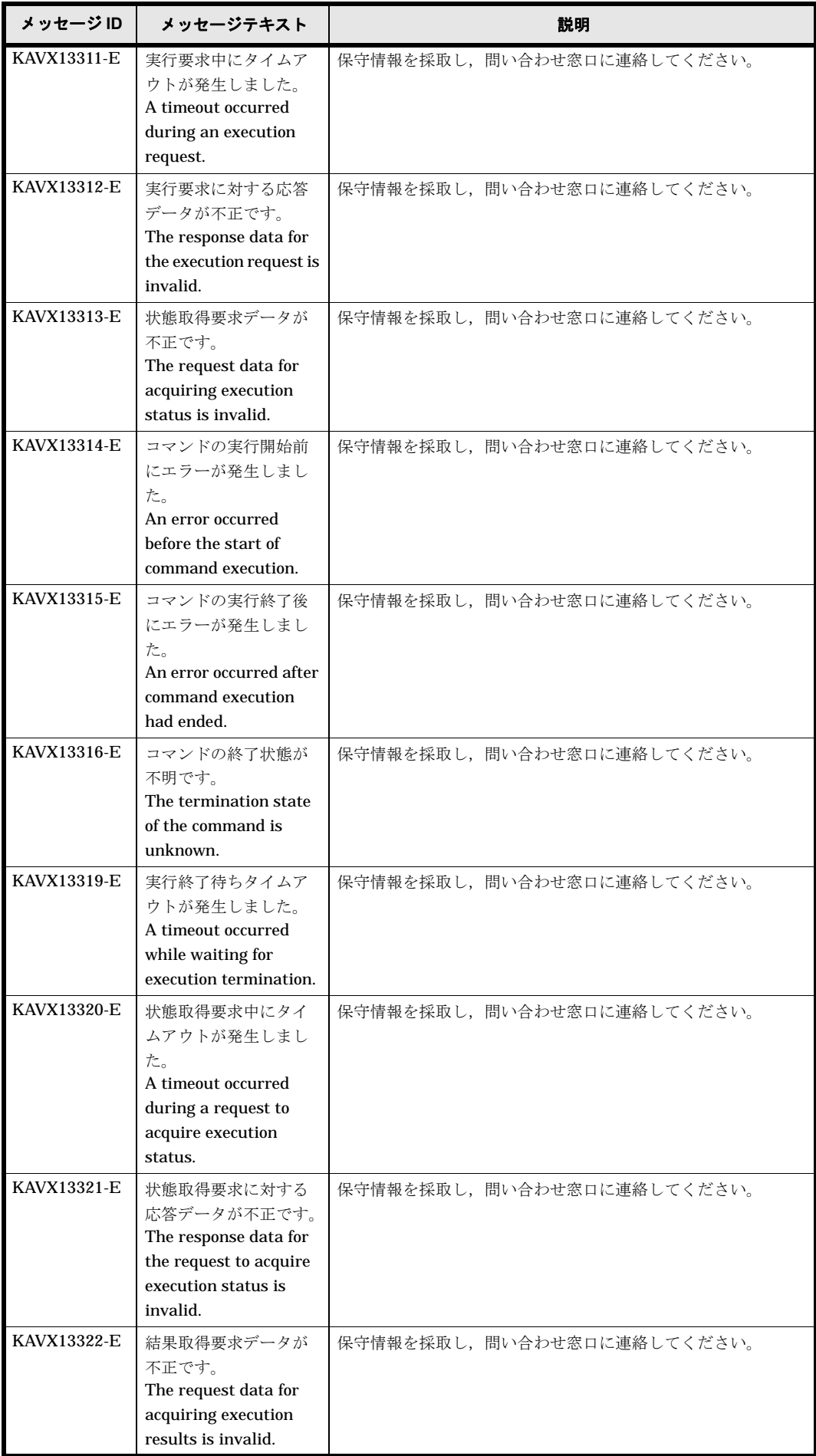

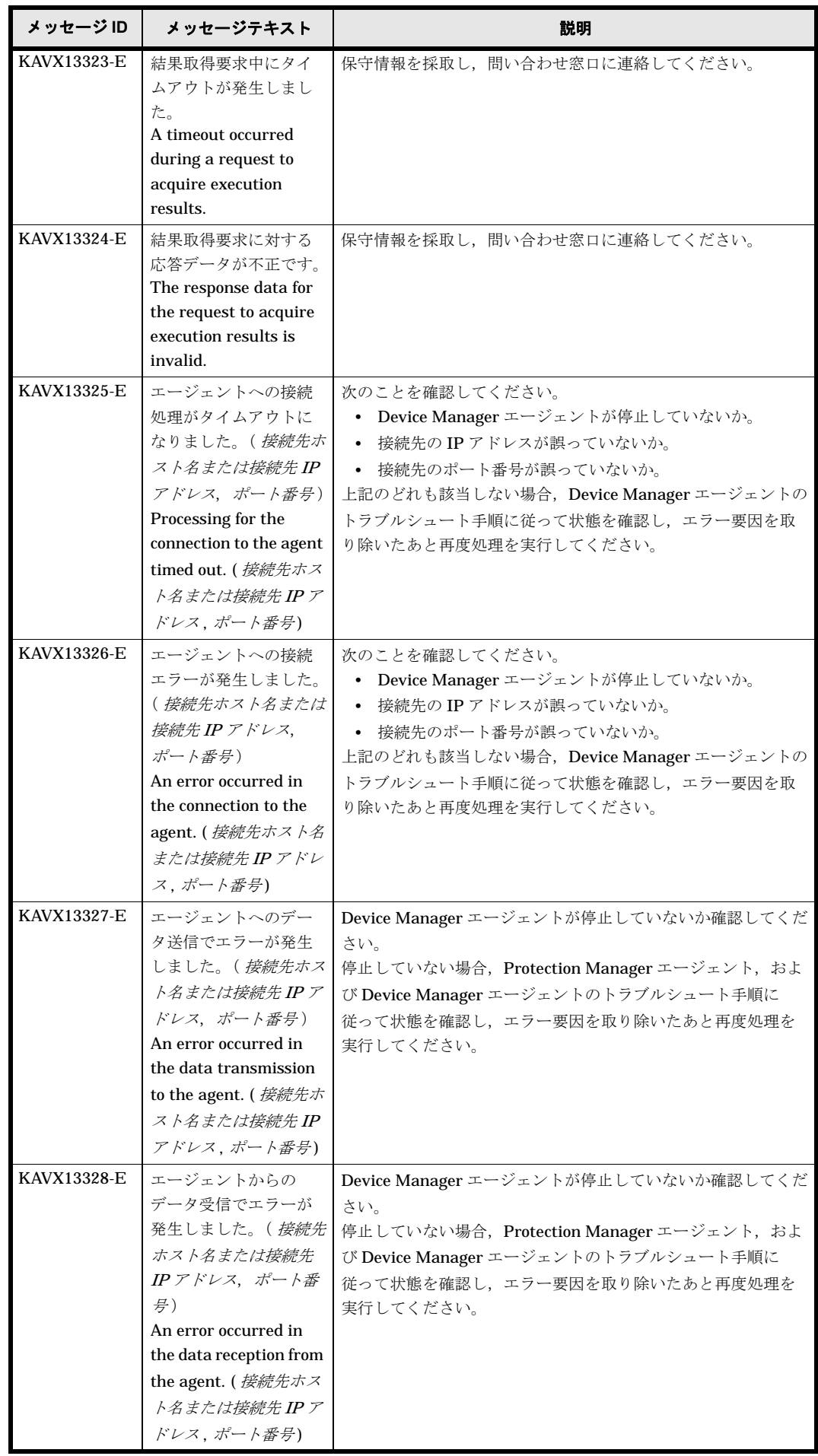

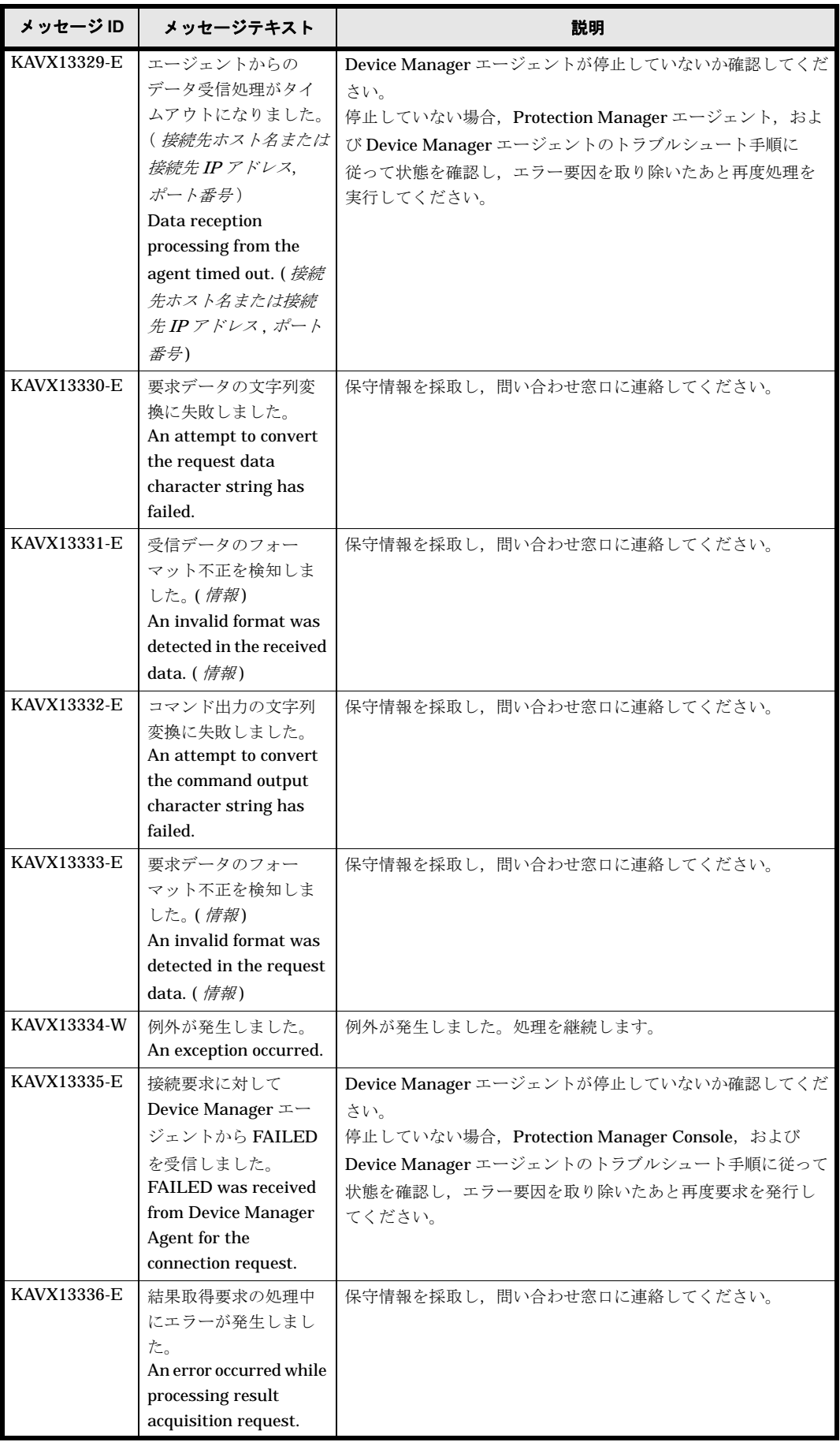

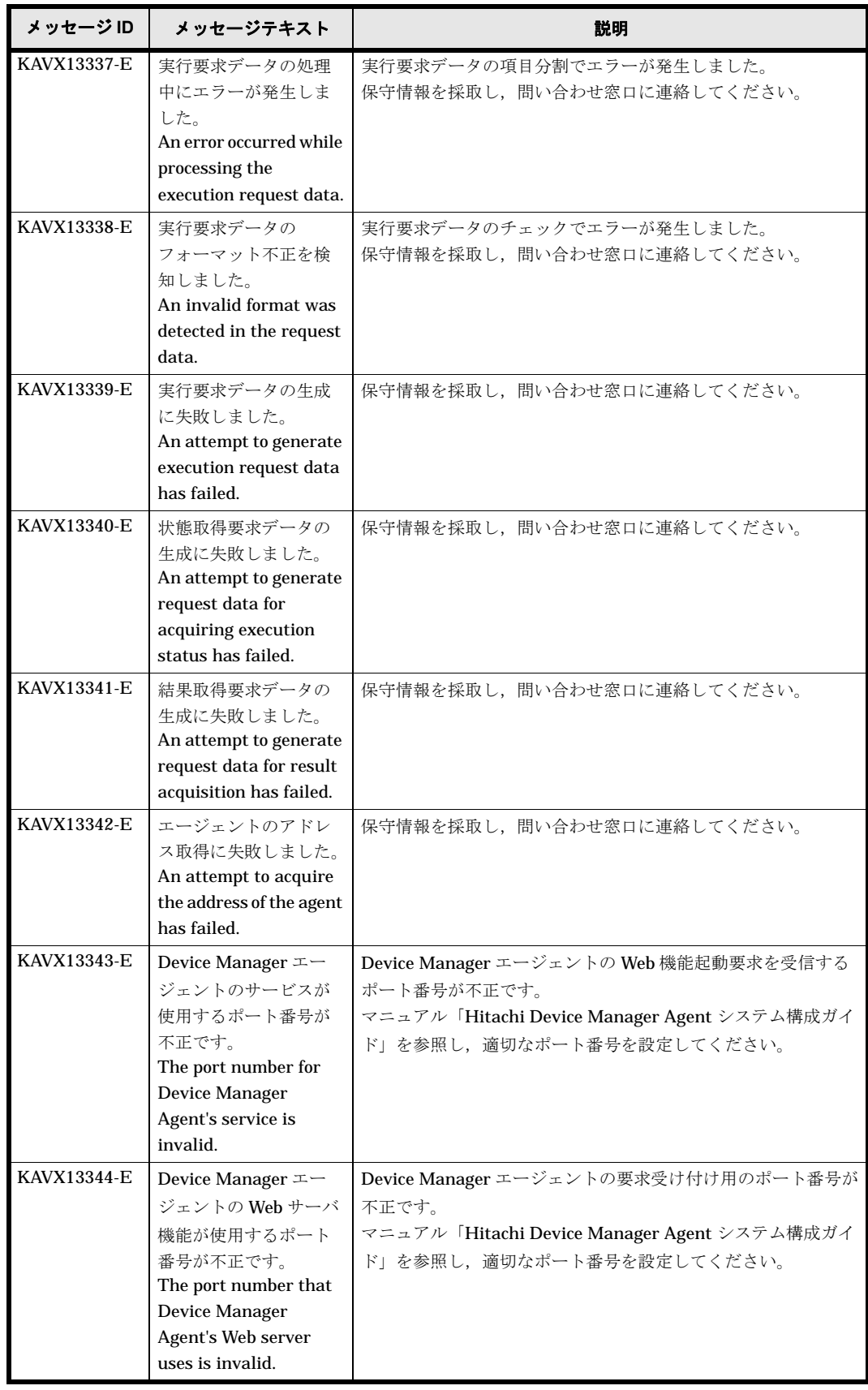

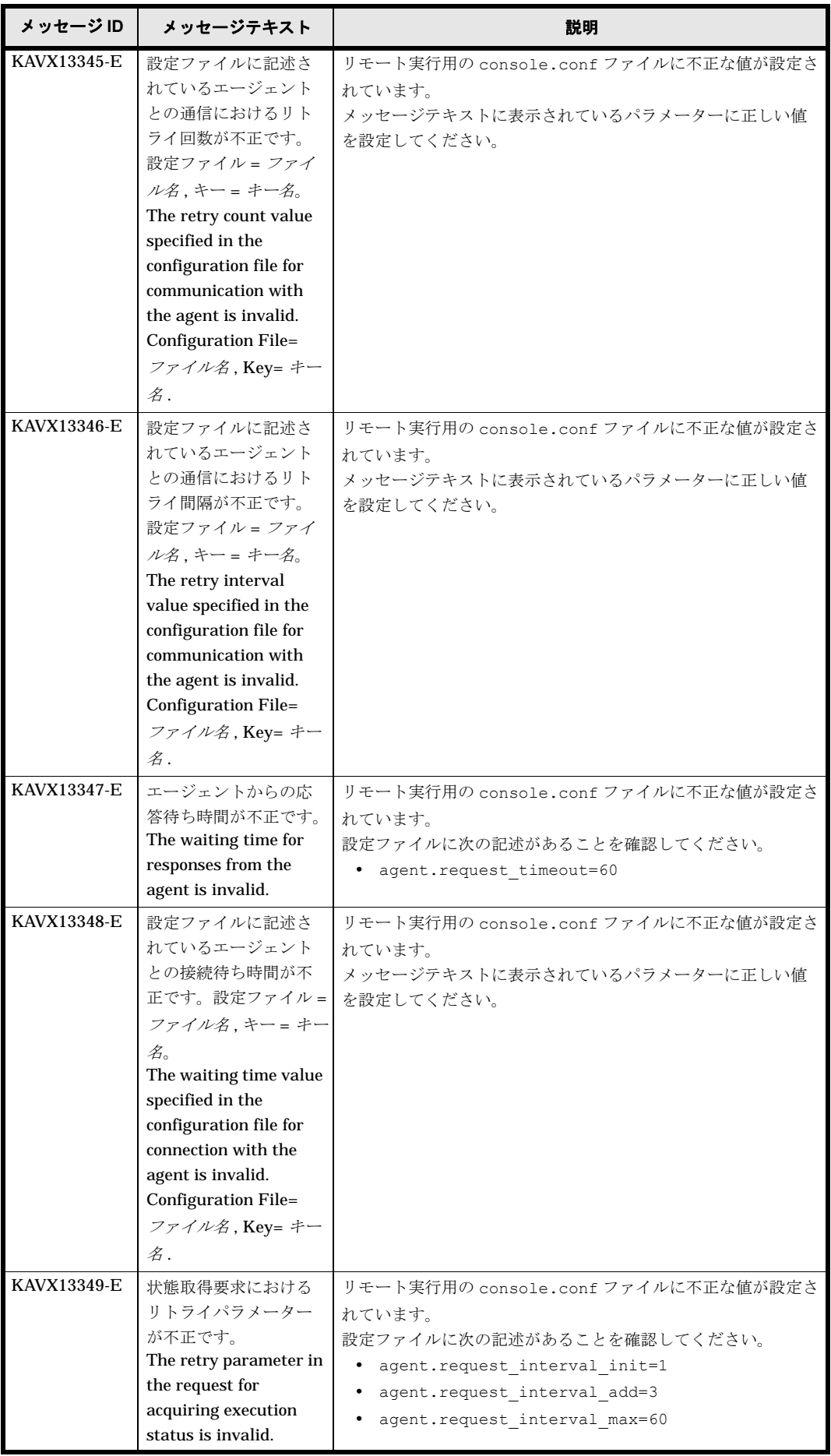

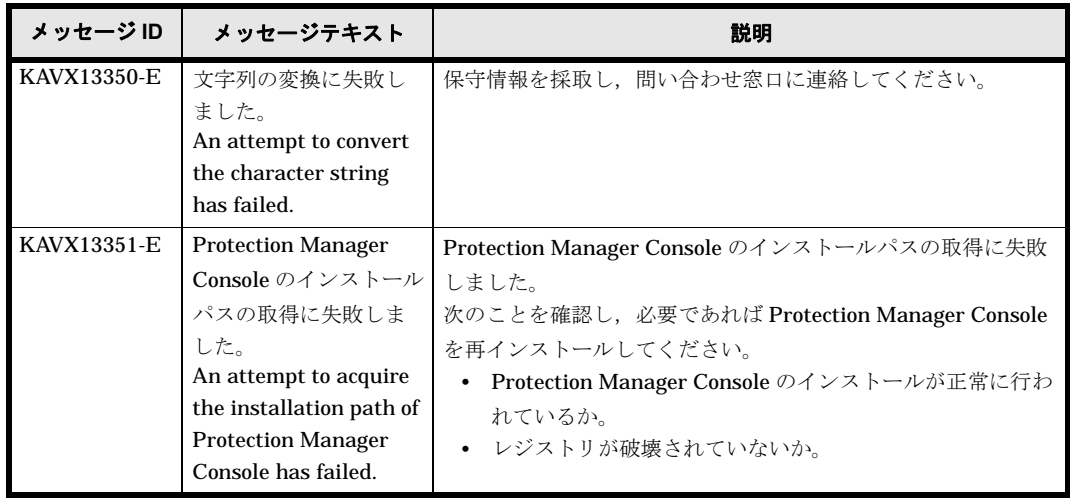

### **1.15 KAVX14000** ~ **KAVX14999**

Protection Manager Console で出力するメッセージとその対処方法について説明します。 KAVX14000 ~ KAVX14999 のメッセージについて説明します。

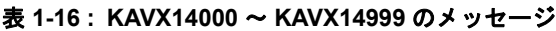

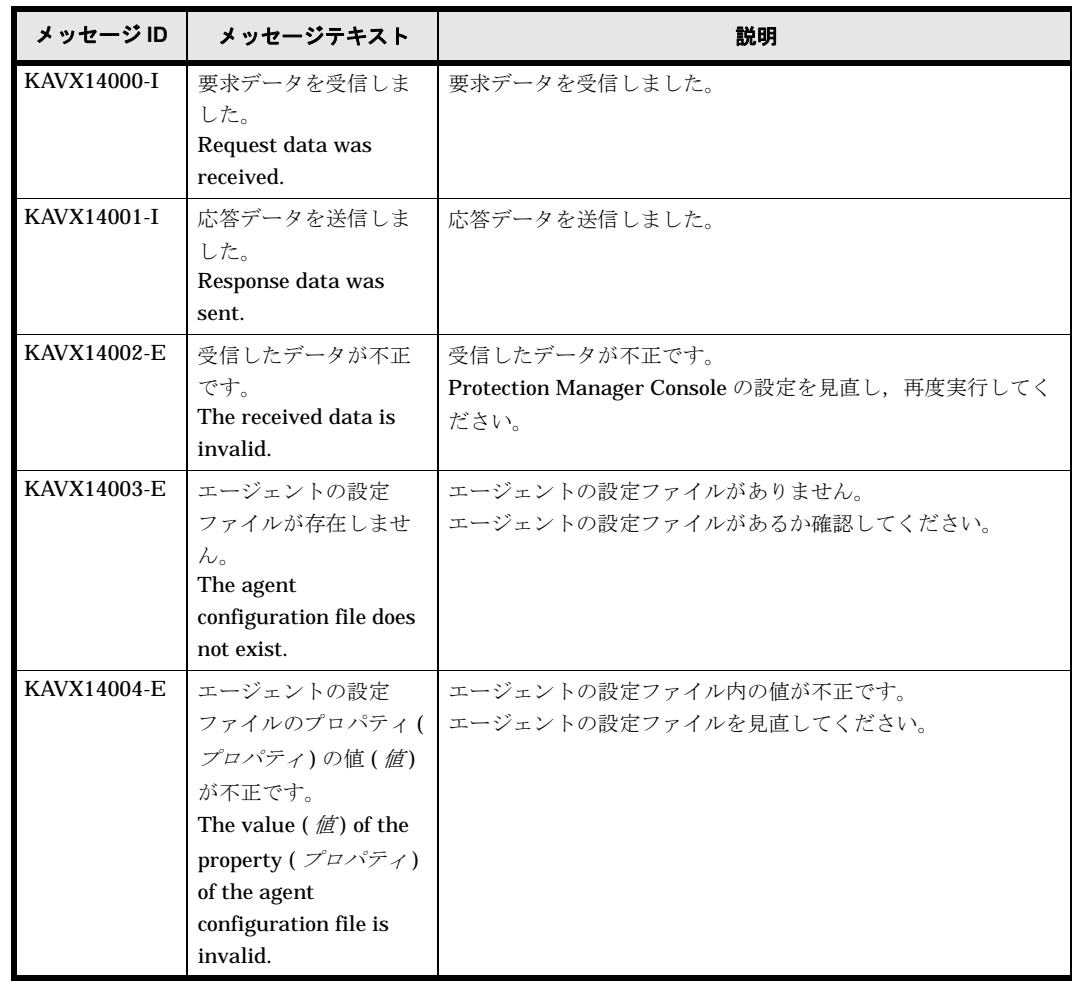

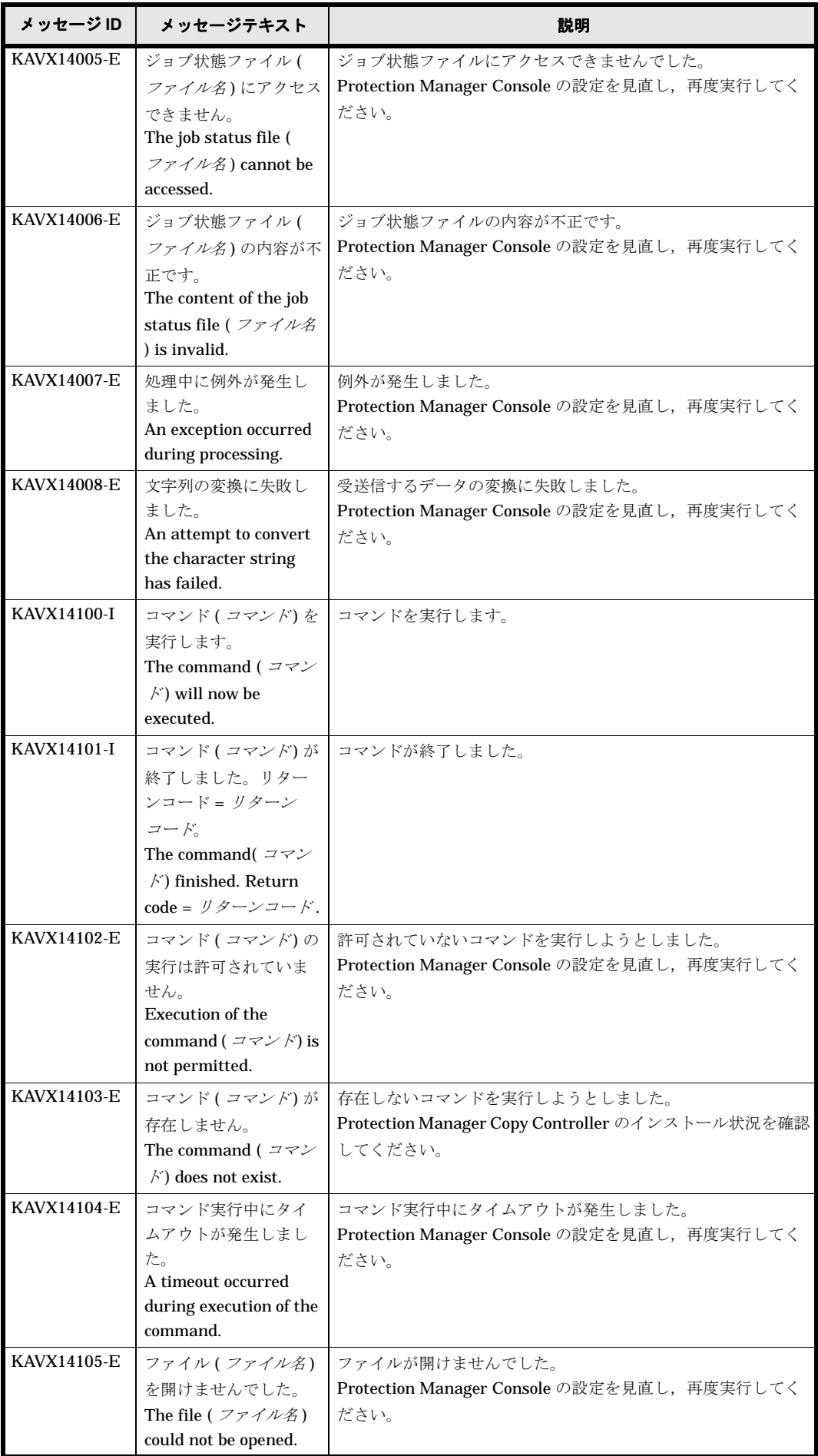

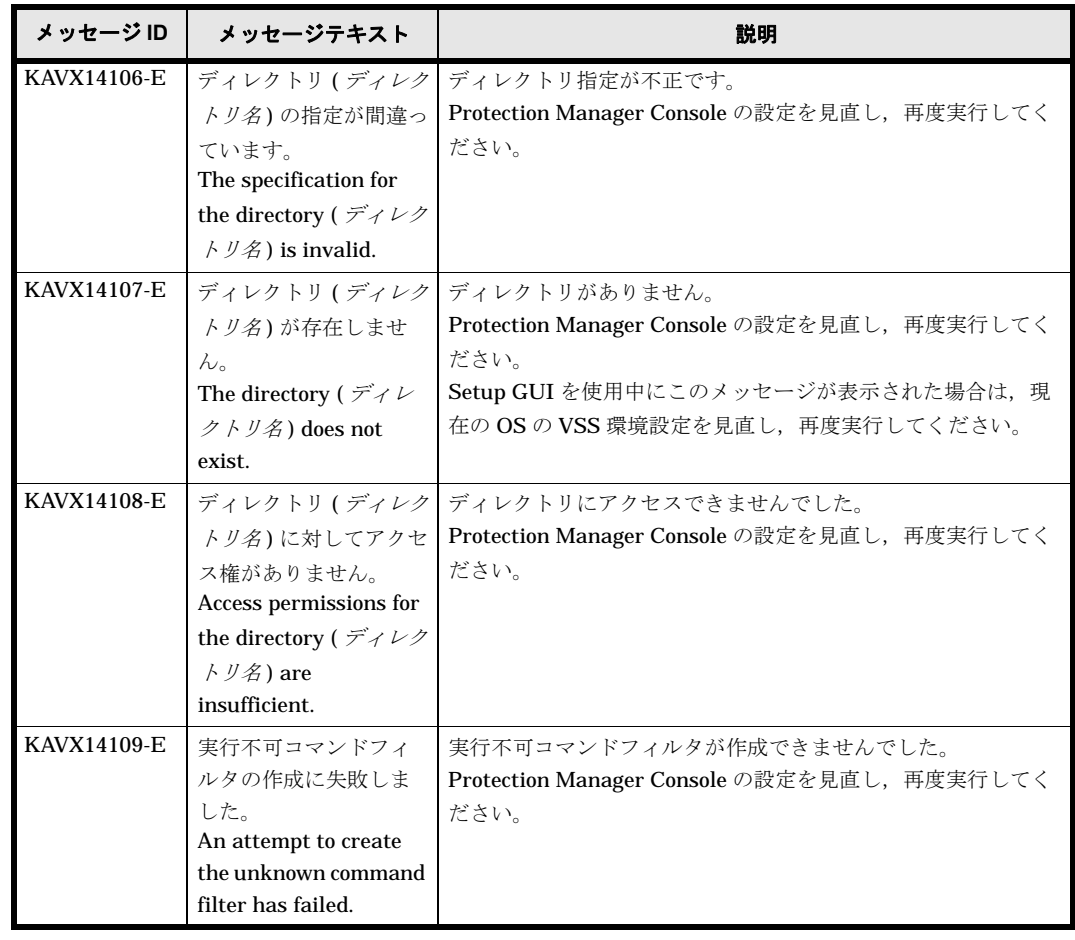

### **1.16 KAVX15000** ~ **KAVX15999**

Protection Manager Console で出力するメッセージとその対処方法について説明します。 KAVX15000 ~ KAVX15999 のメッセージについて説明します。

| メッセージID            | メッセージテキスト                 | 説明                                         |
|--------------------|---------------------------|--------------------------------------------|
| KAVX15900-I        | The ptmguiinst            | コマンドが正常終了しました。                             |
|                    | command finished          |                                            |
|                    | successfully.             |                                            |
| KAVX15901-I        | The ptmguiuninst          | コマンドが正常終了しました。                             |
|                    | command finished          |                                            |
|                    | successfully.             |                                            |
| KAVX15902-E        | Device Manager -          | Device Manager エージェントがインストールされていません。       |
|                    | Agent is not installed.   | Device Manager エージェントをインストールしてから、再度実       |
|                    |                           | 行してください。                                   |
| KAVX15903-E        | The installation path     | Device Manager エージェントのインストールパスを取得できま       |
|                    | for Device Manager -      | せんでした。Device Manager エージェントが正常にインストー       |
|                    | Agent could not be        | ルされていない可能性があります。                           |
|                    | acquired.                 | Device Manager エージェントを再インストールしてから、再度       |
|                    |                           | 実行してください。                                  |
| <b>KAVX15904-E</b> | <b>Protection Manager</b> | Protection Manager Console がインストールされていません。 |
|                    | Console is not installed. | Protection Manager Console をインストールしてから、再度実 |
|                    |                           | 行してください。                                   |

表 **1-17 : KAVX15000** ~ **KAVX15999** のメッセージ

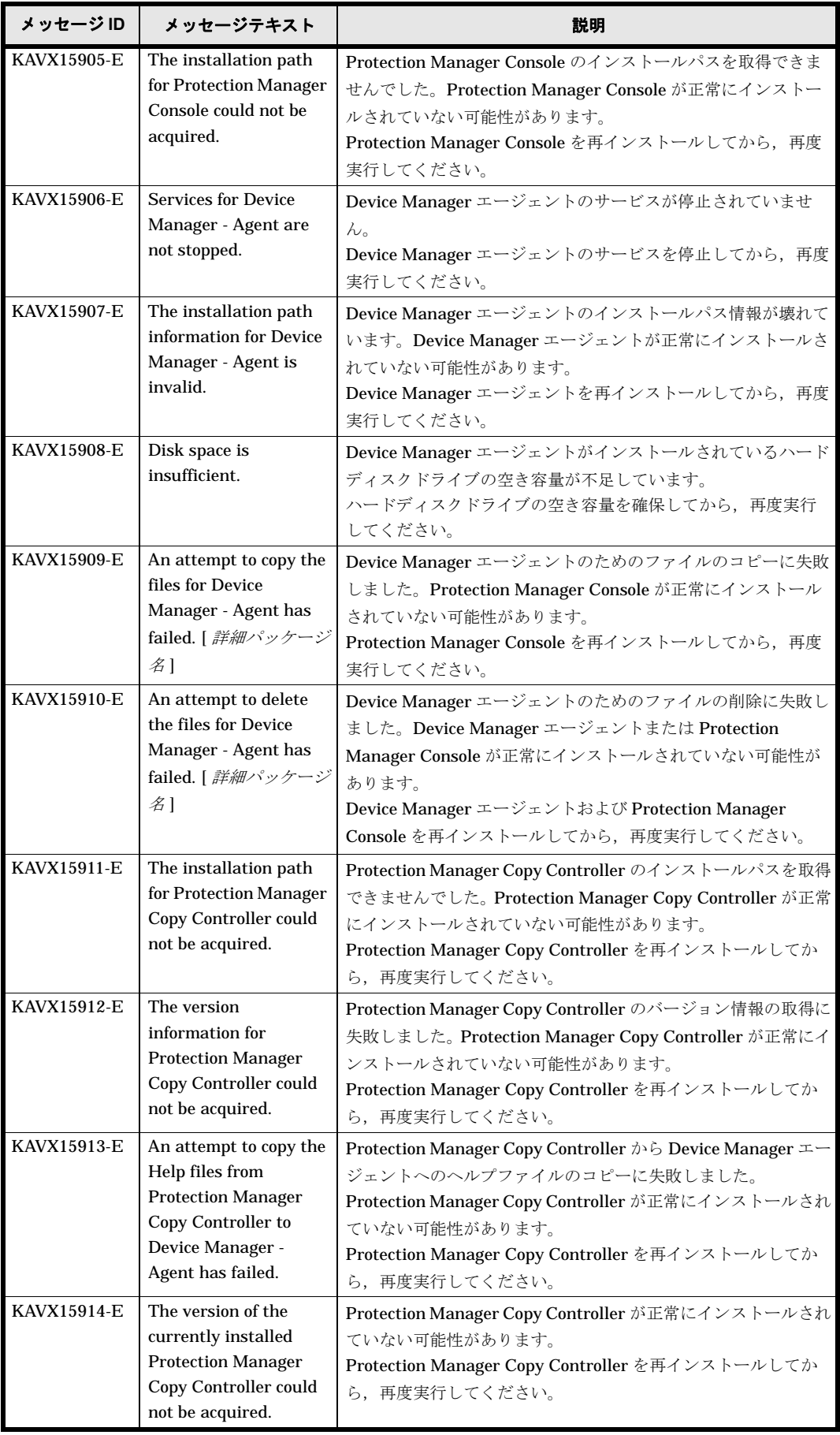

## **1.17 KAVX16000** ~ **KAVX16999**

Protection Manager Console で出力するメッセージとその対処方法について説明します。 KAVX16000 ~ KAVX16999 のメッセージについて説明します。

| メッセージID     | メッセージテキスト                                                                                                    | 説明                                                                                                    |
|-------------|----------------------------------------------------------------------------------------------------|----------------------------------------------------------------------------------------------------|
| KAVX16000-E | ヘルプファイルが見つ<br>かりません。<br>The help file could not<br>be found.                                                                                                    | Protection Manager Console が完全にインストールされていな<br>い可能性があります。ヘルプファイルが存在しないため、呼び<br>出すことができません。<br>Protection Manager Console が正しくインストールされている<br>か確認してください。                                                                                                    |
| KAVX16001-E | 設定ファイルの更新に<br>失敗しました。<br>設定ファイル=設定<br>ファイル名。<br>An attempt to update<br>the configuration file<br>has failed.<br>Configuration File= 設<br>定ファイル名.                                                           | 設定ファイルの更新中にエラーが発生しました。<br>次の要因が考えられます。<br>1. 設定ファイルへの書き込みが許可されていない。<br>2. ほかの処理で設定ファイルが使用されている。<br>3. ディスク容量が不足している。<br>要因に応じて、次のことを確認してください。<br>1. 設定ファイルへの書き込み権限があるか。<br>2. ほかの処理が設定ファイルを使用していないか。<br>3. 現在のディスクに十分な空き容量があるか。                                                                                                    |
| KAVX16002-I | パラメーター値が不正<br>あるいは設定されてい<br>ません。デフォルト値<br>がロードされます。<br>The parameter(s) or the<br>value of the<br>parameter(s) specified<br>are either invalid or not<br>specified. The default<br>value(s) will be loaded. | 設定ファイルからのパラメーターのロード中にエラーが発生し<br>ました。<br>次の要因が考えられます。<br>1. 必要なパラメーターの中で指定されていないものがある。<br>2. 必要なパラメーターに値が指定されていない。<br>3. パラメーターに指定された値が無効である。<br>要因に応じて,次のことを確認してください。<br>1. メッセージダイアログボックスの Detail 欄に表示されてい<br>るパラメーターをすべて設定ファイルで指定しているか。<br>2. メッセージダイアログボックスの Detail 欄に表示されてい<br>るパラメーターすべてに値が指定されているか。<br>3. メッセージダイアログボックスの Detail 欄に表示されてい<br>るパラメーターすべてに有効な値が指定されているか。 |
| KAVX16005-E | ディレクトリ ディレク<br>トリ名の作成に失敗し<br>ました。<br>An attempt to create<br>the directory $\vec{z}$ / $\nu$<br>トリ名 has failed.                                                                                             | ディレクトリの作成ができませんでした。<br>次の要因が考えられます。<br>1. 指定したドライブ名が無効である。<br>2. ディレクトリの作成権限がない。<br>3. ディレクトリを作成する場所に、そのディレクトリと同じ<br>名前のファイルが存在する。<br>要因に応じて、次のことを確認してください。<br>1. 指定されたドライブ名が有効であるか。<br>2. ディレクトリの作成権限があるか。<br>3. ディレクトリと同じ名前のファイルが存在していないか。                                                                                                    |
| KAVX16007-E | 環境変数の設定に失敗<br>しました。<br>設定内容: 環境変数= 環<br>境変数の値<br>An attempt to set an<br>environment variable<br>has failed.<br>Setting: 環境変数 = 環<br>境変数の値                                                                  | 設定中にエラーが発生しました。<br>次の要因が考えられます。<br>1. 環境設定権限のないユーザーが実行した。<br>2. Protection Manager Console が正しくインストールされて<br>いない。<br>要因に応じて、次のことを確認してください。<br>1. 実行ユーザーが Administrator 権限を持っているか。<br>2. Protection Manager Console が正しくインストールされて<br>いるか。                                                                                                    |

表 **1-18 : KAVX16000** ~ **KAVX16999** のメッセージ

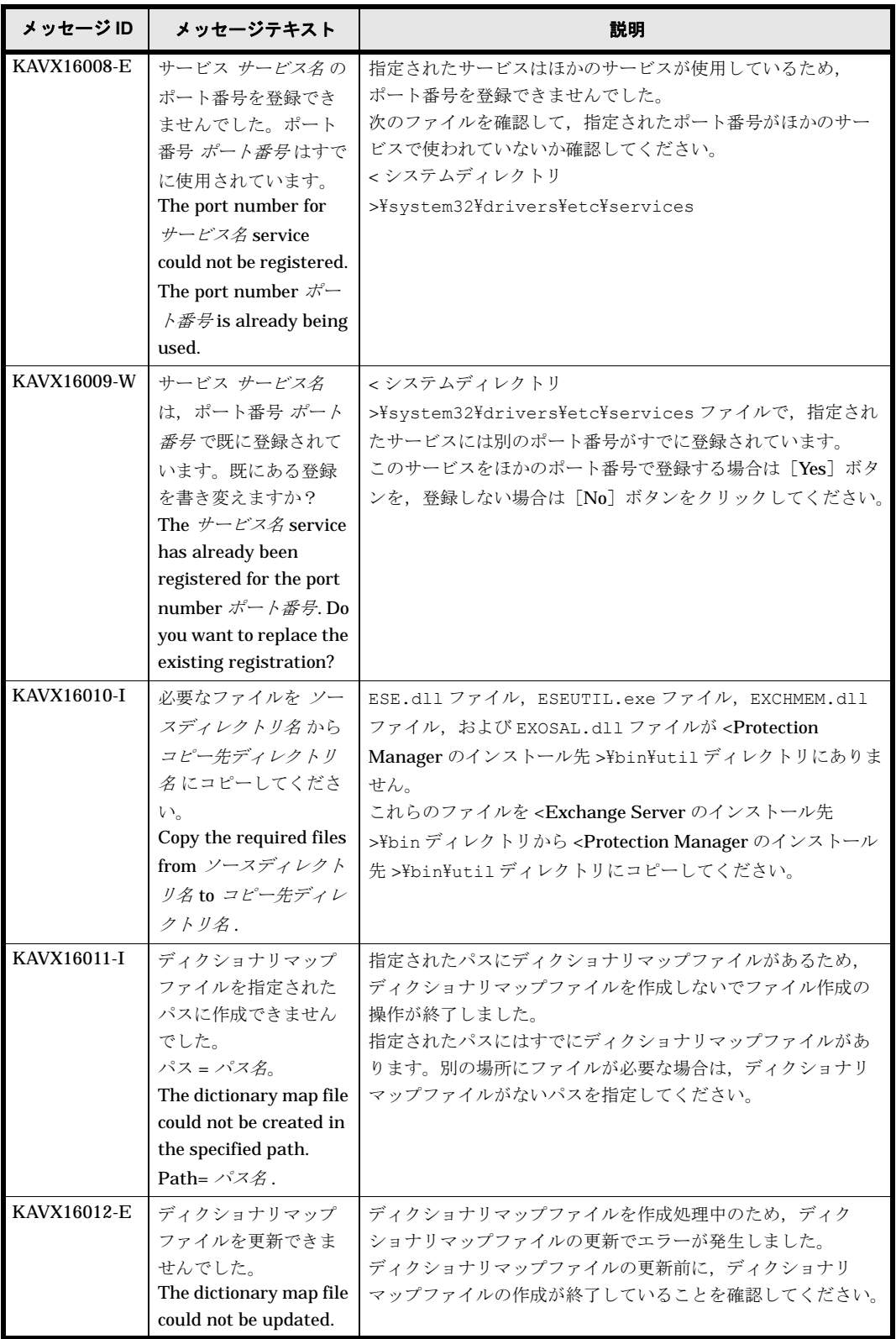

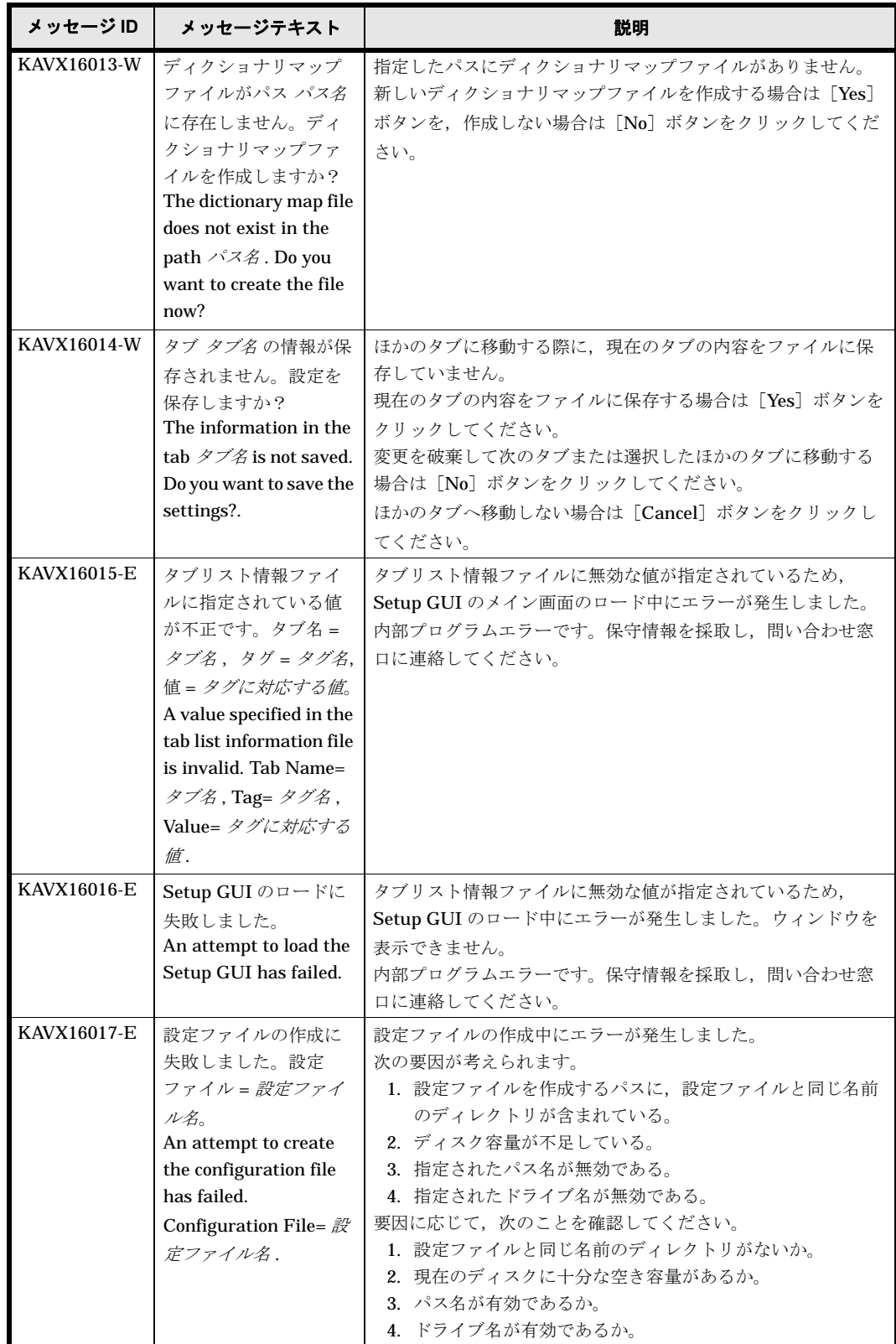

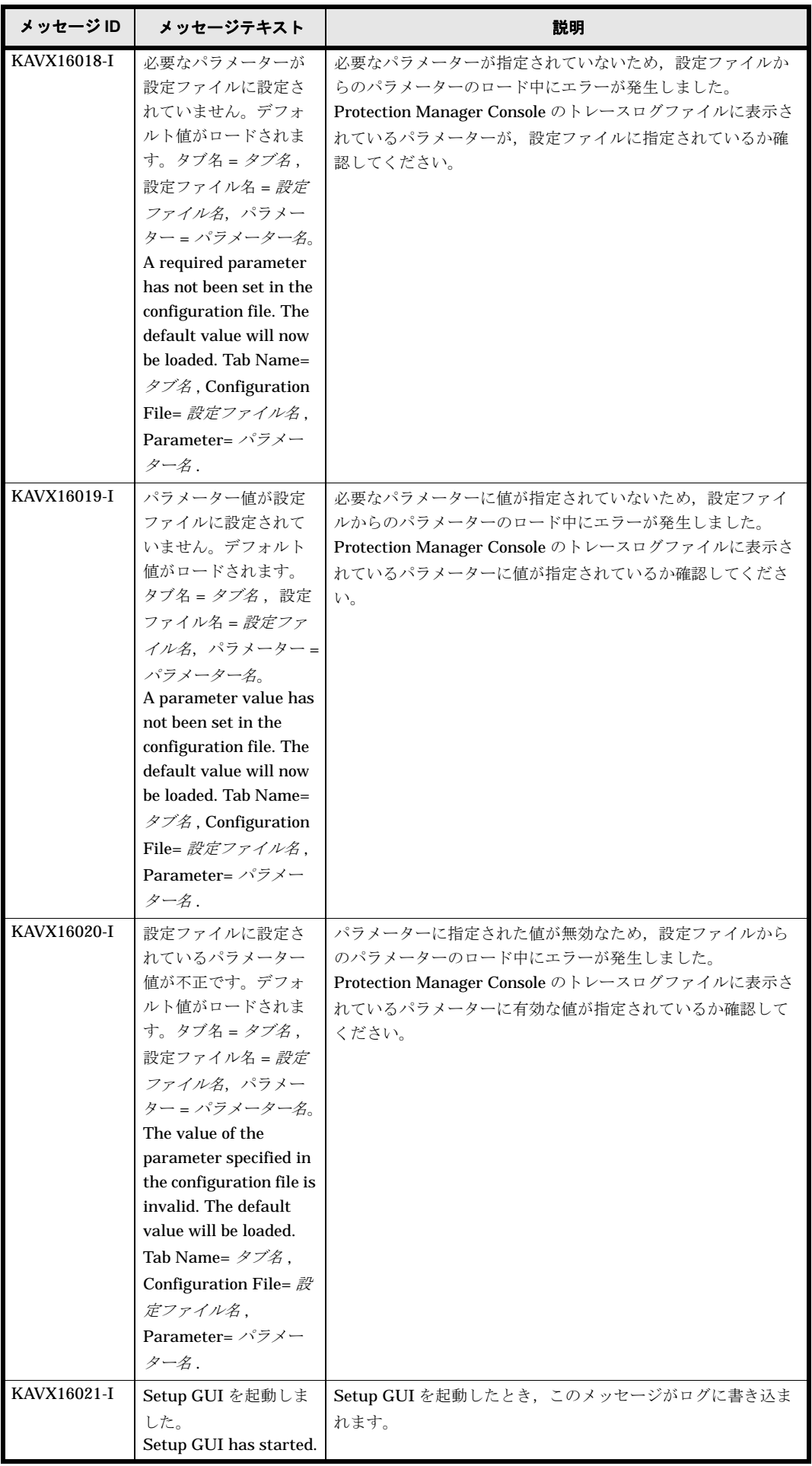

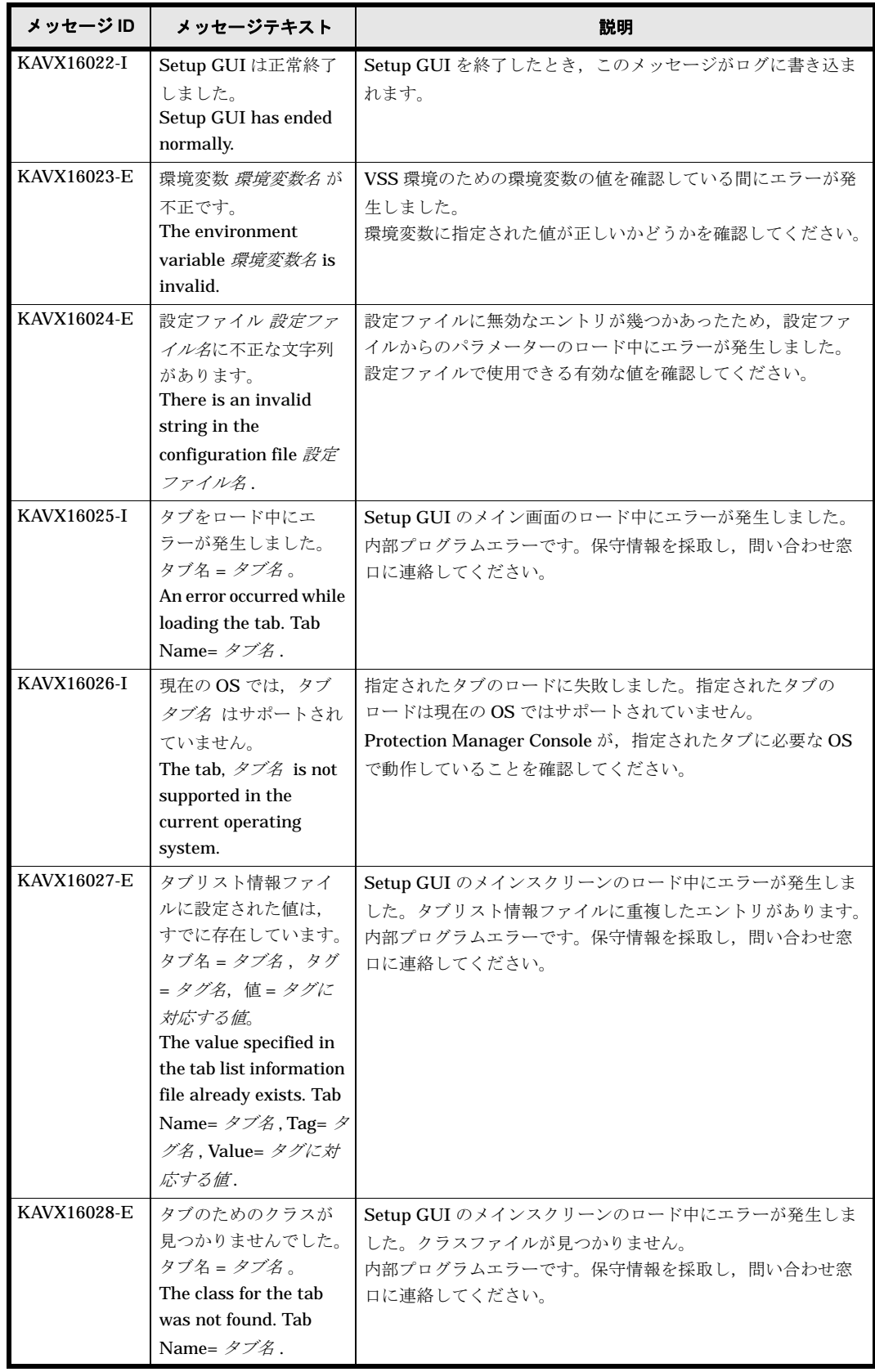

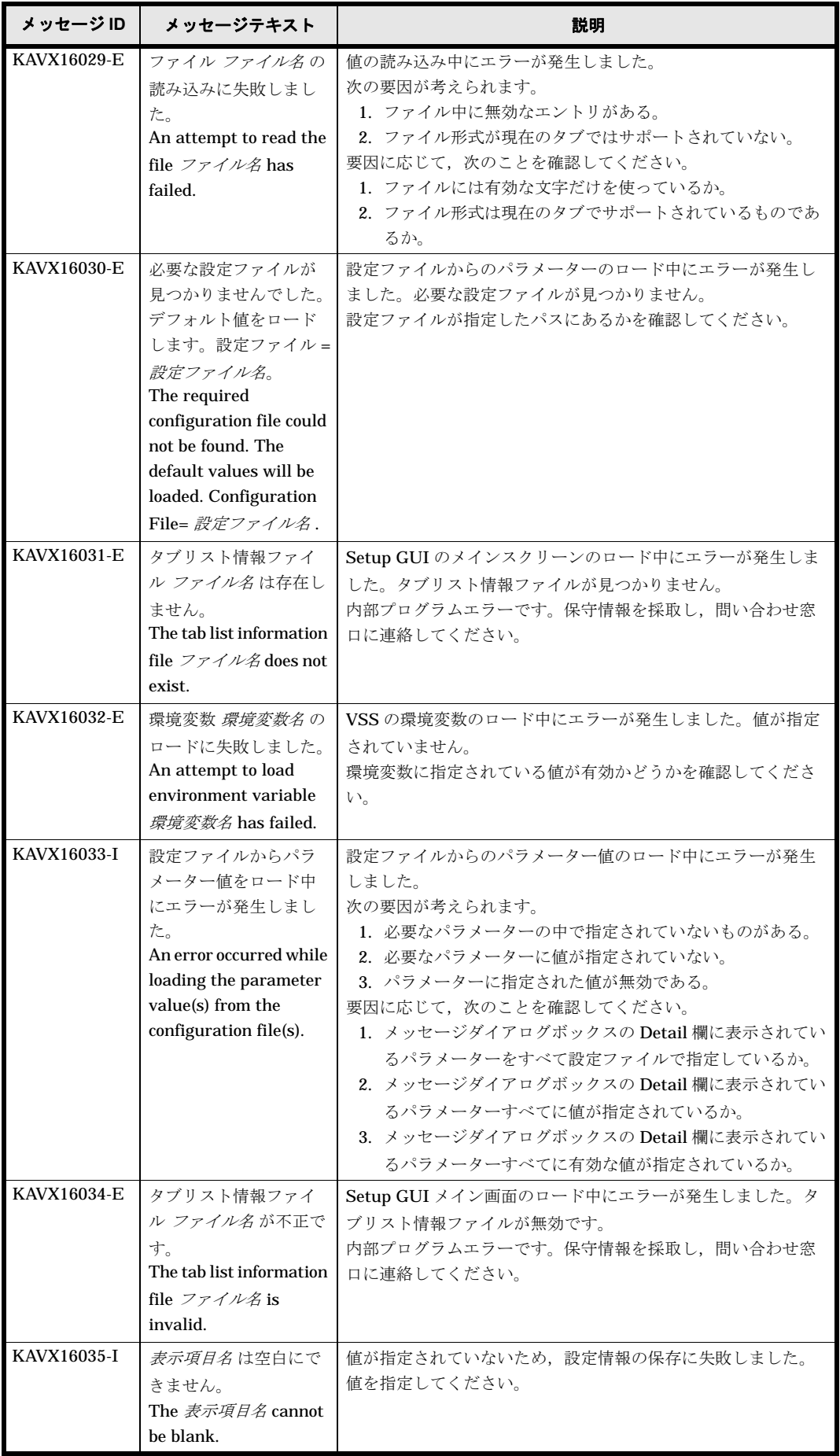

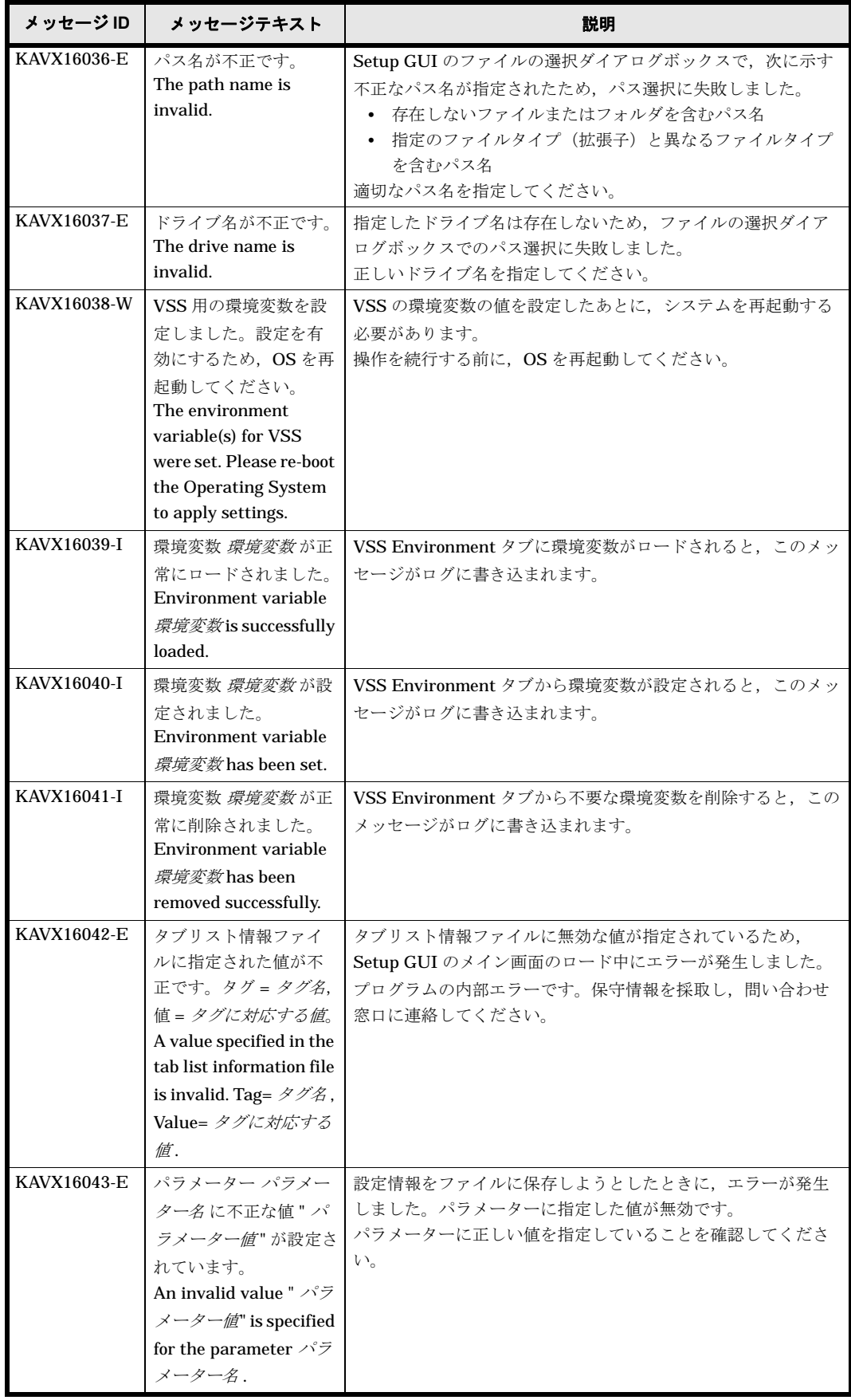

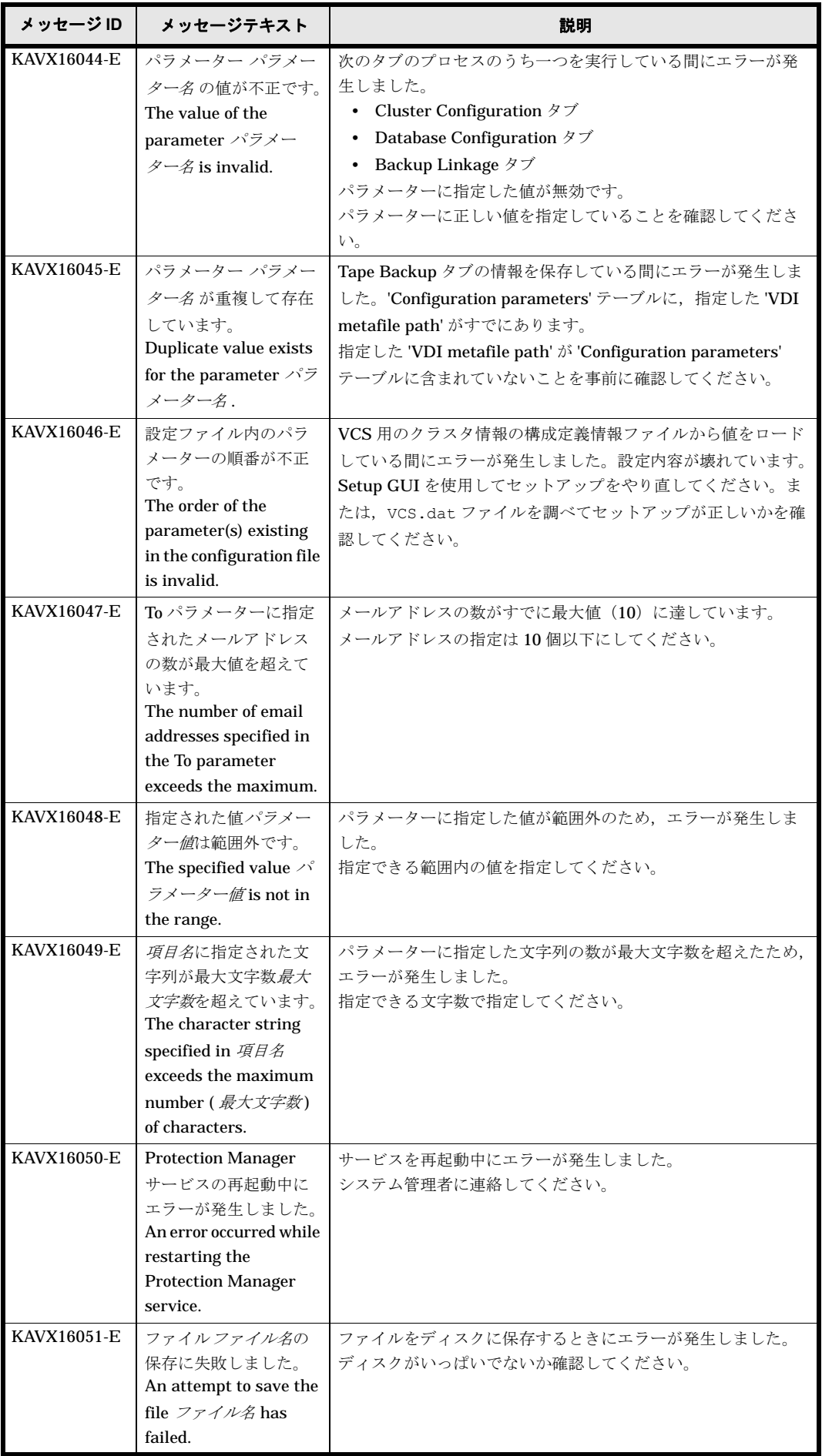

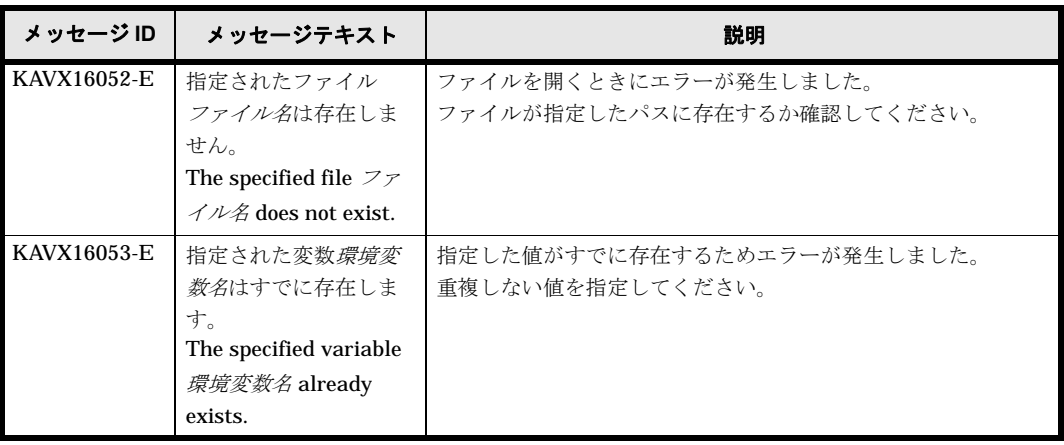

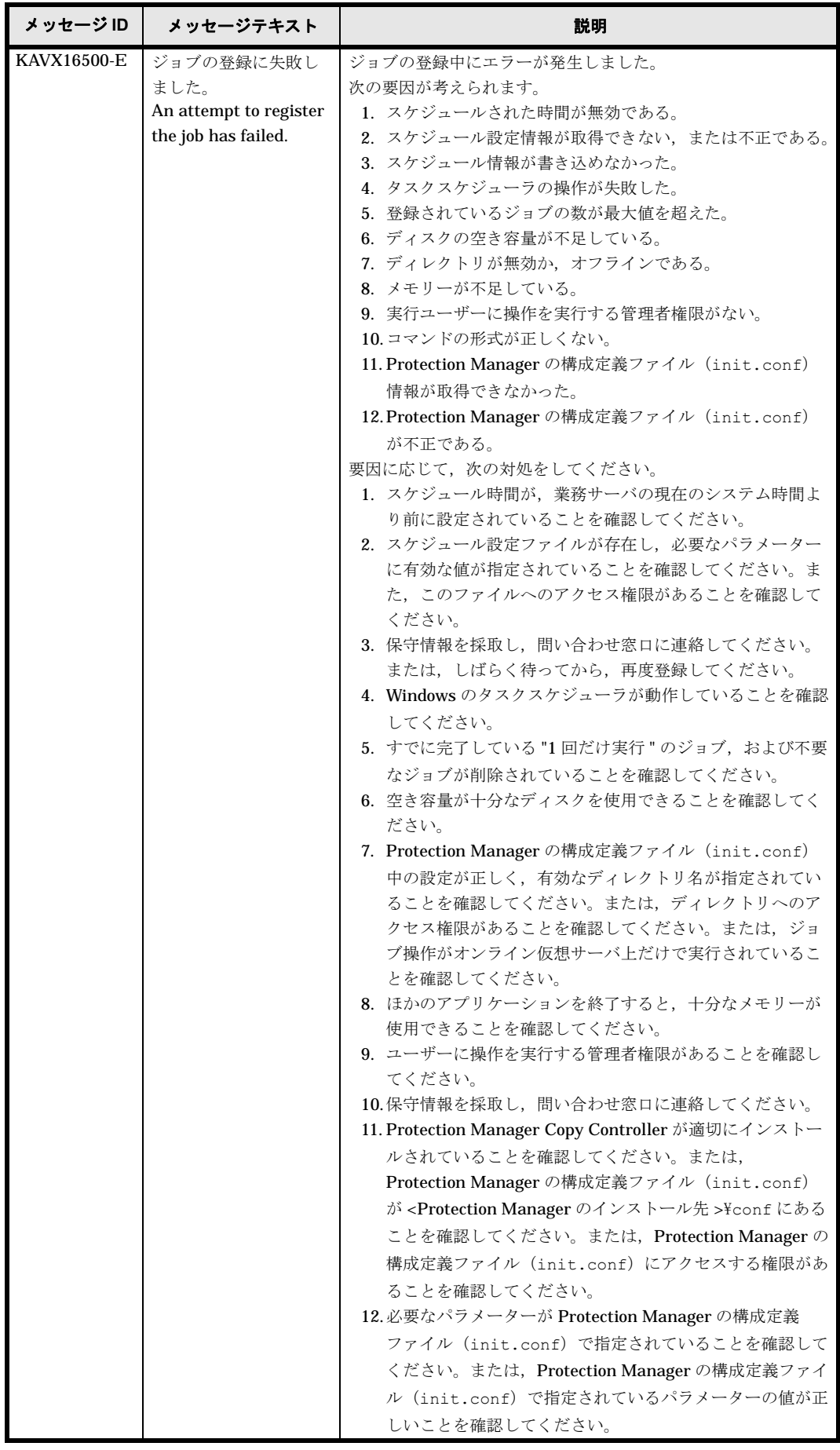

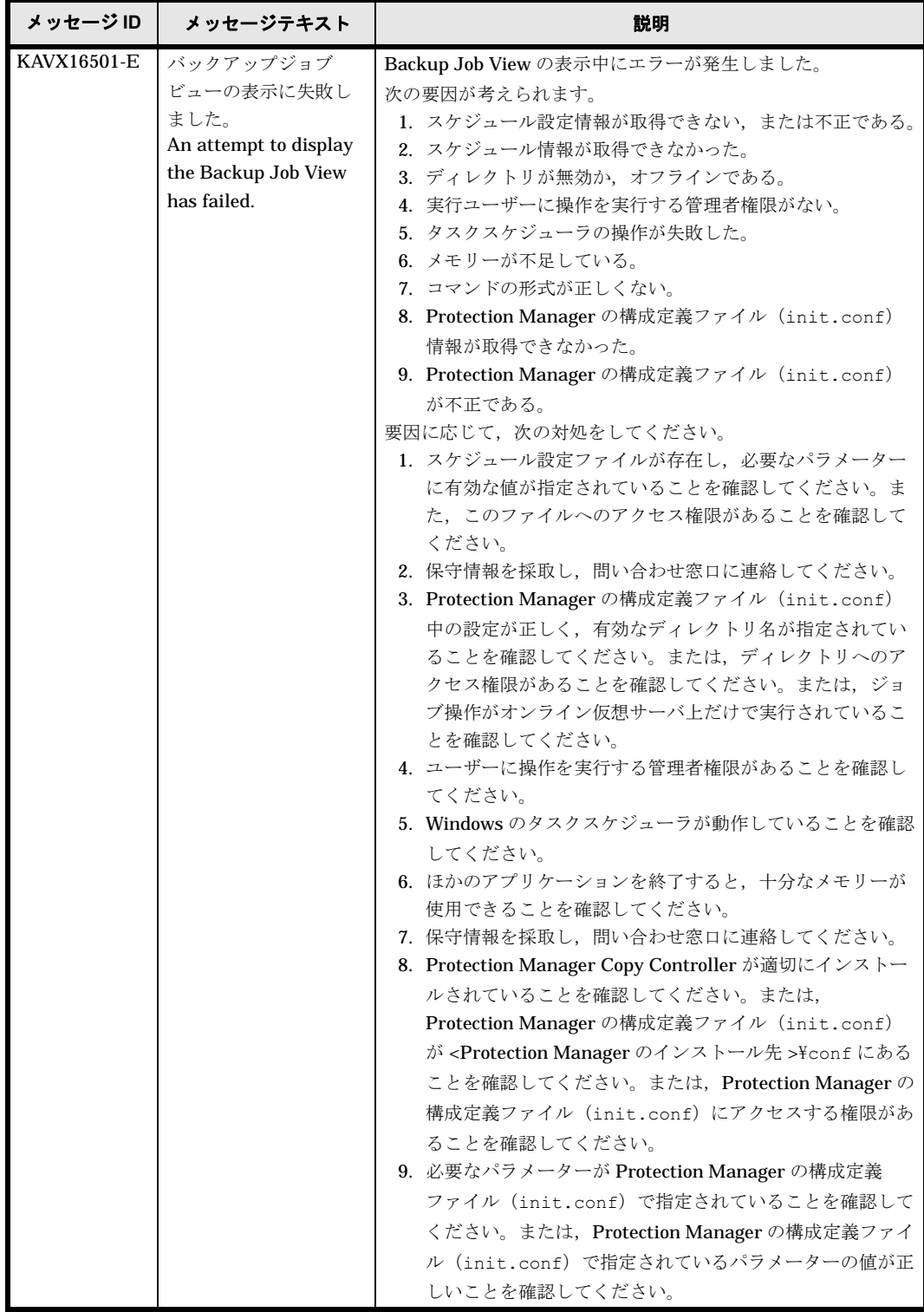

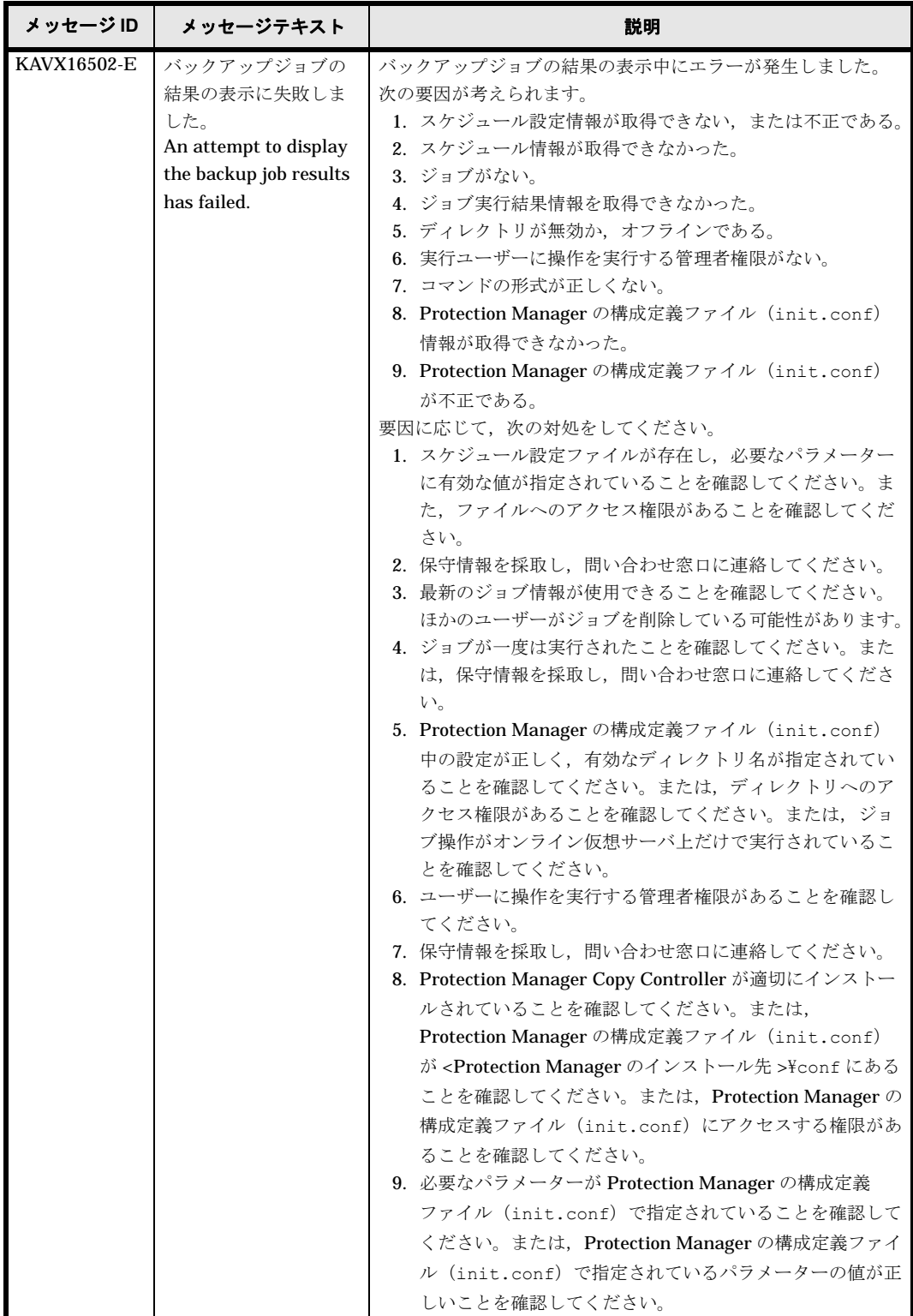

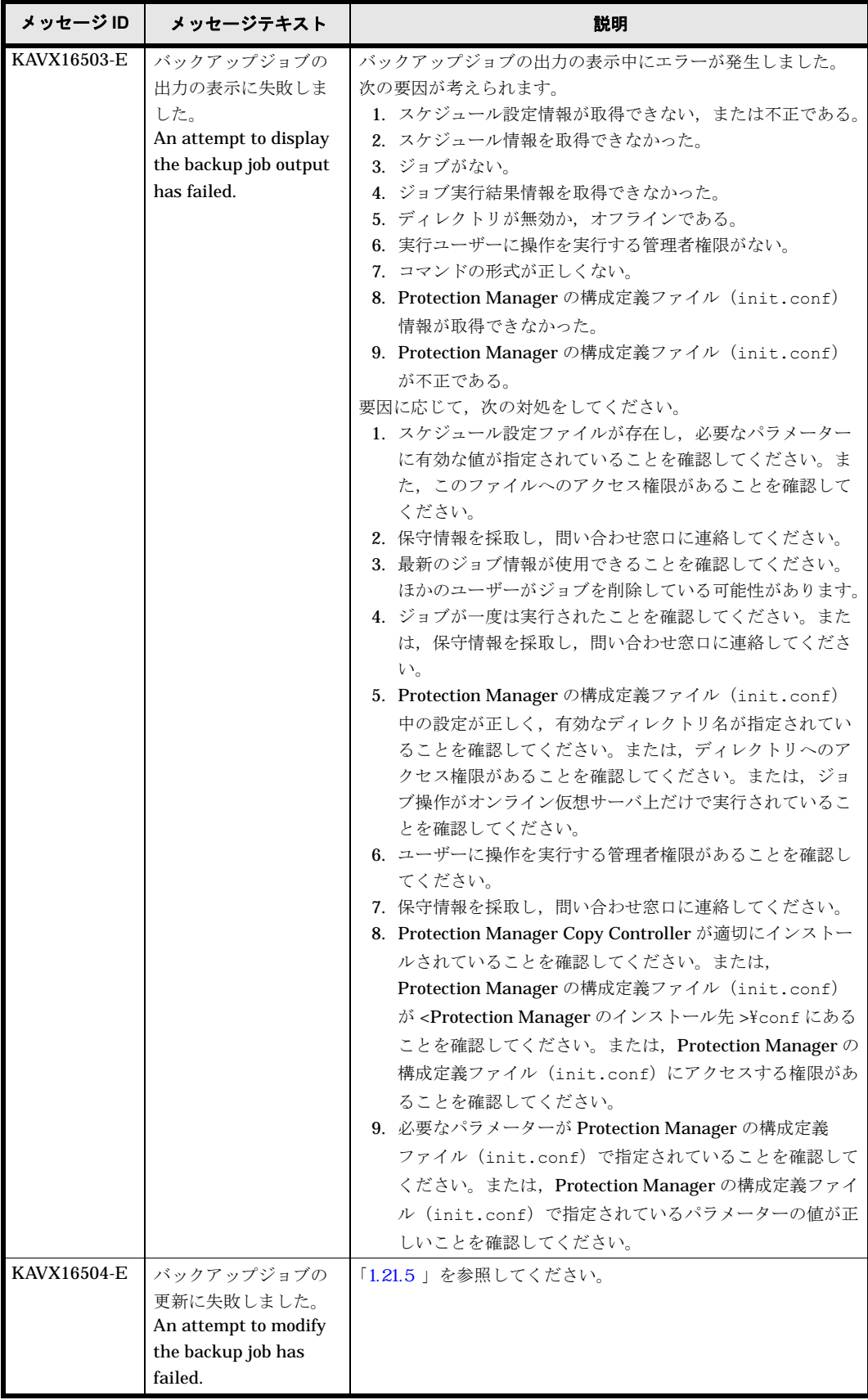

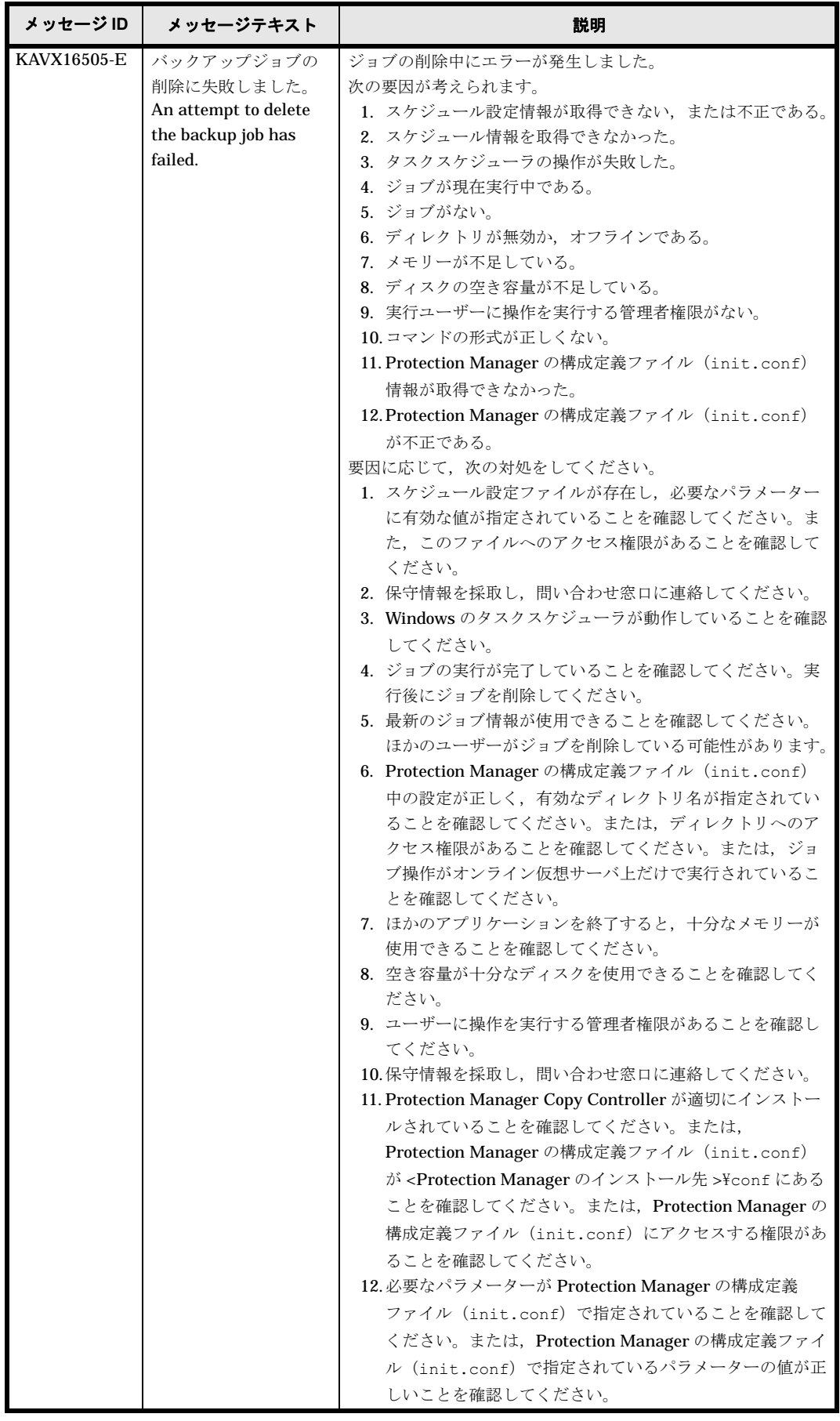

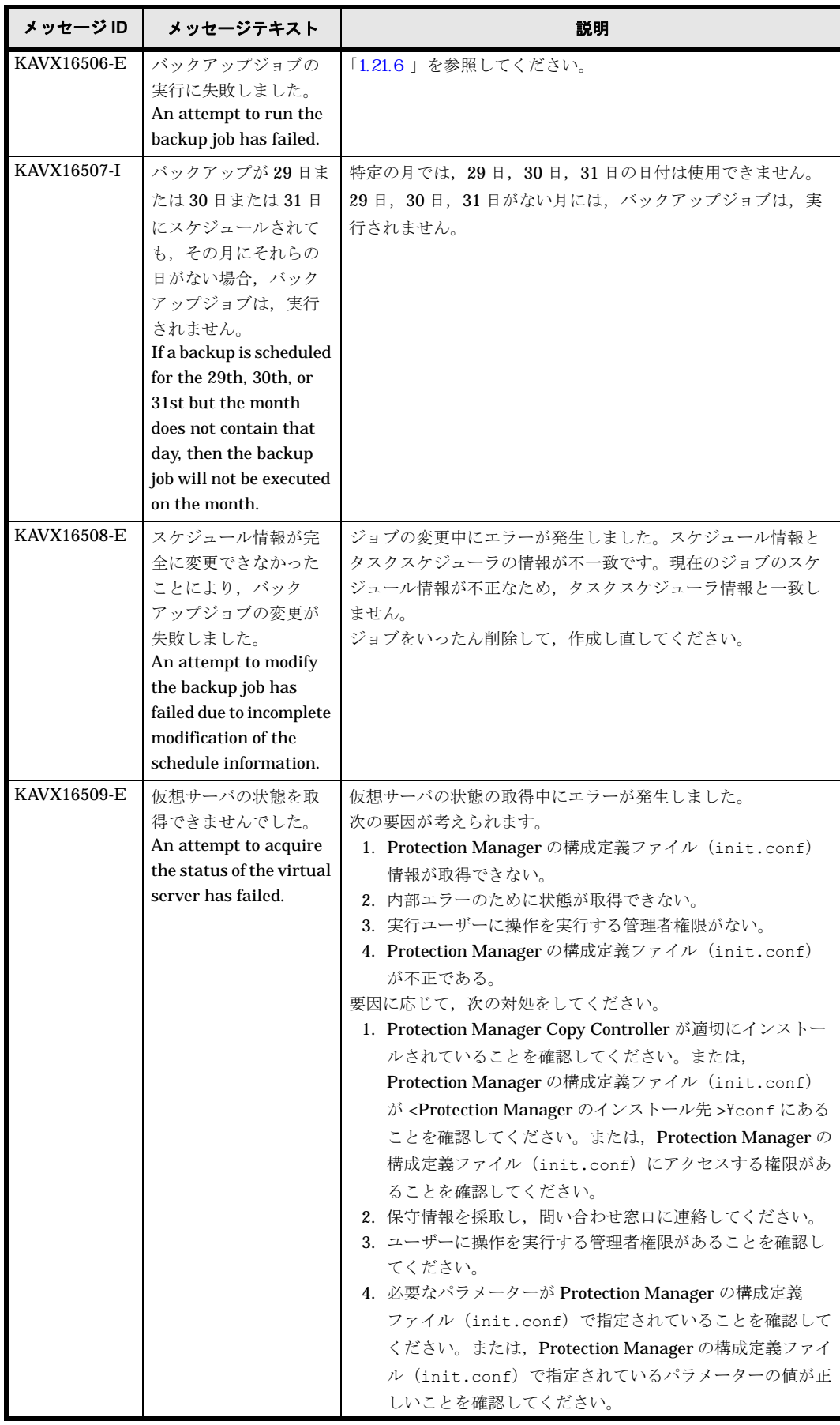

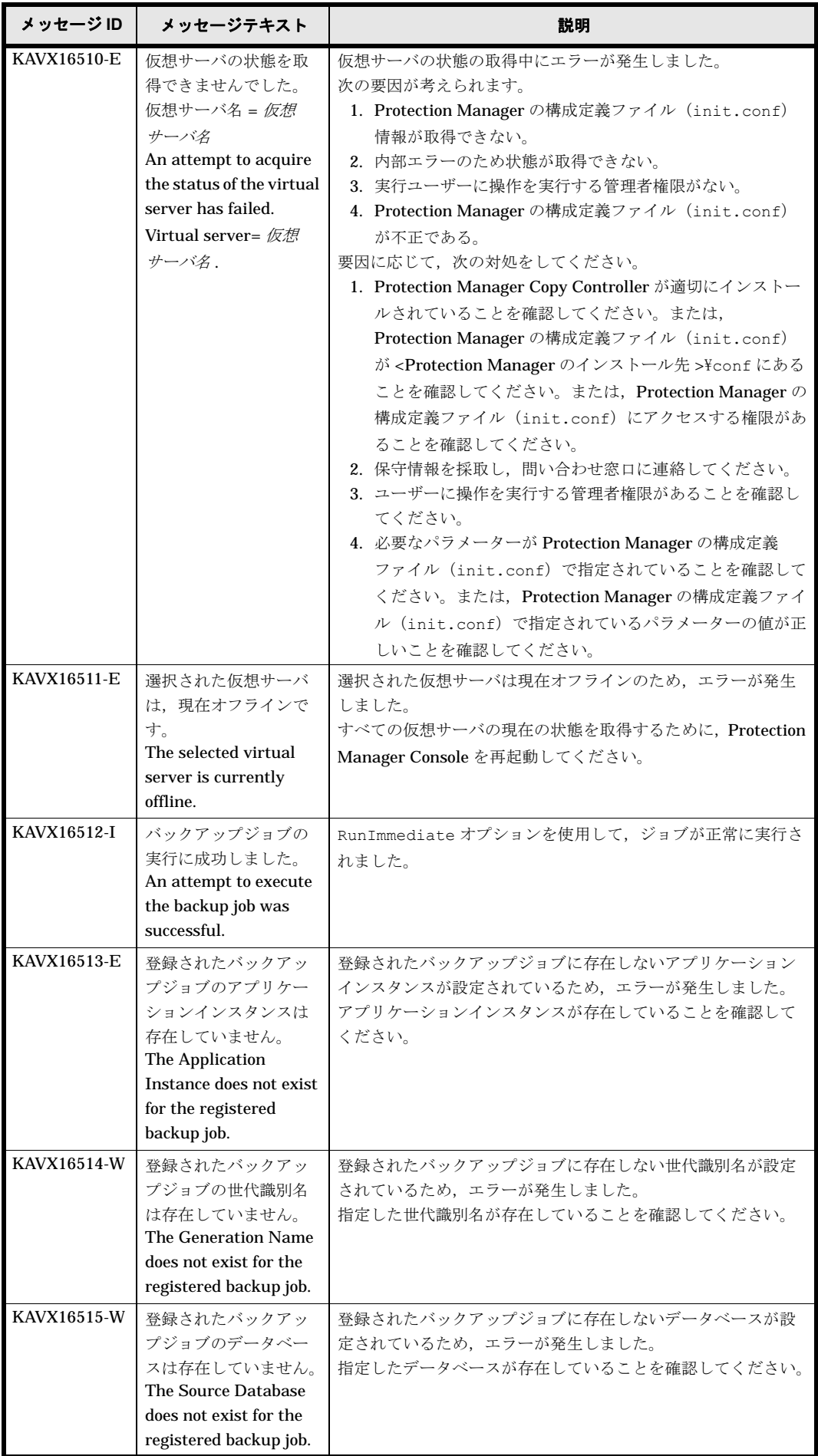

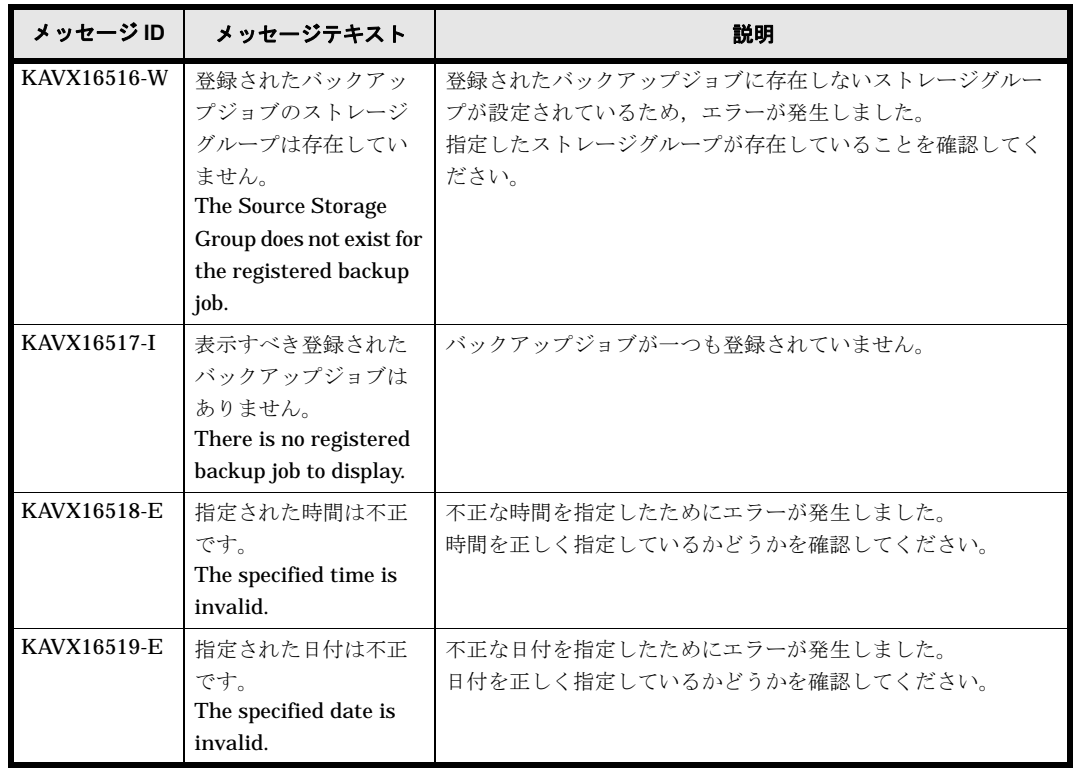

# **1.18 KAVX17000** ~ **KAVX17999**

Protection Manager Console で出力するメッセージとその対処方法について説明します。 KAVX17000 ~ KAVX17999 のメッセージについて説明します。

表 **1-19 : KAVX17000** ~ **KAVX17999** のメッセージ

| メッセージID     | メッセージテキスト                                                                                                  | 説明                                                                                                    |
|-------------|----------------------------------------------------------------------------------------------------|----------------------------------------------------------------------------------------------------|
| KAVX17000-E | 構成情報の取得に失敗<br>しました。<br>An attempt to acquire<br>the configuration<br>information has failed.               | 次のどれかの要因によってエラーが発生しました。<br>1. 指定したサーバとの接続が確立できませんでした。<br>2. 内部プログラムエラーのため、構成情報を取得できません<br>でした。<br>3. Protection Manager サービスが起動されていません。<br>要因に応じて次の対処をしてください。<br>1. 指定したホスト名を持つホストが存在しているか確認して<br>ください。<br>2. 保守情報を採取し、問い合わせ窓口に連絡してください。<br>3. Protection Manager サービスを起動してください。 |
| KAVX17001-E | サーバ名の入力欄に重<br>複した値が指定されて<br>います。<br>Duplicate values were<br>found in the input field<br>for server names. | データベースサーバまたはバックアップサーバに同じサーバ名<br>を複数指定したため、エラーが発生しました。<br>データベースサーバまたはバックアップサーバには、サーバ名<br>が重複しないように指定してください。                                                                                                    |
| KAVX17002-E | サーバ名が指定されて<br>いません。<br>The server name(s) are<br>not specified.                                            | データベースサーバおよびバックアップサーバにサーバ名を指<br>定しないで「Check] ボタンをクリックしたため、エラーが発生<br>しました。<br>データベースサーバおよびバックアップサーバにサーバ名を指<br>定してください。                                                                                                    |

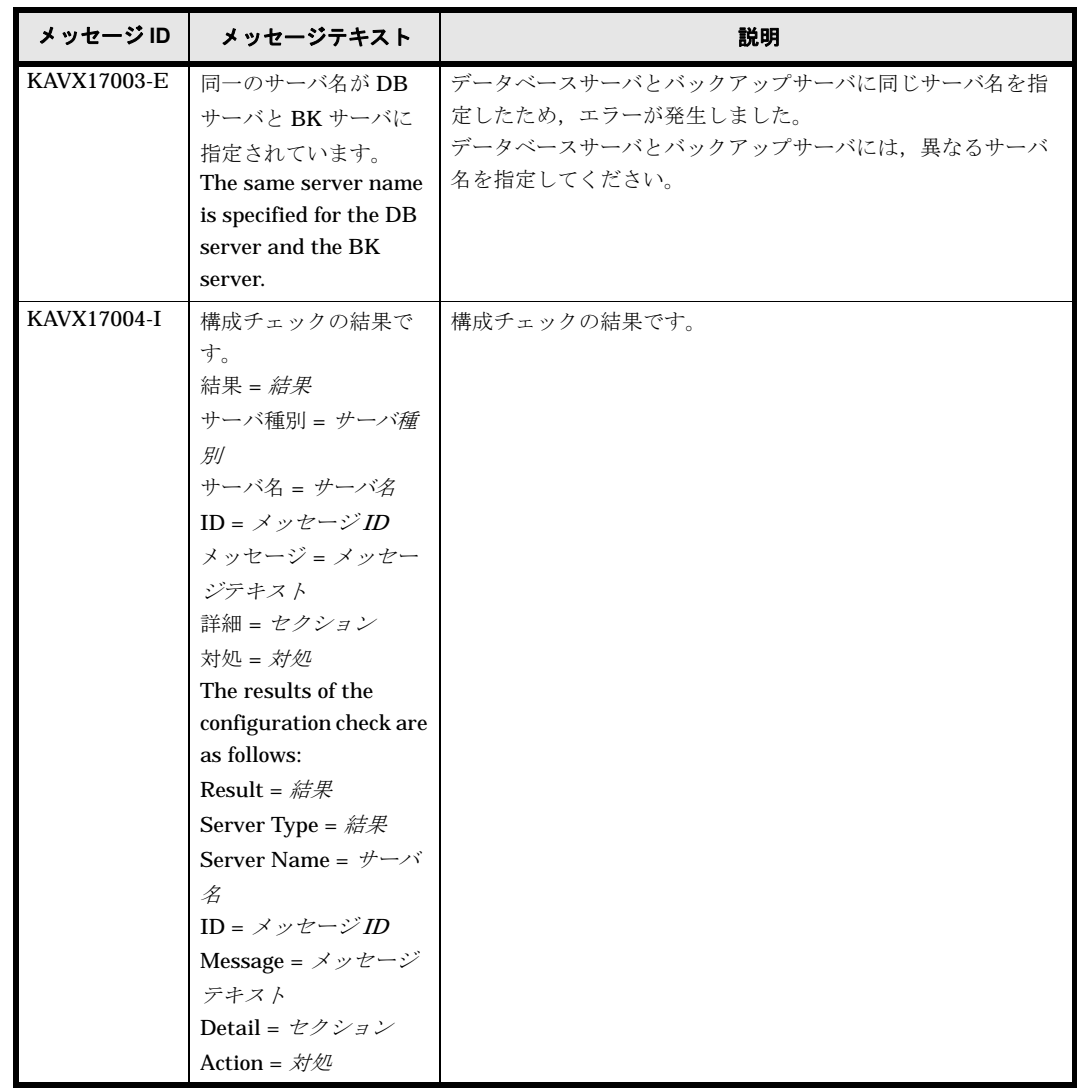

### **1.19 DRM-10000** ~ **DRM-19999**

ここでは、Protection Manager が出力するメッセージで、要因として表示される詳細メッセージ について説明します。

| メッセージ ID  | メッセージテキスト                                                                 | 説明                                                                                |
|-----------|---------------------------------------------------------------------------|-----------------------------------------------------------------------------------|
| DRM-10000 | 排他の処理に失敗しま<br>した。<br>An error occurred<br>during exclusive<br>processing. | コマンド実行時に別のコマンドが実行されていたため、排他処<br>理をしましたが,エラーが発生しました。<br>しばらく待ってから、コマンドを再度実行してください。 |
| DRM-10001 | 指定されたファイルは<br>使用中です。<br>The specified file is<br>being used.              | リストア対象のファイルが使用中のため,リストア処理を続行<br>できません。<br>しばらく待ってから、コマンドを再度実行してください。              |

表 **1-20 : DRM-10000** ~ **DRM-19999** のメッセージ

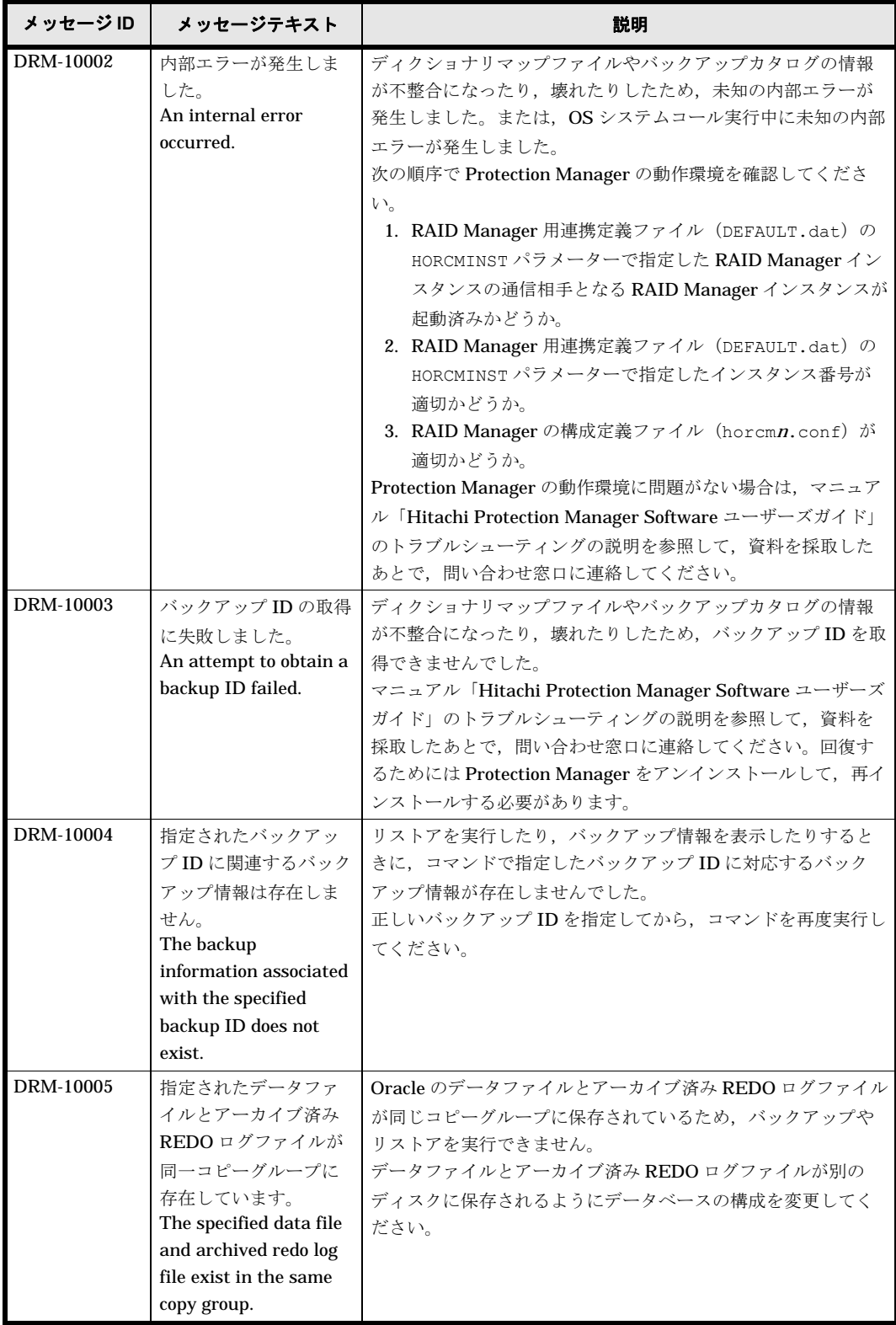

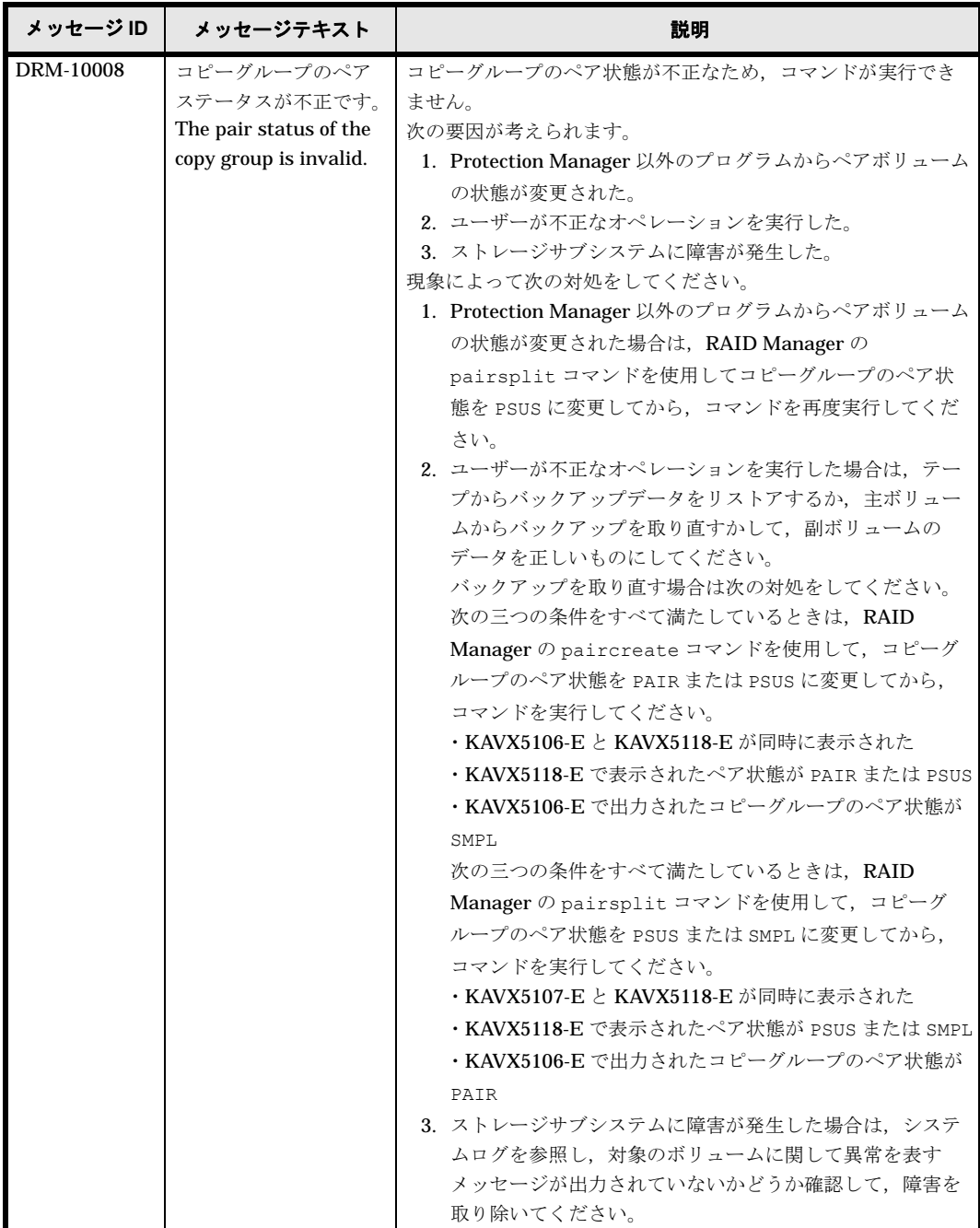

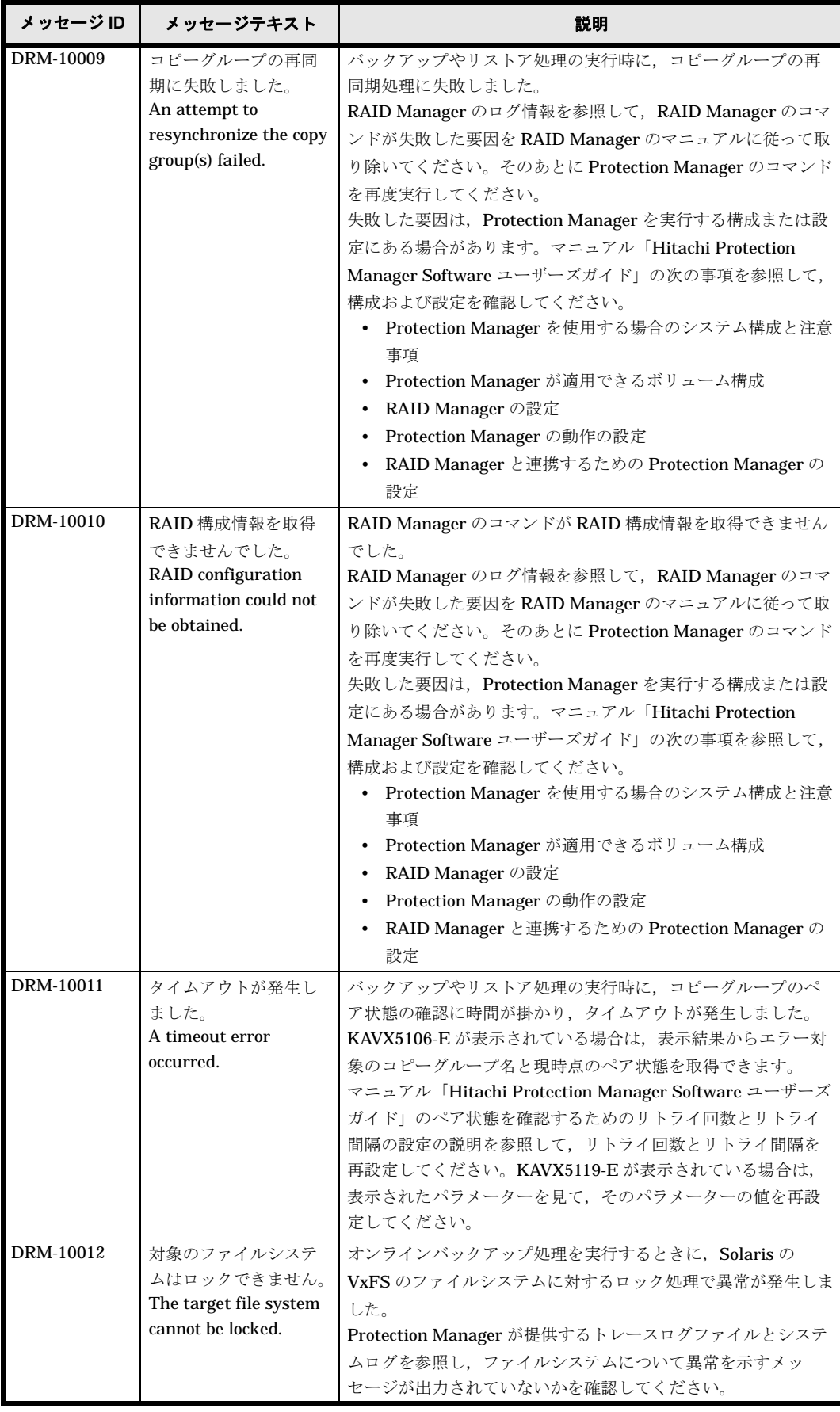

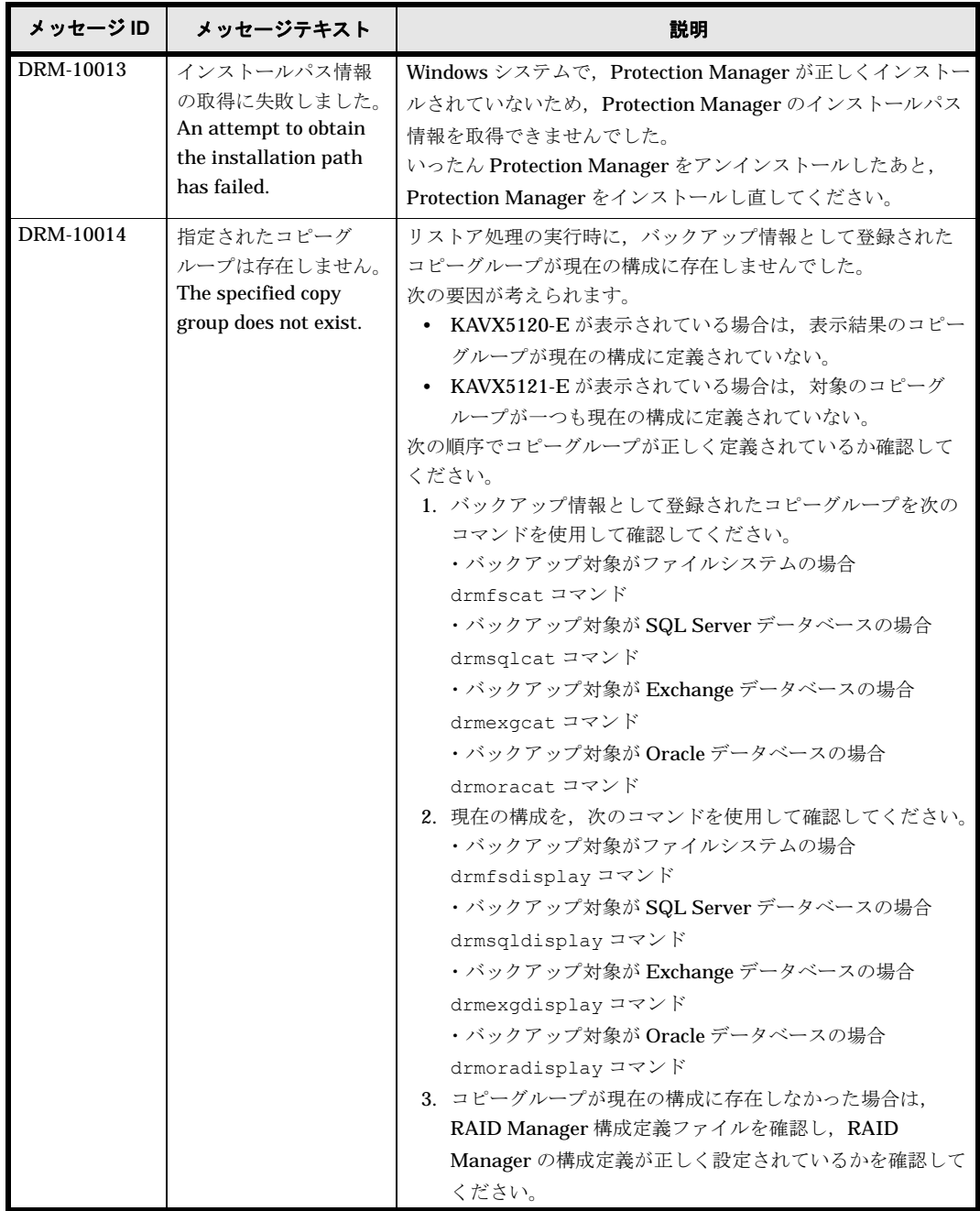
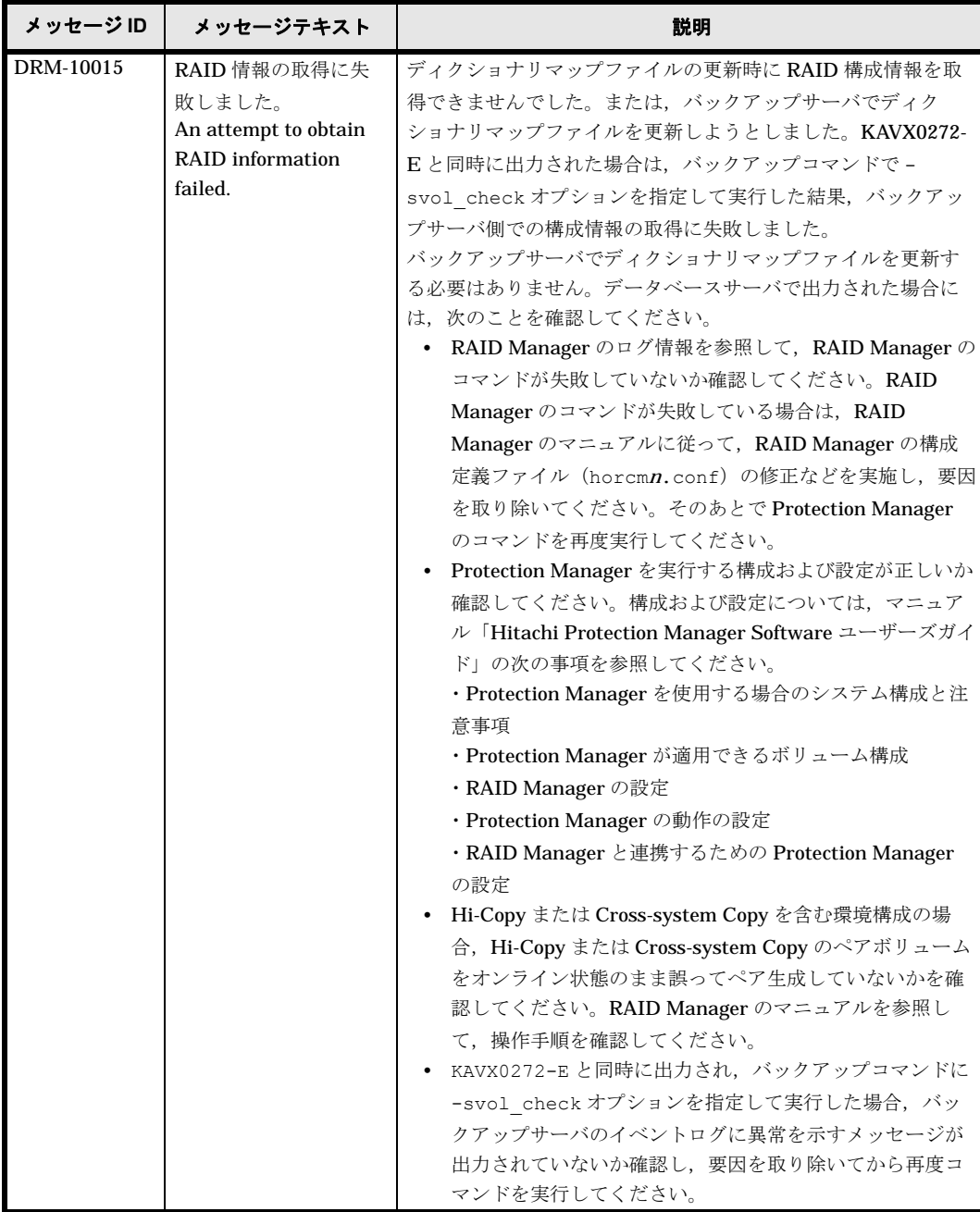

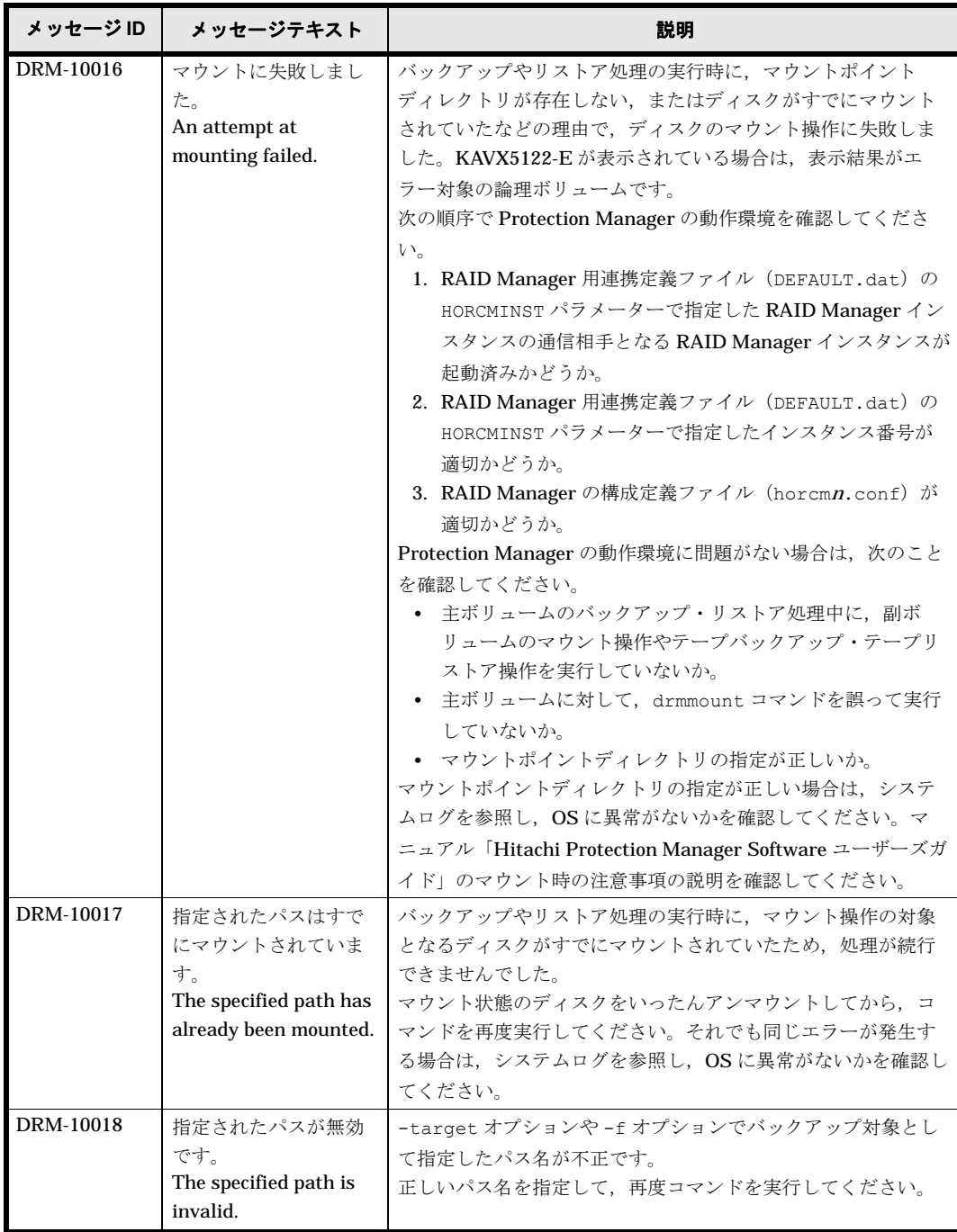

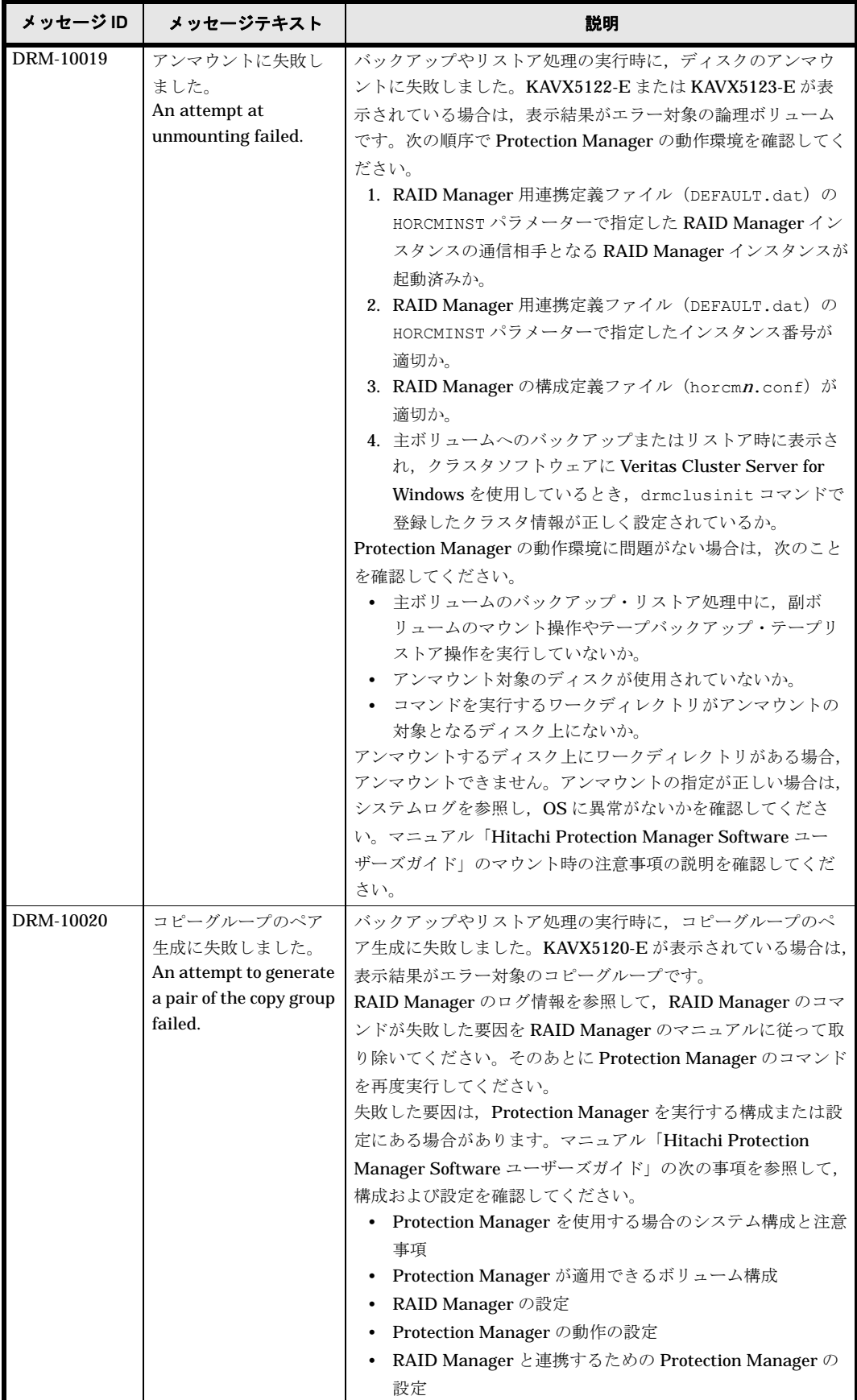

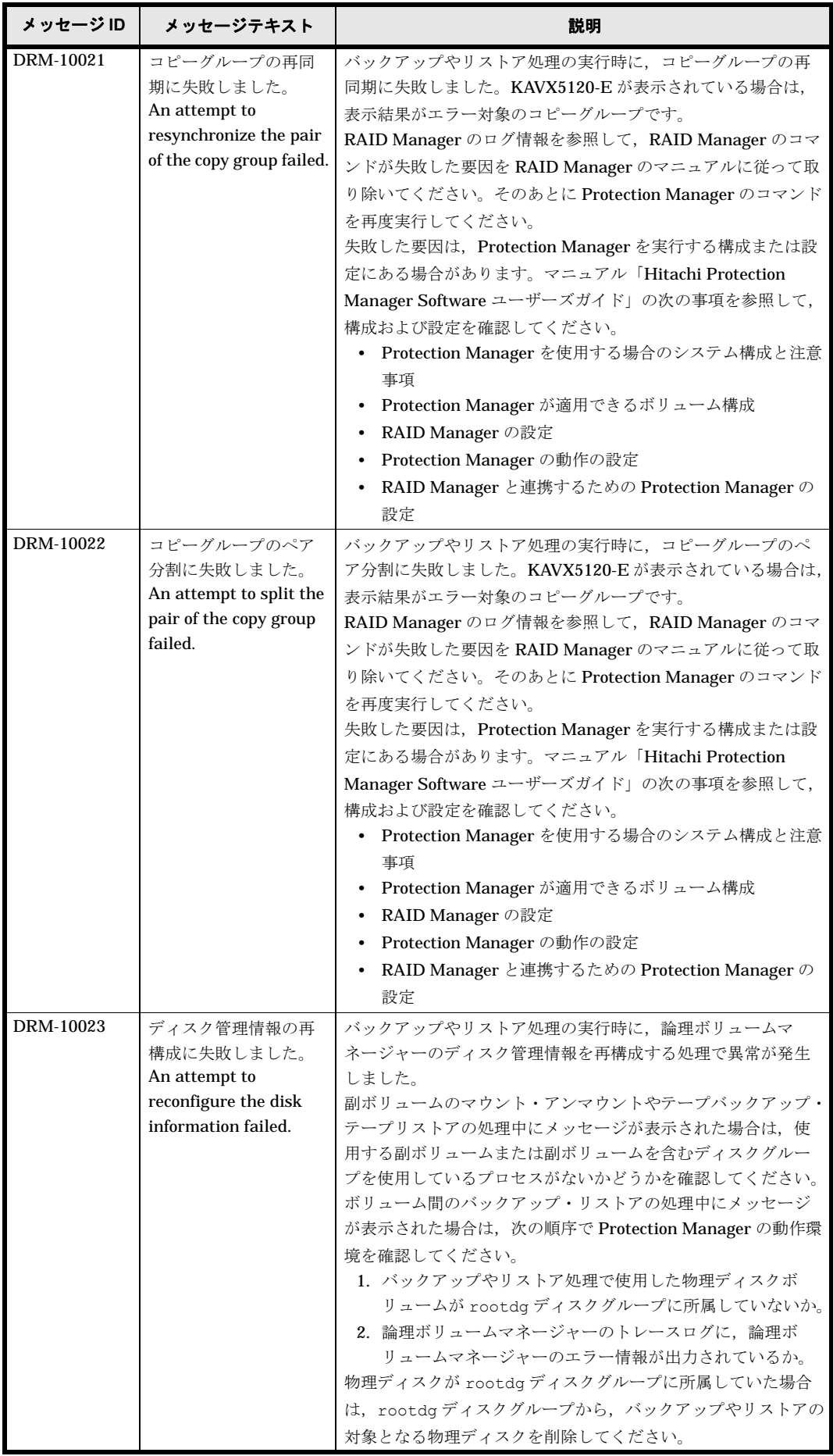

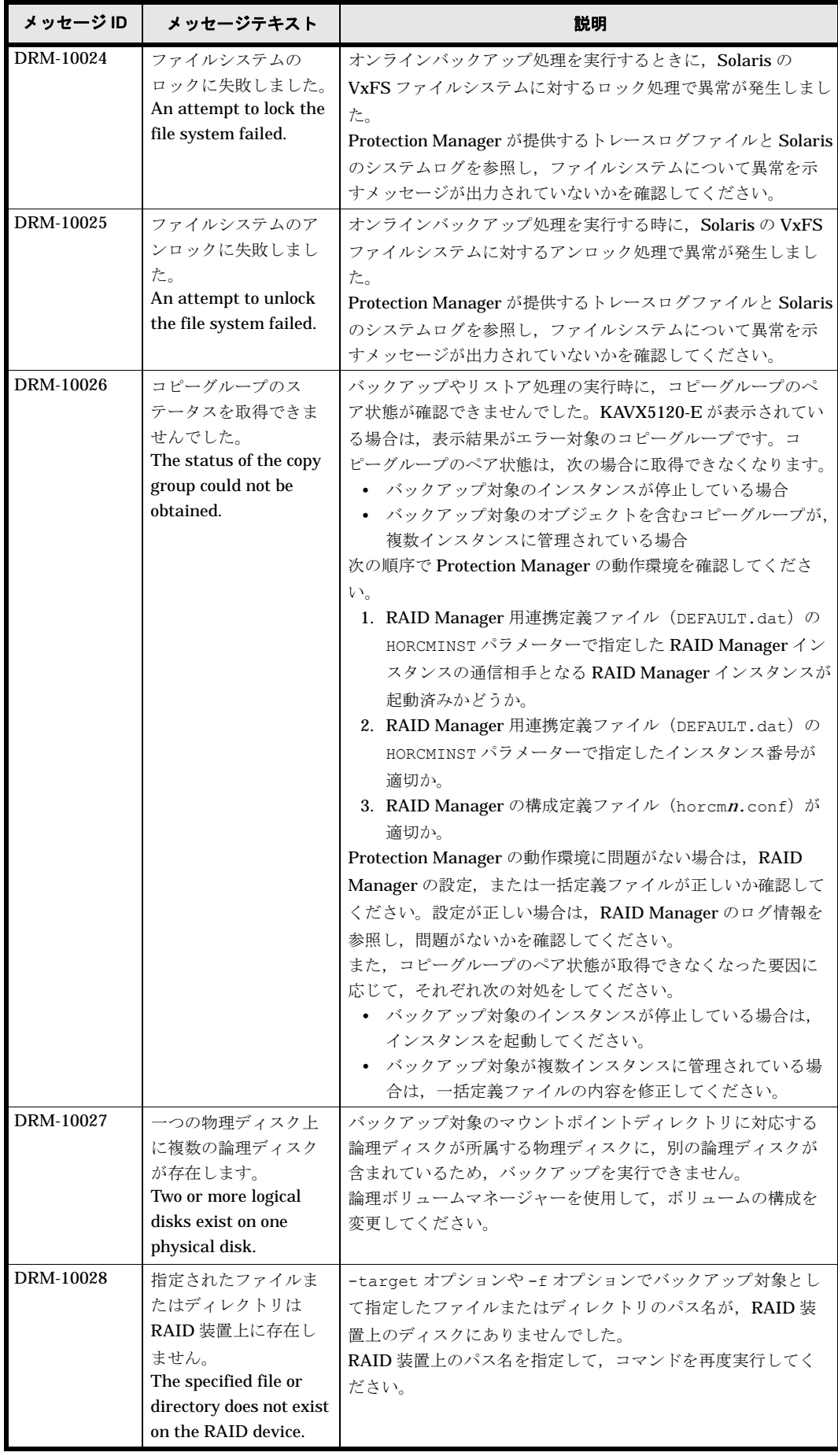

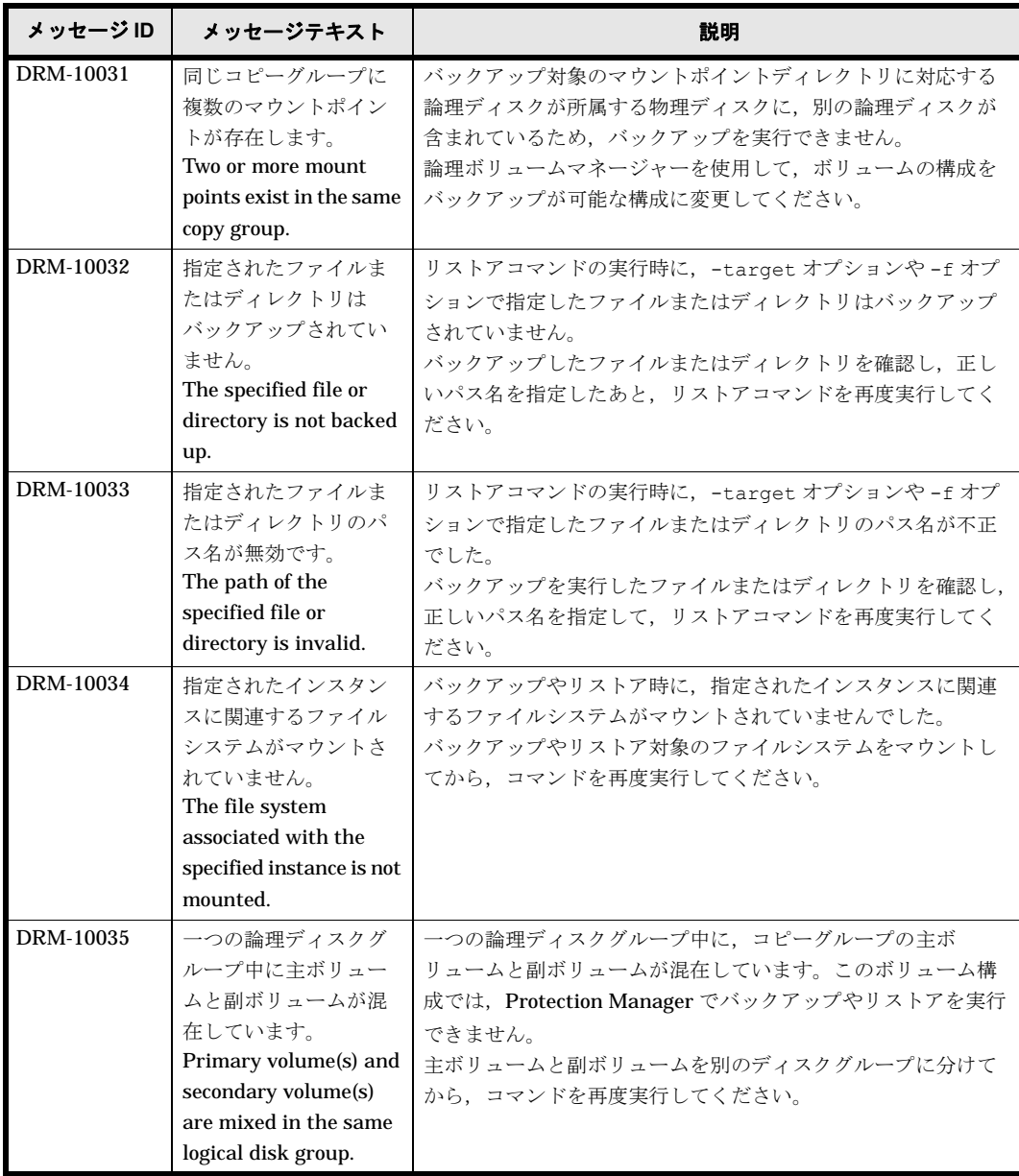

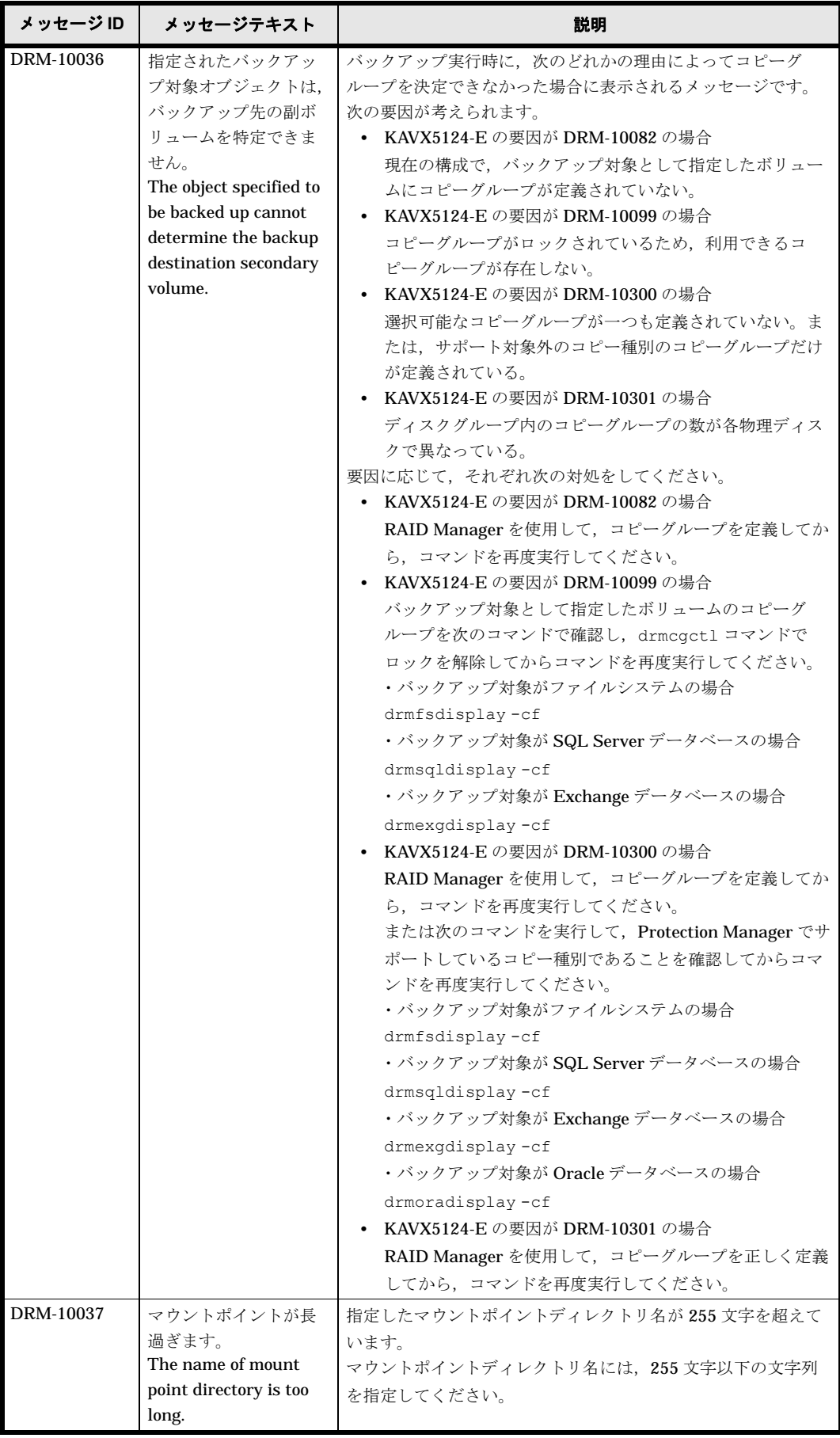

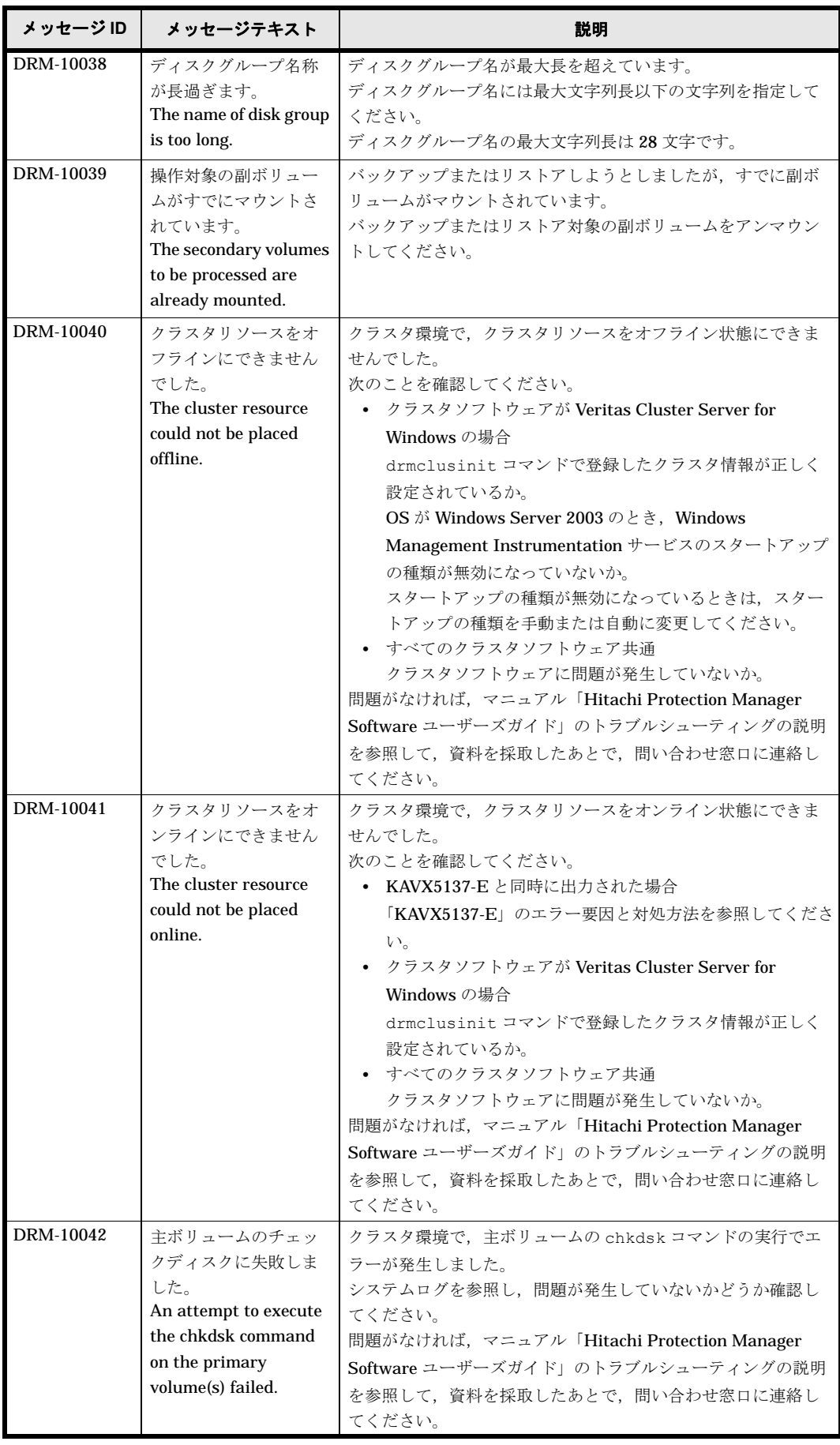

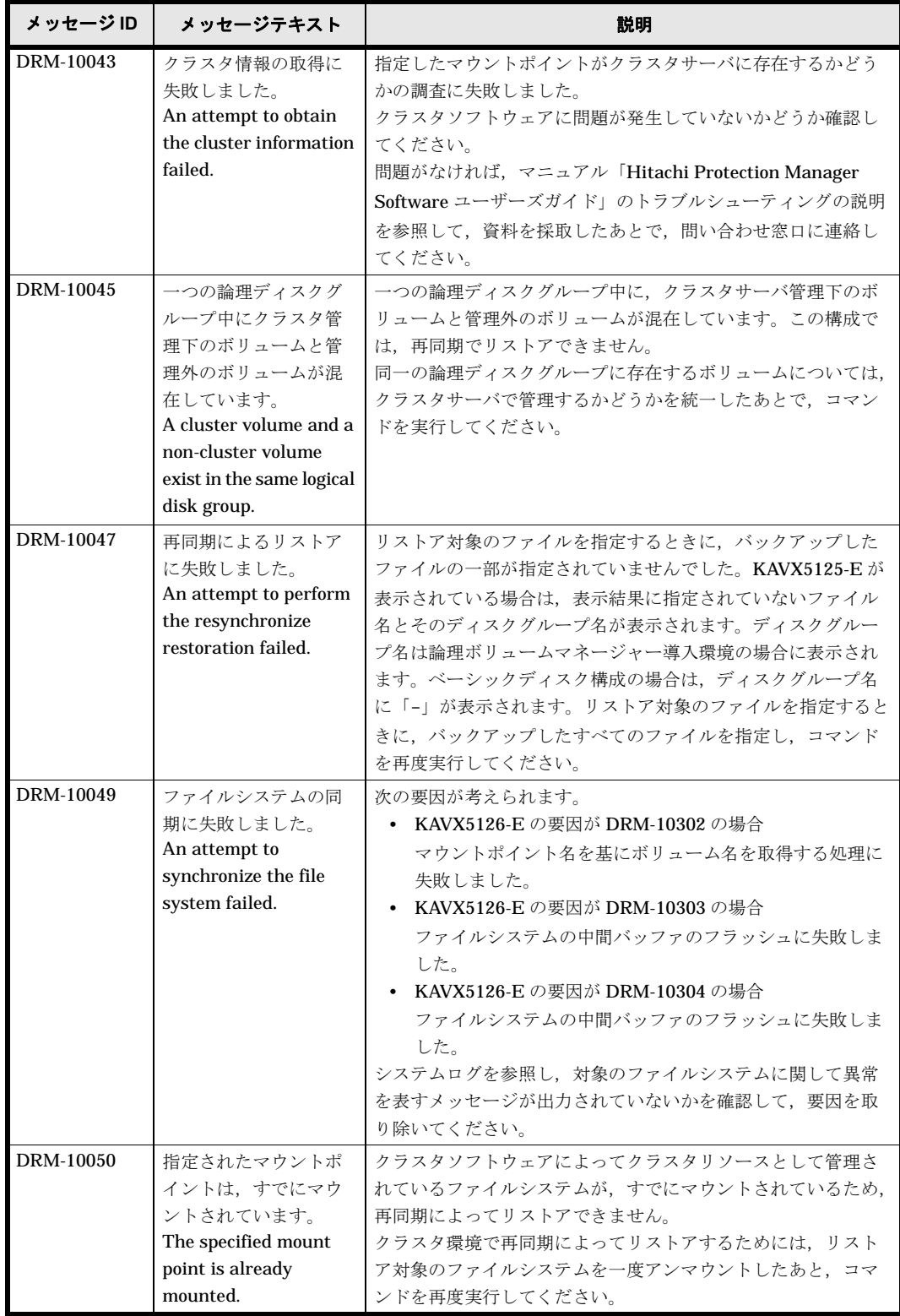

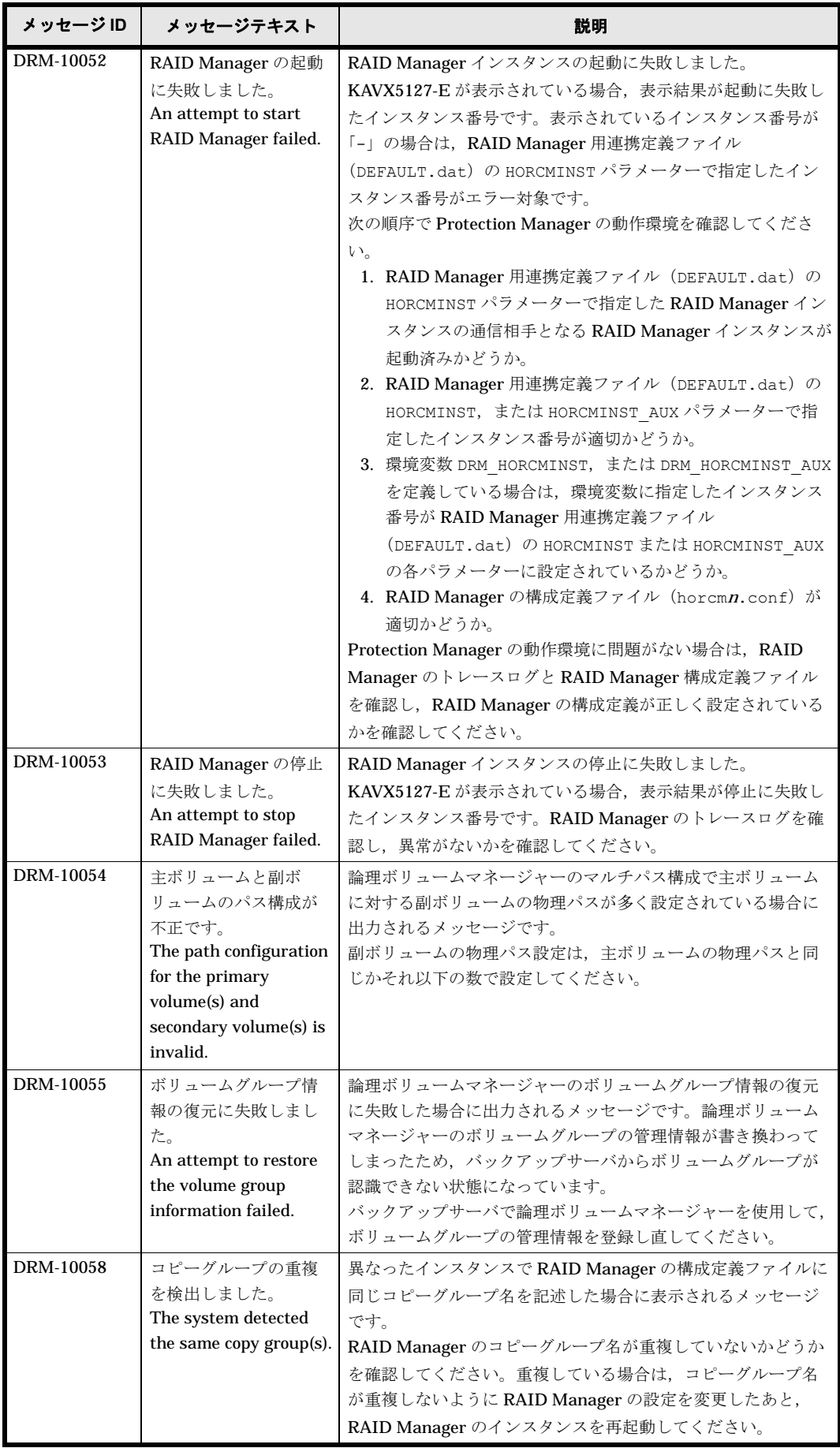

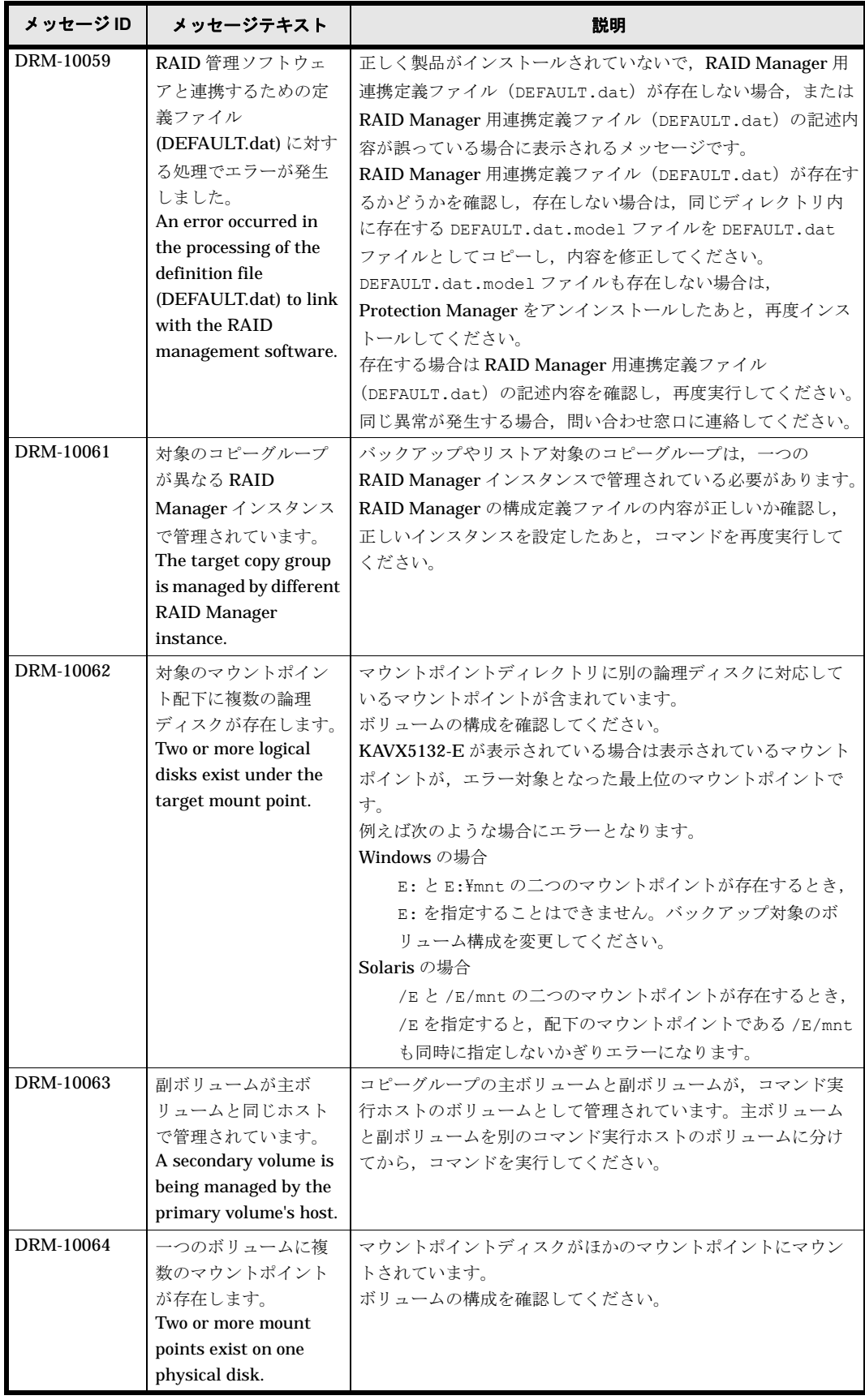

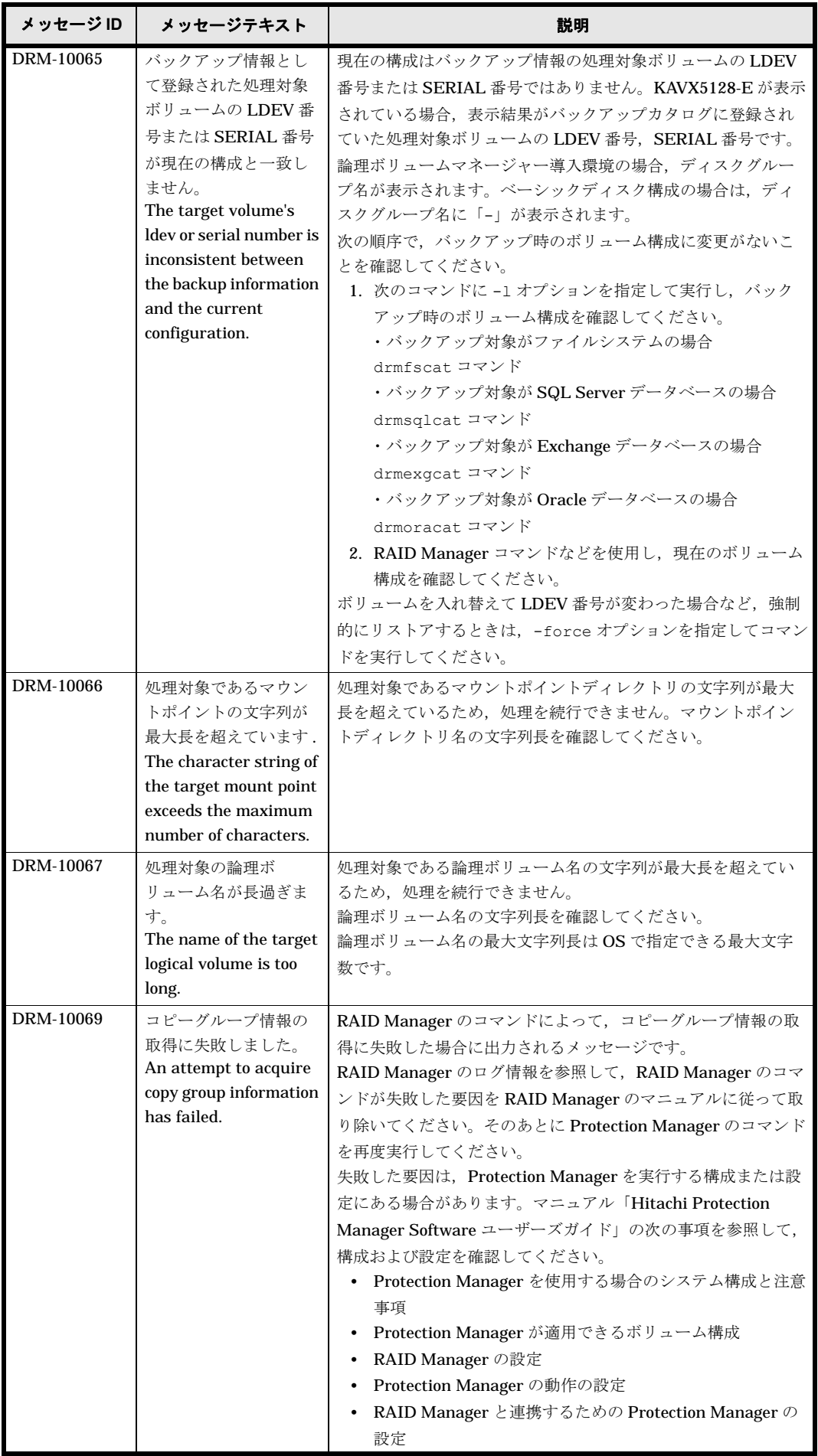

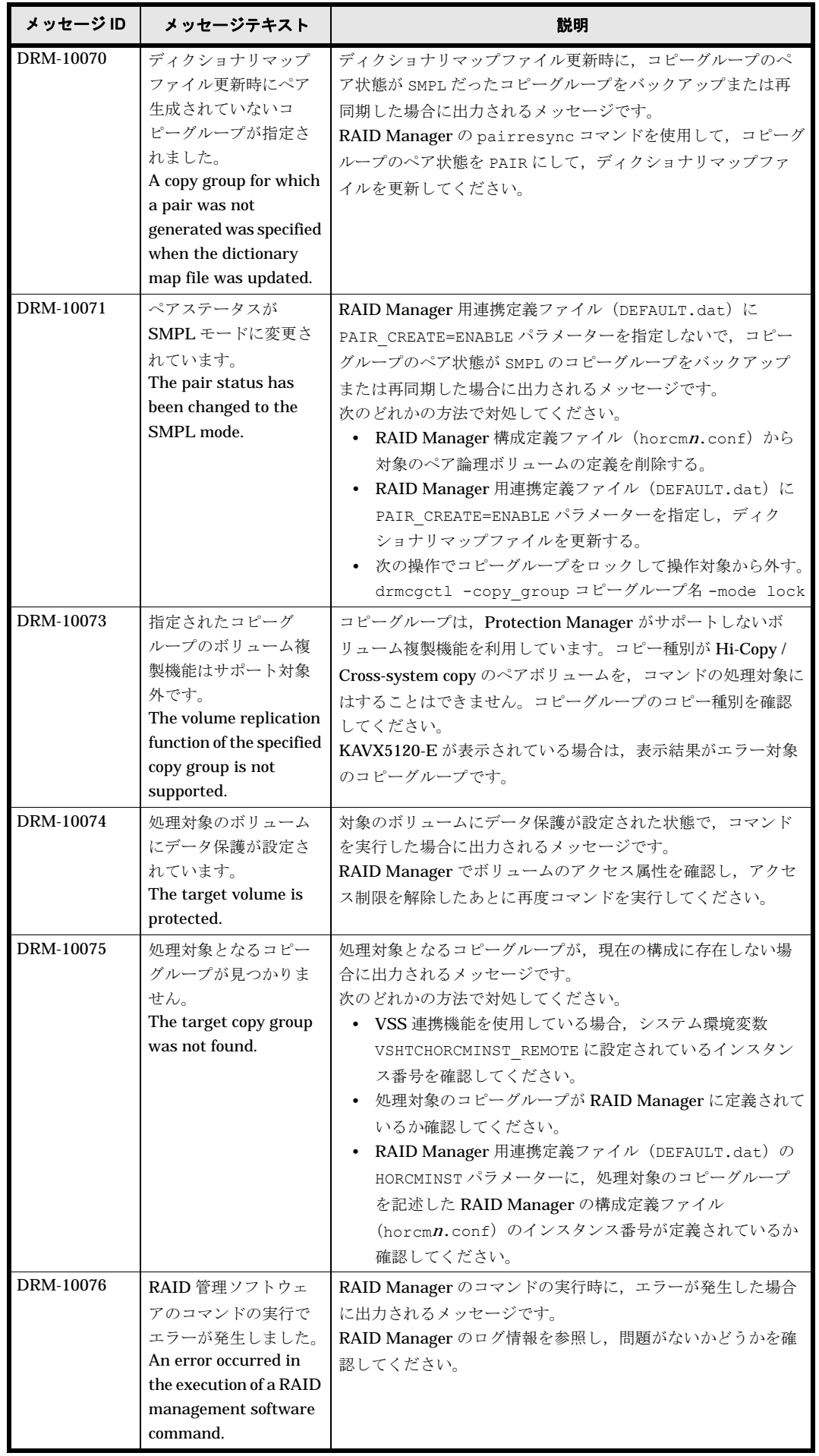

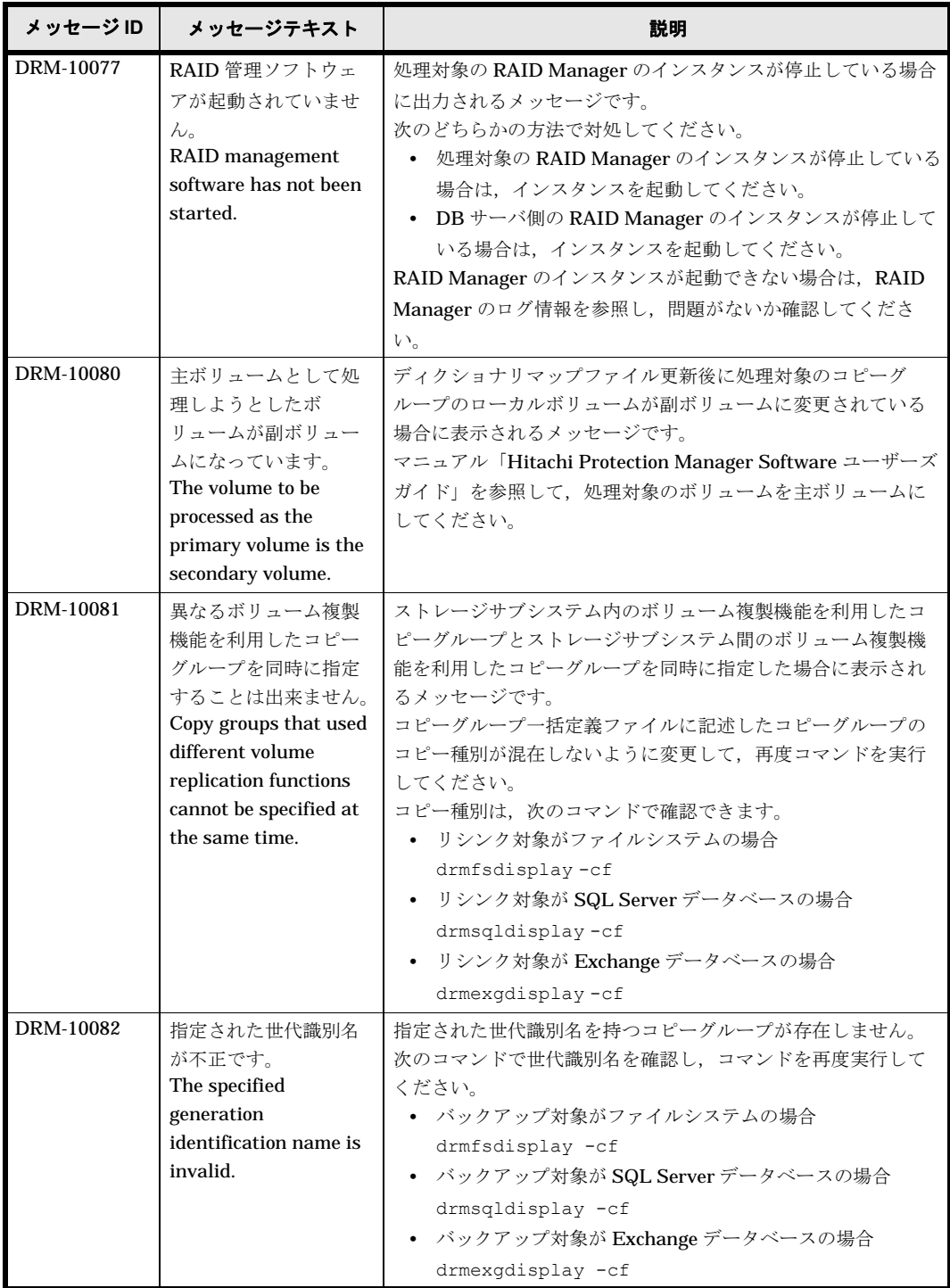

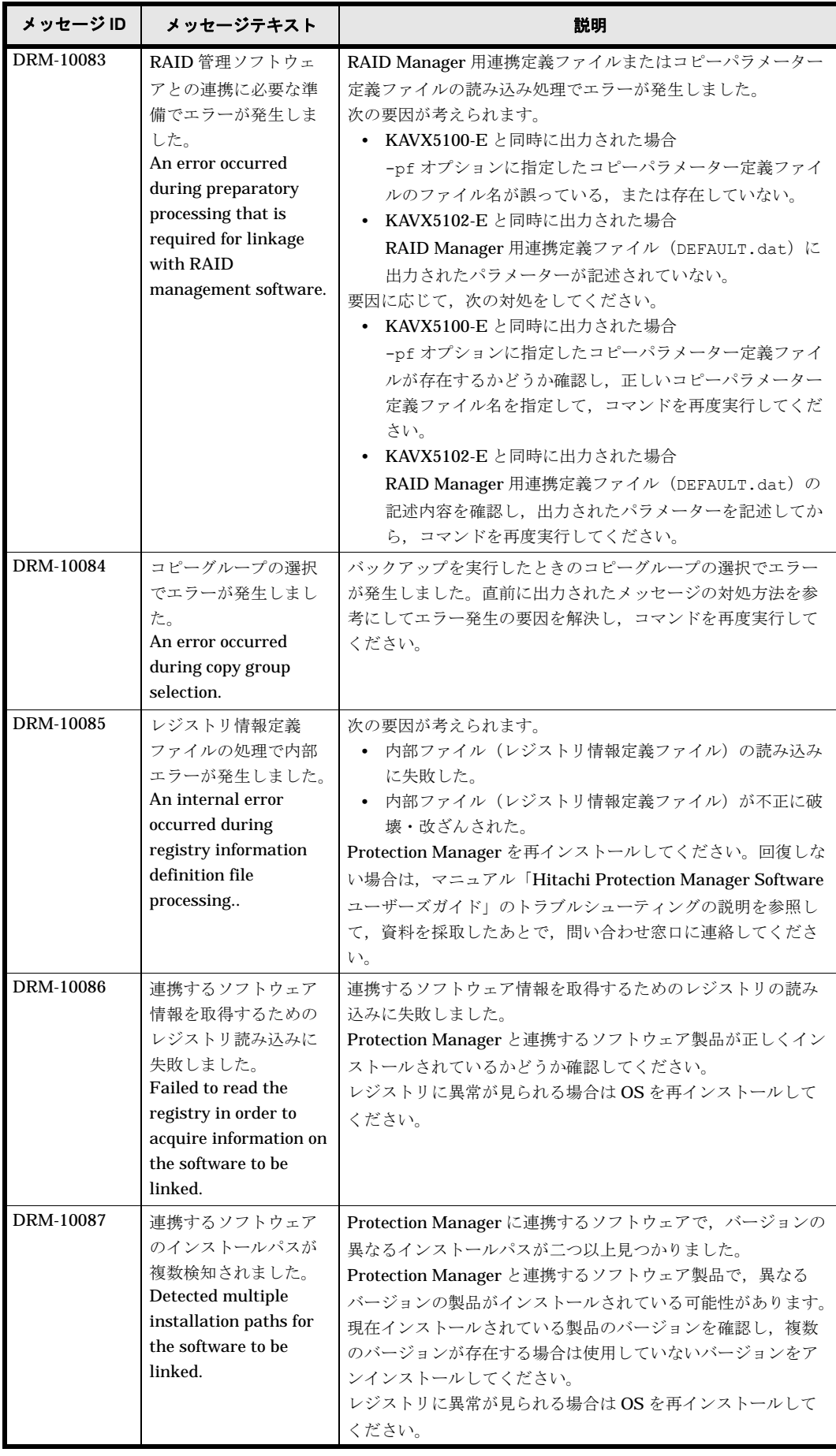

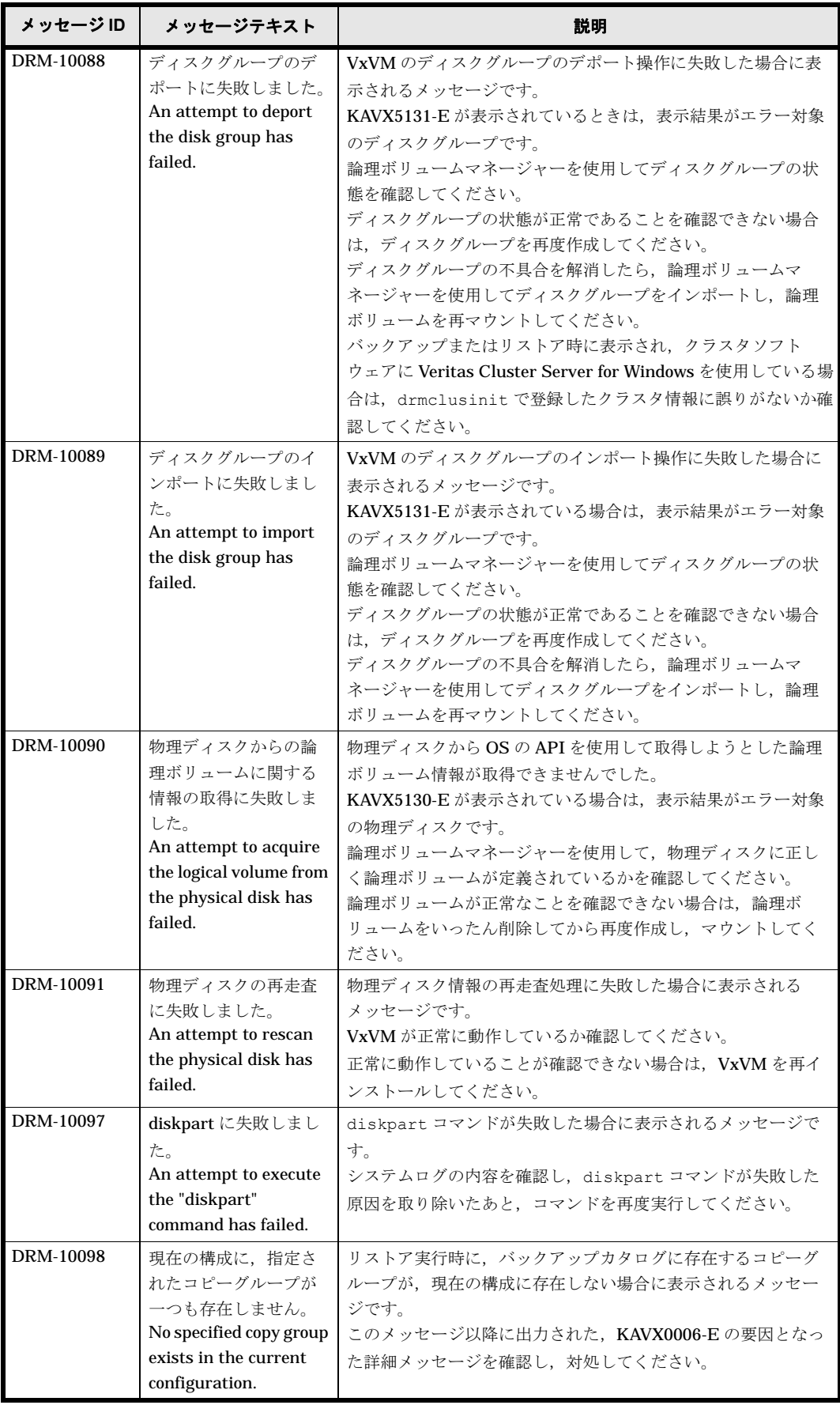

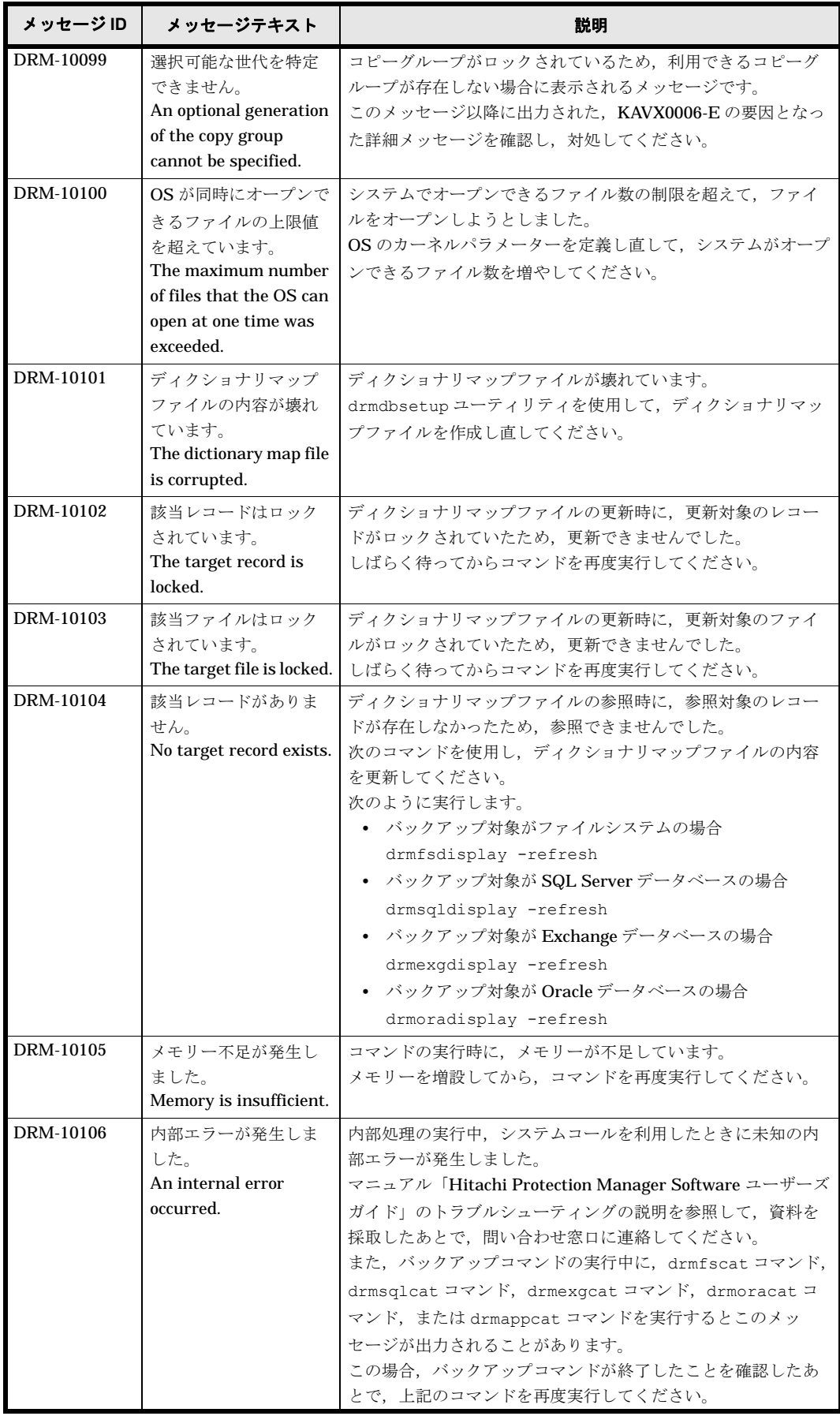

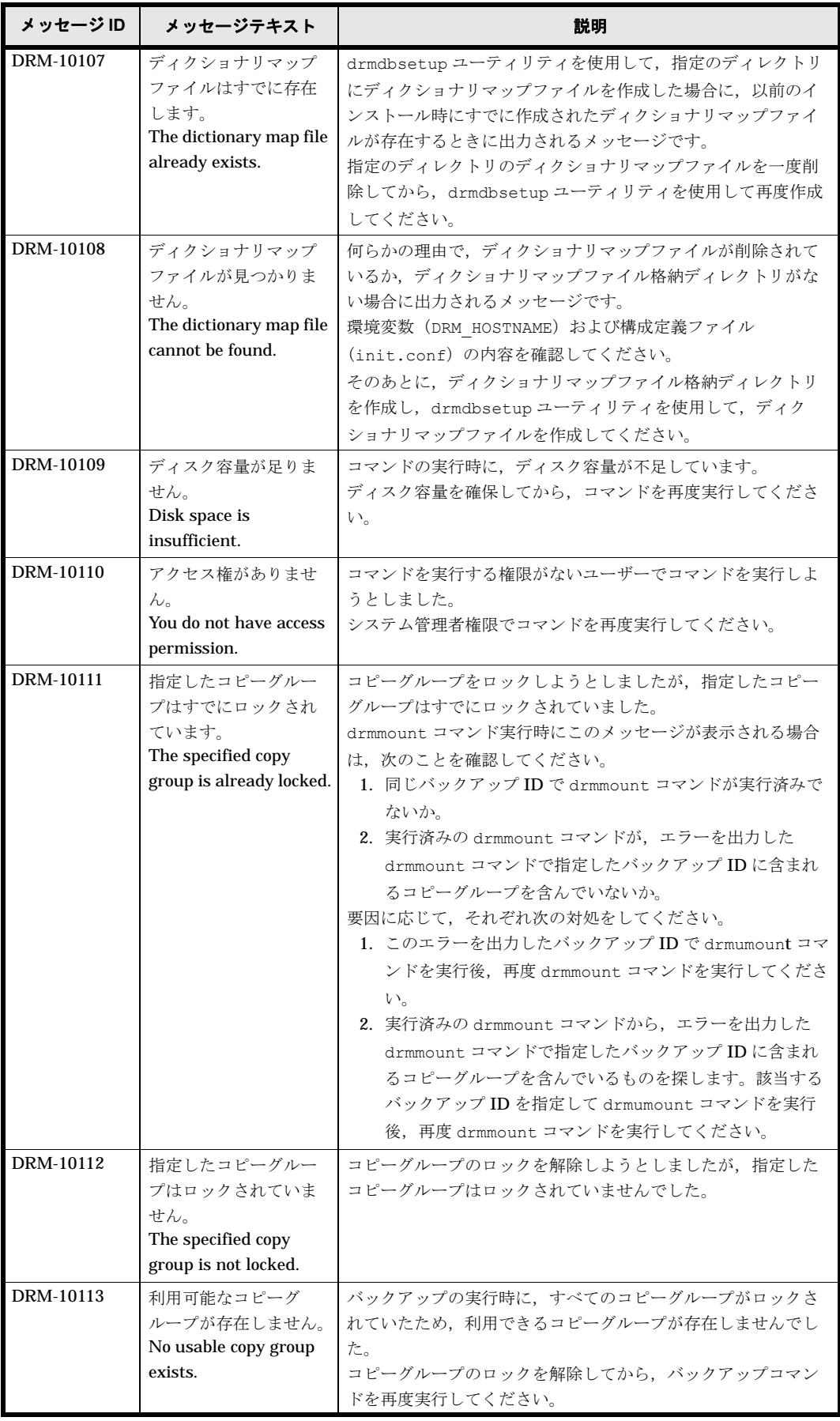

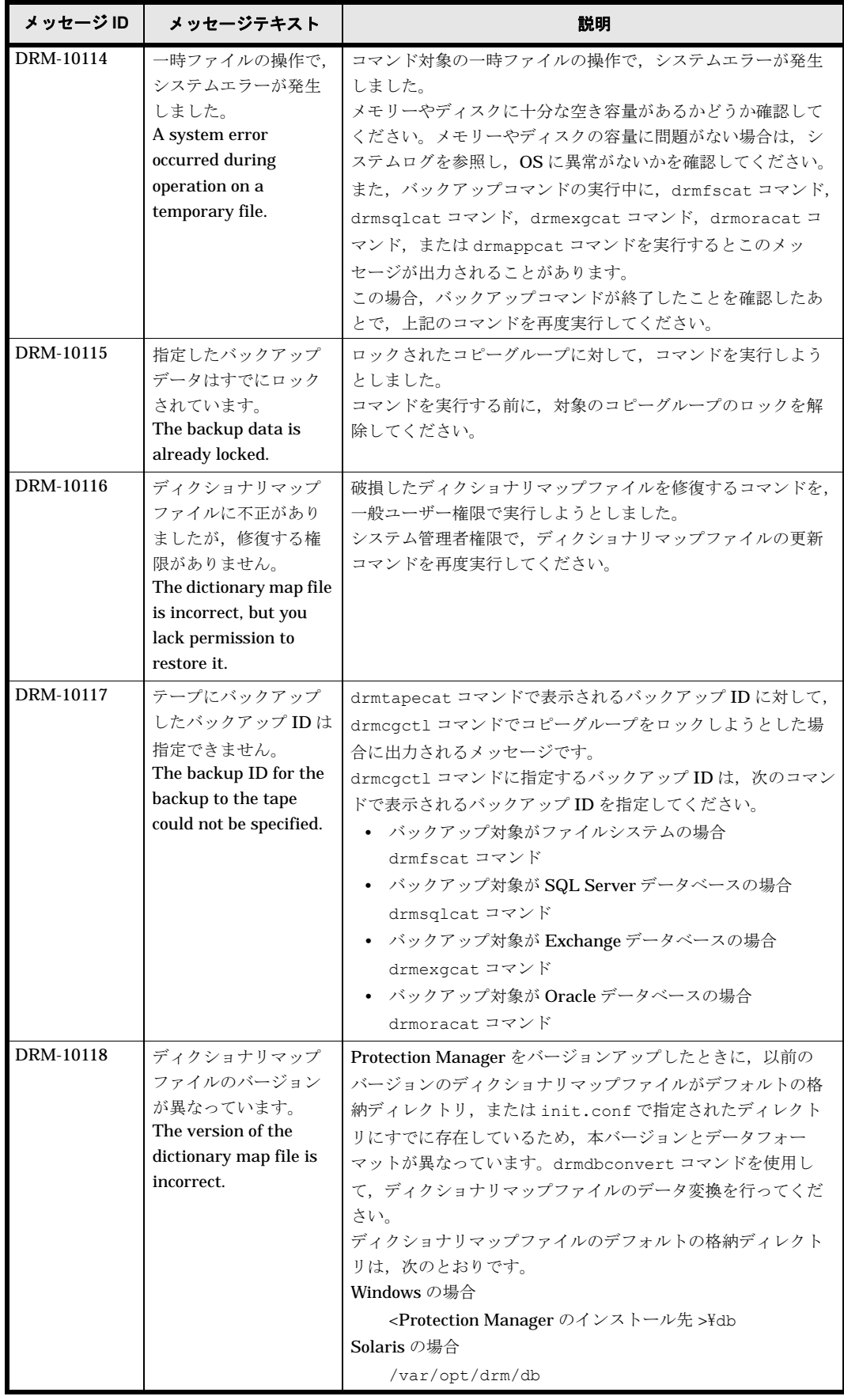

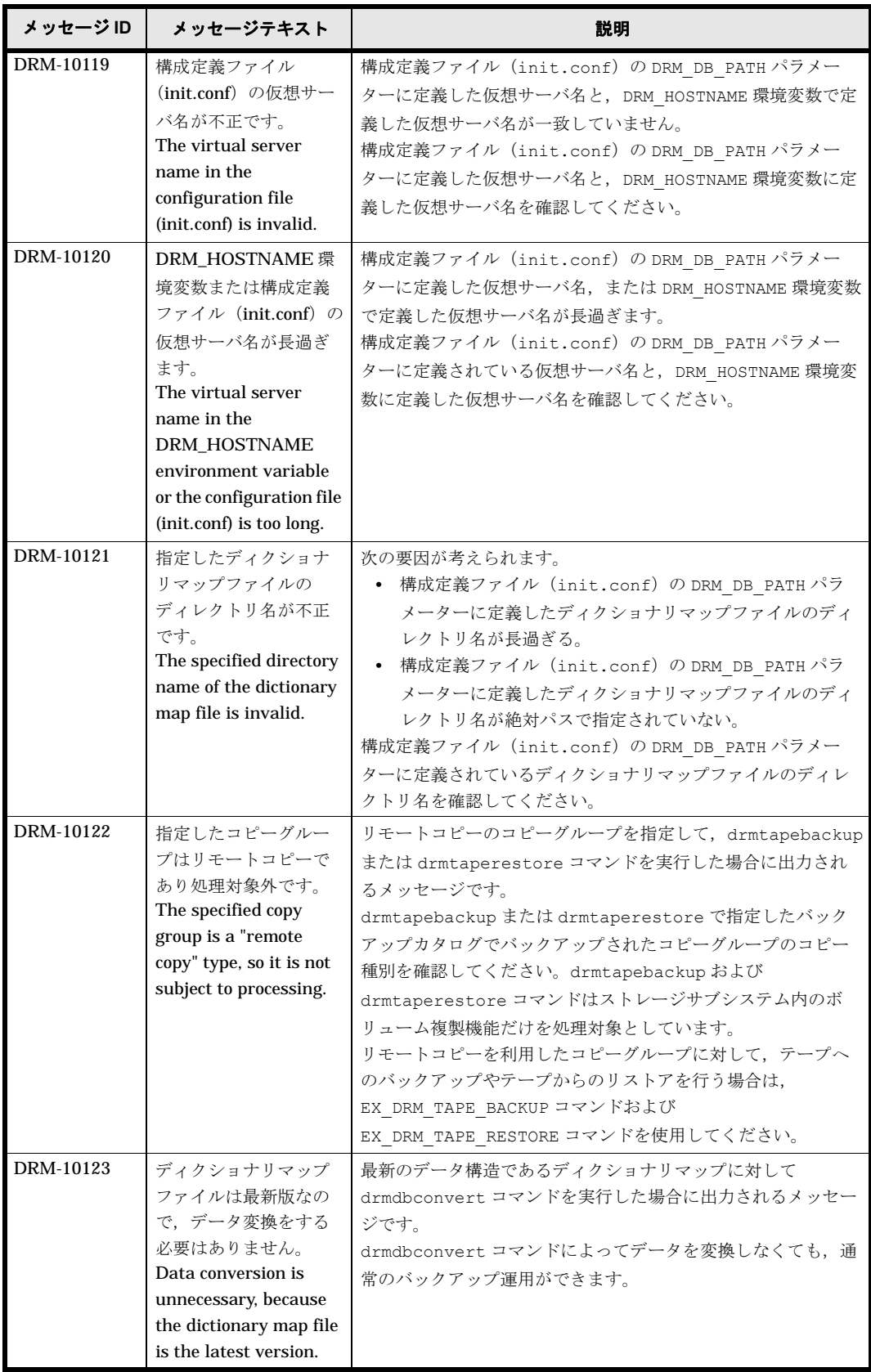

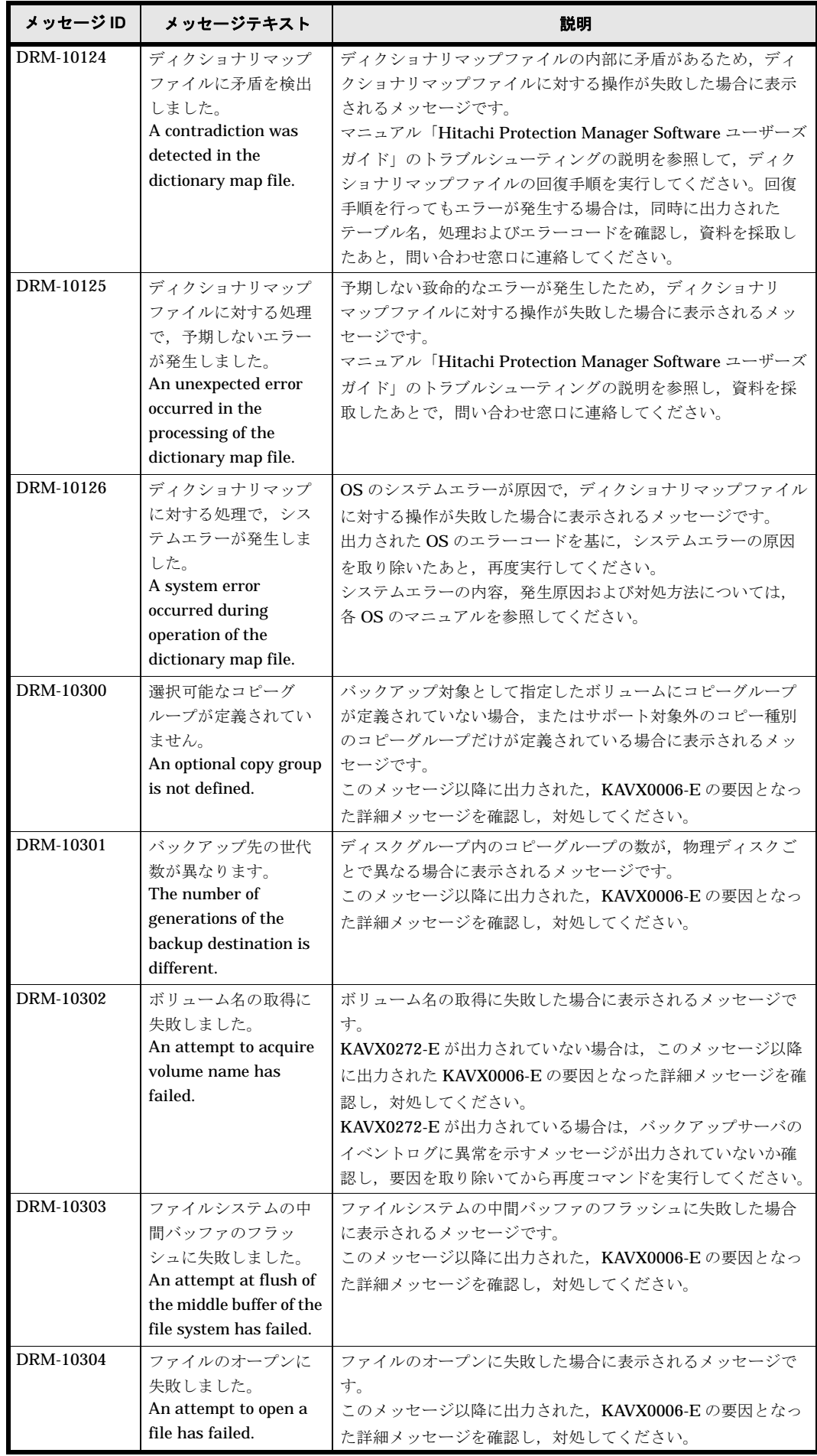

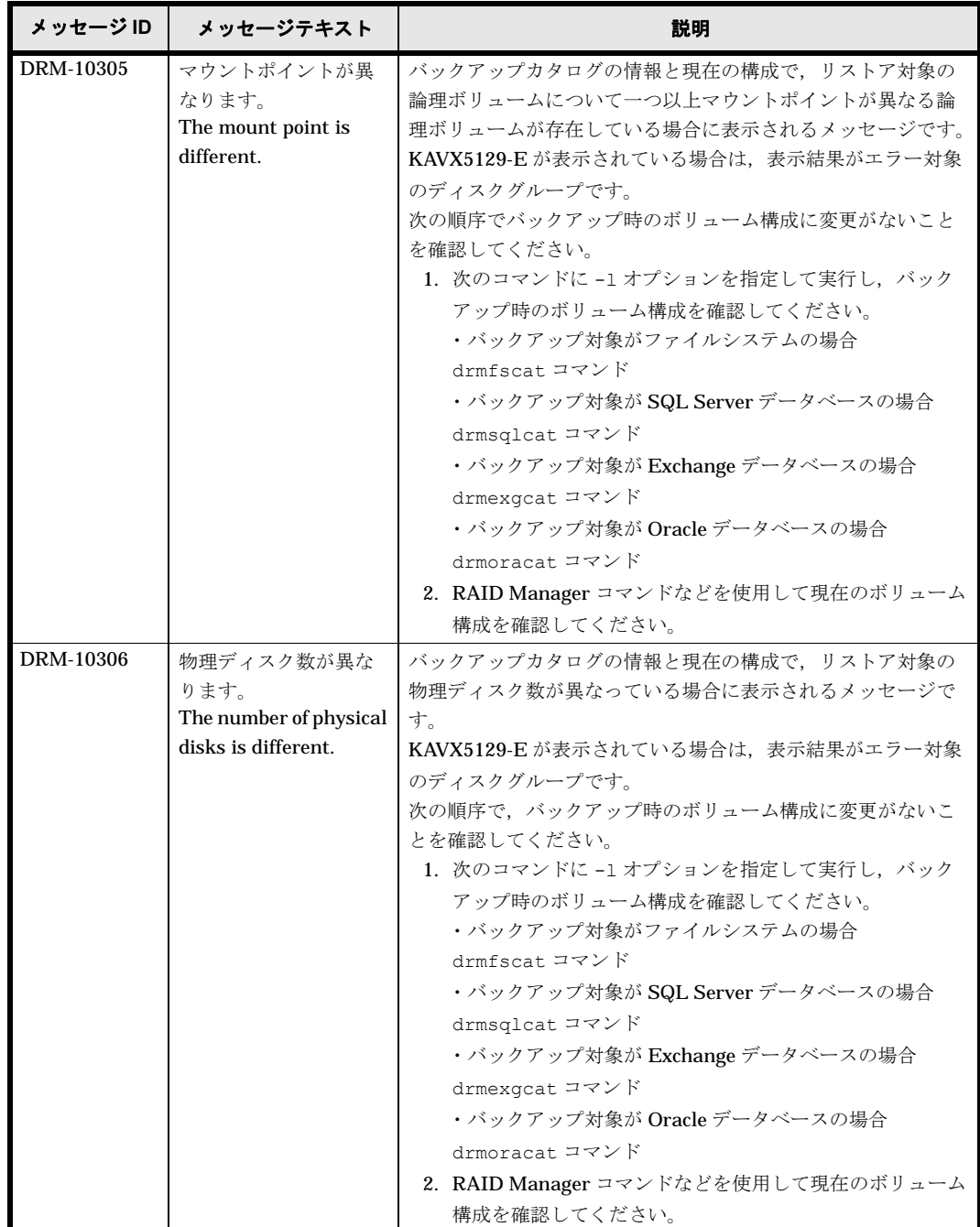

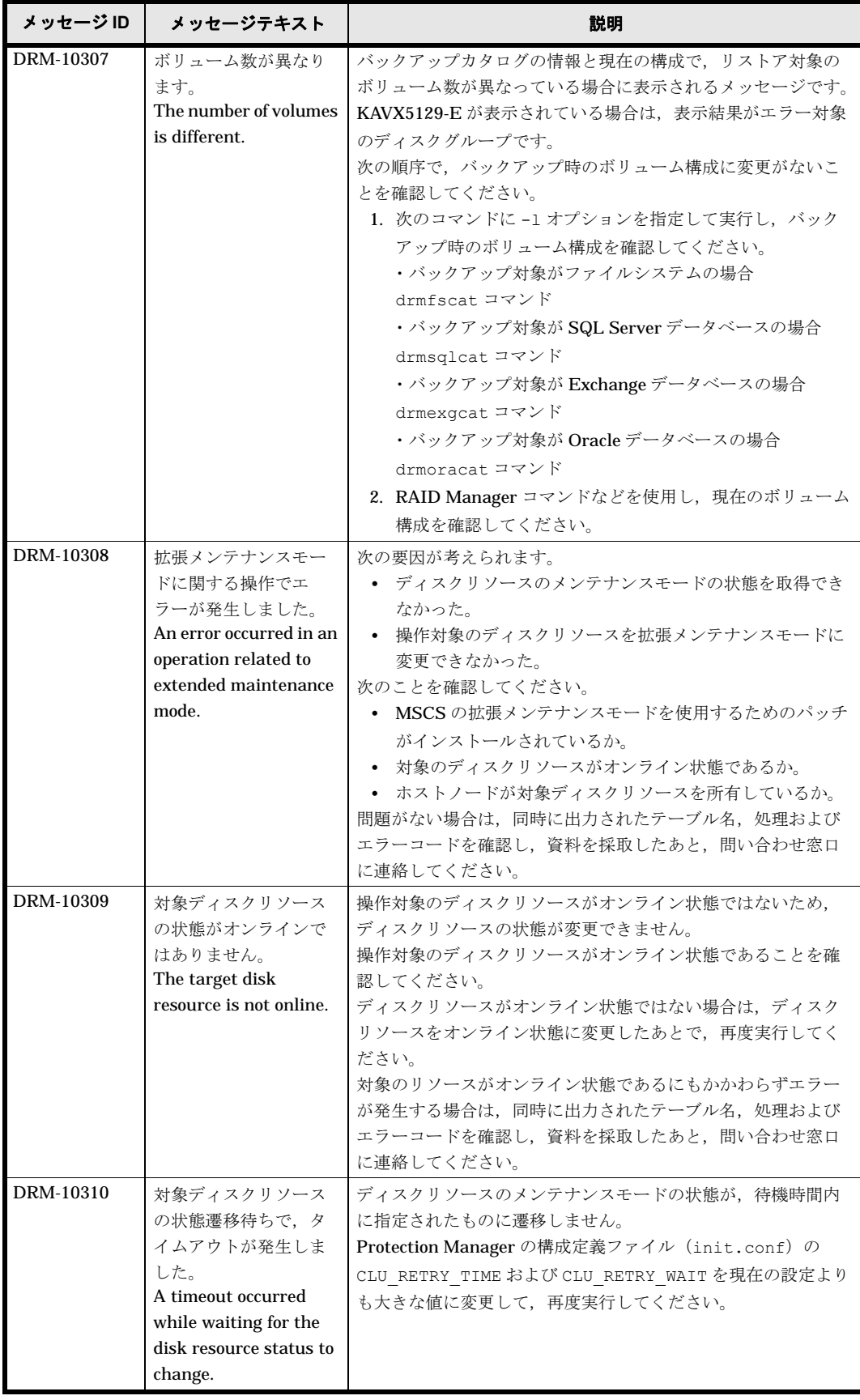

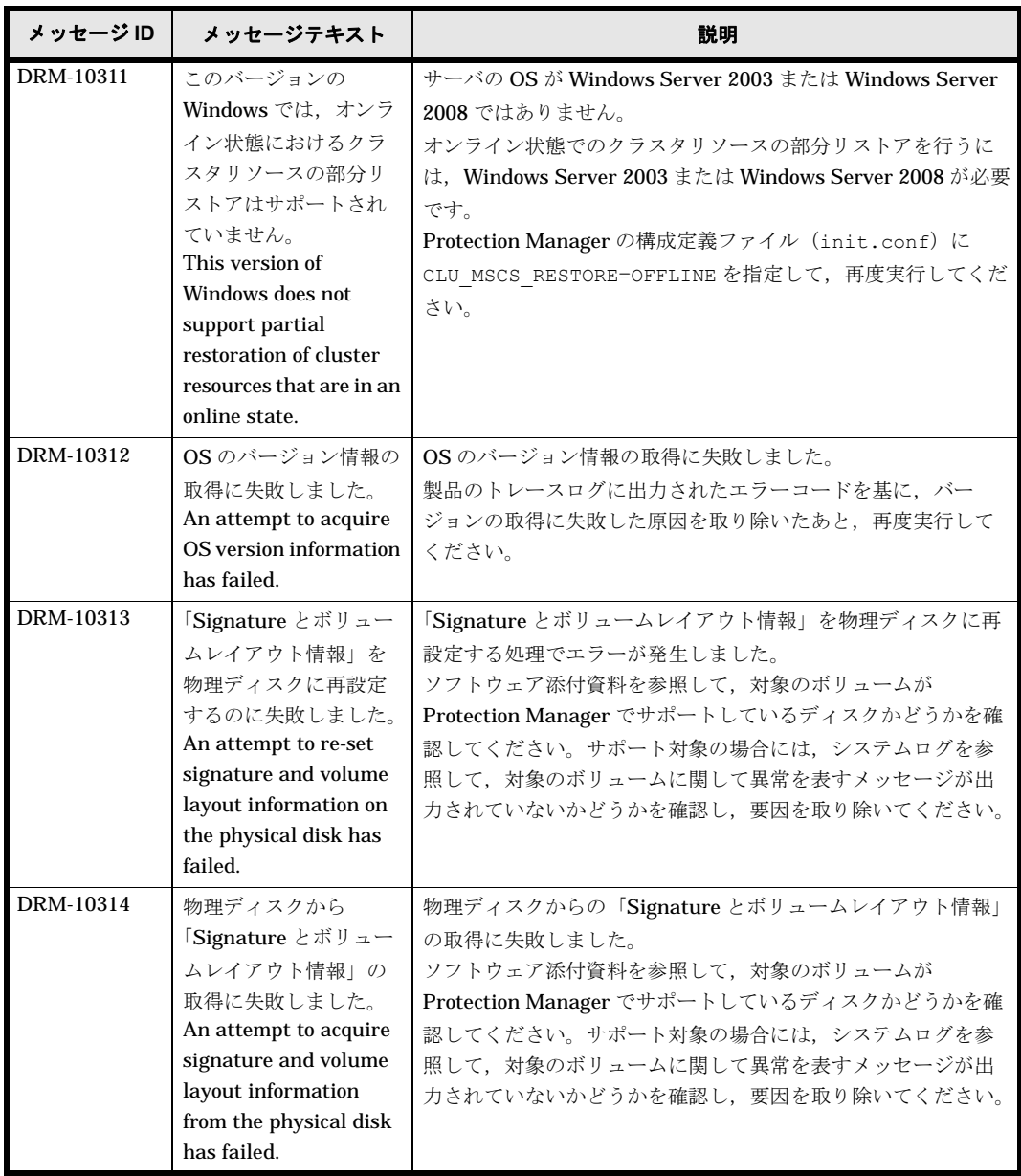

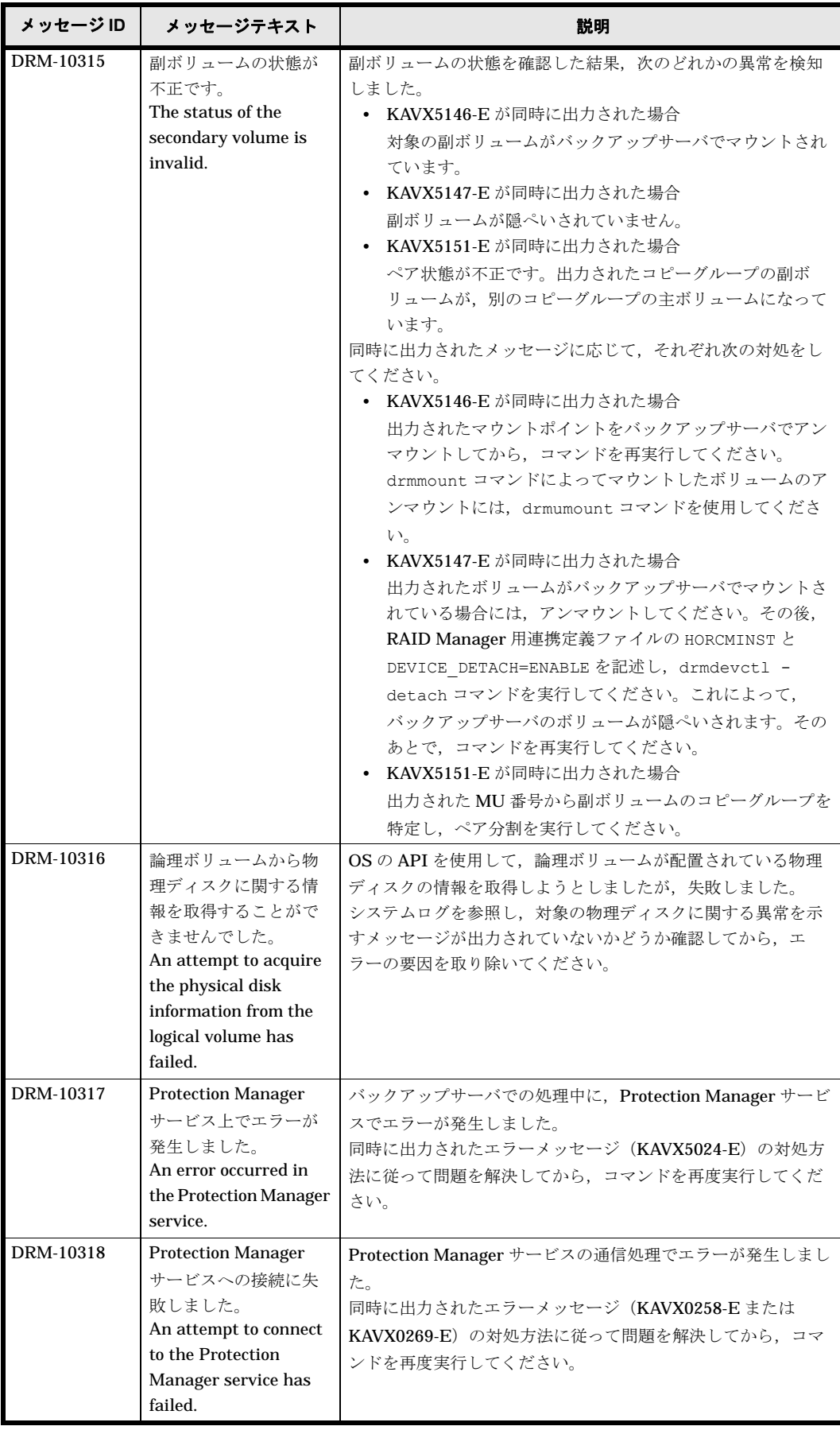

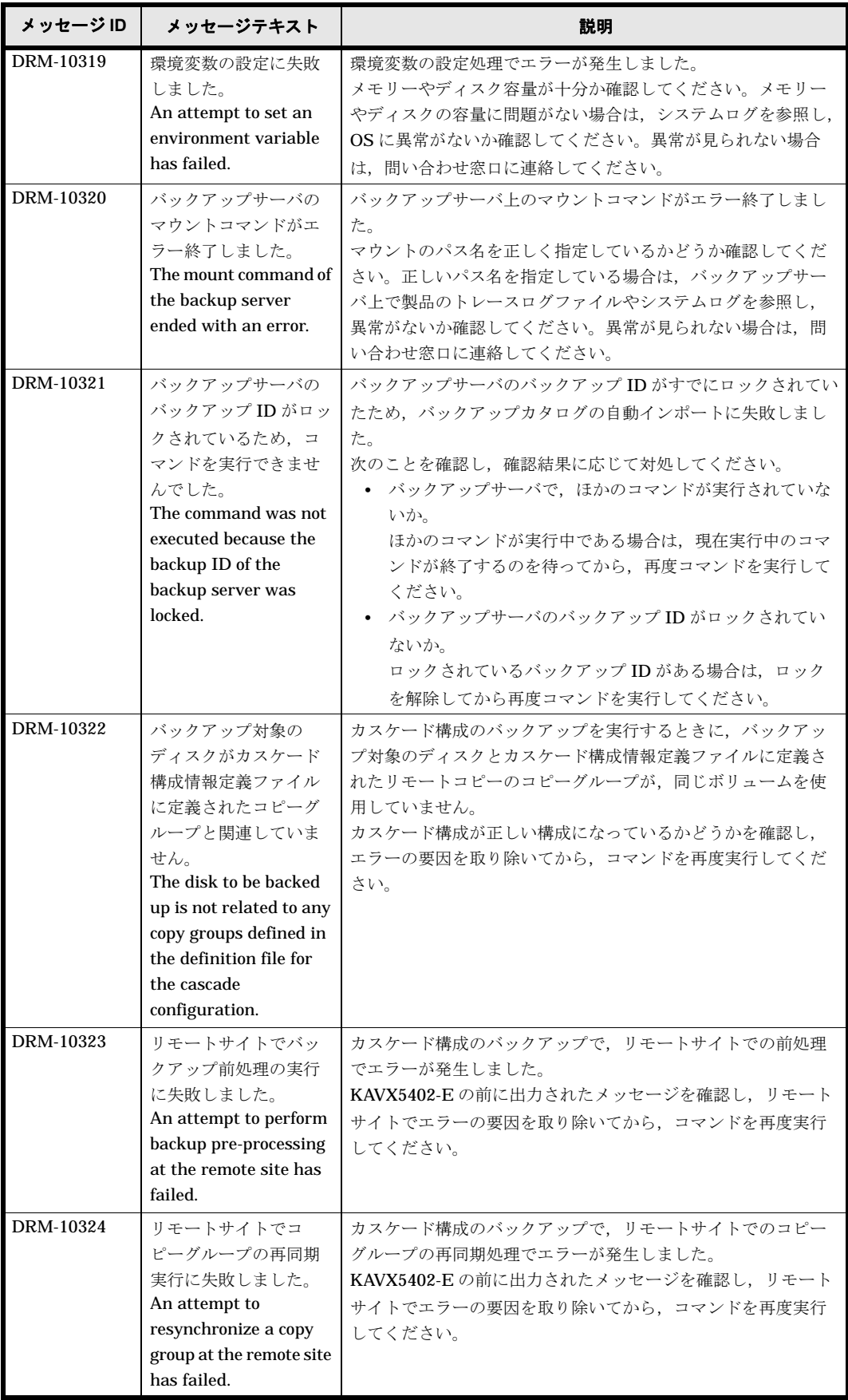

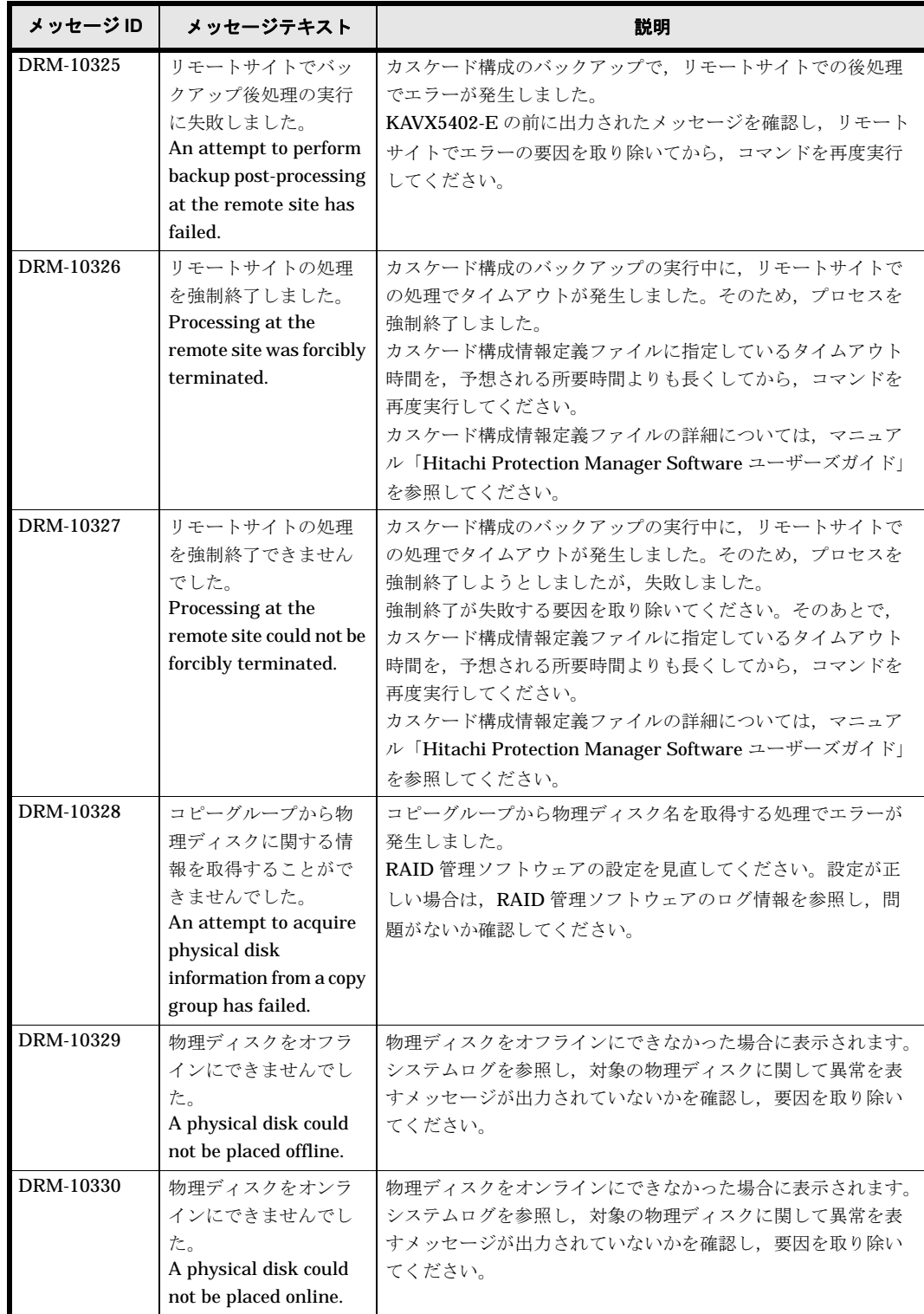

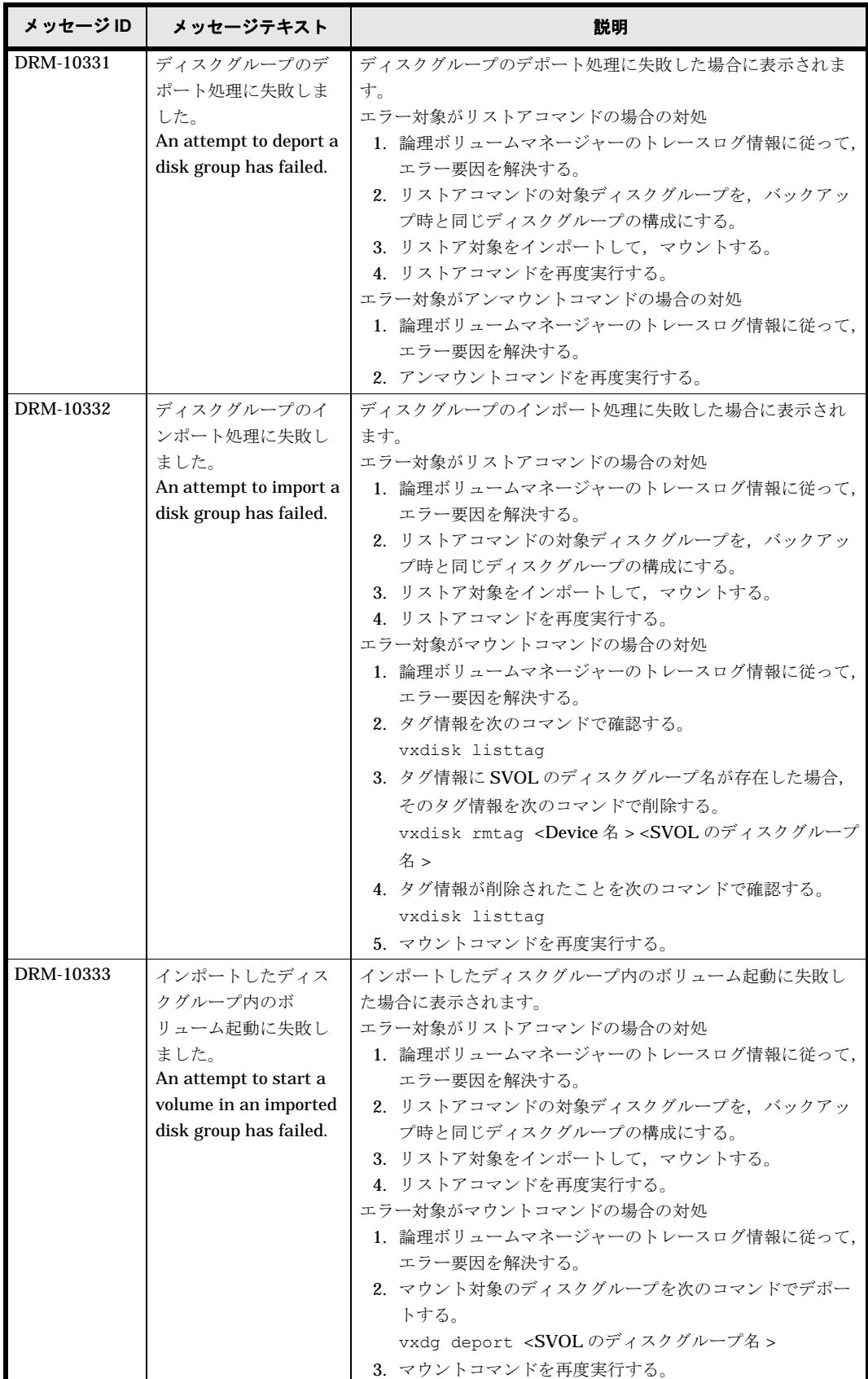

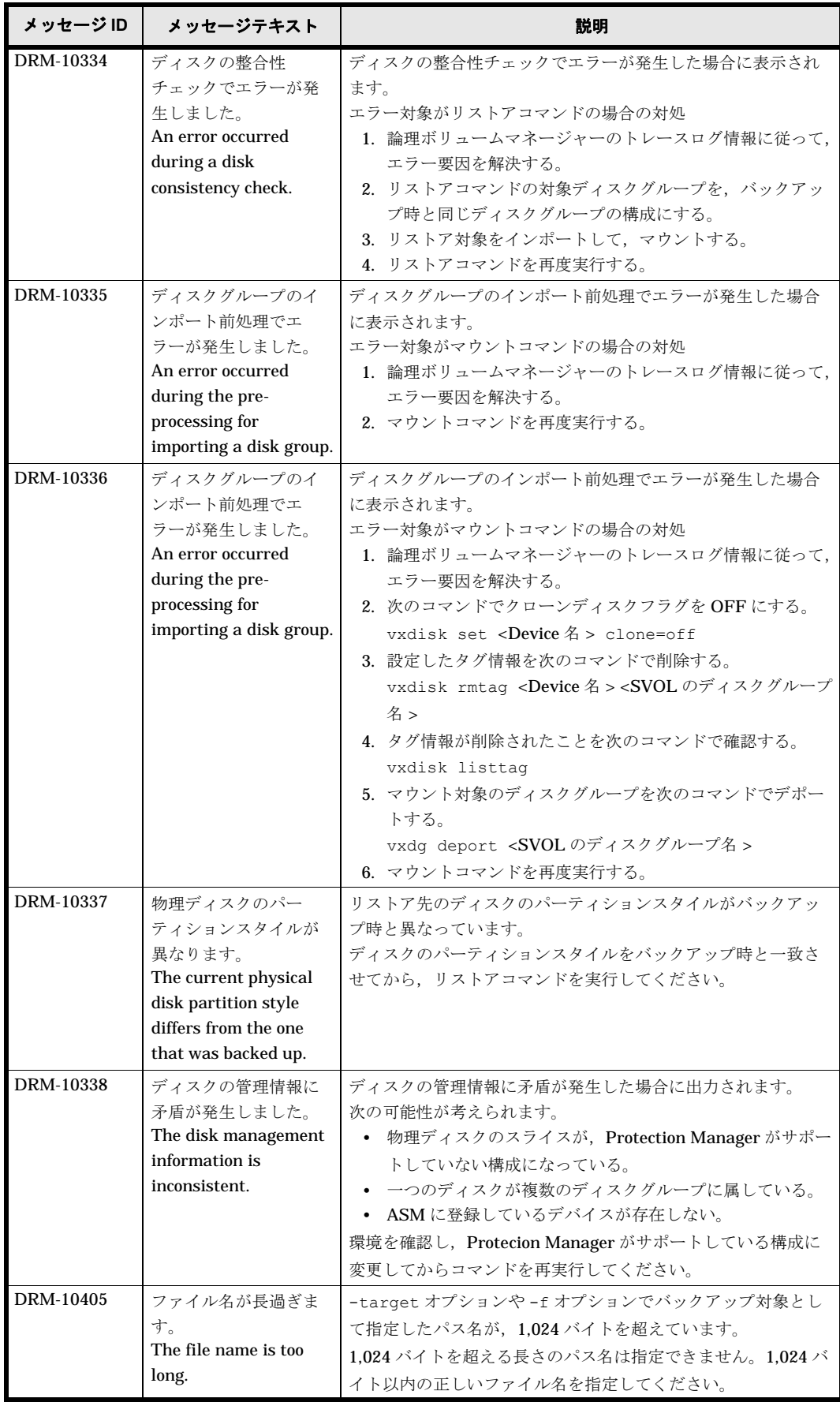

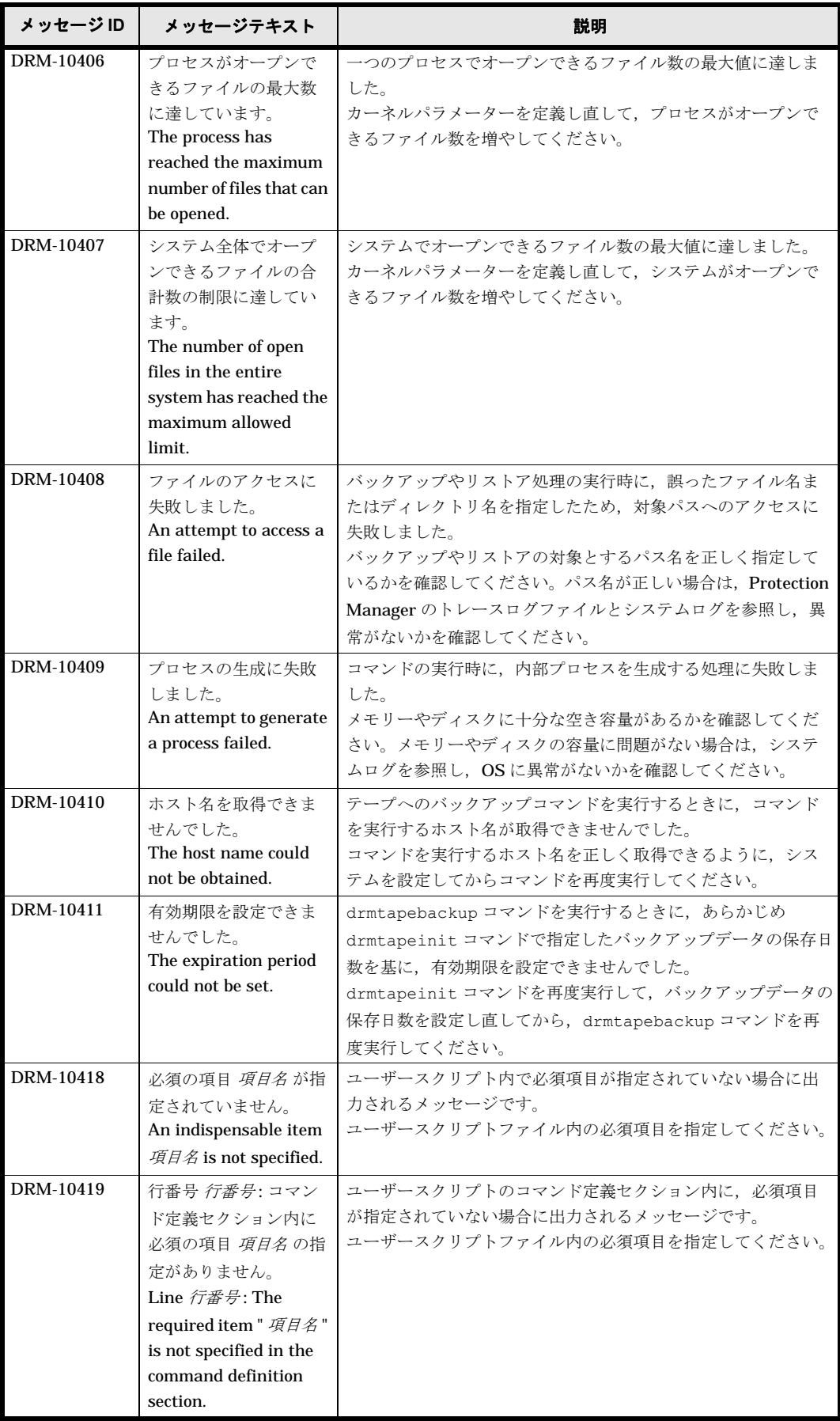

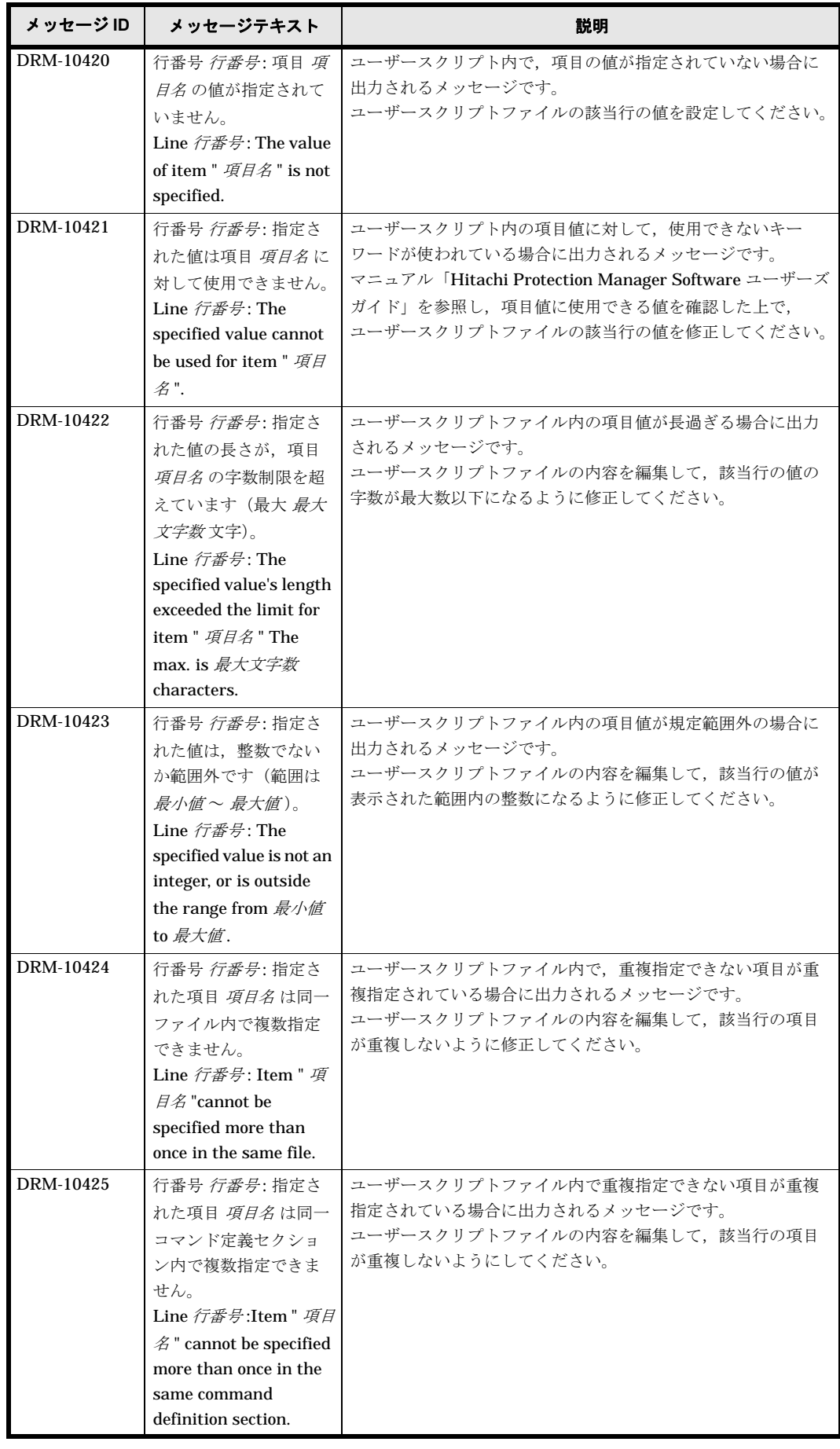

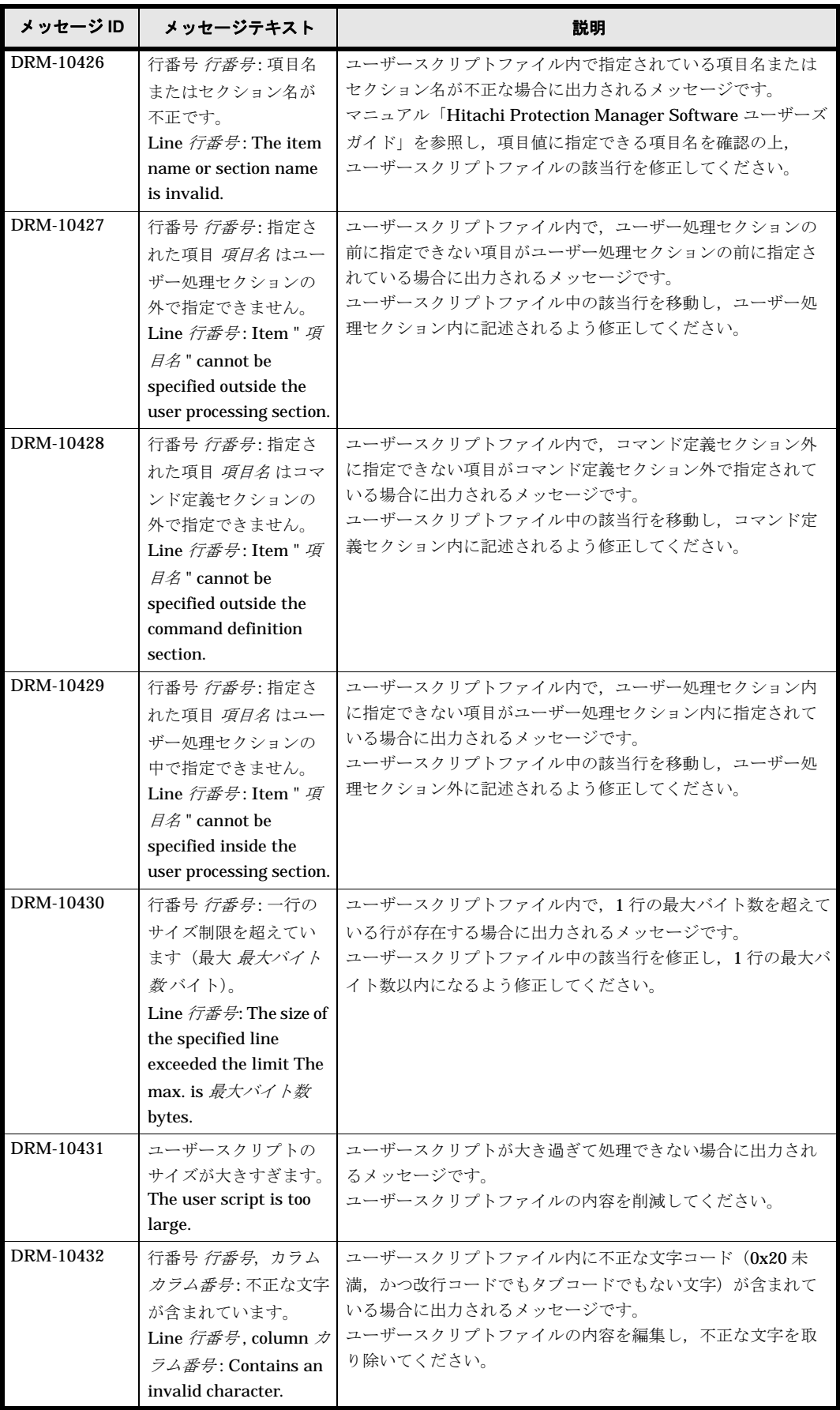

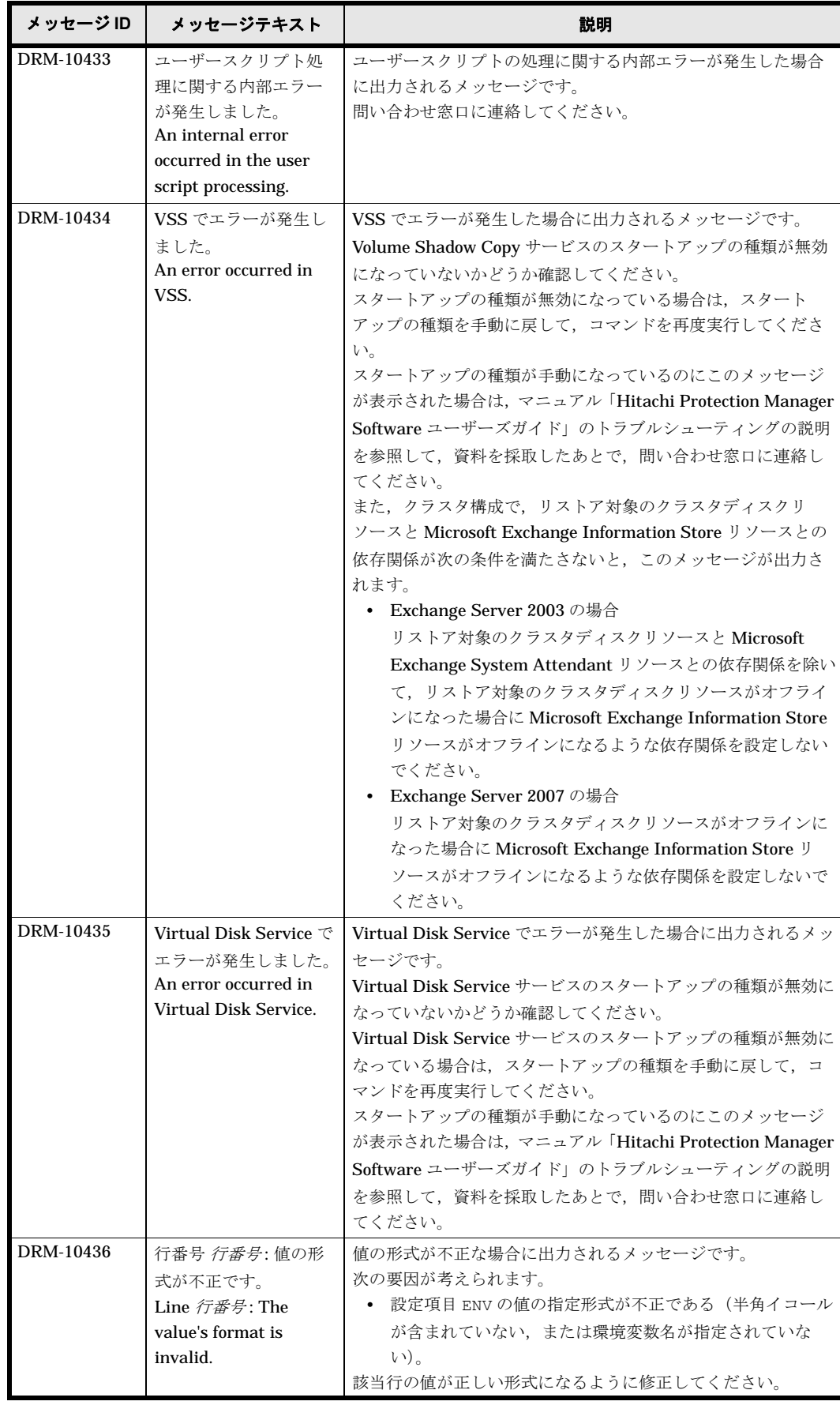

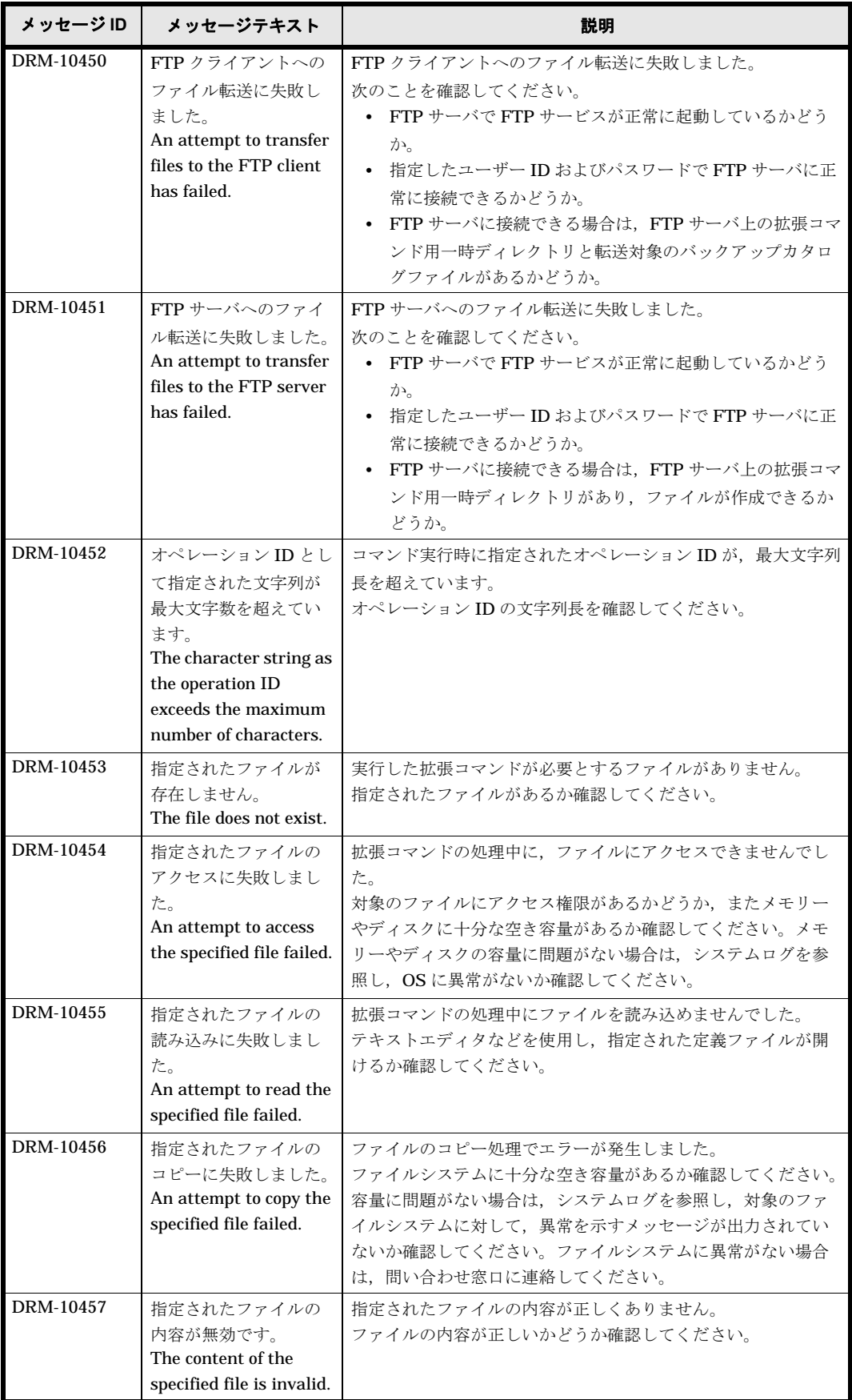

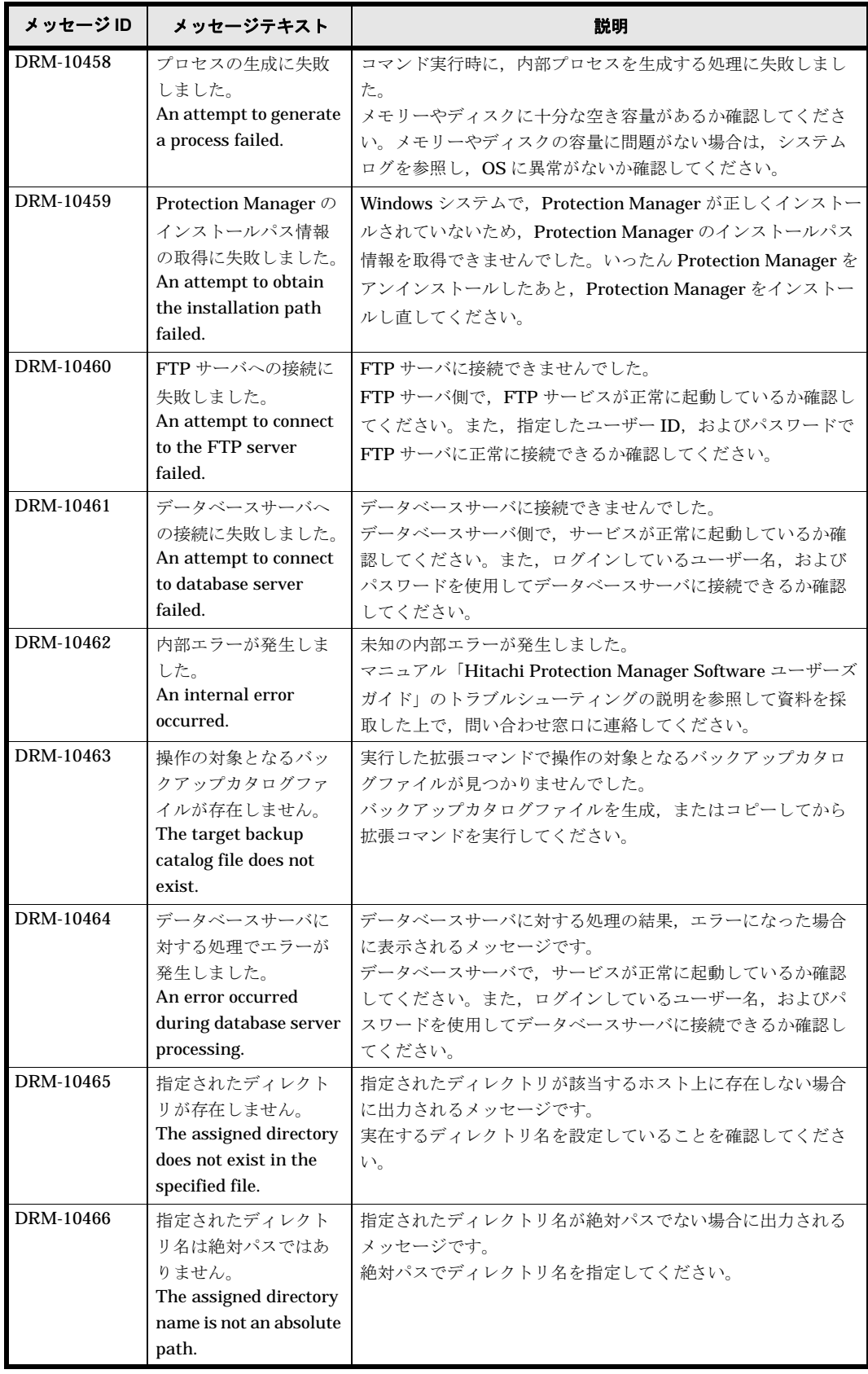

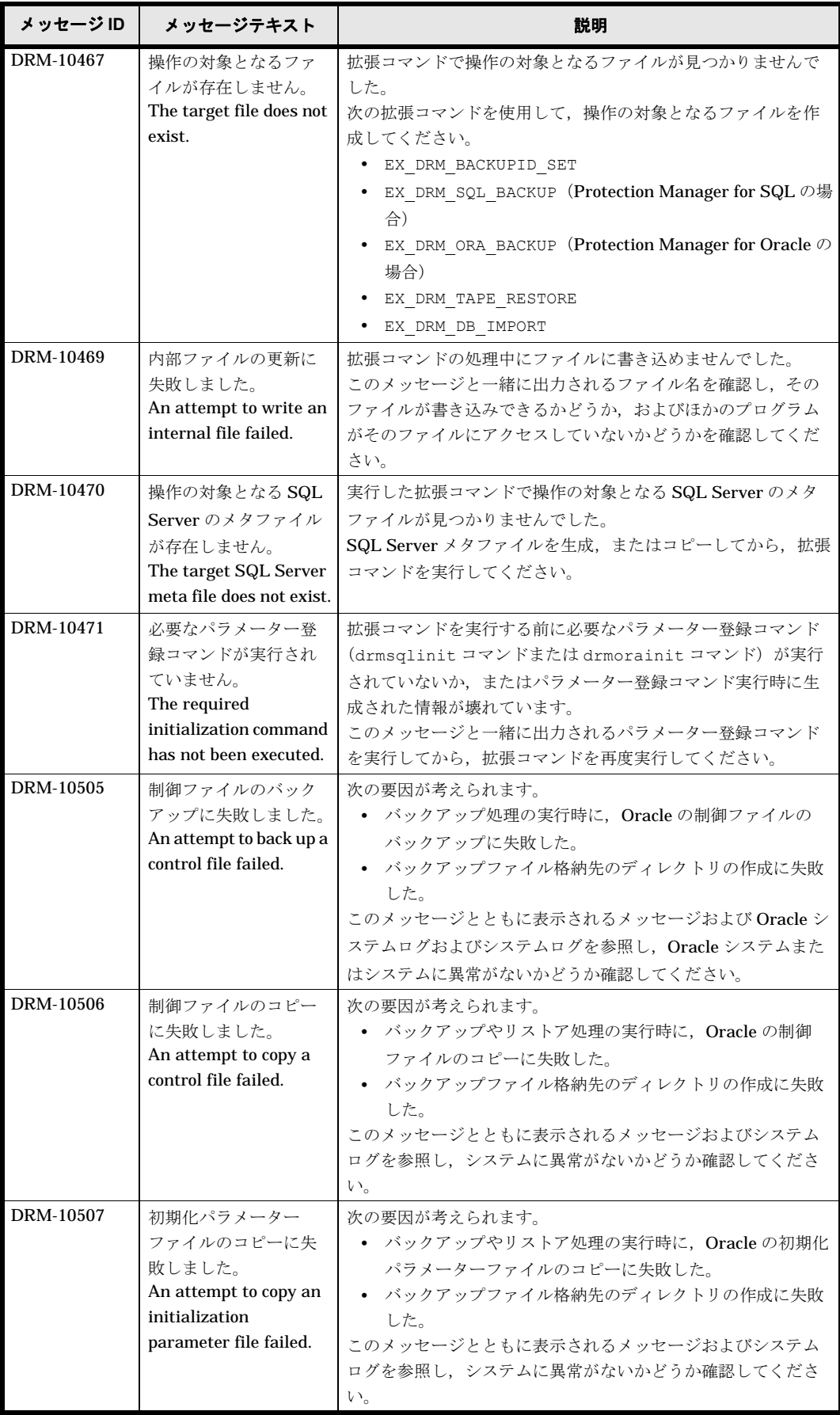
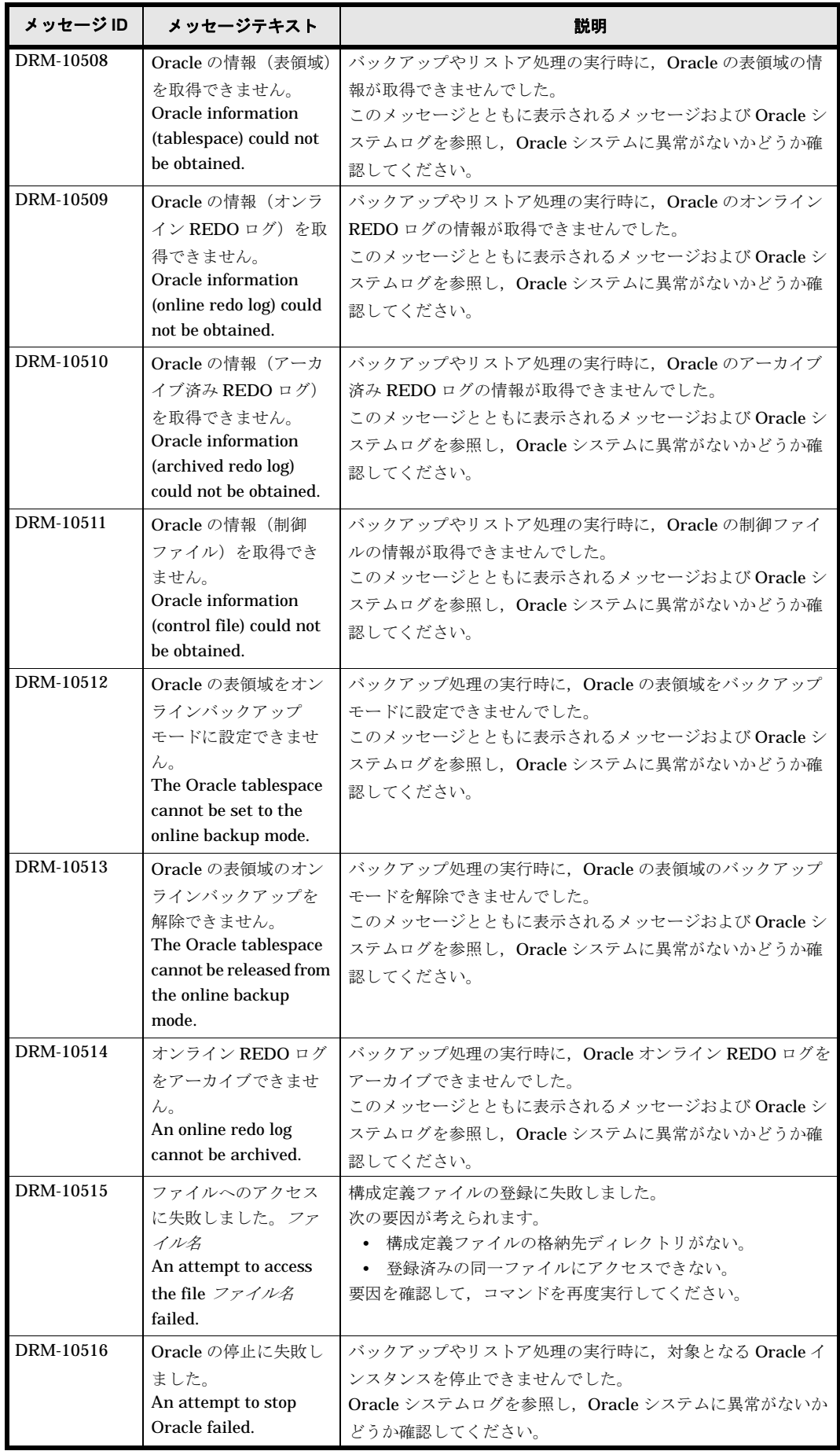

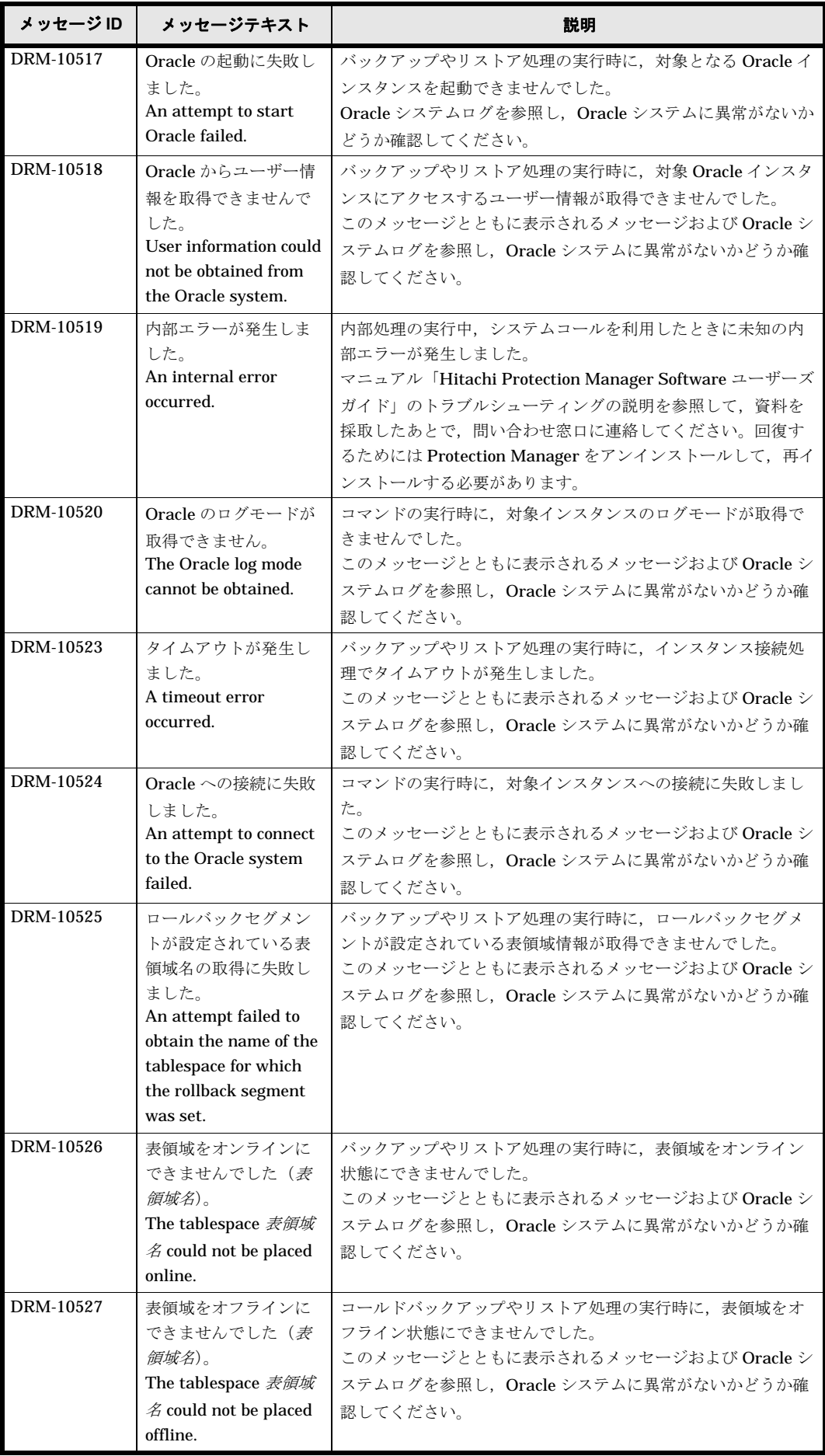

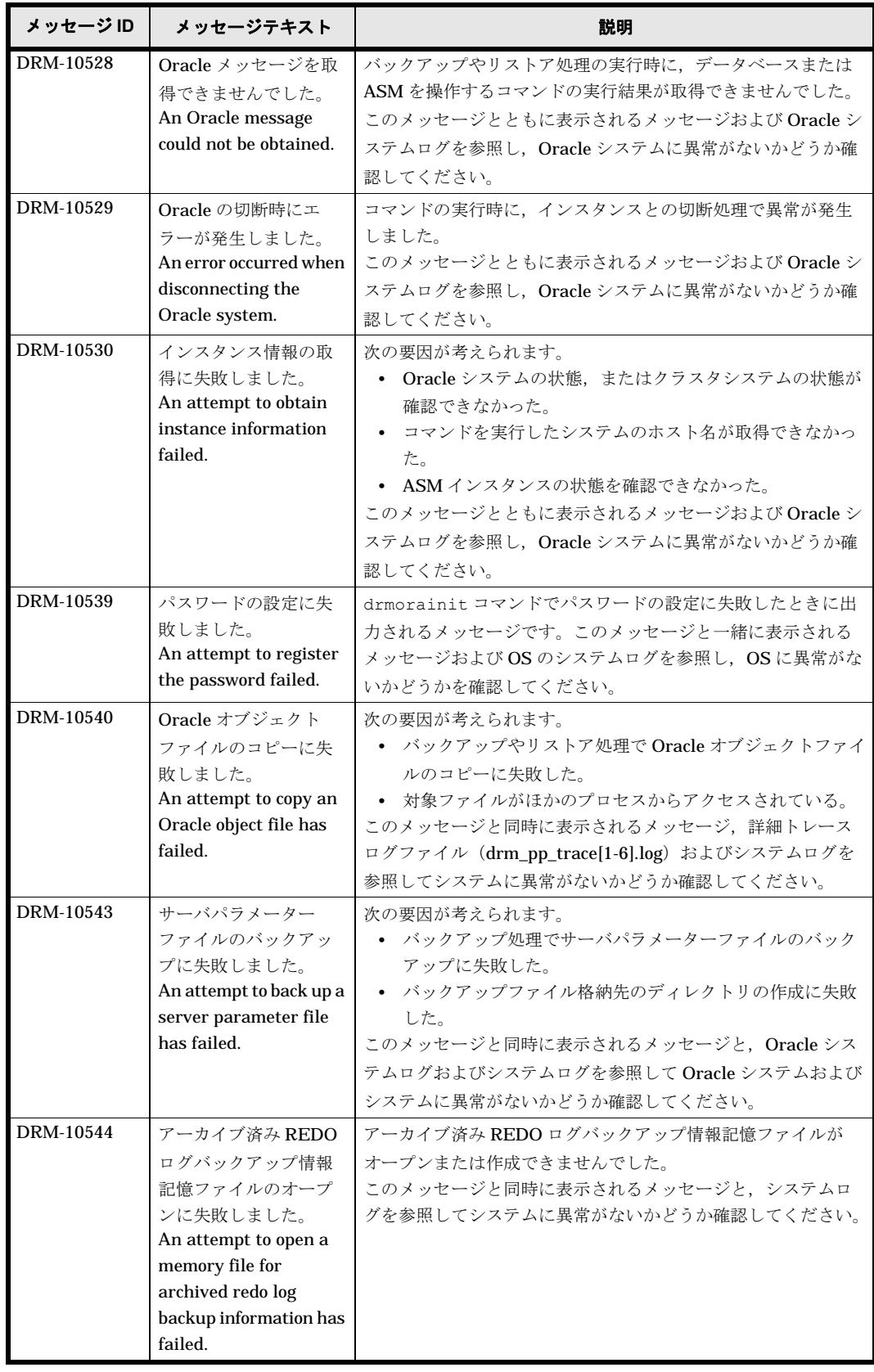

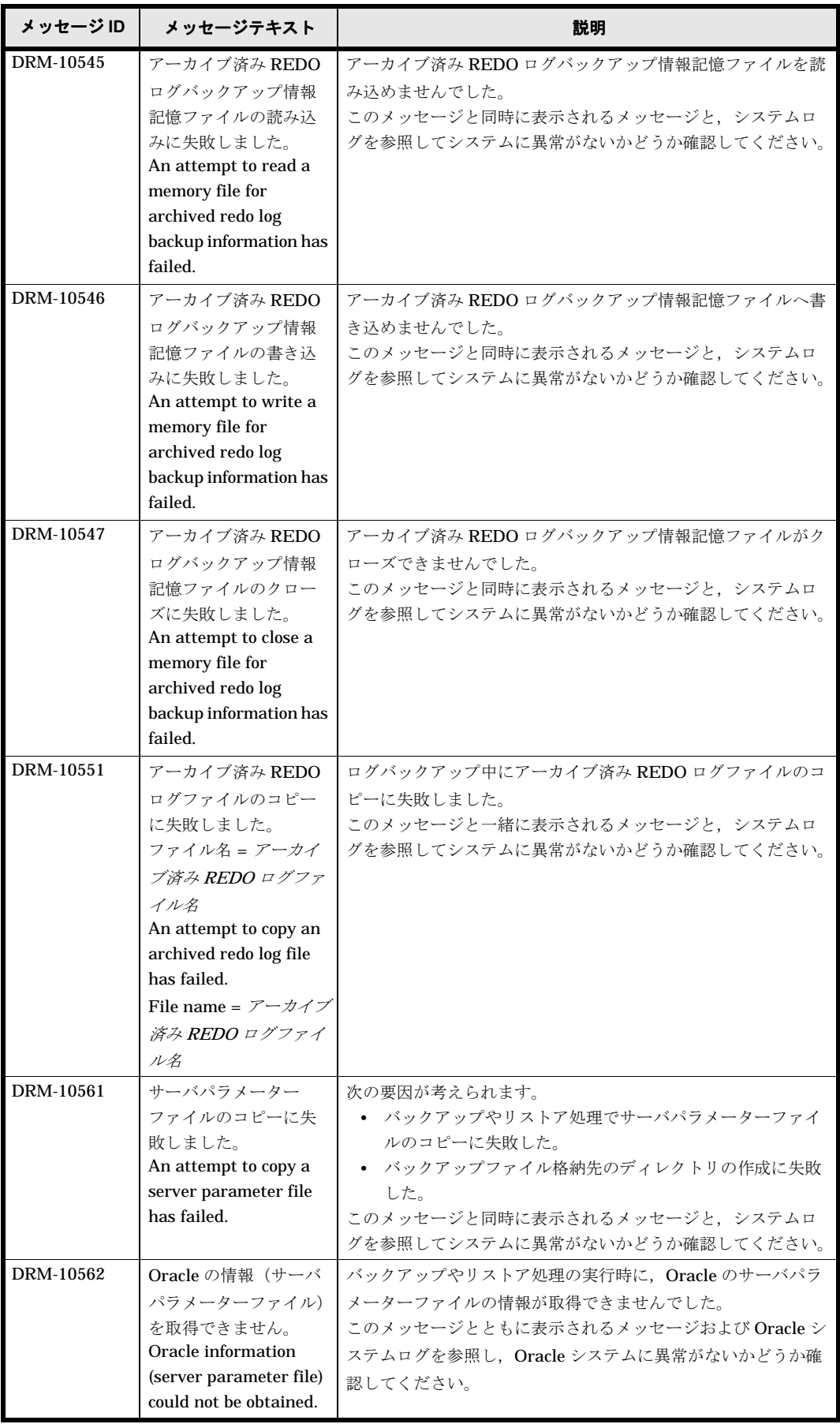

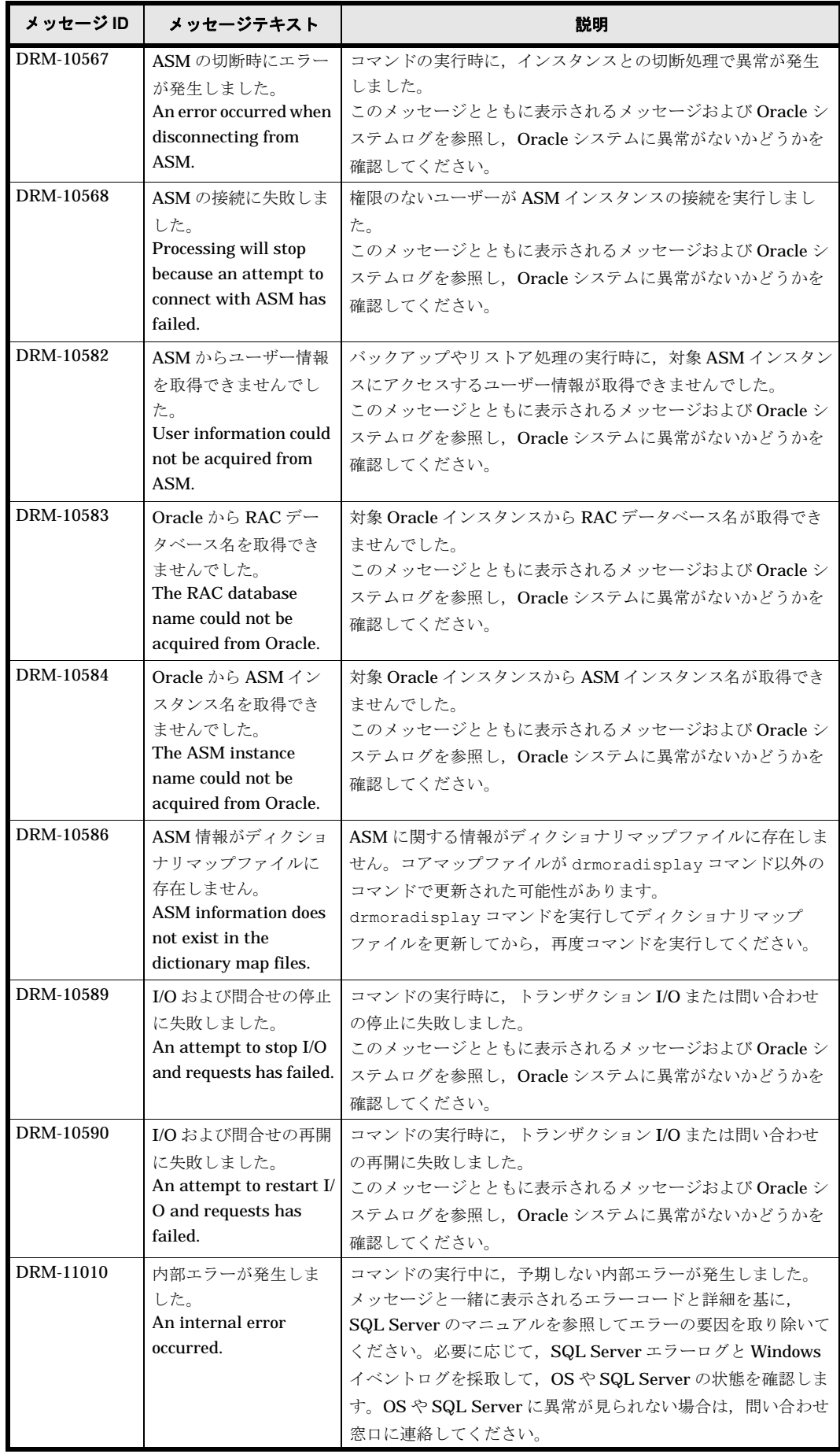

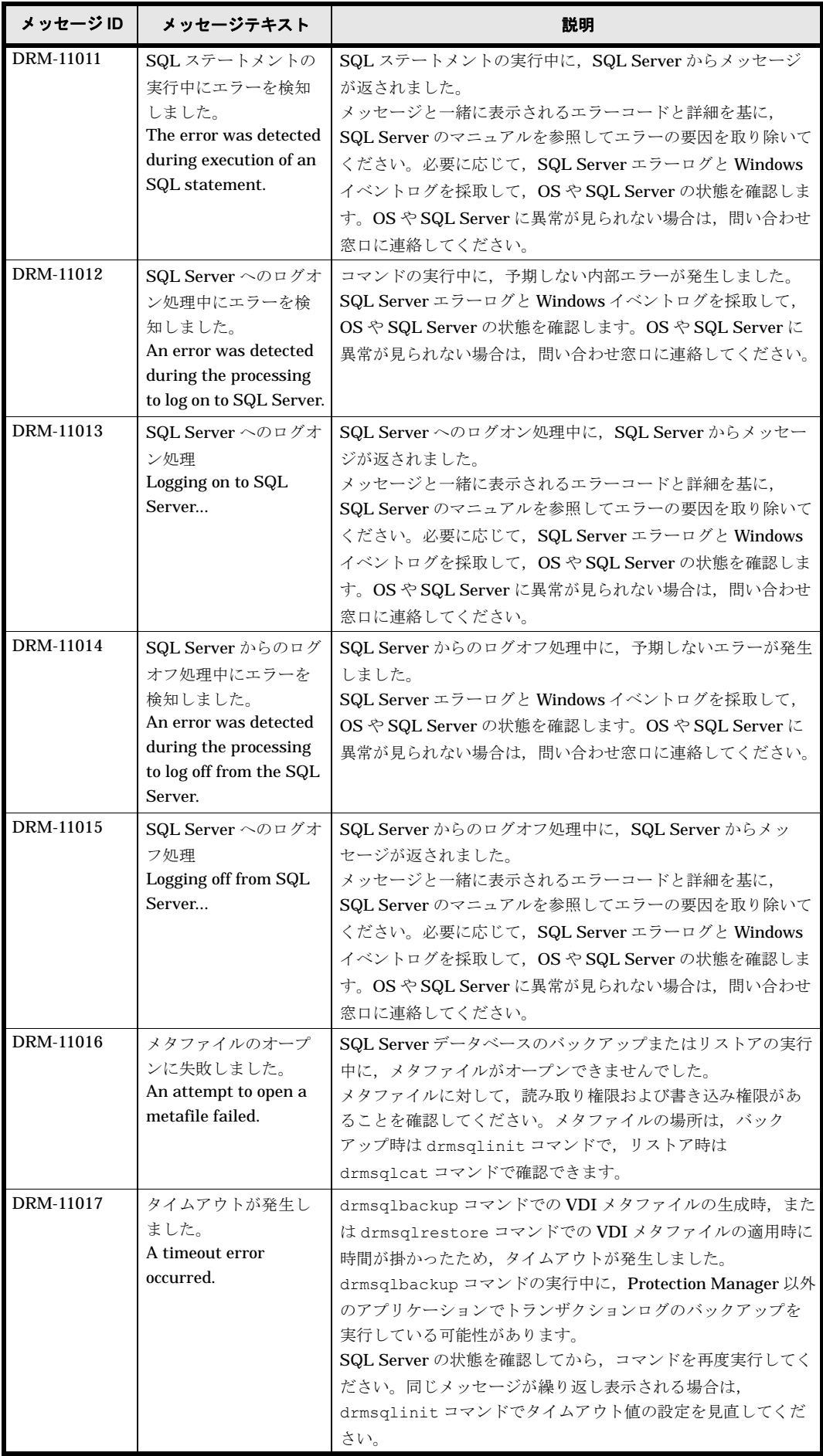

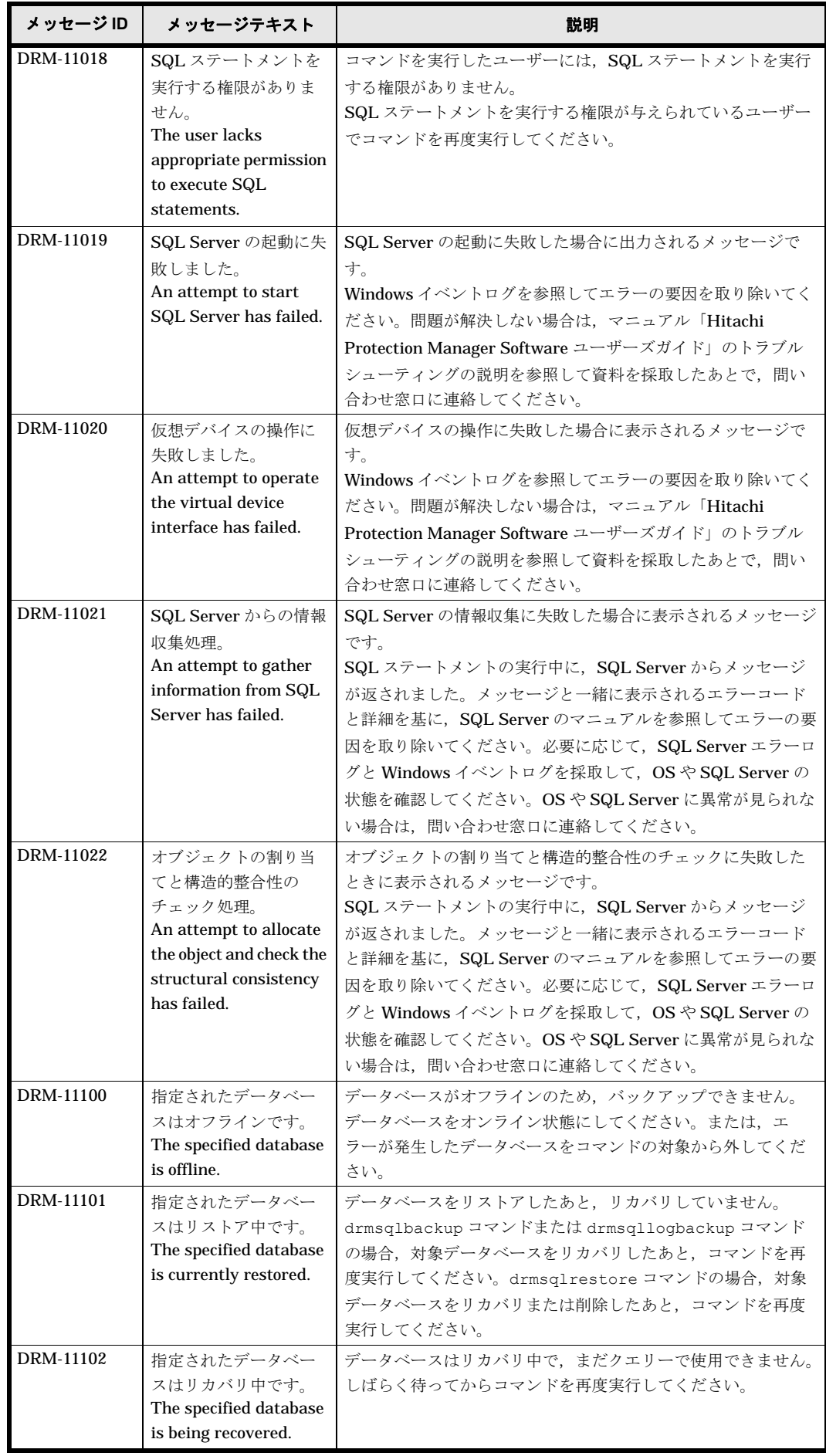

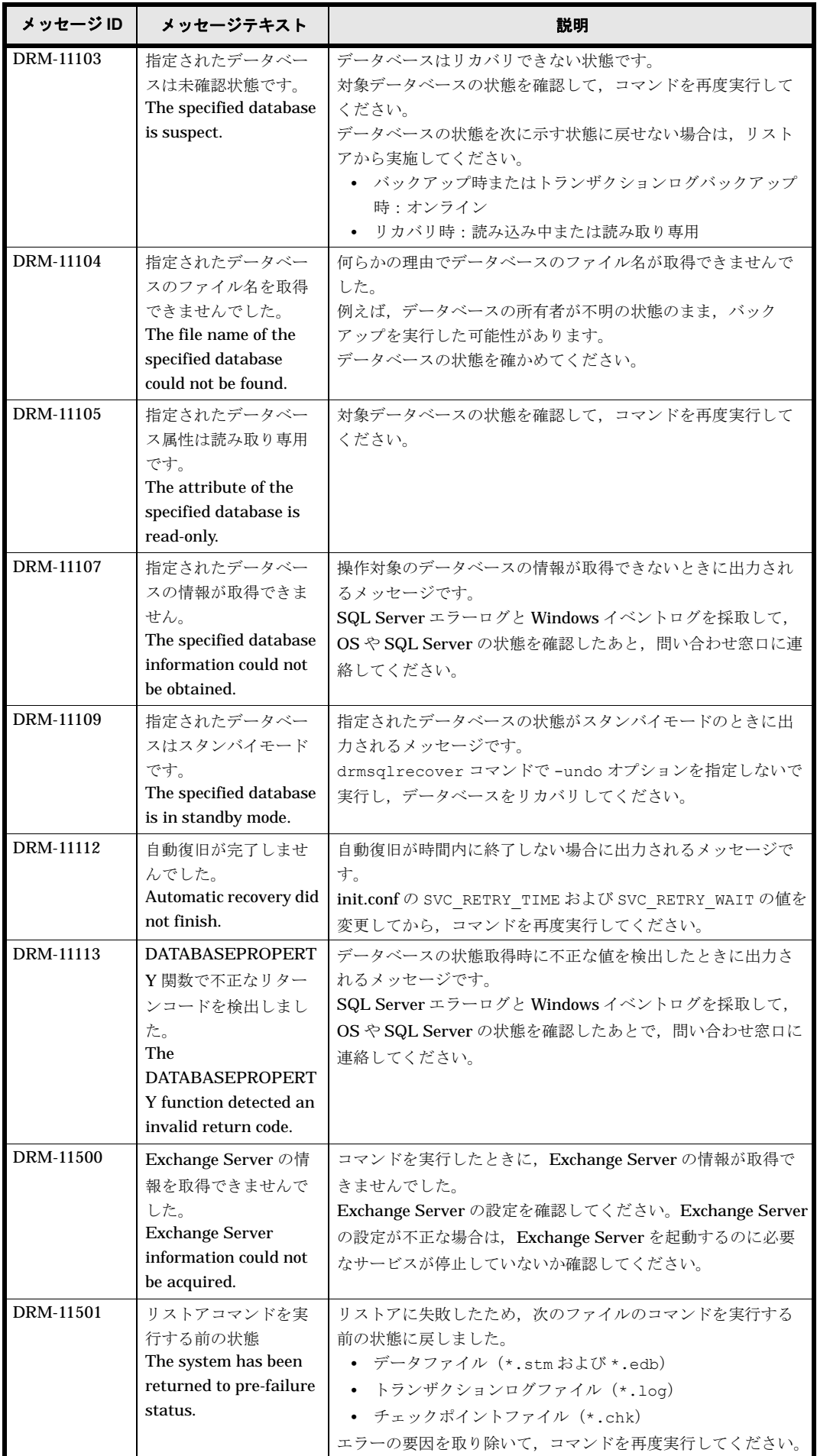

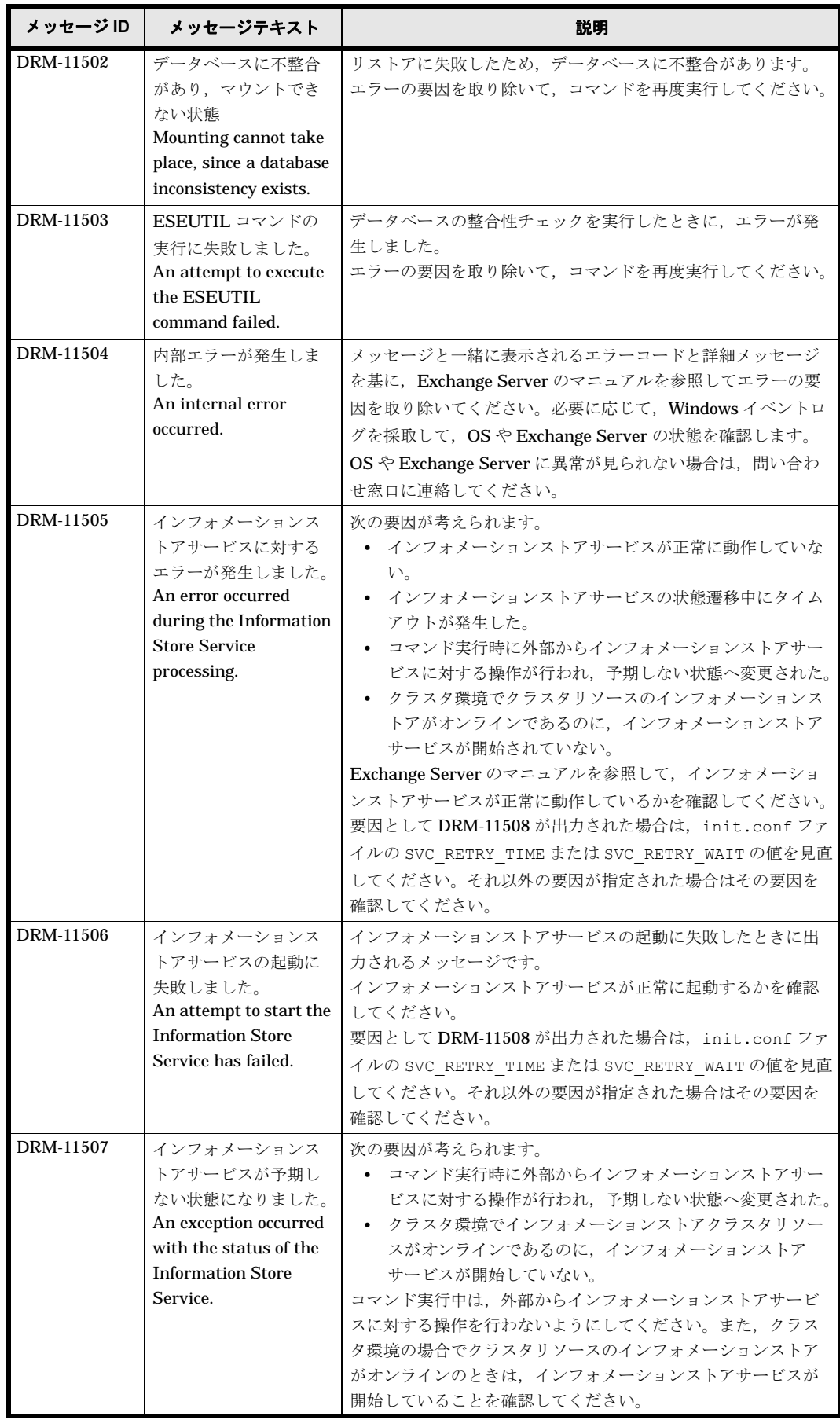

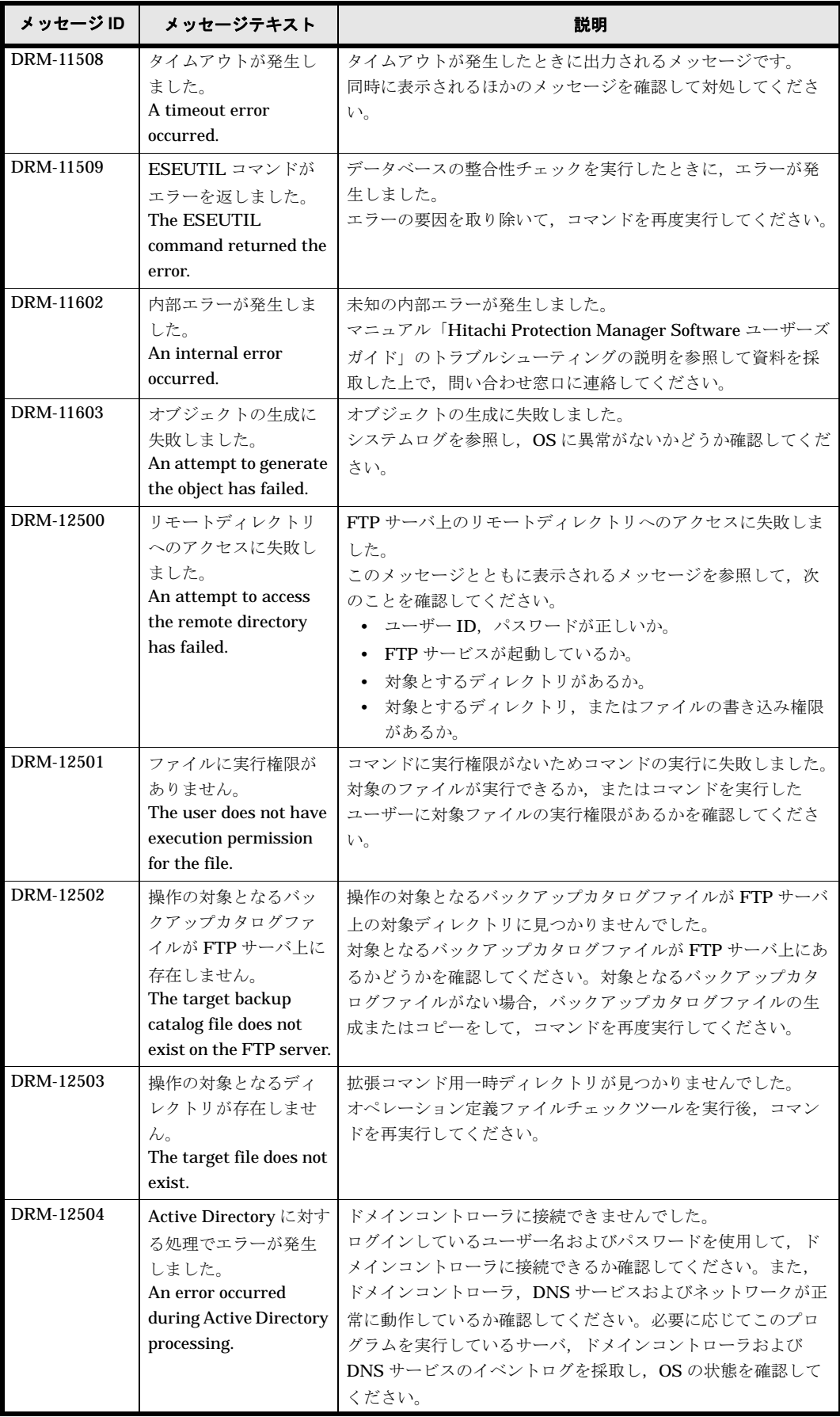

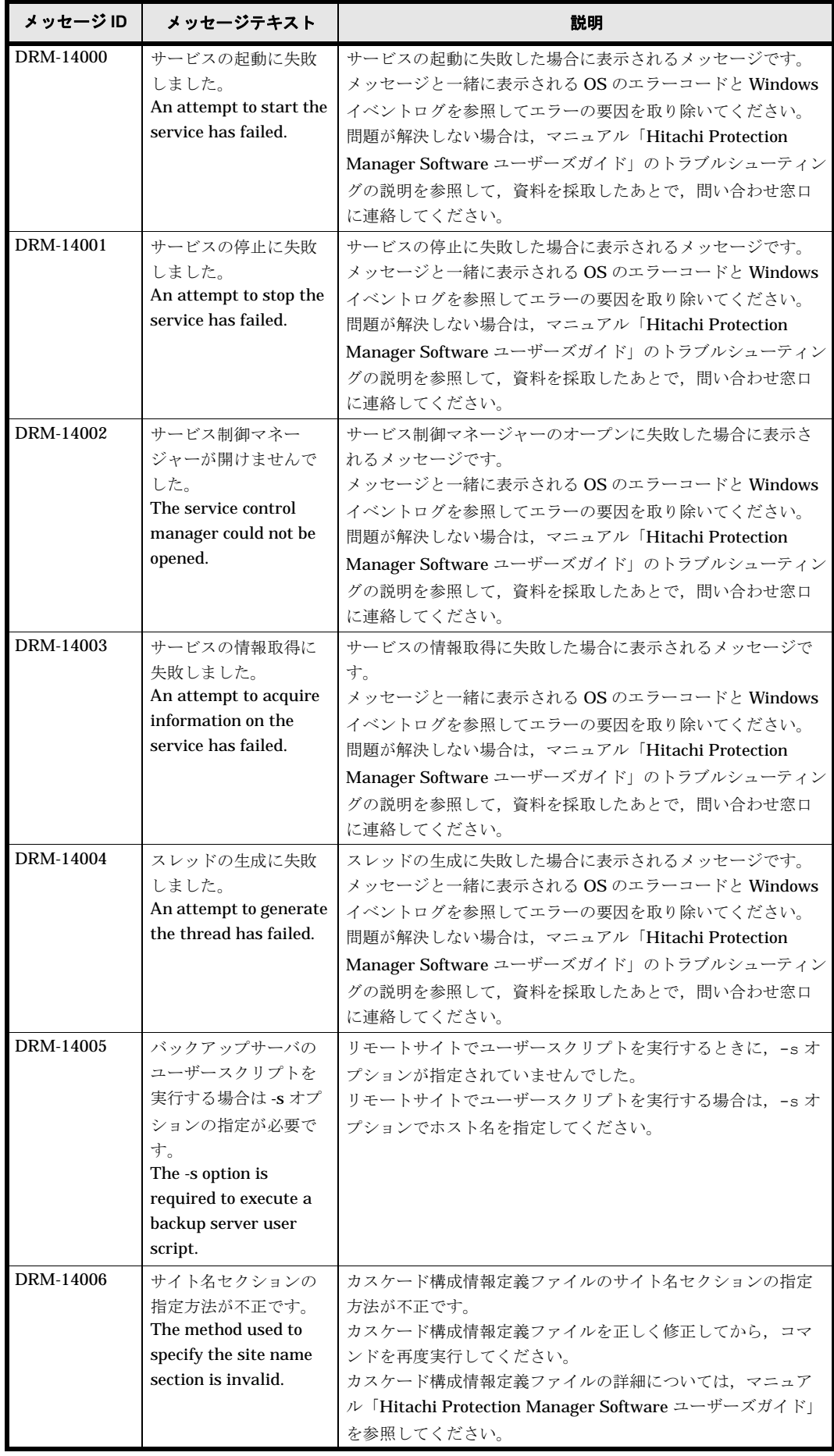

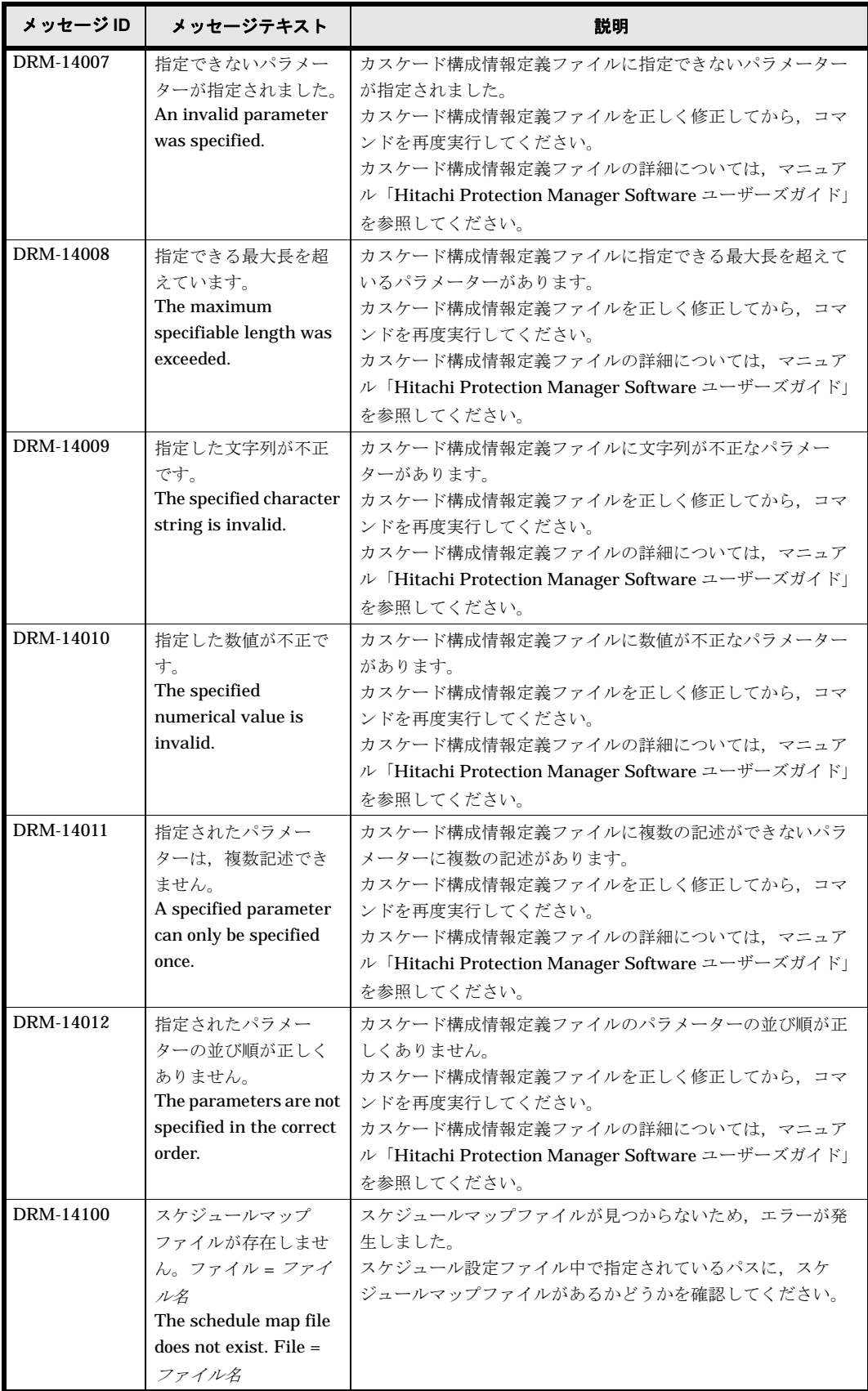

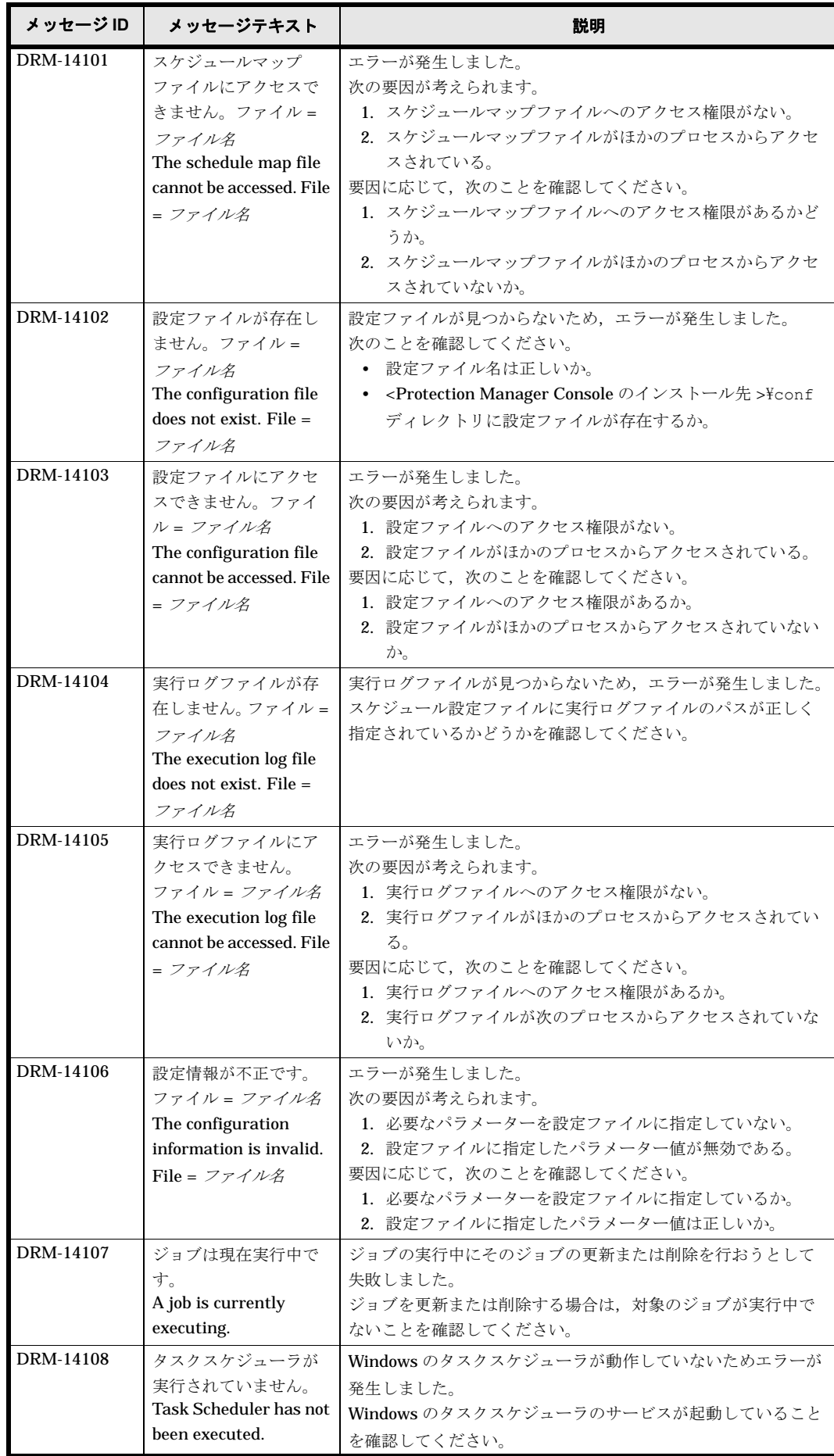

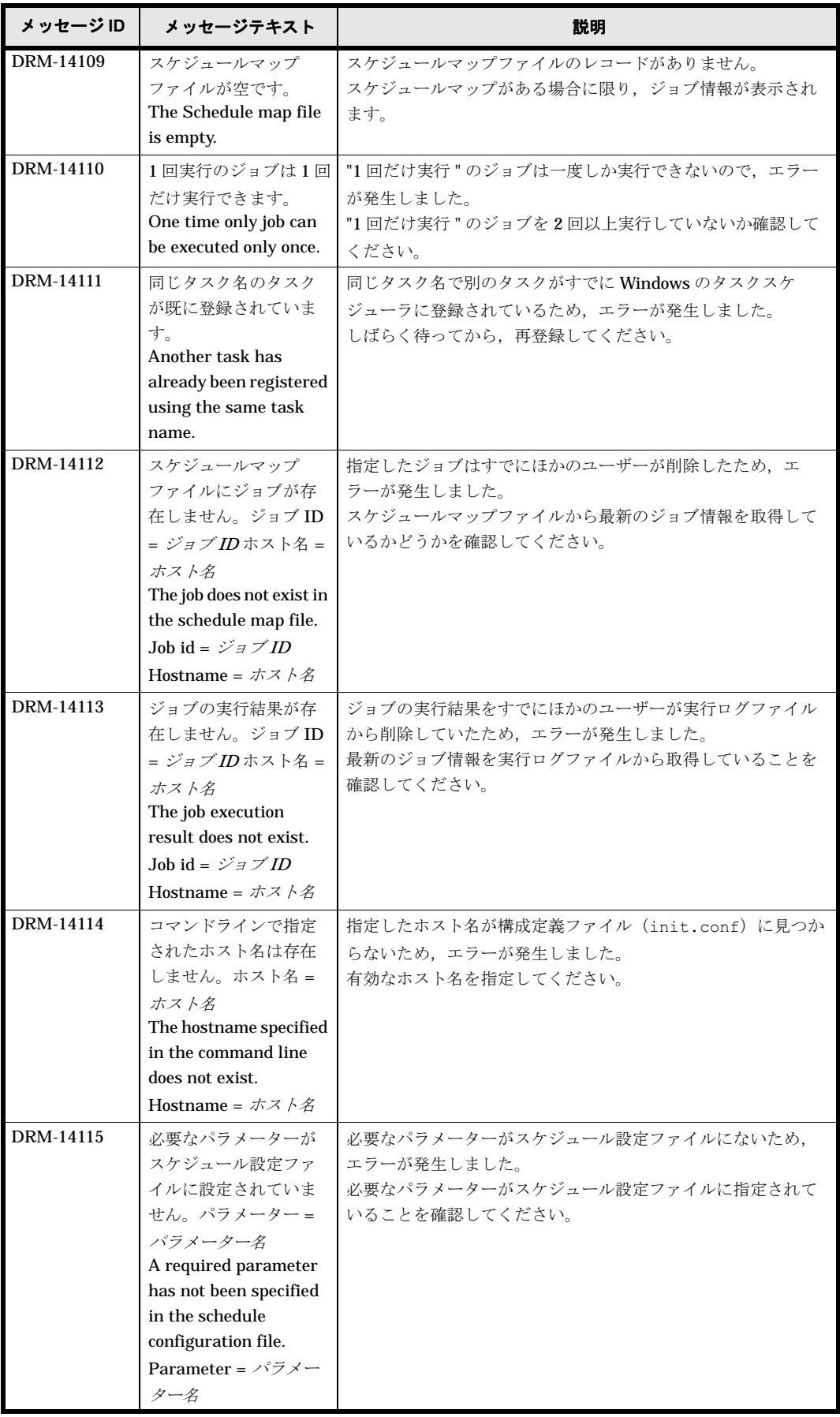

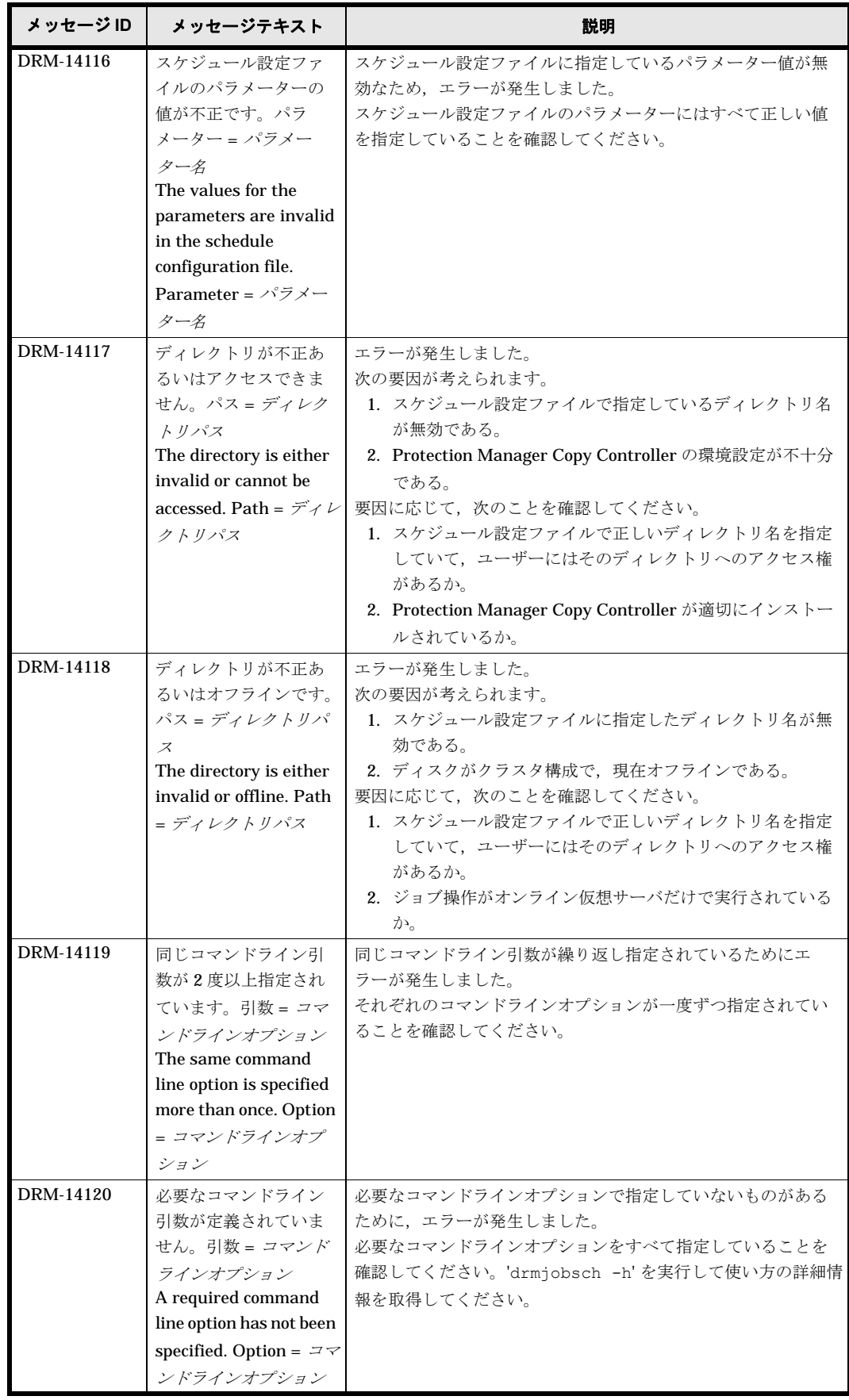

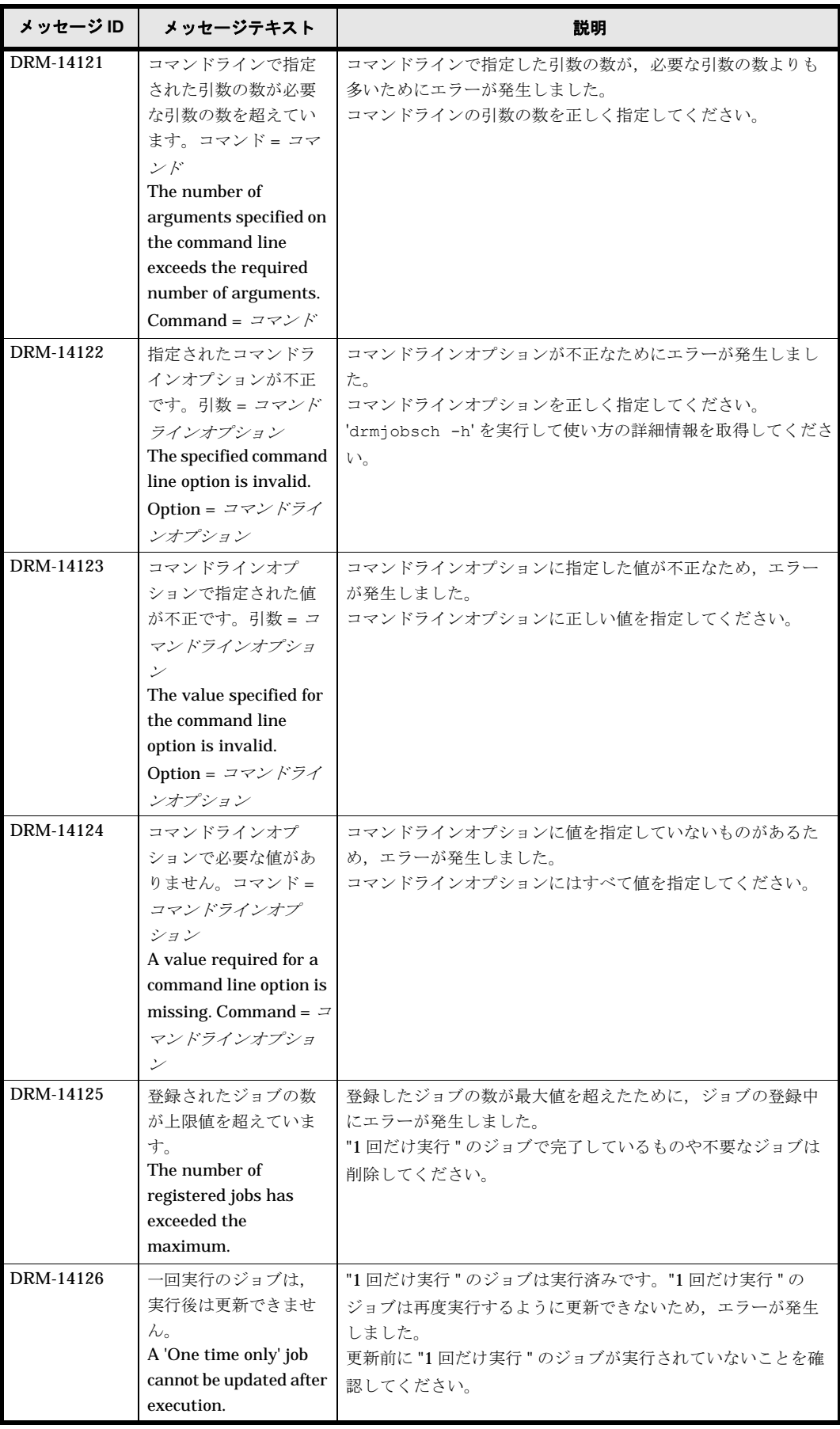

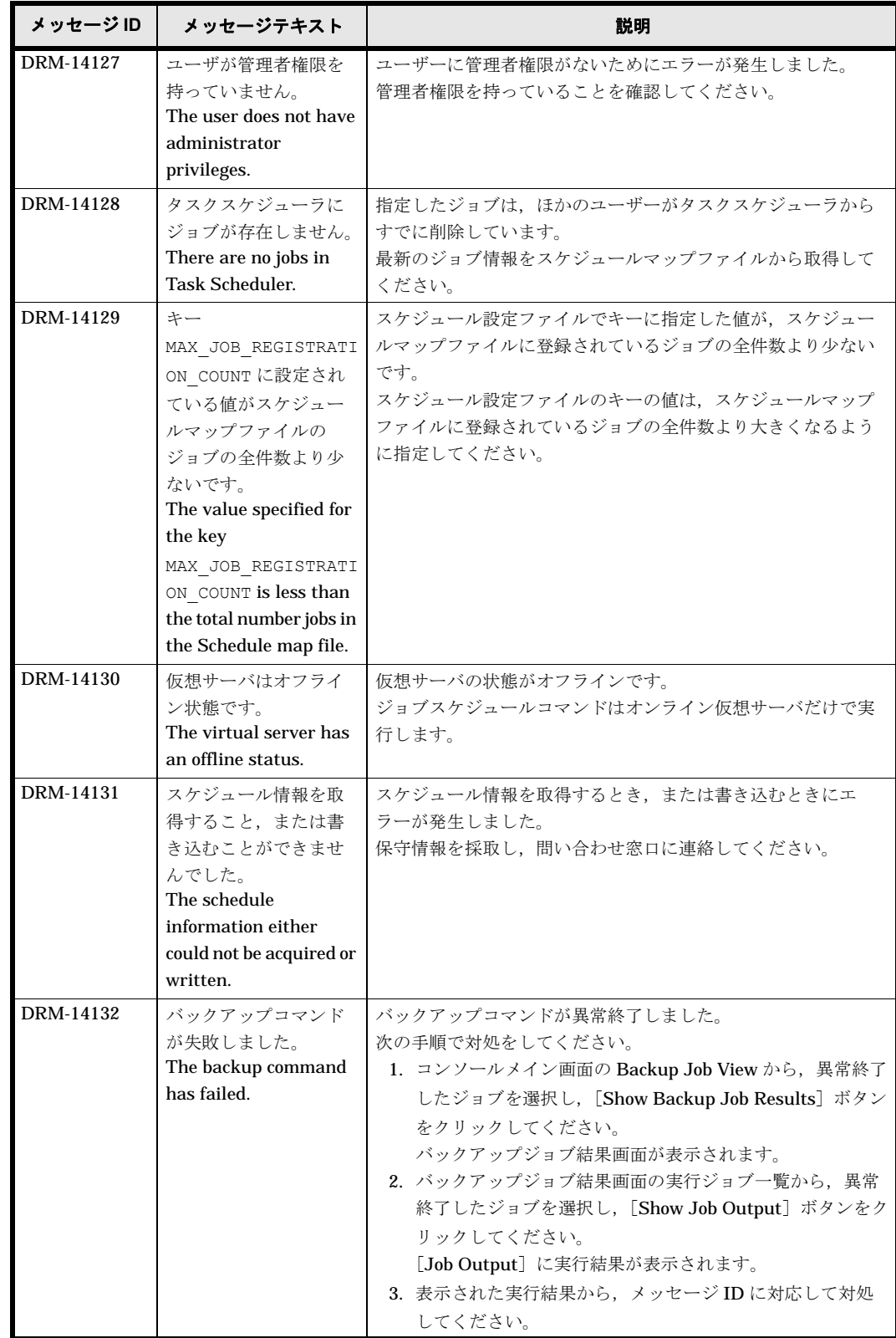

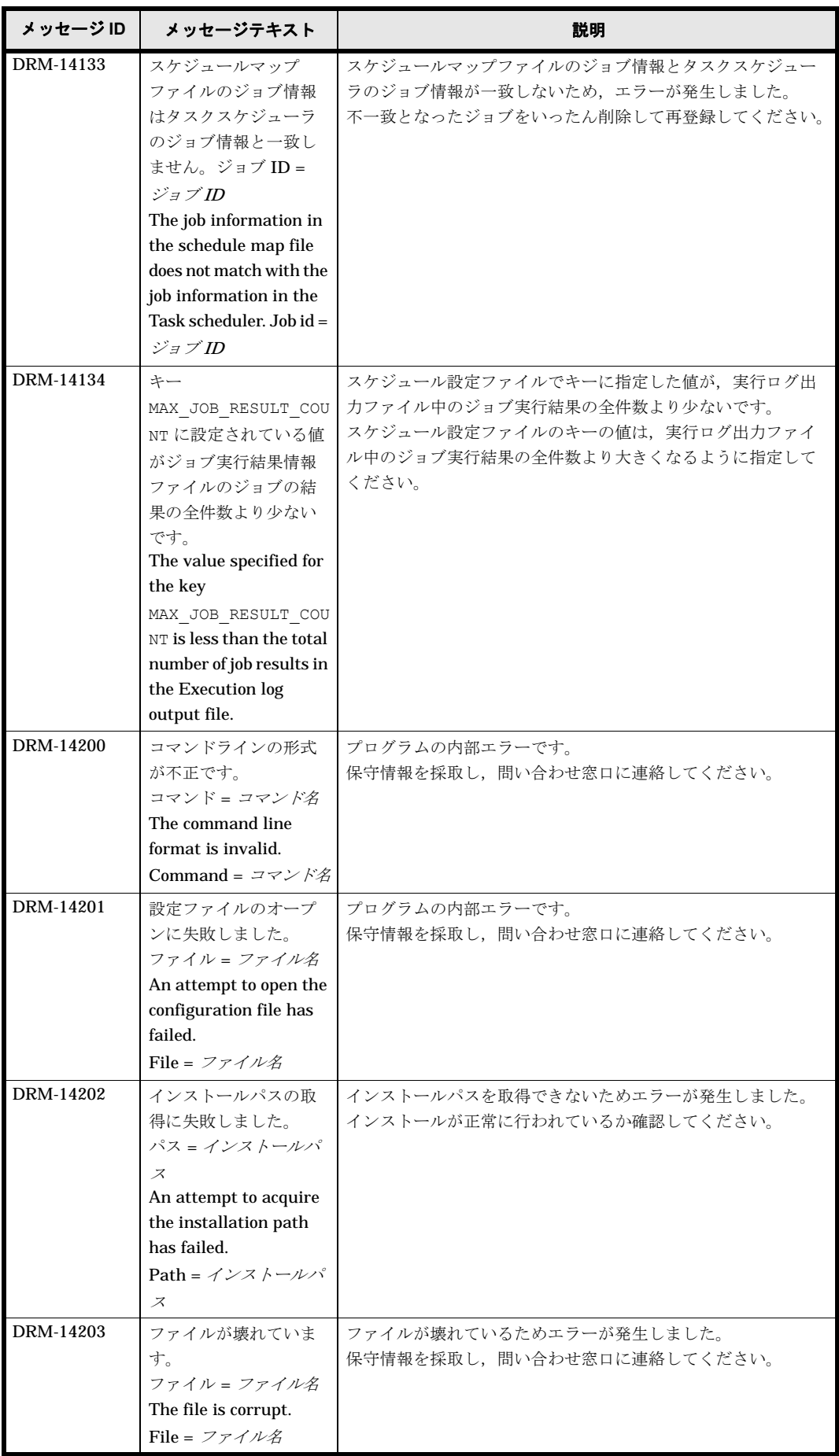

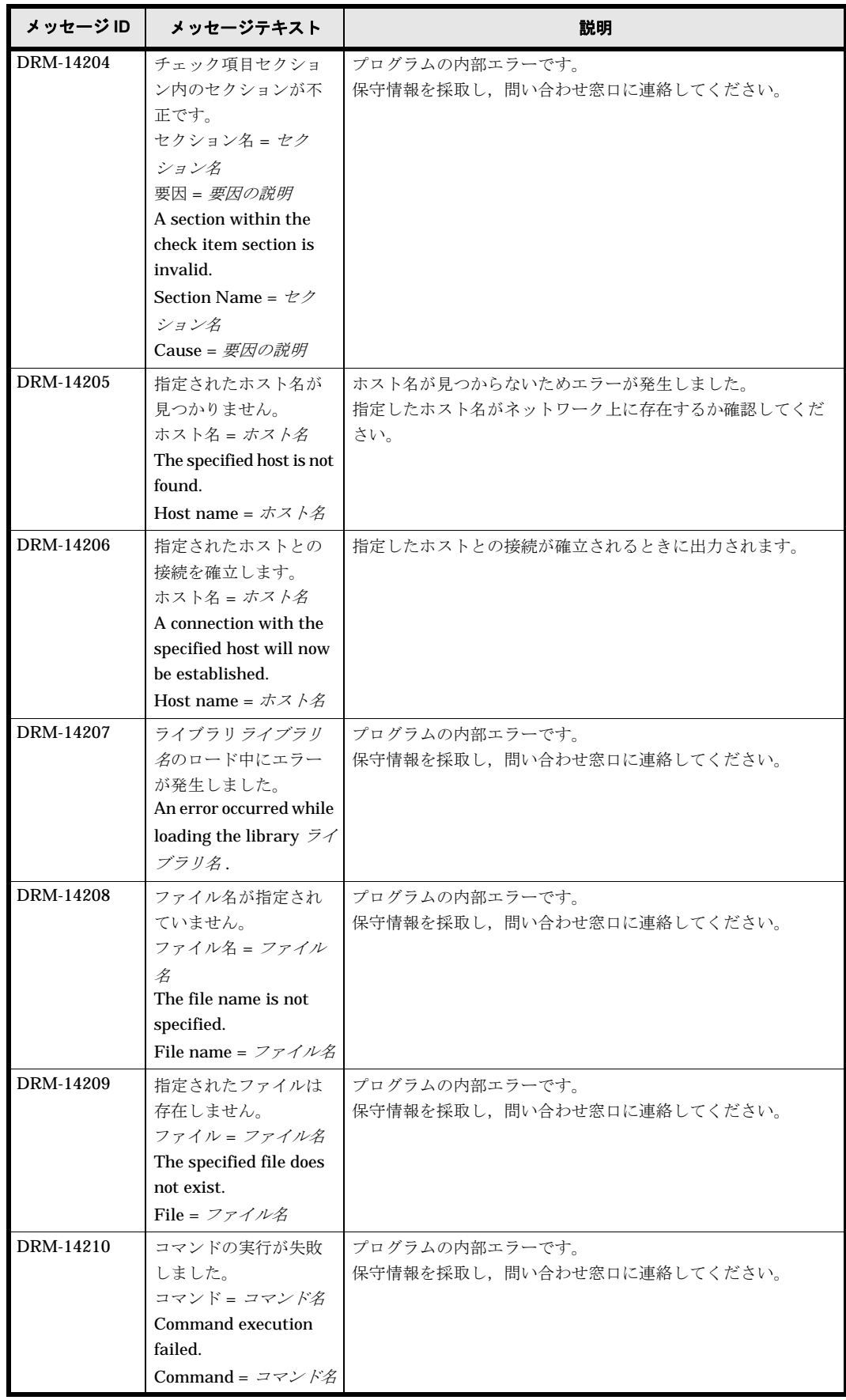

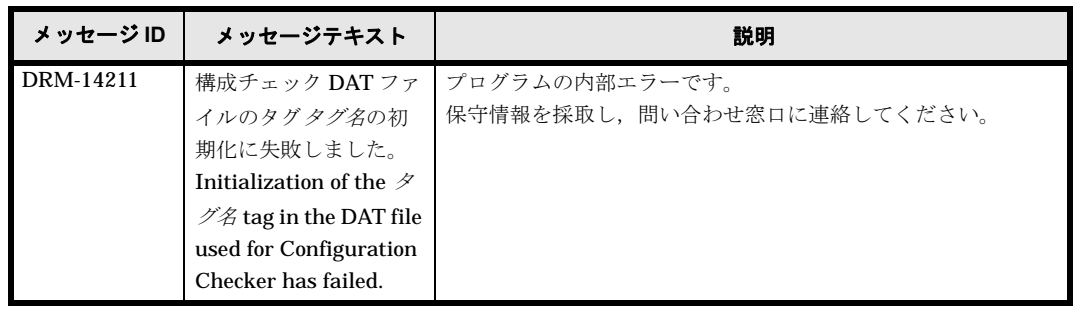

## **1.20 DRM-20000** ~ **DRM-29999**

ここでは、Protection Manager Console が出力するメッセージで、要因として表示される詳細 メッセージについて説明します。詳細メッセージの対処については,マニュアル「Hitachi Protection Manager Software Console ユーザーズガイド」の,トラブルシューティングの説明も 参照してください。

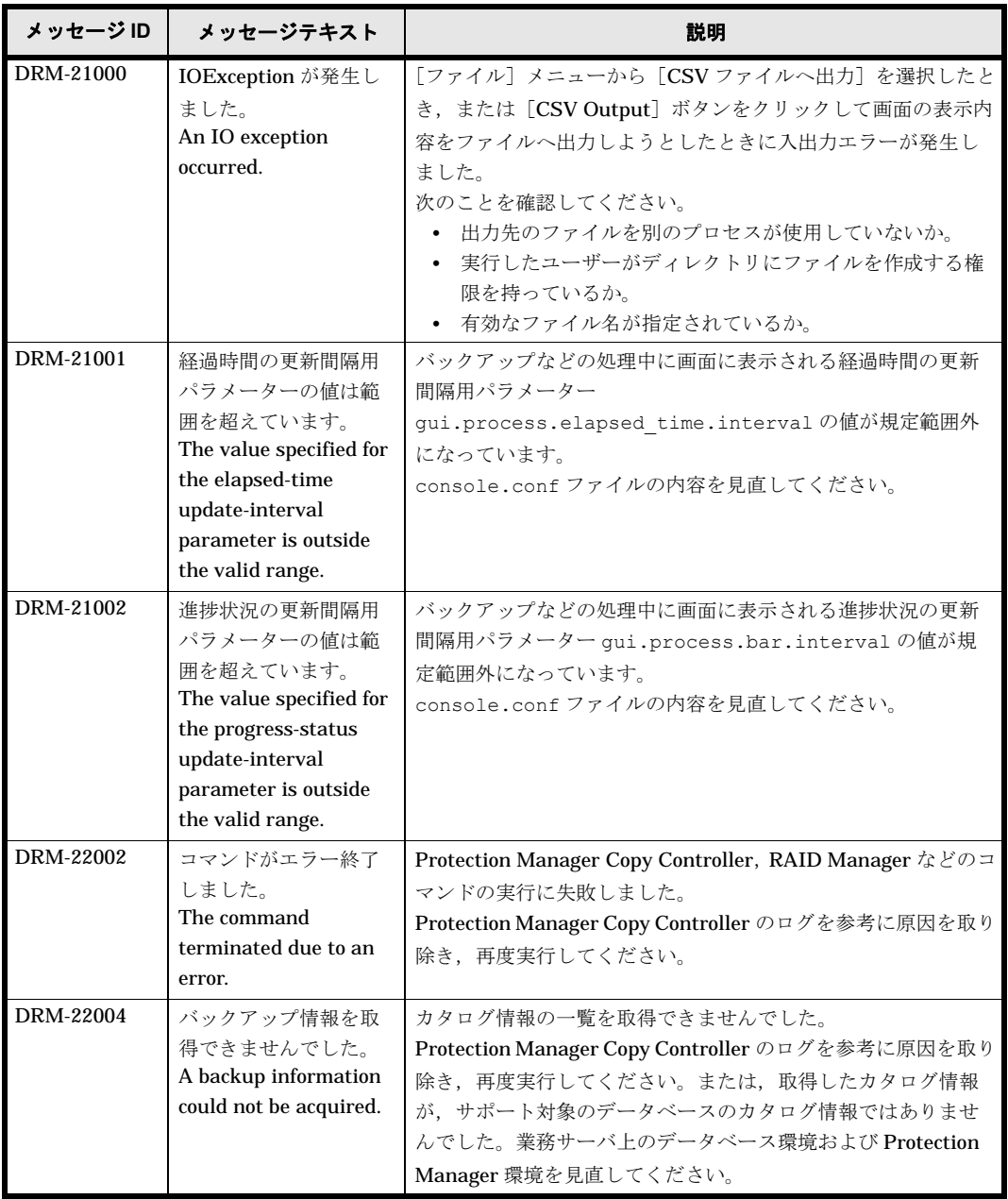

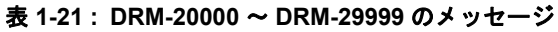

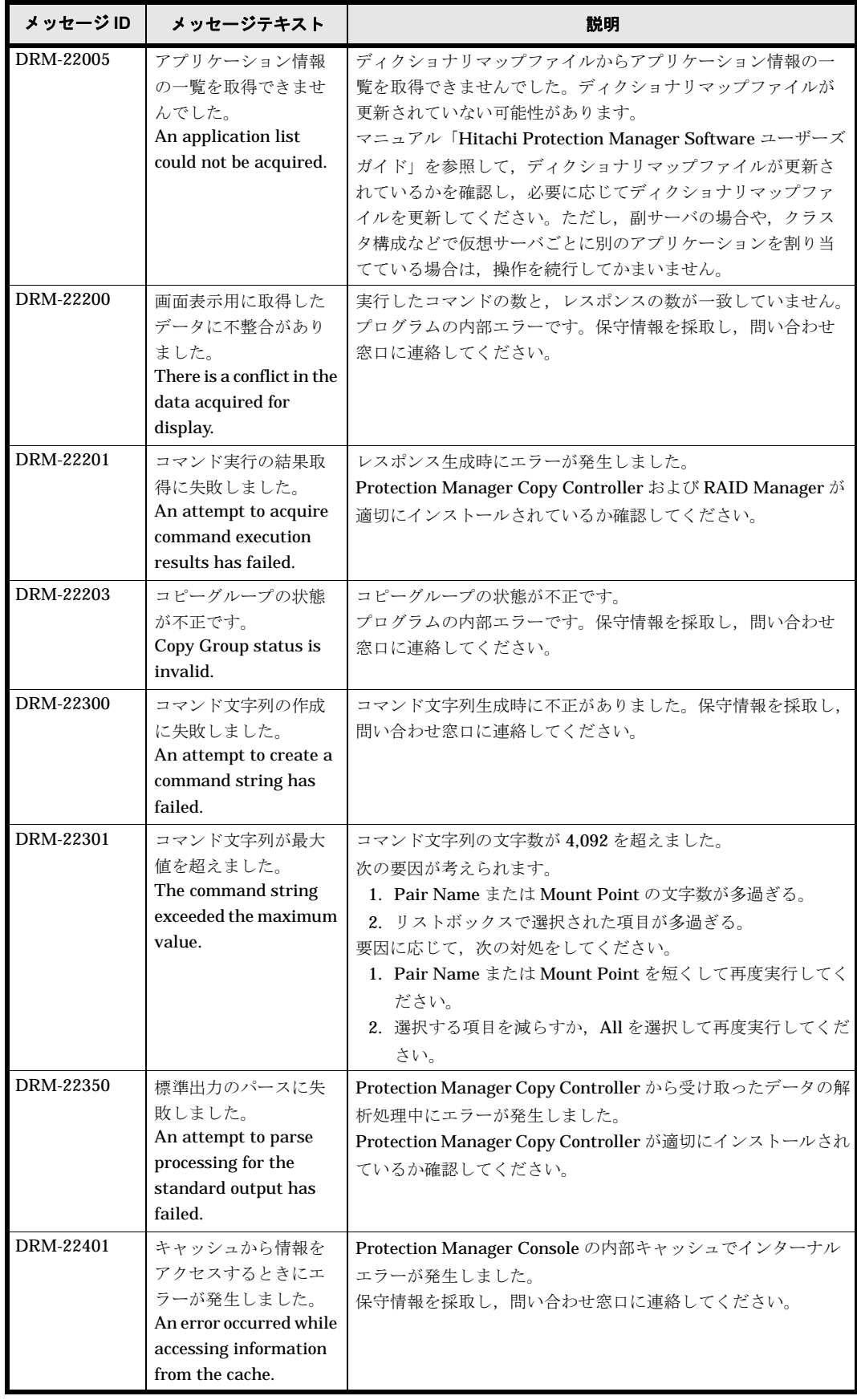

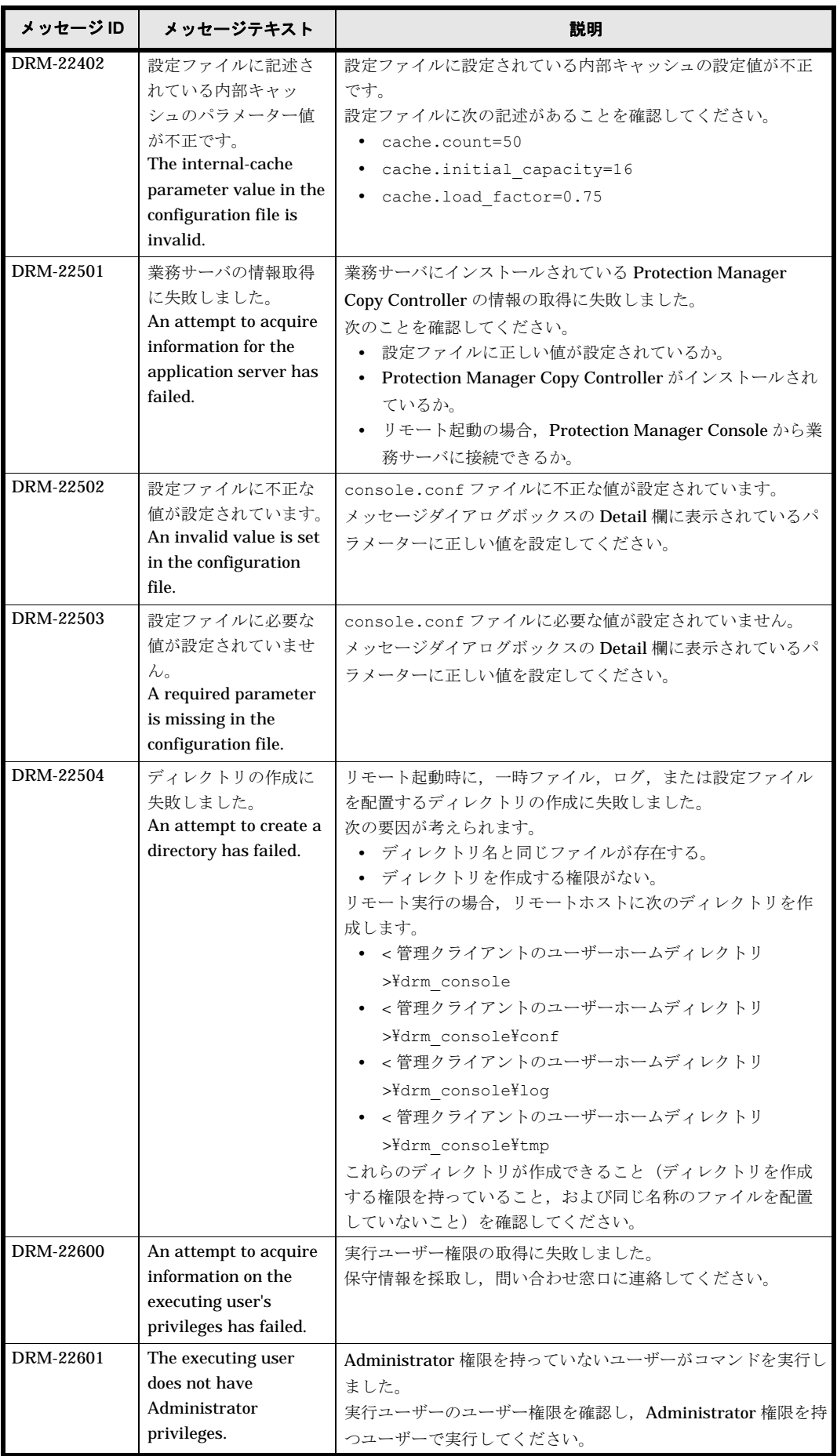

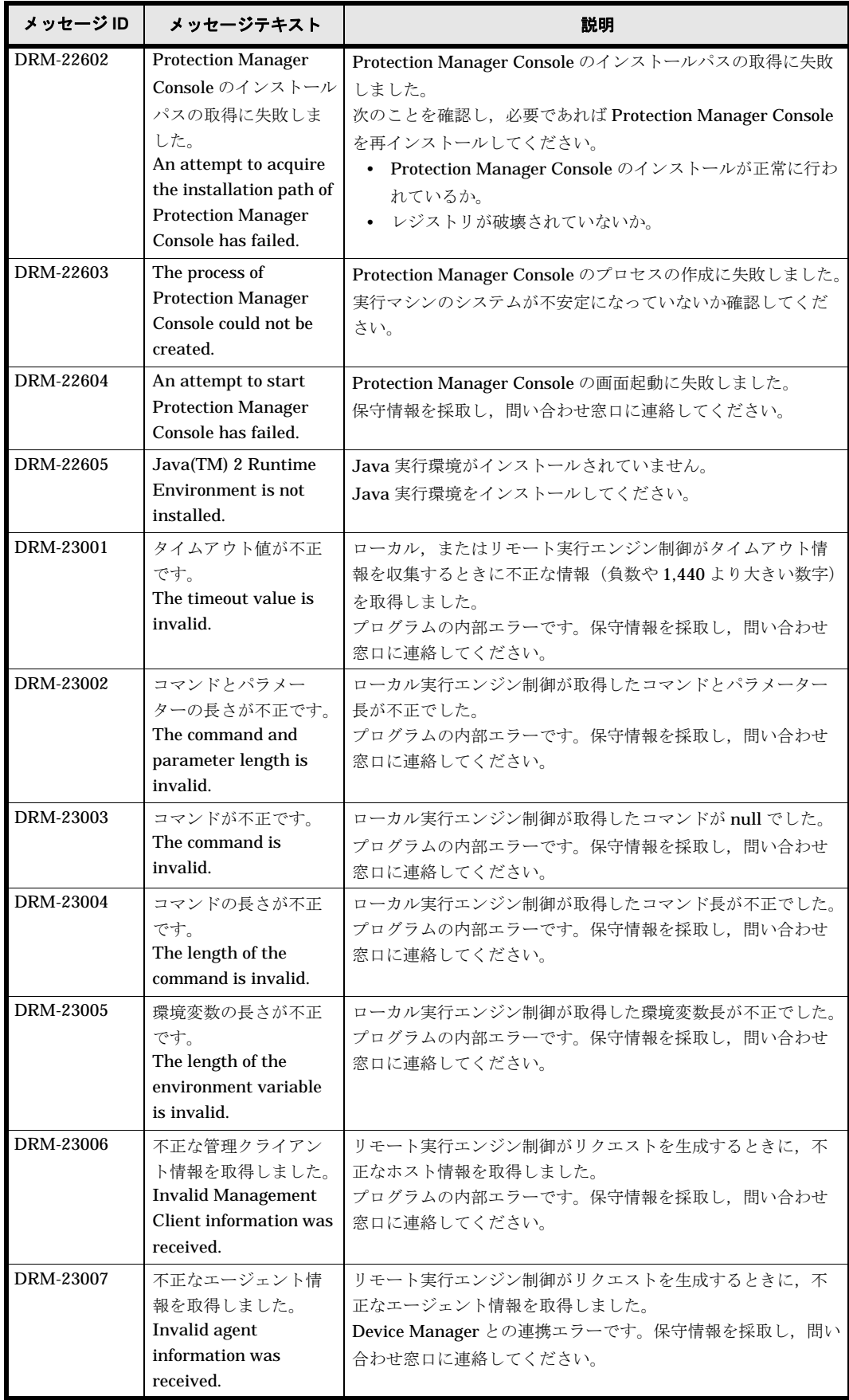

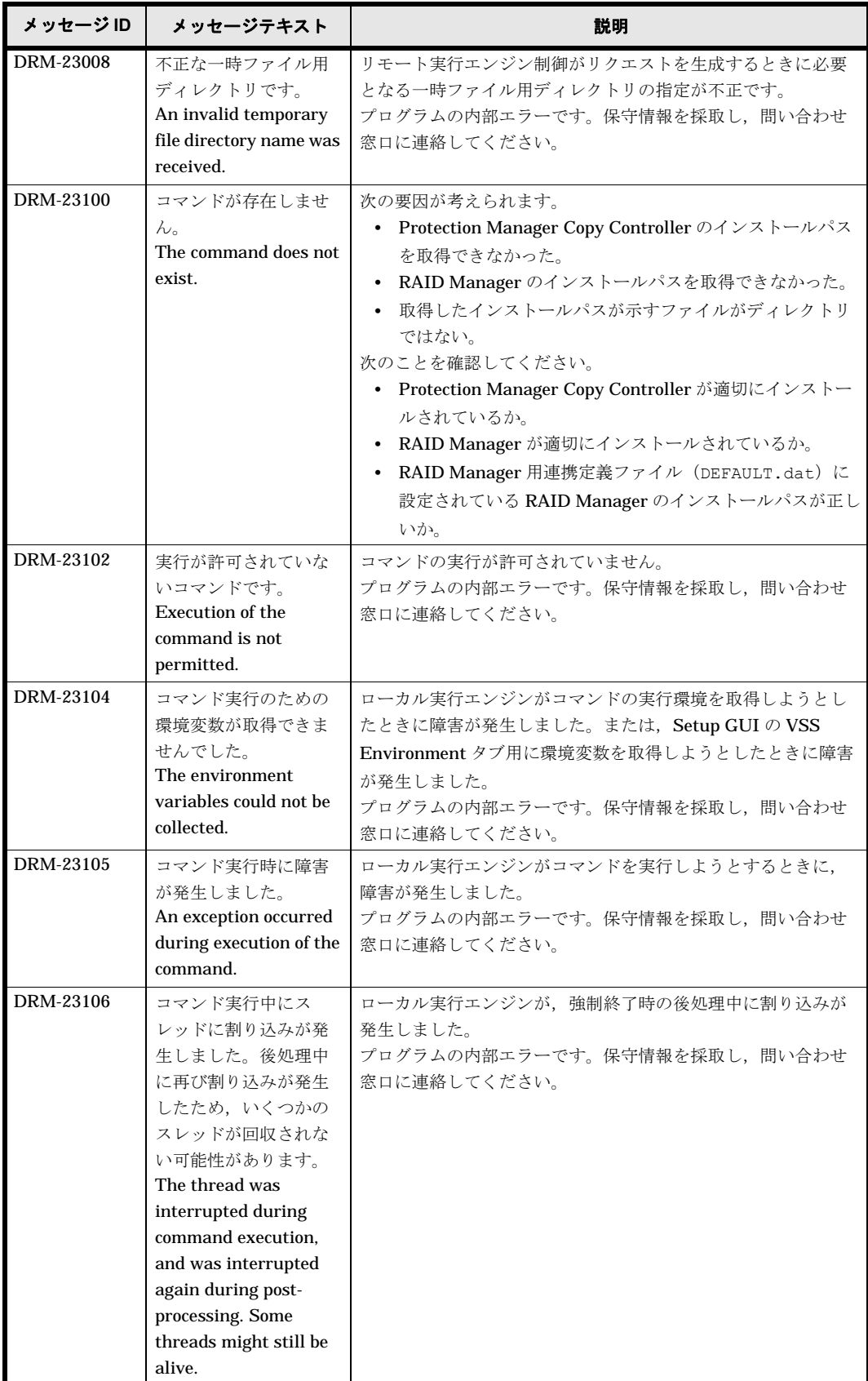

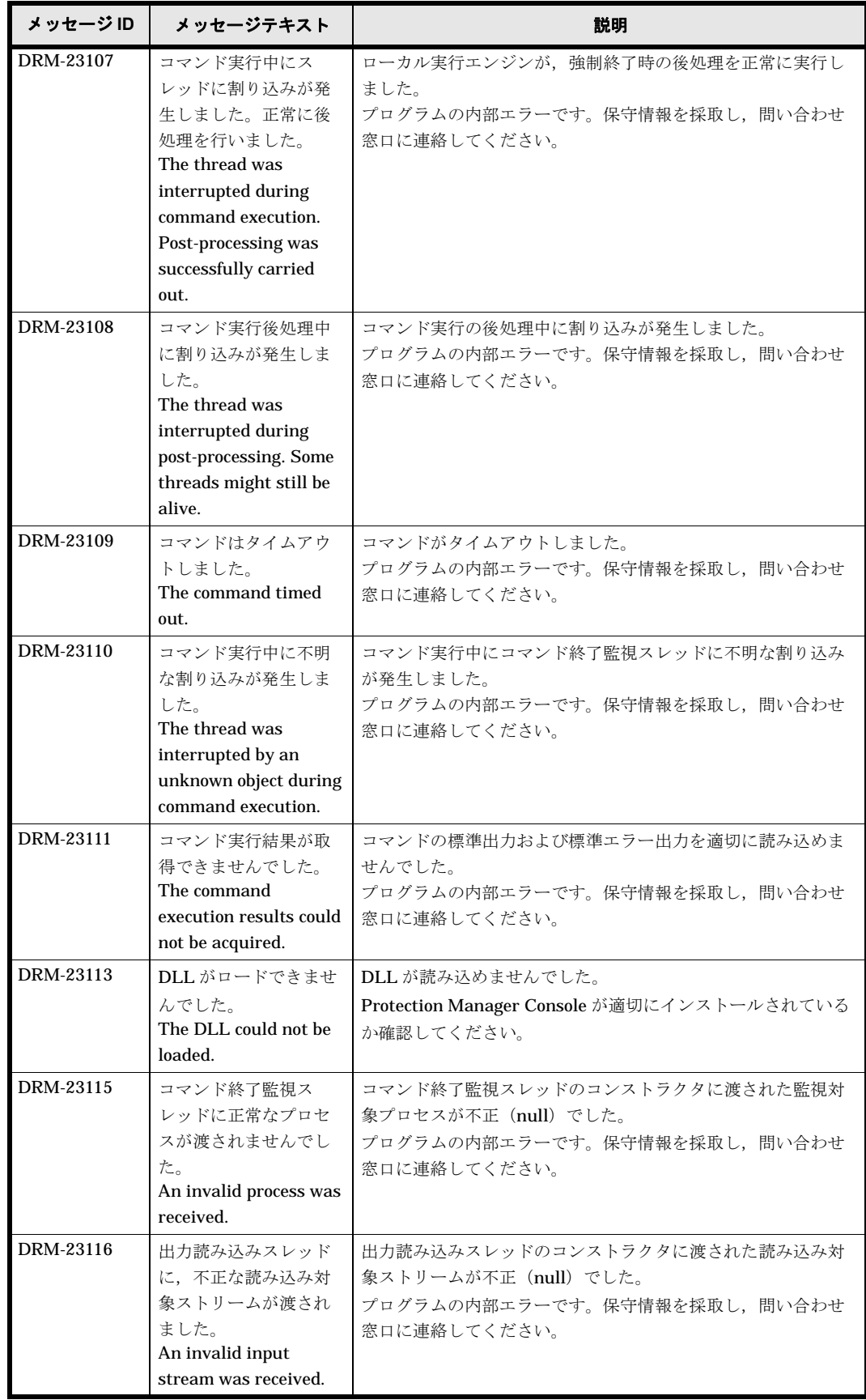

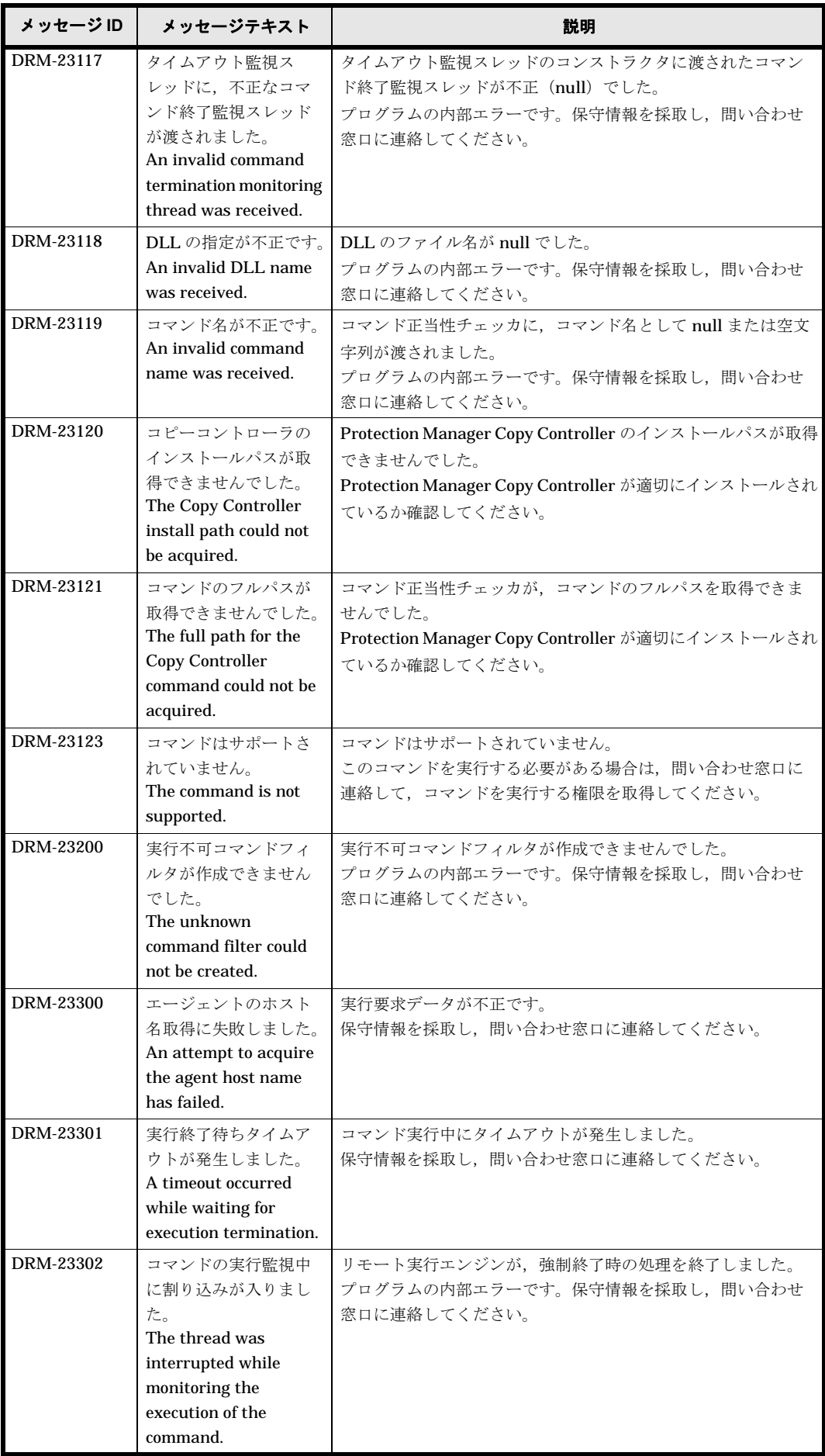

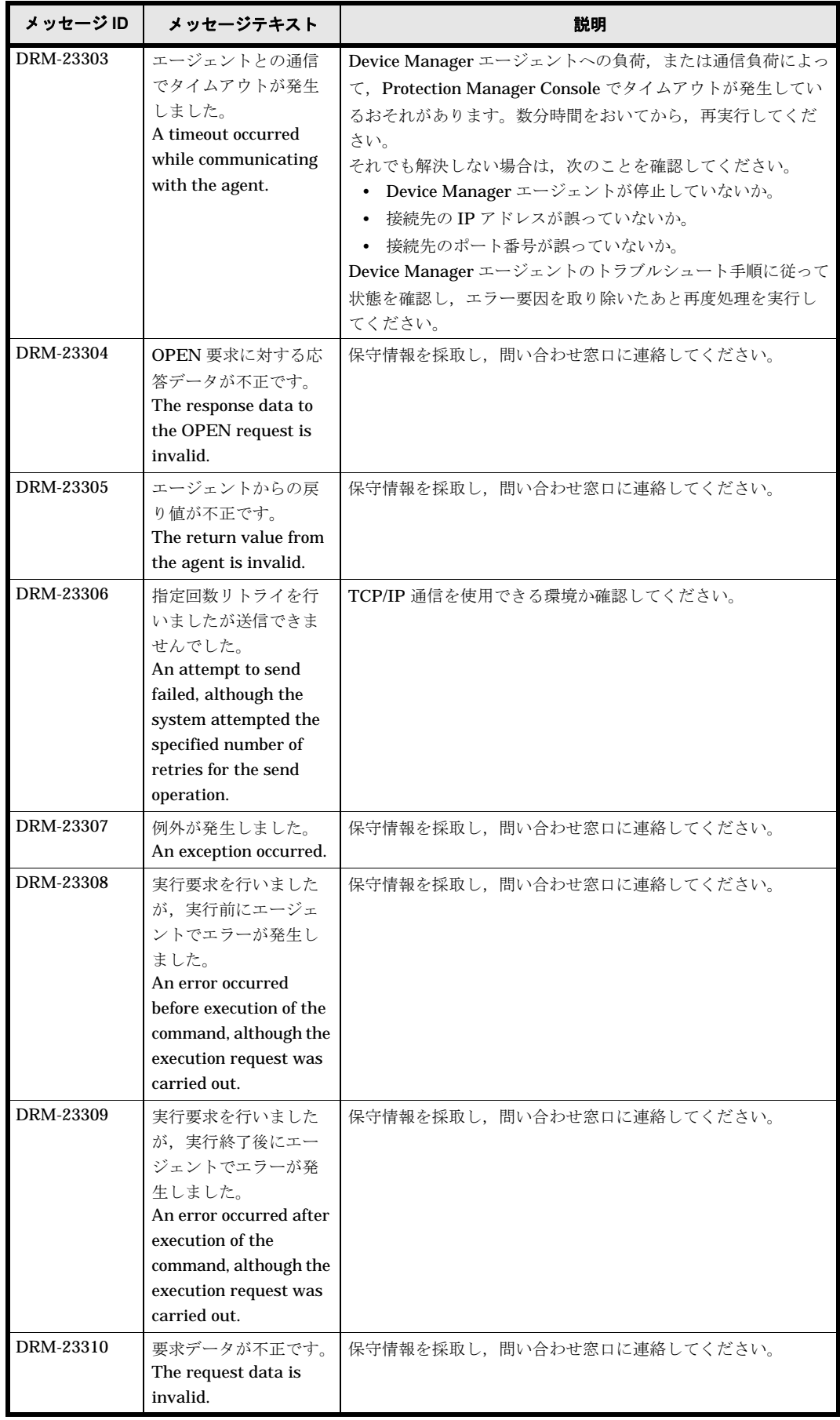

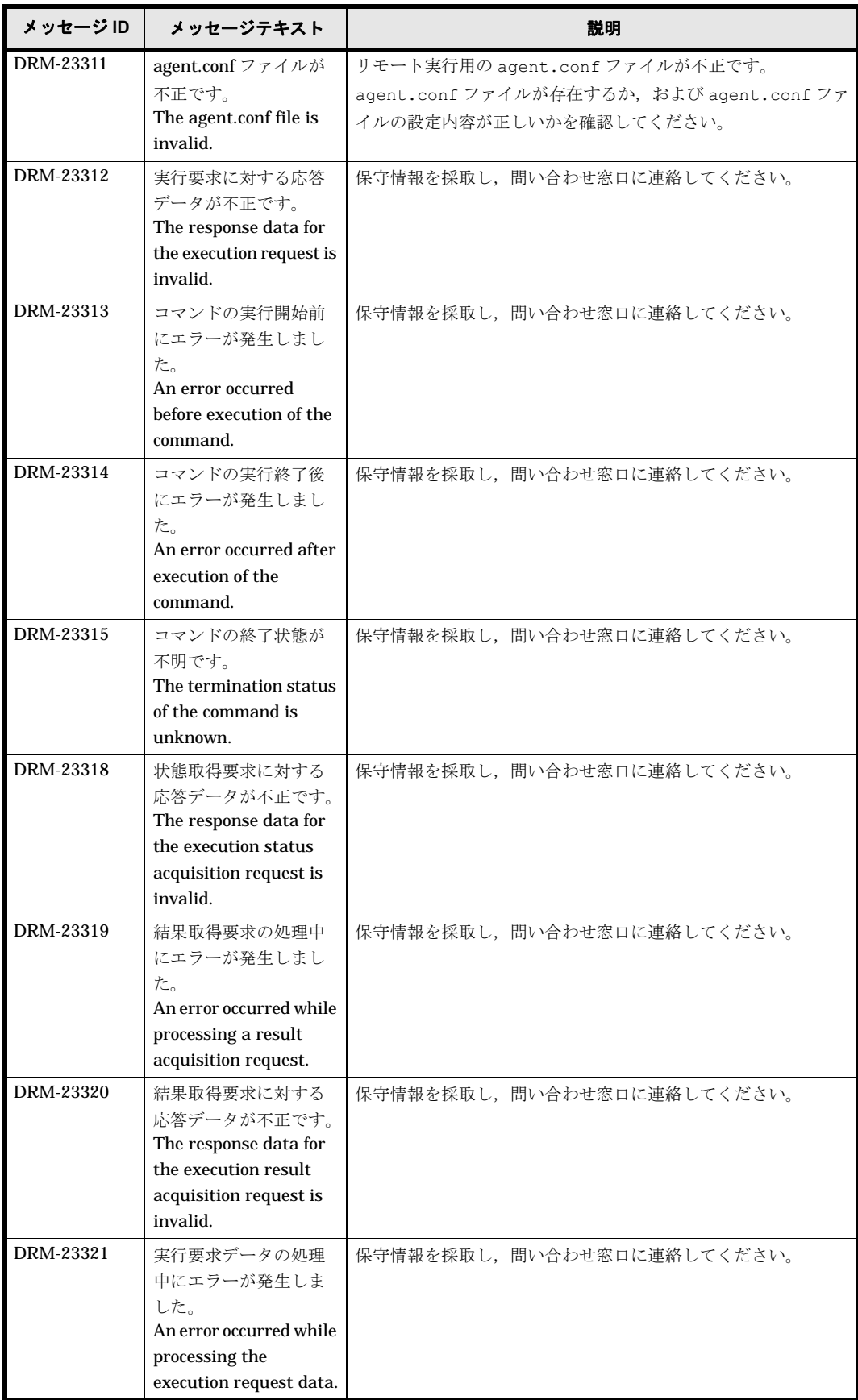

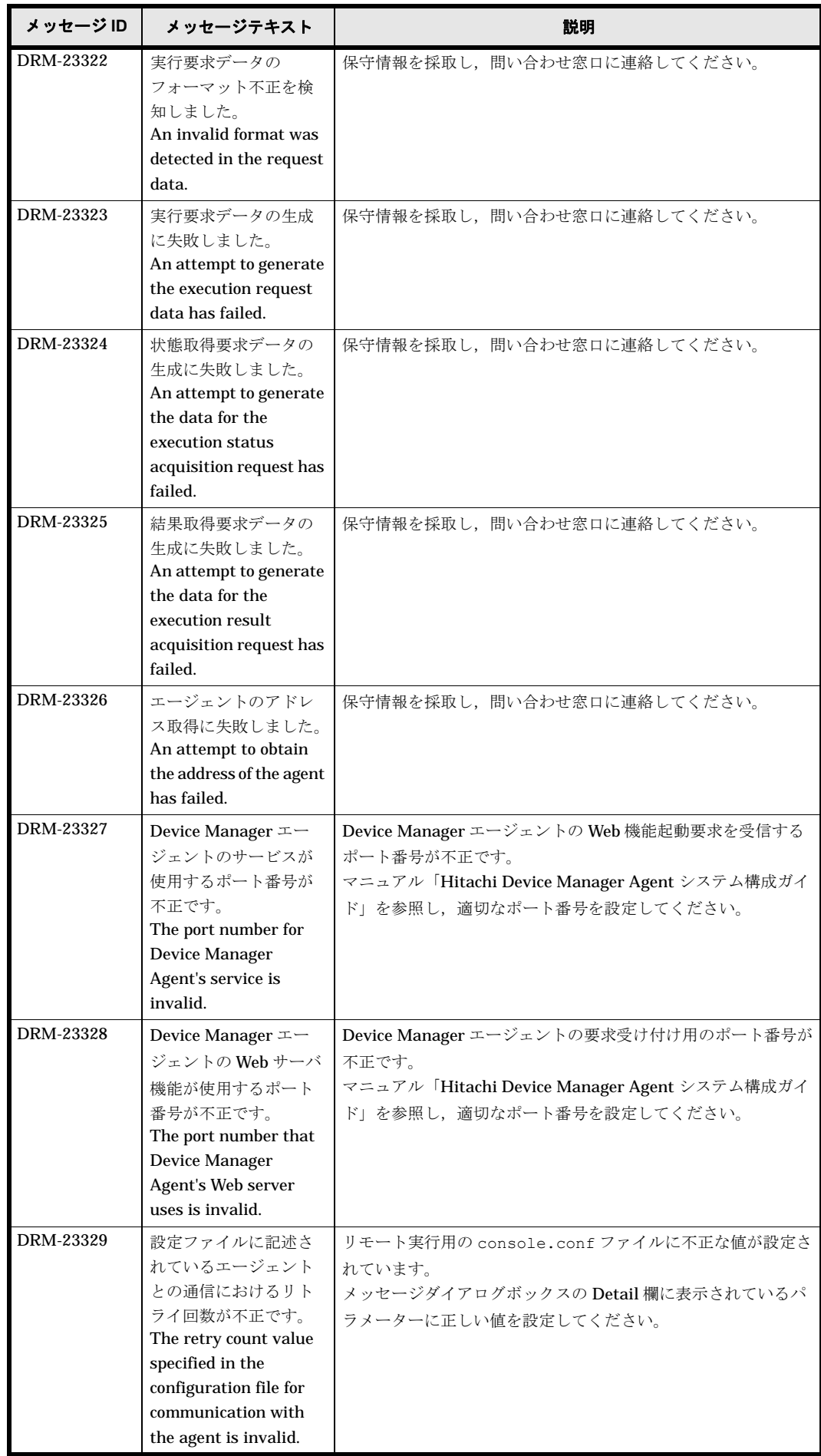

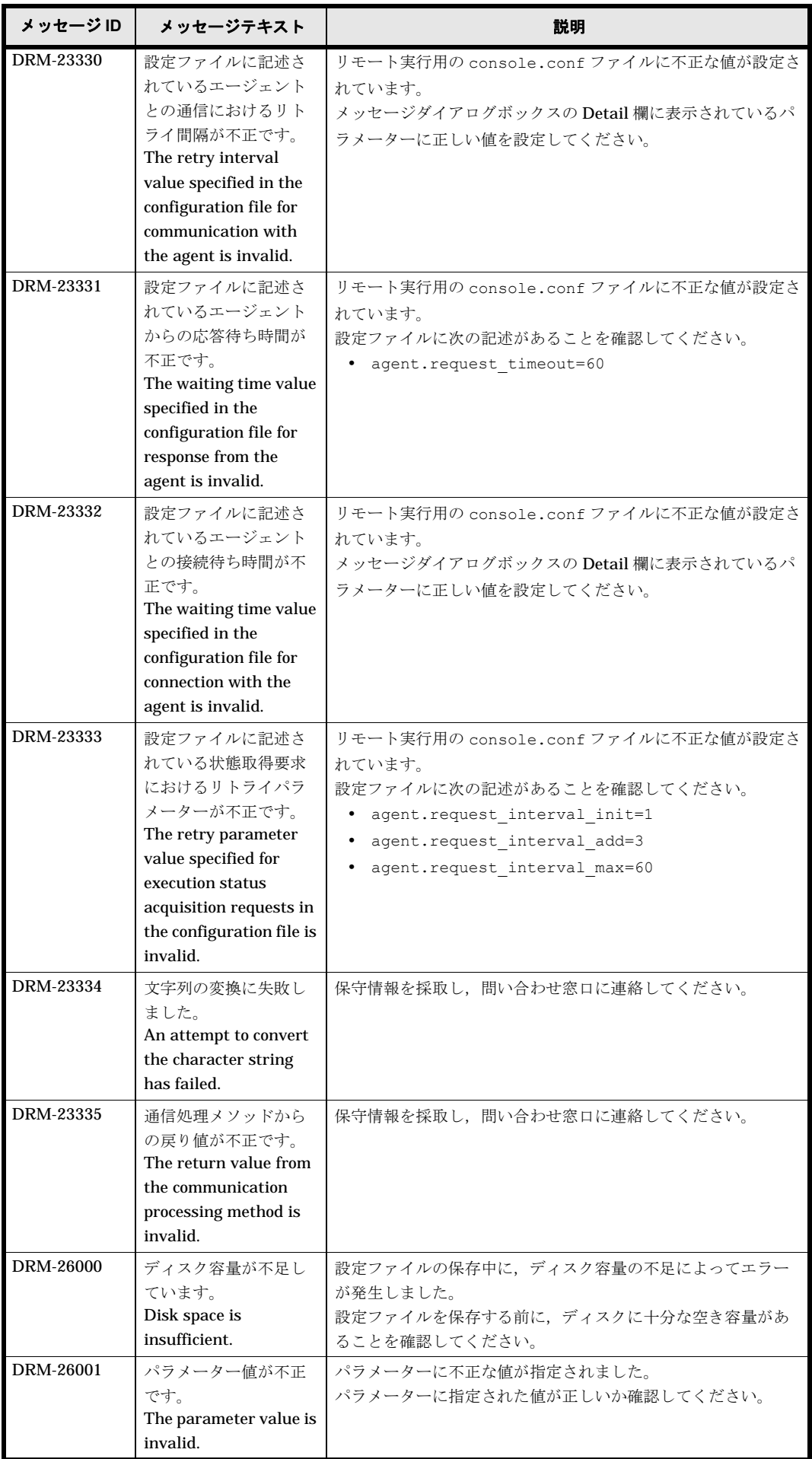

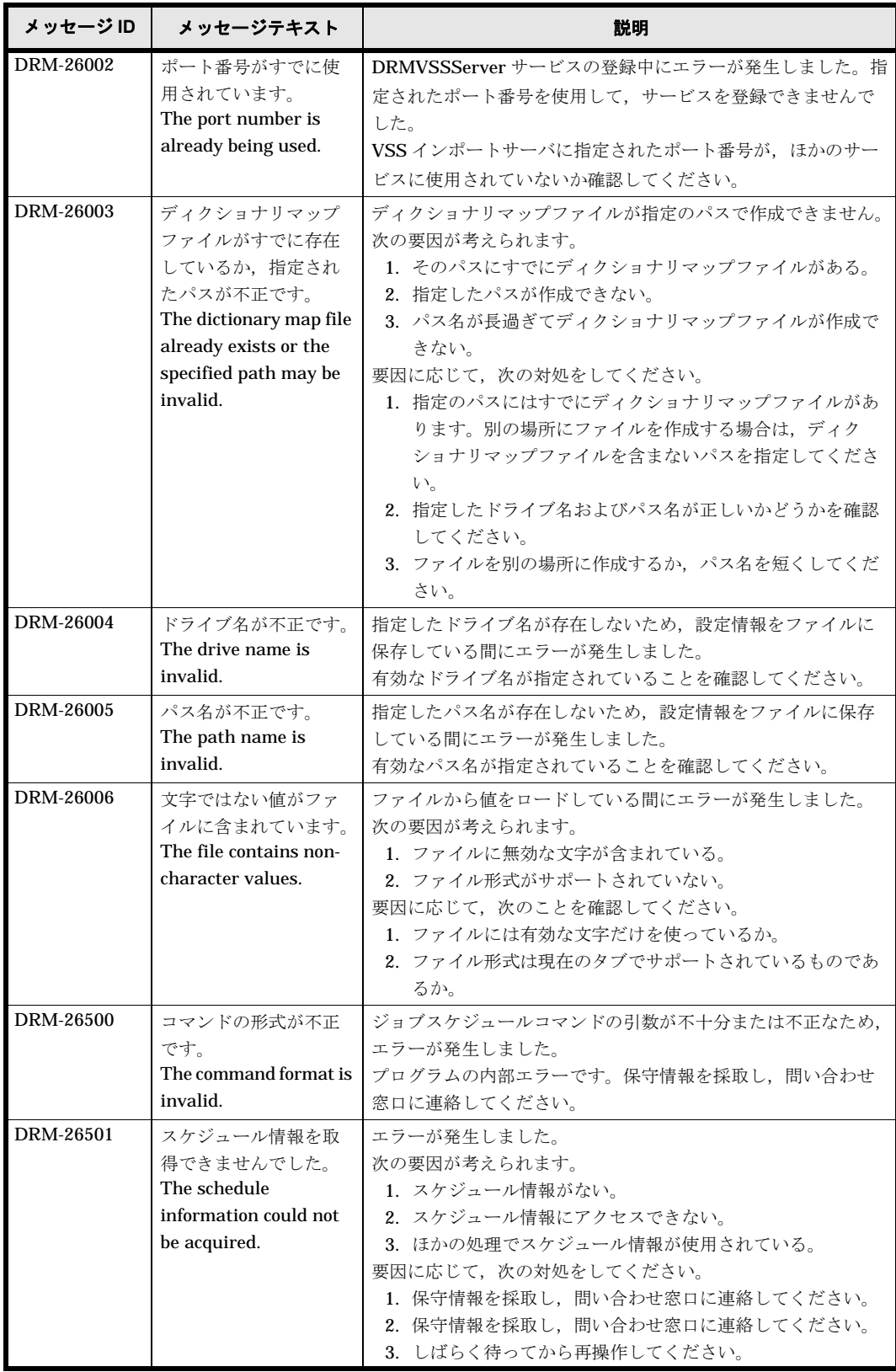

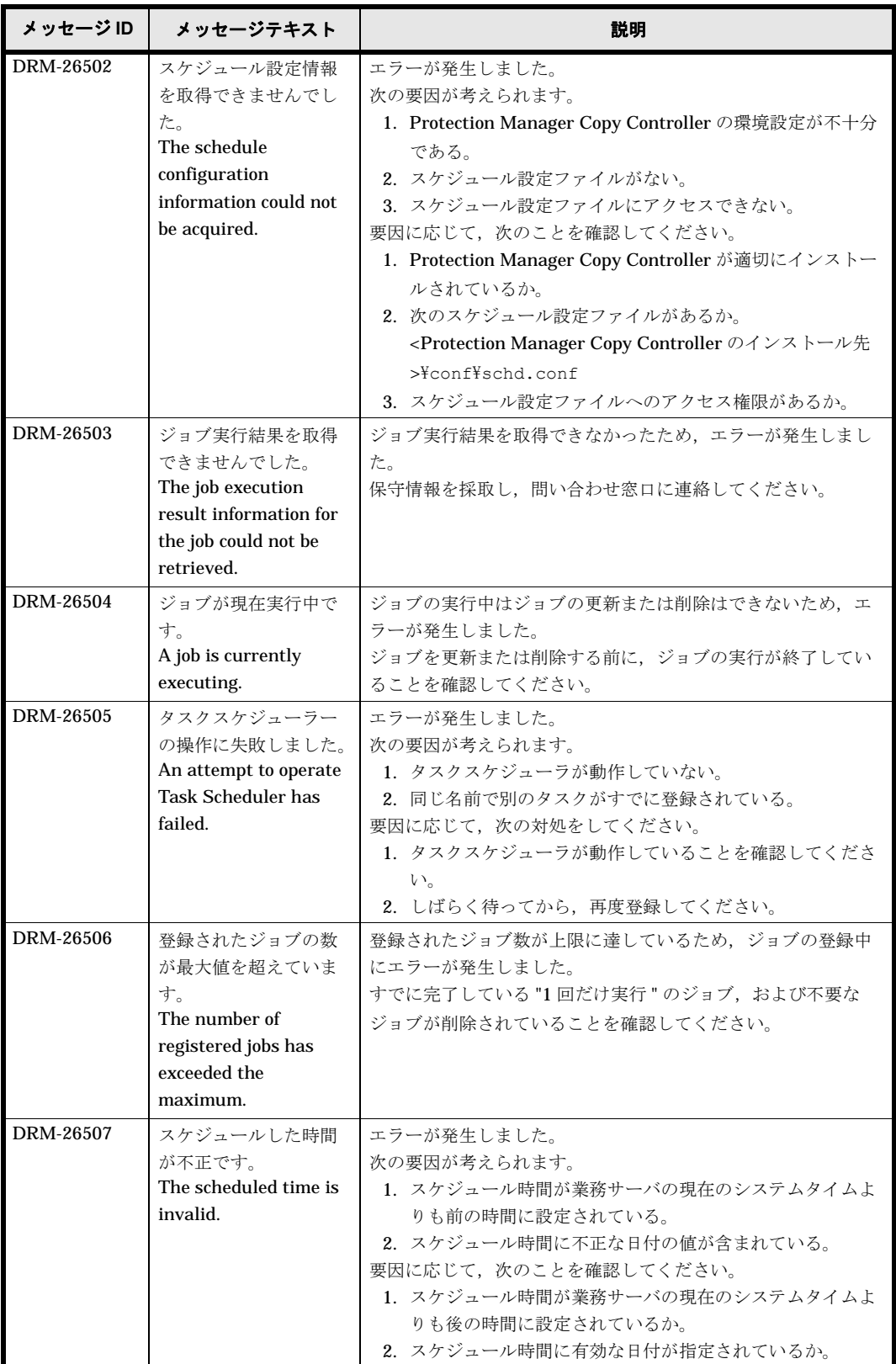

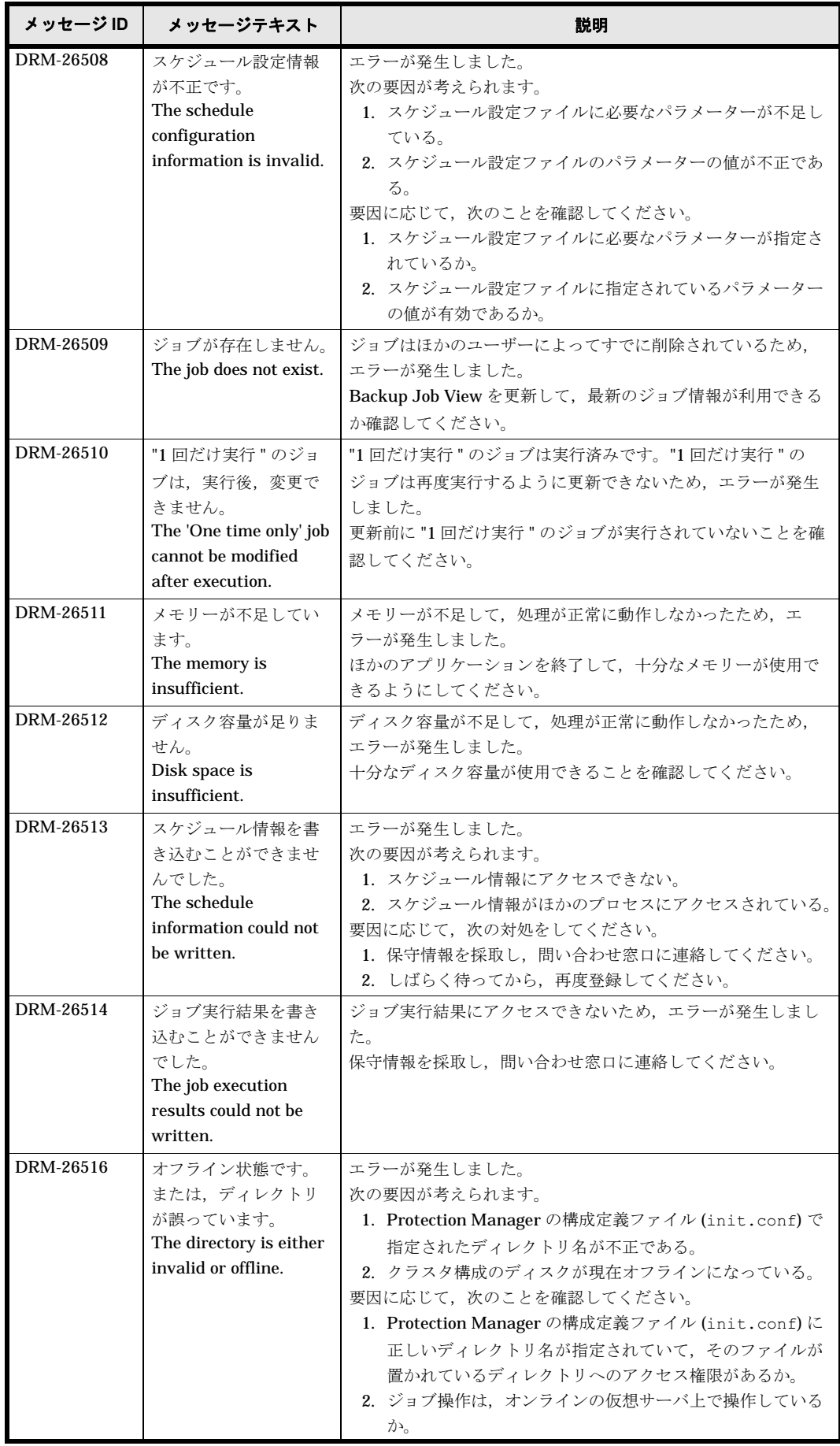

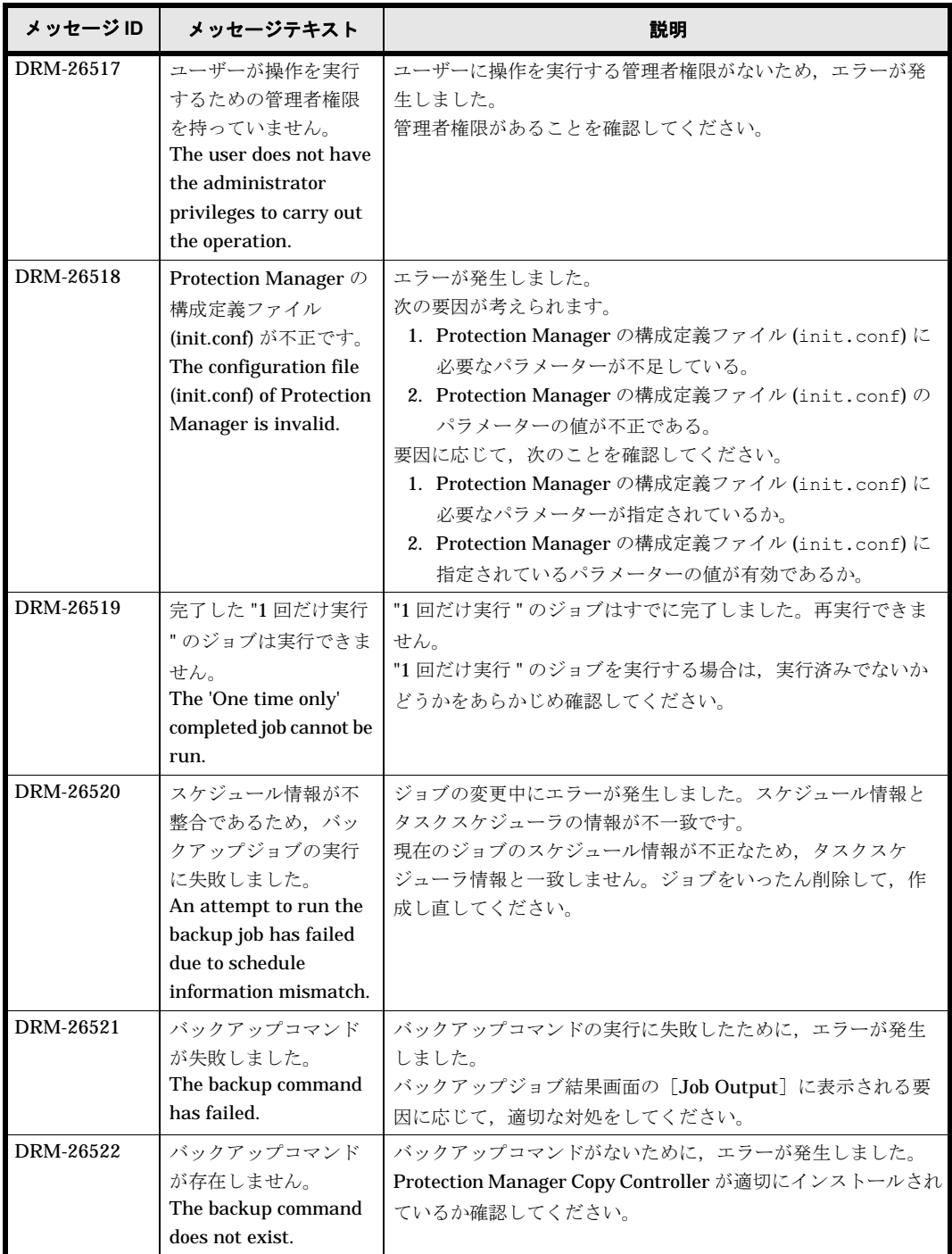

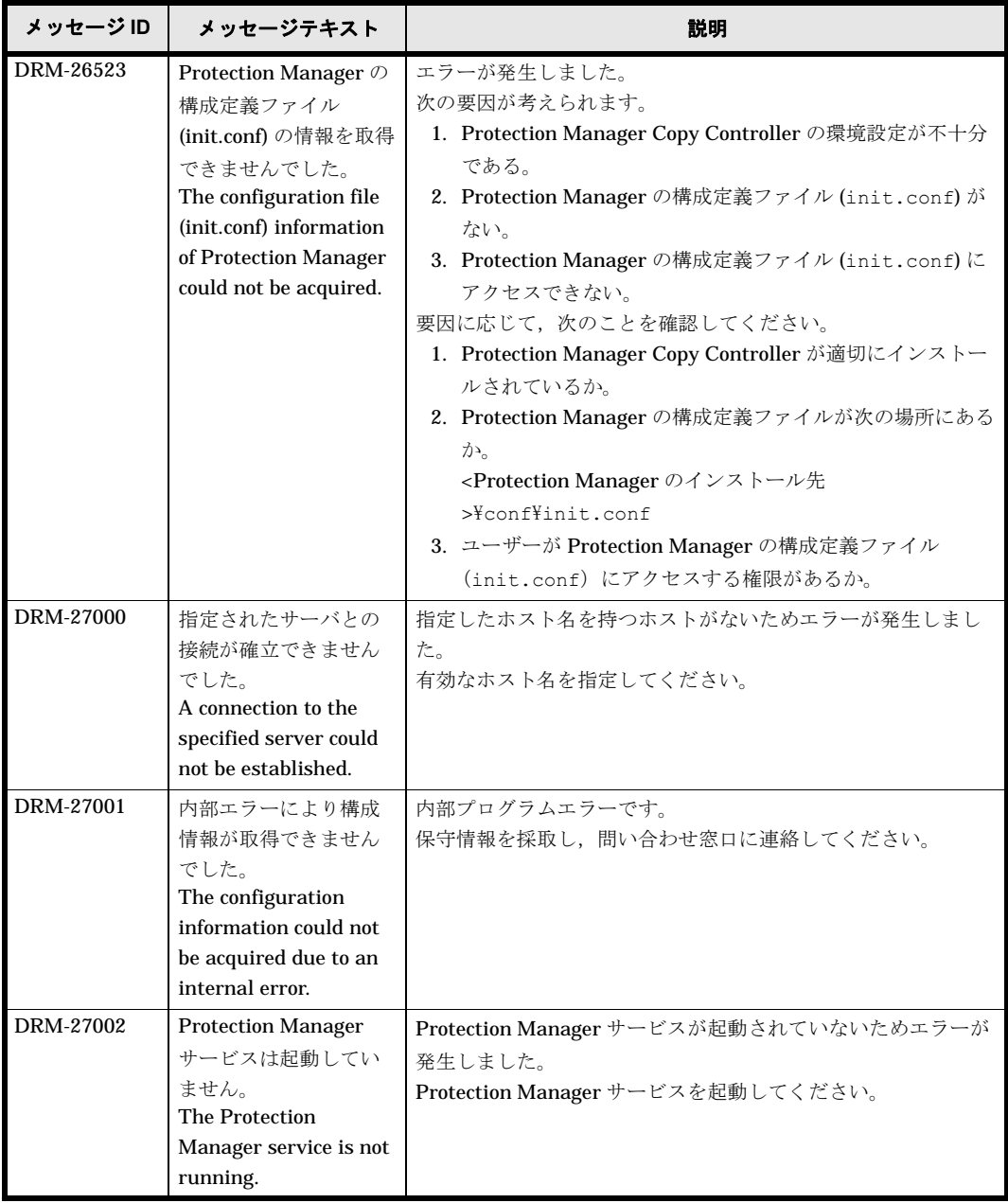

## **1.21** 特定のメッセージの対処

特定のメッセージの対処について説明します。

## **1.21.1** メッセージ(**KAVX1510-E**)の対処

ここでは、メッセージ KAVX1510-E が出力される原因と、その対処方法を説明します。

ロールフォワードによる復元をするリストア(drmexgrestore コマンドを -recovery オプショ ン指定で実行)で,復元するストレージグループに,1,008 個を超えるトランザクションログファ イルがある場合,drmexgrestore コマンドを実行すると,ロールフォワードは完了しますが, インフォメーションストアがマウントされません。この場合は,KAVX1510-E のメッセージが出 力されます。

OS のイベントビューアを起動して、アプリケーションログに次のイベントが記録されていること を確認してください。

- イベントソースが MSExchangeIS, イベント ID が 9518 であるエラーログが記録されている ことを確認してください。次に、記録されているエラーログのプロパティを開き、説明欄に 「エラー Oxfffffd9a が発生しました。」という記述があることを確認してください。
- 上のエラーログが記録されていない場合は、イベントソースが ESE, イベント ID が 302, 説 明欄に「データベース エンジンは正常に回復ステップを完了しました。」という記述がある情 報ログと, その直後に記録される, イベントソースが ESE, イベント ID が 101, 説明欄に 「データベース エンジンが停止しました。」という記述がある情報ログを確認してください。

アプリケーションログの記録を確認したら、次の手順に従ってインフォメーションストアをマウン トしてください。

- 1. システムマネージャを起動して,復元するストレージグループのプロパティを参照して,トラ ンザクションログの場所,およびログファイルの先頭文字を確認します。先頭文字は,「E0n」  $(n=0 \sim 3)$ です。
- 2. 復元するストレージグループに含まれるトランザクションログファイルのうち,「E0n.log」 (n=0 ~ 3) 以外のすべてのトランザクションログファイルを、フォルダを新規に作成したあ と,そのフォルダに移動します。
- 3. システムマネージャから、復元対象のインフォメーションストアをマウントします。
- 4. インフォメーションストアがマウントされたことを確認したあと,手順 2 で移動したトラン ザクションログファイルを削除します。

## **1.21.2** メッセージ(**KAVX5105-W**)の対処

ここでは、メッセージ KAVX5105-W が出力される原因と、その対処方法を説明します。

TrueCopy または Universal Replicator でバックアップしたデータをリストアする場合, Protection Manager は,主ボリュームと副ボリュームの反転によるペア再同期を利用して副ボ リュームからリストアします。

Protection Manager は,次の手順で TrueCopy または Universal Replicator でバックアップした データをリストアします。

- 1. 最初の主ボリュームと副ボリュームの反転によってペア再同期を完了させます。
- 2. ファイルサーバまたはデータベースサーバに接続したボリュームに対してデータをリストアし ます。
- 3. 副ボリュームと主ボリュームを再度反転し元の状態に戻します。

しかし,リストア処理中にエラーが発生した場合,これらのペア操作手順が中断されることがあり ます。

KAVX5105-W のメッセージが出力された場合,最後の副ボリュームと主ボリュームの再反転に失 敗し,ファイルサーバまたはデータベースサーバに接続されたボリュームが副ボリュームとなった ままの状態でリストア処理が終了しています。ファイルサーバやデータベースサーバに接続された ボリュームに対してのリストアが完了しているため,本来の主ボリュームが副ボリュームとなった 状態で,ファイルサーバやデータベースサーバでボリュームを使用した運用を開始できてしまいま す。

しかし,このままの状態で運用を開始すると,このコピーグループに対してバックアップコマンド など Protection Manager のコマンドを実行できません。

まずは、RAID Manager のログ情報を参照して、最後の主ボリュームと副ボリュームの反転が失 敗した原因を確認し,その原因を除去してください。そのあと,次の手順で,ボリュームの状態を 回復してください。
主ボリュームと副ボリュームの反転に失敗した状態から回復するには:

- 1. 主ボリューム,副ボリュームの両方を管理する RAID Manager インスタンスが起動している ことを確認します。
- 2. ファイルサーバまたはデータベースサーバに接続されたボリュームを管理する RAID Manager インスタンスおよび TrueCopy または Universal Replicator のペアボリュームを操 作するための環境変数を設定します。

この例では、RAID Manager を管理するインスタンスを「HORCMINST=0」とします。また,

TrueCopy または Universal Replicator のペアボリュームを操作するための環境変数は,

「HORCC\_MRCF=」と設定します。 PROMPT> set HORCMINST=0 PROMPT> set HORCC\_MRCF=

3. リストア対象となったコピーグループを確認します。

この例では、バックアップ ID「0000000001」がリストア対象となっています。 PROMPT > drmsqlcat default -backup\_id 0000000001 INSTANCE: default BACKUP-ID: 0000000001 BACKUP-MODE: ONLINE INSTANCE: default ORIGINAL-ID: 0000000001 START-TIME: 2002/06/01 10:00:00 END-TIME: 2002/06/01 10:03:00 HOSTNAME: SQL1<br>T DB OBJECT FILE FS DG DEVICE COPY-GROUP M DB1 METAFILE C:\METADIR\Meta1 C: - - - -<br>D DB1 DATAFILE D:\SQL\data1 D: - Harddisk1 TC01,dev01 D DB1 DATAFILE D:\SQL\data1 D: TC01,dev01 PROMPT>

- 4. コピーグループのペア状態を確認します。 主ボリュームが「PSUS」状態,副ボリュームが「SSWS」状態であることを確認します。こ の例では,コピーグループを「TC01,dev01」とします。 PROMPT > pairdisplay -g TC01 -d dev01 -fc
- 5. コピーグループに対して副ボリュームと主ボリュームを反転するペア再同期を行い,「PAIR」 状態になるまで待ちます。 PROMPT> pairresync -g TC01 -d dev01 -swaps PROMPT> pairevtwait -g TC01 -d dev01 -s pair -t 300
- 6. コピーグループのペア状態を確認します。 主ボリュームおよび副ボリュームが「PAIR」状態であることを確認します。 PROMPT> pairdisplay -g TC01 -d dev01 -fc
- 7. コピーグループをペア分割し,「PSUS」状態になるまで待ちます。 PROMPT> pairsplit -g TC01 -d dev01 -rw PROMPT> pairevtwait -g TC01 -d dev01 -s psus -t 300

PROMPT> pairdisplay -g TC01 -d dev01 -fc

8. コピーグループのペア状態を確認します。 主ボリュームが「PSUS」状態,副ボリュームが「SSUS」状態であることを確認します。 PROMPT>pairdisplay -g TC01 -d dev01 -fc

# **1.21.3** メッセージ(**KAVX5137-E**)の対処

ここでは、メッセージ (KAVX5137-E) の発生要因、回復手順、およびメッセージ (KAVX5137-E)を回避する方法について説明します。

### **(1)** メッセージ(**KAVX5137-E**)の発生要因

同じ主ボリュームからバックアップした複数の副ボリュームが同時にバックアップサーバに認識さ れると、Windows が重複したディスク Signature(ディスク署名)を変更します。

クラスタソフトウェアに MSCS を使用した場合,ディスク Signature が書き換わった副ボリュー ムをリストアしようとすると、MSCS リソースのオンラインへの切り替えに失敗します。例えば, 下記の条件をすべて満たす場合では正常にリストアできません。

- クラスタソフトウェアとして Microsoft Cluster Service を使用している。
- 副ボリュームが複数世代である。
- 副ボリュームをバックアップサーバで使用する構成となっている。
- バックアップサーバの OS (Windows) が副ボリュームのディスク Signature の重複を検知 し,ディスク Signature を変更した。
- ディスク Signature が変更された副ボリュームがリストア対象となった。

Protection Manager では, Microsoft Cluster Service クラスタ環境のリストア時や,オフライン にしたリソースのオンライン時に、物理ディスクのディスク Signature を参照します。物理ディ スクのディスク Signature が、クラスタの記憶しているディスク Signature と異なっていた場合, メッセージ (KAVX5137-E) が表示されてリストアコマンド<sup>※</sup>が中断されます。

注※ EX\_DRM\_FS\_RESTORE (drmfsrestore コマンド), EX\_DRM\_SQL\_RESTORE (drmsqlrestore コマンド), および EX\_DRM\_EXG\_RESTORE (drmexgrestore コマンド)で す。

#### **(2)** メッセージ(**KAVX5137-E**)の回復手順(バックアップサーバでの操作)

副ボリュームのディスク Signature を確認し、ディスク Signature を更新します。

ディスク Signature を確認・更新するには:

1. 副ボリュームのディスク Signature を確認します。

drmdevctl コマンドに -sigview オプションを指定して実行します。 リストア元の副ボリュームについて、現時点のディスク Signature (CUR\_DISKID)を確認し てください。また、バックアップ時のディスク Signature (BKU\_DISKID) が、クラスタが期 待する値となっているかも確認してください。

drmdevctl コマンドの実行例を次に示します。

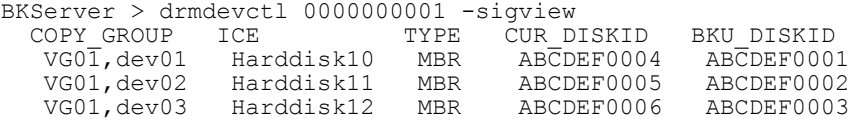

上記の例では、バックアップ取得後にディスク Signature が変更されたため、現時点のディ

スク Signature (CUR\_DISKID) とバックアップ時のディスク Signature (BKU\_DISKID) が 異なります。

2. 副ボリュームのディスク Signature を更新します。

drmdevctl コマンドに -sigset オプションを指定して実行します。

drmdevctl コマンドの実行例を次に示します。

BKServer > drmdevctl 0000000001 -sigset 上記の例では、バックアップ時に記録した署名を使用してディスク Signature を更新します。

3. 副ボリュームのディスク Signature が正しく更新されたことを確認します。

drmdevctl コマンドに -sigview オプションを指定して実行します。

別のディスクに同じディスク Signature が存在する場合など、いったん更新したディスク

Signature が Windows によって再更新されることがあるため,必ず確認してください。

drmdevctl コマンドの実行例を次に示します。

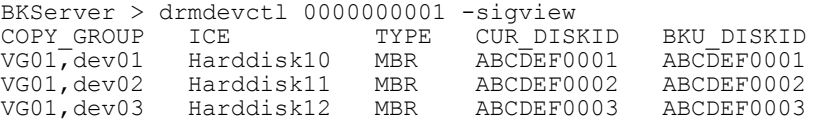

## **(3)** メッセージ(**KAVX5137-E**)の回復手順(ファイルサーバまたはデータベースサーバでの 操作)

RAID Manager のコマンドを使用して、副ボリュームをリストアします。

副ボリュームをリストアするには:

- 1. クラスタリソースの状態を変更します。
	- クラスタリソースがオフライン状態でのリストアを実行した場合 物理ディスクリソースが「オフライン」状態または「失敗」状態であることを確認しま す。
	- クラスタリソースがオンライン状態でのリストアを実行した場合 物理ディスクリソースを「オンライン (Ext Maintenance, Internal State ' オフライン ')」 状態にします。 物理ディスクリソースを「オンライン」から「オンライン(保守)」に変更するには、次 のコマンドを実行してください。

FSServer > CLUSTER RESOURCE "リソース名" /MAINTENANCEMODE:ON 物理ディスクリソースを「オンライン ( 保守 )」から「オンライン (Ext Maintenance,

Internal State ' オフライン ')」に変更するには、次のコマンドを実行してください。※ FSServer > CLUSTER RESOURCE "リソース名" /EXTMAINTENANCEMODE:ON

2. RAID Manager のコマンドを使用して,副ボリュームをリストアします。

pairresync コマンド,および pairsplit コマンドを実行します。pairresync コマンド はペア状態が「PSUS-SSUS」になっていることを、pairsplit コマンドはペア状態が 「PAIR-PAIR」になっていることを確認してから実行します。 pairresync コマンド、および pairsplit コマンドの実行例を次に示します。 FSServer > pairresync -g VG01 -restore FSServer > pairsplit -g VG01

- 3. クラスタグループをオンラインにします。
	- クラスタリソースがオフライン状態でのリストアを実行した場合 クラスタアドミニストレータを起動して,クラスタグループをオンラインにしてくださ い。
	- クラスタリソースがオンライン状態でのリストアを実行した場合 物理ディスクリソースを「オンライン」状態にします。 物理ディスクリソースを「オンライン (Ext Maintenance, Internal State ' オフライン ')」 から「オンライン(保守)」に変更するには、次のコマンドを実行してください。※ FSServer > CLUSTER RESOURCE "リソース名" /EXTMAINTENANCEMODE:OFF 物理ディスクリソースを「オンライン (保守)」から「オンライン」に変更するには、次 のコマンドを実行してください。

FSServer > CLUSTER RESOURCE "リソース名" /MAINTENANCEMODE:OFF その後,ディスクの管理を起動して,ディスクを元のドライブまたはフォルダにマウント します。

4. DBMS をリストアコマンド実行可能な状態にします。

バックアップ対象が Exchange データベースの場合

システムマネージャを起動して,インフォメーションストアを再マウントします。

バックアップ対象が SQL Server データベースの場合

コマンドを実行するための SQL Server データベースの条件については、マニュアル

「Hitachi Protection Manager Software ユーザーズガイド」を参照してください。

5. リストアコマンドを再実行します。

Protection Manager のリストアコマンドを再度実行してください。 注※ CLUSTER コマンドがシステムエラー 997 を返した場合でも、数秒間待つと正しい状態 に変更されます。

### **(4)** メッセージ(**KAVX5137-E**)を回避する方法

メッセージ (KAVX5137-E) を回避するために、次のどちらかの方法で運用してください。

- バックアップサーバからすべての副ボリュームを隠ぺいする すべての副ボリュームを隠ぺいすることで,ディスク Signature の変更を抑止できます。た だし、バックアップサーバから副ボリュームを隠ぺいする前に、ディスク Signature が変更 されていることがあります。副ボリュームを隠ぺいしたあと,すべての副ボリュームをバック アップ先としてバックアップを取得してください(すべての副ボリュームが上書きされるの で,副ボリュームのバックアップデータが必要な場合はテープなどにバックアップしてから バックアップを取得してください)。 バックアップサーバからすべての副ボリュームを隠ぺいする方法については,マニュアル 「Hitachi Protection Manager Software ユーザーズガイド」を参照してください。
- リストア前にディスク Signature を確認・更新する バックアップサーバからすべての副ボリュームを隠ぺいしない場合,ディスク Signature の 変更は抑止できません。リストア前にディスク Signature が変更されているか確認し、変更 されている場合はディスク Signature を更新後にリストアを実行するようにしてください。

# **1.21.4** メッセージ(**KAVX5309-E**)の対処

```
次の要因と対処が考えられます。
チェック結果ダイアログに表示される Detail Code に対応した要因と対処に従ってください。
次の要因と対処に該当しない場合は,保守情報を採取し,問い合わせ窓口に連絡してください。
Detail Code = 1:
要因
Windows に関するレジストリ情報の取得に失敗しました。
対処
保守情報を採取し,問い合わせ窓口に連絡してください。
Detail Code = 2:
要因
1. Windows に関するレジストリ情報の取得に失敗しました。
2. Hotfix(KB833167 もしくは KB891957)に関するレジストリ情報の取得に失敗しました。
対処
1. 保守情報を採取し、問い合わせ窓口に連絡してください。
2. 保守情報を採取し、問い合わせ窓口に連絡してください。
Detail Code = 3-1 または 3-2:
要因
1. vssadmin コマンドで VSS のハードウェアプロバイダ (RM Shadow Copy Provider) のバー
  ジョンの取得に失敗しました。
2. RAID Manager のコマンドの実行に失敗しました。
```
3. raidqry コマンドによるマイクロコードバージョンの取得に失敗しました。

対処

1. VSS のハードウェアプロバイダ (RM Shadow Copy Provider) が正しくインストールされて いるかどうか確認してください。

```
2. RAID Manager が正しくインストールされているか確認してください。
```

```
3. ストレージサブシステムのボリュームが正しくサーバで認識されているかどうか確認してくだ
  さい。
Detail Code = 4:
要因
VSS のハードウェアプロバイダ(RM Shadow Copy Provider)のサービス情報の取得に失敗しま
した。
対処
VSS のハードウェアプロバイダ (RM Shadow Copy Provider)のサービスの状態を確認してくだ
さい。
Detail Code = 5:
要因
1. VCS に関するレジストリ情報の取得に失敗しました。
2. Protection Manager のインストールパスの取得に失敗しました。
3. drmfsdisplay コマンドの実行に失敗しました。
対処
1. 保守情報を採取し、問い合わせ窓口に連絡してください。
2. Protection Manager が正しくインストールされているか確認してください。
3. drmfsdisplay -refresh コマンドを実行して,ディクショナリマップファイルを最新の状
  態に更新してください。
Detail Code = 6:
要因
Backup Exec のフィルタドライバ(vsp.sys)に関するレジストリ情報の取得に失敗しました。
対処
Backup Exec のフィルタドライバ (vsp.sys) が正しくインストールされているか確認してくだ
さい。
Detail Code = 7:要因
システム環境変数 HORMCPERM の参照に失敗しました。
対処
保守情報を採取し,問い合わせ窓口に連絡してください。
Detail Code = 8:
要因
システム環境変数 HORMCINST またはシステム環境変数 HORCC_MRCF の参照に失敗しまし
た。
対処
保守情報を採取し,問い合わせ窓口に連絡してください。
```

```
Detail Code = 9-1 または 9-2:
要因
1. データベースサーバで, Exchange に関するレジストリ情報の取得に失敗しました。
2. バックアップサーバで, Protection Manager のインストールパスの取得に失敗しました。
対処
 1. Exchange Server が正しくインストールされているか確認してください。
2. Protection Manager が正しくインストールされているか確認してください。
Detail Code = 10:
要因
VSS で使用するシステム環境変数の参照に失敗しました。
対処
保守情報を採取し,問い合わせ窓口に連絡してください。
Detail Code = 11-1 または 11-2:
要因
Hitachi Dynamic Link Manager に関するレジストリ情報の取得に失敗しました。
対処
Hitachi Dynamic Link Manager が正しくインストールされているか確認してください。
Detail Code = 12:
要因
1. Protection Manager のインストールパスの取得に失敗しました。
2. Microsoft 技術情報 KB903650 の Hotfix に関するレジストリ情報の取得に失敗しました。
対処
1. Protection Manager が正しくインストールされているか確認してください。
2. 保守情報を採取し、問い合わせ窓口に連絡してください。
Detail Code = 13:
【VCS クラスタ環境の場合】
要因
1. Protection Manager のインストールパスの取得に失敗しました。
2. Protection Manager の構成定義ファイル (init.conf) の読み込みに失敗しました。
3. VCS サービスへの問い合わせが失敗しました。
対処
```
- 1. Protection Manager が正しくインストールされているか確認してください。
- 2. Protection Manager が正しくインストールされているか確認してください。
- 3. 以下のことを確認してください。
	- ・VCS が正しくインストールされていること。
	- ・Veritas high availability engine サービスが起動していること。

```
【MSCS クラスタ環境の場合】
```
要因

- 1. Protection Manager のインストールパスの取得に失敗しました。
- 2. Protection Manager の構成定義ファイル(init.conf)の読み込みに失敗しました。
- 3. mountvol コマンドの実行に失敗しました。
- 4. RAID Manager 用連携定義ファイル(DEFAULT.dat)の読み込みに失敗しました。
- 5. RAID Manager 用連携定義ファイル(DEFAULT.dat)の INSTALLPATH パラメタで設定さ れたパスの参照が失敗しました。
- 6. MSCS サービスへの問い合わせが失敗しました。

対処

- 1. Protection Manager が正しくインストールされているか確認してください。
- 2. Protection Manager が正しくインストールされているか確認してください。
- 3. 保守情報を採取し、問い合わせ窓口に連絡してください。
- 4. Protection Manager が正しくインストールされているか確認してください。
- 5. RAID Manager 用連携定義ファイル(DEFAULT.dat)の INSTALLPATH パラメタが正しく 設定されているか確認してください。
- 6. MSCS サービスが正しく起動しているか確認してください。

```
Detail Code = 14-1 または 14-2:
```
要因

Exchange Server の構成情報の取得に失敗しました。

対処

```
保守情報を採取し,問い合わせ窓口に連絡してください。
```

```
Detail Code = 15:
```
要因

drmexgdisplay コマンドの実行に失敗しました。

対処

```
drmexgdisplay -refresh コマンドを実行して,ディクショナリマップファイルを最新の状態
に更新してください。
Detail Code = 16:
要因
SQL Server の構成情報の取得に失敗しました。
対処
保守情報を採取し,問い合わせ窓口に連絡してください。
Detail Code = 17:要因
```
Protection Manager Console と Protection Manager サービスとの間の通信に失敗しました。

```
対処
ネットワークの設定に問題がないか確認してください。
Detail Code = 18-1 または 18-2:
要因
```
- 1. Windows に関するレジストリ情報の取得に失敗しました。
- 2. VSFW (VxVM)に関するレジストリ情報の取得に失敗しました。

対処

- 1. 保守情報を採取し、問い合わせ窓口に連絡してください。
- 2. 保守情報を採取し、問い合わせ窓口に連絡してください。

## **1.21.5** メッセージ(**KAVX16504-E**)の対処

ジョブの更新中にエラーが発生しました。

次の要因が考えられます。

- 1. スケジュールされた時間が不正である。
- 2. スケジュール設定情報が取得できない,または不正である。
- 3. スケジュール情報を取得できなかった。
- 4. タスクスケジューラの操作が失敗した。
- 5. ジョブが現在実行中である。
- 6. "1 回だけ実行 " ジョブの実行がすでに完了している。
- 7. ジョブがない。
- 8. スケジュール情報が書き込めない。
- 9. ディレクトリが無効か, オフラインである。
- 10.メモリーが不足している。
- 11.ディスクの空き容量が不足している。
- 12.実行ユーザーに操作を実行する管理者権限がない。

13.コマンドの形式が正しくない。

14.Protection Manager の構成定義ファイル (init.conf) 情報が取得できなかった。

15.Protection Manager の構成定義ファイル(init.conf)が不正である。

要因に応じて,次の対処をしてください。

- 1. スケジュールされた時間が,業務サーバの現在のシステムタイムよりも後の時間に設定されて いることを確認してください。
- 2. スケジュール設定ファイルが存在し、必要なパラメーターに有効な値が指定されていることを 確認してください。また,このファイルへのアクセス権限があることを確認してください。
- 3. 保守情報を採取し,問い合わせ窓口に連絡してください。
- 4. Windows のタスクスケジューラが動作していることを確認してください。
- 5. ジョブの実行が完了していることを確認してください。実行後にジョブを更新してください。
- 6. "1 回だけ実行 " のジョブは更新できないことを確認してください。
- 7. 最新のジョブ情報が使用できることを確認してください。ほかのユーザーがジョブを削除して いる可能性があります。
- 8. 保守情報を採取し、問い合わせ窓口に連絡してください。
- 9. Protection Manager の構成定義ファイル (init.conf) 中の設定が正しく、有効なディレク トリ名が指定されていることを確認してください。または,ディレクトリへのアクセス権限が あることを確認してください。または,ジョブ操作がオンライン仮想サーバ上だけで実行され ていることを確認してください。
- 10.ほかのアプリケーションを終了すると,十分なメモリーが使用できることを確認してくださ い。
- 11.空き容量が十分なディスクを使用できることを確認してください。
- 12.ユーザーに操作を実行する管理者権限があることを確認してください。
- 13.保守情報を採取し,問い合わせ窓口に連絡してください。
- 14.Protection Manager Copy Controller が適切にインストールされていることを確認してくださ い。または,Protection Manager の構成定義ファイル(init.conf)が <Protection Manager のインストール先 >\conf にあることを確認してください。または、Protection Manager の構成定義ファイル(init.conf)にアクセスする権限があることを確認してくだ さい。
- 15.必要なパラメーターが Protection Manager の構成定義ファイル(init.conf)で指定され ていることを確認してください。または,Protection Manager の構成定義ファイル (init.conf)で指定されているパラメーターの値が正しいことを確認してください。

# **1.21.6** メッセージ(**KAVX16506-E**)の対処

ジョブの実行中にエラーが発生しました。

次の要因が考えられます。

- 1. スケジュール設定情報が取得できない,または不正である。
- 2. スケジュール情報を取得できなかった。
- 3. ジョブが現在実行中である。
- 4. ジョブがない。
- 5. ジョブ実行結果情報が書き込めない。
- 6. メモリーが不足している。
- 7. ディスクの空き容量が不足している。
- 8. ディレクトリが無効か,オフラインである。
- 9. 実行ユーザーに操作を実行する管理者権限がない。

10."1 回だけ実行 " のジョブの実行が完了して再度実行できない。

11.スケジュール情報とタスクスケジューラの情報が一致しない。

12.バックアップコマンドの実行に失敗した。

13.ジョブに指定したバックアップコマンドがない。

14.タスクスケジューラの操作が失敗した。

15.コマンドの形式が正しくない。

16.Protection Manager の構成定義ファイル(init.conf)情報が取得できなかった。

17.Protection Manager の構成定義ファイル(init.conf)が不正である。

要因に応じて、次の対処をしてください。

- 1. スケジュール設定ファイルが存在し、必要なパラメーターに有効な値が指定されていることを 確認してください。また,このファイルへのアクセス権限があることを確認してください。
- 2. 保守情報を採取し、問い合わせ窓口に連絡してください。
- 3. ジョブの実行が完了していることを確認してください。実行後にジョブを削除してください。
- 4. 最新のジョブ情報が使用できることを確認してください。ほかのユーザーがジョブを削除して いる可能性があります。
- 5. 保守情報を採取し,問い合わせ窓口に連絡してください。
- 6. ほかのアプリケーションを終了すると,十分なメモリーが使用できることを確認してくださ い。
- 7. 空き容量が十分なディスクを使用できることを確認してください。
- 8. Protection Manager の構成定義ファイル(init.conf)中の設定が正しく,有効なディレク トリ名が指定されていることを確認してください。または,ディレクトリへのアクセス権限が あることを確認してください。または,ジョブ操作がオンライン仮想サーバ上だけで実行され ていることを確認してください。
- 9. ユーザーに操作を実行する管理者権限があることを確認してください。

10.実行前に "1 回だけ実行 " のジョブが実行されていないことを確認してください。

- 11.現在のジョブのスケジュール情報が不正なため,タスクスケジューラ情報と一致しません。 ジョブをいったん削除して,作成し直してください。
- 12.バックアップジョブ結果画面の [Job Output]に表示される要因に応じて、適切な対処をし てください。
- 13.Protection Manager Copy Controller が適切にインストールされているかを確認してくださ い。
- 14.Windows のタスクスケジューラが動作していることを確認してください。
- 15.保守情報を採取し、問い合わせ窓口に連絡してください。
- 16.Protection Manager Copy Controller が適切にインストールされていることを確認してくださ い。または、Protection Manager の構成定義ファイル (init.conf) が <Protection Manager のインストール先 >\conf にあることを確認してください。または、Protection Manager の構成定義ファイル(init.conf)にアクセスする権限があることを確認してくだ さい。
- 17.必要なパラメーターが Protection Manager の構成定義ファイル(init.conf)で指定され ていることを確認してください。または,Protection Manager の構成定義ファイル (init.conf)で指定されているパラメーターの値が正しいことを確認してください。